$\overline{aws}$ 

사용 설명서

# AWS DataSync

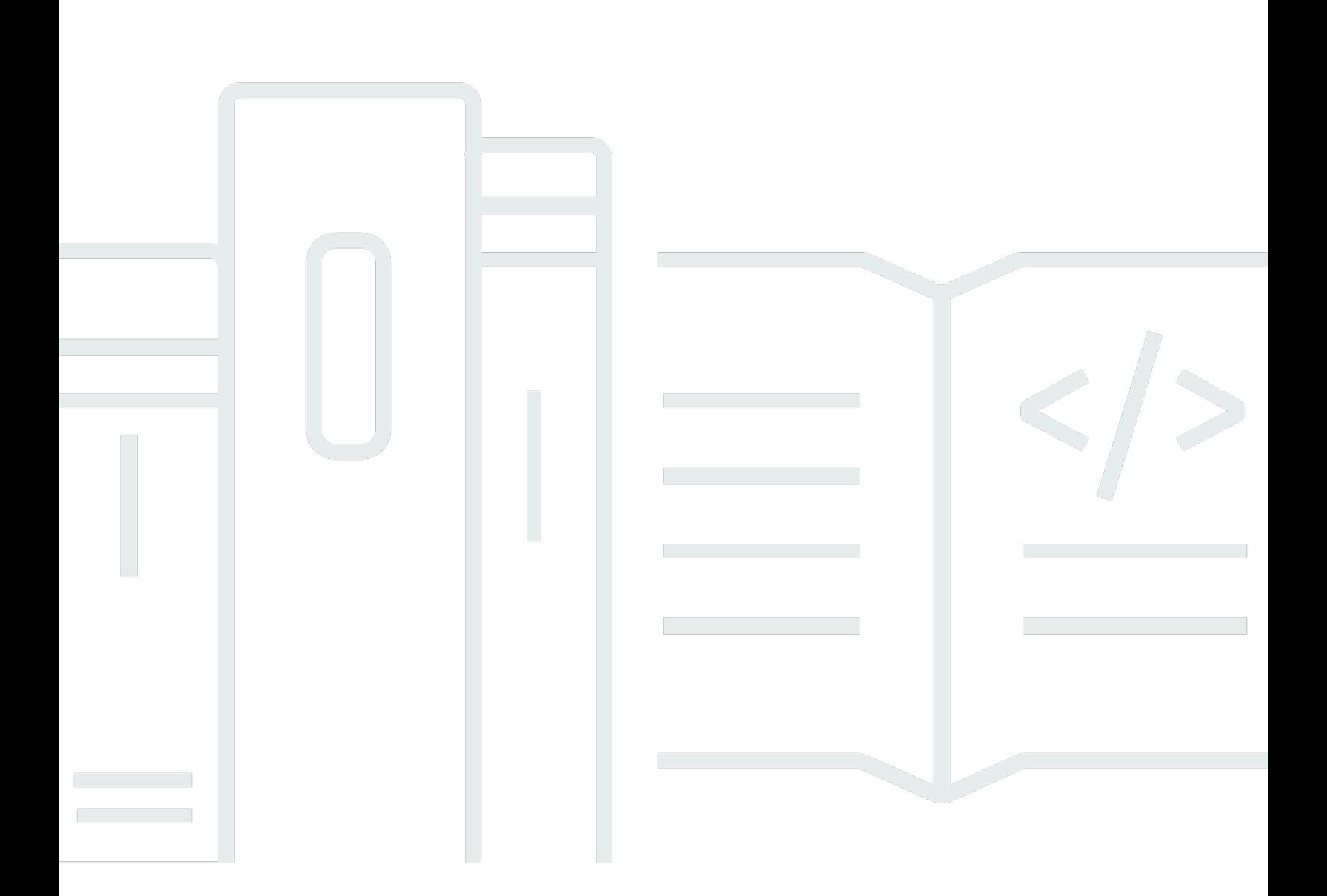

Copyright © 2023 Amazon Web Services, Inc. and/or its affiliates. All rights reserved.

## AWS DataSync: 사용 설명서

Copyright © 2023 Amazon Web Services, Inc. and/or its affiliates. All rights reserved.

Amazon의 상표 및 브랜드 디자인은 Amazon 외 제품 또는 서비스와 함께, Amazon 브랜드 이미지를 떨어뜨리거나 고객에게 혼동을 일으킬 수 있는 방식으로 사용할 수 없습니다. Amazon이 소유하지 않 은 기타 모든 상표는 Amazon과 제휴 관계이거나 관련이 있거나 후원 관계와 관계없이 해당 소유자의 자산입니다.

# **Table of Contents**

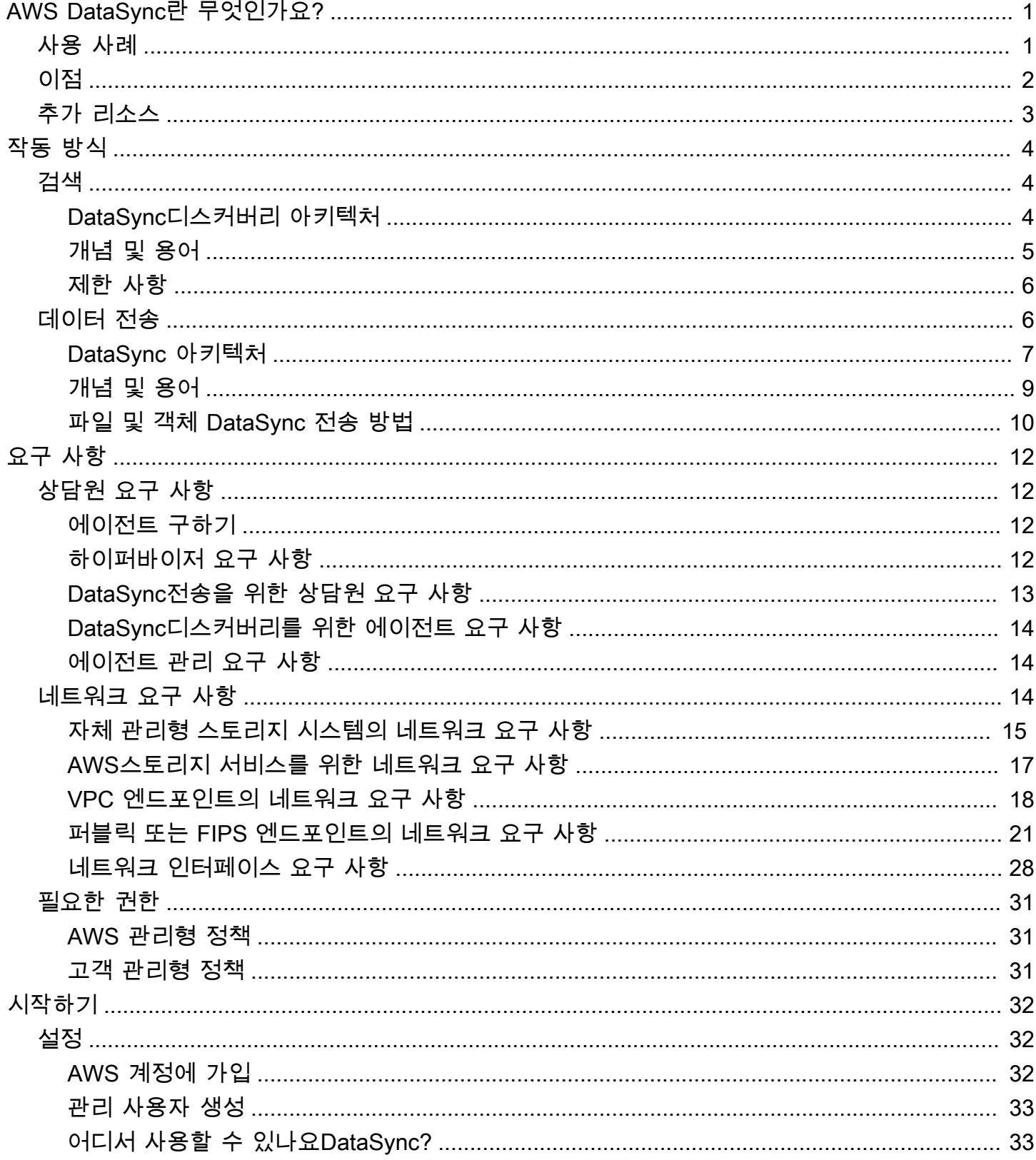

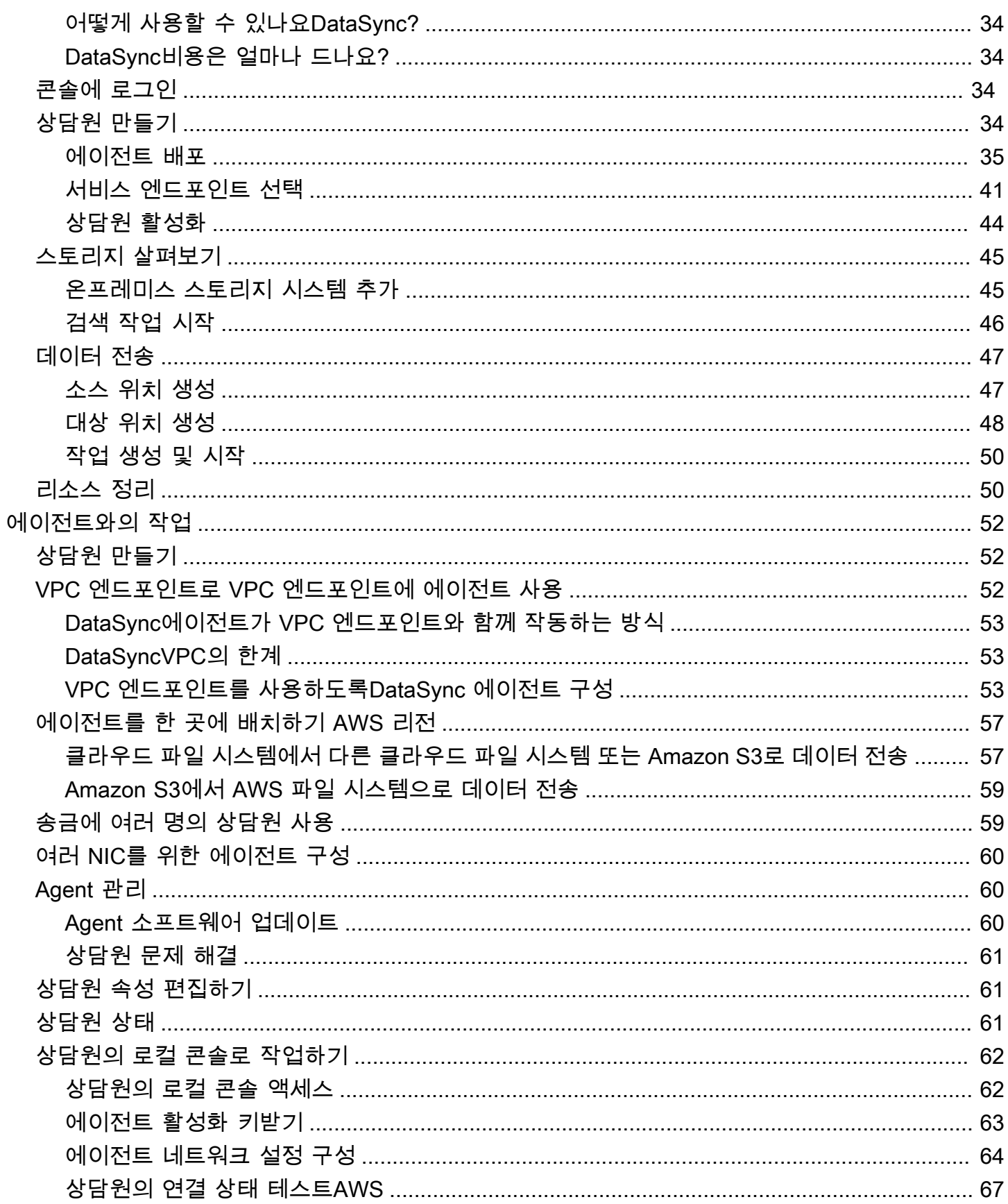

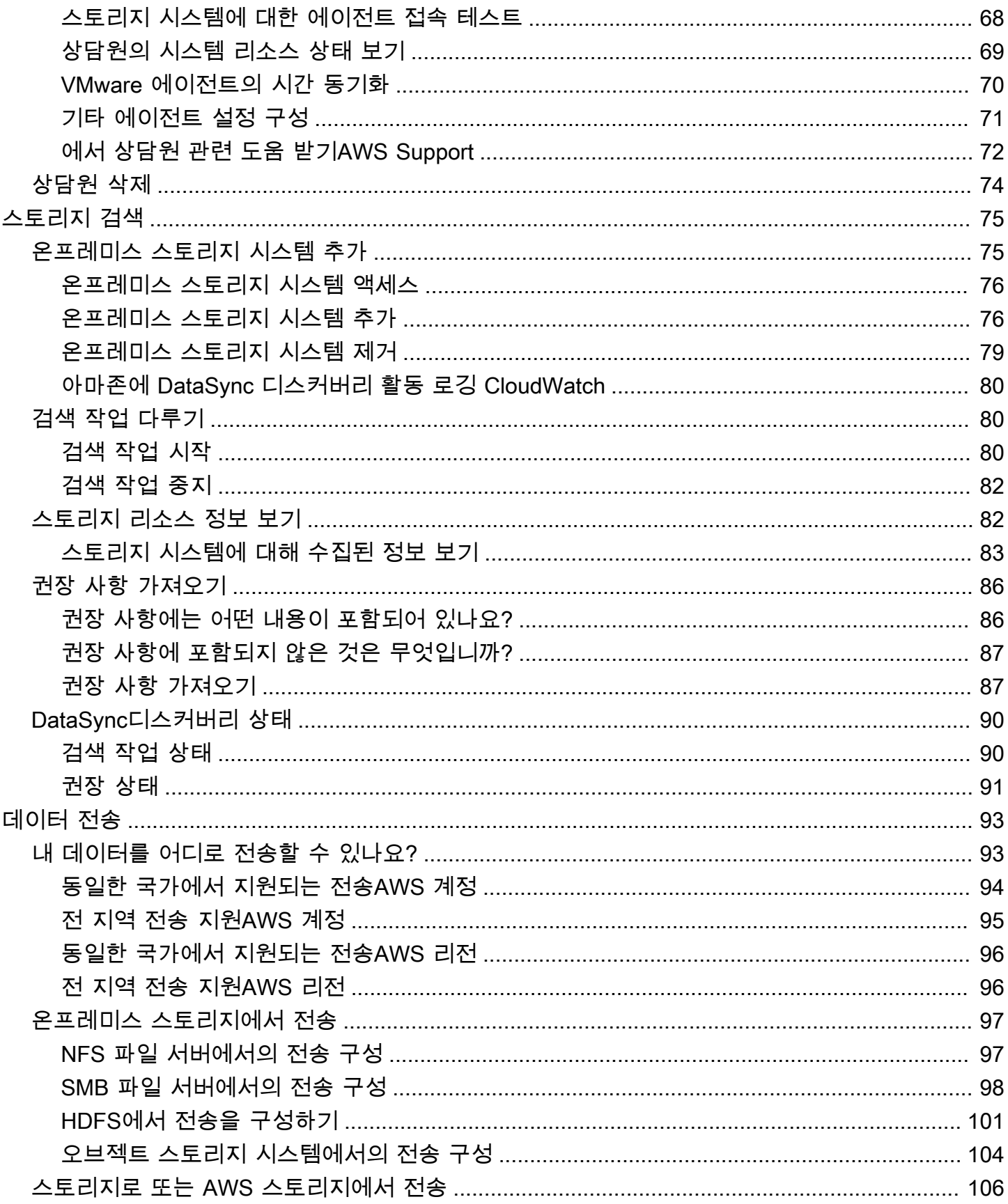

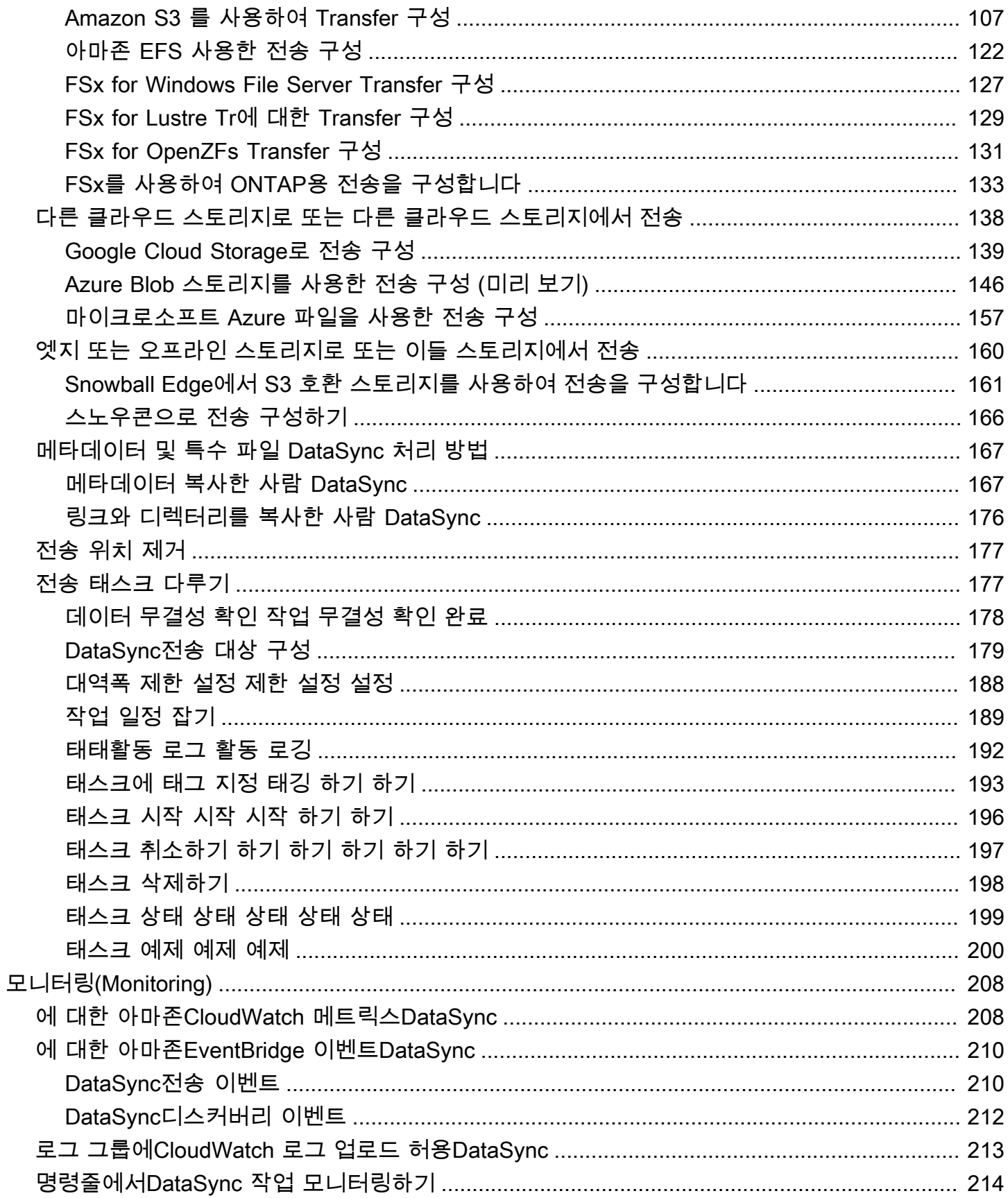

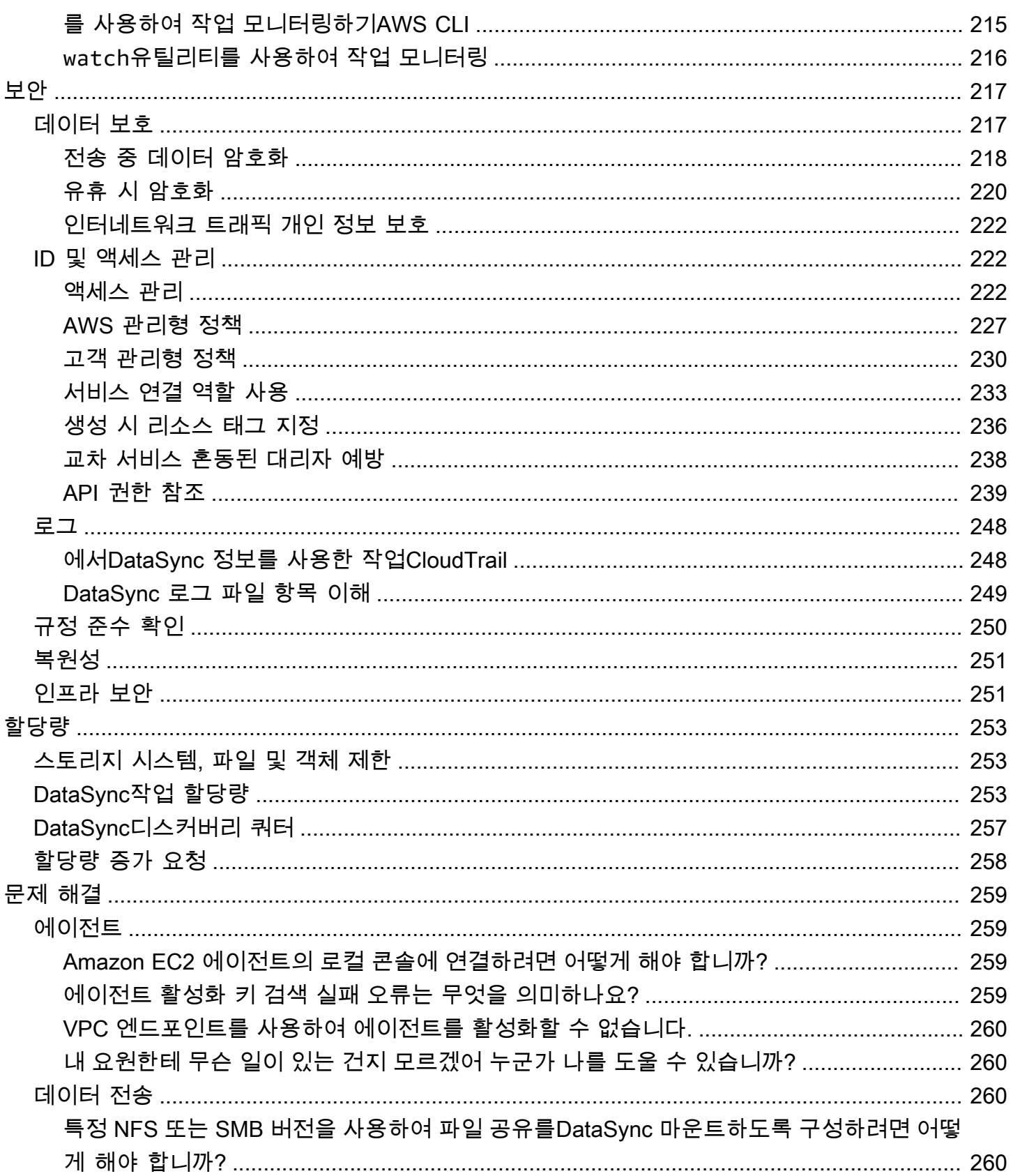

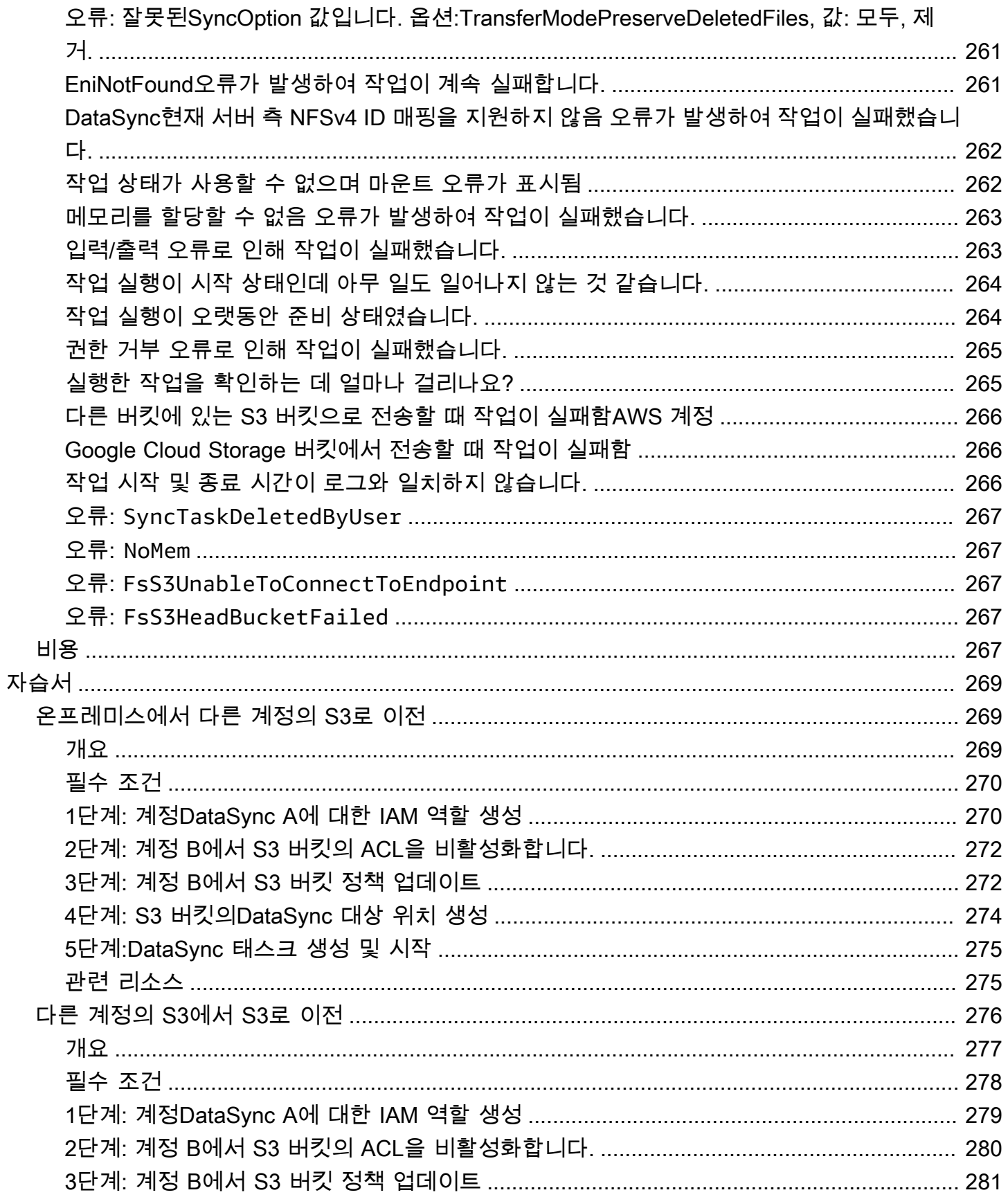

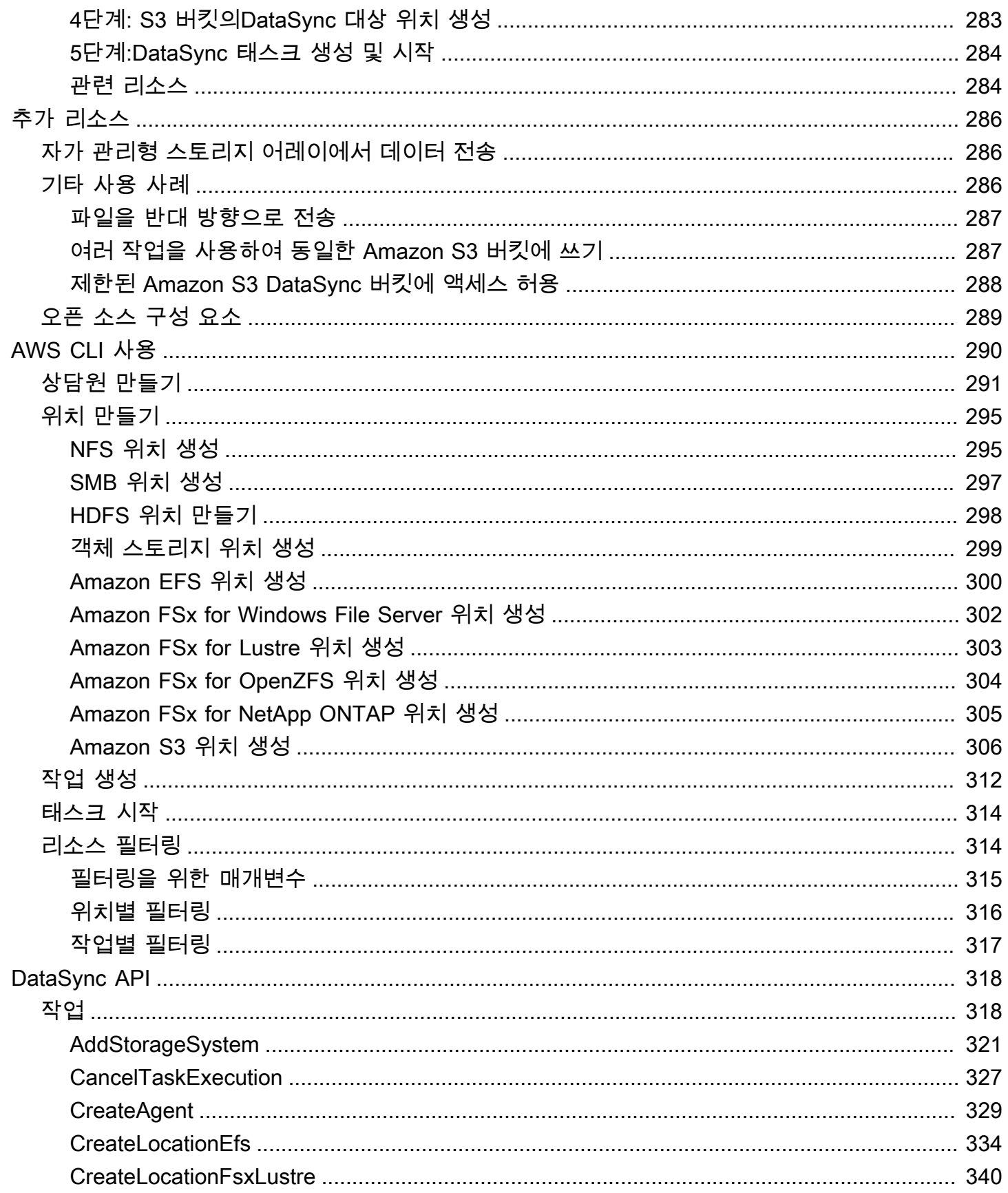

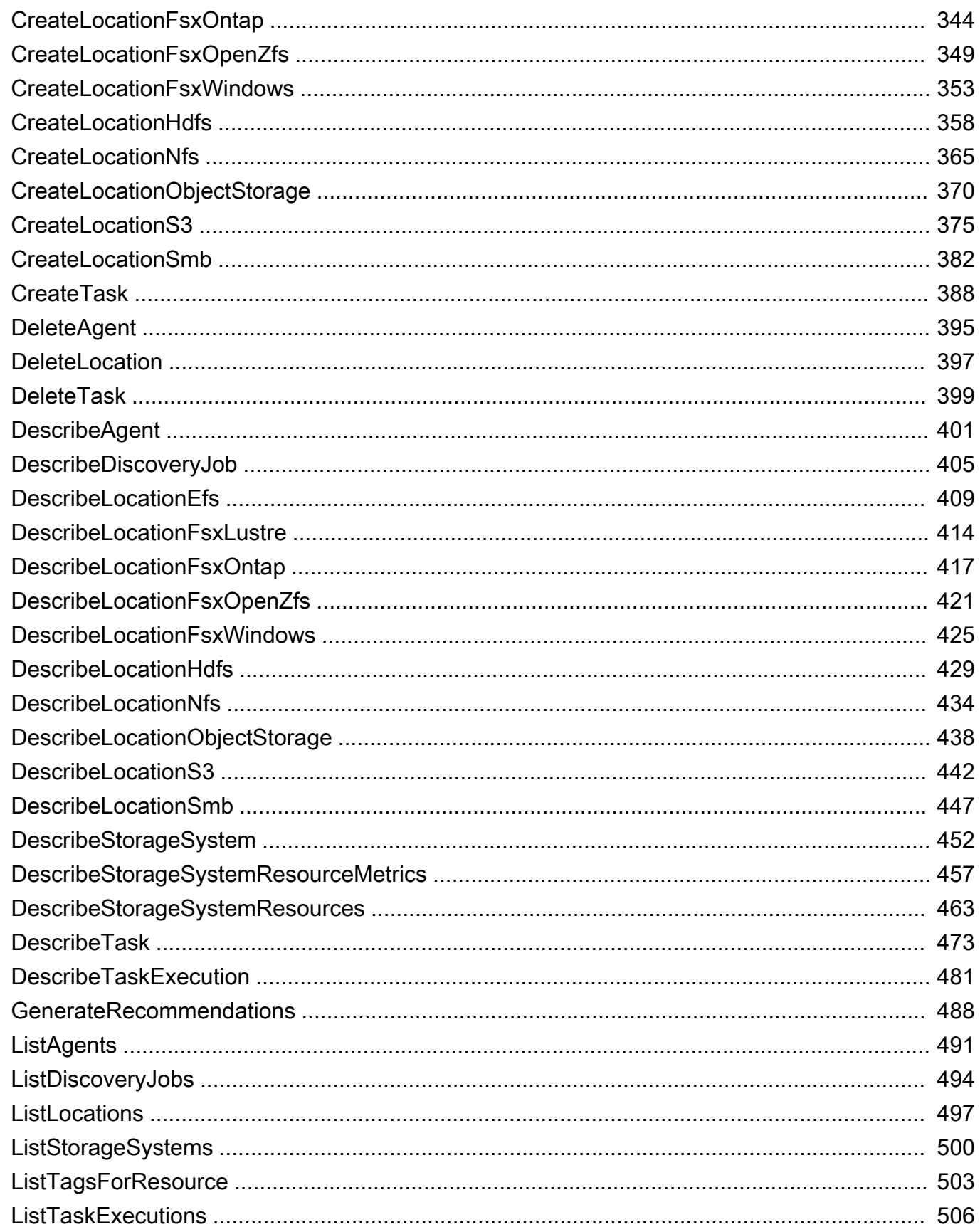

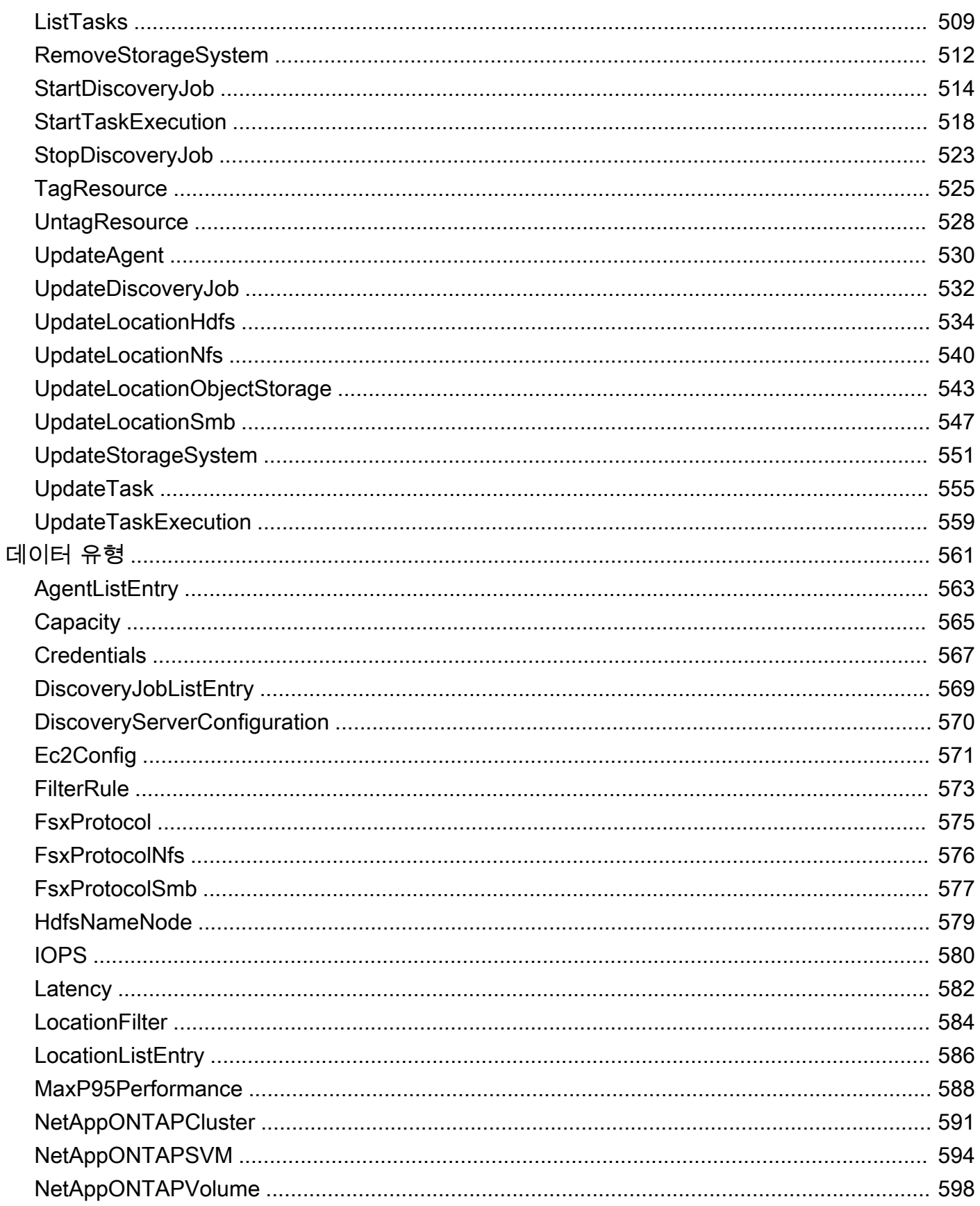

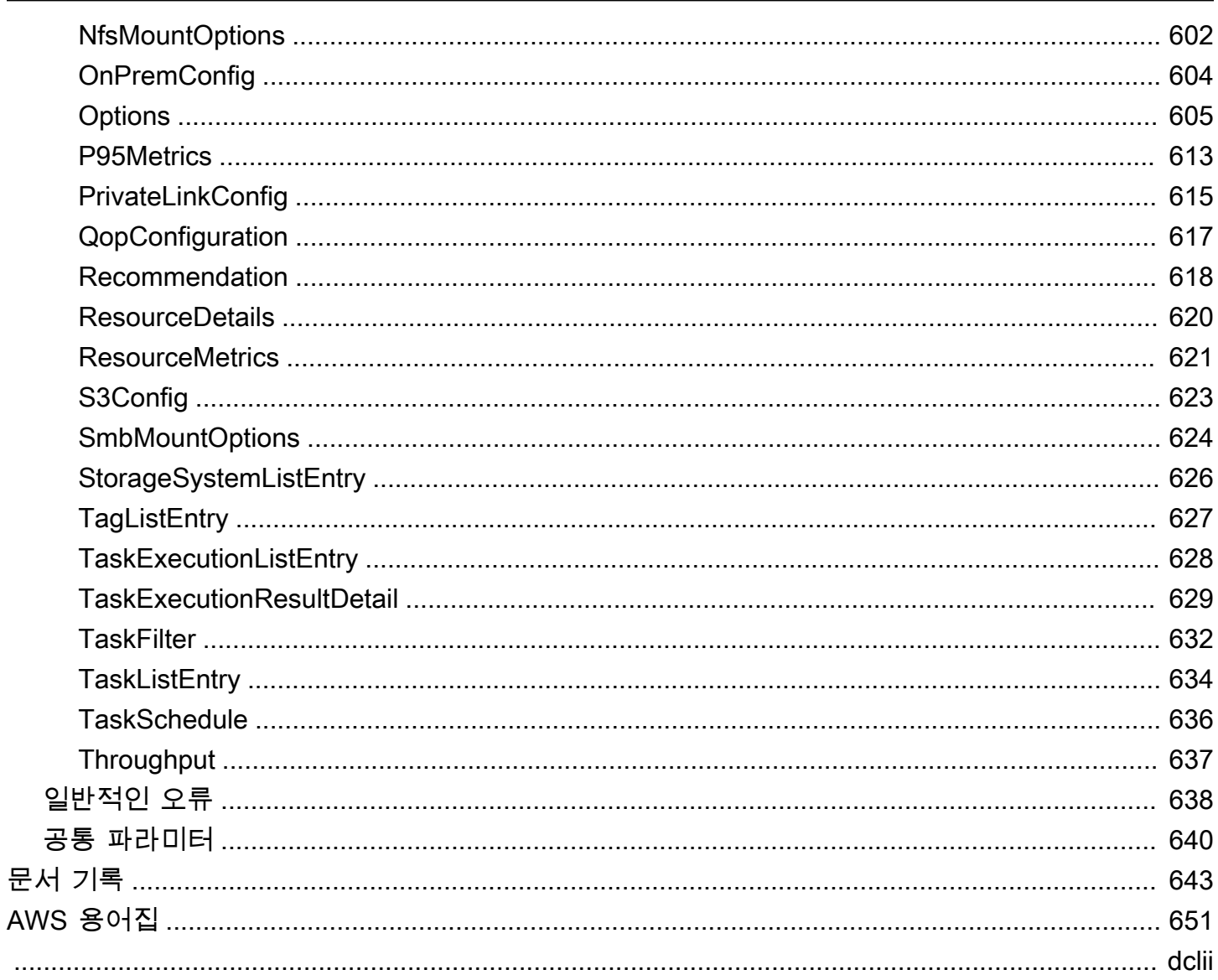

# <span id="page-12-0"></span>AWS DataSync란 무엇인가요?

AWS DataSync데이터 마이그레이션을 간소화하고 AWS 스토리지 서비스 간에 파일 또는 개체 데이터 를 빠르고 쉽고 안전하게 전송할 수 있도록 지원하는 온라인 데이터 이동 및 검색 서비스입니다.

DataSync는 다음과 같은 Sage

- [NFS \(네트워크 파일 시스템\)](#page-108-1) 파일 시스템
- SMB [\(Server\) SMB](#page-109-0) (Server
- [하둡 분산 파일 시스템 \(HDFS\)](#page-112-0)
- [오브젝트 스토리지](#page-115-0) 시스템
- [Amazon S3](#page-118-0) 버킷
- [아마존 EFS](#page-133-0) 파일 시스템
- [Amazon FSx for Windows File Server FSx for Windows File 시스템 시스템 시스템](#page-138-0)
- [Amazon FSx for Lustre](#page-140-0) 파일 시스템 시스템 시스템 시스템 시스템 시스템 시스템 시스템 시스템
- [Amazon FSx for OpenZFS](#page-142-0) 파일 시스템 시스템 시스템
- [NetAppONTAP 파일 시스템용 아마존 FSx](#page-144-0)
- [Google](#page-150-0)
- [Microsoft Azure Blob \(프리뷰\)](#page-157-0)
- [마이크로소프트 애저 파일](#page-168-0)
- AWS Snowball Edge디바이스의 [Amazon S3 호환 스토리지](#page-172-0)
- [AWS Snowcone](#page-177-0) 디바이스

# <span id="page-12-1"></span>사용 사례

DataSync에 대한 주요 사용 사례를 일부 열거하면 다음과 같습니다.

- 데이터 검색 온프레미스 스토리지 성능 및 활용도를 파악할 수 있습니다. AWS DataSync Discovery또한 데이터를 AWS 스토리지 서비스로 마이그레이션하기 위한 권장 사항을 제공할 수 있 습니다.
- 데이터 마이그레이션 네트워크를 통해 활성 데이터 세트를 AWS 스토리지 서비스로 빠르게 이동 합니다. DataSync자동 암호화 및 데이터 무결성 검증이 포함되어 있어 데이터가 안전하고 손상되지 않고 바로 사용할 수 있도록 합니다.
- 콜드 데이터 아카이브 온프레미스 스토리지에 저장된 콜드 데이터를 S3 Glacier Flexier Flexier Retrieval 또는 S3 Glacier Deep Archive와 같은 안정적이고 안전한 장기 스토리지 클래스로 직접 이 동합니다. 이렇게 하면 온프레미스 스토리지 용량을 확보하고 레거시 시스템을 종료할 수 있습니다.
- 데이터 복제 요구 사항에 가장 비용 효율적인 스토리지 클래스를 선택하여 데이터를 원하는 Amazon S3 스토리지 클래스에 복사합니다. 또한 Amazon EFS, FSx for Windows File Server, Lustre용 FSx 또는 스탠바이 파일 시스템의 경우 OpenZFS용 FSx로 데이터를 전송할 수 있습니다.
- 시기 적절한 클라우드 내 처리를 위한 데이터 이동 처리를 AWS 위해 데이터를 내부 또는 외부로 이동합니다. 이러한 접근 방법은 많은 산업 분야에서 중요한 하이브리드 클라우드 워크플로우를 가 속화할 수 있습니다. 여기에는 생명 과학 산업의 기계 학습, 미디어 및 엔터테인먼트 분야의 비디오 제작, 금융 서비스의 빅 데이터 분석, 석유 및 가스 산업의 지진 연구 등이 포함됩니다.

## <span id="page-13-0"></span>이점

DataSync를 사용하면 다음과 같은 이점을 얻을 수 있습니다.

- 마이그레이션 계획 간소화 DataSync Discovery는 자동화된 데이터 수집 및 권장 사항을 통해 데 이터 마이그레이션을 계획하는 데 드는 시간, 노력 및 비용을 최소화할 수 있습니다. AWS 권장 사항 을 사용하여 예산 계획을 수립하고 검색 작업을 다시 실행하여 마이그레이션에 가까워짐에 따라 가 정을 검증할 수 있습니다.
- 데이터 이동 자동화 네트워크를 통해 스토리지 시스템과 서비스 간에 데이터를 DataSync 쉽게 이 동할 수 있습니다. DataSync고성능 및 안전한 데이터 전송에 필요한 데이터 전송 프로세스 및 인프 라 관리를 모두 자동화합니다.
- 안전한 데이터 전송 암호화 및 무결성 검증을 비롯한 엔드 투 엔드 보안을 DataSync 제공하여 데 이터가 안전하고 손상되지 않고 바로 사용할 수 있도록 합니다. DataSyncAWS Identity and Access Management(IAM) 역할과 같은 내장된 AWS 보안 메커니즘을 통해 AWS 스토리지에 액세스합니다. 또한 가상 사설 클라우드 (VPC) 엔드포인트를 지원하므로 공용 인터넷을 거치지 않고 데이터를 전 송할 수 있으며 온라인으로 복사되는 데이터의 보안을 더욱 강화할 수 있습니다.
- 데이터 이동 속도 향상 특별히 구축된 네트워크 프로토콜과 parallel 멀티스레드 아키텍처를 DataSync 사용하여 전송을 가속화합니다. 이 접근 방식은 마이그레이션, 분석 및 기계 학습을 위한 반복되는 데이터 처리 워크플로우, 데이터 보호 프로세스를 가속화합니다.
- 운영 비용 절감 기가바이트당 고정 가격 책정으로 데이터를 비용 효율적으로 이동할 수 있습니다. DataSync 사용자 지정 스크립트를 작성 및 유지 관리하거나 값비싼 상용 전송 도구를 사용할 필요가 없습니다.

# <span id="page-14-0"></span>추가 리소스

다음 내용을 읽어보면 도움이 됩니다.

- <u>DataSync리소스</u> 블로그, 비디오 및 기타 교육 자료 포함
- <u>AWSre:post</u> 관련 최신 토론 보기 DataSync
- [AWS DataSync 요금](https://aws.amazon.com/datasync/pricing)

# <span id="page-15-0"></span>AWSDataSync작동 방식

AWS DataSync작동 방식을 시각적으로 개괄적으로 살펴보고 데이터를 빠르게 식별하고 이동하는 데 도움이 되는 주요 개념을 학습하세요.

주제

- [AWS DataSync Discovery 작동 방식](#page-15-1)
- [AWS DataSync전송 작동 방식](#page-17-1)

## <span id="page-15-1"></span>AWS DataSync Discovery 작동 방식

와 관련된 주요 개념 및 용어에 대해 알아보십시오. AWS DataSync Discovery

<span id="page-15-2"></span>DataSync디스커버리 아키텍처

다음 다이어그램은 DataSync Discovery가 정보를 수집하는 방법을 보여 주고 온프레미스 스토리지 시 스템에서 온프레미스 스토리지 시스템으로 데이터를 마이그레이션하기 위한 권장 사항을 제공합니다. AWS

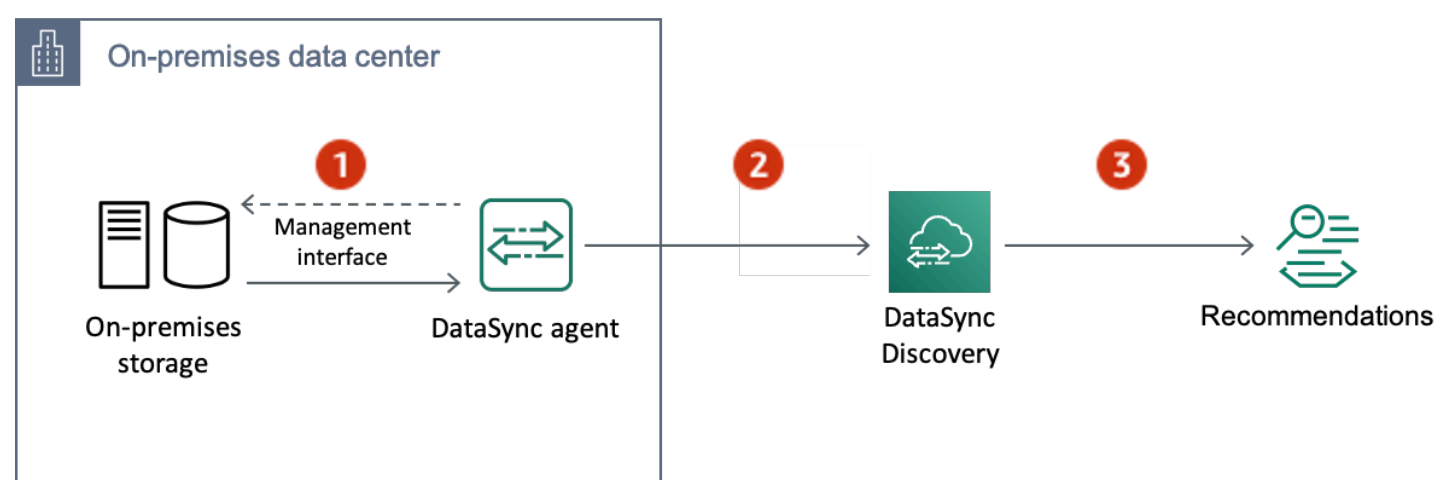

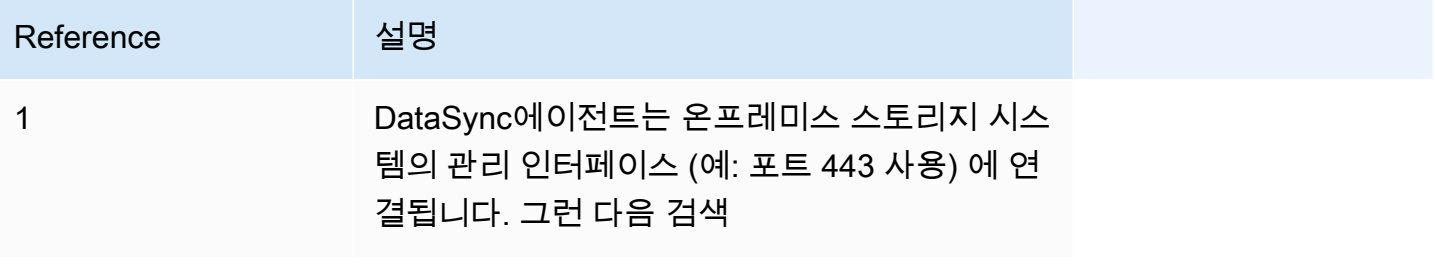

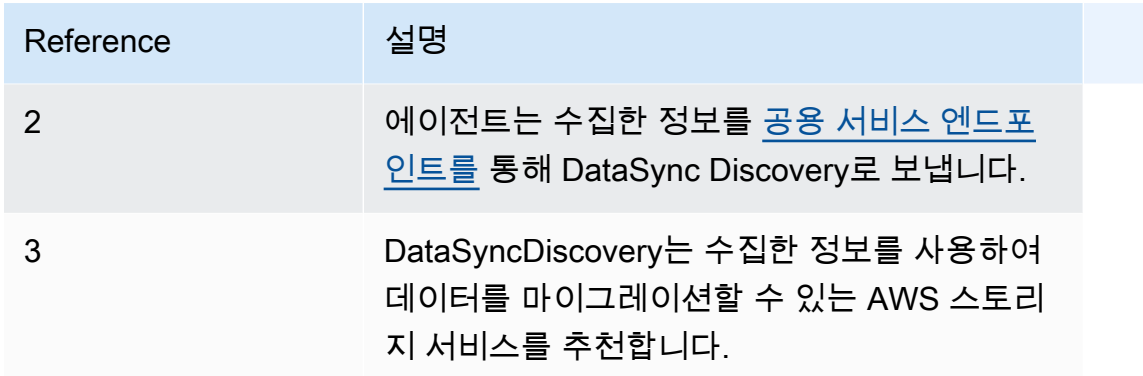

### <span id="page-16-0"></span>개념 및 용어

DataSync디스커버리 기능에 익숙해지세요.

주제

- [Agent](#page-16-1)
- [작업](#page-16-2)
- [스토리지 시스템 리소스 정보](#page-17-2)
- [AWS스토리지 권장 사항](#page-17-3)

#### <span id="page-16-1"></span>Agent

에이전트는 DataSync Discovery에서 온프레미스 스토리지 시스템의 관리 인터페이스에 액세스하는 데 사용하는 가상 머신 (VM) 어플라이언스입니다. 에이전트는 스토리지 리소스의 성능 및 사용 현황에 대한 정보를 수집 (읽기) 합니다.

VMware ESXi, Linux 커널 기반 가상 머신 (KVM) 또는 Microsoft Hyper-V 하이퍼바이저의 스토리지 환 경에 에이전트를 배포할 수 있습니다. Virtual Private Cloud (VPC) 에 AWS 있는 스토리지를 Amazon EC2 인스턴스에서와 같이 배포할 수 있습니다.

DataSyncDiscovery 에이전트는 DataSync 전송에 사용할 수 있는 에이전트와 다르지 않지만 이러한 시나리오에서는 동일한 에이전트를 사용하지 않는 것이 좋습니다.

시작하려면 [상담원 만들기를](#page-45-3) 참조하세요.

#### <span id="page-16-2"></span>작업

스토리지 시스템의 관리 인터페이스를 통해 온프레미스 스토리지 시스템에 대한 정보를 수집합니다.

검색 작업은 1시간에서 31일 사이에 실행할 수 있습니다. 검색 작업이 오래 실행될수록 더 정확한 AWS 스토리지 권장 사항을 얻을 수 있습니다.

자세한 내용은 [DataSync검색 작업](#page-91-1)

<span id="page-17-2"></span>스토리지 시스템 리소스 정보

DataSyncDiscovery는 온프레미스 스토리지 시스템 리소스에 대한 성능 및 사용률 정보를 제공할 수 있습니다. 예를 들어, 원래 프로비저닝한 용량과 비교하여 특정 스토리지 볼륨에서 사용되고 있는 스토 리지 용량을 파악해 보십시오.

검색 작업

- DataSync 콘솔
- 더 [DescribeStorageSystemResources오](https://docs.aws.amazon.com/datasync/latest/userguide/API_DescribeStorageSystemResources.html)퍼레이션
- 더 [DescribeStorageSystemResourceMetrics오](https://docs.aws.amazon.com/datasync/latest/userguide/API_DescribeStorageSystemResourceMetrics.html)퍼레이션

자세한 정보는 [에서 수집한 스토리지 리소스 정보 보기 AWS DataSync Discovery](#page-93-1)을 참조하세요.

<span id="page-17-3"></span>AWS스토리지 권장 사항

DataSyncDiscovery는 온프레미스 스토리지 시스템의 리소스에 대해 수집한 정보를 사용하여 마이그 레이션 계획을 세우는 데 도움이 되는 AWS 스토리지 서비스를 권장합니다. AWS

다음을 사용하여 권장 사항을 볼 수 있습니다.

- DataSync 콘솔
- 더 [DescribeStorageSystemResources오](https://docs.aws.amazon.com/datasync/latest/userguide/API_DescribeStorageSystemResources.html)퍼레이션

자세한 정보는 [에서 추천 받기 AWS DataSync Discovery](#page-97-0)을 참조하세요.

### <span id="page-17-0"></span>제한 사항

• 현재는 [공용 서비스 엔드포인트에서만 DataSync](#page-52-0) Discovery 에이전트를 활성화할 수 있습니다.

# <span id="page-17-1"></span>AWS DataSync전송 작동 방식

AWS DataSync전송과 관련된 주요 개념 및 용어에 대해 알아보십시오.

## <span id="page-18-0"></span>DataSync 아키텍처

다음 다이어그램은 DataSync 일반적으로 스토리지 데이터를 전송하는 방법 및 위치를 보여줍니다. DataSync지원되는 스토리지 시스템 및 서비스의 전체 목록은 을 참조하십시오[어디에서 데이터를 전](#page-104-1) [송할 수 있나요AWS DataSync?.](#page-104-1)

주제

- [온프레미스 스토리지 간 전송 및 AWS](#page-18-1)
- [AWS스토리지 서비스 간 전송](#page-19-0)
- [클라우드 스토리지 시스템과 AWS 스토리지 서비스 간 전송](#page-19-1)

### <span id="page-18-1"></span>온프레미스 스토리지 간 전송 및 AWS

다음 다이어그램은 자체 관리형 온프레미스 스토리지 시스템 및 간의 파일 DataSync 전송에 대한 개괄 적인 개요를 보여줍니다. AWS 서비스

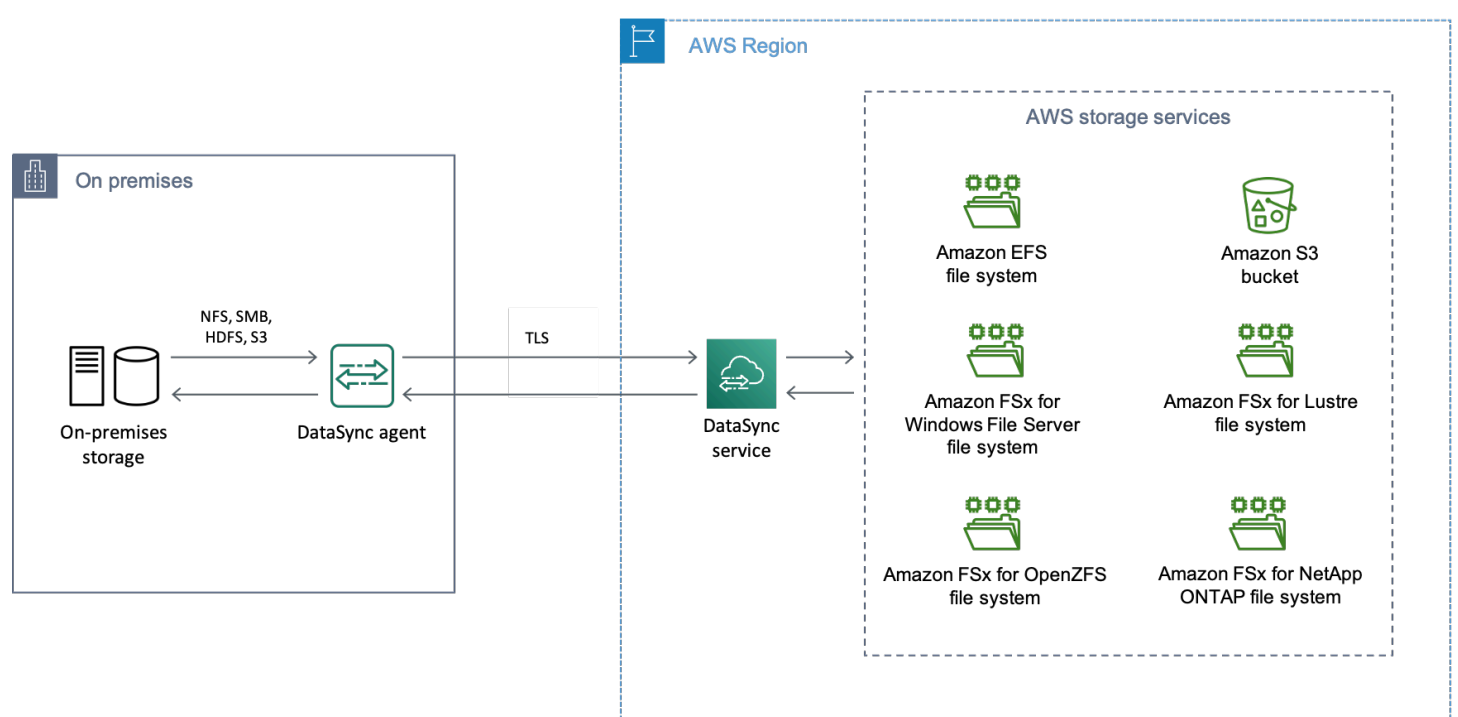

다이어그램은 일반적인 DataSync 사용 사례를 보여줍니다.

- 온프레미스 스토리지 시스템에서 데이터를 복사하는 DataSync 에이전트입니다.
- 전송 계층 보안 (TLS) 을 AWS 통한 데이터
- DataSync지원되는 AWS 스토리지 서비스에 데이터 복사

## <span id="page-19-0"></span>AWS스토리지 서비스 간 전송

다음 다이어그램은 동일한 AWS 계정 파일 DataSync 전송에 대한 종합적 개요를 보여주는 다이어그램 입니다. AWS 서비스

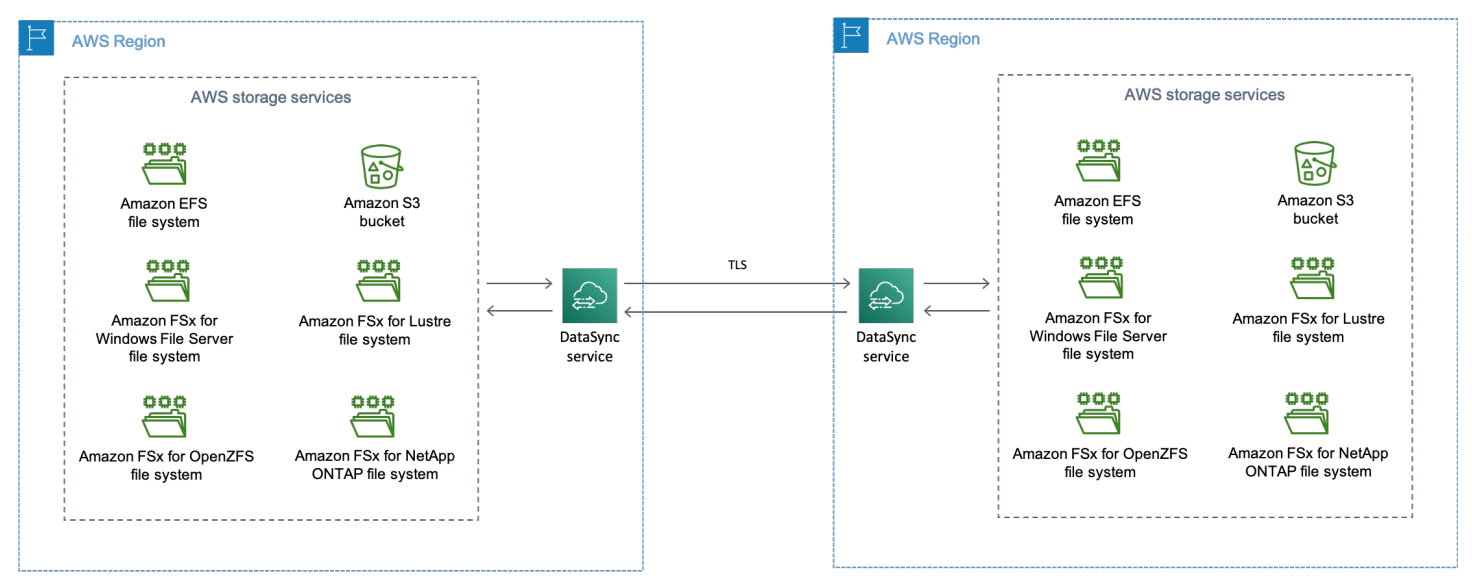

다이어그램은 일반적인 DataSync 사용 사례를 보여줍니다.

- DataSync지원되는 AWS 스토리지 서비스에서 데이터를 복사합니다.
- TLS를 AWS 리전 통한 데이터 이동
- DataSync지원되는 AWS 스토리지 서비스에 데이터 복사

AWS스토리지 서비스 간에 데이터를 전송할 때 (동일 서비스에 AWS 리전 있든 간에AWS 리전) 데이 터는 AWS 네트워크에 남아 있으며 공용 인터넷을 통과하지 않습니다.

#### **A** Important

서로 전송된 데이터에 대해 비용을 AWS 리전 지불합니다. 이 요금은 소스 지역에서 대상 지역 으로의 데이터 전송 OUT으로 청구됩니다. 자세한 내용은 [데이터 전송 요금을](https://aws.amazon.com/ec2/pricing/on-demand/#Data_Transfer) 참조하세요.

<span id="page-19-1"></span>클라우드 스토리지 시스템과 AWS 스토리지 서비스 간 전송

DataSync를 사용하면 다른 클라우드 스토리지 시스템 간에 데이터를 전송할 수 있습니다AWS 서비스. 이러한 맥락에서 클라우드 스토리지 시스템에는 다음이 포함될 수 있습니다.

• 에서 호스팅하는 자체 관리형 스토리지 시스템 AWS (예: 가상 사설 클라우드의 NFS 공유) AWS

• 다른 클라우드 공급자가 호스팅하는 스토리지 시스템 또는 서비스

#### 자세한 내용은 다음을 참조하세요.

- [AWS DataSync에이전트를 한 곳에 배치하기 AWS 리전](#page-68-0)
- [다음을 사용하여 다른 클라우드 스토리지로 또는 다른 클라우드 스토리지에서 전송AWS DataSync](#page-149-0)

### <span id="page-20-0"></span>개념 및 용어

DataSync전송 기능에 익숙해지세요.

주제

- [Agent](#page-20-1)
- [위치](#page-20-2)
- [태스크](#page-21-1)
- [Task execution](#page-21-2)

#### <span id="page-20-1"></span>Agent

에이전트는 전송 중에 스토리지에서 읽고 쓰는 데 DataSync 사용하는 가상 머신 (VM) 어플라이언스입 니다.

VMware ESXi, Linux 커널 기반 가상 머신 (KVM) 또는 Microsoft Hyper-V 하이퍼바이저의 스토리지 환 경에 에이전트를 배포할 수 있습니다. Virtual Private Cloud (VPC) 에 AWS 있는 스토리지를 Amazon EC2 인스턴스에서와 같이 배포할 수 있습니다.

DataSync전송 에이전트는 DataSync Discovery에 사용할 수 있는 에이전트와 다르지 않지만 이러한 시나리오에서는 동일한 에이전트를 사용하지 않는 것이 좋습니다.

시작하려면 [상담원 만들기를](#page-45-3) 참조하세요.

<span id="page-20-2"></span>위치

위치는 데이터를 복사하는 위치 또는 복사할 위치를 나타냅니다. 각 DataSync 전송 (태스크라고도 함) 에는 소스 및 목적지 위치가 있습니다. 자세한 정보는 [어디에서 데이터를 전송할 수 있나요AWS](#page-104-1)  [DataSync?을](#page-104-1) 참조하세요.

#### <span id="page-21-1"></span>태스크

태스크는 DataSync 전송을 설명합니다. 소스 및 대상 위치와 함께 해당 위치 간에 데이터를 복사하는 방법에 대한 세부 정보를 식별합니다. 또한 작업에서 메타데이터, 삭제된 파일 및 권한을 처리하는 방 법을 지정할 수 있습니다.

#### <span id="page-21-2"></span>Task execution

태스크 실행은 DataSync 전송 태스크를 개별적으로 실행하는 것입니다. 작업 실행에는 여러 단계가 포 함됩니다. 자세한 정보는 [태실행 실행 실행 실행 실행 실행 실행 실행을](#page-210-1) 참조하세요.

### <span id="page-21-0"></span>파일 및 객체 DataSync 전송 방법

전송을 시작하면 소스 및 대상 스토리지 시스템을 DataSync 검사하여 동기화할 항목을 결정합니다. 이 를 위해 두 시스템의 콘텐츠와 메타데이터를 재귀적으로 스캔하여 둘 사이의 차이점을 식별합니다. 관 련된 파일 또는 객체 수 (스토리지 시스템의 성능 포함) 에 따라 몇 분 또는 몇 시간이 소요될 수 있습니 다.

DataSync그런 다음 [전송 설정 방법에](#page-190-0) 따라 데이터 (메타데이터 포함) 를 소스에서 대상으로 이동하기 시작합니다. 예를 들어, 전송 중에는 DataSync 항상 데이터 무결성 검사를 수행합니다. 전송이 완료되 면 위치 간 전체 데이터세트를 확인하거나 복사한 데이터만 DataSync 확인할 수도 있습니다. (대부분 경우 전송된 내용만 확인하는 것이 좋습니다.) 전송할 대상을 필터링하는 옵션도 있습니다.

#### 주제

- [데이터 DataSync 무결성을 검증하는 방법](#page-21-3)
- [열려 DataSync 있거나 잠긴 파일을 처리하는 방법](#page-22-0)

#### <span id="page-21-3"></span>데이터 DataSync 무결성을 검증하는 방법

DataSync소스 및 대상 스토리지 시스템에 있는 모든 파일 또는 객체의 체크섬을 로컬로 계산하여 비교 합니다. 또한 소스와 대상에 있는 모든 파일 또는 객체의 메타데이터를 DataSync 비교합니다.

둘 중 어느 한쪽에서 차이가 있을 경우, 확인은 실패하며 실패한 내용을 정확하게 지정하는 오류 코드 가 나타납니다. 예를 들어,, Checksum failure Metadata failure Files were addedFiles were removed, 등의 오류 코드가 표시될 수 있습니다.

자세한 정보는 [데이터 AWS DataSync 무결성 검증 방법 구성을](#page-189-0) 참조하세요.

#### <span id="page-22-0"></span>열려 DataSync 있거나 잠긴 파일을 처리하는 방법

사용 중이거나 잠긴 파일을 전송하려고 할 때는 다음 사항에 유의하십시오.

- 일반적으로 DataSync는 열린 파일을 제한 없이 전송할 수 있습니다.
- 전송 중에 파일이 열려 있고 기록되는 경우 전송 작업의 확인 단계에서 이러한 종류의 불일치를 DataSync 감지할 수 있습니다. To get the latest version of the file, you must run the task again.
- 파일이 잠겨 있고 서버가 파일을 열 수 없는 경우 전송 중에 파일을 DataSync 건너뛰고 오류를 기록 합니다. DataSync
- DataSync파일을 잠그거나 잠금 해제할 수 없습니다.

# <span id="page-23-0"></span>AWS DataSync에 대한 요구 사항

AWS DataSync에이전트 및 네트워크 요구 사항은 데이터를 전송할 위치 및 방법에 따라 달라집니다.

주제

- [AWS DataSync상담원 요구 사항](#page-23-1)
- [AWS DataSync네트워크 요구 사항](#page-25-2)
- [사용에 필요한 IAM용 권한AWS DataSync](#page-42-0)

# <span id="page-23-1"></span>AWS DataSync상담원 요구 사항

에이전트는 스토리지 검색 및 데이터 전송에AWS DataSync 사용하는 가상 머신 (VM) 어플라이언스입 니다. 예를 들어 온프레미스 스토리지 시스템에서 로 파일을 전송하려면DataSync 에이전트가 필요합 니다AWS.

이 정보를 사용하여 스토리지 환경에 에이전트를 배포하는 데 필요한 사항을 이해할 수 있습니다.

<span id="page-23-2"></span>에이전트 구하기

[DataSync콘솔에서](https://console.aws.amazon.com/datasync/) 에이전트를 다운로드할 수 있습니다.

<span id="page-23-3"></span>하이퍼바이저 요구 사항

다음 하이퍼바이저에서DataSync 에이전트를 실행할 수 있습니다.

• VMware ESXi 하이퍼바이저 (버전 6.5, 6.7 또는 7.0): VMware [웹 사이트에서 무료 버전의 VMware](http://www.vmware.com/products/vsphere-hypervisor/overview.html) [를](http://www.vmware.com/products/vsphere-hypervisor/overview.html) 사용할 수 있습니다. 호스트에 접속하려면 VMware vSphere 클라이언트도 필요합니다.

**a** Note

VMware가 ESXi 하이퍼바이저 버전에 대한 일반 지원을 종료하면 DataSync에서 해당 버전 에 대한 지원도 종료됩니다. VMware에서 지원되는 하이퍼바이저 버전에 대한 자세한 내용 은 [VMware 웹 사이트의 VMware 수명 주기 정책을](https://www.vmware.com/support/policies/general.html) 참조하십시오.

• 마이크로소프트 Hyper-V 하이퍼바이저 (버전 2012 R2, 2016 또는 2019): Hyper-V의 독립형 무료 버 전은 [마이크로소프트 다운로드 센터에서](http://www.microsoft.com/en-us/search/Results.aspx?q=hyper-V&form=DLC) 사용할 수 있습니다. 이 설정의 경우 호스트에 연결하려면 Microsoft Windows 클라이언트 컴퓨터에서 Microsoft Hyper-V Manager를 사용해야 합니다.

#### **a** Note

DataSync에이전트 가상 머신 (VM) 은 1세대 가상 머신입니다. 1세대 VM과 2세대 VM 간의 차이점에 대한 자세한 내용은 [Hyper-V에서 1세대 또는 2세대 가상 컴퓨터를 만들어야 하나](https://docs.microsoft.com/en-us/windows-server/virtualization/hyper-v/plan/should-i-create-a-generation-1-or-2-virtual-machine-in-hyper-v) [요?](https://docs.microsoft.com/en-us/windows-server/virtualization/hyper-v/plan/should-i-create-a-generation-1-or-2-virtual-machine-in-hyper-v) 를 참조하세요.

• Linux 커널 기반 가상 머신 (KVM): 무료 오픈 소스 가상화 기술입니다. KVM은 리눅스 버전 2.6.20 이 상에 포함되어 있습니다. DataSyncCTS/RU 16.04 LTS와 Ubuntu 18.04 LTS에서 테스트 및 지원됩 니다. 다른 최신 Linux 배포판도 작동할 수 있지만 기능이나 성능이 보장되지는 않습니다. KVM 환경 을 이미 가동하고 실행 중이고 KVM의 작동 방식에 이미 익숙하다면 이 옵션을 사용하는 것이 좋습 니다.

#### **a** Note

Amazon EC2에서 KVM을 실행하는 것은 지원되지 않으며DataSync 에이전트에 사용할 수 없습니다. Amazon EC2에서 에이전트를 실행하려면 에이전트 Amazon 머신 이미지 (AMI) 를 배포하세요. Amazon EC2에 에이전트 AMI를 배포하는 방법에 대한 자세한 내용은 섹션 을 참조하세[요Amazon EC2에 에이전트 배포.](#page-49-0)

• Amazon EC2:DataSync VM 이미지가 포함된 Amazon 머신 이미지 (AMI) 를DataSync 제공합니다. 권장 인스턴스 유형은 [Amazon EC2 인스턴스 요구 사항](#page-25-3) 단원을 참조하십시오.

## <span id="page-24-0"></span>DataSync전송을 위한 상담원 요구 사항

DataSync전송을 위해서는 상담원이 다음 리소스 요구 사항을 충족해야 합니다.

주제

- [가상 머신 요구 사항](#page-24-1)
- [Amazon EC2 인스턴스 요구 사항](#page-25-3)

<span id="page-24-1"></span>가상 머신 요구 사항

Amazon EC2 인스턴스가 아닌DataSync 에이전트를 배포하는 경우 (예: 온프레미스 스토리지 환경) 에 이전트 VM에는 다음 리소스가 필요합니다.

• 가상 프로세서: VM에 할당된 네 개의 가상 프로세서.

- 디스크 공간: VM 이미지 및 시스템 데이터를 설치하기 위한 80GB의 디스크 공간입니다.
- RAM: 전송 시나리오에 따라 다음과 같은 양의 메모리가 필요합니다.
	- 최대 2천만 개의 파일을 전송하는 작업을 위해 VM에 32GB RAM이 할당되었습니다.
	- 2천만 개 이상의 파일을 전송하는 작업을 위해 VM에 64GB RAM이 할당되었습니다.

<span id="page-25-3"></span>Amazon EC2 인스턴스 요구 사항

DataSync에이전트를 Amazon EC2 인스턴스로 배포할 때는 인스턴스 크기가 2xlarge 이상이어야 합니 다.

다음 인스턴스 크기 중 하나를 사용하는 것이 좋습니다.

- m5.2xlarge: 최대 2천만 개의 파일을 전송하는 작업에 사용됩니다.
- m5.4xlarge: 2천만 개 이상의 파일을 전송하는 작업에 적합합니다.

**a** Note

이러한 권장 사항의 예외는AWS Snowcone 장치에서DataSync 에이전트를 실행하는 경우입니 다. 2개의 CPU 코어와 4GiB의 메모리를 제공하는 기본 인스턴스 snc1.medium을 사용합니다.

## <span id="page-25-0"></span>DataSync디스커버리를 위한 에이전트 요구 사항

VM이든 Amazon EC2 인스턴스이든 관계없이DataSync 디스커버리와 함께 사용하는 에이전트에는 80GB의 디스크 공간과 16GB의 RAM이 있어야 합니다.

### <span id="page-25-1"></span>에이전트 관리 요구 사항

DataSync에이전트를 [활성화하면](#page-55-0) 에서 에이전트를 대신AWS 관리합니다. 자세한 정보는 [AWS](#page-71-1)  [DataSync상담원 관리](#page-71-1)을 참조하세요.

## <span id="page-25-2"></span>AWS DataSync네트워크 요구 사항

네트워크 구성은 설정의 중요한AWS DataSync 단계입니다. 네트워크 구성은 스토리지에 대한 정보를 원하는지 또는 데이터를 전송할 준비가 되었는지와 같은 여러 요인에 따라 달라집니다. 또한 데이터를 전송하는 데 사용할 서비스 엔드포인트의 종류에 따라 달라집니다AWS.

## <span id="page-26-0"></span>자체 관리형 스토리지 시스템의 네트워크 요구 사항

자체 관리형 스토리지는 관리하는 온프레미스 또는 클라우드 내 스토리지 시스템을 의미할 수 있습니 다. 이러한 종류의 시스템으로 전송하려면DataSync 에이전트를 사용해야 합니다.

#### **a** Note

네트워크에 따라 여기에 나와 있는 포트 이외의 포트에서의 트래픽을 자체 관리형 스토리지에 DataSync 연결하도록 허용해야 할 수 있습니다.

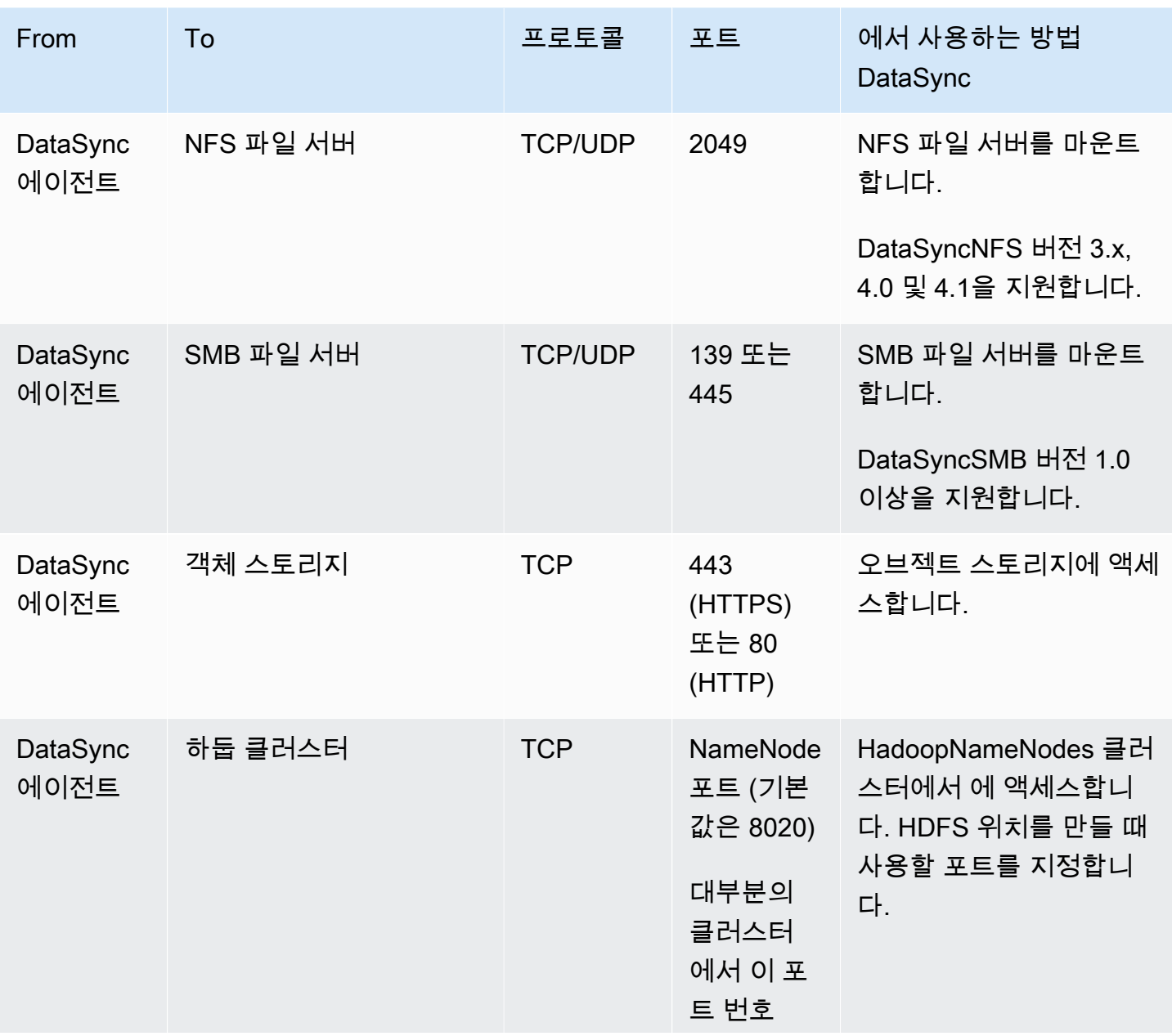

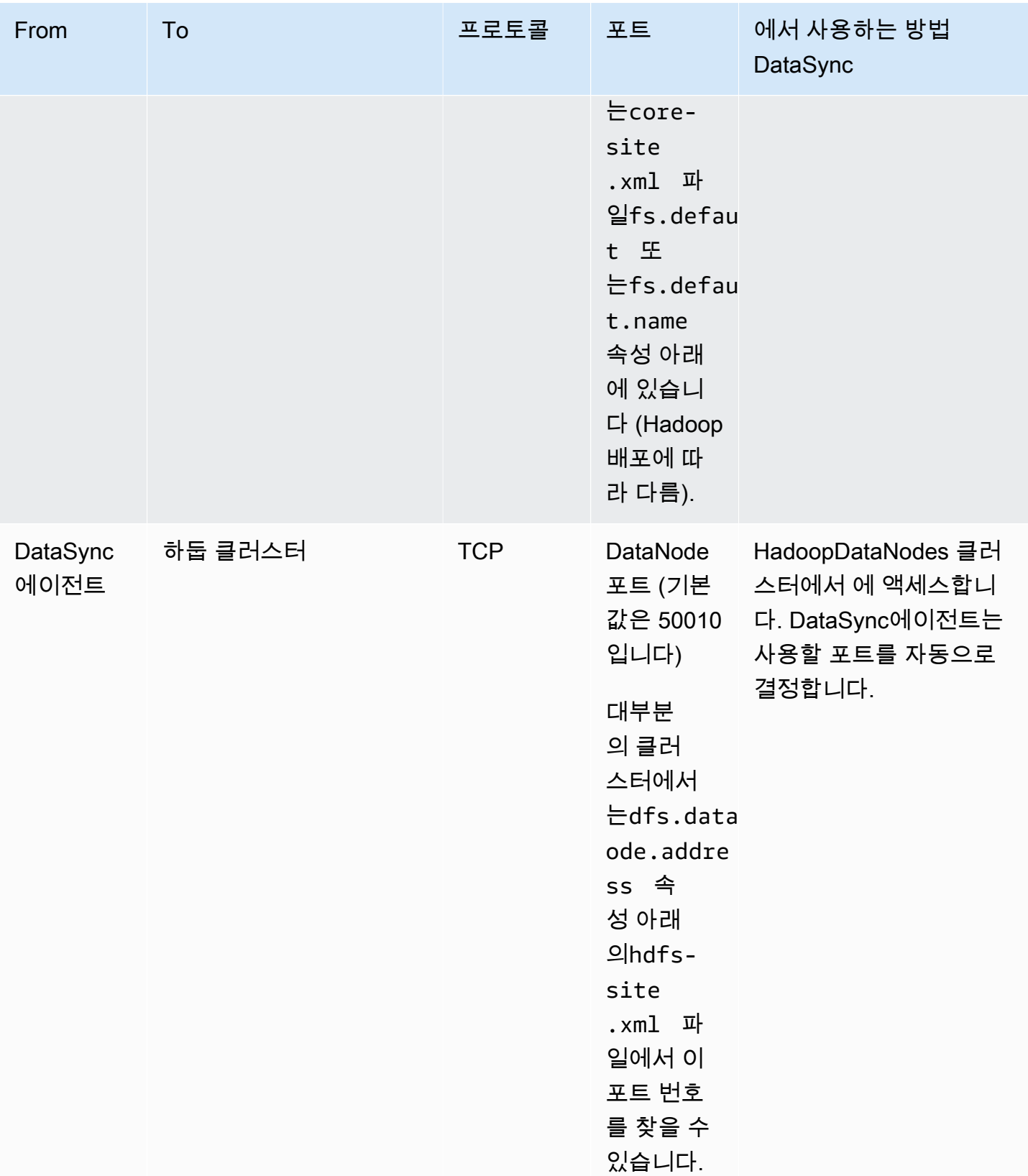

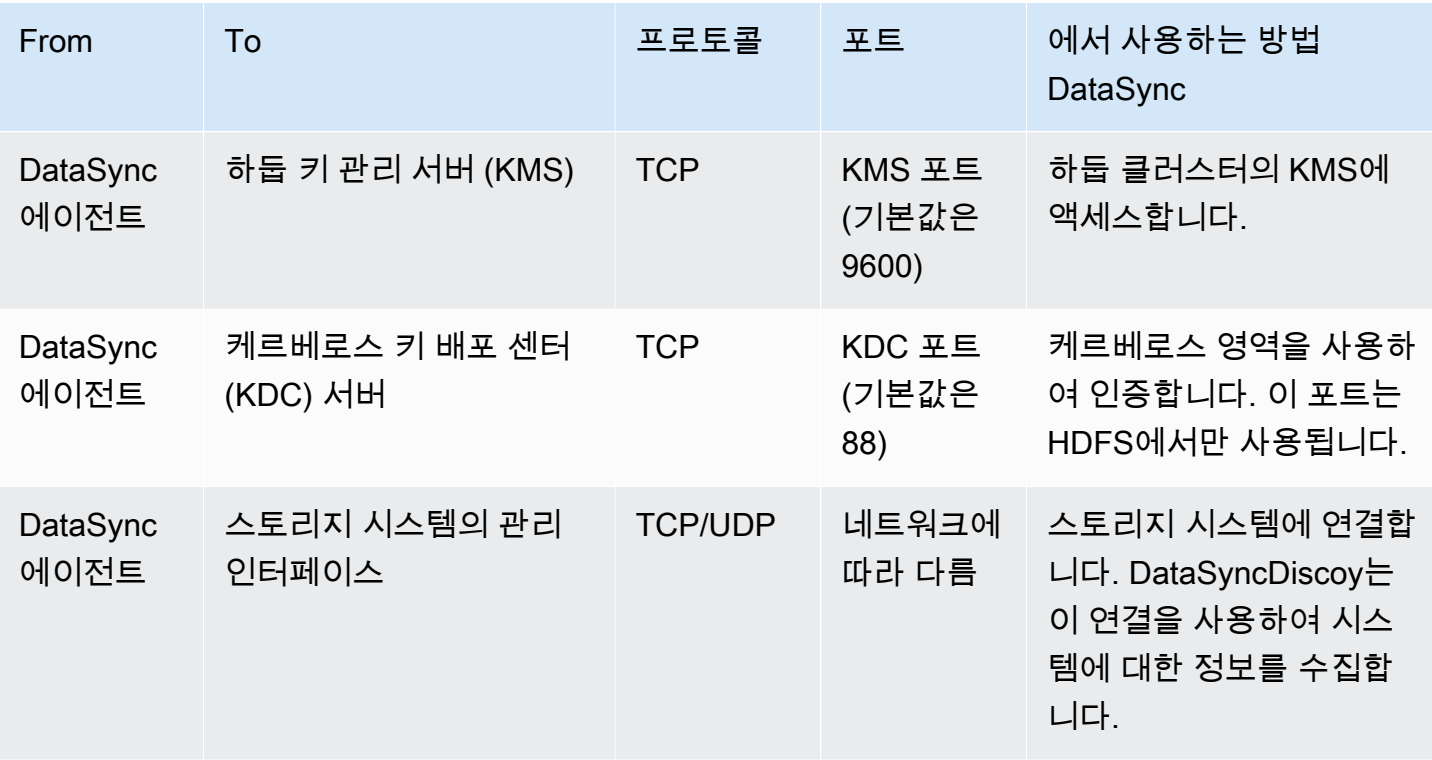

## <span id="page-28-0"></span>AWS스토리지 서비스를 위한 네트워크 요구 사항

전송 중에AWS 스토리지 서비스에 연결하는DataSync 데 필요한 네트워크 포트는 다양합니다.

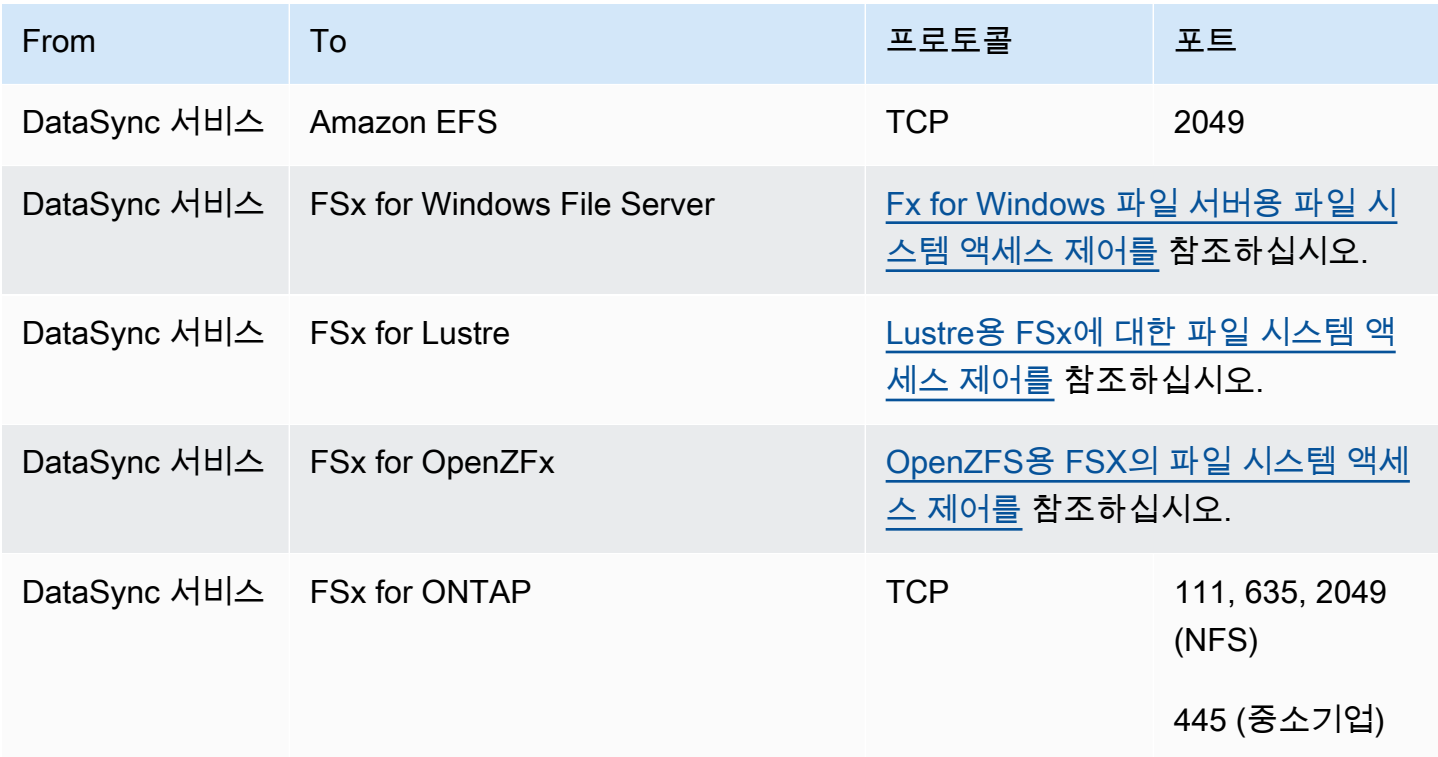

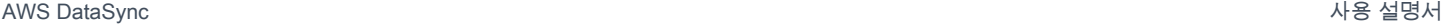

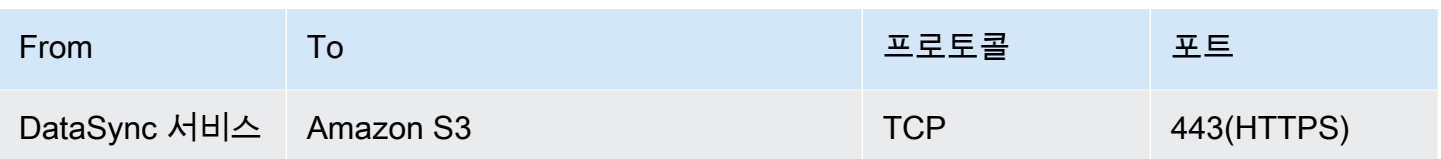

### <span id="page-29-0"></span>VPC 엔드포인트의 네트워크 요구 사항

VPC (가상 사설 클라우드) 엔드포인트는 에이전트 간에 프라이빗 연결을 제공하며,AWS 이 연결은 인 터넷을 통과하거나 공용 IP 주소를 사용하지 않습니다. 이는 또한 패킷이 네트워크에 들어오거나 나가 는 것을 방지하는 데 도움이 됩니다. 자세한 정보는 [VPC 엔드포인트에서AWS DataSync 에이전트 사](#page-63-2) [용](#page-63-2)을 참조하세요.

DataSync에이전트가 VPC 엔드포인트를 사용하려면 다음 포트가 필요합니다.

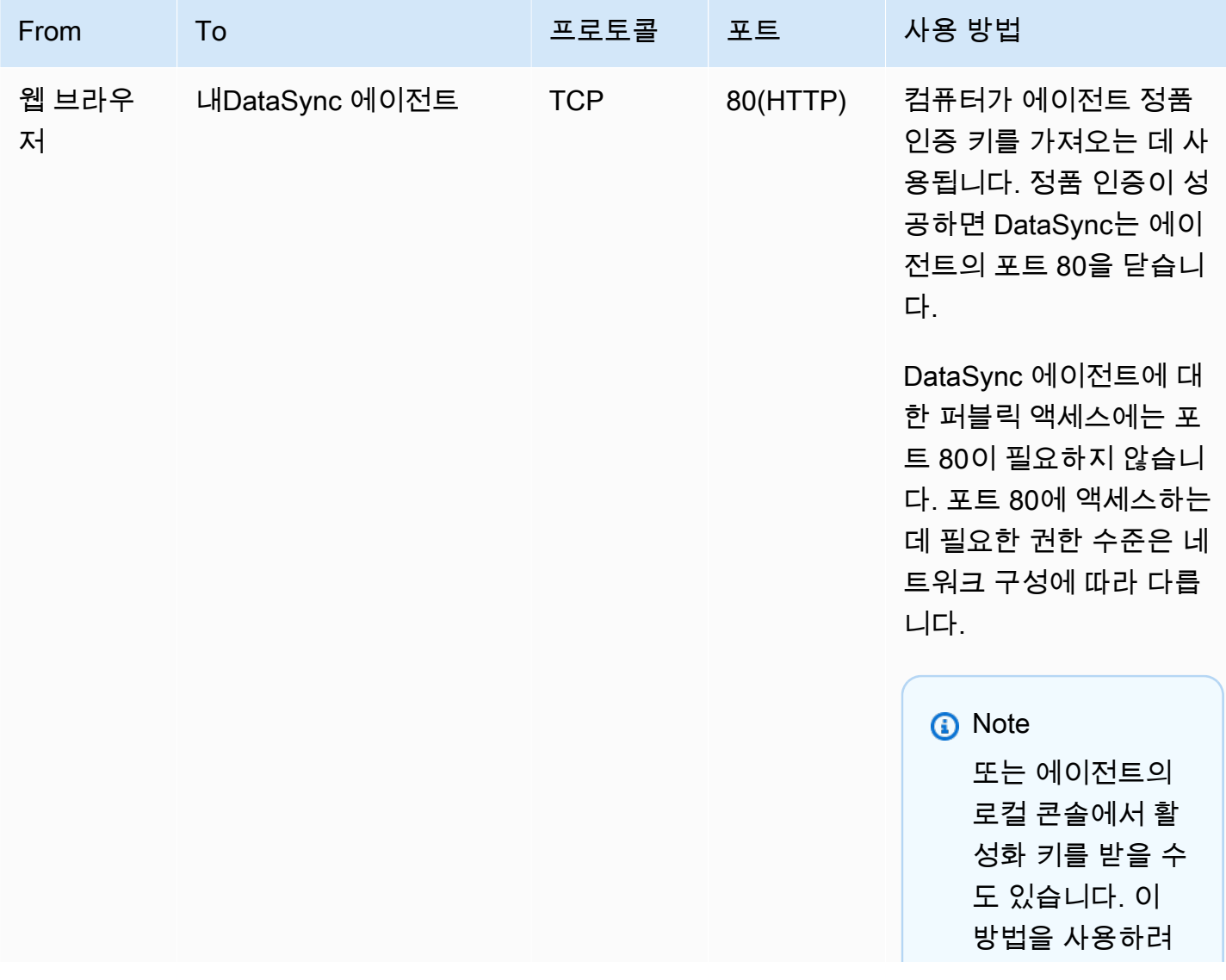

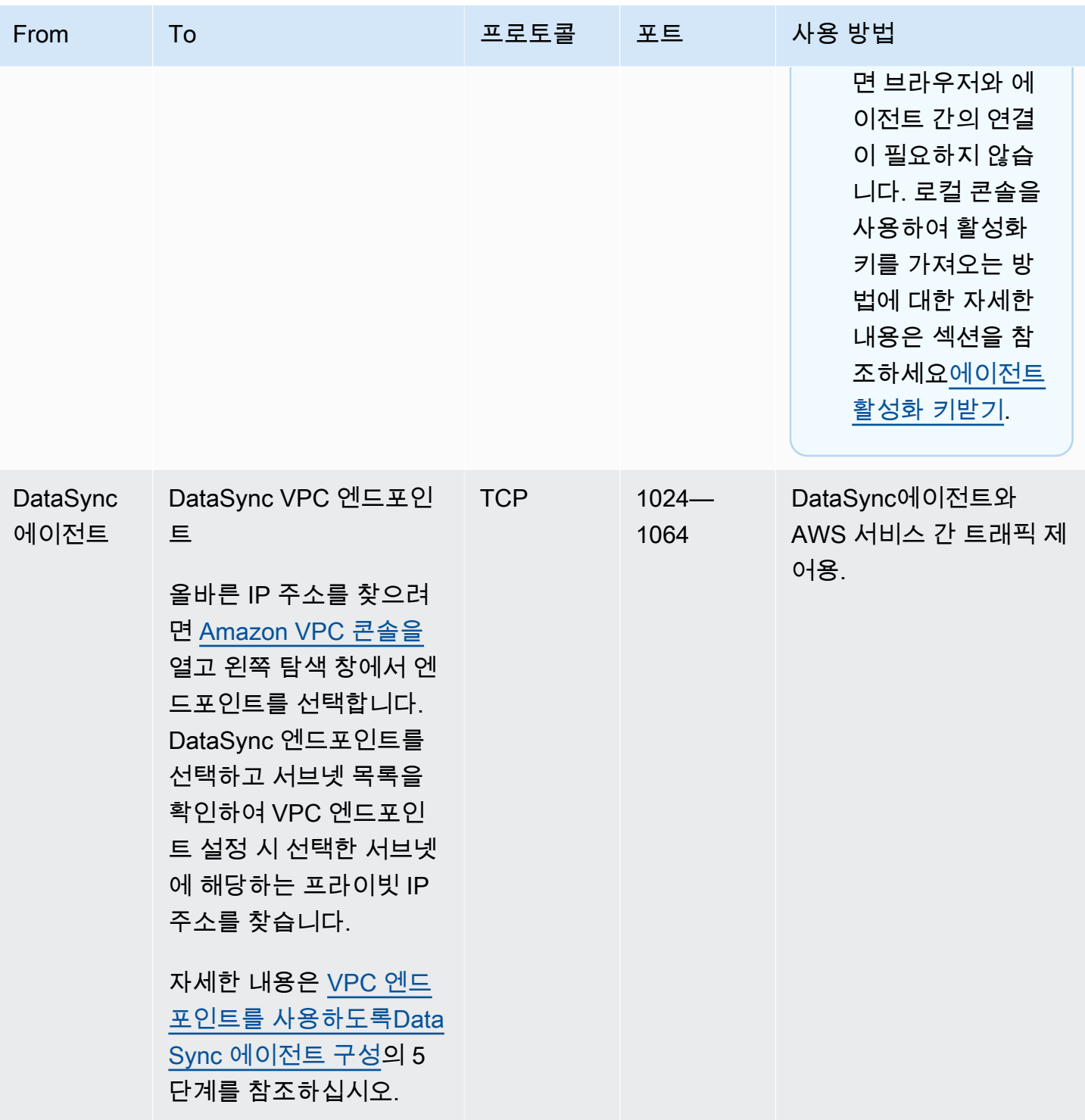

AWS DataSync 사용 설명서

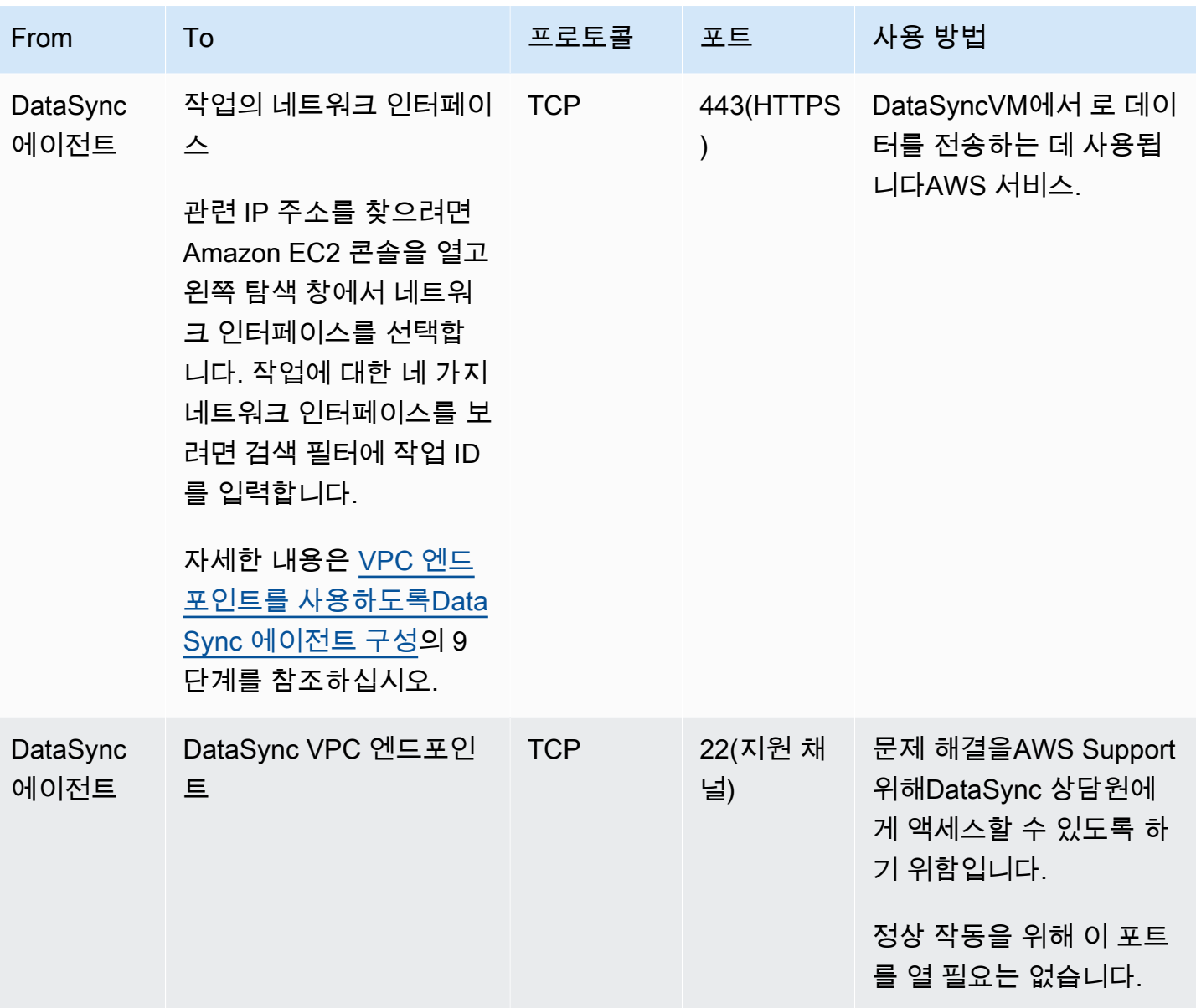

다음 다이어그램은 VPC 엔드포인트를 사용할DataSync 때 필요한 포트를 보여줍니다.

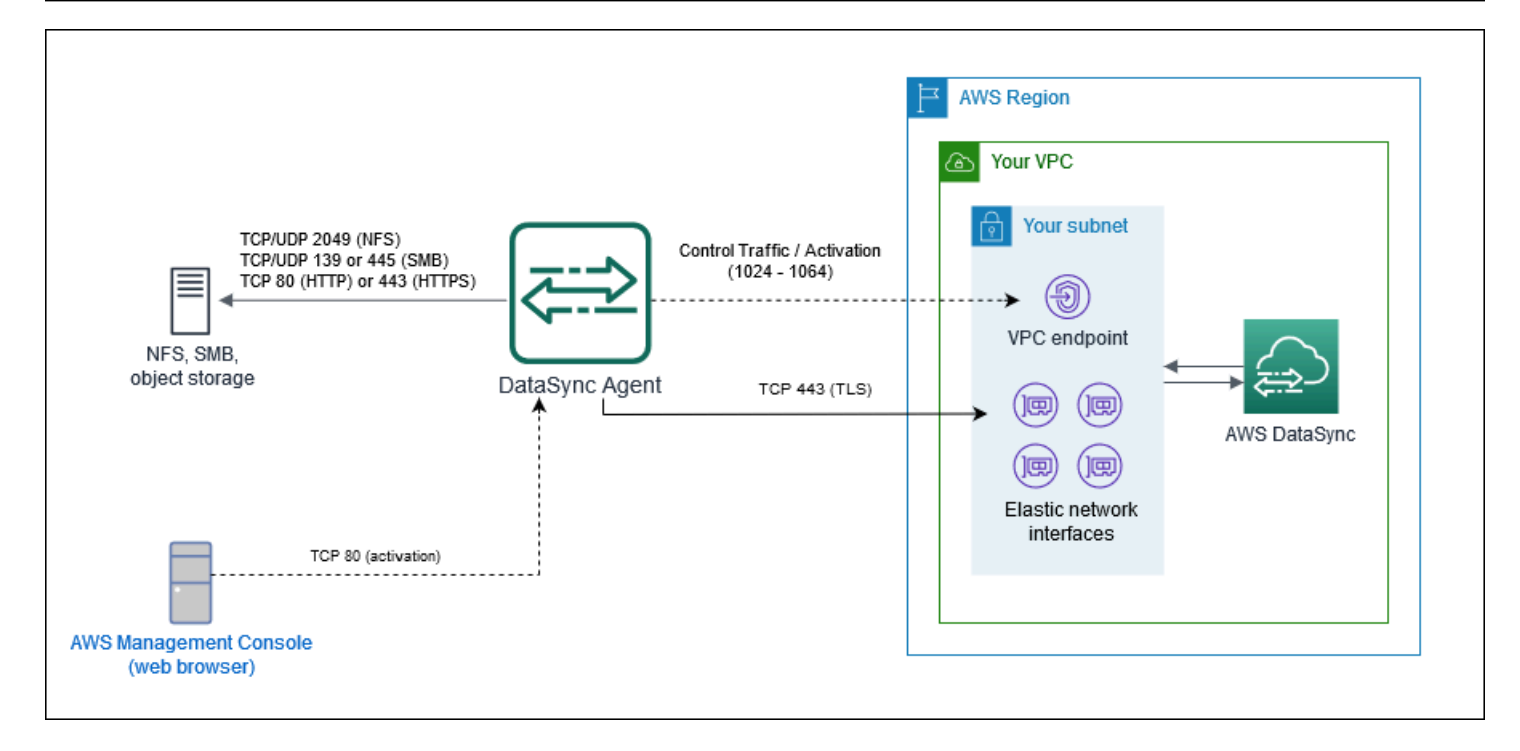

### <span id="page-32-0"></span>퍼블릭 또는 FIPS 엔드포인트의 네트워크 요구 사항

DataSync에이전트는 퍼블릭 또는 FIPS 서비스 엔드포인트를 사용할 때 다음과 같은 네트워크 액세스 가 필요합니다. 방화벽이나 라우터를 사용하여 네트워크 트래픽을 필터링하거나 제한하는 경우 이러 한 엔드포인트를 허용하도록 방화벽 또는 라우터를 구성하십시오.

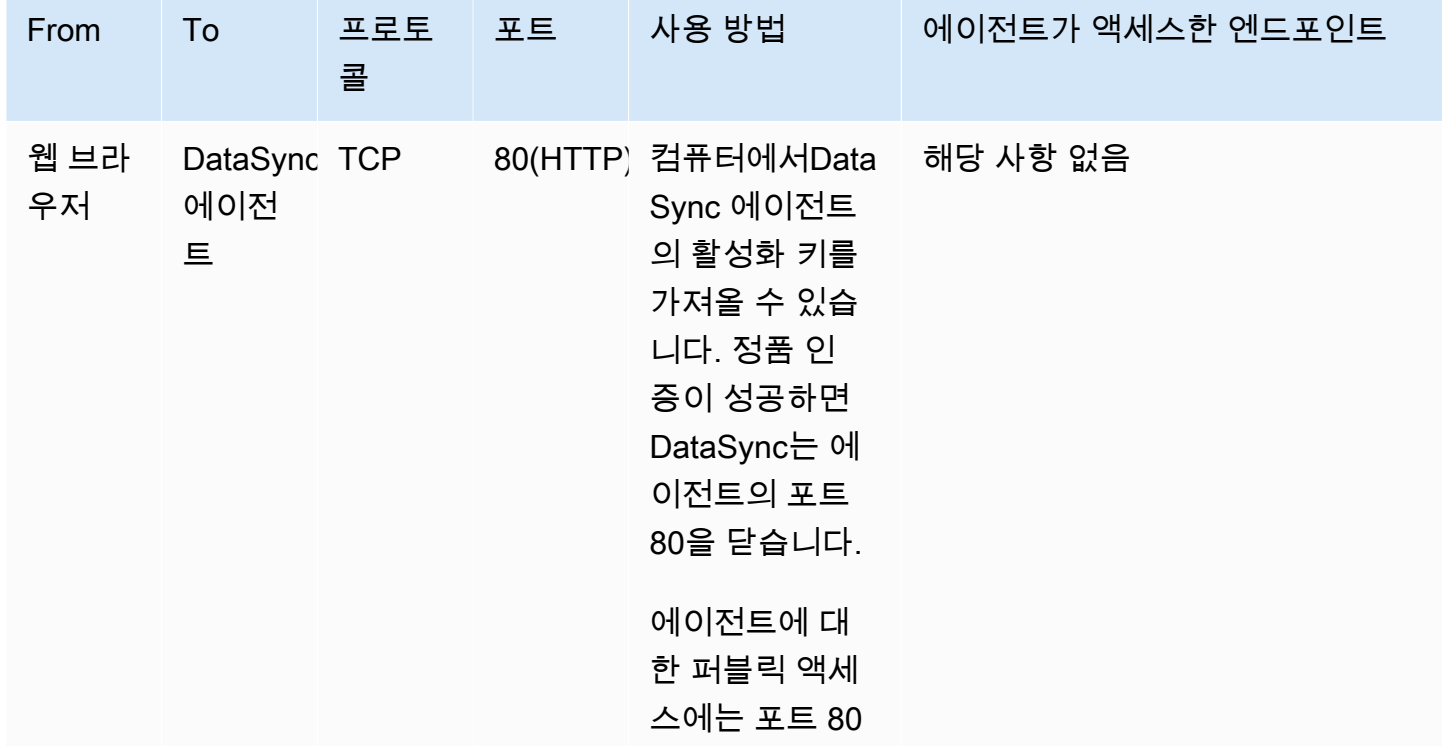

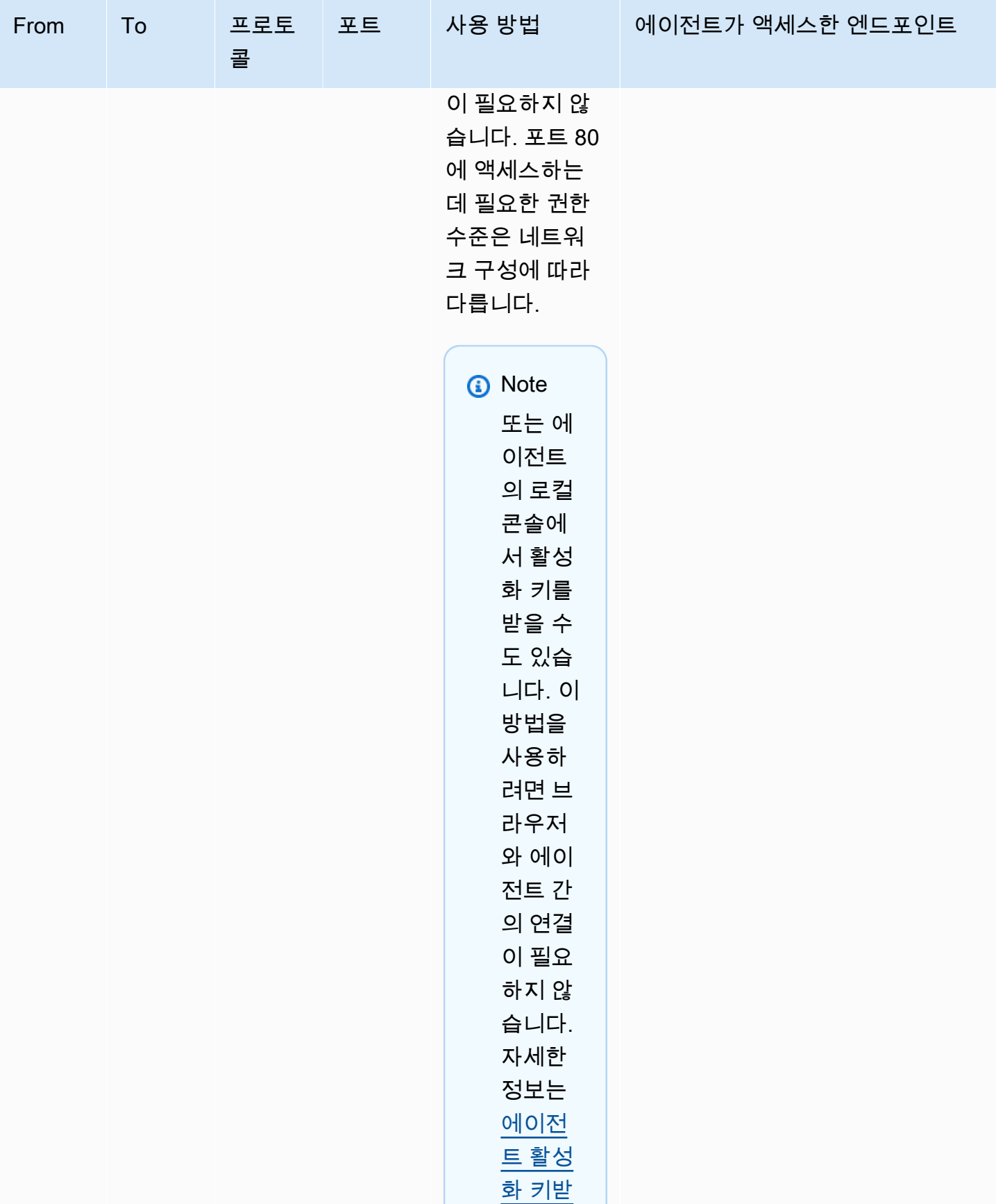

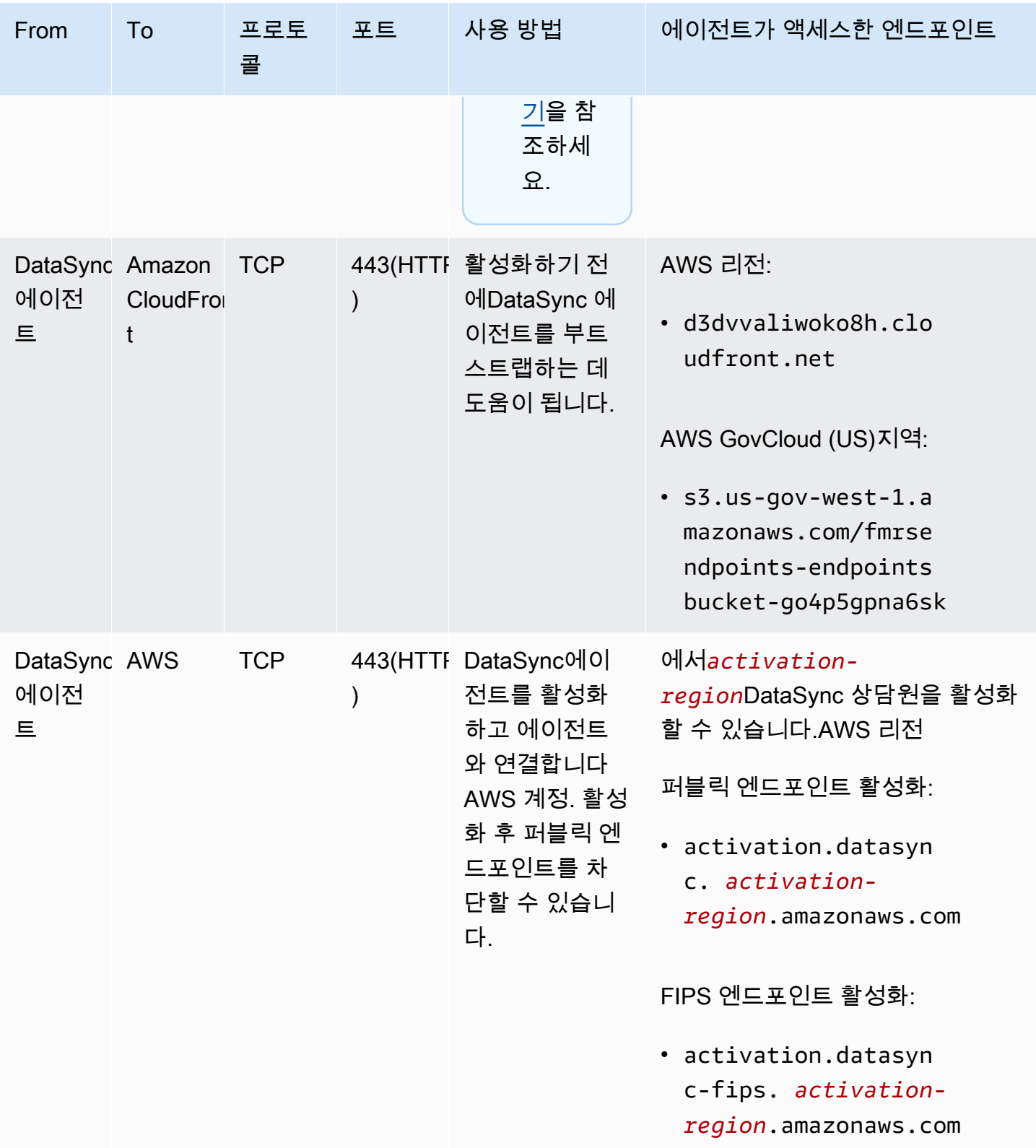

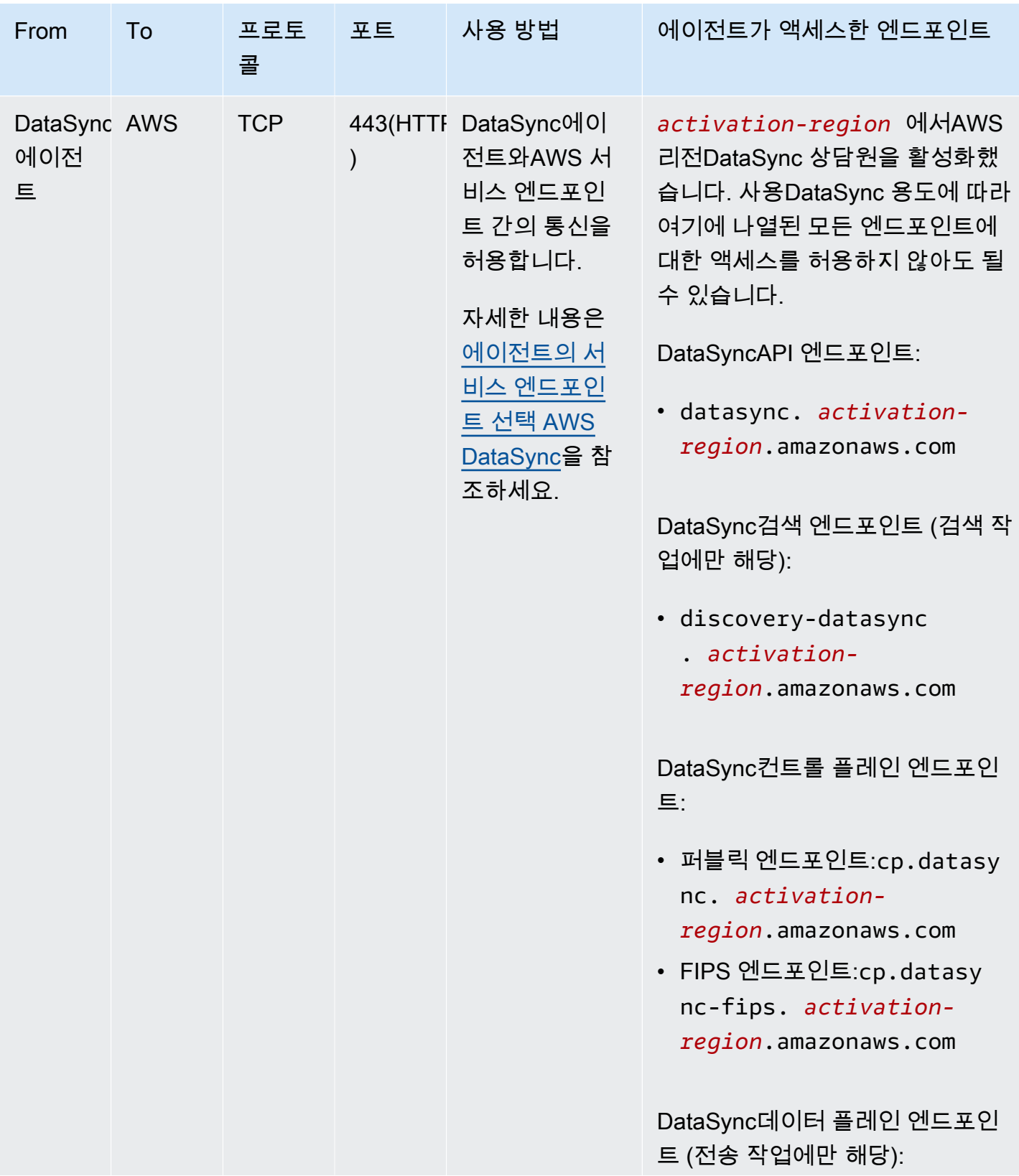
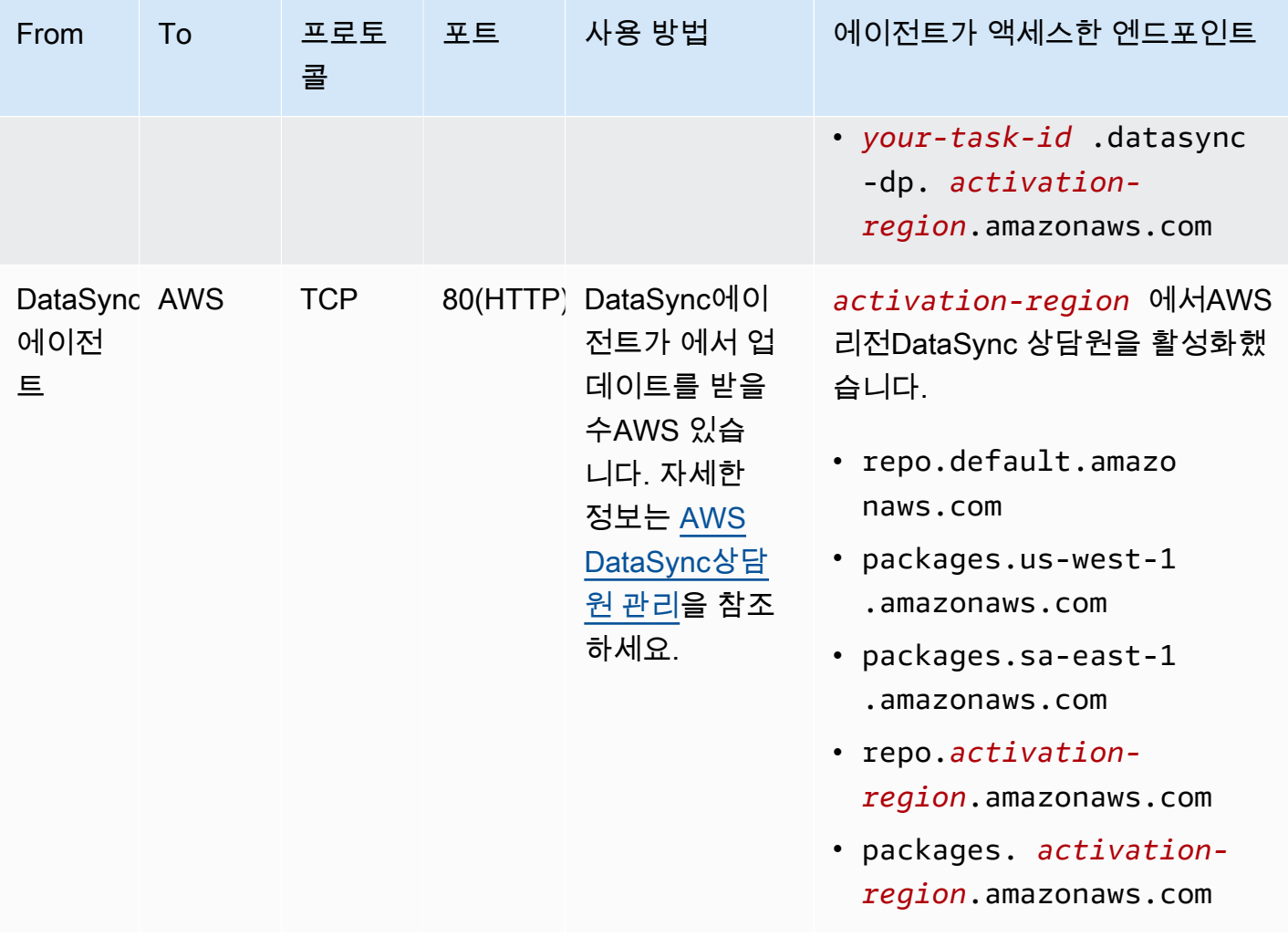

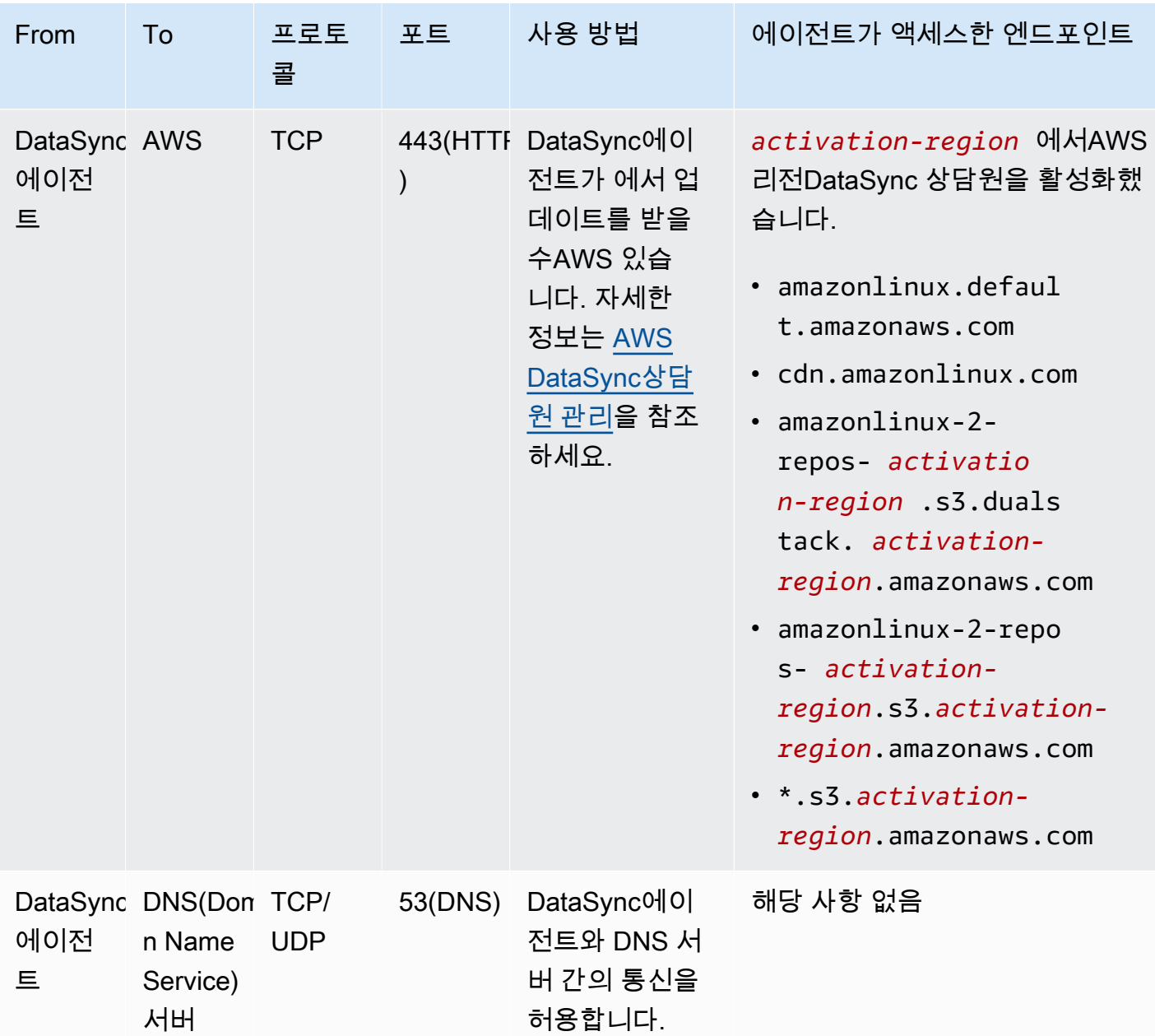

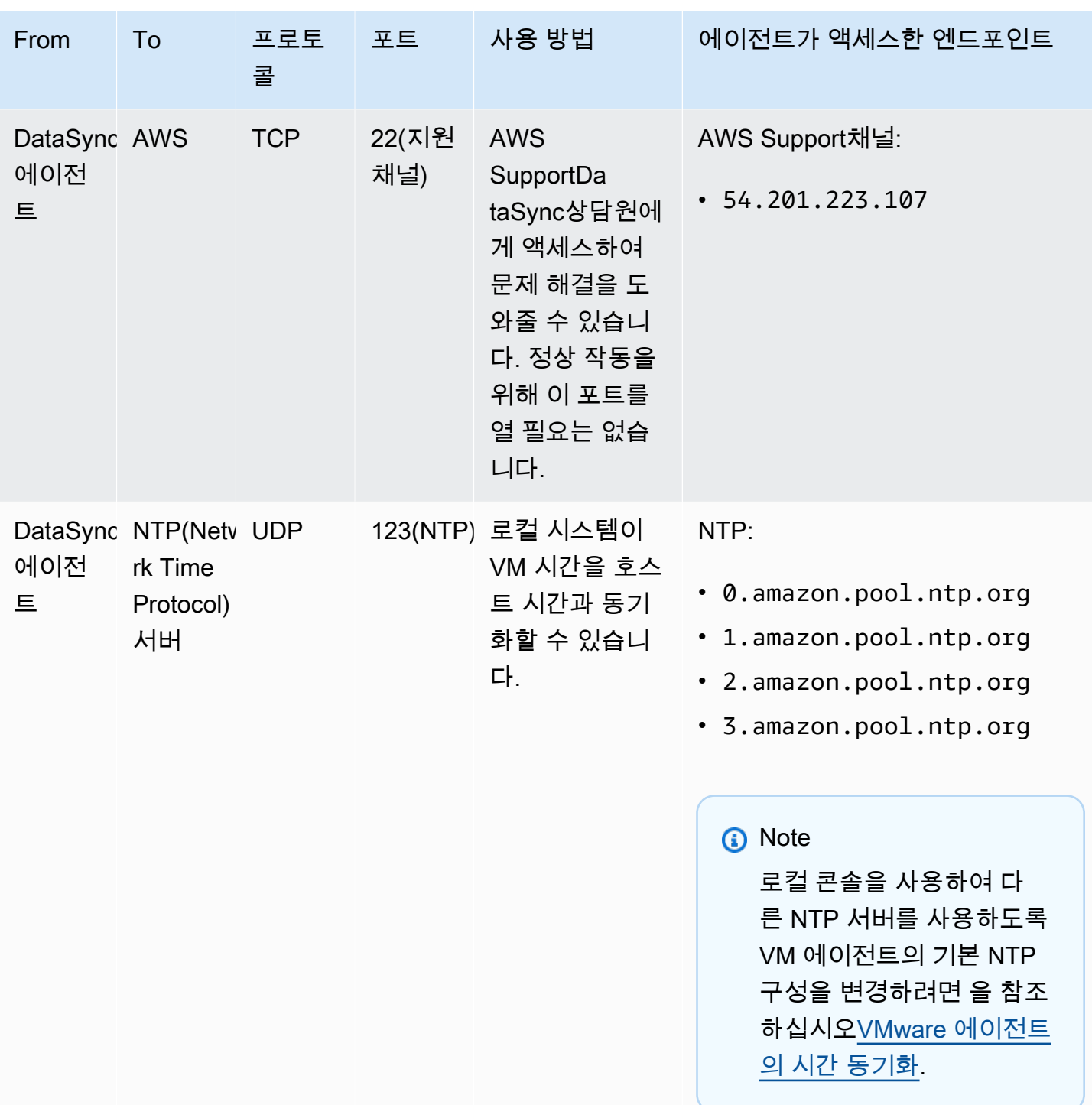

다음 다이어그램은 퍼블릭 또는 FIPS 엔드포인트를 사용할DataSync 때 필요한 포트를 보여줍니다.

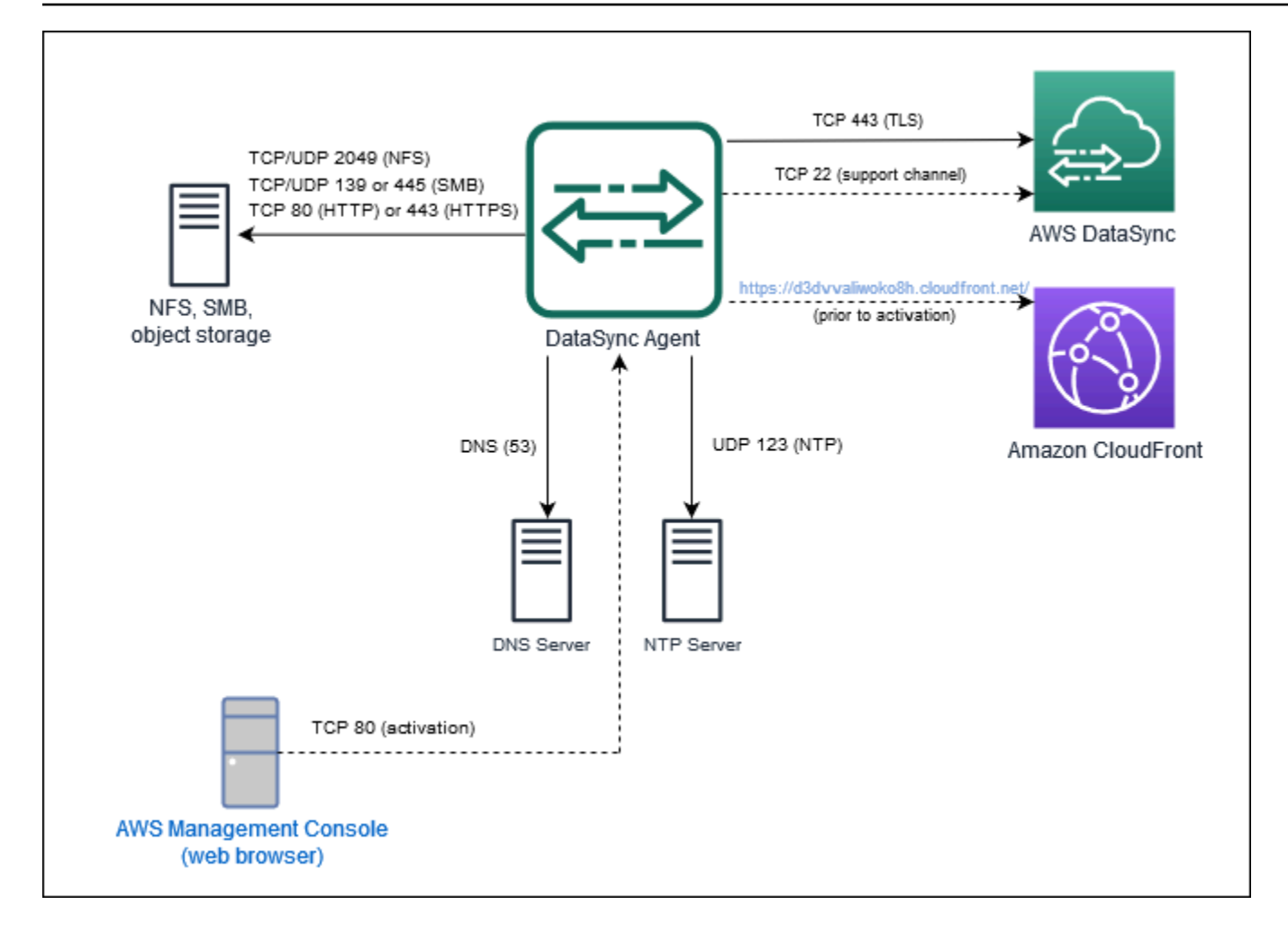

# <span id="page-39-0"></span>네트워크 인터페이스 요구 사항

생성한 모든 작업에 대해 데이터 전송 트래픽을 위한 [네트워크 인터페이스를DataSync](https://docs.aws.amazon.com/AWSEC2/latest/UserGuide/using-eni.html) 자동으로 생성 하고 관리합니다. 생성되는 네트워크 인터페이스DataSync 수와 생성 위치는 작업에 대한 다음 세부 정 보에 따라 달라집니다.

- 작업에DataSync 상담원이 필요한지 여부
- 소스 및 대상 위치 (데이터를 원본 및 대상 위치로 복사하는 위치).
- 에이전트 활성화에 사용되는 엔드포인트의 유형입니다.

각 네트워크 인터페이스는 서브넷의 단일 IP 주소를 사용합니다 (네트워크 인터페이스가 많을수록 더 많은 IP 주소가 필요함). 다음 표를 참조하여 서브넷에 작업에 필요한 충분한 IP 주소가 있는지 확인하 십시오.

주제

- [상담원과의 전송을 위한 네트워크 인터페이스](#page-40-0)
- [에이전트 없는 전송을 위한 네트워크 인터페이스](#page-40-1)
- [네트워크 인터페이스 보기](#page-41-0)

<span id="page-40-0"></span>상담원과의 전송을 위한 네트워크 인터페이스

AWS스토리지 서비스와 그렇지 않은 스토리지 시스템 간에 데이터를 복제할 때는DataSync 에이전트 가 필요합니다AWS.

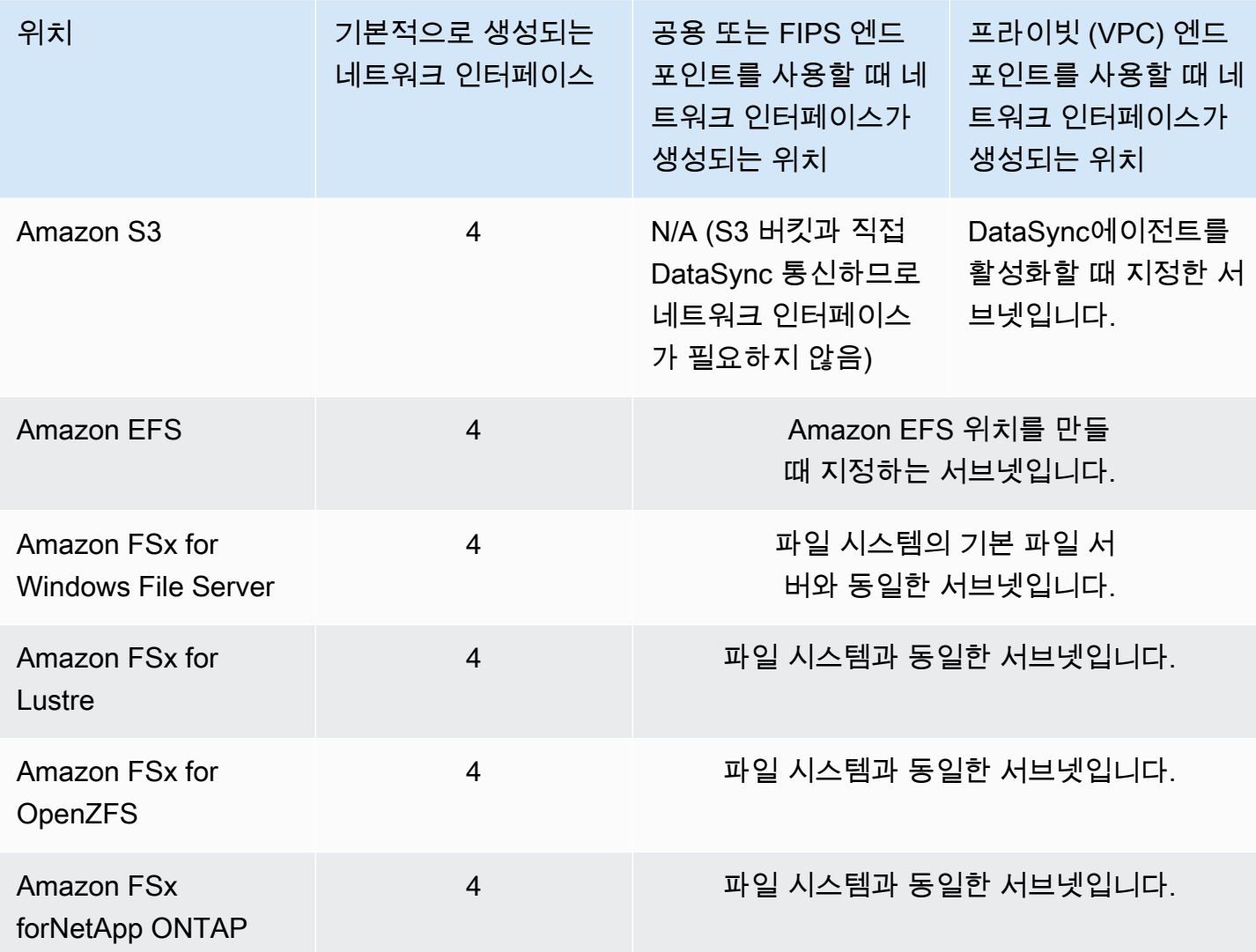

<span id="page-40-1"></span>에이전트 없는 전송을 위한 네트워크 인터페이스

간에 데이터를 복사할 때는DataSync 에이전트가 필요하지 않습니다AWS 서비스.

## **a** Note

총 네트워크 인터페이스의 수는DataSync 작업 위치에 따라 다릅니다. 예를 들어, Amazon EFS 위치에서 Lustre용 FSx로 전송하려면 네 개의 네트워크 인터페이스가 필요합니다. 한편, FSx for Windows File Server FSx에서 Amazon S3 버킷으로 전송하려면 두 개의 네트워크 인 터페이스가 필요합니다.

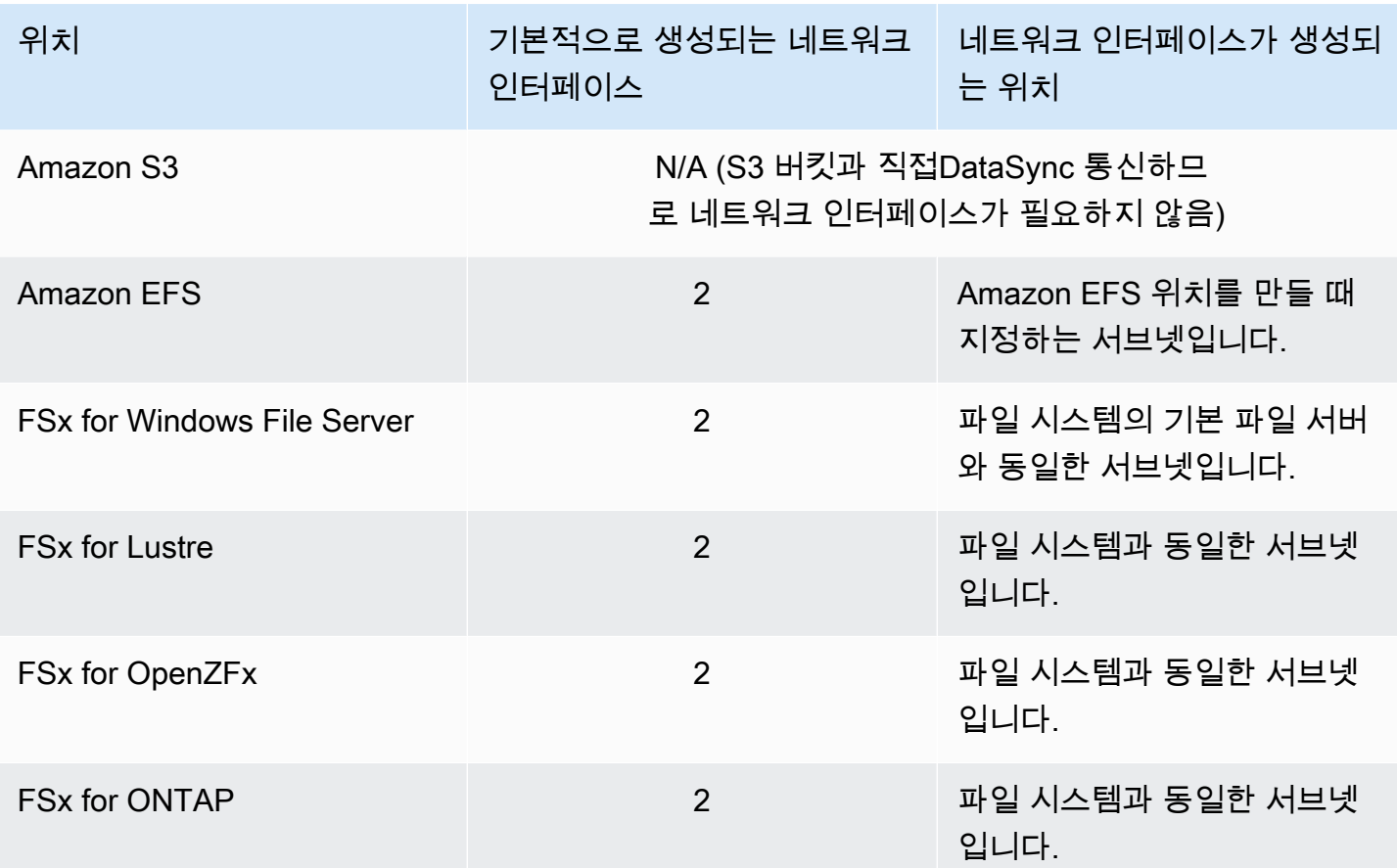

<span id="page-41-0"></span>네트워크 인터페이스 보기

DataSync작업에 할당된 네트워크 인터페이스를 보려면 다음 중 하나를 수행하세요.

• [DescribeTask](https://docs.aws.amazon.com/datasync/latest/userguide/API_DescribeTask.html)작업을 사용하십시오. SourceNetworkInterfaceArns오퍼레이션은 다음과 같은 응답과DestinationNetworkInterfaceArns 함께 반환됩니다.

arn:aws:ec2:*your-region*:*your-account-id*:network-interface/eni-f012345678abcdef0

이 예에서 네트워크 인터페이스 ID는 입니다eni-f012345678abcdef0.

• Amazon EC2 콘솔에서 작업 ID (예:task-f012345678abcdef0) 를 검색하여 해당 네트워크 인터 페이스를 찾습니다.

# 사용에 필요한 IAM용 권한AWS DataSync

AWS DataSync데이터를 Amazon S3 버킷, Amazon EFS 파일 시스템 또는 [기타 여러AWS 스토리지](#page-104-0)  [서비스로](#page-104-0) 이동할 수 있습니다. 데이터를 원하는 곳으로 이동하려면 자격 증명에 부여된 올바른AWS Identity and Access Management (IAM) 권한이 필요합니다. 예를 들어, 함께 사용하는 IAM 역할에는 데이터를 S3 버킷으로 전송하는 데 필요한 Amazon S3 작업을 사용할 수 있는 권한이DataSync 필요 합니다.

에서AWS 제공하거나 자체 정책을 생성하여 IAM 정책을 사용하여 이러한 권한을 부여할 수 있습니다.

## AWS 관리형 정책

AWS일반적인DataSync 사용 사례에 대해 다음과 같은 관리형 정책을 제공합니다.

- AWSDataSyncReadOnlyAccess— 읽기 전용 액세스를 제공합니다DataSync.
- AWSDataSyncFullAccess— 종속성에 대한 전체 액세스DataSync 권한과 최소 액세스를 제공합 니다.

자세한 정보는 [AWS DataSync의 AWS 관리형 정책을](#page-238-0) 참조하세요.

고객 관리형 정책

사용자 정의 IAM 정책을 생성하여 함께 사용할 수DataSync 있습니다. 자세한 정보는 [에 대한 IAM 고](#page-241-0) [객 관리형 정책AWS DataSync](#page-241-0) 단원을 참조하세요.

# AWS DataSync 시작하기

이 섹션에서는 주로 를 AWS DataSync 사용하여 시작하는 방법에 중점을 둡니다AWS Management Console.

시작하기 전에 읽어 보는 것이 좋습니다[AWSDataSync작동 방식](#page-15-0).

주제

- [다음과 같이 설정하기AWS DataSync](#page-43-0)
- [AWS DataSync 콘솔에 로그인](#page-45-0)
- [AWS DataSync상담원 만들기](#page-45-1)
- [다음을 통해 스토리지를 살펴보세요 AWS DataSync Discovery](#page-56-0)
- [다음을 통해 데이터를 전송하세요 AWS DataSync](#page-58-0)
- [AWS 리소스 정리](#page-61-0)

# <span id="page-43-0"></span>다음과 같이 설정하기AWS DataSync

시작하기 전에 먼저 가입해야 하며AWS DataSync, 계정이 없는AWS 계정 경우 등록해야 합니다. 또한 데이터를 어디에 사용할DataSync 수 있고 데이터를 이동하는 데 드는 비용이 얼마나 드는지 알아보는 것이 좋습니다.

AWS 계정에 가입

AWS 계정이 없는 경우 다음 절차에 따라 계정을 생성합니다.

AWS 계정에 가입

- 1. <https://portal.aws.amazon.com/billing/signup>을 엽니다.
- 2. 온라인 지시 사항을 따릅니다.

등록 절차 중 전화를 받고 전화 키패드로 확인 코드를 입력하는 과정이 있습니다.

AWS 계정 루트 사용자에 가입하면 AWS 계정 루트 사용자가 생성됩니다. 루트 사용자에게는 계 정의 모든 AWS 서비스 및 리소스에 액세스하는 권한이 있습니다. 보안 모범 사례는 [관리 사용자](https://docs.aws.amazon.com/singlesignon/latest/userguide/getting-started.html) [에게 관리자 액세스 권한을 할당하고](https://docs.aws.amazon.com/singlesignon/latest/userguide/getting-started.html), 루트 사용자만 [루트 사용자 액세스 권한이 필요한 태스크](https://docs.aws.amazon.com/accounts/latest/reference/root-user-tasks.html)를 수행하는 것입니다.

AWS에서는 가입 프로세스가 완료된 후 확인 이메일이 전송됩니다. 언제든지 [https://](https://aws.amazon.com/)  [aws.amazon.com/으](https://aws.amazon.com/)로 이동하고 내 계정(My Account)을 선택하여 현재 계정 활동을 보고 계정을 관리 할 수 있습니다.

## 관리 사용자 생성

AWS 계정에 가입한 후 일상적인 태스크에 루트 사용자를 사용하지 않도록 관리 사용자를 생성합니다.

AWS 계정 루트 사용자 보호

1. 루트 사용자를 선택하고 AWS 계정 이메일 주소를 입력하여 [AWS Management Console에](https://console.aws.amazon.com/) 계정 소유자로 로그인합니다. 다음 페이지에서 암호를 입력합니다.

루트 사용자를 사용하여 로그인하는 데 도움이 필요하면 AWS 로그인 User Guide의 [루트 사용자](https://docs.aws.amazon.com/signin/latest/userguide/console-sign-in-tutorials.html#introduction-to-root-user-sign-in-tutorial) [로 로그인](https://docs.aws.amazon.com/signin/latest/userguide/console-sign-in-tutorials.html#introduction-to-root-user-sign-in-tutorial)을 참조하세요.

2. 루트 사용자에 대해 다중 인증(MFA)을 활성화합니다.

지침은 IAM 사용 설명서의 [AWS 계정 루트 사용자용 가상 MFA 디바이스 활성화\(콘솔\)](https://docs.aws.amazon.com/IAM/latest/UserGuide/id_credentials_mfa_enable_virtual.html#enable-virt-mfa-for-root)를 참조하 세요.

관리 사용자 생성

• 일상적인 관리 태스크의 경우 AWS IAM Identity Center에서 관리 사용자에게 관리 액세스 권한을 부여합니다.

지침을 보려면 AWS IAM Identity Center 사용 설명서의 [시작하기를](https://docs.aws.amazon.com/singlesignon/latest/userguide/getting-started.html) 참조하세요.

관리자 사용자로 로그인

• IAM Identity Center 사용자로 로그인하려면 IAM Identity Center 사용자를 생성할 때 이메일 주소 로 전송된 로그인 URL을 사용합니다.

IAM Identity Center 사용자로 로그인하는 데 도움이 필요한 경우 AWS 로그인 사용 설명서의 [AWS 액세스 포털에 로그인](https://docs.aws.amazon.com/signin/latest/userguide/iam-id-center-sign-in-tutorial.html)을 참조하세요.

## 어디서 사용할 수 있나요DataSync?

DataSync지원하는 엔드포인트AWS 리전 및 엔드포인트 목록은 의 [AWS DataSync엔드포인트 및 할당](https://docs.aws.amazon.com/general/latest/gr/datasync.html) [량을](https://docs.aws.amazon.com/general/latest/gr/datasync.html) 참조하십시오 AWS 일반 참조.

# 어떻게 사용할 수 있나요DataSync?

다음과DataSync.

- [DataSync콘솔은](https://console.aws.amazon.com/datasync/home) 의 일부입니다AWS Management Console.
- DataSync프로그래밍 방식으로 구성 및 관리하기DataSync 위한 [API](#page-329-0) 또는 [AWS CLI](https://awscli.amazonaws.com/v2/documentation/api/latest/reference/datasync/index.html#cli-aws-datasync)
- [AWS CloudFormation또](https://docs.aws.amazon.com/https://docs.aws.amazon.com/AWSCloudFormation/latest/UserGuide/AWS_DataSync.html)는 [Terraform을](https://registry.terraform.io/providers/hashicorp/aws/latest/docs/resources/datasync_agent) 사용하여DataSync 리소스를 프로비저닝하십시오.
- AWS를 사용하는DataSync 애플리케이션을 빌드하기 위한 [SDK](https://aws.amazon.com/code)

# DataSync비용은 얼마나 드나요?

[DataSync요금](https://aws.amazon.com/datasync/pricing) 페이지에서 복사하려는 데이터의 양을 사용하여 사용자 지정 추정치를 생성하세요.

# <span id="page-45-0"></span>AWS DataSync 콘솔에 로그인

콘솔을 통해 AWS DataSync 바로 시작할 수 있습니다.

콘솔을 AWS DataSync 사용하여 시작하려면

- 1. [https://console.aws.amazon.com/datasync/ 에서 AWS DataSync 콘솔을 여세요.](https://console.aws.amazon.com/datasync/)
- 2. 오른쪽 위 모서리에서 사용할 AWS 리전 위치를 선택합니다. DataSync

전송의 일부인 AWS 스토리지 리소스에서 AWS 리전 사용하는 것과 동일한 것을 선택하는 것이 좋습니다.

- 3. DataSync홈 페이지에서 다음 중 하나를 선택합니다.
	- 온프레미스 스토리지를 이해하는 DataSync 데 도움이 필요하면 스토리지에 대해 알아보십시 오.
	- 데이터를 전송하여 스토리지 서비스로, 스토리지 서비스에서 또는 AWS 스토리지 서비스 간에 데이터를 이동할 수 있습니다.

다음 단계: [AWS DataSync상담원 만들기](#page-45-1)

# <span id="page-45-1"></span>AWS DataSync상담원 만들기

데이터 마이그레이션을 계획 중이든, 데이터를 이동할 준비가 되었든, 다음과 같은 이유로 AWS DataSync 에이전트가 필요할 수 있습니다.

- 스토리지 이해 DataSync Discovery는 에이전트를 사용하여 온프레미스 스토리지 시스템이 사용 되고 구성되는 방식에 대한 정보를 수집합니다.
- 데이터 전송 에이전트를 DataSync 사용하여 온프레미스 또는 다른 클라우드에 있는 스토리지 시 스템에서 읽고 쓸 수 있습니다.

#### **G** Tip

동일한 AWS 스토리지 서비스 간에 전송할 때는 에이전트가 필요하지 않습니다AWS 계정. 이 작업을 수행하려는 경우 바로 건너뛰세요[소스 위치 생성 AWS DataSync](#page-58-1).

DataSync검색 및 DataSync 전송에는 별도의 에이전트를 사용하는 것이 좋습니다. DataSync전송의 경우 에이전트가 스토리지 시스템에 액세스할 수 있고 해당 시스템에서 활성화된 경우 에이전트를 재 사용할 수 있습니다. AWS 리전

#### 주제

- [AWS DataSync상담원 배치하기](#page-46-0)
- [에이전트의 서비스 엔드포인트 선택 AWS DataSync](#page-52-0)
- [AWS DataSync상담원 활성화](#page-55-0)

## <span id="page-46-0"></span>AWS DataSync상담원 배치하기

AWS DataSync다양한 스토리지 환경을 위한 에이전트를 제공합니다. VMware ESXi, Linux 커널 기반 가상 머신 (KVM) 또는 마이크로소프트 Hyper-V 하이퍼바이저에 에이전트를 배포할 수 있습니다. 의 가상 프라이빗 클라우드 (VPC) 에 AWS 스토리지를 처리하려면 에이전트를 Amazon EC2 인스턴스로 배포할 수 있습니다.

#### 주제

- [VMware에 에이전트 배포](#page-47-0)
- [KVM에 에이전트 배포하기](#page-47-1)
- [Microsoft Hyper-V에 에이전트 배포](#page-48-0)
- [Amazon EC2에 에이전트 배포](#page-49-0)
- [에이전트를 다음 위치에 배치하세요 AWS Snowcone](#page-52-1)
- [에이전트를 다음 위치에 배치하세요 AWS Outposts](#page-52-2)

<span id="page-47-0"></span>VMware에 에이전트 배포

DataSync콘솔에서 에이전트를 다운로드하여 VMware 환경에 배포할 수 있습니다.

시작하기 전: 스토리지 환경이 DataSync 에이전트를 지원할 수 있는지 확인하십시오. 자세한 정보는 [가상 머신 요구 사항을](#page-24-0) 참조하세요.

VMware에 에이전트를 배포하려면

- 1. [https://console.aws.amazon.com/datasync/ 에서 AWS DataSync 콘솔을 여세요.](https://console.aws.amazon.com/datasync/)
- 2. 왼쪽 탐색 창에서 에이전트를 선택한 다음 에이전트 만들기를 선택합니다.
- 3. 하이퍼바이저에서 VMware ESXi를 선택한 다음 이미지 다운로드를 선택합니다.

에이전트는 .ova 이미지 .zip 파일이 포함된 파일을 다운로드합니다.

4. 네트워크 지연 시간을 최소화하려면 에이전트를 DataSync 액세스해야 하는 스토리지 시스템 (가 능한 경우 동일한 로컬 네트워크) 에 최대한 가깝게 배치하십시오. 자세한 정보는 [AWS DataSync](#page-25-0) [네트워크 요구 사항을](#page-25-0) 참조하세요.

필요한 경우 VMware 호스트에 .ova 파일을 배포하는 방법에 대한 하이퍼바이저 설명서를 참조 하십시오.

5. 하이퍼바이저의 전원을 켜고 에이전트 VM에 로그인하여 에이전트의 IP 주소를 가져옵니다. 에이 전트를 활성화하려면 이 IP 주소가 필요합니다.

에이전트 VM의 기본 자격 증명은 **admin** 로그인과 **password** 비밀번호입니다. 필요한 경우 [VM](#page-73-0) [의 로컬 콘솔을](#page-73-0) 통해 암호를 변경합니다.

<span id="page-47-1"></span>KVM에 에이전트 배포하기

DataSync콘솔에서 에이전트를 다운로드하여 KVM 환경에 배포할 수 있습니다.

시작하기 전: 스토리지 환경이 DataSync 에이전트를 지원할 수 있는지 확인하십시오. 자세한 정보는 [가상 머신 요구 사항을](#page-24-0) 참조하세요.

KVM에 에이전트를 배포하려면

- 1. [https://console.aws.amazon.com/datasync/ 에서 AWS DataSync 콘솔을 여세요.](https://console.aws.amazon.com/datasync/)
- 2. 왼쪽 탐색 창에서 에이전트를 선택한 다음 에이전트 만들기를 선택합니다.
- 3. 하이퍼바이저에서 커널 기반 가상 머신 (KVM) 을 선택한 다음 이미지 다운로드를 선택합니다.

에이전트는 .qcow2 이미지 .zip 파일이 포함된 파일을 다운로드합니다.

- 4. 네트워크 지연 시간을 최소화하려면 에이전트를 DataSync 액세스해야 하는 스토리지 시스템 (가 능한 경우 동일한 로컬 네트워크) 에 최대한 가깝게 배치하십시오. 자세한 정보는 [AWS DataSync](#page-25-0) [네트워크 요구 사항을](#page-25-0) 참조하세요.
- 5. 다음 명령을 실행하여 .qcow2 이미지를 설치합니다.

```
virt-install \ 
     --name "datasync" \ 
     --description "DataSync agent" \ 
     --os-type=generic \ 
    -ram=32768--vcpus=4 \setminus--disk path=datasync-yyyymmdd-x86_64.qcow2,bus=virtio,size=80 \
     --network default,model=virtio \ 
     --graphics none \ 
     --import
```
이 VM과 KVM 호스트를 관리하는 방법에 대한 자세한 내용은 하이퍼바이저 설명서를 참조하십시 오.

6. 하이퍼바이저의 전원을 켜고 VM에 로그인한 다음, 에이전트의 IP 주소를 가져옵니다. 에이전트를 활성화하려면 이 IP 주소가 필요합니다.

에이전트 VM의 기본 자격 증명은 **admin** 로그인과 **password** 비밀번호입니다. 필요한 경우 [VM](#page-73-0) [의 로컬 콘솔을](#page-73-0) 통해 암호를 변경합니다.

<span id="page-48-0"></span>Microsoft Hyper-V에 에이전트 배포

DataSync콘솔에서 에이전트를 다운로드하여 Microsoft Hyper-V 환경에 배포할 수 있습니다.

시작하기 전: 스토리지 환경이 DataSync 에이전트를 지원할 수 있는지 확인하십시오. 자세한 정보는 [가상 머신 요구 사항을](#page-24-0) 참조하세요.

#### Hyper-V에 에이전트를 배포하려면

- 1. [https://console.aws.amazon.com/datasync/ 에서 AWS DataSync 콘솔을 여세요.](https://console.aws.amazon.com/datasync/)
- 2. 왼쪽 탐색 창에서 에이전트를 선택한 다음 에이전트 만들기를 선택합니다.
- 3. 하이퍼바이저에서 Microsoft Hyper-V를 선택한 다음 이미지 다운로드를 선택합니다.

에이전트는 .vhdx 이미지 .zip 파일이 포함된 파일을 다운로드합니다.

4. 네트워크 지연 시간을 최소화하려면 에이전트를 DataSync 액세스해야 하는 스토리지 시스템 (가 능한 경우 동일한 로컬 네트워크) 에 최대한 가깝게 배치하십시오. 자세한 정보는 [AWS DataSync](#page-25-0) [네트워크 요구 사항을](#page-25-0) 참조하세요.

필요한 경우 Hyper-V 호스트에 .vhdx 파일을 배포하는 방법에 대한 하이퍼바이저 설명서를 참조 하십시오.

**A** Warning

Broadcom 네트워크 어댑터를 사용하는 Hyper-V 호스트에서 가상 컴퓨터 대기열 (VMQ) 을 사용하도록 설정하면 네트워크 성능이 저하될 수 있습니다. 해결 방법에 대한 자세한 내용은 [Microsoft 설명서를](https://learn.microsoft.com/en-us/troubleshoot/windows-server/networking/poor-network-performance-hyper-v-host-vm) 참조하십시오.

5. 하이퍼바이저의 전원을 켜고 VM에 로그인한 다음, 에이전트의 IP 주소를 가져옵니다. 에이전트를 활성화하려면 이 IP 주소가 필요합니다.

에이전트 VM의 기본 자격 증명은 **admin** 로그인과 **password** 비밀번호입니다. 필요한 경우 [VM](#page-73-0) [의 로컬 콘솔을](#page-73-0) 통해 암호를 변경합니다.

<span id="page-49-0"></span>Amazon EC2에 에이전트 배포

다음 간에 데이터를 복사할 때 DataSync 에이전트를 Amazon EC2 인스턴스로 배포할 수 있습니다.

• 자체 관리형 클라우드 스토리지 시스템 및 스토리지 서비스입니다AWS.

상위 아키텍처 다이어그램을 포함하여 이러한 사용 사례에 대한 자세한 내용은 을 참조하십시오. [AWS DataSync에이전트를 한 곳에 배치하기 AWS 리전](#page-68-0)

• [Amazon S3 AWS Outposts 온과](#page-52-2) AWS 스토리지 서비스.

**A** Warning

네트워크 지연 시간이 길어지기 때문에 Amazon EC2 에이전트를 사용하여 온 프레미스 스토 리지에 액세스하지 않는 것이 좋습니다. 대신 에이전트를 온프레미스 스토리지에 최대한 가까 운 데이터 센터에 VMware, KVM 또는 Hyper-V 가상 머신으로 배포하십시오.

### 사용할 에이전트 AMI 선택하려면 AWS 리전

• 다음 CLI 명령을 사용하여 지정된 AWS 리전 항목에 대한 최신 DataSync Amazon 머신 이미지 (AMI) ID를 가져옵니다.

```
aws ssm get-parameter --name /aws/service/datasync/ami --region region
```
### Example 예제 명령 및 출력

```
aws ssm get-parameter --name /aws/service/datasync/ami --region us-east-1 
{ 
     "Parameter": { 
         "Name": "/aws/service/datasync/ami", 
         "Type": "String", 
         "Value": "ami-id", 
         "Version": 6, 
         "LastModifiedDate": 1569946277.996, 
         "ARN": "arn:aws:ssm:us-east-1::parameter/aws/service/datasync/ami" 
     }
}
```
DataSync에이전트를 Amazon EC2 인스턴스로 배포하려면

## **A** Important 요금이 부과되지 않도록 하려면 가용 영역 간에 네트워크 트래픽이 필요하지 않은 방식으로 에 이전트를 배포하세요. 예를 들어, 자체 관리형 파일 시스템이 있는 가용 영역에 에이전트를 배 포하세요. 모두를 위한 데이터 전송 요금에 대해 자세히 AWS 리전 알아보려면 [Amazon EC2 온디맨드 요](https://aws.amazon.com/ec2/pricing/on-demand/) [금을](https://aws.amazon.com/ec2/pricing/on-demand/) 참조하십시오.

1. 소스 파일 시스템이 AWS 계정 있는 위치에서 Amazon EC2 시작 마법사의 AMI를 사용하여 에이 전트를 시작합니다. 다음 URL을 사용하여 AMI를 시작하십시오.

https://console.aws.amazon.com/ec2/v2/home?region=*source-file-systemregion*#LaunchInstanceWizard:ami=*ami-id*

URL에서 및 를 자체 소스 *source-file-system-region* AWS 리전 및 AMI *ami-id* ID로 바꿉 니다. Amazon EC2 콘솔에 인스턴스 유형 선택 페이지가 나타납니다.

- 2. 사용 사례에 대해 권장되는 인스턴스 유형 중 하나를 선택하고 다음: 인스턴스 세부 정보 구성을 선택합니다. 권장 인스턴스 유형은 [Amazon EC2 인스턴스 요구 사항](#page-25-1) 단원을 참조하십시오.
- 3. 인스턴스 세부 정보 구성 페이지에서 다음을 수행합니다.
	- a. 네트워크의 경우 소스 Amazon EFS 또는 NFS 파일 시스템이 있는 가상 프라이빗 클라우드 (VPC) 를 선택합니다.
	- b. 퍼블릭 IP 자동 할당의 값을 선택합니다. 퍼블릭 인터넷에서 인스턴스에 액세스하려면 퍼블릭 IP 자동 할당을 활성화로 설정합니다. 액세스 하고 싶지 않다면 자동 할당 퍼블릭 IP를 비활성 화로 설정하십시오. 퍼블릭 IP 주소가 할당되지 않은 경우 프라이빗 IP 주소를 사용하여 VPC 에이전트를 활성화합니다.

클라우드 내 파일 시스템에서 파일을 전송할 때 성능을 높이려면 NFS 서버가 있는 배치 그룹 값을 선택하는 것이 좋습니다.

- 4. 다음: 스토리지 추가(Next: Add Storage)를 선택합니다. 에이전트는 추가 스토리지가 필요하지 않 으므로 이 단계를 건너뛰고 Next: Add tags(다음: 태그 추가)를 선택할 수 있습니다.
- 5. (선택 사항) 태그 추가 페이지에서 Amazon EC2 인스턴스에 태그를 추가할 수 있습니다. 페이지에 서 작업을 마치면 Next: Configure Security Group(다음: 보안 그룹 구성)을 선택하십시오.
- 6. 보안 그룹 구성 페이지에서 다음을 수행하십시오.
	- a. 선택한 보안 그룹은 에이전트를 활성화하는 데 사용할 웹 브라우저에서 HTTP 포트 80에 대 한 인바운드 액세스를 허용해야 합니다.
	- b. 소스 파일 시스템의 보안 그룹이 에이전트의 인바운드 트래픽을 허용하는지 확인합니다. 또 한 에이전트가 소스 파일 시스템에 대한 아웃바운드 트래픽을 허용하는지 확인하십시오. VPC 엔드포인트를 사용하여 에이전트를 배포하는 경우 추가 포트를 허용해야 합니다. 자세 한 정보는 [DataSync에이전트가 VPC 엔드포인트와 함께 작동하는 방식을](#page-64-0) 참조하세요.

DataSync에 대한 전체 네트워크 요구 사항은 [AWS DataSync네트워크 요구 사항](#page-25-0) 단원을 참조하십 시오.

7. 검토 및 시작을 선택해 구성을 검토한 후 시작을 선택해 인스턴스를 시작합니다. 액세스할 수 있는 키 페어를 사용하십시오. 확인 페이지가 나타나 인스턴스가 시작되고 있음을 나타냅니다.

- 8. 인스턴스 보기를 선택하여 확인 페이지를 닫고 Amazon EC2 인스턴스 화면으로 돌아갑니다. 인스 턴스를 시작하면 초기 상태는 대기 중입니다. 인스턴스가 시작되면 상태는 실행으로 변경됩니다. 이 시점에서 퍼블릭 DNS (도메인 이름 시스템) 이름과 IP 주소가 할당되었습니다. 설명 탭에서 이 러한 이름과 IP 주소를 찾을 수 있습니다.
- 9. 퍼블릭 IP 자동 할당을 활성화로 설정한 경우, 인스턴스를 선택하고 설명 탭의 퍼블릭 IP 주소를 기록해두십시오. 나중에 동기화 에이전트 연결에 이 IP 주소를 사용합니다.

퍼블릭 IP 자동 할당을 비활성화로 설정한 경우 VPC에서 기존 인스턴스를 시작하거나 사용하여 에이전트를 활성화하십시오. 이 경우 동기 에이전트의 프라이빗 IP 주소를 사용하여 VPC에서 이 인스턴스의 에이전트를 활성화합니다.

## <span id="page-52-1"></span>에이전트를 다음 위치에 배치하세요 AWS Snowcone

DataSync 에이전트 AMI는 Snowcone 디바이스에 사전 설치되어 있습니다. 다음 도구 중 하나를 사용 하여 에이전트를 실행합니다.

- [AWS OpsHub](https://docs.aws.amazon.com/snowball/latest/snowcone-guide/use-data-sync.html)
- [Snowball 엣지 클라이언트](https://docs.aws.amazon.com/snowball/latest/snowcone-guide/snowcone-using-client-commands.html#snowcone-launch-ds-ami)

## <span id="page-52-2"></span>에이전트를 다음 위치에 배치하세요 AWS Outposts

DataSync아웃포스트에서 Amazon EC2 인스턴스를 시작할 수 있습니다. 에서 AMI를 시작하는 방법에 대해 자세히 AWS Outposts 알아보려면 AWS Outposts사용 설명서의 [Outpost에서 인스턴스 시작을](https://docs.aws.amazon.com/outposts/latest/userguide/launch-instance.html) 참조하십시오.

Outposts에서 Amazon S3에 DataSync 액세스하는 데 사용하려면 Amazon S3 액세스 포인트에 액세 스할 수 있는 VPC 에이전트를 시작하고 아웃포스트의 상위 지역에서 에이전트를 활성화해야 합니다. 또한 에이전트는 버킷의 Amazon S3 온 Outposts 엔드포인트로 라우팅할 수 있어야 합니다. Outposts 엔드포인트에서 Amazon S3를 사용하는 방법에 대해 자세히 알아보려면 Amazon S3 [사용 설명서에서](https://docs.aws.amazon.com/AmazonS3/latest/userguide/WorkingWithS3Outposts.html#AccessingS3Outposts)  [Outposts의 Amazon S3](https://docs.aws.amazon.com/AmazonS3/latest/userguide/WorkingWithS3Outposts.html#AccessingS3Outposts) 사용 을 참조하세요.

## <span id="page-52-0"></span>에이전트의 서비스 엔드포인트 선택 AWS DataSync

AWS DataSync에이전트는 서비스 엔드포인트를 사용하여 AWS 통신합니다. 에이전트는 다음 유형의 엔드포인트에 연결할 수 있습니다.

• 가상 사설 클라우드 (VPC) 엔드포인트 — 데이터가 퍼블릭 인터넷 대신 VPC 통해 전송되므로 전송 된 데이터의 보안이 강화됩니다.

- 퍼블릭 종단점 데이터는 퍼블릭 인터넷을 통해 전송됩니다.
- 연방 정보 처리 표준 (FIPS) 엔드포인트 데이터는 FIPS를 준수하는 프로세스를 사용하여 공용 인 터넷을 통해 전송됩니다.

서비스 종단점 선택 시 다음 사항에 주의하세요.

- 에이전트는 한 가지 유형의 엔드포인트만 사용할 수 있습니다. 서로 다른 엔드포인트 유형으로 데이 터를 전송해야 하는 경우 각 유형별로 에이전트를 생성하십시오.
- DataSync디스커버리의 경우 현재 퍼블릭 엔드포인트만 사용할 수 있습니다.

자세한 내용은 AWS 일반 참조의 [AWS 서비스 엔드포인트를](https://docs.aws.amazon.com/general/latest/gr/rande.html#datasync-region) 참조하세요.

주제

- [VPC 종단점](#page-53-0)
- [퍼블릭 엔드포인트 사용](#page-54-0)
- [FIPS 엔드포인트 사용](#page-54-1)

## <span id="page-53-0"></span>VPC 종단점

DataSync에이전트는 에서 제공하는 VPC 엔드포인트를 AWS 사용하여 통신할 수 있습니다. AWS PrivateLink 이 접근 방식은 스토리지 시스템, VPC 및 AWS 서비스 간에 프라이빗 연결을 제공합니다.

자세한 정보는 [VPC 엔드포인트에서AWS DataSync 에이전트 사용을](#page-63-0) 참조하세요.

콘솔을 사용하여 VPC 엔드포인트를 지정하려면 DataSync

1. [VPC 엔드포인트를 생성하고 엔드포인트](https://docs.aws.amazon.com/vpc/latest/userguide/vpce-interface.html#create-interface-endpoint) ID를 기록해 둡니다.

또한 현재 VPC 엔드포인트에서 기존 VPC 엔드포인트를 사용할 수 있습니다. AWS 리전

- 2. [https://console.aws.amazon.com/datasync/ 에서 AWS DataSync 콘솔을 여세요.](https://console.aws.amazon.com/datasync/)
- 3. 상담원 페이지로 이동하여 상담원 생성을 선택합니다.
- 4. 하이퍼바이저의 경우 Amazon EC2 선택하십시오.
- 5. 서비스 엔드포인트 섹션에서 다음을 사용하여 VPC 엔드포인트를 선택합니다. AWS PrivateLink

이 VPC 엔드포인트에 에이전트가 액세스할 수 있습니다.

6. VPC 종단점

### VPC 엔드포인트를 만들 때 엔드포인트 ID를 적어두었습니다.

#### **A** Important

DataSync서비스 이름 (예:) 이 포함된 VPC 엔드포인트를 선택해야 합니다. com.amazonaws.us-east-2.datasync

7. 서브넷에서 작업을 실행할 서브넷을 선택합니다. DataSync

전송을 위한 [네트워크 인터페이스를 DataSync](#page-39-0) 만들고 관리하는 서브넷입니다.

8. 보안 그룹에서 DataSync 작업에 사용할 보안 그룹을 선택합니다.

전송의 네트워크 인터페이스를 보호하는 보안 그룹입니다.

DataSyncVPC에서의 사용에 대한 자세한 내용은 을 참조하십시오[VPC 엔드포인트에서AWS](#page-63-0)  [DataSync 에이전트 사용.](#page-63-0)

<span id="page-54-0"></span>다음 단계: [the section called "상담원 활성화"](#page-55-0)

퍼블릭 엔드포인트 사용

퍼블릭 엔드포인트를 사용하는 경우 DataSync 에이전트와 에이전트 간의 모든 통신은 퍼블릭 인터넷 을 통해 AWS 이루어집니다.

콘솔을 사용하여 퍼블릭 엔드포인트를 지정하려면 DataSync

- 1. [https://console.aws.amazon.com/datasync/ 에서 AWS DataSync 콘솔을 여세요.](https://console.aws.amazon.com/datasync/)
- 2. 상담원 페이지로 이동하여 상담원 생성을 선택합니다.
- 3. 서비스 엔드포인트 *#### ## ### ##### ### #####. AWS ##* 지원되는 AWS 지역 목록은 [AWS DataSync을](https://docs.aws.amazon.com/general/latest/gr/rande.html#datasync-region) 참조하십시오 AWS 일반 참조.

<span id="page-54-1"></span>다음 단계: [the section called "상담원 활성화"](#page-55-0)

### FIPS 엔드포인트 사용

에서 [사용하는 FIPS 엔드포인트](https://aws.amazon.com/compliance/fips/#FIPS_Endpoints_by_Service) 목록을 참조하십시오. DataSync

콘솔을 사용하여 FIPS 엔드포인트를 지정하려면 DataSync

- 1. [https://console.aws.amazon.com/datasync/ 에서 AWS DataSync 콘솔을 여세요.](https://console.aws.amazon.com/datasync/)
- 2. 하이퍼바이저의 경우 배포한 에이전트 유형을 선택합니다.
- 3. Service endpoint(서비스 엔드포인트) 섹션에서 원하는 FIPS 엔드포인트를 선택합니다.

다음 단계: [the section called "상담원 활성화"](#page-55-0)

## <span id="page-55-0"></span>AWS DataSync상담원 활성화

AWS DataSync에이전트를 배포하고 해당 서비스 엔드포인트를 지정한 후 에이전트를 활성화하여 에 이전트를 내 에이전트와 연결합니다. AWS 계정

**a** Note

한 번에 한 AWS 계정 명 이상의 상담원을 활성화할 수 없습니다. AWS 리전

DataSync콘솔을 사용하여 상담원을 활성화하려면

- 1. 동일한 에이전트 만들기 페이지에서 활성화 키 섹션으로 이동합니다.
- 2. 다음 옵션 중 하나를 선택하여 에이전트를 활성화합니다.
	- 에이전트에서 자동으로 활성화 키 가져오기 이 옵션을 사용하려면 브라우저가 포트 80을 사용 하여 에이전트에 액세스해야 합니다. 활성화되면 에이전트가 포트를 닫습니다.
		- 에이전트 주소에 에이전트의 IP 주소 또는 도메인 이름을 입력하고 Get key를 선택합니다.

브라우저가 IP 주소에 연결하고 에이전트의 고유한 정품 인증 키를 가져옵니다. 활성화에 실 패할 경우 [네트워크 구성을 확인하십시오](#page-25-0).

- 상담원의 활성화 키 수동 입력 브라우저와 상담원을 연결하지 않으려면 이 옵션을 사용하세요.
	- [에이전트의 로컬 콘솔에서](#page-74-0) 키를 가져옵니다.
	- DataSync콘솔로 돌아가서 활성화 키 필드에 키를 입력합니다.

**a** Note

에이전트 활성화 키는 사용하지 않을 경우 30분 후에 만료됩니다.

- 3. (선택 사항) 에이전트 이름에 에이전트의 이름을 입력합니다.
- 4. (선택 사항) 태그의 경우 Key 및 Value 필드에 값을 입력하여 상담원을 태그합니다.

태그는 AWS 리소스 관리, 필터링 및 검색에 도움이 됩니다.

- 5. Create agent(에이전트 생성)을 선택합니다.
- 6. 에이전트 페이지에서 서비스 엔드포인트가 올바른지 확인합니다.

### **a** Note

이때 상담원이 오프라인 상태임을 알 수 있습니다. 상담원을 활성화하면 얼마 지나지 않아 오프라인 상태가 됩니다.

이제 [AWS완전히 관리해 주는 상담원 생성이 완료되었습니다](#page-71-0).

<span id="page-56-0"></span>다음 단계: [소스 위치 생성 AWS DataSync](#page-58-1)

# 다음을 통해 스토리지를 살펴보세요 AWS DataSync Discovery

온프레미스 스토리지 시스템의 사용 및 구성 방식을 파악하기 위해 검색 작업을 신속하게 생성하고 실 행할 수 있습니다.

주제

- [온프레미스 스토리지 시스템을 다음 위치에 추가 AWS DataSync Discovery](#page-56-1)
- [AWS DataSync검색 작업 시작](#page-57-0)

## <span id="page-56-1"></span>온프레미스 스토리지 시스템을 다음 위치에 추가 AWS DataSync Discovery

콘솔에서 온프레미스 스토리지 시스템과 함께 AWS DataSync Discovery 작동하도록 구성합니다.

콘솔을 사용하여 온프레미스 스토리지 시스템을 추가하려면 DataSync

- 1. [https://console.aws.amazon.com/datasync/ 에서 AWS DataSync 콘솔을 여세요.](https://console.aws.amazon.com/datasync/)
- 2. 왼쪽 탐색 창에서 [Discovery] 를 선택한 다음 [스토리지 시스템 추가] 를 선택합니다.
- 3. 스토리지 유형에서 추가할 스토리지 시스템의 유형을 선택합니다.

#### **a** Note

DataSync디스커버리는 현재 NetApp ONTAP 9.7 이상을 실행하는 FAS (패브릭 연결 스 토리지) 및 AFF (올 플래시 FAS) 시스템을 지원합니다.

- 4. 스토리지 이름에 익숙한 스토리지 시스템 이름을 입력합니다.
- 5. 관리 인터페이스에 스토리지 시스템 관리 인터페이스의 도메인 이름 또는 IP 주소를 입력합니다.
- 6. 서버 포트에는 스토리지 시스템의 관리 인터페이스를 액세스하는 데 필요한 네트워크 포트를 입 력합니다.
- 7. 자격 증명에는 스토리지 시스템의 관리 인터페이스를 액세스하는 데 필요한 사용자 이름과 암호 를 입력합니다.

이러한 자격 증명은 관리 인터페이스에 대한 읽기 권한을 제공해야 합니다. 자세한 정보는 [온프레](#page-87-0) [미스 스토리지 시스템 액세스을](#page-87-0) 참조하세요.

8. Agent에서 방금 생성한 DataSync 에이전트를 선택합니다.

에이전트는 스토리지 시스템의 관리 인터페이스에 연결됩니다.

9. 스토리지 시스템 추가를 선택합니다.

<span id="page-57-0"></span>다음 단계: [AWS DataSync검색 작업 시작](#page-57-0)

## AWS DataSync검색 작업 시작

온프레미스 스토리지 시스템을 추가하고 나면 해당 시스템에 대한 정보를 수집하는 DataSync 검색 작 업을 실행할 수 있습니다.

DataSync콘솔을 사용하여 검색 작업을 시작하려면

- 1. 콘솔의 왼쪽 탐색 창에서 Discovery 를 선택합니다.
- 2. 검색 작업을 실행할 스토리지 시스템을 선택합니다.
- 3. 작업을 선택한 다음 시작을 선택합니다.
- 4. 기간에서 검색 작업을 실행할 기간을 선택합니다.

#### **1** Tip

보다 정확한 권장 사항을 얻으려면 최소 14일의 기간을 권장합니다. 기간이 길어질수록 충 분한 수의 데이터 포인트를 수집할 수 있고 스토리지 성능 및 활용도를 현실적으로 표현할 수 있습니다.

5. 검색 작업 시작을 선택합니다.

검색 작업이 데이터를 수집하면 콘솔에 스토리지 시스템 리소스에 대한 정보가 표시되기 시작합 니다.

- 6. 검색 작업이 완료되면 다음을 수행하여 데이터에 대한 AWS 스토리지 권장 사항을 확인하십시오.
	- a. 권장 사항을 적용할 스토리지 리소스 (예: 볼륨) 를 선택합니다.
	- b. 스토리지 리소스가 권장 사항 생성 준비 완료 상태인 경우 스토리지 리소스 이름을 선택합니 다.
	- c. 스토리지 리소스 페이지에서 권장 사항 탭으로 이동한 다음 권장 사항 받기를 선택합니다.

사용 가능해지면 권장 사항이 동일한 탭에 표시됩니다.

자세한 내용은 [에서 수집한 스토리지 리소스 정보 보기 AWS DataSync Discovery](#page-93-0) 및 [에서 추천 받기](#page-97-0) [AWS DataSync Discovery](#page-97-0) 단원을 참조하세요.

# <span id="page-58-0"></span>다음을 통해 데이터를 전송하세요 AWS DataSync

기본 설정으로 작업을 생성하면 AWS DataSync 전송을 빠르게 시작할 수 있습니다.

주제

- [소스 위치 생성 AWS DataSync](#page-58-1)
- [대상 위치 생성 AWS DataSync](#page-59-0)
- [AWS DataSync작업 생성 및 시작](#page-61-1)

## <span id="page-58-1"></span>소스 위치 생성 AWS DataSync

소스 위치는 데이터를 AWS DataSync 전송할 스토리지 시스템 또는 서비스를 정의합니다.

다음 지침은 NFS (네트워크 파일 시스템) 공유의 소스 위치를 만드는 방법을 설명합니다.

다른 유형의 소스 위치를 만드는 방법은 다음 항목을 참조하십시오.

- [SMB 파일 서버에서의 AWS DataSync 전송 구성](#page-109-0)
- [HDFS에서 AWS DataSync 전송을 구성하기](#page-112-0)
- [오브젝트 스토리지 시스템에서의 AWS DataSync 전송 구성](#page-115-0)
- [Amazon S3 를 사용하여 AWS DataSync Transfer 구성](#page-118-0)
- [아마존 EFS 사용한 AWS DataSync 전송 구성](#page-133-0)
- [Amazon FSx for Windows File Server 를 사용하여 AWS DataSync 전송 구성](#page-138-0)
- [Amazon FSx for Lustre Tr에 대한 AWS DataSync Transfer 구성](#page-140-0)
- [Amazon FSx for OpenZFs Trans를 사용하여 AWS DataSync Transfer 구성](#page-142-0)
- [ONTAP용 Amazon FSx를 사용한 AWS DataSync 전송 구성 NetApp](#page-144-0)

콘솔을 사용하여 소스 NFS 위치를 만들려면

- 1. [https://console.aws.amazon.com/datasync/ 에서 AWS DataSync 콘솔을 여세요.](https://console.aws.amazon.com/datasync/)
- 2. 왼쪽 탐색 창에서 데이터 전송을 확장한 다음 작업 및 작업 생성을 선택합니다.
- 3. 소스 위치 구성 페이지에서 새 위치 만들기를 선택합니다.

또는 이미 에 위치를 생성한 경우 기존 위치 선택을 선택할 수도 있습니다AWS 리전.

- 4. 위치 유형에서 NFS (네트워크 파일 시스템) 를 선택합니다.
- 5. 에이전트의 경우 NFS 서버를 읽을 에이전트를 선택합니다.
- 6. NFS 서버의 경우, NFS 서버의 IP 주소 또는 도메인 이름을 입력하십시오.

온프레미스에 배포된 에이전트는 이를 사용하여 NFS 서버를 탑재합니다.

7. 탑재 경로는 네트워크의 다른 NFS 클라이언트에서 탑재할 수 있는 NFS 서버에서 내보낸 경로 또 는 하위 디렉터리를 입력합니다.

DataSync이 경로를 사용하여 NFS 서버에서 데이터를 읽습니다.

8. [다음] 을 선택하여 목적지 위치를 생성합니다.

<span id="page-59-0"></span>대상 위치 생성 AWS DataSync

대상 위치는 데이터를 AWS DataSync 전송할 스토리지 시스템 또는 서비스를 정의합니다.

다음 지침은 Amazon S3 버킷의 대상 위치를 생성하는 방법을 설명합니다.

### **a** Note

AWS Outposts리소스의 S3 버킷으로 전송하는 경우 을 참조하십시[오Amazon S3 를 사용하여](#page-118-0)  [AWS DataSync Transfer 구성.](#page-118-0)

## 다른 유형의 대상 위치를 만드는 방법은 다음 항목을 참조하십시오.

- [NFS 파일 서버에서의 AWS DataSync 전송 구성](#page-108-0)
- [SMB 파일 서버에서의 AWS DataSync 전송 구성](#page-109-0)
- [HDFS에서 AWS DataSync 전송을 구성하기](#page-112-0)
- [오브젝트 스토리지 시스템에서의 AWS DataSync 전송 구성](#page-115-0)
- [아마존 EFS 사용한 AWS DataSync 전송 구성](#page-133-0)
- [Amazon FSx for Windows File Server 를 사용하여 AWS DataSync 전송 구성](#page-138-0)
- [Amazon FSx for Lustre Tr에 대한 AWS DataSync Transfer 구성](#page-140-0)
- [Amazon FSx for OpenZFs Trans를 사용하여 AWS DataSync Transfer 구성](#page-142-0)
- [ONTAP용 Amazon FSx를 사용한 AWS DataSync 전송 구성 NetApp](#page-144-0)

### 콘솔을 사용하여 Amazon S3 대상 위치를 생성하려면

1. 대상 위치 구성 페이지에서 새 위치 만들기를 선택합니다.

또는 이미 에 위치를 생성한 경우 기존 위치 선택을 선택할 수도 있습니다AWS 리전.

- 2. 위치 유형에서 Amazon S3를 선택합니다.
- 3. S3 버킷의 경우 대상 위치로 사용할 버킷을 선택합니다.

S3 버킷이 AWS Outposts 리소스에 있는 경우 Amazon S3 액세스 포인트를 지정해야 합니다. 자 세한 내용은 Amazon S3 사용 설명서에서 [Amazon S3 액세스 포인트를 사용한 데이터 액세스 관](https://docs.aws.amazon.com/AmazonS3/latest/userguide/access-points.html) [리를](https://docs.aws.amazon.com/AmazonS3/latest/userguide/access-points.html) 참조하십시오.

4. S3 스토리지 클래스의 경우 객체에서 사용할 스토리지 클래스를 선택합니다.

자세한 내용은 [S3 스토리지 클래스 고려 사항](#page-118-1) 및 [요청 비용을](#page-122-0) 참조하십시오.

5. Folder의 경우 버킷이 소스 위치인지 대상 위치인지에 따라 데이터를 DataSync 읽거나 쓰는 S3 버 킷의 접두사를 입력합니다.

#### **a** Note

접두사는 슬래시 (예:) 로 시작하거나 연속된 슬래시 (예:/photos) 를 포함할 수 없습니다. photos//2006/January

6. IAM 역할의 경우 자동 생성을 선택합니다.

DataSyncS3 버킷에 액세스하는 데 필요한 권한을 사용하여 AWS Identity and Access Management (IAM) 역할을 자동으로 생성합니다.

7. 위치 생성을 선택합니다.

## <span id="page-61-1"></span>AWS DataSync작업 생성 및 시작

소스 및 대상 위치를 생성한 후 AWS DataSync 작업 설정을 완료하고 데이터 이동을 시작할 수 있습니 다.

### **A** Important

Amazon S3 위치 간에 데이터를 전송하려는 경우 시작하기 전에 S3 [요청 요금 및 D](#page-122-0)[ataSync요](https://aws.amazon.com/datasync/pricing/) [금 페이지](https://aws.amazon.com/datasync/pricing/)[에 어떤 영향을 미칠 DataSync 수 있는지 검토하십시오.](#page-122-0)

## 태스크 생성

- 1. 검토 페이지에서 작업 설정을 검토하고 필요한 경우 변경합니다.
- 2. [Create task]를 선택합니다.

## 태스크 시작

- 1. 작업 상태가 사용가능으로 표시되면 시작을 선택합니다.
- 2. [기본값으로 시작] 을 선택합니다.

# <span id="page-61-0"></span>AWS 리소스 정리

AWS DataSync테스트에 사용했거나 생성한 AWS 리소스가 필요하지 않은 경우에는 사용하지 않으려 는 리소스에 대해 요금이 청구되지 않도록 리소스를 삭제하세요.

- 1. 필요 없는 DataSync 작업을 삭제합니다. 지침은 [AWS DataSync태스크 삭제하기](#page-209-0) 을 참조하세요.
- 2. 필요 없는 DataSync 위치를 삭제합니다. 지침은 [AWS DataSync전송 위치 제거](#page-188-0) 을 참조하세요.
- 3. 필요 없는 DataSync 에이전트를 삭제합니다. 지침은 [AWS DataSync상담원 삭제](#page-85-0) 단원을 참조하세 요.

# AWS DataSync상담원과의 협력

에이전트는 스토리지 검색 및 일부 데이터 전송 (특히 온프레미스 스토리지 전송) 에 AWS DataSync 사용하는 가상 머신 (VM) 어플라이언스입니다.

주제

- [AWS DataSync상담원 만들기](#page-63-1)
- [VPC 엔드포인트에서AWS DataSync 에이전트 사용](#page-63-0)
- [AWS DataSync에이전트를 한 곳에 배치하기 AWS 리전](#page-68-0)
- [송금에 여러 AWS DataSync 명의 상담원 사용](#page-70-0)
- [여러 AWS DataSync NIC를 위한 에이전트 구성](#page-71-1)
- [AWS DataSync상담원 관리](#page-71-0)
- [AWS DataSync상담원 속성 편집하기](#page-72-0)
- [AWS DataSync에이전트 상태](#page-72-1)
- [AWS DataSync상담원의 로컬 콘솔로 작업하기](#page-73-0)
- [AWS DataSync상담원 삭제](#page-85-0)

# <span id="page-63-1"></span>AWS DataSync상담원 만들기

AWS DataSync다양한 스토리지 환경을 위한 여러 유형의 에이전트를 제공합니다. 예를 들어 VMware ESXi 에이전트를 사용하여 온프레미스 파일 시스템에서 작업할 수 있습니다.

Agent 생성에는 다음 단계가 수반됩니다.

- 1. 에이전트가 스토리지 시스템과 통신할 수 있도록 [네트워크를 구성하십시오A](#page-25-0)WS.
- 2. [에이전트를 스토리지 시스템에 최대한 가깝게 배치하십시오](#page-46-0).
- 3. 에이전트가 통신에 사용하는 [서비스 엔드포인트를 선택합니다](#page-52-0). AWS
- 4. [상담원을 활성화하세요.](#page-55-0)

# <span id="page-63-0"></span>VPC 엔드포인트에서AWS DataSync 에이전트 사용

가상 사설 클라우드 (VPC) 엔드포인트로 퍼블릭 인터넷 상에서 퍼블릭 인터넷 (VPC) 엔드포인트로 퍼 블릭 인터넷 상에서 데이터를 이동할 필요가 없습니다. AWS DataSyncAmazon VPC 서비스를 기반으 로 Amazon VPC 서비스를 기반으로 Amazon VPC 서비스를AWS 통해 데이터를 전송할 수 있습니다.

# <span id="page-64-0"></span>DataSync에이전트가 VPC 엔드포인트와 함께 작동하는 방식

VPC 엔드포인트는 에서 제공합니다AWS PrivateLink. 이러한 유형의 엔드포인트를 사용하면 VPCAWS 서비스 비공개로 연결할 수 있습니다. 와 함께DataSync VPC 엔드포인트를 사용하면 DataSync 에이전트와 에이전트 간의 모든 통신이 VPCAWS 유지됩니다.

온프레미스 스토리지 시스템에서 전송하는 경우 스토리지가 위치한 로컬 네트워크로 VPC를 확장해야 합니다. 단원을 단원을 단원을 통해AWS Direct Connect 단원을 통해 단원을 통해 단원을 통해 단원을 참조하세요AWS Site-to-Site VPN. 여기에는 로컬 네트워크에서 VPC 엔드포인트에 액세스하기 위한 라우팅 테이블을 설정하는 작업이 포함됩니다. 자세한 내용은 AWS PrivateLink가이드의 [게이트웨이](https://docs.aws.amazon.com/vpc/latest/privatelink/gateway-endpoints.html)  [엔드포인트 라우팅을](https://docs.aws.amazon.com/vpc/latest/privatelink/gateway-endpoints.html) 참조하십시오.

상담원이 배포되고 활성화되면 전송을 위한 작업을 생성할 수 있습니다. 이렇게 하면 [데이터 트래픽을](#page-39-0) [위한 네트워크 인터페이스가DataSync](#page-39-0) 생성됩니다. 이러한 인터페이스는 VPC 내부에서만 액세스할 수 있는 프라이빗 IP 주소입니다.

## DataSyncVPC의 한계

- 함께 사용하는 VPC에는 기본 테넌시가DataSync 있어야 합니다. 전용 테넌시가 있는 VPC는 지원되 지 않습니다. 자세한 내용은 [VPC 작업을 단원을 단원을 단원을 단원을 단원을](https://docs.aws.amazon.com/vpc/latest/userguide/working-with-vpcs.html) 단원을 단원을 단원을
- DataSync[공유 VPC를](https://docs.aws.amazon.com/vpc/latest/userguide/vpc-sharing.html) 지원하지 않습니다.

## VPC 엔드포인트를 사용하도록DataSync 에이전트 구성

다음 절차에서는 VPC 엔드포인트를 사용하도록DataSync 에이전트를 구성하는 방법을 알아봅니다.

다음 다이어그램은 설치 프로세스를 보여줍니다.

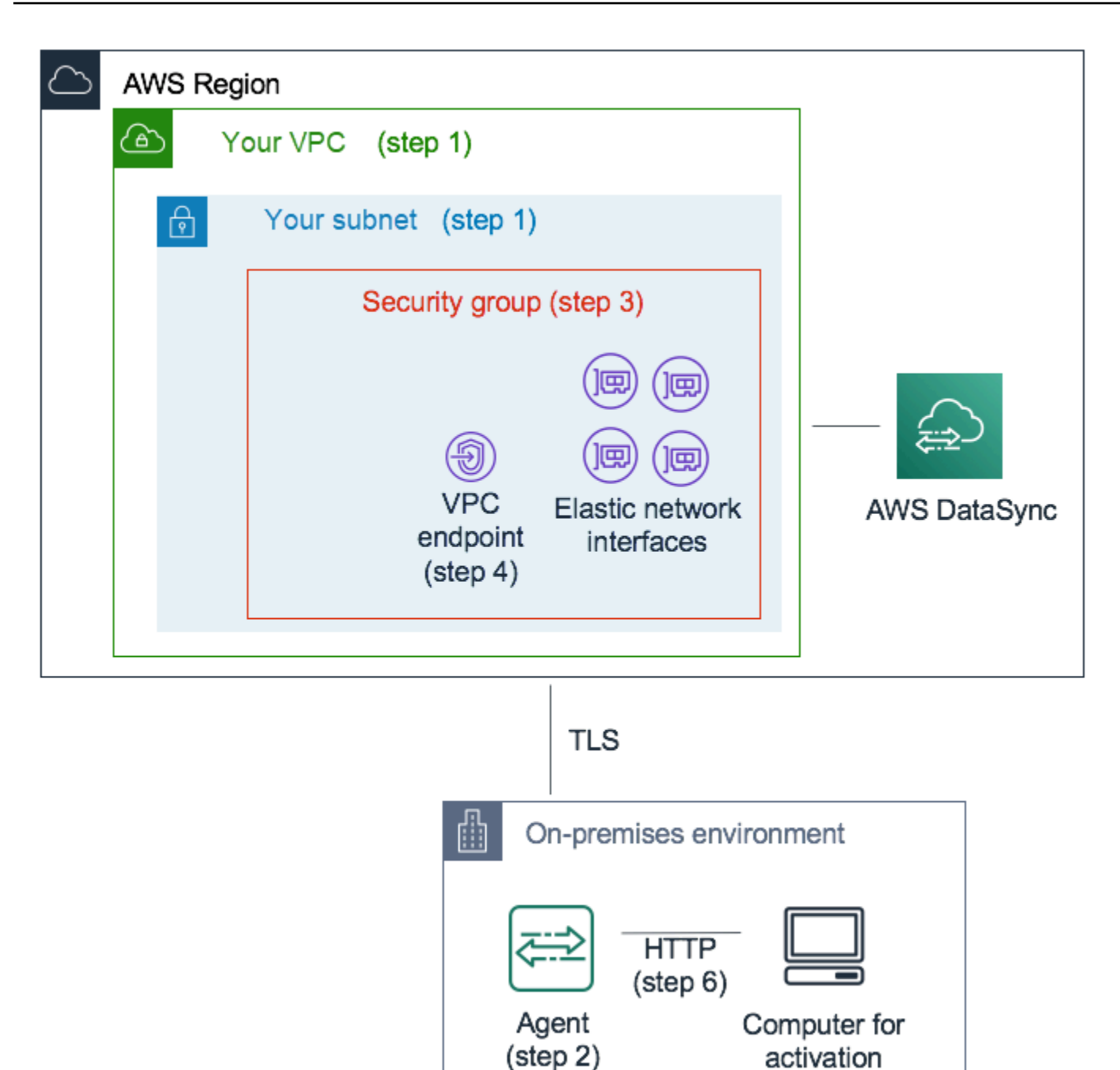

VPC 엔드포인트를AWS 사용하여 통신하도록DataSync 에이전트를 구성하려면

1. DataSync 프라이빗 IP 주소를 설정할 VPC와 서브넷을 선택합니다.

VPC는 라우팅 규칙AWS Direct Connect 또는 VPN을 사용하여 로컬 환경 (자체 관리형 오브젝트 스토리지가 있는 곳) 으로 확장되어야 합니다.

2. 스토리지에 가까운 곳에DataSync 에이전트를 배치하세요.

에이전트는 NFS, SMB 또는 Amazon S3 API를 사용하여 소스 스토리지 위치에 액세스할 수 있어 야 합니다. DataSync콘솔에서DataSync 에이전트용.ova 파일을 다운로드할 수 있습니다. 이 에 이전트에는 퍼블릭 IP 주소가 필요하지 않습니다. .ova이미지 다운로드 및 배포에 단원을 단원을 단원을 단원을 단원을 단원을 단원을 단원을 단원을 단원을 단원을[를 사용하여AWS DataSync 에](#page-302-0) [이전트 만들기AWS CLI](#page-302-0)

#### **a** Note

에이전트는 한 가지 유형의 엔드포인트 (프라이빗, 퍼블릭 또는 연방 정보 처리 표준 (FIPS) 에만 사용할 수 있습니다. 퍼블릭 인터넷을 통해 데이터를 전송하도록 구성된 에이 전트가 이미 있는 경우 프라이빗 DataSync 엔드포인트로 데이터를 전송하도록 새 에이전 트를 배포합니다. 자세한 지침은 [AWS DataSync상담원 배치하기](#page-46-0) 섹션을 참조하세요.

3. 1단계에서 선택한 VPC에서 DataSync가 사용하는 프라이빗 IP 주소에 대한 액세스를 보장하기 위 한 보안 그룹을 생성합니다.

이러한 주소에는 제어 트래픽용 VPC 엔드포인트 1개와 데이터 전송 트래픽을 위한 [네트워크 인터](#page-39-0) [페이스](#page-39-0) 4개가 포함됩니다. 이 보안 그룹을 사용하여 이러한 프라이빗 IP 주소에 대한 액세스를 관 리하고 에이전트가 해당 주소로 라우팅할 수 있는지 확인합니다.

에이전트는 이러한 IP 주소에 대한 연결을 설정할 수 있어야 합니다. 엔드포인트에 연결된 보안 그 룹에서 에이전트의 프라이빗 IP 주소를 이러한 엔드포인트에 연결할 수 있도록 인바운드 규칙을 구성합니다.

4. DataSync 서비스에 대한 VPC 엔드포인트를 생성합니다.

이렇게 하려면 <https://console.aws.amazon.com/vpc/>에서 Amazon VPC 콘솔을 열고 왼쪽의 탐색 창에서 엔드포인트를 선택합니다. 엔드포인트 생성을 선택합니다.

서비스 범주(Service category)에서 AWS 서비스를 선택합니다. 서비스 DataSync이름에서AWS 리전 (예:com.amazonaws.us-east-1.datasync) 를 선택합니다. 그런 다음 1단계와 3단계에 서 선택한 VPC 및 보안 그룹을 선택합니다. 프라이빗 DNS 이름 활성화 확인란의 선택을 취소해 야 합니다.

### **A** Important

Amazon EC2 인스턴스에DataSync 에이전트를 배포한 경우 에이전트가 있는 가용 영역을 선택하면 가용 영역 간 네트워크 트래픽에 대한 요금이 청구되지 않습니다.

모두를 위한 데이터 전송 요금에 대해 자세히AWS 리전 알아보려면 [Amazon EC2 온디맨](https://aws.amazon.com/ec2/pricing/on-demand/) [드 요금을](https://aws.amazon.com/ec2/pricing/on-demand/) 참조하십시오.

VPC 엔드포인트 생성에 대한 자세한 내용은 Amazon VPC 사용 설명서의 [인터페이스 엔드포인트](https://docs.aws.amazon.com/vpc/latest/userguide/vpce-interface.html#create-interface-endpoint)  [생성을](https://docs.aws.amazon.com/vpc/latest/userguide/vpce-interface.html#create-interface-endpoint) 참조하십시오.

5. 새 VPC 엔드포인트를 사용할 수 있게 되면 스토리지 환경의 네트워크 구성이 에이전트 활성화를 허용하는지 확인하세요.

활성화는 상담원을 귀하와 안전하게 연결하는 일회성AWS 계정 작업입니다. 에이전트를 활성화 하려면 포트 80을 사용하여 에이전트에 연결할 수 있는 컴퓨터를 사용합니다. 활성화한 후에는 이 액세스를 취소할 수 있습니다. 에이전트는 4단계에서 생성한 VPC 엔드포인트의 프라이빗 IP 주소 에 도달할 수 있어야 합니다.

이 IP 주소를 찾으려면 <https://console.aws.amazon.com/vpc/>에서 Amazon VPC 콘솔을 열고 왼 쪽의 탐색 창에서 엔드포인트를 선택합니다. DataSync 엔드포인트를 선택하고 서브넷 목록에서 선택한 서브넷의 프라이빗 IP 주소를 확인합니다. 이것은 VPC 엔드포인트의 IP 주소입니다.

**a** Note

포트 443, 1024—1064 및 포트 22를 사용하여 에이전트에서 VPC 엔드포인트로의 아웃바 운드 트래픽을 허용해야 합니다. 포트 22는 선택 사항이며AWS Support 채널에 사용됩니 다.

6. 에이전트를 활성화합니다. 포트 80을 사용하여 에이전트로 라우팅할 수 있고 콘솔에 액세스할 수 있는 컴퓨터가 있는 경우DataSync 콘솔을 열고 왼쪽 탐색 창에서 [Agents] 를 선택한 다음 [Create agent] 를 선택합니다. 서비스 엔드포인트 섹션에서 를 사용하는 VPC 엔드포인트를 선택합니다 AWS PrivateLink.

4단계의 VPC 엔드포인트, 1단계의 서브넷 및 3단계의 보안 그룹을 선택합니다. 상담원의 IP 주소 를 입력합니다.

동일한 컴퓨터를 사용하여 에이전트와DataSync 콘솔에 액세스할 수 없는 경우 에이전트의 포트 80에 연결할 수 있는 컴퓨터에서 명령줄을 사용하여 에이전트를 활성화하십시오. 자세한 정보는 [를 사용하여AWS DataSync 에이전트 만들기AWS CLI을](#page-302-0) 참조하세요.

7. Get key를 선택하고 필요에 따라 상담원 이름과 태그를 입력한 다음 상담원 만들기를 선택합니다.

새 상담원은DataSync 콘솔의 상담원 탭에 표시됩니다. 녹색 VPC 엔드포인트 상태는 이 에이전트 로 수행된 모든 작업이 퍼블릭 인터넷을 거치지 않고 프라이빗 엔드포인트를 사용함을 나타냅니 다.

8. 전송을 위한 소스 및 목적지 위치를 구성하여 작업을 생성하십시오.

자세한 정보는 [어디에서 데이터를 전송할 수 있나요AWS DataSync?](#page-104-0)을 참조하세요.

프라이빗 IP 주소를 사용하여 전송을 더 쉽게 하기 위해 작업에서는 선택한 VPC와 서브넷에 4개 의 네트워크 인터페이스를 생성합니다.

9. 에이전트가 작업에서 생성한 네 개의 네트워크 인터페이스와 관련 IP 주소에 도달할 수 있는지 확 인하세요.

이러한 IP 주소를 찾으려면 <https://console.aws.amazon.com/ec2/>에서 Amazon EC2 콘솔을 열고 대시보드에서 네트워크 인터페이스를 선택합니다. 검색 필터에 작업 ID를 입력하면 작업의 네 가 지 네트워크 인터페이스를 볼 수 있습니다. VPC 엔드포인트에서 사용하는 네트워크 인터페이스 입니다. 포트 443을 사용하여 에이전트에서 이러한 인터페이스로의 아웃바운드 트래픽을 허용해 야 합니다.

이제 작업을 시작할 수 있습니다. 이 에이전트를 사용하는 각 추가 작업에 대해 9단계를 반복하여 포트 443을 통한 작업 트래픽을 허용합니다.

# <span id="page-68-0"></span>AWS DataSync에이전트를 한 곳에 배치하기 AWS 리전

다음 지침은 에서 AWS DataSync 에이전트를 배포하는 경우 일반적인 시나리오에서 도움이 될 수 AWS 리전 있습니다. 아직 에이전트가 없는 경우 단원을 참조하십시[오Amazon EC2에 에이전트 배포.](#page-49-0)

# 클라우드 파일 시스템에서 다른 클라우드 파일 시스템 또는 Amazon S3로 데 이터 전송

클라우드 파일 시스템 간에 AWS 계정 또는 클라우드 파일 시스템에서 데이터를 전송하려면 DataSync 에이전트가 소스 파일 시스템이 있는 동일한 AWS 리전 AWS 계정 위치에 있어야 합니다. 이 유형의 전 송에는 다음 행사가 포함됩니다.

- Windows 파일 서버용 Amazon EFS 또는 FSx 파일 시스템 간에 다른 AWS 스토리지로 전송합니다. AWS 계정
- 자체 관리형 파일 시스템에서 AWS 스토리지 서비스로 전송

### **A** Important

가용 영역 간에 네트워크 트래픽이 필요하지 않도록 에이전트를 배포하세요 (이러한 트래픽에 대한 요금 부과를 방지하려면).

- Windows 파일 서버용 Amazon EFS 또는 FSx 파일 시스템에 액세스하려면 파일 시스템에 탑재 대상이 있는 가용 영역에 에이전트를 배포해야 합니다.
- 자체 관리형 파일 시스템의 경우 파일 시스템이 있는 가용 영역에 에이전트를 배포하십시오.

모두를 위한 데이터 전송 요금에 대해 자세히 AWS 리전 알아보려면 [Amazon EC2 온디맨드 요](https://aws.amazon.com/ec2/pricing/on-demand/) [금을](https://aws.amazon.com/ec2/pricing/on-demand/) 참조하십시오.

예를 들어, 다음 다이어그램은 클라우드 내 NFS (네트워크 파일 시스템) 에서 클라우드 내 NFS 또는 Amazon S3로 데이터를 전송하는 DataSync 아키텍처를 개략적으로 보여줍니다.

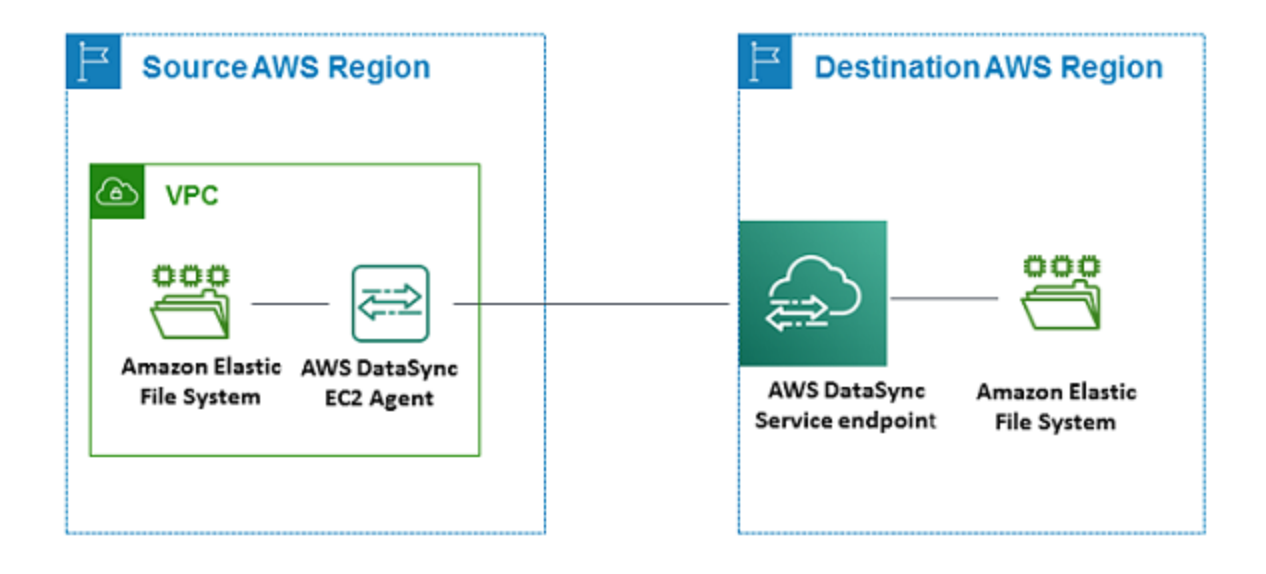

**a** Note

소스 파일 시스템이 AWS 리전 있는 AWS 계정 위치에 에이전트를 배포합니다.

• 서로 다른 AWS 계정 두 Amazon EFS 파일 시스템 간에 복사하는 경우 NFS (소스) 에서 EFS (대상) 로의 전송을 사용하는 것이 좋습니다.

• 서로 다른 AWS 계정 두 Amazon FSx 파일 시스템 간에 복사하는 경우 서버 메시지 블록 (SMB) (소스) 에서 Amazon FSx (대상) 로의 전송을 사용하는 것이 좋습니다.

Amazon S3에서 AWS 파일 시스템으로 데이터 전송

다음 다이어그램은 Amazon S3에서 Amazon EFS 또는 Amazon FSx와 같은 AWS 파일 시스템으로 데 이터를 전송하는 DataSync 아키텍처를 개략적으로 보여줍니다. 이 아키텍처를 사용하여 데이터를 다 른 시스템으로 전송하거나 Amazon S3에서 자체 관리형 클라우드 파일 시스템으로 데이터를 전송할 수 있습니다. AWS 계정

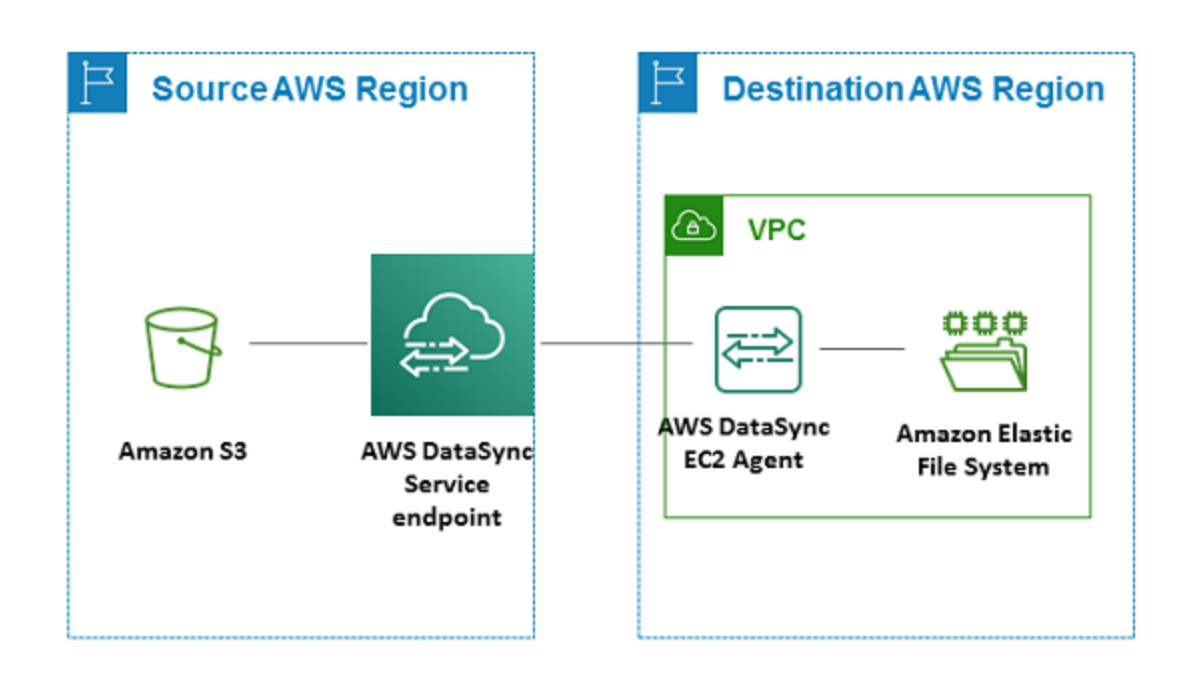

# <span id="page-70-0"></span>송금에 여러 AWS DataSync 명의 상담원 사용

전송 위치에서 최대 4명의 AWS DataSync 상담원을 사용할 수 있습니다. 대부분의 전송에는 에이전트 를 하나만 사용하는 것이 좋지만 일부 전송에는 수천만 개의 작은 파일이 있을 수 있습니다. 이러한 상 황에서는 두 명 이상의 에이전트를 사용하는 것이 합리적일 수 있습니다.

여러 에이전트를 사용하려면 다음을 기억해야 합니다.

• 위치와 관련된 모든 상담원이 온라인 상태여야 전송 작업을 시작할 수 있습니다. 상담원 중 한 명이 [오프라인 상태이면](#page-72-1) 작업을 실행할 수 없습니다.

- [가상 사설 클라우드 \(VPC\) 엔드포인트를 사용하여 통신하는 경우 모든 에이전트가 동일한 엔드포인](#page-53-0) [트와](#page-53-0) 서브넷을 사용해야 합니다. AWS
- DataSyncDiscovery에서는 스토리지 시스템당 하나의 에이전트만 사용할 수 있습니다.

# <span id="page-71-1"></span>여러 AWS DataSync NIC를 위한 에이전트 구성

여러 네트워크 어댑터 (NIC) 를 사용하도록 에이전트를 구성하면 둘 이상의 IP 주소로 에이전트에 액세 스할 수 있습니다. 이 방법은 다음과 같은 상황에서 사용할 수 있습니다.

- 처리량 최대화 네트워크 어댑터에 병목 현상이 발생할 경우 에이전트의 처리량을 최대화해야 할 수 있습니다.
- 네트워크 격리 네트워크 파일 시스템 (NFS), SMB (서버 메시지 블록), 하둡 분산 파일 시스템 (HDFS) 또는 오브젝트 스토리지 서버가 보안상의 이유로 인터넷 연결이 부족한 가상 LAN (VLAN) 에 있을 수 있습니다.

일반적인 다중 어댑터 사용 사례에서는 하나의 어댑터가 에이전트가 통신하는 경로로 구성됩니다 AWS (기본 에이전트). 이 하나의 어댑터를 제외하고 NFS, SMB, HDFS 또는 자체 관리형 오브젝트 스 토리지 위치는 연결된 어댑터와 동일한 서브넷에 있어야 합니다. 그렇지 않으면 의도한 NFS, SMB, HDFS 또는 오브젝트 스토리지 위치와의 통신이 불가능할 수 있습니다. 경우에 따라 통신에 사용되는 것과 동일한 어댑터에서 NFS, SMB, HDFS 또는 오브젝트 스토리지 위치를 구성할 수 있습니다. AWS 이러한 경우 해당 서버의 NFS, SMB, HDFS 또는 오브젝트 스토리지 트래픽과 AWS 트래픽은 동일한 어댑터를 통해 흐릅니다.

AWS DataSync 콘솔에 연결할 어댑터 하나를 구성한 후, 두 번째 어댑터를 추가하는 경우가 있을 수 있습니다. 이 경우, DataSync가 두 번째 어댑터가 선호하는 경로로 사용되도록 자동으로 라우팅 테이 블을 구성합니다.

# <span id="page-71-0"></span>AWS DataSync상담원 관리

스토리지 환경에 AWS DataSync 에이전트를 배포하고 활성화하면 가상 머신 (VM) 어플라이언스를 AWS 자동으로 관리합니다.

Agent 소프트웨어 업데이트

AWS기본 운영 체제 및 관련 소프트웨어 패키지를 포함하여 에이전트의 DataSync 소프트웨어를 자동 으로 업데이트합니다.
DataSync에이전트가 유휴 상태일 때만 에이전트를 업데이트합니다. 예를 들어, 전송이 완료될 때까지 상담원이 업데이트되지 않습니다.

에이전트는 업데이트 후 잠시 오프라인 상태가 될 수 있습니다. 예를 들어 [에이전트가 활성화된 직후에](#page-55-0)  [에이전트를](#page-55-0) AWS 업데이트할 때 이런 일이 발생할 수 있습니다.

#### **A** Warning

DataSync클라우드 초기화 명령으로 Amazon EC2 에이전트를 수동으로 업데이트하는 것은 지 원하지 않습니다. 이러한 방식으로 에이전트를 업데이트하면 에이전트를 활성화하거나 사용할 수 없는 상호 운용성 문제가 발생할 수 있습니다. DataSync

### 상담원 문제 해결

DataSync에이전트를 대신 AWS 관리하지만 다시 에이전트와 직접 작업해야 하는 상황이 발생할 수 있 습니다. 예를 들어 에이전트가 오프라인 상태가 되거나 온프레미스 스토리지 시스템과의 연결이 끊긴 경우 [에이전트의 로컬 콘솔에서](#page-73-0) 이러한 문제를 해결해 볼 수 있습니다.

자세한 내용은 [문제 해결 DataSync 에이전트를](#page-270-0) 참조하십시오.

### AWS DataSync상담원 속성 편집하기

기존 AWS DataSync 상담원을 일부 변경할 수 있습니다. 다른 하이퍼바이저 또는 서비스 엔드포인트 용 에이전트가 필요한 경우 새 [에이전트를 만들어야](#page-45-0) 합니다.

DataSync콘솔을 사용하여 상담원의 속성을 편집하려면

- 1. [https://console.aws.amazon.com/datasync/ 에서 AWS DataSync 콘솔을 여세요.](https://console.aws.amazon.com/datasync/)
- 2. 왼쪽 탐색 창에서 Agents를 선택합니다.
- 3. 수정할 에이전트를 선택합니다.
- 4. 편집을 선택하고 원하는 설정을 변경합니다.

## AWS DataSync에이전트 상태

다음 테이블은 AWS DataSync Agent 상태를 설명합니다.

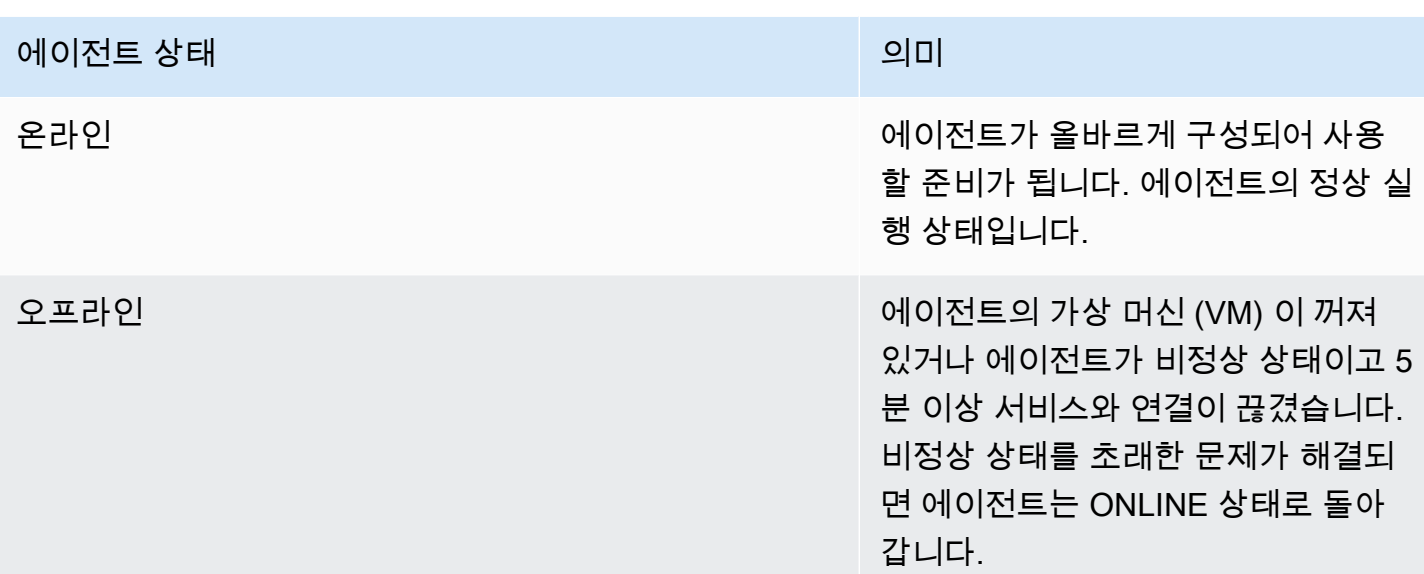

## <span id="page-73-0"></span>AWS DataSync상담원의 로컬 콘솔로 작업하기

일단 배포되면AWS DataSync 에이전트를AWS 완전히 관리하지만 상담원의 설정을 변경하거나 문제 를 해결해야 하는 경우가 있을 수 있습니다. 다음은 로컬 콘솔을 통해 상담원과 함께 작업하는 이유의 몇 가지 예입니다.

- 에이전트에 IP 주소를 수동으로 할당합니다.
- 에이전트의 스토리지 시스템 접속AWS 또는 스토리지 시스템 연결을 테스트합니다.
- 상담원에게 문제 (예: 방화벽 구성 오류) 를 해결하는 데 도움을 받을 수 있는AWS Support 액세스 권 한을 부여하세요.

**A** Important

표준DataSync 기능을 사용하기 위해 에이전트의 로컬 콘솔을 사용할 필요는 없습니다.

### <span id="page-73-1"></span>상담원의 로컬 콘솔 액세스

로컬 콘솔에 액세스하는 방법은 사용 중인 에이전트 유형에 따라 다릅니다.

```
로컬 콘솔 액세스 (VM웨어 ESXi, 리눅스 KVM 또는 마이크로소프트 Hyper-V)
```
보안상의 이유로DataSync 에이전트 가상 머신 (VM) 의 로컬 콘솔에 원격으로 연결할 수 없습니다.

• 로컬 콘솔을 처음 사용하는 경우 기본 자격 증명으로 로그인하십시오. 기본 사용자 이름과 암호는 각각 **admin** 및 **password**입니다. 또는 자격 증명을 사용하여 로그인합니다.

#### **a** Note

기본 암호를 변경하는 것이 좋습니다. 로컬 콘솔 메뉴에서passwd 명령을 실행하면 됩니 다. (주 메뉴의 항목을**5** 누르면 명령 프롬프트가 열립니다. VMware VM의 경우 항목을 선 택하십시오**6**.) 명령을 실행하는 방법에 대한 정보는 [기타 에이전트 설정 구성](#page-82-0) 섹션을 참조 하십시오.

#### 로컬 콘솔 액세스 (Amazon EC2)

Amazon EC2 에이전트에 연결하려면 다음 암호화 알고리즘과 함께 SSH를 사용해야 합니다.

- SSH 암호:aes128-ctr
- 키 교환:diffie-hellman-group14-sha1

### 에이전트 활성화 키받기

에이전트가 아직 활성화되지 않은 경우 로컬 콘솔에서 활성화 키를 받을 수 있습니다. 이 옵션은 에이 전트가 활성화될 때까지만 표시됩니다.

로컬 콘솔에서 상담원의 활성화 키를 받으려면

- 1. 에이전트의 로컬 콘솔에 로그인합니다.
- 2. AWSDataSync활성화 구성 기본 메뉴에서**0** 를 입력하여 활성화 키를 받으십시오.
- 3. 상담원을 활성화할 위치를 입력합니다.AWS 리전
- 4. 에이전트가 사용할 서비스 엔드포인트 유형을 입력합니다. 옵션에는 공용, 연방 정보 처리 표준 (FIPS) 및 가상 사설 클라우드 (VPC) 가 포함됩니다AWS PrivateLink.
- 5. 활성화 키가 자동으로 생성되어 화면에 표시됩니다. 이 값을 선택하고 복사합니다.
- 6. 마지막 단계에서 복사한 활성화 키를 사용하여 다음create-agent CLI 명령을 사용하여 에이전 트를 생성하고 활성화합니다.

\$ aws datasync create-agent --agent-name *your-new-agent-name* --activationkey *generated-activation-key*

활성화에 성공하면 이 명령은 다음과 비슷한 결과를 반환합니다.

```
{
"AgentArn": "arn:aws:datasync:us-west-1:1234567890A:agent/agent-ID"
}
```
에이전트 생성 마법사를 사용하여DataSync 콘솔에 활성화 키를 삽입할 수도 있습니다.

에이전트가 활성화되면 콘솔 메뉴에 에이전트 ID 및 가 표시됩니다 AWS 리전. 활성화 키에 대한 옵션이 콘솔 메뉴에 더이상 표시되지 않습니다.

### 상담원의 네트워크 설정 구성

에이전트의 기본 네트워크 구성은 DHCP(Dynamic Host Configuration Protocol)입니다. DHCP를 통해 에이전트에 IP 주소가 자동으로 지정됩니다. 다음 설명과 같이 에이전트의 IP를 고정 IP 주소로 수동 지 정해야 하는 경우가 있을 수 있습니다.

고정 IP 주소를 사용하도록 에이전트를 구성하려면

- 1. 에이전트의 로컬 콘솔에 로그인합니다.
- 2. AWSDataSync활성화 구성 기본 메뉴에서**1** 를 입력하여 네트워크 구성을 시작합니다.
- 3. Network Configuration(네트워크 구성) 메뉴에서 다음 옵션 중 하나를 선택하십시오.

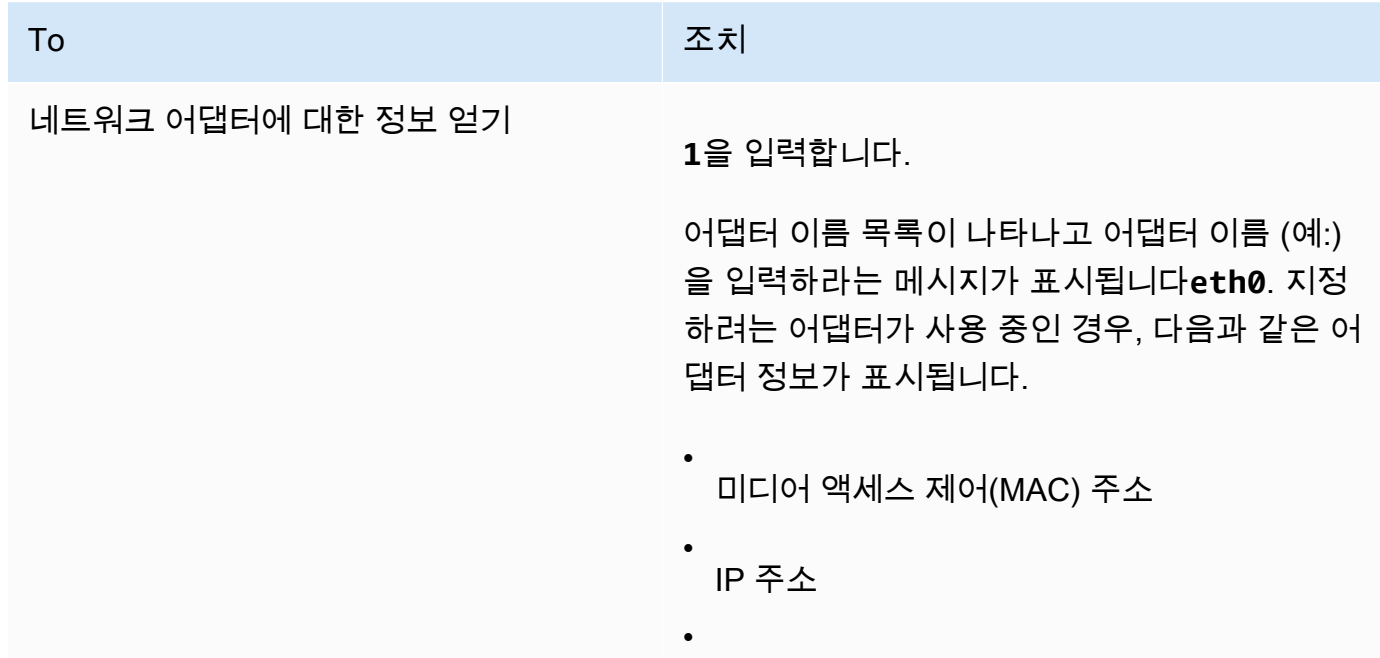

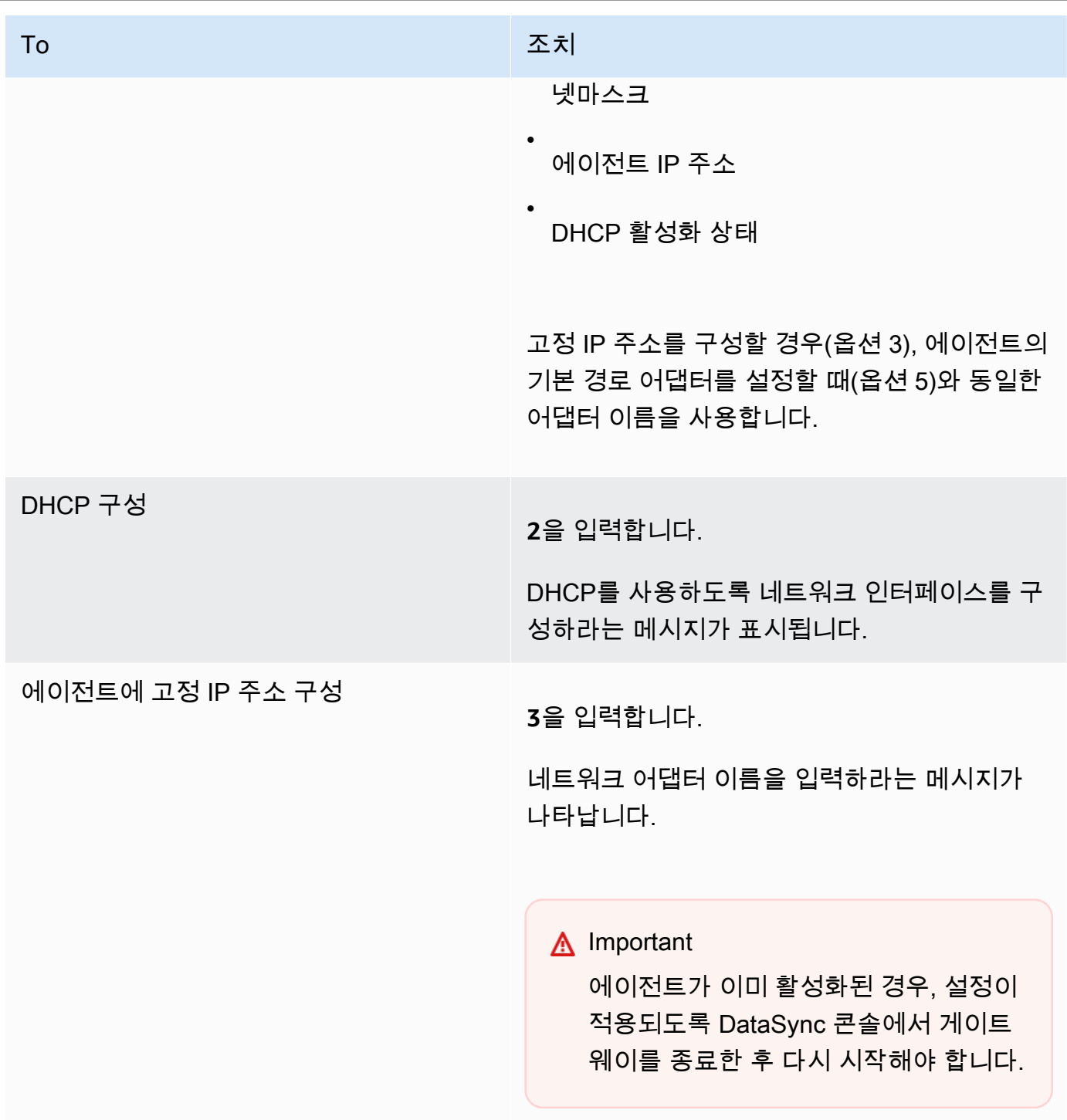

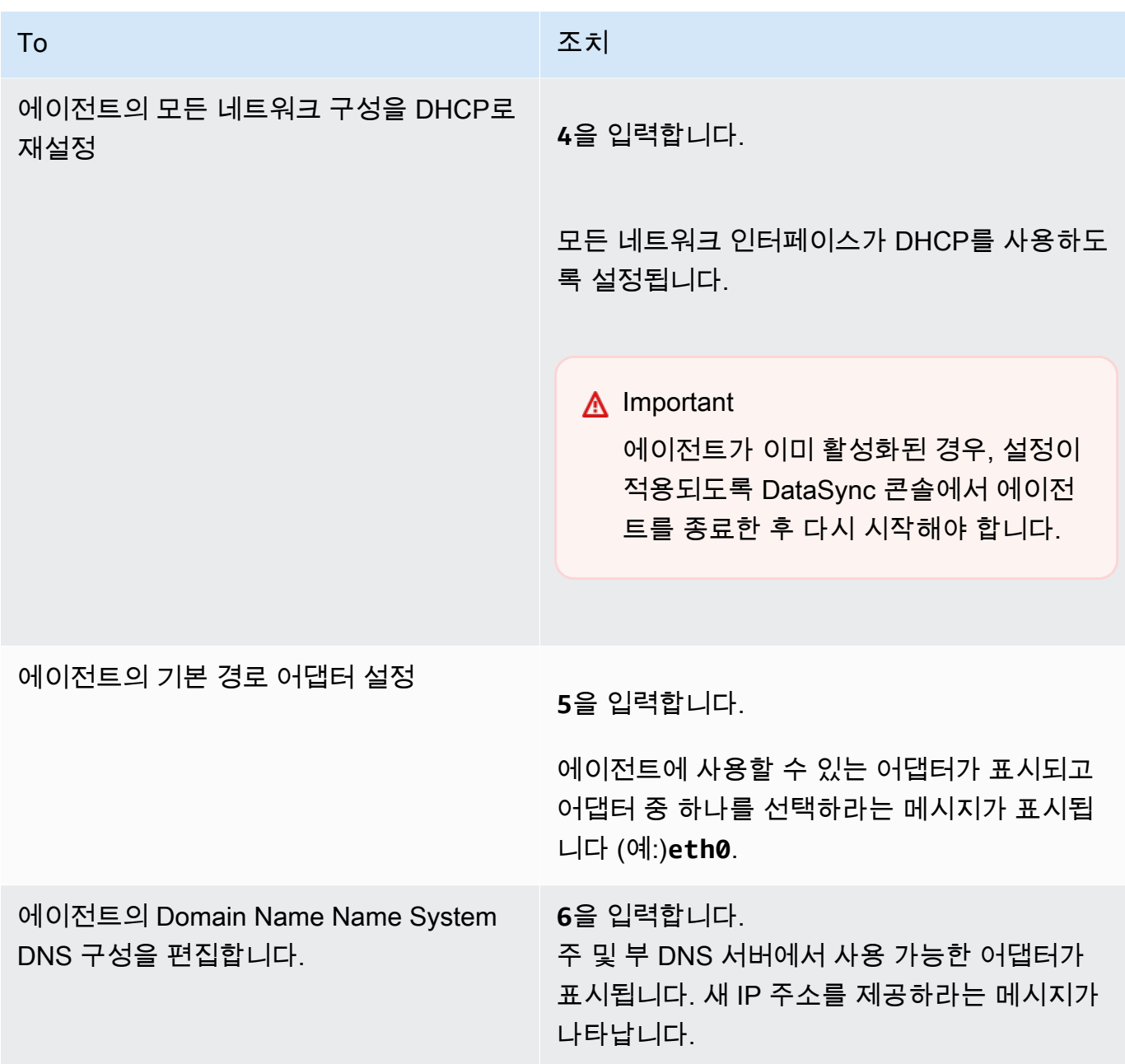

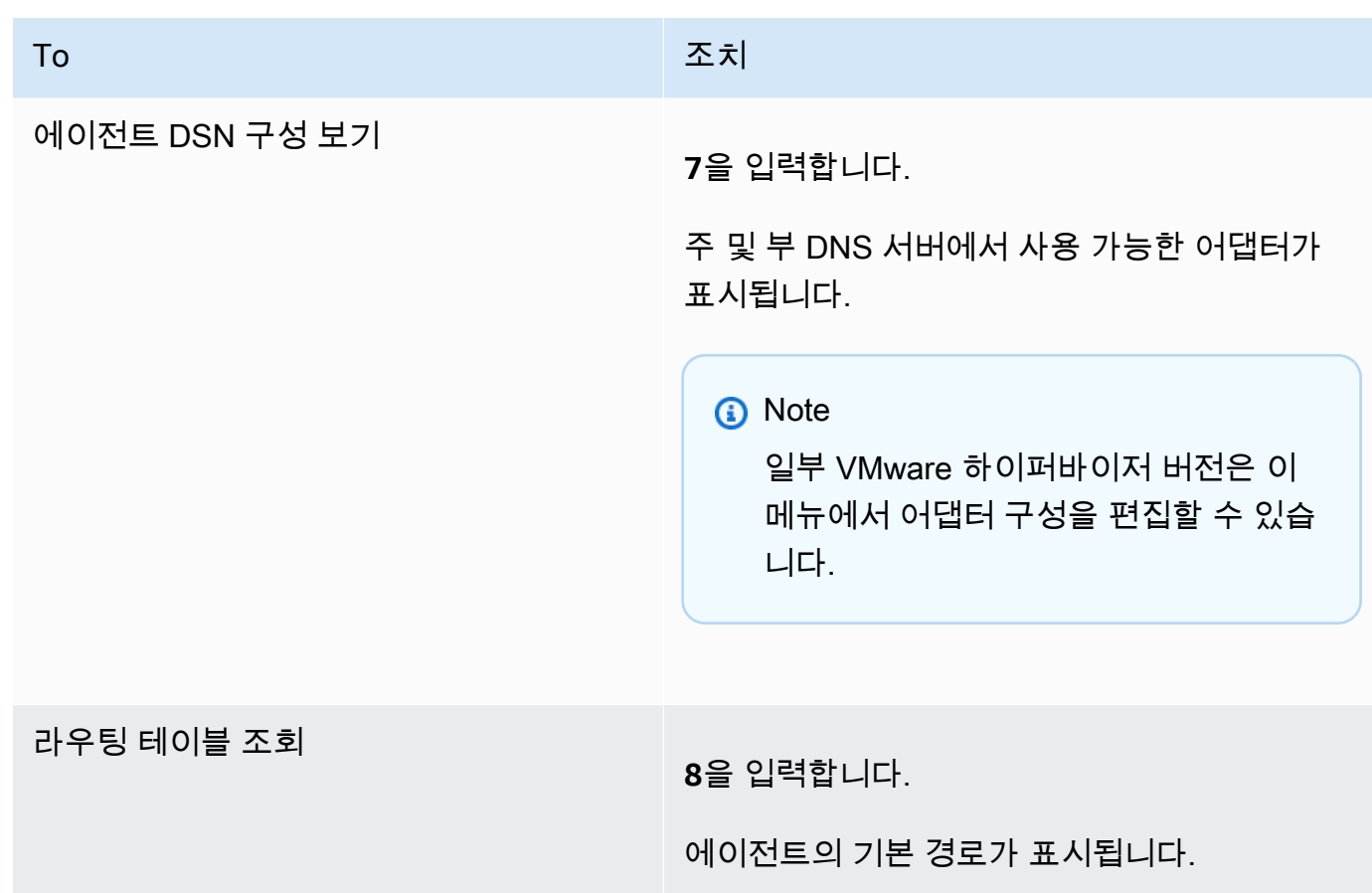

### 상담원의 연결 상태 테스트AWS

에이전트의 로컬 콘솔을 사용하면 인터넷에 연결되어 있는지 테스트할 수 있습니다. 이 테스트는 에이 전트의 네트워크 문제를 해결할 때 유용합니다.

에이전트와AWS DataSync 엔드포인트 연결을 테스트하려면

- 1. 에이전트의 로컬 콘솔에 로그인합니다.
- 2. AWSDataSync활성화 구성 기본 메뉴에서**2** 를 입력하여 네트워크 연결 테스트를 시작합니다.
- 3. 에이전트가 연결하려는 서비스 엔드포인트 유형을 입력합니다. 유효한 엔드포인트 유형에는 사용 중인 퍼블릭, FIPS 및 VPC 엔드포인트가 포함됩니다AWS PrivateLink.

에이전트가 활성화되면 활성화된 에이전트 정보에서 지역 및 엔드포인트 유형을 가져오므로 추가 사용자 입력 없이 네트워크 연결 테스트 옵션을 시작할 수 있습니다.

a. 퍼블릭 엔드포인트 연결을 테스트하려면 를 입력한 다음 에이전트가 활성화된 위치를 입력합 니다**1**.AWS 리전 에이전트 지역의 올바른 엔드포인트에 대한 연결 테스트 결과가 표시됩니

다. AWS 리전및 엔드포인트에 대한 자세한 내용은 을 참조하십시[오어디서 사용할 수 있나요](#page-44-0) DataSvnc?

선택한 각 엔드포인트는 통과 또는 실패 메시지를AWS 리전 표시합니다.

b. FIPS 엔드포인트 연결을 테스트하려면 를 입력한 다음 에이전트가 활성화된 위치를 입력합 니다**2**.AWS 리전 에이전트 지역의 올바른 엔드포인트에 대한 연결 테스트 결과가 표시됩니 다. AWS 리전및 엔드포인트에 대한 자세한 내용은 을 참조하십시[오어디서 사용할 수 있나요](#page-44-0) DataSync?

선택한 각 엔드포인트는 통과 또는 실패 메시지를AWS 리전 표시합니다.

c. VPC 연결을 테스트하려면 를 입력합니다**3**. 에이전트의 VPC 엔드포인트에 대한 네트워크 연 결 테스트 결과가 표시됩니다.

각 VPC 엔드포인트는 통과 또는 실패 메시지를 표시합니다.

네트워크 및 방화벽 요건에 대한 정보는 [AWS DataSync네트워크 요구 사항](#page-25-0) 섹션을 참조하십시오.

스토리지 시스템에 대한 에이전트 접속 테스트

콘솔을 사용하여 NFS (네트워크 파일 시스템), SMB (서버 메시지 블록), Hadoop 분산 파일 시스템 (HDFS) 또는 오브젝트 스토리지 서버를 비롯한 전송과 관련된 스토리지 시스템에 대한 연결을 테스트 할 수 있습니다.

스토리지 시스템에 대한 연결을 테스트하려면

- 1. 에이전트의 로컬 콘솔에 로그인합니다.
- 2. AWSDataSync활성화 구성 기본 메뉴에서**3** 를 입력하여 네트워크 테스트를 시작합니다.
- 3. 다음 옵션 중 하나를 사용하여 테스트 중인 위치 유형을 선택합니다.
	- a. NFS 서버 연결을**1** 테스트하려면 를 입력합니다.
	- b. SMB 서버 연결을**2** 테스트하려면 를 입력합니다.
	- c. 오브젝트 스토리지 서버 연결을**3** 테스트하려면 를 입력합니다.
	- d. **4**를 입력하여 HDFS 연결을 테스트합니다.
- 4. 스토리지 서버의 IP 주소 또는 서버 도메인 이름을 입력합니다.

HDFS의 경우 HadoopDataNode 클러스터에 있는NameNode 또는 의 IP 주소 또는 호스트 이름을 입력한 다음 TCP 포트 번호를 입력합니다.

지정한 서버의 연결 테스트 결과 (통과 또는 실패) 가 테스트된 서버의 IP 주소 및 포트와 함께 표시됩 니다.

### 상담원의 시스템 리소스 상태 보기

에이전트 콘솔에 로그인하면 가상 CPU 코어, 루트 볼륨 크기 및 RAM이 자동으로 검사됩니다. 오류나 경고가 있는 경우 콘솔 메뉴 디스플레이에 해당 오류나 경고에 대한 세부 정보를 제공하는 배너와 함께 플래그가 표시됩니다.

콘솔을 시작할 때 오류나 경고가 없으면 메뉴에 흰색 텍스트가 표시됩니다. 시스템 리소스 검사 보기 옵션이 표시됩니다(0 Errors).

오류나 경고가 있는 경우 콘솔 메뉴는 메뉴 상단의 배너에 각각 빨간색과 노란색으로 오류 및 경고 수 를 표시합니다. 예: (1 ERROR, 1 WARNING).

시스템 리소스 점검의 상태를 보려면

- 1. 에이전트의 로컬 콘솔에 로그인합니다.
- 2. AWSDataSync활성화 구성 기본 메뉴에서**4** 를 입력하여 시스템 리소스 검사 결과를 볼 수 있습 니다.

다음 표의 설명처럼 콘솔에서 각 리소스에 [확인], [경고] 또는 [실패] 메시지가 표시됩니다.

Amazon EC2 인스턴스의 경우 시스템 리소스 검사를 통해 해당 인스턴스 유형이 함께 사용하도록 권장되는 인스턴스 중 하나인지 확인합니다DataSync. 인스턴스 유형이 해당 목록과 일치하면 다 음과 같이 단일 결과가 녹색 텍스트로 표시됩니다.

[ OK ] Instance Type Check

Amazon EC2 인스턴스가 권장 목록에 없는 경우 시스템 리소스 검사를 통해 다음 리소스가 확인 됩니다.

- CPU 코어 검사<sup>·</sup> 최소 네 개의 코어가 필요합니다.
- 디스크 크기 검사: 최소 80GB의 사용 가능한 디스크 공간이 필요합니다.
- RAM 검사: 작업당 최대 2천만 개의 파일을 전송하려면 최소 32GiB의 RAM이 필요합니다. 작업 당 2천만 개 이상의 파일 전송을 위해서는 최소 64GiB의 RAM이 필요합니다.
- CPU 플래그 검사: 에이전트 VM CPU에는 SSSE3 또는 SSE4 명령어 세트 플래그가 있어야 합 니다.

Amazon EC2 인스턴스가 권장 인스턴스 목록에 없지만 리소스가 충분한 경우 시스템 리소스 검사 결과에 4개의 결과가 모두 녹색 텍스트로 표시됩니다.DataSync

Hyper-V, Linux 커널 기반 가상 컴퓨터 (KVM) 및 VMware VM에 배포된 에이전트에 대해서도 동일 한 리소스가 확인됩니다.

VMware 에이전트는 지원되는 버전도 확인합니다. 지원되지 않는 버전은 빨간색 배너 오류가 발생 합니다. 지원되는 버전에는 VMware 버전 6.5 및 6.7이 포함됩니다.

### VMware 에이전트의 시간 동기화

VMware VM을 사용하는 경우 NTP (네트워크 시간 프로토콜) 서버 구성을 보고 에이전트의 VM 시간을 VMware 하이퍼바이저 호스트와 동기화할 수 있습니다.

시스템 시간 관리

- 1. 에이전트의 로컬 콘솔에 로그인합니다.
- 2. AWSDataSync활성화 구성 기본 메뉴에서**5** 를 입력하여 시스템 시간을 관리합니다.
- 3. 시스템 시간 관리 메뉴에서**1** 를 입력하여 VM 시스템 시간을 보고 동기화합니다.

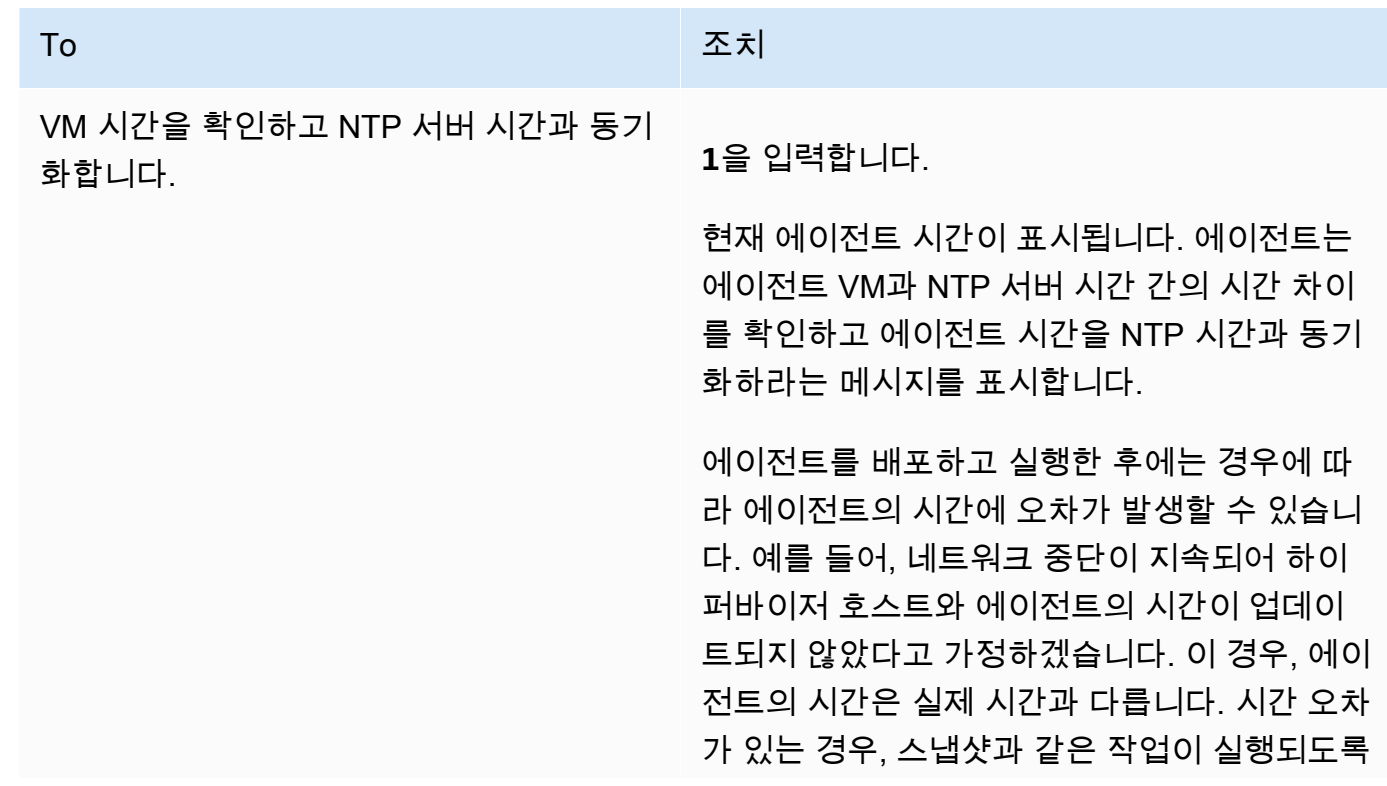

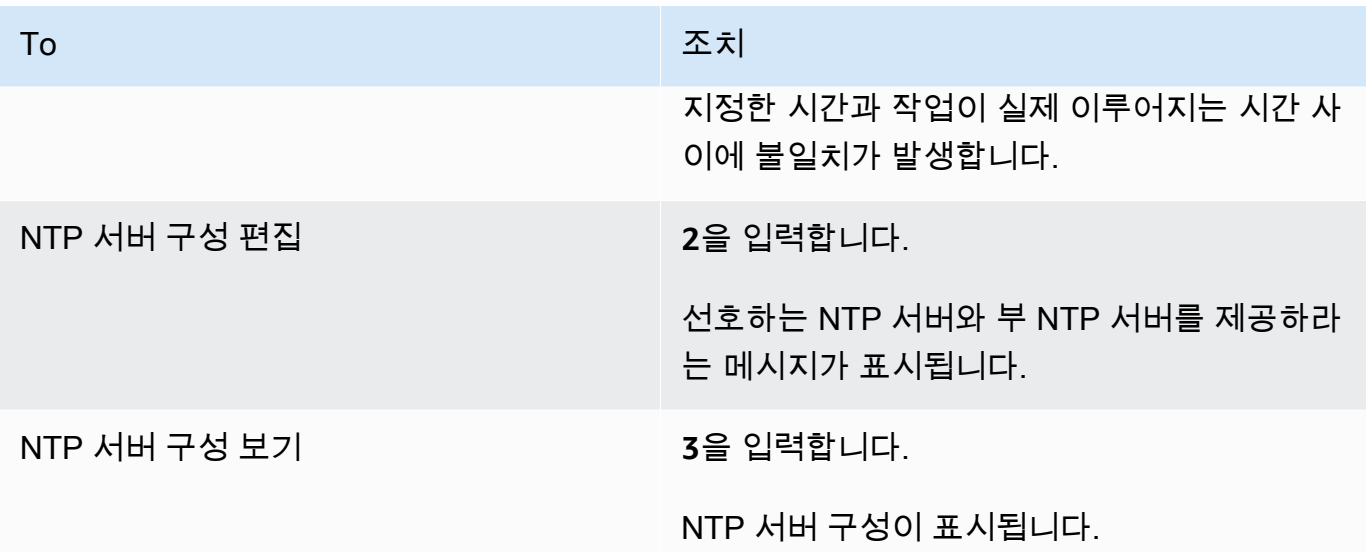

<span id="page-82-0"></span>기타 에이전트 설정 구성

DataSync상담원의 로컬 콘솔에서 일부 유지 관리 작업을 수행하고 상담원의 문제를 진단할 수 있습니 다.

에이전트의 로컬 콘솔에서 구성 또는 진단 명령을 실행하려면

- 1. 에이전트의 로컬 콘솔에 로그인합니다.
- 2. AWSDataSync활성화 구성 기본 메뉴에서 명령 프롬프트에**56** (또는 VMware VM의 경우) 를 입 력합니다.
- 3. 다음 명령을 사용하여 에이전트와 함께 다음 작업을 수행합니다.

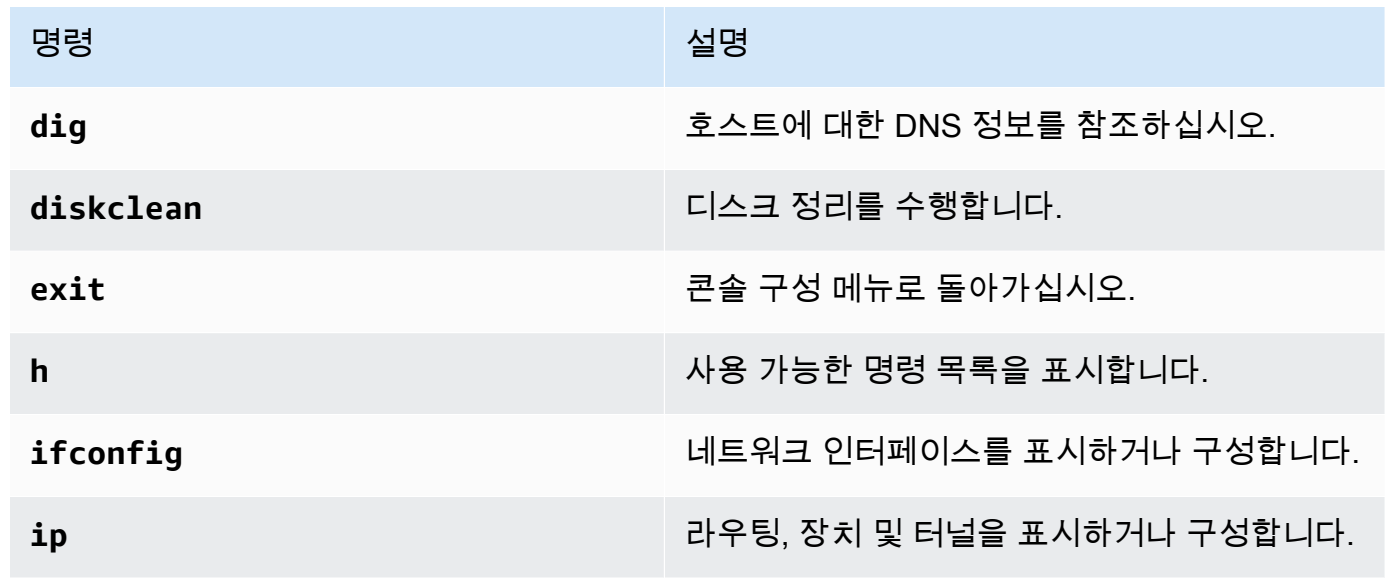

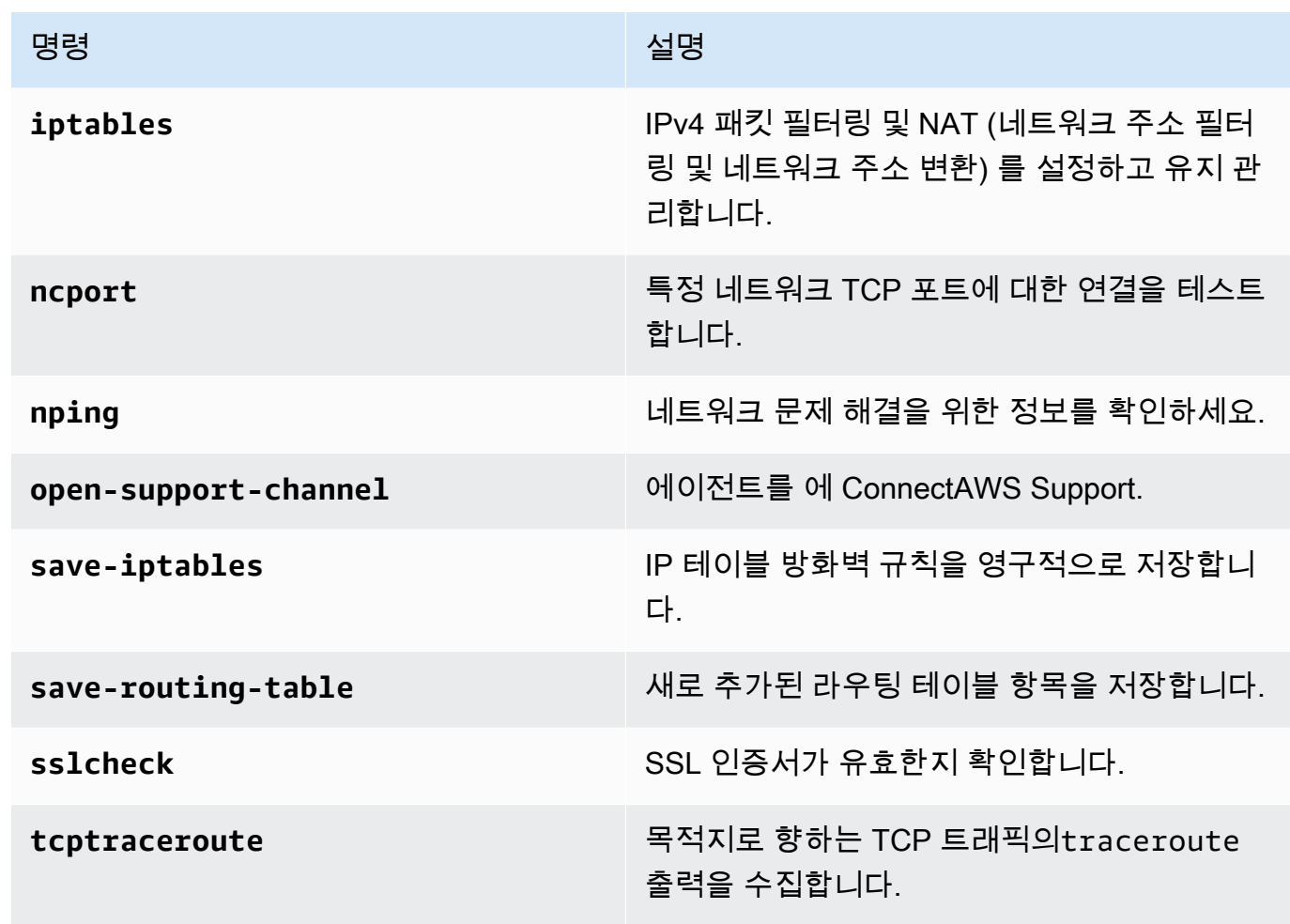

4. 화면에 표시되는 지시 사항을 따릅니다.

### 에서 상담원 관련 도움 받기AWS Support

상담원AWS Support 액세스를 허용하고AWSDataSync 상담원 문제 해결에 도움을 줄 수 있습니다. 기 본적으로 에AWS Support 대한DataSync 액세스는 비활성화됩니다. 호스트의 로컬 콘솔을 통해 이 액 세스 권한을 활성화합니다. 에AWS Support 대한 액세스 권한을 부여하려면DataSync 먼저 호스트의 로컬 콘솔에 로그인한 다음 지원 서버에 연결해야 합니다.

Amazon EC2에서 실행 중인 에이전트에 로그인하려면 SSH (Secure Shell) 액세스를 위해 TCP 포트 22를 여는 인스턴스의 보안 그룹에 대한 규칙을 생성하십시오.

#### **a** Note

기존 보안 그룹에 새 규칙을 추가할 경우, 해당 보안 그룹을 사용하는 모든 인스턴스에 새 규칙 이 적용됩니다. 보안 그룹 및 보안 그룹 규칙을 추가하는 방법에 대한 자세한 정보는 Linux [인](https://docs.aws.amazon.com/AWSEC2/latest/UserGuide/using-network-security.html)

[스턴스용 Amazon EC2 사용 설명서의 Linux 인스턴스에 대한 Amazon EC2 보안 그룹을](https://docs.aws.amazon.com/AWSEC2/latest/UserGuide/using-network-security.html) 참조 하십시오.

AWS Support액세스를 활성화하려면AWSDataSync

1. 호스트의 로컬 콘솔에 로그인합니다.

로컬 콘솔에 처음 로그인하는 경우 을 참조하십시오[상담원의 로컬 콘솔 액세스.](#page-73-1)

- 2. 프롬프트에서**5** 를 입력하여 명령 프롬프트를 엽니다 (VMware VM의 경우 사용**6**).
- 3. **h**를 입력하여 AVAILABLE COMMANDS(사용 가능한 명령) 창을 엽니다.
- 4. 사용 가능한 명령 창에서 다음을 입력하여 연결할 수 있습니다AWS Support.

#### **open-support-channel**

VPC 엔드포인트와 함께 에이전트를 사용하는 경우 다음과 같이 지원 채널의 VPC 엔드포인트 IP 주소를 제공해야 합니다.

#### **open-support-channel** *vpc-ip-address*

방화벽은 아웃바운드 TCP 포트 22에서 지원 채널을 시작하도록 허용해야AWS 합니다. 에AWS Support 연결하면 지원 번호를DataSync 할당합니다. 지원 번호를 기록해 둡니다.

**a** Note

채널 번호는 TCP/UDP(Transmission Control Protocol/User Datagram Protocol) 포트 번 호가 아닙니다. 그 대신에 서버에 SSH(Secure Shell)(TCP 22)로 연결하여 해당 연결에 대 한 지원 채널을 제공합니다.

- 5. 지원 채널이 설정되면 지원 서비스 번호를 제공하여 문제 해결 지원을 제공할 수AWS Support 있 도록 하십시오.
- 6. 지원 세션이 끝나면 키를**Enter** 눌러 종료합니다.
- 7. **exit**를 입력하여DataSync 로컬 콘솔에서 로그아웃합니다.
- 8. 프롬프트 메시지에 따라 로컬 콘솔을 종료합니다.

# AWS DataSync상담원 삭제

상담원을 삭제하면 해당 DataSync 상담원은 더 이상 내 AWS 계정 상담원과 연결되지 않으며 취소할 수 없습니다.

#### **a** Note

삭제해도 환경에서 에이전트의 가상 머신 (VM) 이 제거되지는 않습니다. VM을 재사용하여 새 에이전트를 만들고 활성화할 수 있습니다.

#### 에이전트를 삭제하려면

- 1. [https://console.aws.amazon.com/datasync/ 에서 AWS DataSync 콘솔을 여세요.](https://console.aws.amazon.com/datasync/)
- 2. 왼쪽 탐색 창에서 Agents를 선택합니다.
- 3. 삭제하려는 에이전트를 선택합니다.
- 4. 삭제를 선택하고 나타나는 텍스트 **delete** 상자에 입력한 다음 삭제를 선택합니다.

에이전트를 삭제한 후 VM 또는 Amazon EC2 인스턴스에서 에이전트를 생성하고 활성화하려면

- 1. 이전 에이전트를 삭제합니다 (지침은 이전 단계 참조). VM 또는 Amazon EC2 인스턴스를 삭제하 지 마세요.
- 2. 이전 에이전트가 삭제되고 VM을 활성화할 준비가 될 때까지 기다립니다 (보통 3분 정도). 또는 포 트 80의 상태를 확인하여 에이전트가 삭제되었는지 확인할 수 있습니다. VM을 활성화할 준비가 되면 포트 80이 열립니다.
- 3. 기존 VM 또는 Amazon EC2 인스턴스에서 새 DataSync 에이전트를 생성하고 활성화합니다. DataSync에이전트 만들기에 대한 자세한 내용은 을 참조하십시오[AWS DataSync상담원 만들기.](#page-63-0) 새 에이전트는 네트워크 연결에 따라 다른 AWS 리전 방식으로 활성화될 수 있습니다.

# 다음을 통한 스토리지 검색 AWS DataSync Discovery

AWS DataSync Discovery로의 마이그레이션을 가속화하는 데 도움이 AWS 됩니다. DataSync검색 을 사용하여 다음 작업을 할 수 있습니다.

- 온프레미스 스토리지가 사용되는 방식 파악 DataSync Discovery는 사용률, 용량 및 구성 정보를 포함하여 스토리지 시스템 리소스에 대한 자세한 보고서를 제공합니다.
- 데이터 마이그레이션에 대한 권장 사항 받기 AWS DataSync 디스커버리는 데이터에 대한 AWS 스토리지 서비스 (예: NetApp ONTAP용 Amazon FSx, Amazon EFS 및 Windows 파일 서버용 Amazon FSx) 를 제안할 수 있습니다. 권장 사항에는 예상 비용이 포함되며 권장 스토리지 서비스를 구성하는 방법을 이해하는 데 도움이 됩니다. 준비가 되면 를 사용하여 데이터를 DataSync 로 마이 그레이션할 수 있습니다. AWS

주제

- [Discovery에 온프레미스 스토리지 시스템 추가 DataSync](#page-86-0)
- [DataSync검색 작업 다루기](#page-91-0)
- [에서 수집한 스토리지 리소스 정보 보기 AWS DataSync Discovery](#page-93-0)
- [에서 추천 받기 AWS DataSync Discovery](#page-97-0)
- [AWS DataSync디스커버리 상태](#page-101-0)

## <span id="page-86-0"></span>Discovery에 온프레미스 스토리지 시스템 추가 DataSync

정보를 AWS DataSync Discovery 수집하려는 온프레미스 스토리지 시스템을 지정하고 AWS 스토리 지 마이그레이션 권장 사항을 제공합니다.

**a** Note

DataSync디스커버리는 현재 NetApp ONTAP 9.7 이상을 실행하는 FAS (패브릭 연결 스토리 지) 및 AFF (올 플래시 FAS) 시스템을 지원합니다.

## <span id="page-87-0"></span>온프레미스 스토리지 시스템 액세스

온프레미스 스토리지 시스템에 대한 정보를 수집하려는 DataSync Discovery에는 스토리지 시스템의 관리 인터페이스에 대한 읽기 액세스 권한을 제공하는 자격 증명이 필요합니다. 보안을 위해 DataSync Discovery는 이러한 자격 증명을 에 저장합니다AWS Secrets Manager.

#### **A** Important

스토리지 시스템에서 이러한 자격 증명을 업데이트하는 경우 DataSync Discovery에서도 업데 이트해야 합니다. DataSync콘솔이나 작업을 사용하여 이 [UpdateStorageSystem작](https://docs.aws.amazon.com/https://docs.aws.amazon.com/datasync/latest/userguide/API_UpdateStorageSystem.html)업을 수행 할 수 있습니다.

#### DataSync디스커버리 사용 방식 AWS Secrets Manager

AWS Secrets Manager데이터베이스 자격 증명, API 키 및 기타 비밀 정보를 보호하는 비밀 스토리지 서비스입니다. DataSyncDiscovery는 Secrets Manager를 사용하여 온프레미스 스토리지 시스템에 액 세스할 때 제공하는 자격 증명을 보호합니다.

Secrets Manager AWS Key Management Service 키를 사용하여 비밀을 암호화합니다. 자세한 내용은 [비밀 암호화 및 암호 해독을](https://docs.aws.amazon.com/secretsmanager/latest/userguide/security-encryption.html) 참조하십시오.

사용자가 지정한 일정에 따라 자동으로 보안 암호를 교체하도록 Secrets Manager를 구성할 수 있습니 다. 따라서 단기 보안 암호로 장기 보안 암호를 교체할 수 있어 손상 위험이 크게 줄어듭니다. 자세한 내 용을 알아보려면 [AWS Secrets Manager 보안 암호 교체를](https://docs.aws.amazon.com/secretsmanager/latest/userguide/rotating-secrets.html) 참조하세요.

Secrets Manager에 저장된 자격 증명에 대한 비용을 지불합니다. 자세한 내용은 [AWS Secrets](https://aws.amazon.com/https://aws.amazon.com/secrets-manager/pricing)  [Manager 요금을](https://aws.amazon.com/https://aws.amazon.com/secrets-manager/pricing) 참조하세요.

### <span id="page-87-1"></span>온프레미스 스토리지 시스템 추가

DataSyncDiscovery에서 스토리지 시스템에 대한 정보를 수집하려면 먼저 스토리지 시스템에 대한 몇 가지 정보를 제공해야 합니다.

DataSync 콘솔 사용

콘솔에서 온프레미스 스토리지 시스템에서 작동하도록 DataSync Discovery를 구성합니다.

콘솔을 사용하여 온프레미스 스토리지 시스템을 추가하려면

1. [https://console.aws.amazon.com/datasync/ 에서 AWS DataSync 콘솔을 여세요.](https://console.aws.amazon.com/datasync/)

- 2. 왼쪽 탐색 창에서 [Discovery] 를 선택한 다음 [스토리지 시스템 추가] 를 선택합니다.
- 3. 스토리지 유형에서 추가할 스토리지 시스템의 유형을 선택합니다.
- 4. 스토리지 이름에 익숙한 스토리지 시스템 이름을 입력합니다.
- 5. 관리 인터페이스에 스토리지 시스템 관리 인터페이스의 도메인 이름 또는 IP 주소를 입력합니다.
- 6. 서버 포트에는 스토리지 시스템의 관리 인터페이스를 액세스하는 데 필요한 네트워크 포트를 입 력합니다.
- 7. 자격 증명에는 스토리지 시스템의 관리 인터페이스를 액세스하는 데 필요한 사용자 이름과 암호 를 입력합니다.

자세한 내용은 [온프레미스 스토리지 시스템 액세스](#page-87-0) 섹션을 참조하세요.

- 8. Agent의 경우 다음 중 하나를 수행합니다.
	- 스토리지 시스템의 관리 인터페이스에 연결할 DataSync 에이전트를 선택합니다.
	- 상담원을 아직 만들지 않았다면 새 DataSync 상담원 배포를 선택합니다. 지침은 을 참조하십시 오[AWS DataSync상담원 만들기.](#page-45-0)

에이전트를 배포하고 활성화한 후에는 Discovery에 스토리지 시스템 추가를 완료할 수 있습니 다. DataSync

9. (선택 사항) 로깅 활성화를 선택합니다. 기존 Amazon CloudWatch 로그 그룹을 선택하거나 새 Amazon 로그 그룹을 생성합니다.

스토리지 시스템에 대한 정보를 수집하는 검색 작업의 문제를 해결해야 하는 경우 로깅을 활성화 하는 것이 좋습니다. 자세한 정보는 [아마존에 DataSync 디스커버리 활동 로깅 CloudWatch을](#page-91-1) 참 조하세요.

10. (선택 사항) Add tag 를 선택하여 스토리지 시스템을 나타내는 DataSync 리소스에 태그를 지정합 니다.

태그 는 리소스를 관리, 필터링 및 검색하는 데 도움이 되는 키-값 페어입니다. DataSync 11. 스토리지 시스템 추가를 선택합니다.

AWS CLI 사용

AWS Command Line Interface(AWS CLI) 를 사용하여 온프레미스 스토리지 시스템에서 작동하도록 DataSync Discovery를 구성합니다.

시작하기 전: 를 [사용하여 로깅을 활성화하는](#page-91-1) 것이 좋습니다CloudWatch.

#### 를 사용하여 온프레미스 스토리지 시스템을 추가하려면 AWS CLI

1. 다음 add-storage-system 명령을 복사합니다.

```
aws datasync add-storage-system \ 
   --server-configuration ServerHostname="domain-or-ip",ServerPort=network-port \ 
   --system-type storage-system-type \ 
   --credentials Username="your-management-interface-username",Password="your-
management-interface-password" 
   --agent-arns "agent-arn"
```
- 2. 명령에 다음 필수 파라미터를 지정합니다.
	- --server-configuration ServerHostname— 스토리지 시스템 관리 인터페이스의 도메 인 이름 또는 IP 주소를 지정합니다.
	- --server-configuration ServerPort— 시스템의 관리 인터페이스에 연결하는 데 필요 한 네트워크 포트를 지정합니다.
	- --system-type— 추가할 스토리지 시스템의 유형을 지정합니다.
	- --credentials— 다음 옵션을 포함합니다.
		- Username— 스토리지 시스템의 관리 인터페이스를 액세스하는 데 필요한 사용자 이름을 지 정합니다.
		- Password— 스토리지 시스템의 관리 인터페이스를 액세스하는 데 필요한 암호를 지정합니 다.

자세한 내용은 [온프레미스 스토리지 시스템 액세스](#page-87-0) 섹션을 참조하세요.

• --agent-arns— 스토리지 시스템의 관리 인터페이스에 접속할 DataSync 에이전트를 지정합 니다.

상담원이 없는 경우 상담원 [만들기를](#page-45-0) 참조하세요.

- 3. (선택 사항) 다음 매개 변수 중 하나를 명령에 추가합니다.
	- --cloud-watch-log-group-arn— DataSync 검색 작업을 로깅하는 데 사용할 CloudWatch 로그 그룹의 Amazon 리소스 이름 (ARN) 을 지정합니다.
	- --tags— Key 및 를 Value 지정하여 스토리지 시스템을 나타내는 DataSync 리소스에 태그를 지정합니다.

태그 는 리소스를 관리, 필터링 및 검색하는 데 도움이 되는 키-값 페어입니다. DataSync

#### 4. add-storage-system 명령을 실행합니다.

방금 추가한 스토리지 시스템 ARN을 보여주는 응답을 받게 됩니다.

{ "StorageSystemArn": "arn:aws:datasync:us-east-1:123456789012:system/storagesystem-abcdef01234567890" }

스토리지 시스템을 추가한 후 검색 작업을 실행하여 스토리지 시스템에 대한 정보를 수집할 수 있습니 다.

### 온프레미스 스토리지 시스템 제거

DataSyncDiscovery에서 온프레미스 스토리지 시스템을 제거하면 관련된 모든 검색 작업, 수집된 데이 터 및 권장 사항이 영구적으로 삭제됩니다.

#### DataSync 콘솔 사용

- 1. [https://console.aws.amazon.com/datasync/ 에서 AWS DataSync 콘솔을 여세요.](https://console.aws.amazon.com/datasync/)
- 2. 왼쪽 탐색 창에서 데이터베이스 를 선택한 다음 제거하려는 스토리지 시스템을 선택한 다음 제거 하려는 스토리지 시스템을 선택합니다.
- 3. 작업을 선택한 다음 제거를 선택합니다.
- 4. 입력한 **remove** 다음 제거를 선택합니다.

#### AWS CLI 사용

1. 다음 remove-storage-system 명령을 복사합니다.

aws datasync remove-storage-system --storage-system-arn "*your-storage-system-arn*"

- 2. 의 --storage-system-arn 경우 스토리지 시스템의 ARN을 지정합니다.
- 3. remove-storage-system 명령을 실행합니다.

성공한 경우 비어있는 HTTP 본문과 함께 HTTP 200 응답을 수신하게 됩니다.

### <span id="page-91-1"></span>아마존에 DataSync 디스커버리 활동 로깅 CloudWatch

CloudWatchAmazon에서 로깅을 활성화하면 DataSync Discovery와 관련된 문제를 더 쉽게 해결할 수 있습니다. 예를 들어 검색 작업이 중단된 경우 로그를 확인하여 문제를 찾을 수 있습니다. 문제가 발생 한 지 12시간 이내에 문제를 해결하면 검색 작업이 중단된 부분부터 다시 시작됩니다.

콘솔을 사용하여 온프레미스 스토리지 시스템을 추가하면 자동으로 로깅을 DataSync 활성화할 수 있 습니다.

를 사용하여 시스템을 구성하는 경우 이벤트를 [로그 그룹에 기록할 수 있는 리소스 정책을 DataSync](https://docs.aws.amazon.com/AmazonCloudWatch/latest/logs/Working-with-log-groups-and-streams.html) [사용하여 로그 그룹을 만들어야](https://docs.aws.amazon.com/AmazonCloudWatch/latest/logs/Working-with-log-groups-and-streams.html) 합니다. AWS CLI 몇 가지 차이점을 제외하고 DataSync 작업용 [리소](#page-224-0) [스 정책과 비슷한 로그 그룹 리소스 정책을](#page-224-0) 사용할 수 있습니다.

- 서비스 주체는 를 사용하십시오discovery-datasync.amazonaws.com.
- ArnLike조건을 사용하는 경우 다음과 같이 스토리지 시스템 ARN을 지정하십시오.

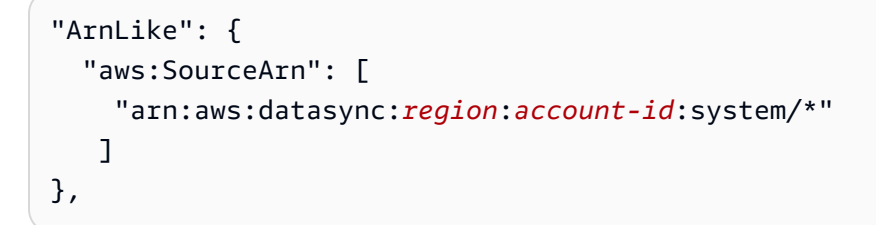

## <span id="page-91-0"></span>DataSync검색 작업 다루기

AWS DataSync에이전트를 배포하고 온프레미스 스토리지 시스템을 DataSync Discovery에 추가한 후 검색 작업을 실행하여 시스템에 대한 정보를 수집하고 AWS 마이그레이션 권장 사항을 받을 수 있습니 다.

### <span id="page-91-2"></span>검색 작업 시작

검색 작업은 최대 31일 동안 실행할 수 있습니다. 스토리지 시스템에는 한 번에 활성 검색 작업이 하나 만 사용할 수 있습니다. 검색 작업에서 수집한 정보는 작업 종료 후 최대 60일 동안 사용할 수 있습니다 (단, 그 전에 DataSync 검색에서 관련 스토리지 시스템을 제거하지 않은 경우).

#### **G** Tip

DataSyncDiscovery는 검색 작업이 오래 실행될수록 더 정확한 권장 사항을 제공할 수 있습니 다. 최소 14일 동안 검색 작업을 실행하는 것이 좋습니다.

#### DataSync 콘솔 사용

콘솔을 사용하면 짧게는 하루 동안 검색 작업을 실행할 수 있습니다. 검색 작업을 하루 미만 동안 실행 하려면 를 사용하십시오AWS CLI.

- 1. [https://console.aws.amazon.com/datasync/ 에서 AWS DataSync 콘솔을 여세요.](https://console.aws.amazon.com/datasync/)
- 2. 왼쪽 탐색 창에서 검색 을 선택한 다음 검색 작업을 실행할 스토리지 시스템을 선택한 다음 검색 작업을 실행할 스토리지 시스템을 선택합니다.
- 3. 작업을 선택한 다음 시작을 선택합니다.
- 4. 기간에서 검색 작업을 실행할 기간을 선택합니다.
- 5. 검색 작업 시작을 선택합니다.

#### AWS CLI 사용

AWS Command Line Interface(AWS CLI) 를 사용하면 1시간 이내에 검색 작업을 실행할 수 있습니다.

1. 다음 start-discovery-job 명령을 복사합니다.

```
aws datasync start-discovery-job \ 
   --storage-system-arn "your-storage-system-arn" \ 
   --collection-duration-minutes discovery-job-duration
```
- 2. 명령에 다음 파라미터를 지정합니다.
	- --storage-system-arn— Discovery에 [추가한 온프레미스 스토리지 시스템의](#page-87-1) Amazon 리소 스 이름 (ARN) 을 DataSync 지정합니다.
	- --collection-duration-minutes— 검색 작업을 실행할 시간을 분 단위로 지정합니다. 60(1시간) 에서 44640 (31일) 사이의 값을 입력합니다.
- 3. start-discovery-job 명령을 실행합니다.

방금 시작한 검색 작업을 보여주는 응답을 받게 됩니다.

```
{ 
     "DiscoveryJobArn": "arn:aws:datasync:us-east-1:123456789012:system/storage-
system-abcdef01234567890/job/discovery-job-12345678-90ab-cdef-0abc-021345abcdef6"
}
```
검색 작업을 시작한 직후 작업에서 [수집한 정보 \(스토리지 시스템 용량 및 사용량 포함\) 를 살펴볼](#page-94-0) 수 있습니다.

### 검색 작업 중지

언제든지 검색 작업을 중지할 수 있습니다. 중지된 작업에 대한 [권장 사항은 계속 받을](#page-98-0) 수 있습니다.

#### DataSync 콘솔 사용

- 1. [https://console.aws.amazon.com/datasync/ 에서 AWS DataSync 콘솔을 여세요.](https://console.aws.amazon.com/datasync/)
- 2. 왼쪽 탐색 창에서 검색 을 선택한 다음 검색 작업을 실행 중인 스토리지 시스템을 선택한 다음 검 색 작업을 실행 중인 스토리지 시스템을 선택합니다.
- 3. 작업, 중지 (데이터 유지) 를 차례로 선택합니다.

#### AWS CLI 사용

1. 다음 stop-discovery-job 명령을 복사합니다.

aws datasync stop-discovery-job --discovery-job-arn "*your-discovery-job-arn*"

- 2. 의 --discovery-job-arn 경우 현재 실행 중인 검색 작업의 ARN을 지정합니다.
- 3. stop-discovery-job 명령을 실행합니다.

성공한 경우 비어있는 HTTP 본문과 함께 HTTP 200 응답을 수신하게 됩니다.

## <span id="page-93-0"></span>에서 수집한 스토리지 리소스 정보 보기 AWS DataSync Discovery

AWS DataSync Discovery스토리지 리소스가 구성, 수행 및 활용되는 방식을 이해하는 데 도움이 될 수 있는 온프레미스 스토리지 시스템에 대한 정보를 수집합니다. DataSyncDiscovery는 이 정보를 사용하 여 데이터를 로 마이그레이션하기 AWS 위한 권장 사항을 생성합니다.

검색 작업은 스토리지 시스템의 리소스 (예: 볼륨) 에 대한 다음 정보를 제공할 수 있습니다.

- 총 스토리지 용량, 가용 용량 및 사용 중인 스토리지 용량
- 리소스의 CIFS (공용 인터넷 파일 시스템) 공유 수 및 NFS (네트워크 파일 시스템) 를 통해 리소스를 사용할 수 있는지 여부
- 데이터 전송 프로토콜

**a** Note

DataSync현재 리소스가 iSCSI (인터넷 소형 컴퓨터 시스템 인터페이스) 프로토콜을 사용하 도록 구성되어 있더라도 검색 시 리소스가 iSCSI (인터넷 소형 컴퓨터 시스템 인터페이스) 프로토콜을 사용한다는 사실은 표시되지 않습니다.

• 성능 (예: IOPS, 처리량, 지연 시간)

### <span id="page-94-0"></span>스토리지 시스템에 대해 수집된 정보 보기

검색 작업을 시작한 직후 DataSync Discovery가 온프레미스 스토리지 시스템에 대해 어떤 종류의 정 보를 수집하는지 확인할 수 있습니다.

다음 옵션을 사용하여 이러한 정보를 볼 수 있습니다.

- DataSync콘솔 사용률, 용량 및 구성 데이터를 포함하여 DataSync Discovery에서 정보를 수집할 수 있는 모든 스토리지 시스템 리소스에 대한 시각화된 데이터를 얻을 수 있습니다. 스토리지 시스템 리소스의 개요를 보거나 개별 리소스에 초점을 맞출 수 있습니다.
- [DescribeStorageSystemResources작](https://docs.aws.amazon.com/datasync/latest/userguide/API_DescribeStorageSystemResources.html)업 사용률, 용량 및 구성 데이터를 포함하여 DataSync Discovery에서 정보를 수집할 수 있는 모든 스토리지 시스템 자원에 대한 데이터를 가져옵니다.
- [DescribeStorageSystemResourceMetrics](https://docs.aws.amazon.com/datasync/latest/userguide/API_DescribeStorageSystemResourceMetrics.html)작업 DataSync Discovery가 스토리지 시스템의 특정 리 소스에 대해 수집할 수 있는 성능 및 용량 정보를 가져옵니다.

#### DataSync 콘솔 사용

- 1. [https://console.aws.amazon.com/datasync/ 에서 AWS DataSync 콘솔을 여세요.](https://console.aws.amazon.com/datasync/)
- 2. 왼쪽 탐색 창에서 검색 을 선택한 다음 검색 이 정보를 수집하려는 스토리지 시스템을 선택한 다음 데이터베이스 데이터베이스 를 선택한 다음 데이터베이스 데이터베이스 를 선택한 다음 데이터베 이스 데이터베이스 를 선택한 다음 데이터베이스 DataSync 데이터베이스 를 선택한 다음 데이터 베이스 데이터베이스 를 선택한 다음 데이터베이스 데이터베이스 를 선택한

볼륨 패널에서는 스토리지 시스템 리소스에 대한 기본 메트릭을 볼 수 있습니다.

3. 리소스를 선택하면 용량 및 성능 데이터 탭에서 리소스에 대한 자세한 정보를 볼 수 있습니다.

리소스 용량, IOPS 피크 등을 보여주는 그래프를 볼 수 있습니다.

#### AWS CLI 사용

다음 단계에서는 을 사용하여 [DescribeStorageSystemResources작](https://docs.aws.amazon.com/datasync/latest/userguide/API_DescribeStorageSystemResources.html)업을 사용하는 방법을 보여줍니다 AWS CLI.

1. 다음 describe-storage-system-resources 명령을 복사합니다.

```
aws datasync describe-storage-system-resources \ 
   --discovery-job-arn "your-discovery-job-arn" \ 
   --resource-type "storage-system-resource-type"
```
- 2. 명령에 다음 파라미터를 지정합니다.
	- --discovery-job-arn— 실행한 [검색 작업의](#page-91-2) Amazon 리소스 이름 (ARN) 을 지정합니다.
	- --resource-type— 정보를 원하는 스토리지 시스템 자원의 종류에 따라 다음 값 중 하나를 지정하십시오.
		- CLUSTER
		- SVM
		- VOLUME
- 3. (선택 사항) 정보를 보려는 스토리지 시스템 리소스의 ID로 --resource-ids 매개 변수를 지정 합니다.
- 4. describe-storage-system-resources 명령을 실행합니다.

다음 예제 응답은 검색 작업이 스토리지 시스템에서 약 두 개의 볼륨을 수집했다는 정보를 반환합 니다.

RecommendationStatus는 각 NONE 볼륨에 대한 것임을 참고하십시오. AWS스토리지 권장 사 항을 얻으려면 명령을 실행하기 전에 generate-recommendations 명령을 실행해야 합니다. describe-storage-system-resources 자세한 정보는 [권장 사항 가져오기](#page-98-0)을 참조하세요.

```
{ 
     "ResourceDetails": { 
          "NetAppONTAPVolumes": [ 
\{\hspace{.1cm} \} "VolumeName": "vol1", 
                  "ResourceId": "a1b2c3d4-5678-90ab-cdef-EXAMPLE11111", 
                  "CifsShareCount": 0, 
                  "SecurityStyle": "unix", 
                  "SvmUuid": "a1b2c3d4-5678-90ab-cdef-EXAMPLEaaaaa",
```

```
 "SvmName": "my-svm", 
     "CapacityUsed": 409600, 
     "CapacityProvisioned": 1099511627776, 
     "LogicalCapacityUsed": 409600, 
     "NfsExported": true, 
     "SnapshotCapacityUsed": 573440, 
     "MaxP95Performance": { 
          "IopsRead": 251.0, 
          "IopsWrite": 44.0, 
         "IopsOther": 17.0, 
          "IopsTotal": 345.0, 
          "ThroughputRead": 2.06, 
         "ThroughputWrite": 0.88, 
          "ThroughputOther": 0.11, 
          "ThroughputTotal": 2.17, 
          "LatencyRead": 0.06, 
          "LatencyWrite": 0.07, 
          "LatencyOther": 0.13 
     }, 
     "Recommendations": [], 
     "RecommendationStatus": "NONE" 
 }, 
 { 
     "VolumeName": "root_vol", 
     "ResourceId": "a1b2c3d4-5678-90ab-cdef-EXAMPLE22222", 
     "CifsShareCount": 0, 
     "SecurityStyle": "unix", 
     "SvmUuid": "a1b2c3d4-5678-90ab-cdef-EXAMPLEaaaaa", 
     "SvmName": "my-svm", 
     "CapacityUsed": 462848, 
     "CapacityProvisioned": 1073741824, 
     "LogicalCapacityUsed": 462848, 
     "NfsExported": true, 
     "SnapshotCapacityUsed": 421888, 
     "MaxP95Performance": { 
         "IopsRead": 261.0, 
          "IopsWrite": 53.0, 
          "IopsOther": 23.0, 
          "IopsTotal": 360.0, 
          "ThroughputRead": 10.0, 
          "ThroughputWrite": 2.0, 
          "ThroughputOther": 4.0, 
          "ThroughputTotal": 12.0, 
          "LatencyRead": 0.25,
```

```
 "LatencyWrite": 0.3, 
                      "LatencyOther": 0.55 
\qquad \qquad \text{ } "Recommendations": [], 
                  "RecommendationStatus": "NONE" 
 } 
         ] 
     }
}
```
## <span id="page-97-0"></span>에서 추천 받기 AWS DataSync Discovery

온프레미스 스토리지 시스템에 대한 정보를 AWS DataSync Discovery 수집한 후에는 리소스별로 다 음 AWS 스토리지 서비스 중 하나 이상으로 데이터를 이동하는 것이 좋습니다.

- [ONTAP용 아마존 FSx NetApp](https://docs.aws.amazon.com/fsx/latest/ONTAPGuide/what-is-fsx-ontap.html)
- [Amazon Elastic File System \(Amazon EFS\)](https://docs.aws.amazon.com/efs/latest/ug/whatisefs.html)
- [Amazon FSx for Windows File Server](https://docs.aws.amazon.com/fsx/latest/WindowsGuide/what-is.html)

### 권장 사항에는 어떤 내용이 포함되어 있나요?

DataSyncDiscovery 권장 사항에는 데이터에 적합한 AWS 스토리지 서비스를 선택하는 데 도움이 되 는 스토리지 구성 및 예상 비용이 포함됩니다.

#### AWS스토리지 구성

DataSyncDiscovery는 권장 AWS 스토리지 서비스를 구성하는 방법에 대한 정보를 제공합니다. 스토 리지 구성은 검색 작업 중에 수집된 정보를 기반으로 스토리지 성능 및 용량 요구 사항을 충족하는 동 시에 비용을 최적화하도록 설계되었습니다.

스토리지 구성은 근사치일 뿐이며 AWS 스토리지 서비스에서 제공하는 모든 기능을 설명하지는 않을 수 있습니다. 자세한 내용은 [권장 사항에 포함되지 않은 것은 무엇입니까?](#page-98-1) 단원을 참조하세요.

#### 추정 비용

DataSyncDiscovery는 권장하는 각 AWS 스토리지 서비스에 대한 예상 월별 비용을 제공합니다. 비용 은 표준 AWS 가격을 기준으로 하며 예상 AWS 수수료만 제공합니다. 적용될 수 있는 세금은 포함되지 않습니다. 실제 요금은 AWS 서비스 사용을 비롯한 다양한 요인에 따라 달라집니다.

예상 비용에는 데이터를 마이그레이션하는 데 드는 일회성 또는 정기 요금도 포함되지 않습니다. AWS

### <span id="page-98-1"></span>권장 사항에 포함되지 않은 것은 무엇입니까?

DataSyncDiscovery에서는 AWS 스토리지 구성 요구 사항을 충족하지 않는 스토리지 서비스를 추천하 지 않습니다.

또한 다음 AWS 스토리지 기능은 현재 권장 사항 결정 시 고려되지 않습니다.

- NetAppONTAP용 Amazon FSx 단일 AZ 배포 및 백업 스토리지
- Amazon EFS EFS One Zone 스토리지 클래스 및 백업 스토리지
- Windows 파일 서버용 Amazon FSx 단일 AZ 배포 및 백업 스토리지

### <span id="page-98-0"></span>권장 사항 가져오기

검색 작업이 완료된 후, 작업을 중지할 때, 때로는 작업이 완료되었지만 AWS 스토리지 시스템에서 정 보를 수집하는 데 문제가 있는 경우에도 스토리지 권장 사항을 생성할 수 있습니다.

추천을 받을 수 없는 상황이 있을 수 있습니다 (예: 검색 작업이 실패한 경우). 자세한 정보는 [권장 상](#page-102-0) [태](#page-102-0)을 참조하세요.

#### G Tip

로 AWS 마이그레이션을 시작하기 전에 AWS 계정 팀과 함께 DataSync 디스커버리 권장 사항 을 검토하세요.

#### DataSync 콘솔 사용

- 1. [https://console.aws.amazon.com/datasync/ 에서 AWS DataSync 콘솔을 여세요.](https://console.aws.amazon.com/datasync/)
- 2. 왼쪽 탐색 창에서 검색 을 선택한 다음 검색 작업을 실행한 다음 검색 작업을 실행한 스토리지 시 스템을 선택한 다음 검색 작업을 실행한 스토리지 시스템을 선택합니다.
- 3. 권장 사항을 적용할 스토리지 리소스 (예: 클러스터, SVM 또는 볼륨) 를 선택합니다.
- 4. 스토리지 리소스가 권장 사항 생성 준비 완료 상태인 경우 스토리지 리소스 이름을 선택합니다.
- 5. 스토리지 리소스 페이지에서 권장 사항 탭으로 이동한 다음 권장 사항 받기를 선택합니다.

사용 가능해지면 권장 사항이 동일한 탭에 표시됩니다.

#### AWS CLI 사용

1. 다음 describe-discovery-job 명령을 복사합니다.

aws datasync describe-discovery-job --discovery-job-arn "*your-discovery-job-arn*"

- 2. --discovery-job-arn파라미터에는 스토리지 시스템에서 실행한 [검색 작업의](#page-91-2) Amazon 리소 스 이름 (ARN) 을 지정합니다.
- 3. describe-discovery-job 명령을 실행합니다.

응답에 그렇지 FAILED 않은 내용이 포함된 경우 계속할 수 있습니다. Status FAILED표시되면 스토리지 시스템에서 다른 검색 작업을 실행하여 권장 사항을 생성해야 합니다.

- 4. 검색 작업이 성공적으로 완료되었으면 이 단계를 건너뜁니다. 그렇지 않은 경우 다음을 수행하여 권장 사항을 수동으로 생성하십시오.
	- a. 다음 generate-recommendations 명령을 복사합니다.

```
aws datasync generate-recommendations \ 
   --discovery-job-arn "your-discovery-job-arn" \ 
   --resource-type cluster-svm-volume \ 
   --resource-ids storage-resource-UUIDs
```
- b. --discovery-job-arn매개 변수에는 2단계에서 지정한 것과 동일한 검색 작업의 ARN을 지정합니다.
- c. --resource-type매개 변수에는 권장 사항을 적용하려는 리소스의 종류에 RESOURCE 따 라 CLUSTERSVM, 또는 를 지정합니다.
- d. --resource-ids파라미터에는 권장 사항을 적용하려는 리소스의 범용 고유 식별자 (UUID) 를 지정합니다.
- e. generate-recommendations 명령을 실행합니다.
- f. 응답의 RecommendationStatus 요소가 COMPLETED 상태가 될 때까지 기다린 후 다음 단 계로 이동합니다.
- 5. 다음 describe-storage-system-resources 명령을 복사합니다.

```
aws datasync describe-storage-system-resources \ 
   --discovery-job-arn "your-discovery-job-arn" \ 
   --resource-type cluster-svm-volume
```
6. 명령에 다음 파라미터를 지정합니다.

- --discovery-job-arn— 2단계에서 지정한 것과 동일한 검색 작업의 ARN을 지정합니다.
- --resource-type— 권장 사항을 생성한 리소스 유형을 지정합니다 (예:VOLUME).
- 7. describe-storage-system-resources 명령을 실행합니다.

#### **a** Note

응답에서 for가 표시되지 COMPLETED 않는 경우 [권장 사항 상태에서 자세한](https://docs.aws.amazon.com/datasync/latest/userguide/discovery-job-statuses.html#recommendation-statuses-table) 내용을 확인 하세요. RecommendationStatus 권장 사항 생성 을 다시 시도해야 할 수도 있습니다.

이 예제 응답에서 Recommendations 요소는 특정 볼륨을 마이그레이션할 수 있는 몇 가지 AWS 스토리지 서비스, 서비스 구성 방법 및 예상 월간 AWS 스토리지 비용을 제안합니다.

```
{ 
     "Recommendations": [{ 
              "StorageType": "fsxOntap", 
              "StorageConfiguration": { 
                   "StorageCapacityGB": "1024", 
                  "ProvisionedIOpsMode": "AUTOMATIC", 
                  "CapacityPoolGB": "0", 
                   "TotalIOps": "0", 
                  "DeploymentType": "Multi-AZ", 
                  "ThroughputCapacity": "128" 
              }, 
              "EstimatedMonthlyStorageCost": "410.0" 
         }, 
         { 
              "StorageType": "efs", 
              "StorageConfiguration": { 
                   "InfrequentAccessStorageGB": "1", 
                  "StandardStorageGB": "1", 
                  "InfrequentAccessRequests": "0", 
                   "ProvisionedThroughputMBps": "0", 
                  "PerformanceMode": "General Purpose", 
                  "ThroughputMode": "Bursting" 
              }, 
              "EstimatedMonthlyStorageCost": "1.0" 
         } 
     ], 
     "RecommendationStatus": "COMPLETED"
```
# <span id="page-101-0"></span>AWS DataSync디스커버리 상태

검색 작업의 상태와 AWS 마이그레이션에 대한 스토리지 권장 사항을 제공할 AWS DataSync Discovery 수 있는지 여부를 확인할 수 있습니다.

### 검색 작업 상태

다음 표를 사용하여 검색 작업의 진행 상황을 파악하세요.

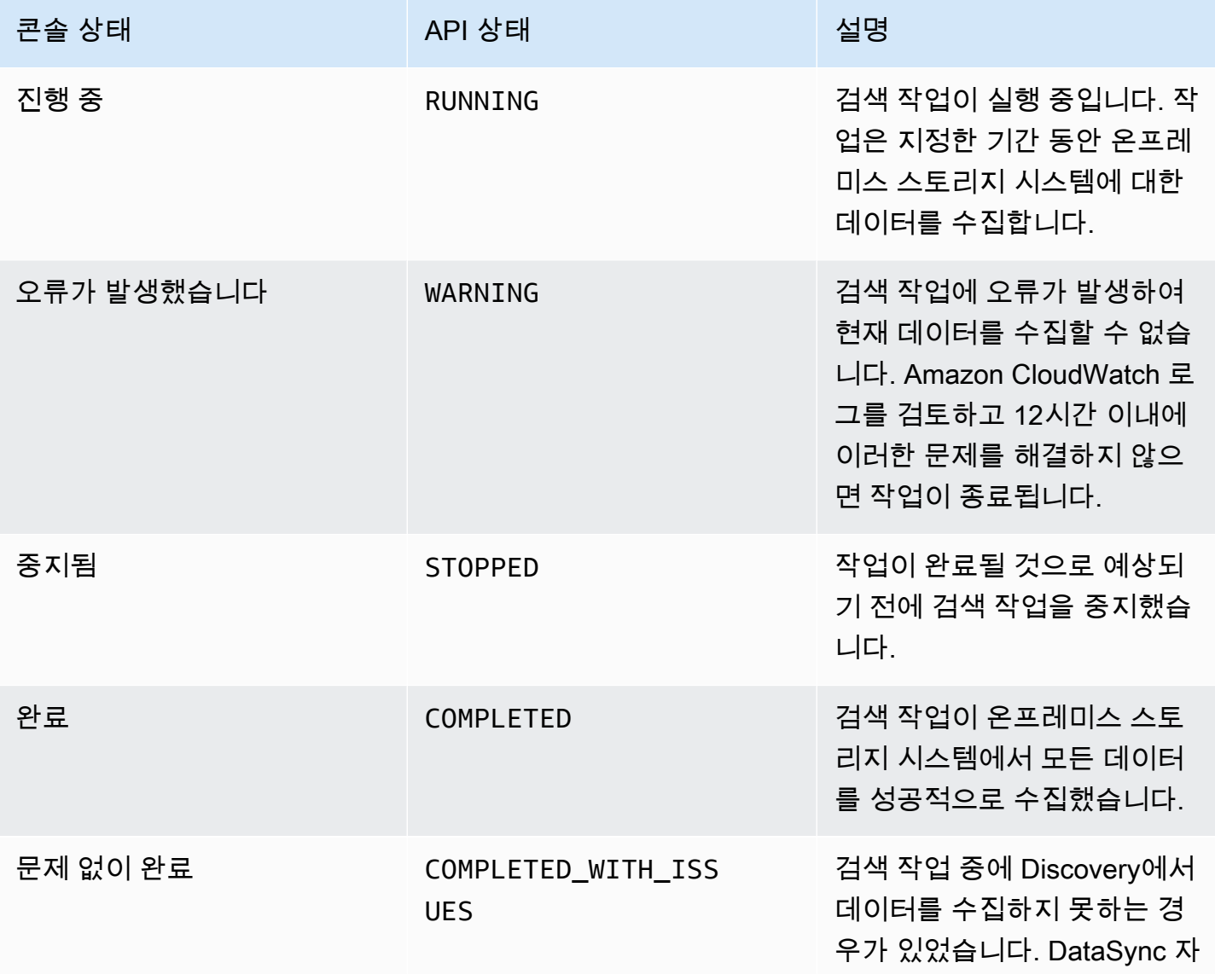

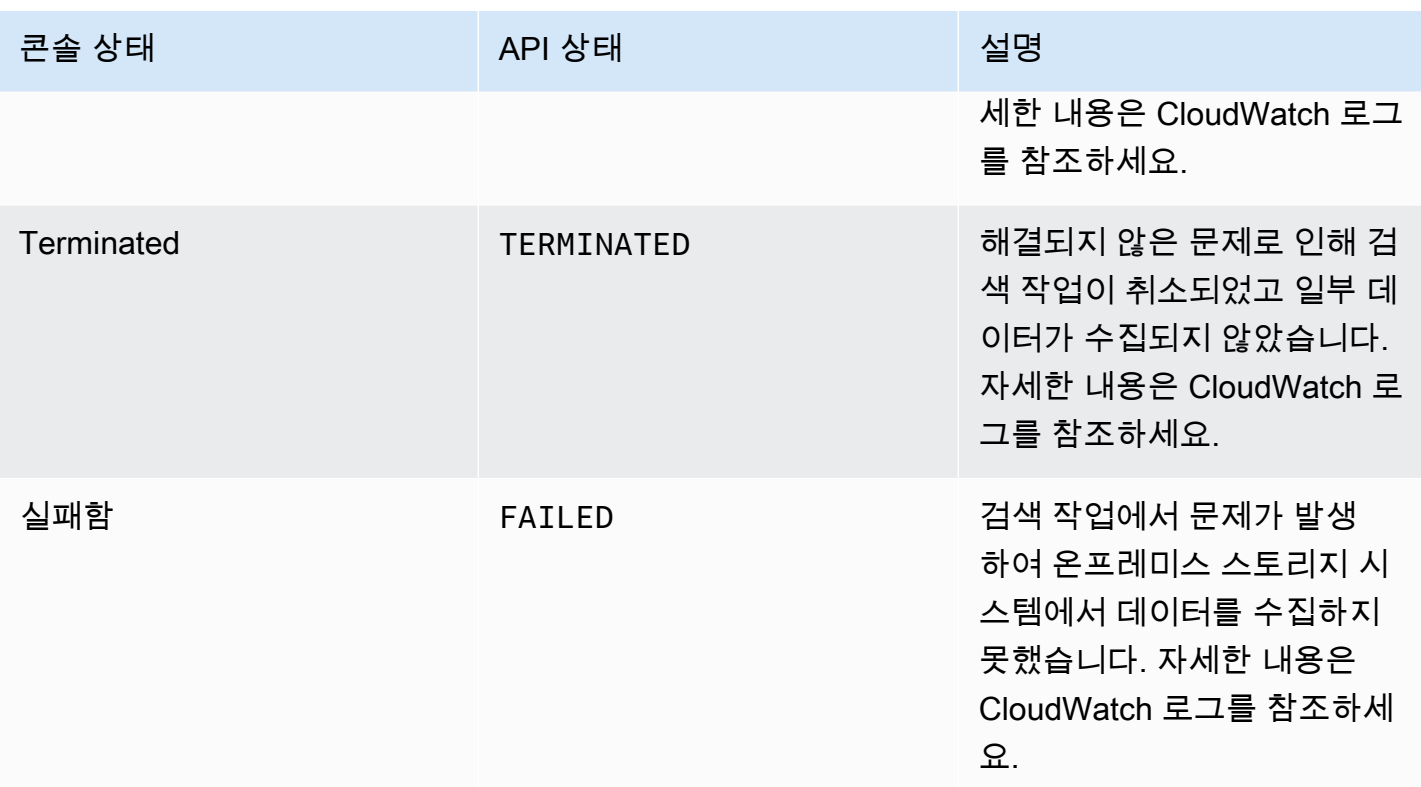

### <span id="page-102-0"></span>권장 상태

다음 표를 참조하여 특정 온프레미스 스토리지 리소스에 대한 DataSync Discovery 권장 사항을 확인 할 수 있는지 확인하십시오.

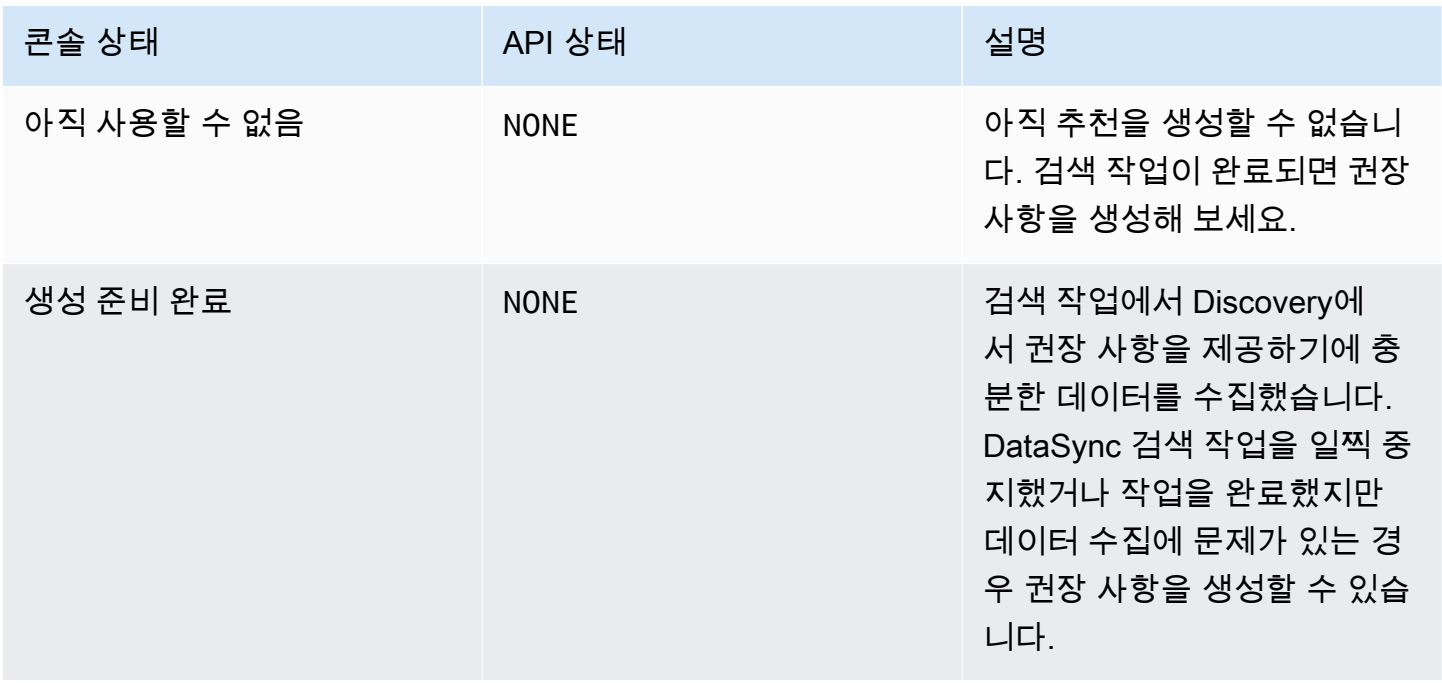

AWS DataSync 2012 2013 2014 2014 2014 2015 2016 2017 2018 2019 2014 2015 2016 2017 2018 2019 2014 2015 2016 20

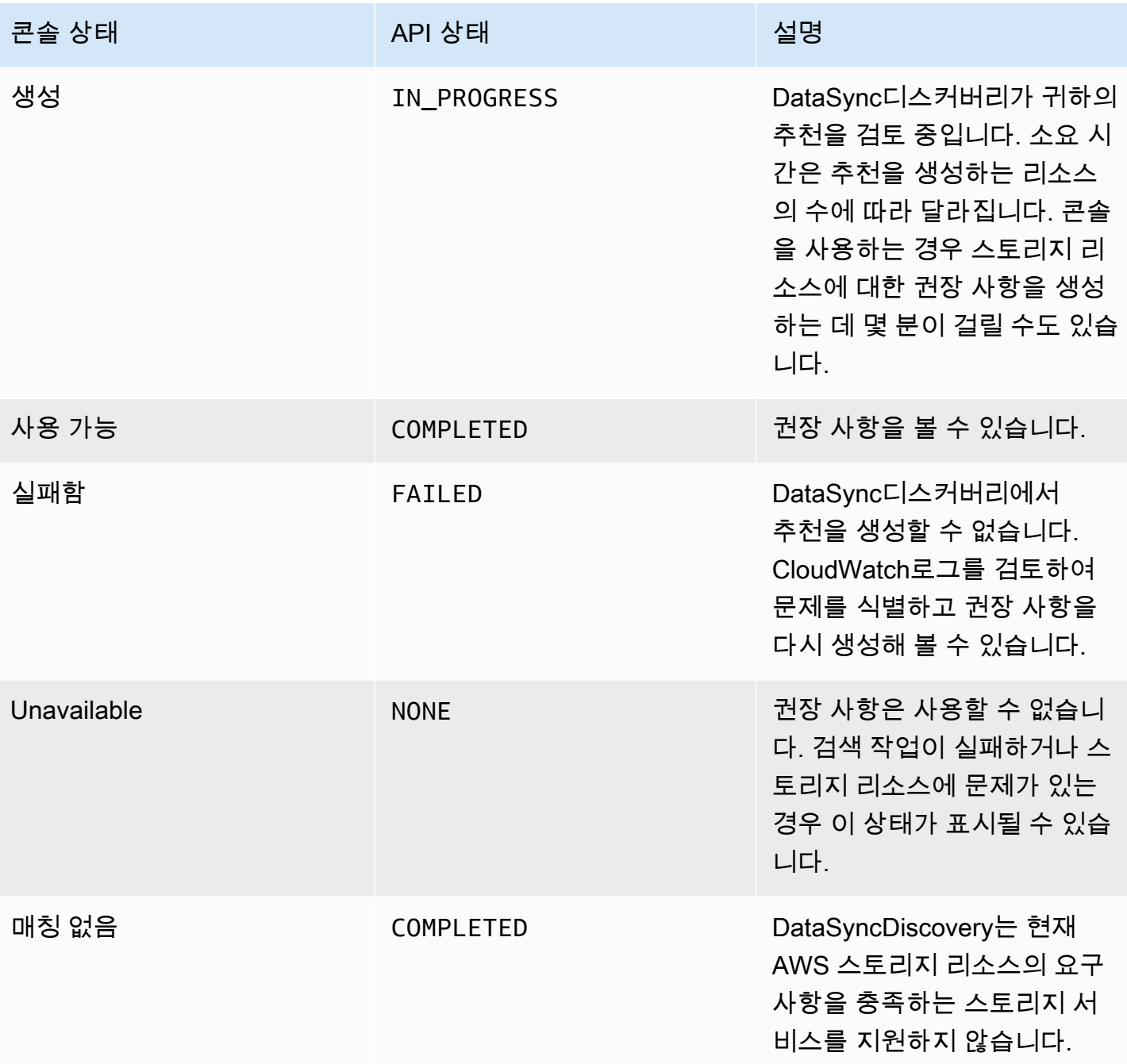

# 다음을 통한 데이터 전송 AWS DataSync

를 사용하면 온프레미스AWS DataSync, 내부, 다른 클라우드 및 엣지에 있는 스토리지에서 데이터를 이동할 수 있습니다. AWS

#### 주제

- [어디에서 데이터를 전송할 수 있나요AWS DataSync?](#page-104-0)
- [다음을 사용하여 온프레미스 스토리지에서 전송 AWS DataSync](#page-108-0)
- [를 사용하여 스토리지로 또는 AWS 스토리지에서 전송 AWS DataSync](#page-117-0)
- [다음을 사용하여 다른 클라우드 스토리지로 또는 다른 클라우드 스토리지에서 전송AWS DataSync](#page-149-0)
- [다음을 사용하여 엣지 또는 오프라인 스토리지로 또는 엣지 스토리지에서 전송AWS DataSync](#page-171-0)
- [메타데이터 및 특수 파일 AWS DataSync 처리 방법](#page-178-0)
- [AWS DataSync전송 위치 제거](#page-188-0)
- [AWS DataSync전송 태스크 다루기](#page-188-1)

# <span id="page-104-0"></span>어디에서 데이터를 전송할 수 있나요AWS DataSync?

다음 두 가지 요인에 따라AWS DataSync 달라집니다.

- 송금의 출발지 및 목적지 [위치](#page-20-0)
- 소재지가 다른 경우AWS 계정
- 소재지가 다른 경우AWS 리전

다음 두 가지 요인에 따라 전송을 구성할 수 있습니다.

- NFS (네트워크 파일 시스템)
- SMB (Server Message Block)
- 하둡 Message Block System (HDFS)
- 객체 스토리지
- Amazon S3
- Amazon Elastic File System (Amazon EFS)
- Amazon FSx for Windows File Server
- Amazon FSx for Lustre
- Amazon FSx for OpenZFS
- Amazon FSx forNetApp ONTAP
- Microsoft Azure Blob Storage (프리뷰)
	- **a** Note

지원하는 모든 스토리지 시스템에 대한 위치 유형이 있는 것은DataSync 아니라는 점에 유의하 세요. 예를 들어 Google Cloud Storage에서 데이터를 이동하려면 전송 소스를 객체 저장소 위 치로 구성해야 합니다.

### 동일한 국가에서 지원되는 전송AWS 계정

DataSync동일한 스토리지 시스템과 연결된 다음 스토리지 시스템 간의 전송을 지원합니다AWS 계정.

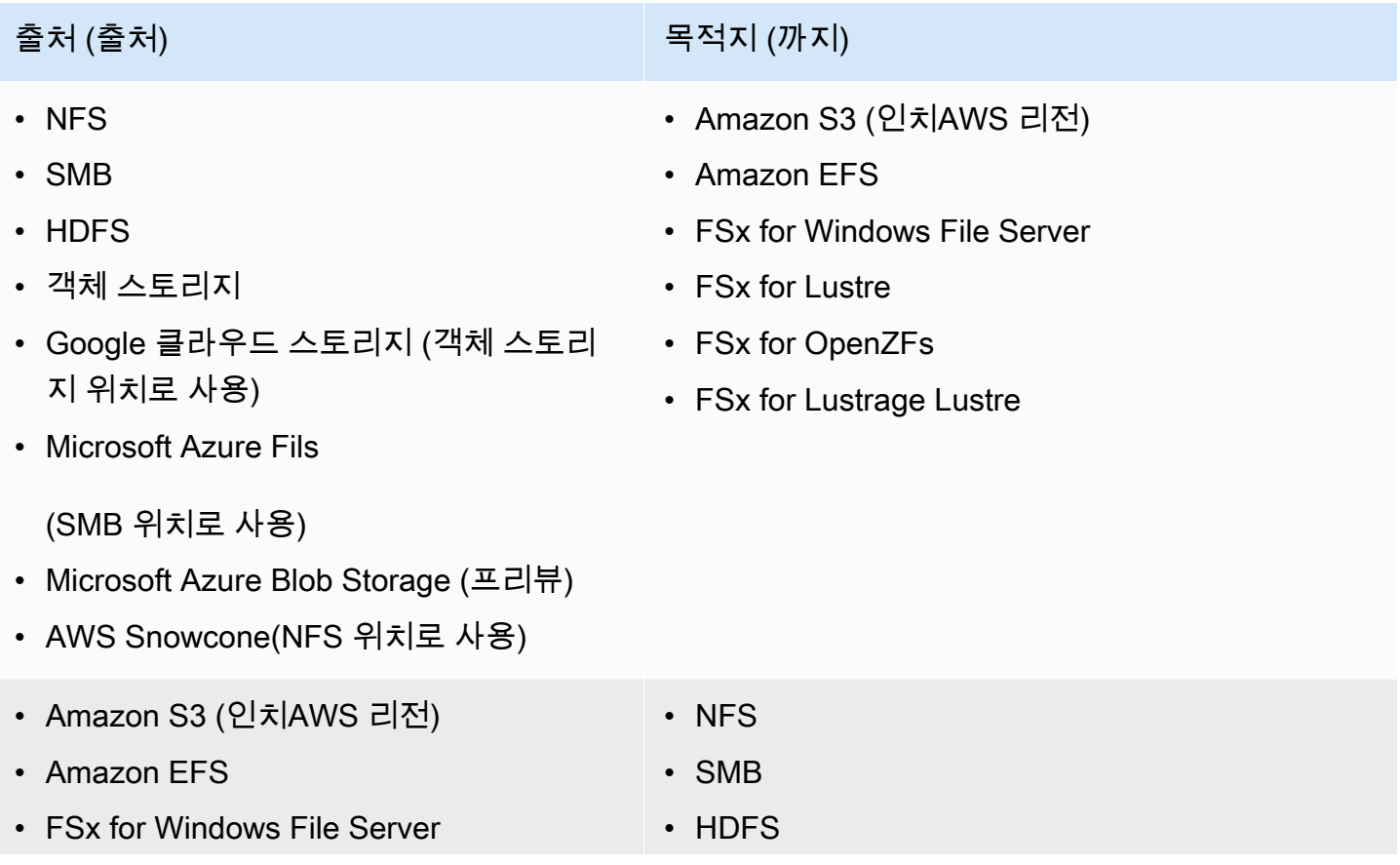

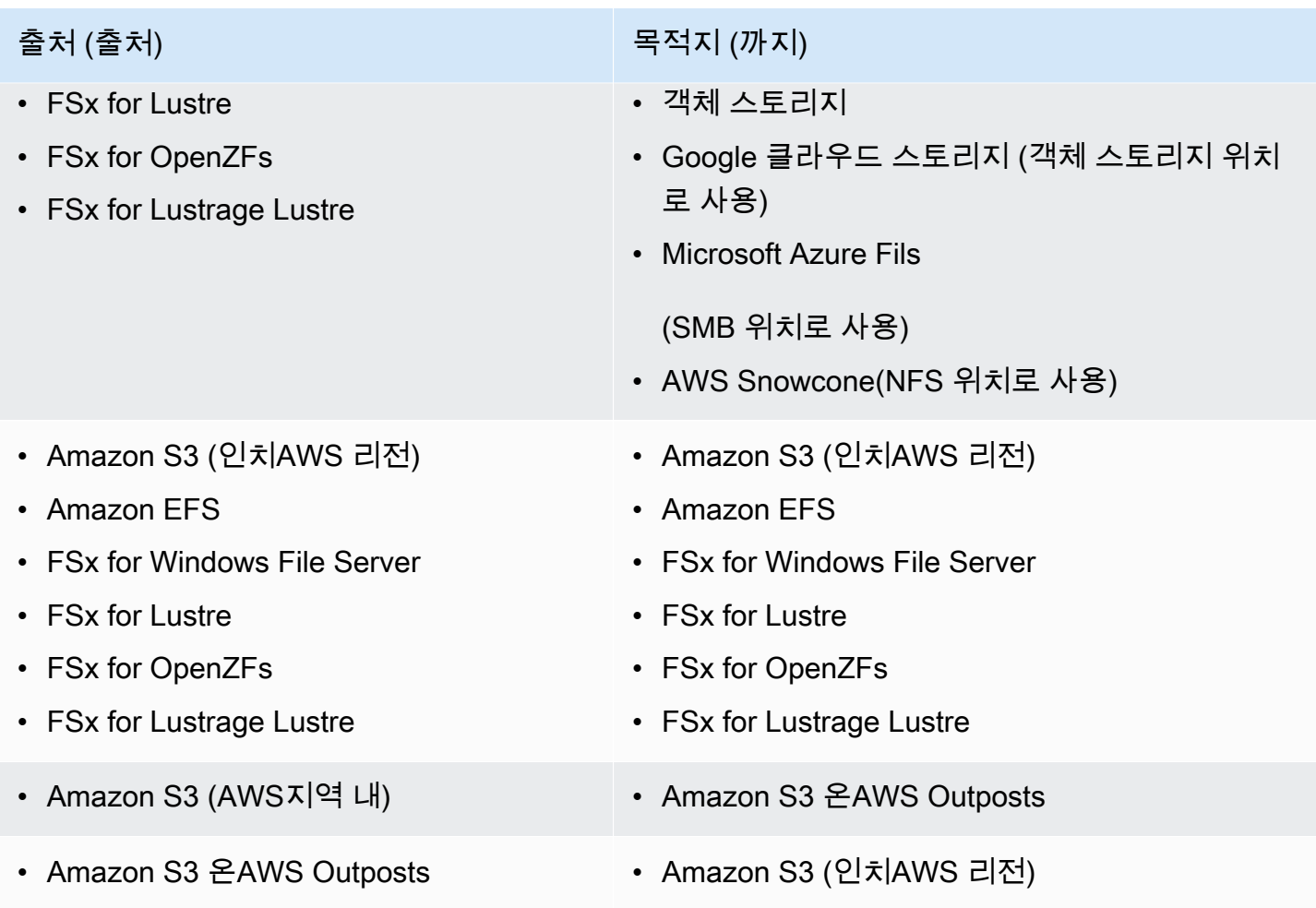

## 전 지역 전송 지원AWS 계정

DataSync서로 다른 스토리지 시스템 간의 일부 전송을 지원합니다AWS 계정. 일반적으로 간AWS 서비스 전송에는DataSync 에이전트가 필요하지 않지만 이러한 종류의 전송에 Amazon EFS 또는 Amazon FSx 파일 시스템만 관련된 경우에는 에이전트가 필요합니다.

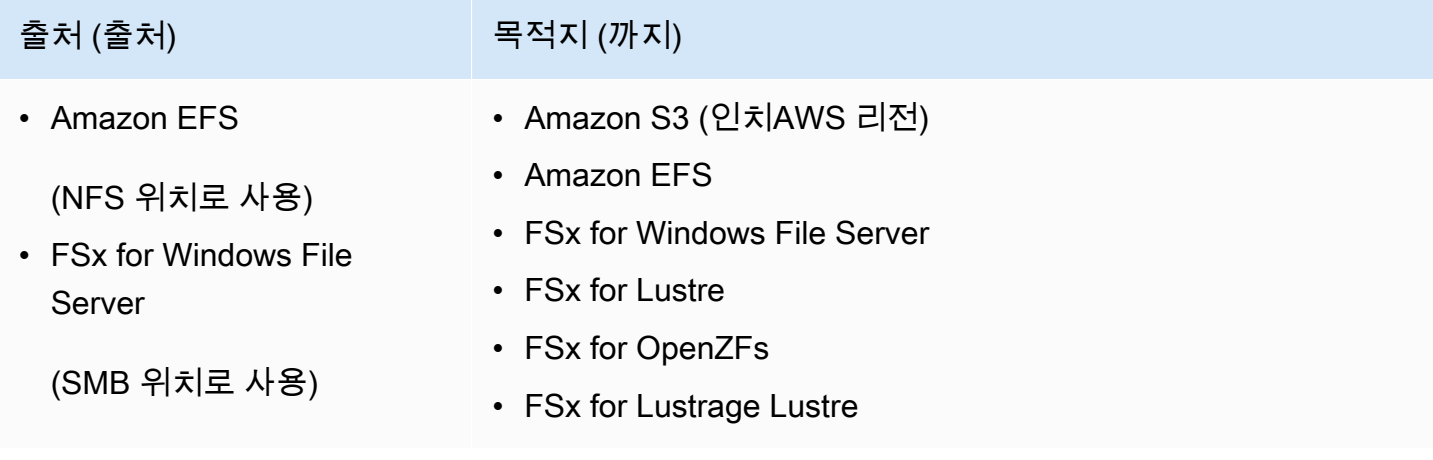

AWS DataSync 사용 설명서

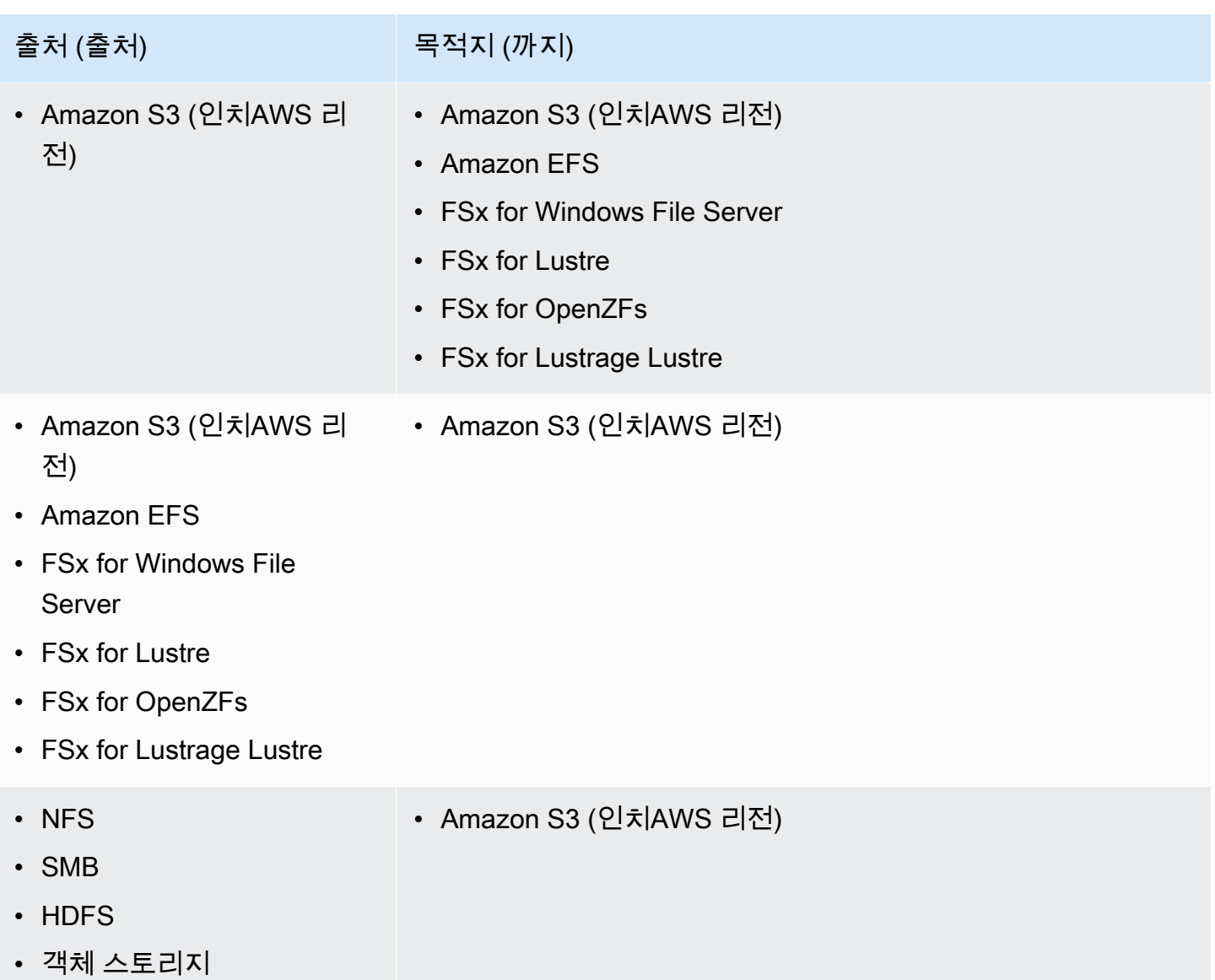

### 동일한 국가에서 지원되는 전송AWS 리전

동일한 데이터 내에서 데이터를 전송할 때는 제한이 없습니다AWS 리전 [\(기본적으로 비활성화된](https://docs.aws.amazon.com/general/latest/gr/rande-manage.html#rande-manage-enable) 지역 포함). 자세한 내용은 [AWS 리전지원 for Lustrage를](https://docs.aws.amazon.com/general/latest/gr/datasync.html) 참조하세요DataSync.

## 전 지역 전송 지원AWS 리전

다음과 같은DataSync 경우를 제외하고 [AWS 리전지원 대상](https://docs.aws.amazon.com/general/latest/gr/datasync.html) 간에 데이터를 전송할 수 있습니다.

- AWS GovCloud (US)지역을 사용하면AWSGovCloud (미국 동부) 및AWSGovCloud (미국 서부) 사 이에서만 환승할 수 있습니다.
- 지역 중 하나 또는 둘 모두가 [기본적으로 비활성화되어](https://docs.aws.amazon.com/general/latest/gr/rande-manage.html#rande-manage-enable) 있는 경우 지역 간에 이전할 수 없습니다.
서로 다른AWS 리전 지역 간에AWS 서비스 데이터를 전송할 때는 두 위치 중 하나가 사용 중인 지역 내 에 있어야DataSync 합니다.

### **A** Important

간에 전송된 데이터에 대한 요금을AWS 리전 지불합니다. 이 전송은 소스에서 대상 지역으로 의 데이터 전송 OUT으로 청구됩니다. 자세한 내용은 [데이터 전송 요금을](https://aws.amazon.com/ec2/pricing/on-demand/#Data_Transfer) 참조하세요.

# 다음을 사용하여 온프레미스 스토리지에서 전송 AWS DataSync

를 사용하면 여러 온프레미스 스토리지 시스템에서 로 데이터를 전송할 수 있습니다. AWS DataSync AWS

**a** Note

또한 를 DataSync 사용하여 데이터를 온프레미스 스토리지 시스템으로 이동할 수 있습니다. 자세한 정보는 [어디에서 데이터를 전송할 수 있나요AWS DataSync?](#page-104-0)을 참조하세요.

주제

- [NFS 파일 서버에서의 AWS DataSync 전송 구성](#page-108-0)
- [SMB 파일 서버에서의 AWS DataSync 전송 구성](#page-109-0)
- [HDFS에서 AWS DataSync 전송을 구성하기](#page-112-0)
- [오브젝트 스토리지 시스템에서의 AWS DataSync 전송 구성](#page-115-0)

<span id="page-108-0"></span>NFS 파일 서버에서의 AWS DataSync 전송 구성

NFS (네트워크 파일 시스템) 파일 서버에서 데이터를 전송하려면 AWS DataSync 전송 위치를 만들어 야 합니다.

NFS 전송 위치 만들기

시작하기 전에 다음 사항에 유의하세요.

- 데이터를 전송하려는 NFS 파일 서버가 필요합니다.
- NFS 버전 4 ACL (액세스 제어 목록) 을 복사해야 하는 경우 [AWS스토리지 전문가에게 문의하십시](https://iq.aws.amazon.com/services/aws/datasync) [오](https://iq.aws.amazon.com/services/aws/datasync). DataSync이러한 ACL을 직접 복사하는 것은 지원되지 않습니다.

콘솔을 사용하여 NFS 위치를 만들려면

- 1. [https://console.aws.amazon.com/datasync/ 에서 AWS DataSync 콘솔을 여세요.](https://console.aws.amazon.com/datasync/)
- 2. 왼쪽 탐색 창에서 데이터 전송을 확장한 다음 위치 및 위치 생성을 선택합니다.
- 3. 위치 유형에서 NFS (네트워크 파일 시스템) 를 선택합니다.
- 4. 에이전트의 경우 NFS 파일 서버에 연결할 DataSync 에이전트를 하나 이상 선택합니다.

한 명 이상의 상담원을 선택하는 경우 [한 위치에 여러 상담원을](#page-70-0) 사용하는 것을 이해해야 합니다.

- 5. NFS 서버의 경우 DataSync 에이전트가 마운트할 NFS 파일 서버의 도메인 이름 시스템 (DNS) 이 름 또는 IP 주소를 입력합니다.
- 6. 탑재 경로에 NFS 위치의 탑재 경로를 입력합니다.

이 경로는 NFS 파일 서버에서 내보낸 경로 또는 내보낸 경로의 하위 디렉터리여야 합니다. 이 경 로는 네트워크의 다른 NFS 클라이언트에서 탑재가 가능해야 합니다. 탑재 경로 문제를 해결하는 방법에 대한 자세한 내용은 [작업 상태가 사용할 수 없으며 마운트 오류가 표시됨](#page-273-0) 섹션을 참조하십 시오.

지정한 폴더의 모든 데이터를 전송하려면 에 모든 데이터를 읽을 수 있는 권한이 DataSync 있어야 합니다. 이렇게 하려면 로 NFS 내보내기를 no\_root\_squash 구성하거나 DataSync 전송하려는 파일에 대한 권한이 모든 사용자에 대한 읽기 액세스를 허용하는지 확인합니다. 이렇게 하면 에이 전트가 파일을 읽을 수 있습니다. 또한 모든 실행 액세스를 켜야 에이전트가 디렉터리에 액세스할 수 있습니다.

7. (선택 사항) 추가 설정을 확장하고 파일 서버에 액세스할 때 사용할 특정 NFS 버전을 선택합니다. DataSync

기본적으로 DataSync 는 NFS 버전 4.1을 사용합니다. DataSync또한 NFS 3.x 및 4.0을 지원합니 다.

8. (선택 사항) 태그 추가를 선택하여 NFS 위치에 태그를 지정합니다.

태그 는 위치 관리, 필터링 및 검색에 도움이 되는 키-값 페어입니다. 위치에 대한 이름 태그를 하 나 이상 생성하는 것이 좋습니다.

9. 위치 생성을 선택합니다.

<span id="page-109-0"></span>SMB 파일 서버에서의 AWS DataSync 전송 구성

SMB (서버 메시지 블록) 파일 서버에서 데이터를 전송하려면 AWS DataSync 전송 위치를 만들어야 합니다.

# SMB 파일 서버 액세스

DataSyncSMB 프로토콜을 사용하여 파일 서버에 연결하고 사용자가 제공한 자격 증명으로 인증합니 다.

### 주제

- [지원되는 SMB 프로토콜 버전](#page-110-0)
- [필요한 권한](#page-111-0)

<span id="page-110-0"></span>지원되는 SMB 프로토콜 버전

기본적으로 SMB 파일 서버와의 협상을 기반으로 SMB 프로토콜의 버전을 DataSync 자동으로 선택합 니다.

특정 SMB 버전을 DataSync 사용하도록 구성할 수도 있지만 SMB 파일 서버와 자동으로 협상하는 데 문제가 DataSync 있는 경우에만 이렇게 하는 것이 좋습니다. (SMB 버전 1.0 이상을 DataSync 지원합 니다. )

DataSync콘솔 및 API의 옵션 목록은 다음 표를 참조하십시오.

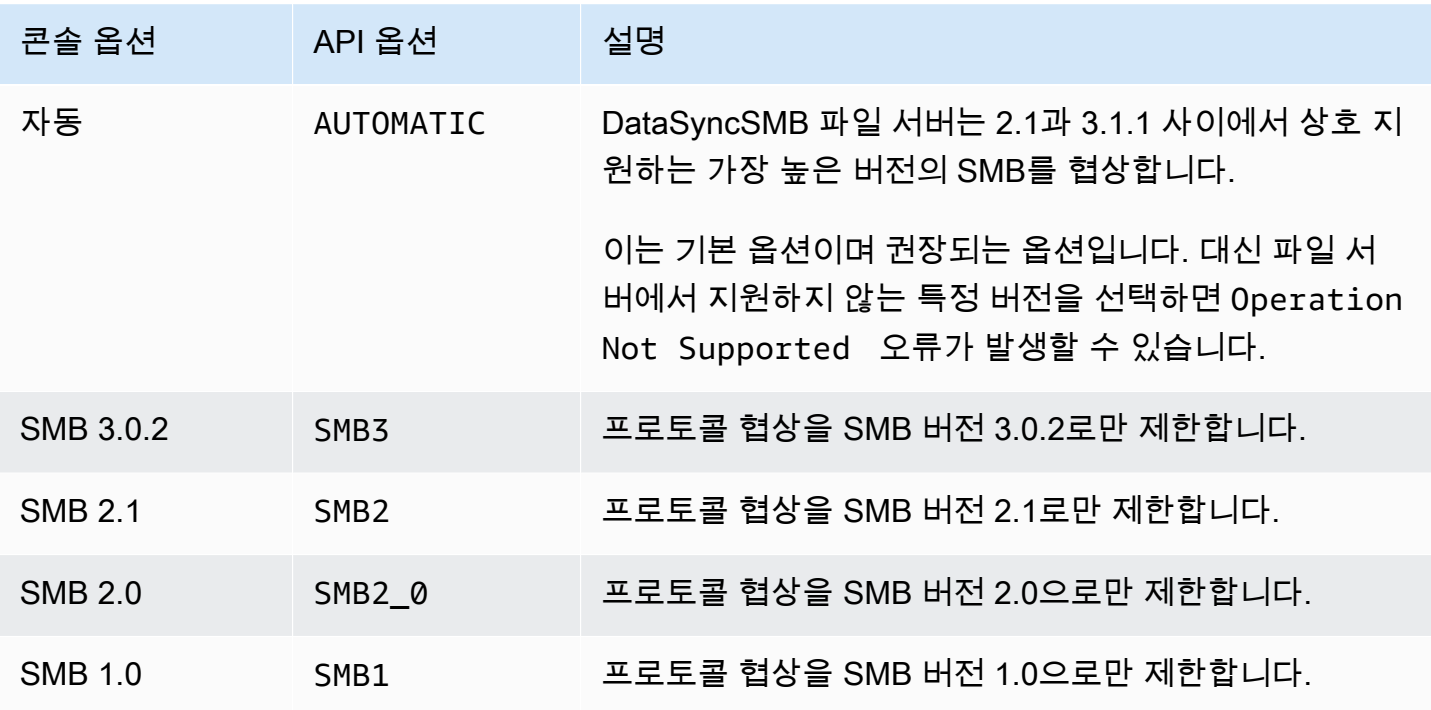

#### <span id="page-111-0"></span>필요한 권한

DataSyncSMB 위치에 마운트하고 액세스할 수 있는 권한이 있는 사용자가 필요합니다. Windows 파일 서버의 로컬 사용자이거나 Microsoft Active Directory에 정의된 도메인 사용자일 수 있습니다.

개체 소유권을 설정하려면 일반적으로 기본 제공 Active Directory 그룹, Backup 운영자 및 도메인 관리 자의 구성원에게 부여되는 SE\_RESTORE\_NAME 권한이 DataSync 필요합니다. 사용자에게 이 권한을 부여하면 NTFS SACL (시스템 액세스 제어 목록) 을 제외한 파일, 폴더 및 파일 메타데이터에 대한 충 분한 권한을 확보하는 데도 도움이 됩니다. DataSync

SACL을 복사하려면 추가 권한이 필요합니다. 이렇게 하려면 특히 이렇게 하려면 특히 이렇게 하려면 도메인 관리자 그룹의 멤버에게 부여된 Windows **SE\_SECURITY\_NAME** 권한이 필요합니다. SACL을 복사하도록 태스크를 구성하는 경우 사용자에게 필요한 권한이 있는지 확인해야 합니다. SACL 복사 작업 구성에 대한 자세한 내용은 단원을 참조하십시오[파일, 객체 및 메타데이터 AWS DataSync 전송](#page-190-0)  [방법 관리](#page-190-0).

SMB 파일 서버와 Windows 파일 서버용 Amazon FSx 파일 시스템 간에 데이터를 복사할 때는 소스 및 대상 위치가 동일한 Microsoft Active Directory 도메인에 속하거나 도메인 간에 Active Directory 신뢰 관계가 있어야 합니다.

SMB 전송 위치 만들기

시작하려면 시작하려면 먼저 데이터를 전송할 SMB 파일 서버가 필요합니다.

콘솔을 사용하여 SMB 위치를 만들려면

- 1. [https://console.aws.amazon.com/datasync/ 에서 AWS DataSync 콘솔을 여세요.](https://console.aws.amazon.com/datasync/)
- 2. 왼쪽 탐색 창에서 데이터 전송을 확장한 다음 위치 및 위치 생성을 선택합니다.
- 3. Location type(위치 유형)에서 Server Message Block (SMB)(SMB(Server Message Block))을 선 택합니다.

나중에 이 위치를 소스 또는 대상 주소로서 구성합니다.

4. 에이전트의 경우 SMB 파일 서버에 연결할 DataSync 에이전트를 하나 이상 선택합니다.

한 명 이상의 상담원을 선택하는 경우 [한 위치에 여러 상담원을](#page-70-0) 사용하는 것을 이해해야 합니다.

5. SMB 서버의 경우 DataSync 에이전트가 마운트할 SMB 파일 서버의 도메인 이름 시스템 (DNS) 이름 또는 IP 주소를 입력합니다.

#### **a** Note

IP 버전 6(IPv6) 주소는 지정할 수 없습니다.

6. 공유 이름에는 데이터를 읽거나 쓸 SMB 파일 서버에서 내보낸 공유의 이름을 입력합니다. DataSync

공유 경로에 하위 디렉터리를 포함할 수 있습니다 (예:/path/to/subdirectory). 네트워크의 다른 SMB 클라이언트도 이 경로를 마운트할 수 있는지 확인합니다.

하위 디렉터리의 모든 데이터를 복사하려면 SMB 공유를 마운트하고 모든 데이터에 액세스할 수 DataSync 있어야 합니다. 자세한 정보는 [필요한 권한](#page-111-0)을 참조하세요.

7. (선택 사항) 추가 설정을 확장하고 파일 서버에 액세스할 때 사용할 SMB 버전을 선택합니다. DataSync

기본적으로 SMB 파일 서버와의 협상을 기반으로 버전을 DataSync 자동으로 선택합니다. 자세한 내용은 [지원되는 SMB 프로토콜 버전](#page-110-0)을 참조하세요.

8. 사용자에는 SMB 파일 서버를 마운트할 수 있고 전송과 관련된 파일 및 폴더에 액세스할 권한이 있는 사용자 이름을 입력합니다.

자세한 정보는 [필요한 권한을](#page-111-0) 참조하세요.

- 9. 암호에는 SMB 파일 서버를 마운트할 수 있고 전송과 관련된 파일 및 폴더에 액세스할 권한이 있 는 사용자의 암호를 입력합니다.
- 10. (선택 사항) 도메인에 SMB 파일 서버가 속한 Windows 도메인 이름을 입력합니다.
- 11. (선택 사항) 태그 추가를 선택하여 SMB 위치에 태그를 지정합니다.
	- 태그 는 위치 관리, 필터링 및 검색에 도움이 되는 키-값 페어입니다. 위치에 대한 이름 태그를 하 나 이상 생성하는 것이 좋습니다.

12. 위치 생성을 선택합니다.

# <span id="page-112-0"></span>HDFS에서 AWS DataSync 전송을 구성하기

Hadoop 분산 파일 시스템 (HDFS) 에서 데이터를 전송하려면 전송 위치를 만들어야 합니다. AWS DataSync

# HDFS 클러스터에 액세스

HDFS 클러스터에 연결하려면 HDFS 클러스터 근처에 배포한 에이전트를 DataSync 사용합니 다. DataSync상담원에 대해 자세히 알아보려면 을 참조하십시[오AWS DataSync상담원과의 협력](#page-63-0). DataSync에이전트는 HDFS 클라이언트 역할을 하며 DataNodes 클러스터의 NameNodes 및 와 통신 합니다.

작업을 시작하면 클러스터의 파일 및 폴더 위치를 DataSync 쿼리합니다. NameNode HDFS 위치가 소 스로 구성된 경우 클러스터에서 파일 및 폴더 데이터를 DataSync 읽고 데이터를 대상에 복사합니다. DataNodes HDFS 위치가 대상으로 구성된 경우 대상에서 클러스터에 있는 파일과 폴더를 DataSync 기록합니다. DataNodes DataSync작업을 실행하기 전에 HDFS 클러스터에 대한 에이전트 연결을 확 인합니다. 자세한 정보는 [스토리지 시스템에 대한 에이전트 접속 테스트을](#page-79-0) 참조하세요.

인증

HDFS 클러스터에 연결할 때 단순 인증 또는 Kerberos 인증을 DataSync 지원합니다. 단순 인증을 사 용하려면 HDFS 클러스터에 대한 읽기 및 쓰기 권한이 있는 사용자의 사용자 이름을 제공하십시오. Kerberos 인증을 사용하려면 Kerberos 구성 파일, Kerberos 키 테이블 (keytab) 파일 및 Kerberos 주 이 름을 제공하십시오. Kerberos 보안 주체의 자격 증명은 제공된 keytab 파일에 있어야 합니다.

암호화

Kerberos 인증을 사용하는 경우 DataSync 에이전트와 HDFS 클러스터 간에 전송되는 데이터의 암호 화를 DataSync 지원합니다. HDFS 클러스터의 보호 품질 (QOP) 구성 설정을 사용하고 HDFS 위치를 생성할 때 QOP 설정을 지정하여 데이터를 암호화합니다. QOP 구성에는 데이터 전송 보호 및 원격 프 로시저 호출 (RPC) 보호에 대한 설정이 포함됩니다.

DataSync다음과 같은 Kerberos 암호화 유형을 지원합니다.

- des-cbc-crc
- des-cbc-md4
- des-cbc-md5
- des3-cbc-sha1
- arcfour-hmac
- arcfour-hmac-exp
- aes128-cts-hmac-sha1-96
- aes256-cts-hmac-sha1-96
- aes128-cts-hmac-sha256-128
- aes256-cts-hmac-sha384-192
- camellia128-cts-cmac
- camellia256-cts-cmac

TDE (Transparent Data Encryption) 를 사용하여 저장 시 암호화하도록 HDFS 클러스터를 구성할 수도 있습니다. 단순 인증을 사용하는 경우 TDE 지원 클러스터에서 DataSync 읽고 쓸 수 있습니다. TDE 지 원 클러스터에 데이터를 복사하는 DataSync 데 사용하는 경우 먼저 HDFS 클러스터에서 암호화 영역 을 구성해야 합니다. DataSync암호화 영역을 만들지 않습니다.

HDFS 전송 위치 만들기

DataSync전송 소스로 사용할 수 있는 위치를 구성하세요.

시작하기 전: 다음을 수행하여 에이전트와 Hadoop 클러스터 간의 네트워크 연결을 확인합니다.

- 에 나열된 TCP 포트에 대한 액세스를 테스트합니다 [자체 관리형 스토리지 시스템의 네트워크 요구](#page-26-0)  [사항](#page-26-0).
- 로컬 에이전트와 Hadoop 클러스터 간의 액세스를 테스트합니다. 지침은 [스토리지 시스템에 대한 에](#page-79-0) [이전트 접속 테스트](#page-79-0) 을 참조하세요.

콘솔을 사용하여 HDFS 위치를 만들려면 DataSync

- 1. [https://console.aws.amazon.com/datasync/ 에서 AWS DataSync 콘솔을 여세요.](https://console.aws.amazon.com/datasync/)
- 2. 왼쪽 탐색 창에서 데이터 전송을 확장한 다음 위치 및 위치 생성을 선택합니다.
- 3. 위치 유형에서 Hadoop 분산 파일 시스템 (HDFS) 을 선택합니다. 나중에 이 위치를 소스 또는 대 상으로 구성할 수 있습니다.
- 4. 에이전트의 경우 사용 가능한 에이전트 목록에서 사용할 에이전트를 하나 이상 선택합니다. 에 이전트는 HDFS 클러스터에 연결하여 HDFS 클러스터 및 간에 데이터를 안전하게 전송합니다. DataSync
- 5. 의 NameNode경우 HDFS 클러스터 기본 NameNode 클러스터의 도메인 이름 또는 IP 주소를 입 력합니다.
- 6. 폴더에는 데이터 전송에 사용할 HDFS 클러스터의 폴더를 입력합니다. DataSync 위치를 작업의 원본으로 사용하는 경우 제공된 폴더에 파일을 DataSync 복사합니다. 사용자 위치가 작업의 대상 으로 사용되는 경우 제공된 폴더에 모든 파일을 DataSync 기록합니다.
- 7. 블록 크기 또는 복제 계수를 설정하려면 추가 설정을 선택합니다. 기본 블록 크기는 128MiB이 며, 제공된 모든 블록 크기는 512바이트의 배수여야 합니다. 데이터를 HDFS 클러스터로 전송할 DataNodes 때 기본 복제 요소는 3입니다.
- 8. 보안 섹션에서 HDFS 클러스터에 사용되는 인증 유형을 선택합니다.
	- 단순 사용자의 경우 사용 사례에 따라 HDFS 클러스터에 대한 다음 권한을 사용하여 사용자 이름을 지정합니다.
		- 이 위치를 원본 위치로 사용하려는 경우 읽기 권한만 있는 사용자를 지정하십시오.
		- 이 위치를 대상 위치로 사용하려는 경우 읽기 및 쓰기 권한이 있는 사용자를 지정하십시오.

선택적으로 HDFS 클러스터의 키 관리 서버 (KMS) 의 URI를 지정합니다.

- Kerberos HDFS 클러스터에 액세스할 수 있는 Kerberos 주체를 지정합니다. 그런 다음 제공 된 Kerberos 보안 주체가 포함된 KeyTab파일을 제공합니다. 그런 다음 Kerberos 구성 파일을 제공합니다. 마지막으로 RPC 보호 및 데이터 전송 보호 드롭다운 목록에서 전송 중 암호화 보호 유형을 지정합니다.
- 9. (선택 사항) [Add tag] 를 선택하여 HDFS 위치에 태그를 지정합니다.

태그 는 위치 관리, 필터링 및 검색에 도움이 되는 키-값 페어입니다. 위치에 대한 이름 태그를 하 나 이상 생성하는 것이 좋습니다.

10. 위치 생성을 선택합니다.

지원되지 않는 HDFS 기능

현재 에서 지원되지 않는 HDFS 기능은 다음과 같습니다. DataSync

- Kerberos 인증을 사용하는 경우 TDE (Transparent Data Encryption) 를 사용하는 경우 TDE
- 다중 구성 NameNodes
- HTTP를 통한 하둡 HDFS (HTTPFS)
- POSIX 액세스 제어 목록 (ACL)
- HDFS 확장 속성 (xattrs)

# <span id="page-115-0"></span>오브젝트 스토리지 시스템에서의 AWS DataSync 전송 구성

오브젝트 스토리지 시스템에서 데이터를 전송하려면 AWS DataSync 전송 위치를 만들어야 합니다. DataSync이 위치를 데이터 전송을 위한 소스 또는 대상으로 사용할 수 있습니다.

# 필수 조건

객체 스토리지 시스템에 AWS DataSync 연결하려면 객체 스토리지 시스템이 다음 [Amazon S3 API 작](https://docs.aws.amazon.com/AmazonS3/latest/API/API_Operations.html) [업과](https://docs.aws.amazon.com/AmazonS3/latest/API/API_Operations.html) 호환되어야 합니다.

- AbortMultipartUpload
- CompleteMultipartUpload
- CopyObject
- CreateMultipartUpload
- DeleteObject
- DeleteObjects
- DeleteObjectTagging
- GetBucketLocation
- GetObject
- GetObjectTagging
- HeadBucket
- HeadObject
- ListObjectsV2
- PutObject
- PutObjectTagging
- UploadPart

오브젝트 스토리지 전송 위치 생성

시작하려면 시작하려면 먼저 데이터를 전송할 객체 스토리지 시스템이 필요합니다.

콘솔을 사용하여 객체 스토리지 위치 생성

- 1. [https://console.aws.amazon.com/datasync/ 에서 AWS DataSync 콘솔을 여세요.](https://console.aws.amazon.com/datasync/)
- 2. 왼쪽 탐색 창에서 데이터 전송을 확장한 다음 위치 및 위치 생성을 선택합니다.
- 3. 위치 유형에서 오브젝트 스토리지를 선택합니다.

나중에 이 위치를 소스 또는 대상 주소로서 구성합니다.

4. 상담원의 경우 한 명 이상의 DataSync 상담원을 선택합니다.

전송 중에 에이전트는 오브젝트 스토리지 서버에 안전하게 연결됩니다.

- 5. Server의 경우 객체 스토리지 서버의 도메인 이름 또는 IP 주소를 입력합니다.
- 6. Bucket name에는 전송과 관련된 객체 스토리지 버킷의 이름을 입력합니다.
- 7. 폴더에 객체 접두사를 입력합니다.

DataSync이 접두사가 있는 객체만 복사합니다.

- 8. 오브젝트 스토리지 서버에 대한 연결을 구성하려면 추가 설정을 확장하고 다음을 수행하십시오.
	- a. 서버 프로토콜의 경우 HTTP 또는 HTTPS를 선택합니다.
	- b. 서버 포트의 경우 기본 포트 (HTTP의 경우 80, HTTPS의 경우 443) 를 사용하거나 필요한 경 우 사용자 지정 포트를 지정합니다.
	- c. 인증서에서 파일 선택을 선택하여 오브젝트 스토리지 서버의 인증서에 서명하는 데 사용되는 인증서를 지정합니다.

파일은 최대 32768바이트 (base64 인코딩 이전) 일 수 있으며 다음 항목도 포함할 수 있습니 다.

- 서명 인증 기관 (CA) 의 인증서
- 모든 중간 인증서
- A .pem 익스텐션
- 9. 오브젝트 스토리지 서버에 액세스하는 데 자격 증명이 필요한 경우 자격 증명 필요를 선택하고 버 킷 액세스를 위한 액세스 키와 비밀 키를 입력합니다.

액세스 키와 비밀 키는 각각 사용자 이름과 암호일 수 있습니다.

10. (선택 사항) Add tag (태그 추가) 를 선택하여 오브젝트 스토리지 위치에 태그를 지정합니다.

태그 는 위치 관리, 필터링 및 검색에 도움이 되는 키-값 페어입니다. 위치에 대한 이름 태그를 하 나 이상 생성하는 것이 좋습니다.

11. 위치 생성을 선택합니다.

# 를 사용하여 스토리지로 또는 AWS 스토리지에서 전송 AWS DataSync

AWS DataSync를 사용하면 여러 AWS 스토리지 서비스와 데이터를 주고받을 수 있습니다. 자세한 내 용은 [데이터를 어디로 전송할 수 있나요DataSync? 를](#page-104-0) 참조하십시오. .

### 주제

- [Amazon S3 를 사용하여 AWS DataSync Transfer 구성](#page-118-0)
- [아마존 EFS 사용한 AWS DataSync 전송 구성](#page-133-0)
- [Amazon FSx for Windows File Server 를 사용하여 AWS DataSync 전송 구성](#page-138-0)
- [Amazon FSx for Lustre Tr에 대한 AWS DataSync Transfer 구성](#page-140-0)
- [Amazon FSx for OpenZFs Trans를 사용하여 AWS DataSync Transfer 구성](#page-142-0)
- [ONTAP용 Amazon FSx를 사용한 AWS DataSync 전송 구성 NetApp](#page-144-0)

# <span id="page-118-0"></span>Amazon S3 를 사용하여 AWS DataSync Transfer 구성

S3 버킷으로 또는 S3 버킷으로부터 데이터를 전송하려면 AWS DataSync 전송 위치를 만들어야 합니 다. DataSync이 위치를 데이터 전송을 위한 소스 또는 대상으로 사용할 수 있습니다.

**A** Important

위치를 생성하기 전에 다음 섹션을 읽어야 합니다.

- [Amazon S3 전송 시 스토리지 클래스 고려 사항](#page-118-1)
- [사용 시 S3 요청 비용 평가 DataSync](#page-122-0)

# S3 버킷에 액세스

DataSyncAmazon S3 버킷에 대한 액세스 권한이 필요합니다. 이를 위해서는 IAM DataSync 정책 과 AWS Identity and Access Management () 신뢰 관계가 있는 AWS Security Token Service (AWS STSIAM) 역할을 맡아야 합니다. 정책에 따라 이 역할이 수행할 수 있는 작업이 결정됩니다.

DataSync이 역할을 대신 만들 수 있지만 역할을 수동으로 만들어야 하는 경우가 있습니다. 자세한 정 보는 [IAM 정책을 사용하여 S3 버킷에 액세스을](#page-127-0) 참조하세요.

<span id="page-118-1"></span>Amazon S3 전송 시 스토리지 클래스 고려 사항

DataSyncAmazon S3 위치를 생성할 때 지정한 [Amazon S3 스토리지 클래스로](https://aws.amazon.com/s3/storage-classes/) 객체를 직접 전송할 수 있습니다. 일부 스토리지 클래스에는 Amazon S3 스토리지 비용에 영향을 미칠 수 있는 동작이 있습니 다. 자세한 내용은 [Amazon S3 요금을](https://aws.amazon.com/s3/pricing/) 참조하세요.

## **A** Important

S3 버킷에 복사된 새 객체는 Amazon S3 위치를 생성할 때 지정한 스토리지 클래스를 사용하 여 저장됩니다. DataSync버킷에 있는 기존 객체의 스토리지 클래스는 변경되지 않습니다 (해 당 객체가 원본 위치에서 수정된 경우에도).

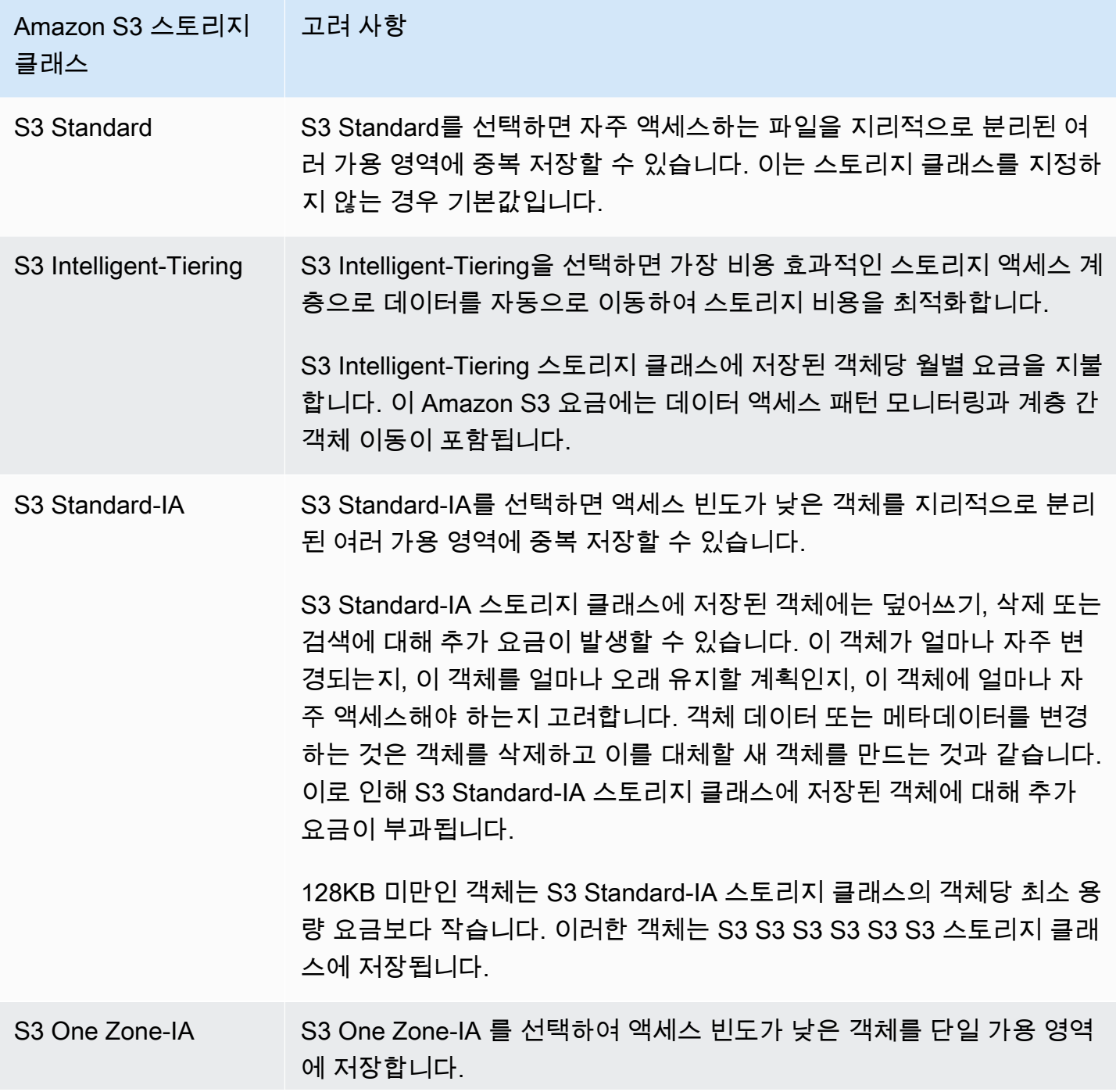

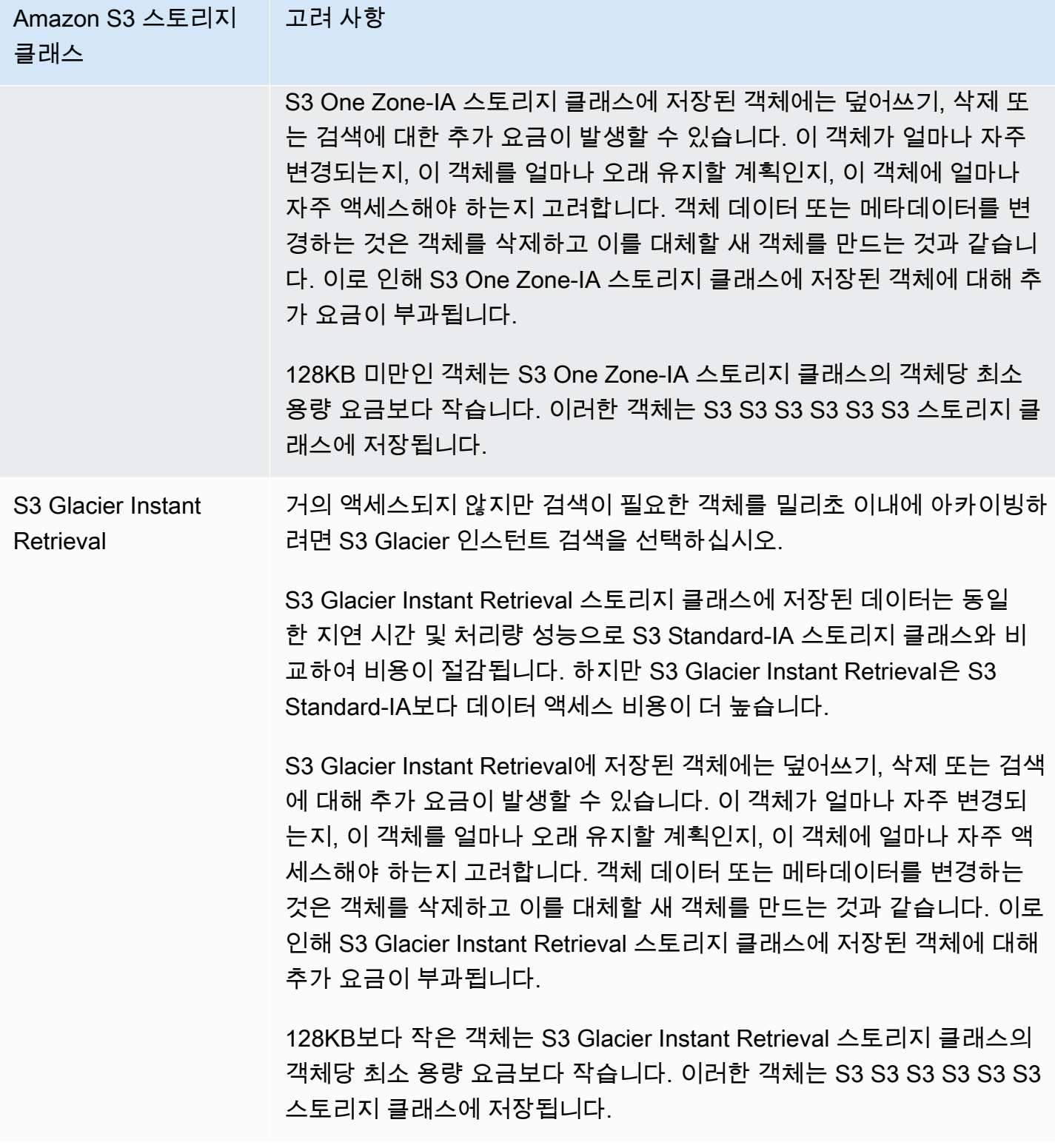

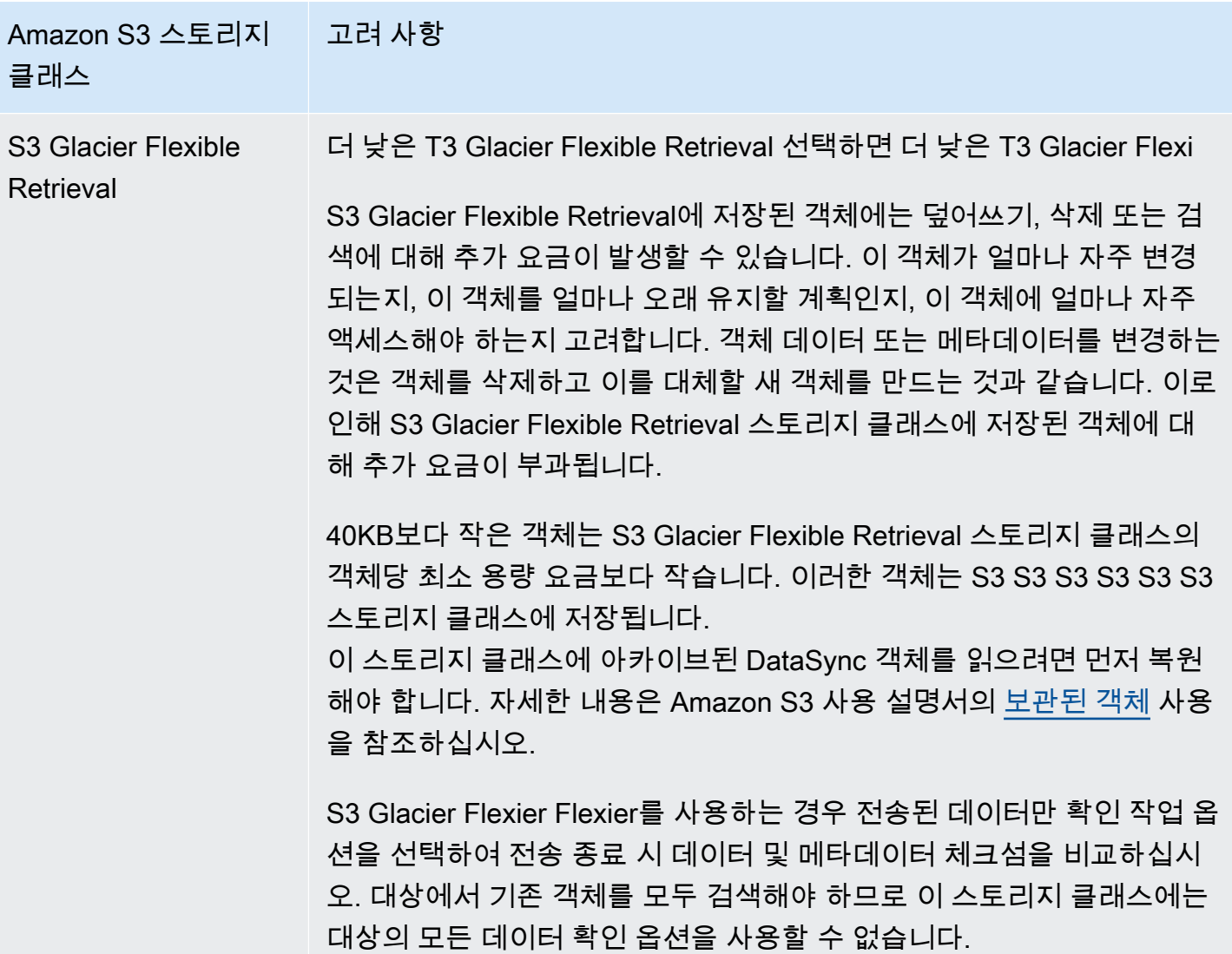

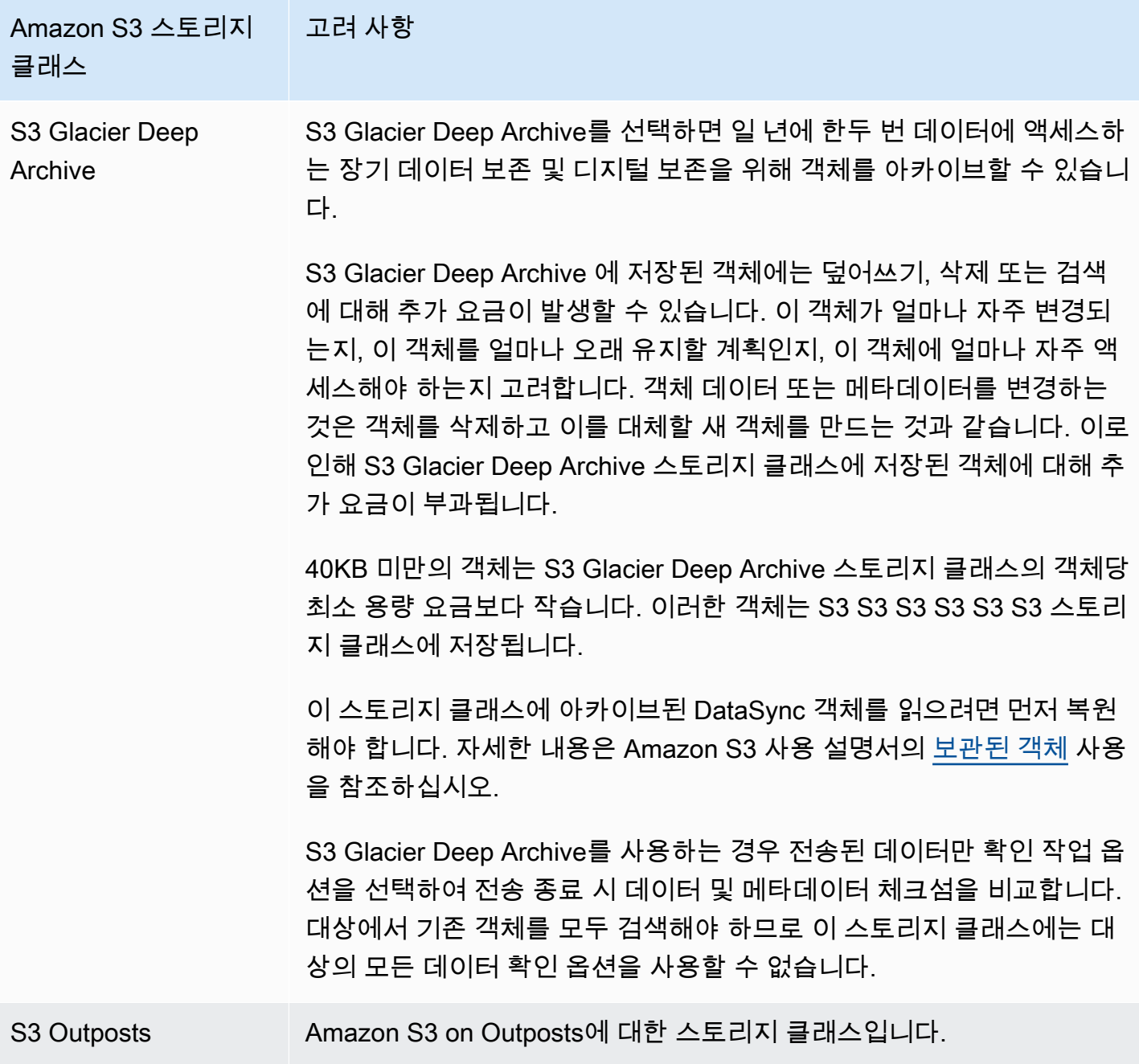

# <span id="page-122-0"></span>사용 시 S3 요청 비용 평가 DataSync

Amazon S3 로케이션의 경우 에서 요청한 S3 API 요청과 관련된 비용이 발생합니다. DataSync 이 섹 션에서는 이러한 요청을 DataSync 사용하는 방식과 이러한 요청이 [Amazon S3 비용에](https://aws.amazon.com/s3/pricing/) 미치는 영향을 이해하는 데 도움이 될 수 있습니다.

주제

• [S3 요청 주체 DataSync](#page-123-0)

## • [비용 고려 사항](#page-124-0)

# <span id="page-123-0"></span>S3 요청 주체 DataSync

다음 표에서는 Amazon S3 위치에서 데이터를 복사하거나 Amazon S3 위치에서 데이터를 복사할 때 수행할 DataSync 수 있는 S3 요청을 설명합니다.

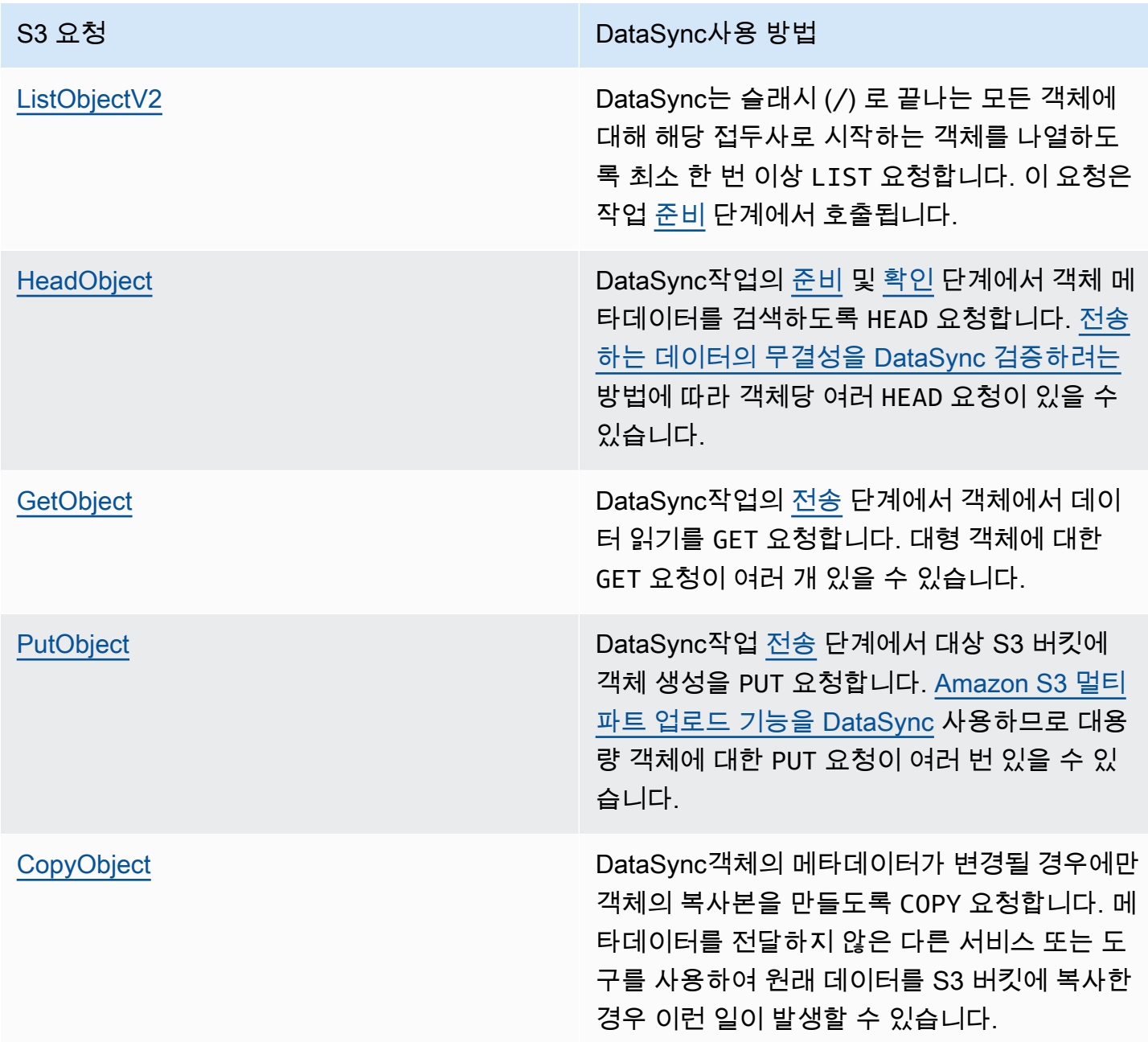

#### <span id="page-124-0"></span>비용 고려 사항

DataSync작업을 실행할 때마다 S3 버킷에서 S3 요청을 보냅니다. 이로 인해 특정 상황에서 요금이 합 산될 수 있습니다. 예시:

- S3 버킷으로 또는 S3 버킷에서 객체를 자주 전송합니다.
- 많은 데이터를 전송하지는 않지만 S3 버킷에는 많은 객체가 들어 있습니다. 이 시나리오에서는 각 버킷의 객체에 대해 S3 요청을 하기 DataSync 때문에 여전히 높은 요금이 부과될 수 있습니다.
- S3 버킷 간에 전송하므로 소스 및 대상에서 S3 요청을 보내는 DataSync 것도 마찬가지입니다.

와 관련된 S3 요청 비용을 DataSync 최소화하려면 다음을 고려하십시오.

#### 주제

- [어떤 S3 스토리지 클래스에서 사용하고 있습니까?](#page-124-1)
- [데이터를 얼마나 자주 전송해야 하나요?](#page-125-0)

<span id="page-124-1"></span>어떤 S3 스토리지 클래스에서 사용하고 있습니까?

S3 요청 요금은 객체가 사용하는 Amazon S3 스토리지 클래스에 따라 달라질 수 있으며, 특히 객체 아 카이브가 있는 클래스의 경우 (S3 Glacier Instant Retrieval, S3 Glacier Instant Retrieval 및 S3 Glacier Deep Archive) 의 경우 더욱 그렇습니다.

다음은 스토리지 클래스가 사용 시 S3 요청 요금에 영향을 미칠 수 있는 몇 가지 시나리오입니다 DataSync.

- 작업을 실행할 때마다 객체 메타데이터를 검색하도록 HEAD 요청합니다. DataSync 이러한 요청으로 인해 물건을 옮기지 않아도 요금이 부과됩니다. 이러한 요청이 청구서에 미치는 영향은 객체가 사용 하는 스토리지 클래스와 DataSync 스캔하는 객체 수에 따라 달라집니다.
- 객체를 직접 또는 버킷 수명 주기 구성을 통해 S3 Glacier Instant Retrieval 스토리지 클래스로 이동 한 경우 이 클래스의 객체에 대한 요청은 다른 스토리지 클래스의 객체보다 비용이 많이 듭니다.
- [소스 및 대상 위치가 완전히 동기화되었는지 확인하도록 DataSync](#page-189-0) 작업을 구성하면 모든 스토리 지 클래스 (S3 Glacier Flexier Flexier Retrieval 및 S3 Glacier Deep Archive 제외) 에 각 객체에 대한 GET 요청이 있을 것입니다.
- GET요청 외에도 S3 Standard-IA, S3 One Zone-IA 또는 S3 Glacier Instant Retrieval 스토리지 클래 스의 객체에 대한 데이터 검색이 부과됩니다.

<span id="page-125-0"></span>자세한 내용은 [Amazon S3 요금을](https://aws.amazon.com/s3/pricing/) 참조하세요.

데이터를 얼마나 자주 전송해야 하나요?

데이터를 반복적으로 이동해야 하는 경우 필요 이상의 작업을 실행하지 않는 [일정을](#page-200-0) 고려해 보세요.

전송 범위를 제한하는 것도 고려해 볼 수 있습니다. 예를 들어 특정 접두사의 객체에 초점을 맞추거나 [전송되는 데이터를 DataSync 필터링하도록](#page-194-0) 구성할 수 있습니다. 이러한 옵션은 DataSync 작업을 실행 할 때마다 이루어지는 S3 요청 수를 줄이는 데 도움이 될 수 있습니다.

Amazon S3 Trans에 대한 기타 고려 사항

Amazon S3 를 사용하여 사용할 때는 다음 사항에 유의해야 합니다. DataSync

- 객체 데이터 또는 메타데이터를 변경하는 것은 객체를 삭제하고 교체하는 것과 같습니다. 이러한 변 경으로 인해 다음과 같은 시나리오에서 추가 요금이 부과됩니다.
	- 객체 버전 관리 사용 시 객체 데이터 또는 메타데이터를 변경하면 객체의 새 버전이 생성됩니 다.
	- 객체 덮어쓰기, 삭제 또는 검색에 대해 추가 요금이 발생할 수 있는 스토리지 클래스를 사용하 는 경우 — 객체 데이터 또는 메타데이터를 변경하면 이러한 요금이 부과됩니다. 자세한 정보는 [Amazon S3 전송 시 스토리지 클래스 고려 사항을](#page-118-1) 참조하세요.
- Amazon S3에서 객체 버전 관리를 사용하는 경우 DataSync 작업을 한 번 실행하면 Amazon S3 객체 버전이 두 개 이상 생성될 수 있습니다.
- DataSync이름에 비표준 문자가 있는 경우 객체를 전송하지 못할 수 있습니다. 자세한 내용은 Amazon S3 사용 설명서의 [객체 키 이름 지정 지침을](https://docs.aws.amazon.com/AmazonS3/latest/userguide/object-keys.html#object-key-guidelines) 참조하십시오.
- Amazon S3 스토리지 비용을 최소화하려면 수명 주기 구성을 사용하여 불완전한 멀티파트 업로드를 중지하는 것이 좋습니다. 자세한 내용은 [Amazon S3 사용 설명서를](https://docs.aws.amazon.com/AmazonS3/latest/userguide/lifecycle-configuration-examples.html#lc-expire-mpu) 참조하십시오.
- 처음에 S3 버킷에서 파일 시스템 (예: NFS 또는 Amazon FSx) 으로 데이터를 전송한 후 동일한 DataSync 작업의 후속 실행에는 수정되었지만 처음 전송할 때와 크기가 동일한 객체는 포함되지 않 습니다.

Amazon S3 전송 위치 생성

위치를 생성하려면 기존 S3 버킷이 필요합니다. 아직 없는 경우 Amazon S3 사용 설명서에서 [Amazon](https://docs.aws.amazon.com/https://docs.aws.amazon.com/AmazonS3/latest/userguide/GetStartedWithS3.html)  [S3 시작하기를](https://docs.aws.amazon.com/https://docs.aws.amazon.com/AmazonS3/latest/userguide/GetStartedWithS3.html) 참조하십시오.

### **G** Tip

S3 버킷에 스토리지 클래스가 서로 다른 객체가 있는 경우 [이러한 스토리지 클래스와의](#page-118-1) [DataSync 작동](#page-118-1) 방식과 [AWS청구서에 미치는 영향에](#page-124-1) 대해 알아보십시오.

### Amazon S3 위치를 생성하려면

- 1. [https://console.aws.amazon.com/datasync/ 에서 AWS DataSync 콘솔을 여세요.](https://console.aws.amazon.com/datasync/)
- 2. 왼쪽 탐색 창에서 데이터 전송을 확장한 다음 위치 및 위치 생성을 선택합니다.
- 3. 위치 유형에서 Amazon S3를 선택합니다.
- 4. S3 버킷의 경우 위치로 사용할 버킷을 선택합니다. (나중에 DataSync 작업을 생성할 때 이 위치가 소스 위치인지 대상 위치인지를 지정합니다.)

S3 버킷이 AWS Outposts 리소스에 있는 경우 Amazon S3 액세스 포인트를 지정해야 합니다. 자 세한 내용은 Amazon S3 사용 설명서의 [Amazon S3 액세스 포인트를 사용한 데이터 액세스 관리](https://docs.aws.amazon.com/AmazonS3/latest/userguide/access-points.html) [를](https://docs.aws.amazon.com/AmazonS3/latest/userguide/access-points.html) 참조하세요.

5. S3 스토리지 클래스의 경우 객체에서 사용할 스토리지 클래스를 선택합니다.

자세한 정보는 [Amazon S3 전송 시 스토리지 클래스 고려 사항을](#page-118-1) 참조하세요. DataSync기본적으 로 Amazon S3 on Outposts에 대한 S3 Outposts에 대한 S3 Outposts의 S3 Outposts를 사용합니 다.

6. (Amazon S3 전용) 에이전트의 경우 Outpost의 Amazon 리소스 이름 (ARN) 을 DataSync 지정합 니다.

자세한 정보는 [에이전트를 다음 위치에 배치하세요 AWS Outposts을](#page-52-0) 참조하세요.

7. Folder의 경우 S3 버킷에서 DataSync 읽거나 쓰는 접두사를 입력합니다 (버킷이 소스 위치인지 대상 위치인지에 따라 다름).

#### **a** Note

접두사는 슬래시 (예:) 로 시작하거나 연속된 슬래시 (예:/photos) 를 포함할 수 없습니다. photos//2006/January

- 8. IAM 역할에 대해 다음 중 하나를 수행합니다.
	- Autogenate for DataSync 를 선택하여 S3 버킷에 액세스하는 데 필요한 권한을 가진 IAM 역할 을 자동으로 생성합니다.

DataSync이전에 이 S3 버킷에 대한 IAM 역할을 생성한 경우 해당 역할이 기본적으로 선택됩니 다.

- 생성한 사용자 지정 IAM 역할을 선택합니다. 자세한 정보는 [IAM 역할을 수동으로 생성하여](#page-127-1)  [Amazon S3 버킷에 액세스을](#page-127-1) 참조하세요.
- 9. (선택 사항) 태그 추가를 선택하여 Amazon S3 위치에 태그를 지정합니다.

태그는 위치를 관리, 필터링 및 검색하는 데 도움이 되는 키-값 페어입니다.

10. 위치 생성을 선택합니다.

<span id="page-127-0"></span>IAM 정책을 사용하여 S3 버킷에 액세스

S3 버킷의 보안 설정에 따라 버킷에 액세스할 수 있는 사용자 지정 IAM 정책을 생성해야 DataSync 할 수 있습니다.

주제

- [IAM 역할을 수동으로 생성하여 Amazon S3 버킷에 액세스](#page-127-1)
- [교차 서비스 혼동된 대리자 문제 방지](#page-130-0)
- [서버 측 암호화를 사용하여 S3 버킷에 액세스](#page-130-1)

<span id="page-127-1"></span>IAM 역할을 수동으로 생성하여 Amazon S3 버킷에 액세스

필요한 S3 버킷 권한으로 IAM 역할을 생성할 DataSync 수 있지만 역할을 직접 구성할 수도 있습니다.

Amazon S3 버킷에 대한 IAM 역할을 수동으로 생성하려면

- 1. [https://console.aws.amazon.com/iam/에](https://console.aws.amazon.com/iam/)서 IAM 콘솔을 엽니다.
- 2. 왼쪽 탐색 창의 액세스 관리에서 역할을 선택한 다음 역할 만들기를 선택합니다.
- 3. 신뢰할 수 있는 엔티티 선택 페이지에서 신뢰할 수 있는 엔티티 유형에 대해 선택합니다 AWS 서 비스.
- 4. 사용 DataSync사례의 경우 드롭다운 목록에서 선택한 다음 DataSync- S3 위치를 선택합니다. 다 음을 선택합니다.
- 5. 권한 추가 페이지에서 S3 FullAccess버킷용 AmazonS3를 선택합니다. AWS 리전 다음을 선택합 니다.

Amazon FullAccess S3보다 더 제한적인 정책을 수동으로 생성할 수 있습니다. 다음은 그 예입니 다:

```
{ 
     "Version": "2012-10-17", 
     "Statement": [ 
          { 
               "Action": [ 
                   "s3:GetBucketLocation", 
                   "s3:ListBucket", 
                   "s3:ListBucketMultipartUploads" 
               ], 
               "Effect": "Allow", 
               "Resource": "YourS3BucketArn" 
          }, 
          { 
               "Action": [ 
                   "s3:AbortMultipartUpload", 
                   "s3:DeleteObject", 
                   "s3:GetObject", 
                   "s3:ListMultipartUploadParts", 
                   "s3:GetObjectTagging", 
                   "s3:PutObjectTagging", 
                   "s3:PutObject" 
                 ], 
               "Effect": "Allow", 
               "Resource": "YourS3BucketArn/*" 
          } 
     ]
}
```
Amazon S3 on Outposts에 대해서는 다음 정책을 사용합니다.

```
{ 
     "Version": "2012-10-17", 
     "Statement": [ 
          { 
              "Action": [ 
                   "s3-outposts:ListBucket", 
                   "s3-outposts:ListBucketMultipartUploads" 
              ], 
              "Effect": "Allow", 
              "Resource": [ 
                   "s3OutpostsBucketArn",
```

```
 "s3OutpostsAccessPointArn" 
             ], 
             "Condition": { 
                 "StringLike": { 
                      "s3-outposts:DataAccessPointArn": "s3OutpostsAccessPointArn" 
 } 
 } 
         }, 
         { 
             "Action": [ 
                 "s3-outposts:AbortMultipartUpload", 
                 "s3-outposts:DeleteObject", 
                 "s3-outposts:GetObject", 
                 "s3-outposts:ListMultipartUploadParts", 
                 "s3-outposts:GetObjectTagging", 
                 "s3-outposts:PutObjectTagging" 
             ], 
             "Effect": "Allow", 
             "Resource": [ 
                  "s3OutpostsBucketArn/*", 
                 "s3OutpostsAccessPointArn" 
             ], 
             "Condition": { 
                 "StringLike": { 
                      "s3-outposts:DataAccessPointArn": "s3OutpostsAccessPointArn" 
 } 
             } 
         }, 
         { 
             "Effect": "Allow", 
             "Action": [ 
                 "s3-outposts:GetAccessPoint" 
             ], 
             "Resource": "s3OutpostsAccessPointArn" 
         } 
     ]
```
6. 역할에 이름을 지정하고 역할 생성을 선택합니다.

- 7. [https://console.aws.amazon.com/datasync/ 에서 AWS DataSync 콘솔을 여세요.](https://console.aws.amazon.com/datasync/)
- 8. IAM 역할 설정 옆의 새로 고침 버튼을 선택한 다음 방금 생성한 역할을 선택합니다.

}

### <span id="page-130-0"></span>교차 서비스 혼동된 대리자 문제 방지

[서비스 간 혼란스러운 대리인 문제를](#page-249-0) 방지하려면 IAM 역할의 신뢰 정책에서 aws:SourceArn 및 aws:SourceAccount 글로벌 조건 컨텍스트 키를 사용하는 것이 좋습니다.

```
{ 
     "Version": "2012-10-17", 
     "Statement": [ 
          { 
              "Effect": "Allow", 
              "Principal": { 
                   "Service": "datasync.amazonaws.com" 
              }, 
              "Action": "sts:AssumeRole", 
              "Condition": { 
                   "StringEquals": { 
                       "aws:SourceAccount": "123456789012" 
                   }, 
                   "StringLike": { 
                       "aws:SourceArn": "arn:aws:datasync:us-east-2:123456789012:*" 
 } 
              } 
          } 
    \mathbf{I}}
```
<span id="page-130-1"></span>서버 측 암호화를 사용하여 S3 버킷에 액세스

DataSync[서버 측 암호화를 사용하는 S3 버킷으로 또는 S3 버킷에서 데이터를 복사할](https://docs.aws.amazon.com/AmazonS3/latest/userguide/serv-side-encryption.html) 수 있습니다. 버 킷이 사용하는 암호화 키 유형에 따라 버킷 DataSync 액세스를 허용하는 사용자 지정 정책이 필요한지 여부가 결정될 수 있습니다.

서버측 암호화를 사용하는 S3 DataSync 버킷과 함께 사용할 때는 다음 사항을 기억하십시오.

- S3 버킷이 AWS 관리형 키로 암호화된 경우 모든 리소스가 동일한 경우 기본적으로 버킷의 객체에 액세스할 DataSync 수 AWS 계정 있습니다.
- S3 버킷이 고객 관리형 AWS Key Management Service (AWS KMS) 키 (SSE-KMS) 로 암호화된 경 우 — [키의 정책에는](https://docs.aws.amazon.com/kms/latest/developerguide/key-policy-modifying.html) 버킷에 액세스하는 DataSync 데 사용하는 IAM 역할이 포함되어야 합니다.
- S3 버킷이 고객 관리형 SSE-KMS 키로 암호화되고 다른 키로 AWS 계정 암호화된 경우 다른 버킷의 버킷에 액세스할 권한이 DataSync 필요합니다. AWS 계정 다음을 수행하여 이를 설정할 수 있습니 다.
- 에서 사용하는 IAM 역할에서 대상 DataSync 버킷과 연결된 [SSE-KMS 키를 지정합니다](https://docs.aws.amazon.com/kms/latest/developerguide/cmks-in-iam-policies.html).
- SSE-KMS 키 정책에서 에서 사용하는 [IAM 역할을 지정합니다.](https://docs.aws.amazon.com/kms/latest/developerguide/key-policy-modifying-external-accounts.html) DataSync
- S3 버킷이 고객 제공 암호화 키 (SSE-C) 로 암호화된 경우 이 버킷에 액세스할 DataSync 수 없습니 다.

예: 에 대한 SSE-KMS 키 정책 DataSync

다음 예는 고객 관리형 SSE-KMS [키의 키 정책입니다](https://docs.aws.amazon.com/kms/latest/developerguide/key-policies.html). 정책은 서버 측 암호화를 사용하는 S3 버킷과 연결됩니다. 다음은 설정에 따라 달라지는 값입니다.

- 내 *## ###*. AWS 계정
- *your-admin-role* 키를 관리할 수 있는 IAM 역할.
- *your-datasync-role* 버킷에 액세스할 때 키를 사용할 수 DataSync 있는 IAM 역할.

```
{ 
     "Id": "key-consolepolicy-3", 
     "Version": "2012-10-17", 
     "Statement": [ 
          { 
               "Sid": "Enable IAM Permissions", 
               "Effect": "Allow", 
               "Principal": { 
                   "AWS": "arn:aws:iam::your-account:root" 
              }, 
               "Action": "kms:*", 
              "Resource": "*" 
          }, 
          { 
               "Sid": "Allow access for Key Administrators", 
              "Effect": "Allow", 
               "Principal": { 
                   "AWS": "arn:aws:iam::your-account:role/your-admin-role" 
              }, 
               "Action": [ 
                   "kms:Create*", 
                   "kms:Describe*", 
                   "kms:Enable*", 
                   "kms:List*", 
                   "kms:Put*",
```

```
 "kms:Update*", 
                  "kms:Revoke*", 
                  "kms:Disable*", 
                  "kms:Get*", 
                  "kms:Delete*", 
                  "kms:TagResource", 
                  "kms:UntagResource", 
                  "kms:ScheduleKeyDeletion", 
                  "kms:CancelKeyDeletion" 
              ], 
              "Resource": "*" 
         }, 
         { 
              "Sid": "Allow use of the key", 
              "Effect": "Allow", 
              "Principal": { 
                  "AWS": "arn:aws:iam::your-account:role/your-datasync-role" 
              }, 
              "Action": [ 
                  "kms:Encrypt", 
                  "kms:Decrypt", 
                  "kms:ReEncrypt*", 
                  "kms:GenerateDataKey*" 
              ], 
              "Resource": "*" 
         }, 
         { 
              "Sid": "Allow attachment of persistent resources", 
              "Effect": "Allow", 
              "Principal": { 
                  "AWS": "arn:aws:iam::your-account:role/your-datasync-role" 
              }, 
              "Action": [ 
                  "kms:CreateGrant", 
                  "kms:ListGrants", 
                  "kms:RevokeGrant" 
              ], 
              "Resource": "*", 
              "Condition": { 
                  "Bool": { 
                       "kms:GrantIsForAWSResource": "true" 
 } 
              } 
         }
```
 $\mathbf{I}$ 

}

## 서로 다른 S3 버킷으로 또는 S3 버킷에서 전송 AWS 계정

를 DataSync 사용하면 [서로 다른 AWS 계정](#page-106-0) S3 버킷으로 또는 S3 버킷에서 데이터를 이동할 수 있습 니다. 자세한 내용은 다음 자습서를 참조하십시오.

- [온프레미스 스토리지에서 다른 스토리지의 Amazon S3로 데이터 전송 AWS 계정](#page-280-0)
- [Amazon S3에서 Amazon S3으로 데이터 전송 AWS 계정](#page-287-0)

# <span id="page-133-0"></span>아마존 EFS 사용한 AWS DataSync 전송 구성

Amazon EFS 파일 시스템에서 데이터를 전송하거나 Amazon EFS 파일 시스템에서 데이터를 전송하 려면 AWS DataSync 전송 위치를 만들어야 합니다. DataSync이 위치를 데이터 전송을 위한 소스 또는 대상으로 사용할 수 있습니다.

Amazon EFS 파일 시스템 액세스

DataSync[네트워크](#page-39-0) 인터페이스를 사용하여 Amazon EFS 파일 시스템을 가상 사설 클라우드 (VPC) 의 루트 사용자로 마운트합니다.

위치를 생성할 때 NFS (네트워크 파일 시스템) 포트 2049를 DataSync 사용하여 Amazon EFS 파일 시 스템의 탑재 대상 또는 [액세스 포인트](https://docs.aws.amazon.com/efs/latest/ug/efs-access-points.html) 중 하나에 연결하는 데 사용할 서브넷 및 보안 그룹을 지정합니 다.

DataSync제한된 액세스를 위해 구성된 Amazon EFS 파일 시스템을 마운트할 수도 있습니다. 예를 들 어 파일 시스템에 연결하는 데 필요한 수준의 권한을 부여하는 AWS Identity and Access Management DataSync (IAM) 역할을 지정할 수 있습니다. 자세한 정보는 [IAM 정책을 사용해 Amazon EFS 파일 시](#page-136-0) [스템에 액세스](#page-136-0)을 참조하세요.

Amazon EFS 로케이션 관련 고려 사항

Amazon EFS 파일 시스템의 DataSync 위치를 생성할 때 다음 사항을 고려하십시오.

- 함께 사용하는 VPC에는 기본 DataSync 테넌시가 있어야 합니다. 전용 테넌시가 있는 VPC는 지원 되지 않습니다. 자세한 내용은 [VPC 작업을](https://docs.aws.amazon.com/vpc/latest/userguide/working-with-vpcs.html) 참조하십시오.
- 버스팅 처리량 모드에서 Amazon EFS 파일 시스템을 생성하면 2.1TB 상당의 버스트 크레딧이 할당 됩니다. 모든 Amazon EFS 파일 시스템은 버스팅 처리량 모드를 사용하여 초당 최대 100MB의 처리

량을 버스트할 수 있습니다. Amazon S3 스탠다드급 스토리지가 1TiB 이상인 파일 시스템은 버스트 크레딧을 사용할 수 있는 경우 TB당 초당 100MiB를 구동할 수 있습니다.

DataSync는 파일 시스템 버스트 크레딧을 사용합니다. 이 경우 애플리케이션의 성능에 영향을 줄 수 있습니다. 활성 워크로드가 DataSync 있는 파일 시스템에서 사용하는 경우 Amazon EFS 엘라스틱 처리량 또는 프로비저닝된 처리량 모드를 사용하는 것이 좋습니다.

• 범용 성능 모드에 있는 Amazon EFS 파일 시스템의 작업 한도는 초당 35,000개입니다. 이 한도는 최 대 처리량에 영향을 줄 수 있으며, 파일 복사 시 DataSync는 아카이브할 수 있습니다.

데이터 또는 메타데이터를 읽는 작업은 하나의 파일 작업을 소비합니다. 데이터를 쓰거나 메타데이 터를 업데이트하는 작업에는 5개의 파일 작업이 필요합니다. 즉, 파일 시스템은 초당 35,000개의 읽 기 작업, 7,000개의 쓰기 작업 또는 이 둘의 조합을 지원할 수 있습니다. 파일 작업은 모든 연결 클라 이언트에서 계산됩니다.

자세한 내용은 [Amazon Elastic File System User Guide의 Amazon EFS 성능을](https://docs.aws.amazon.com/efs/latest/ug/performance.html) 참조하십시오.

아마존 EFS 전송 위치 생성

위치를 생성하려면 기존 Amazon EFS 파일 시스템이 필요합니다. 아직 없는 경우 [Amazon 엘라스틱](https://docs.aws.amazon.com/https://docs.aws.amazon.com/efs/latest/ug/getting-started.html)  [파일 시스템 사용 설명서에서 Amazon 엘라스틱 Amazon Elastic File System 시작하기를](https://docs.aws.amazon.com/https://docs.aws.amazon.com/efs/latest/ug/getting-started.html) 참조하십시 오.

Amazon EFS 위치를 생성하려면

- 1. [https://console.aws.amazon.com/datasync/ 에서 AWS DataSync 콘솔을 여세요.](https://console.aws.amazon.com/datasync/)
- 2. 왼쪽 탐색 창에서 데이터 전송을 확장한 다음 위치 및 위치 생성을 선택합니다.
- 3. 위치 유형에서 Amazon EFS 파일 시스템을 선택합니다.

나중에 이 위치를 소스 또는 대상 주소로서 구성합니다.

4. 파일 시스템에서 위치로 사용할 Amazon EFS 파일 시스템을 선택합니다.

나중에 이 위치를 소스 또는 대상 주소로서 구성합니다.

5. 탑재 경로에 Amazon EFS 파일 시스템에 대한 탑재 경로를 입력합니다.

데이터를 DataSync 읽거나 쓰는 위치를 지정합니다 (소스 위치인지 대상 위치인지에 따라 다름).

기본적으로 루트 디렉터리 (또는 액세스 포인트를 구성하는 경우 액세스 포인트) 를 DataSync 사용합니다. 슬래시 (예:) 를 사용하여 하위 디렉터리를 지정할 수도 있습니다. /path/to/ directory

6. Subnet의 경우 전송 중 트래픽 관리를 위한 네트워크 인터페이스를 DataSync 생성하는 서브넷을 선택합니다.

서브넷은 다음 위치에 있어야 합니다.

- Amazon EFS 파일 시스템이 동일한 VPC 내에 있습니다.
- 하나 이상의 파일 시스템 탑재 대상과 동일한 가용 영역

**a** Note

파일 시스템 탑재 대상을 포함하는 서브넷을 지정할 필요가 없습니다.

7. 보안 그룹의 경우 Amazon EFS 파일 시스템의 탑재 대상과 연결된 보안 그룹을 선택합니다.

**a** Note

지정한 보안 그룹은 NFS 포트 2049에서 인바운드 트래픽을 허용해야 합니다. 자세한 내 용은 Amazon [Elastic File System 사용 설명서의](https://docs.aws.amazon.com/efs/latest/ug/) [Amazon EC2 인스턴스 및 탑재 대상에](https://docs.aws.amazon.com/efs/latest/ug/network-access.html)  [VPC 보안 그룹 사용을](https://docs.aws.amazon.com/efs/latest/ug/network-access.html) 참조하세요.

8. 전송 중 암호화의 경우 데이터를 파일 시스템으로 또는 파일 시스템에서 DataSync 복사할 때 전송 계층 보안 (TLS) 암호화를 사용할지 여부를 선택합니다.

**a** Note 위치를 사용하여 액세스 포인트, IAM 역할 또는 둘 다를 구성하려면 이 설정을 활성화해야 합니다.

- 9. (선택 사항) EFS 액세스 포인트의 경우 Amazon EFS 파일 시스템을 마운트하는 데 사용할 DataSync 수 있는 액세스 포인트를 선택합니다.
- 10. (선택 사항) IAM 역할의 경우 파일 시스템에 액세스할 수 DataSync 있는 역할을 지정합니다.

이 역할 생성에 대한 자세한 내용은 을 참조하십시오. [IAM 정책을 사용해 Amazon EFS 파일 시스](#page-136-0) [템에 액세스](#page-136-0)

11. (선택 사항) 태그 추가를 선택하여 파일 시스템에 태그를 지정합니다.

태그는 위치를 관리, 필터링 및 검색하는 데 도움이 되는 키-값 페어입니다.

12. 위치 생성을 선택합니다.

<span id="page-136-0"></span>IAM 정책을 사용해 Amazon EFS 파일 시스템에 액세스

IAM 정책을 사용하여 Amazon EFS 파일 시스템을 더 높은 수준의 보안으로 구성할 수 있습니다. [파일](#page-137-0) [시스템 정책에서](#page-137-0) 여전히 파일 시스템에 DataSync 연결할 수 있는 IAM 역할을 지정할 수 있습니다.

**a** Note

IAM 역할을 사용하려면 파일 시스템의 DataSync 위치를 생성할 때 전송 중 암호화에 TLS를 활성화해야 합니다.

자세한 내용은 Amazon Elastic File System 사용 설명서의 IAM을 사용한 파일 시스템 [데이터 액세스](https://docs.aws.amazon.com/efs/latest/ug/iam-access-control-nfs-efs.html) [제어를](https://docs.aws.amazon.com/efs/latest/ug/iam-access-control-nfs-efs.html) 참조하세요.

에 대한 IAM 역할 생성 DataSync

신뢰할 수 있는 DataSync 개체로 사용하여 역할을 생성합니다.

```
IAM 역할 생성
```
- 1. [https://console.aws.amazon.com/iam/에](https://console.aws.amazon.com/iam/)서 IAM 콘솔을 엽니다.
- 2. 왼쪽 탐색 창의 액세스 관리에서 역할을 선택한 다음 역할 만들기를 선택합니다.
- 3. 신뢰할 수 있는 엔터티 선택 페이지에서 신뢰할 수 있는 엔터티 유형에 대해 사용자 지정 신뢰 정 책을 선택합니다.
- 4. 다음 JSON을 정책 편집기에 붙여 넣습니다.

```
{ 
     "Version": "2012-10-17", 
     "Statement": [{ 
          "Effect": "Allow", 
          "Principal": { 
              "Service": "datasync.amazonaws.com" 
          }, 
          "Action": "sts:AssumeRole"
```

$$
\begin{smallmatrix}&&3\\&&3\\3&&&&\end{smallmatrix}
$$

- 5. 다음을 선택합니다. 권한 추가(Add permissions) 페이지에서 다음(Next)을 선택합니다.
- 6. 역할에 이름을 지정하고 역할 생성을 선택합니다.

Amazon EFS 파일 시스템의 위치를 생성할 때 이 역할을 지정합니다.

<span id="page-137-0"></span>Amazon EFS 파일 시스템 정책 예제

다음 샘플 IAM 정책에는 Amazon EFS 파일 시스템 (정책에서 로 식별fs-*1234567890abcdef0*) 에 대한 액세스를 제한하는 데 도움이 되는 요소가 포함되어 있습니다.

- Principal: 파일 시스템에 연결할 DataSync 권한을 부여하는 IAM 역할을 지정합니다.
- Action: DataSync 루트 액세스 권한을 부여하고 파일 시스템에서 읽고 쓸 수 있도록 합니다.
- aws:SecureTransport: 파일 시스템에 연결할 때 NFS 클라이언트가 TLS를 사용해야 합니다.
- elasticfilesystem:AccessPointArn: 특정 액세스 포인트를 통해서만 파일 시스템에 액세스 할 수 있습니다.

```
{ 
     "Version": "2012-10-17", 
     "Id": "ExampleEFSFileSystemPolicy", 
     "Statement": [{ 
          "Sid": "AccessEFSFileSystem", 
          "Effect": "Allow", 
          "Principal": { 
              "AWS": "arn:aws:iam::111122223333:role/MyDataSyncRole" 
          }, 
          "Action": [ 
              "elasticfilesystem:ClientMount", 
              "elasticfilesystem:ClientWrite", 
              "elasticfilesystem:ClientRootAccess" 
          ], 
          "Resource": "arn:aws:elasticfilesystem:us-east-1:111122223333:file-system/
fs-1234567890abcdef0", 
          "Condition": { 
              "Bool": { 
                  "aws:SecureTransport": "true" 
              }, 
              "StringEquals": {
```
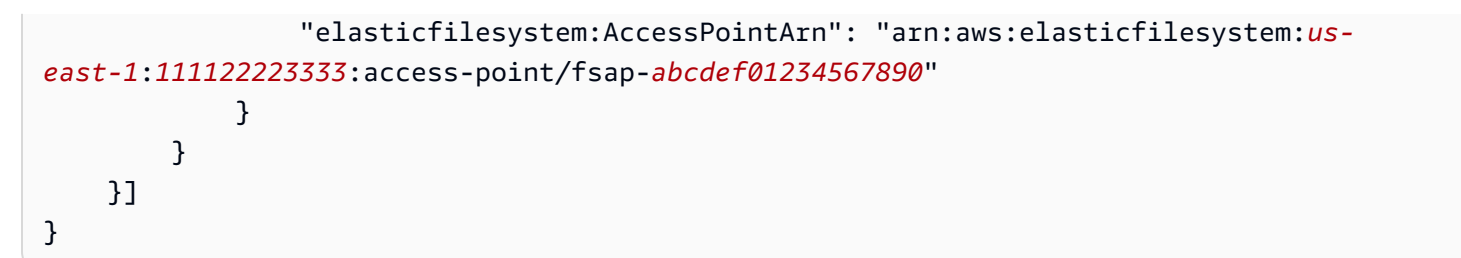

<span id="page-138-0"></span>Amazon FSx for Windows File Server 를 사용하여 AWS DataSync 전송 구 성

Amazon FSx for Windows File Server 파일 시스템으로 또는 파일 시스템에서 데이터를 전송하려면 AWS DataSync 전송 위치를 만들어야 합니다. DataSync이 위치를 데이터 전송을 위한 소스 또는 대상 으로 사용할 수 있습니다.

<span id="page-138-2"></span>FSx for Windows File Server 파일 시스템에 액세스

DataSync[SMB \(서버 메시지 블록\) 프로토콜을 사용하여 FSx for Windows 파일 서버에 연결하고 네트](#page-39-0) [워크 인터페이스를 사용하여 가상 사설 클라우드 \(VPC\) 에서 파일 시스템을 마운트합니다.](#page-39-0)

### **a** Note

함께 사용하는 VPC에는 기본 DataSync 테넌시가 있어야 합니다. 전용 테넌시가 있는 VPC는 지원되지 않습니다. 자세한 내용은 [VPC 작업을](https://docs.aws.amazon.com/vpc/latest/userguide/working-with-vpcs.html) 참조하십시오.

### 주제

- [필요한 권한](#page-138-1)
- [오브젝트 소유권 및 NTFS ACL 권한](#page-139-0)

### <span id="page-138-1"></span>필요한 권한

DataSyncWindows 파일 서버 파일, 폴더 및 파일 메타데이터에 대해 FSx에 대한 충분한 권한이 있는 사용자 계정이 필요합니다.

이 사용자를 파일 시스템 관리자 그룹의 구성원으로 만드는 것이 좋습니다. FSx for Windows File Server AWS Directory Service for Microsoft Active Directory 서버와 함께 사용하는 경우 사용자는 AWS위임 FSx 관리자 그룹의 멤버여야 합니다. FX FSx for Windows File Server 서버와 함께 자체 관 리형 Active Directory를 사용하는 경우 사용자는 다음 두 그룹 중 하나의 멤버여야 합니다.

- 도메인 관리자 그룹.
- 파일 시스템을 생성할 때 파일 시스템 관리를 위해 지정한 사용자 지정 그룹입니다.

SMB 파일 서버와 Windows 파일 서버용 FSx 파일 시스템 간에 또는 Windows 파일 서버용 FSx for Windows File Server 시스템 간에 전송할 때 전송 소스 및 대상은 다음과 같아야 합니다.

- 동일한 Active Directory 도메인에 속합니다.
- 도메인 간에 Active Directory 트러스트 관계가 있어야 합니다.

<span id="page-139-0"></span>오브젝트 소유권 및 NTFS ACL 권한

개체 소유권을 설정하려면 일반적으로 기본 제공 Active Directory 그룹의 구성원, Backup 운영자 및 도 메인 관리자에게 부여되는 SE\_RESTORE\_NAME 권한을 가진 사용자가 DataSync 필요합니다. 사용자 에게 이 권한을 DataSync 제공하면 NTFS SACL (시스템 액세스 제어 목록) 을 제외한 파일, 폴더 및 파 일 메타데이터에 대한 충분한 권한을 확보하는 데도 도움이 됩니다.

DataSyncSACL을 복사하려면 추가 SE\_SECURITY\_NAME 권한, 특히 Domain Admins 그룹의 구성원 에게 부여된 Windows 권한이 필요합니다. ACL을 DataSync 복사하는 방법을 구성하려면 을 참조하십 시오[파일, 객체 및 메타데이터 AWS DataSync 전송 방법 관리](#page-190-0).

**A** Warning

NTFS ACL을 복사할 때는 SYSTEM 사용자에게 소스 및 대상 위치의 모든 폴더에 대한 전체 제어 권한이 있는지 확인하십시오. 그렇지 않은 경우 FSx for Windows File Server 공유에 액 세스할 수 없도록 대상 권한을 변경할 수 있습니다. DataSync 자세한 내용은 [Amazon FSx for](https://docs.aws.amazon.com/fsx/latest/WindowsGuide/limit-access-file-folder.html)  [Windows File Server 사용 설명서를](https://docs.aws.amazon.com/fsx/latest/WindowsGuide/limit-access-file-folder.html) 참조하세요.

FSx for Windows File Server Transfer 위치 생성

시작하기 전에 에 기존 FSx for Windows File Server 가 있는지 확인합니다. AWS 리전 자세한 내용은 Amazon [FSx for Windows F파일 서버용 Amazon File Server 사용 설명서의 Amazon FSx 시작하기를](https://docs.aws.amazon.com/fsx/latest/WindowsGuide/getting-started.html) 참조하세요.

콘솔을 사용하여 FSx for Windows File Server 위치 생성하기 DataSync

- 1. [https://console.aws.amazon.com/datasync/ 에서 AWS DataSync 콘솔을 여세요.](https://console.aws.amazon.com/datasync/)
- 2. 왼쪽 탐색 창에서 데이터 전송을 확장한 다음 위치 및 위치 생성을 선택합니다.
- 3. 위치 유형에서 Amazon FSx 선택합니다.
- 4. FSx File Sx for Windows File Server 파일 시스템 중 위치로 사용할 FSx for Windows File Server 파일 시스템을 선택합니다.
- 5. 공유 이름에 포워드 슬래시를 사용하여 FSx for Windows File Server 마운트 경로를 입력합니다.

데이터를 DataSync 읽거나 쓰는 경로를 지정합니다 (소스 위치인지 대상 위치인지에 따라 다름).

하위 디렉터리 (예:) 도 포함할 수 있습니다. /path/to/directory

6. 보안 그룹의 경우 파일 시스템의 기본 서브넷에 대한 액세스를 제공하는 보안 그룹을 최대 5개까 지 선택합니다.

#### **a** Note

내부 연결을 허용하지 않는 보안 그룹을 선택하는 경우에는 다음 중 하나를 수행합니다.

- 보안 그룹이 자체 내에서 통신할 수 있도록 보안 그룹을 구성합니다.
- 탑재 대상의 보안 그룹과 통신할 수 있는 다른 보안 그룹을 선택합니다.
- 7. 사용자에는 FSx for Windows File Server 액세스할 수 있는 사용자의 이름을 입력합니다.

자세한 정보는 [FSx for Windows File Server 파일 시스템에 액세스을](#page-138-2) 참조하세요.

- 8. 암호에 사용자 이름의 암호를 입력합니다.
- 9. (선택 사항) 도메인의 경우 FSx for Windows File Server 가 속하는 Windows 도메인의 이름을 입 력합니다.
- 10. (선택 사항) 키 및 값 필드에 값을 입력하여 FSx for Windows File Server 태그를 지정합니다.

태그는 AWS 리소스 관리, 필터링 및 검색에 도움이 됩니다. 위치에 대한 이름 태그를 하나 이상 생 성하는 것이 좋습니다.

11. 위치 생성을 선택합니다.

# <span id="page-140-0"></span>Amazon FSx for Lustre Tr에 대한 AWS DataSync Transfer 구성

Amazon FSx for Lustre 파일 시스템으로 또는 파일 시스템에서 데이터를 전송하려면 전송 위치를 만 들어야 합니다. AWS DataSync DataSync이 위치를 데이터 전송을 위한 소스 또는 대상으로 사용할 수 있습니다.

## FSx for Lustre 파일 시스템에 액세스

DataSyncLustre 클라이언트를 사용하여 FSx for Lustre 파일 시스템에 액세스합니다. DataSyncFSx for Lustre 파일 시스템에 있는 모든 데이터에 대한 액세스가 필요합니다. 이 수준의 액세스 권한을 얻 으려면 의 사용자 ID (UID) 및 그룹 ID (GID) 를 사용하여 파일 시스템을 루트 사용자로 DataSync 탑재 합니다. 0

DataSync[네트워크](#page-39-0) 인터페이스를 사용하여 Virtual Private Cloud (VPC) 에서 파일 시스템을 탑재합니 다. DataSync사용자를 대신하여 이러한 네트워크 인터페이스의 생성, 사용 및 삭제를 완벽하게 관리합 니다.

#### **a** Note

함께 사용하는 VPC에는 기본 DataSync 테넌시가 있어야 합니다. 전용 테넌시가 있는 VPC는 지원되지 않습니다. 자세한 내용은 [VPC 작업을](https://docs.aws.amazon.com/vpc/latest/userguide/working-with-vpcs.html) 참조하십시오.

### FSx for Lustre 전송 위치 만들기

Lustre FSx for Lustre FSx가 없는 경우에는 하나를 생성하세요. AWS 리전 자세한 내용은 Amazon FSx for Lustre 사용 설명서 의 [Amazon FSx for Lustre](https://docs.aws.amazon.com/fsx/latest/LustreGuide/getting-started.html) 사용을 참조하세요.

콘솔을 사용하여 Lustre 위치용 FSx를 만들려면 DataSync

- 1. [https://console.aws.amazon.com/datasync/ 에서 AWS DataSync 콘솔을 여세요.](https://console.aws.amazon.com/datasync/)
- 2. 왼쪽 탐색 창에서 데이터 전송을 확장한 다음 위치 및 위치 생성을 선택합니다.
- 3. 위치 유형에서 Amazon FSx 선택합니다.

나중에 이 위치를 소스 또는 대상 주소로서 구성합니다.

- 4. FSx 파일 시스템의 경우 위치로 사용할 FSx for Lustre 파일 시스템을 선택합니다.
- 5. 마운트 경로에 FSx for Lustre 파일 시스템의 마운트 경로를 입력합니다.

경로에는 하위 디렉터리가 포함될 수 있습니다. 위치를 소스로 사용하는 경우 마운트 경로에서 데이터를 DataSync 읽습니다. 위치를 대상으로 사용하는 경우 모든 데이터를 마운트 경로에 DataSync 씁니다. 하위 디렉터리가 제공되지 않은 경우 루트 디렉터리 (/) 를 DataSync 사용합니 다.

6. 보안 그룹의 경우 FSx for Lustre 파일 시스템에 대한 액세스를 제공하는 보안 그룹을 최대 5개까 지 선택합니다.

보안 그룹은 파일 시스템의 포트에 액세스할 수 있어야 합니다. 또한 파일 시스템은 보안 그룹의 액세스를 허용해야 합니다.

보안 그룹에 대한 자세한 내용은 Lustre용 Amazon FSx 사용 [설명서에서 Amazon VPC 사용한 파](https://docs.aws.amazon.com/fsx/latest/LustreGuide/limit-access-security-groups.html) [일 시스템 액세스 제어를](https://docs.aws.amazon.com/fsx/latest/LustreGuide/limit-access-security-groups.html) 참조하십시오.

7. (선택 사항) 키 및 값 필드에 값을 입력하여 FSx for Lustre 파일 시스템에 태그를 지정합니다.

태그는 AWS 리소스 관리, 필터링 및 검색에 도움이 됩니다. 위치에 대한 이름 태그를 하나 이상 생 성하는 것이 좋습니다.

8. 위치 생성을 선택합니다.

# <span id="page-142-0"></span>Amazon FSx for OpenZFs Trans를 사용하여 AWS DataSync Transfer 구성

OpenZFS용 Amazon FSX 파일 시스템으로 또는 파일 시스템에서 데이터를 전송하려면 전송 위치를 만들어야 합니다. AWS DataSync DataSync이 위치를 데이터 전송을 위한 소스 또는 대상으로 사용할 수 있습니다.

FSx for OpenZFS 파일 시스템에 FSx for OpenZFS 파일 액세스

DataSync[네트워크 인터페이스를 사용하여 가상 사설 클라우드 \(VPC\) 로부터 FSx for OpenZFS 파일](#page-39-0) [시스템을 마운트합니다.](#page-39-0) DataSync사용자를 대신하여 이러한 네트워크 인터페이스의 생성, 사용 및 삭 제를 완벽하게 관리합니다.

**a** Note

함께 사용하는 VPC에는 기본 DataSync 테넌시가 있어야 합니다. 전용 테넌시가 있는 VPC는 지원되지 않습니다. 자세한 내용은 [VPC 작업을](https://docs.aws.amazon.com/vpc/latest/userguide/working-with-vpcs.html) 참조하십시오.

FSx for OpenZFS 파일 시스템 권한 부여 구성

DataSyncFSx for OpenZFS 파일 시스템에 NFS 클라이언트로 액세스하여 사용자 ID (UID) 및 그룹 ID (GID) 가 인 루트 사용자로 파일 시스템을 마운트합니다. 0

모든 파일 메타데이터를 DataSync 복사하려면 를 사용하여 no\_root\_squash 파일 시스템 볼륨에 NFS 내보내기 설정을 구성해야 합니다. 하지만 이 수준의 액세스를 특정 DataSync 작업에만 제한할 수 있습니다.

자세한 내용을 알아보려면 Amazon FSx for OpenZFS User Guide(Amazon FSx for OpenZFS 사용 설 명서)의 [Volume properties\(](https://docs.aws.amazon.com/fsx/latest/OpenZFSGuide/managing-volumes.html#volume-properties)볼륨 속성)를 참조하세요.

특정 대상 NFS 익스포트 구성 DataSync (권장)

DataSync작업에서만 액세스하는 각 볼륨에 대한 NFS 내보내기를 구성할 수 있습니다. FSX for OpenZFS 위치를 생성할 때 지정한 마운트 경로의 최신 상위 볼륨에 대해 이 작업을 수행하십시오.

특정 대상 NFS 익스포트를 구성하려면 DataSync

1. [DataSync작업을](#page-188-0) 생성하세요.

그러면 NFS 내보내기 설정에서 지정할 작업의 엘라스틱 네트워크 인터페이스가 생성됩니다.

- 2. Amazon EC2 콘솔을 사용하거나 사용하여 작업 네트워크 인터페이스의 프라이빗 IP 주소를 찾습 니다. AWS CLI
- 3. FSx for OpenZFS 파일 시스템 볼륨의 경우 각 작업의 네트워크 인터페이스에 대해 다음 NFS 내 보내기 설정을 구성하십시오.
	- 클라이언트 주소: 네트워크 인터페이스의 프라이빗 IP 주소 (예:*10.24.34.0*) 를 입력합니다.
	- NFS 옵션: 를 입력합니다rw,no\_root\_squash.

모든 클라이언트에 대한 NFS 익스포트 구성

모든 클라이언트에 루트 액세스를 허용하는 NFS 내보내기를 지정할 수 있습니다.

모든 클라이언트에 대한 NFS 익스포트를 구성하려면

- OpenZFS용 FSX 파일 시스템 볼륨의 경우 다음 NFS 내보내기 설정을 구성하십시오.
	- 클라이언트 주소: 를 입력합니다\*.
	- NFS 옵션: 를 입력합니다rw,no\_root\_squash.

### OpenZFS 전송 위치를 위한 FSX 만들기

위치를 생성하려면 기존 FSx for OpenZFS 파일 시스템이 필요합니다. 아직 없는 경우 OpenZFS용 [Amazon FSX 사용 설명서에서 OpenZFS용 Amazon FSX 시작하기](https://docs.aws.amazon.com/fsx/latest/OpenZFSGuide/getting-started.html) 섹션을 참조하십시오.

콘솔을 사용하여 OpenZFS 위치에 대한 FSx for OpenZFS 위치의 FSx 생성하기 DataSync

1. [https://console.aws.amazon.com/datasync/ 에서 AWS DataSync 콘솔을 여세요.](https://console.aws.amazon.com/datasync/)
- 2. 왼쪽 탐색 창에서 위치를 선택한 다음 위치 만들기를 선택합니다.
- 3. 위치 유형에서 Amazon FSx 선택합니다.

나중에 이 위치를 소스 또는 대상 주소로서 구성합니다.

- 4. FSx 파일 시스템의 경우 위치로 사용하려는 FSx for OpenZFS 파일 시스템을 선택합니다.
- 5. 마운트 경로에 OpenZFS용 FSX 파일 시스템의 마운트 경로를 입력합니다.

경로는 파일 시스템의 모든 기존 디렉토리 경로로 시작해야 /fsx 하며 이 경로일 수 있습니다. 위 치를 소스로 사용하는 경우 마운트 경로에서 데이터를 DataSync 읽습니다. 위치를 대상으로 사용 하는 경우 모든 데이터를 마운트 경로에 DataSync 씁니다. 하위 디렉터리가 제공되지 않은 경우 루트 볼륨 디렉터리 (예:/fsx) 를 DataSync 사용합니다.

6. 보안 그룹의 경우 FSx for OpenZFS 파일 시스템에 대한 네트워크 액세스를 제공하는 보안 그룹을 최대 5개까지 선택합니다.

보안 그룹은 FSx for OpenZFS 파일 시스템에서 사용하는 네트워크 포트에 대한 액세스를 제공해 야 합니다. 파일 시스템은 보안 그룹의 네트워크 액세스를 허용해야 합니다.

보안 그룹에 대한 자세한 내용은 OpenZFFX for OpenZFX [사용 설명서의 Amazon VPC를 사용한](https://docs.aws.amazon.com/fsx/latest/OpenZFSGuide/limit-access-security-groups.html)  [파일 시스템 액세스 제어를](https://docs.aws.amazon.com/fsx/latest/OpenZFSGuide/limit-access-security-groups.html) 참조하세요.

7. (선택 사항) 추가 설정을 확장하고 NFS 버전의 경우 파일 시스템에 액세스하는 데 DataSync 사용 하는 NFS 버전을 선택합니다.

기본적으로 NFS 버전 4.1을 DataSync 사용합니다.

8. (선택 사항) 키 및 값 필드에 값을 입력하여 OpenZFS용 FSX 파일 시스템에 태그를 지정합니다.

태그는 위치 관리, 필터링 및 검색에 도움이 됩니다. 위치에 대한 이름 태그를 하나 이상 생성하는 것이 좋습니다.

9. 위치 생성을 선택합니다.

# <span id="page-144-0"></span>ONTAP용 Amazon FSx를 사용한 AWS DataSync 전송 구성 NetApp

ONTAP용 Amazon FSx 파일 시스템으로 또는 NetApp ONTAP에서 데이터를 전송하려면 전송 위치를 만들어야 합니다. AWS DataSync DataSync이 위치를 데이터 전송을 위한 소스 또는 대상으로 사용할 수 있습니다.

## FSx for ONTAP 파일 시스템에 대한 FSx on

FSx for ONTAP 파일 시스템에 액세스하려면 가상 사설 클라우드 (VPC) 의 [네트워크 인터페이스를](#page-39-0) 사용하여 파일 시스템에 스토리지 가상 머신 (SVM) 을 DataSync 마운트합니다. DataSyncFSx for ONTAP 위치를 포함하는 작업을 생성할 때만 파일 시스템의 기본 서브넷에 이러한 네트워크 인터페이 스를 생성합니다.

#### **a** Note

함께 사용하는 VPC에는 기본 DataSync 테넌시가 있어야 합니다. 전용 테넌시가 있는 VPC는 지원되지 않습니다. 자세한 내용은 [VPC 작업을](https://docs.aws.amazon.com/vpc/latest/userguide/working-with-vpcs.html) 참조하십시오.

주제

- [지원되는 프로토콜](#page-145-0)
- [지원되지 않는 프로토콜](#page-146-0)
- [적합한 프로토콜 선택](#page-146-1)

#### <span id="page-145-0"></span>지원되는 프로토콜

DataSync다음 프로토콜을 사용하여 FSx for ONTAP 파일 시스템의 SVM에 연결하고 데이터를 복사할 수 있습니다.

• 네트워크 파일 시스템 (NFS) — NFS 프로토콜에서는 사용자 ID (UID) 및 그룹 ID (GID) 가 있는 AUTH\_SYS 보안 메커니즘을 DataSync 사용하여 0 SVM을 인증합니다.

**a** Note

DataSync현재는 FSx for ONTAP 위치에 대해 FSx가 포함된 NFS 버전 3만 지원합니다. NFS 버전 4 ACL (액세스 제어 목록) 을 복사해야 하는 경우 [AWS스토리지 전문가에게 문의](https://iq.aws.amazon.com/services/aws/datasync) [하십시오](https://iq.aws.amazon.com/services/aws/datasync).

• SMB (서버 메시지 블록) — SMB 프로토콜에서는 사용자가 제공한 자격 증명을 DataSync 사용하여 SVM을 인증합니다. 위치를 생성할 때 SVM의 로컬 사용자 또는 Microsoft Active Directory의 도메인 사용자를 지정할 수 있습니다.

SMB를 사용하는 FSx for ONTAP 파일 시스템 (또는 SMB를 사용하는 다른 유형의 파일 시스템) 간 에 복사하려면 소스 및 대상 위치가 동일한 Active Directory 도메인에 속하거나 도메인 간에 Active Directory 신뢰 관계가 있어야 합니다.

기본적으로 SMB 파일 서버와의 협상을 기반으로 SMB 프로토콜의 버전을 DataSync 자동으로 선택 합니다. 특정 버전을 사용하도록 구성할 DataSync 수도 있지만 SMB 파일 서버와 자동으로 협상하 는 데 문제가 DataSync 있는 경우에만 이렇게 하는 것이 좋습니다.

ONTAP 위치용 FSx를 사용하여 SMB 버전을 구성하기 위한 DataSync 콘솔 및 API의 옵션 목록은 다음 표를 참조하십시오.

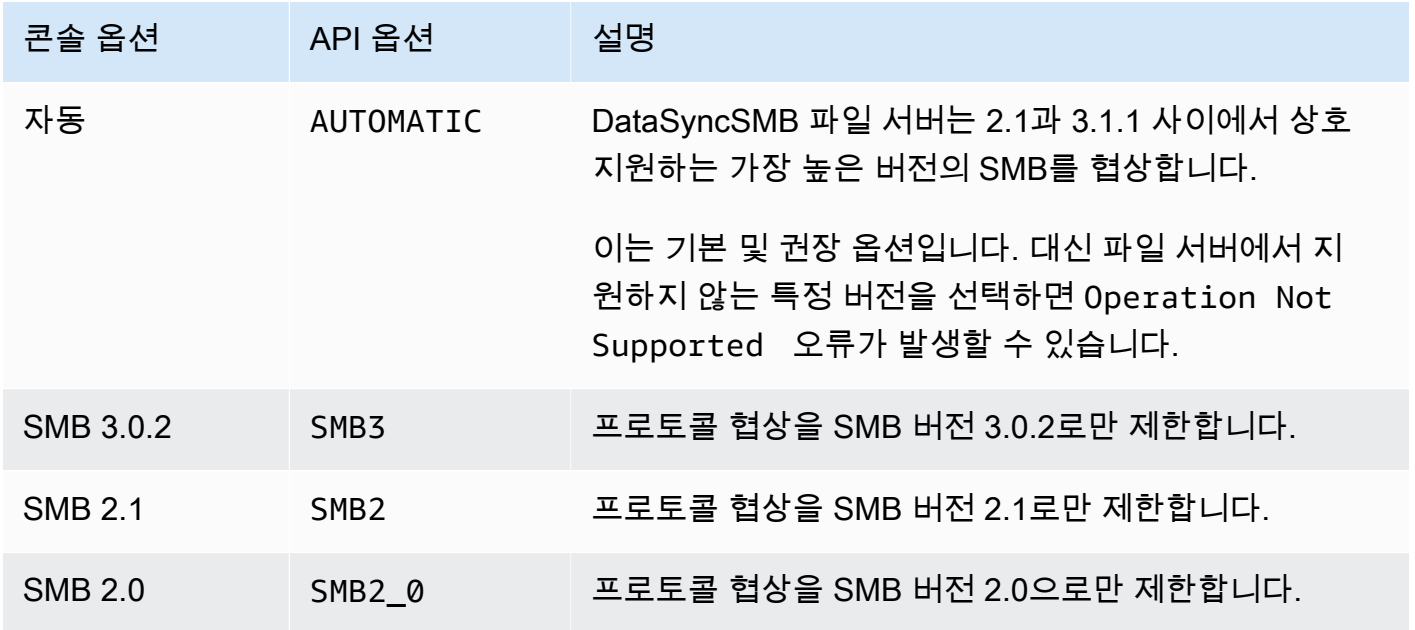

<span id="page-146-0"></span>지원되지 않는 프로토콜

DataSynciSCSI (인터넷 소형 컴퓨터 시스템 인터페이스) 프로토콜을 사용하여 ONTAP 파일 시스템용 FSx에 액세스할 수 없습니다.

<span id="page-146-1"></span>적합한 프로토콜 선택

ONTAP 마이그레이션을 위해 FSx의 파일 메타데이터를 보존하려면 동일한 프로토콜을 사용하도록 DataSync 소스 및 대상 위치를 구성하십시오. 지원되는 프로토콜 간에 SMB는 가장 높은 충실도로 메 타데이터를 보존합니다 (자세한 내용은 참[조메타데이터 및 특수 파일 AWS DataSync 처리 방법\)](#page-178-0).

NFS를 통해 사용자에게 서비스를 제공하는 Unix (Linux) 서버 또는 NAS (네트워크 연결 스토리지) 공 유에서 마이그레이션하는 경우 다음을 수행하십시오.

1. Unix (Linux) 서버 또는 NAS 공유를 위한 [NFS 위치를 생성합니다.](#page-108-0) (이 위치가 소스 위치가 됩니다.)

2. 데이터를 전송할 FSx for ONTAP 볼륨을 [Unix](https://docs.aws.amazon.com/fsx/latest/ONTAPGuide/managing-volumes.html#volume-security-style) 보안 스타일로 구성합니다.

3. NFS용으로 구성된 ONTAP 파일 시스템용 FSx 위치를 생성합니다. (여기가 목적지 위치입니다.)

SMB를 통해 사용자에게 서비스를 제공하는 Windows 서버 또는 NAS 공유에서 마이그레이션하는 경 우 다음을 수행하십시오.

1. 윈도우 서버 또는 NAS 공유를 위한 [SMB 위치를 생성합니다.](#page-109-0) (이 위치가 소스 위치가 됩니다.)

2. 데이터를 전송할 대상 ONTAP 볼륨의 FSx를 [NTFS](https://docs.aws.amazon.com/fsx/latest/ONTAPGuide/managing-volumes.html#volume-security-style) 보안 스타일로 구성합니다.

3. SMB용으로 구성된 ONTAP 파일 시스템용 FSx 위치를 생성합니다. (여기가 목적지 위치입니다.)

FSx for ONTAP 환경에서 여러 프로토콜을 사용하는 경우 스토리지 전문가와 AWS 협력하는 것이 좋 습니다. 멀티 프로토콜 액세스의 모범 사례에 대해 알아보려면 [Amazon FSx for ONTAP를 통한 멀티](https://aws.amazon.com/blogs/storage/enabling-multiprotocol-workloads-with-amazon-fsx-for-netapp-ontap/) [프로토콜 워크로드 활성화를](https://aws.amazon.com/blogs/storage/enabling-multiprotocol-workloads-with-amazon-fsx-for-netapp-ontap/) 참조하십시오. NetApp

#### ONTAP 전송 위치에 대한 FSx 생성

위치를 생성하려면 기존 FSx for ONTAP 파일 시스템이 필요합니다. 아직 없는 경우 ONTAP용 [Amazon FSx 사용 설명서에서 NetApp ONTAP용 Amazon FSx 시작하기](https://docs.aws.amazon.com/fsx/latest/ONTAPGuide/getting-started.html) 섹션을 참조하십시오. NetApp

콘솔을 사용하여 ONTAP 파일 시스템에 FSx for ONTAP File Server 지정하기 DataSync

- 1. [https://console.aws.amazon.com/datasync/ 에서 AWS DataSync 콘솔을 여세요.](https://console.aws.amazon.com/datasync/)
- 2. 왼쪽 탐색 창에서 데이터 전송을 확장한 다음 위치 및 위치 생성을 선택합니다.
- 3. 위치 유형에서 Amazon FSx 선택합니다.

나중에 이 위치를 소스 또는 대상 주소로서 구성합니다.

- 4. FSx 파일 시스템의 경우 위치로 사용할 FSx for ONTAP 파일 시스템을 선택합니다.
- 5. 스토리지 가상 머신에서 데이터를 복사하려는 파일 시스템의 스토리지 가상 머신 (SVM) 을 선택 합니다.
- 6. Mount patha에 데이터를 복사할 SVM의 파일 공유 경로를 지정합니다.

정션 경로(마운트 지점이라고도 함), qtree 경로(NFS 파일 공유의 경우) 또는 공유 이름(SMB 파 일 공유의 경우)을 지정할 수 있습니다. 예를 들어, 마운트 경로는 /vol1, /vol1/tree1 또는 / share1일 수 있습니다.

**1** Tip

SVM의 루트 볼륨에 경로를 지정하지 않습니다. 자세한 내용은 ONTAP용 Amazon FSx 사 용 설명서에서 ONTAP 스토리지 가상 머신에 대한 FSx [관리를](https://docs.aws.amazon.com/fsx/latest/ONTAPGuide/managing-svms.html) 참조하십시오. NetApp

7. 보안 그룹의 경우 파일 시스템의 선호 서브넷에 대한 액세스를 제공하는 Amazon EC2 보안 그룹 을 최대 5개까지 선택합니다.

보안 그룹은 다음 포트에서 아웃바운드 트래픽을 허용해야 합니다 (사용하는 프로토콜에 따라 다 름).

- NFS TCP 포트 111, 635 및 2049
- SMB TCP 포트 445

파일 시스템의 보안 그룹은 동일한 포트에서 인바운드 트래픽도 허용해야 합니다.

8. 프로토콜에서 파일 시스템의 SVM에 액세스하는 데 DataSync 사용하는 데이터 전송 프로토콜을 선택합니다.

자세한 정보는 [적합한 프로토콜 선택](#page-146-1)을 참조하세요.

NFS

DataSyncNFS 버전 3을 사용합니다.

#### SMB

SVM에 액세스할 수 있도록 SMB 버전, 사용자 이름, 암호 및 Active Directory 도메인 이름 (필 요한 경우) 을 구성합니다.

• (선택 사항) 추가 설정을 확장하고 DataSync SVM에 액세스할 때 사용할 SMB 버전을 선택 합니다.

기본적으로 SMB 파일 서버와의 협상을 기반으로 버전을 DataSync 자동으로 선택합니다. 자세한 정보는 [지원되는 프로토콜을](#page-145-0) 참조하세요.

• 사용자의 경우 위치를 탑재하고 SVM에 필요한 파일, 폴더 및 메타데이터에 액세스할 수 있 는 사용자 이름을 입력합니다.

Active Directory에서 사용자를 제공하는 경우 다음 사항에 유의하세요.

- 를 사용하는 AWS Directory Service for Microsoft Active Directory 경우 사용자는 AWS위 임 FSx 관리자 그룹의 멤버여야 합니다.
- 자체 관리형 Active Directory를 사용하는 경우 사용자는 파일 시스템을 생성할 때 파일 시 스템 관리를 위해 지정한 사용자 지정 그룹 또는 Domain Admins 그룹의 멤버여야 합니다.

사용자에게 원하는 데이터를 복사하는 데 필요한 권한이 있는지 확인합니다.

- SE\_TCB\_NAME— 객체 소유권과 파일 메타데이터를 설정하는 데 필요합니다. 이 권한으로 NTFS 임의 액세스 제어 목록(DACL)을 복사할 수도 있습니다.
- SE\_SECURITY\_NAME— NTFS 시스템 액세스 제어 목록 (SACL) 을 복사하는 데 필요할 수 있습니다. 이 작업에는 특히 Domain Admins 그룹의 멤버에게 부여된 Windows 권한이 필요합니다. SACL을 복사하도록 태스크를 구성하는 경우 사용자에게 필요한 권한이 있는 지 확인해야 합니다. S3 복사에 대한 내용은 섹션을 참조하세요[파일, 객체 및 메타데이터](#page-190-0)  [AWS DataSync 전송 방법 관리.](#page-190-0)
- 암호에는 SVM에 액세스할 수 있는 사용자가 지정한 사용자의 암호를 입력합니다.
- (선택 사항) Active Directory 도메인 이름에 SVM이 속한 Active Directory의 정규화된 도메인 이름 (FQDN) 을 입력합니다.
- 9. (선택 사항) 키 및 값 필드에 값을 입력하여 ONTAP 파일 시스템용 FSx에 태그를 지정합니다.

태그는 AWS 리소스 관리, 필터링 및 검색에 도움이 됩니다. 위치에 대한 이름 태그를 하나 이상 생 성하는 것이 좋습니다.

10. 위치 생성을 선택합니다.

# 다음을 사용하여 다른 클라우드 스토리지로 또는 다른 클라우드 스 토리지에서 전송AWS DataSync

를 사용하면 다른 퍼블릭 클라우드와AWS 스토리지 서비스 간에 데이터를 전송할 수 있습니다.AWS DataSync 자세한 내용은 [데이터를 어디로 전송할 수 있나요DataSync? 를](#page-104-0) 참조하십시오. .

주제

- [Google 클라우드 스토리지로AWS DataSync 전송 구성하기](#page-150-0)
- [Azure Blob 스토리지를 사용한AWS DataSync 전송 구성](#page-157-0)
- [마이크로소프트 Azure Files SMB 공유를 통한AWS DataSync 전송 구성](#page-168-0)

# <span id="page-150-0"></span>Google 클라우드 스토리지로AWS DataSync 전송 구성하기

다음 자습서에서는 Google Cloud Storage 버킷에서 Amazon S3 버킷으로 객체를 마이그레이션하는 AWS DataSync 데 사용할 수 있는 방법을 보여줍니다.

#### 개요

[Google 클라우드 스토리지 XML API와DataSync](https://cloud.google.com/storage/docs/xml-api/overview) 통합되므로 코드를 작성하지 않고도 객체를 Amazon S3로 복사할 수 있습니다. 작동 방식은 전송을 용이하게 하는DataSync 에이전트를 배포하는 위치에 따라 달라집니다.

Agent in Google Cloud

- 1. Google Cloud 환경에DataSync 에이전트를 배포합니다.
- 2. 에이전트는 해시 인증 코드 (HMAC) 키를 사용하여 Google Cloud Storage 버킷을 읽습니다.
- 3. Google Cloud Storage 버킷의 객체는 공개 엔드포인트를 사용하여 TLS 1.2를 통해 TLS 1.2를 통해 안전하게 이동합니다.AWS 클라우드
- 4. DataSync서비스에서 S3 버킷에 데이터를 씁니다.

다음 다이어그램은 전송을 보여 줍니다.

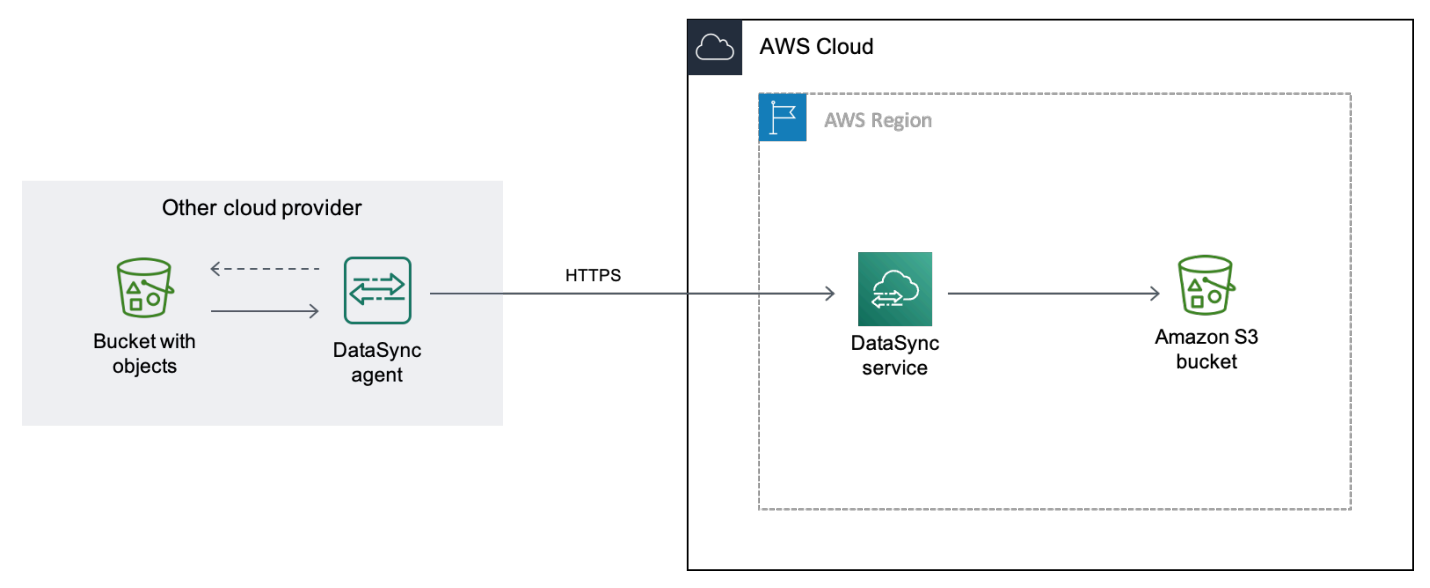

Agent in your VPC

- 1. DataSync에이전트는 사용자AWS 환경의 VPC) 에 에이전트를 배포합니다.
- 2. 에이전트는 해시 인증 코드 (HMAC) 키를 사용하여 Google Cloud Storage 버킷을 읽습니다.
- 3. Google Cloud Storage 버킷의 객체는 프라이빗 VPC 엔드포인트를 사용하여 TLS 1.2를 통해 TLS 1.2를 통해 안전하게 이동합니다.AWS 클라우드
- 4. DataSync서비스에서 S3 버킷에 데이터를 씁니다.

다음 다이어그램은 전송을 보여 줍니다.

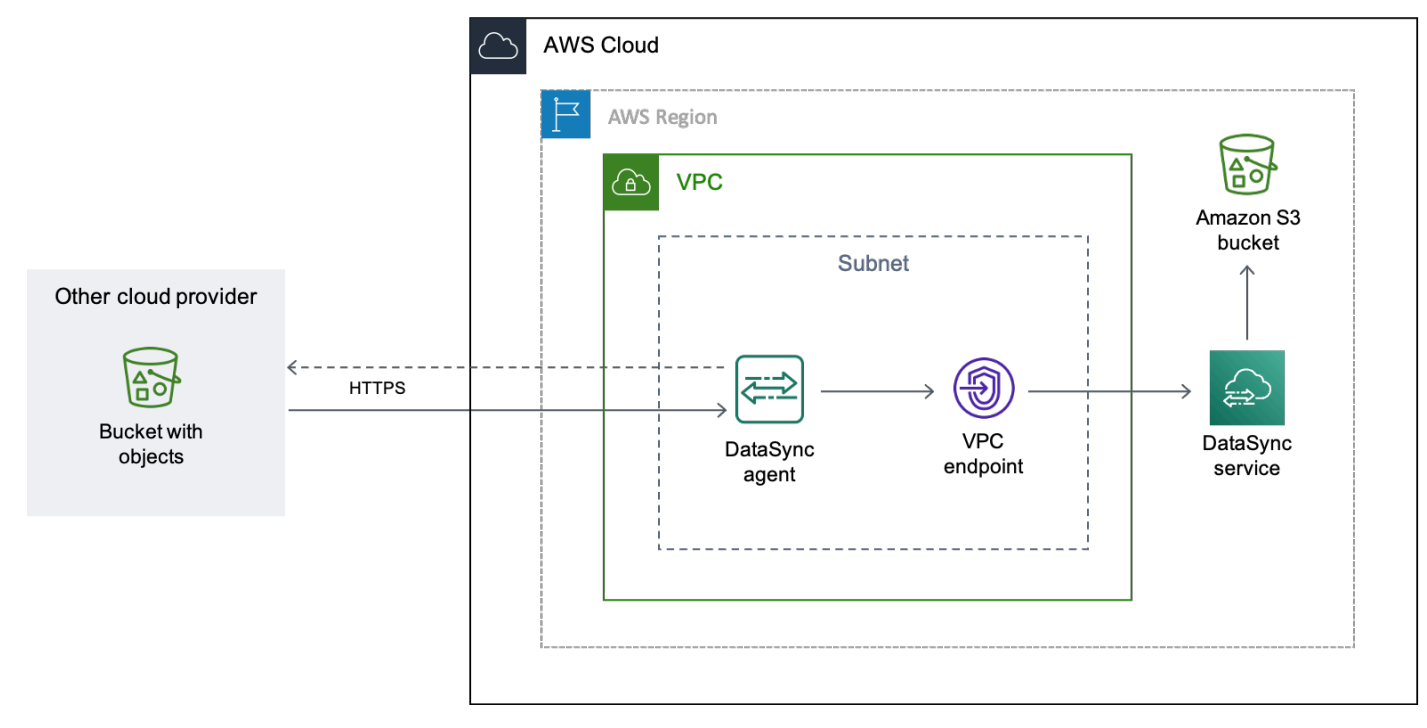

# 비용

이 마이그레이션과 관련된 수수료는 다음과 같습니다.

- Google [Compute Engine](https://cloud.google.com/compute/all-pricing) 가상 머신 (VM) 인스턴스 실행 (Google Cloud에DataSync 에이전트를 배 포하는 경우)
- [Amazon EC2](https://aws.amazon.com/ec2/pricing/) 인스턴스 실행 (VPCDataSync 에이전트를 배포하는 경우AWS)
- 를 사용하여 데이터 전송 [DataSync](https://aws.amazon.com/datasync/pricing/)
- [Google 클라우드 스토리지에서](https://cloud.google.com/storage/pricing) 데이터 전송
- [Amazon S3에](https://aws.amazon.com/s3/pricing/) 데이터 저장

# 필수 조건

아직 하지 않았다면 시작하기 전에 다음을 수행하십시오.

- 전송하려는 객체가 포함된 [Google Cloud Storage 버킷을 생성합니다](https://cloud.google.com/storage/docs/creating-buckets)AWS.
- [에AWS 계정 가입하세요.](https://portal.aws.amazon.com/billing/signup)
- 객체가 들어온 후 이를 저장하기 위한 [Amazon S3 버킷을 생성합니다A](https://docs.aws.amazon.com/AmazonS3/latest/userguide/create-bucket-overview.html)WS.

<span id="page-152-0"></span>1단계: Google Cloud Storage 버킷에 대한 HMAC 키 생성

DataSyncGoogle 서비스 계정과 연결된 HMAC 키를 사용하여 데이터를 전송하려는 버킷을 인증하고 해당 버킷을 읽습니다. (HMAC 키 생성 방법에 대한 자세한 지침은 [Google Cloud Storage 설명서를 참](https://cloud.google.com/storage/docs/authentication/hmackeys) [조하십시오](https://cloud.google.com/storage/docs/authentication/hmackeys).)

HMAC 키를 만들려면

- 1. Google 서비스 계정의 HMAC 키를 생성하세요.
- 2. Google 서비스 계정에 최소한Storage Object Viewer 권한이 있는지 확인하세요.
- 3. HMAC 키의 액세스 ID와 암호를 저장하여 안전한 위치에 저장합니다.

나중에DataSync 소스 위치를 구성하려면 이러한 항목이 필요합니다.

2단계: 네트워크 구성

이 마이그레이션을 위한 네트워크 요구 사항은DataSync 에이전트를 배포하려는 방식에 따라 달라집 니다.

Google 클라우드에 있는DataSync 상담원의 경우

Google Cloud에서DataSync 에이전트를 호스팅하려면 [공개 엔드포인트를 통한DataSync 전송을 허용](#page-32-0) [하도록](#page-32-0) 네트워크를 구성하세요.

VPC 있는DataSync 상담원의 경우

에이전트를 호스팅하려면 인터페이스 엔드포인트가 있는 VPC가 필요합니다.AWS DataSyncVPC 엔 드포인트를 사용하여 전송을 용이하게 합니다.

VPC 엔드포인트에 맞게 네트워크를 구성하려면

- 1. 아직 없는 경우 S3AWS 리전 버킷과 동일한 [VPC 생성](https://docs.aws.amazon.com/vpc/latest/userguide/working-with-vpcs.html#Create-VPC).
- 2. [VPC용 프라이빗 서브넷을 생성합니다.](https://docs.aws.amazon.com/vpc/latest/userguide/working-with-subnets.html#create-subnets)
- 3. [를 사용하여 VPC 엔드포인트를 생성합니다A](https://docs.aws.amazon.com/vpc/latest/privatelink/create-interface-endpoint.html)WS PrivateLink.DataSync
- 4. [VPC 엔드포인트를 통한DataSync 전송을 허용하도록](#page-29-0) 네트워크를 구성합니다.

필요한 구성 변경을 수행하려면 VPC 엔드포인트와 연동되어 있는 보안 그룹을 수정하면 됩니다. 자세한 내용을 알아보려면 Amazon VPC 사용 설명서의 [보안 그룹을 사용하여 리소스에 대한 트](https://docs.aws.amazon.com/vpc/latest/userguide/VPC_SecurityGroups.html) [래픽 제어](https://docs.aws.amazon.com/vpc/latest/userguide/VPC_SecurityGroups.html)를 참조하세요.

#### <span id="page-153-0"></span>3단계:DataSync 상담원 생성

Google Cloud Storage 버킷에 액세스하고 이를 읽을 수 있는DataSync 에이전트가 필요합니다.

Google Cloud의 경우

이 시나리오에서는DataSync 에이전트가 Google Cloud 환경에서 실행됩니다.

시작하기 전: [Google 클라우드 CLI를 설치하세요](https://cloud.google.com/sdk/docs/install).

#### Google 클라우드용 에이전트를 만들려면

- 1. <https://console.aws.amazon.com/datasync/>에서AWS DataSync 콘솔을 엽니다.
- 2. 왼쪽 탐색 창에서 상담원을 선택한 다음 상담원 생성을 선택합니다.
- 3. 하이퍼바이저의 경우 VMware ESXi를 선택한 다음 이미지 다운로드를 선택하여 에이전트가 포함 된.zip 파일을 다운로드합니다.
- 4. 터미널을 엽니다. 다음 명령을 실행하여 이미지 압축을 해제합니다.

unzip AWS-DataSync-Agent-VMWare.zip

5. 다음 명령을aws-datasync 실행하여 에이전트.ova 파일의 내용을 먼저 추출합니다.

tar -xvf aws-datasync-2.0.1655755445.1-x86\_64.xfs.gpt.ova

6. 다음 Google Cloud CLI 명령을 실행하여 에이전트의.vmdk 파일을 Google Cloud로 가져옵니다.

```
gcloud compute images import aws-datasync-2-test \ 
    --source-file INCOMPLETE-aws-datasync-2.0.1655755445.1-x86_64.xfs.gpt-disk1.vmdk 
 \setminus --os centos-7
```
#### **a** Note

.vmdk파일을 가져오는 데 최대 2시간이 걸릴 수 있습니다.

7. 방금 가져온 에이전트 이미지에 대한 VM 인스턴스를 만들고 시작합니다.

인스턴스에는 에이전트에 대한 다음과 같은 구성이 필요합니다. (인스턴스 생성 방법에 대한 자세 한 지침은 [Google Cloud Compute Engine 설명서를 참조하십시오](https://cloud.google.com/compute/docs/instances).)

- 머신 유형에서 다음 중 하나를 선택합니다.
	- e2-스탠다드-8 최대 2천만 개의 파일을 전송하는DataSync 작업에 적합합니다.
	- e2-스탠다드-16 2천만 개 이상의 파일을 전송하는DataSync 작업에 적합합니다.
- 부팅 디스크 설정을 보려면 사용자 지정 이미지 섹션으로 이동하십시오. 그런 다음 방금 가져온 DataSync 상담원 이미지를 선택합니다.
- 서비스 계정 설정에서 Google 서비스 계정 ([1단계에서](#page-152-0) 사용한 것과 동일한 계정) 을 선택합니 다.
- 방화벽 설정에서 HTTP (포트 80) 트래픽을 허용하는 옵션을 선택합니다.

에이전트를 활성화하려면DataSync 에이전트에서 포트 80이 열려 있어야 합니다. 포트는 공개 적으로 액세스할 필요가 없습니다. 활성화되면 포트가DataSync 닫힙니다.

8. VM 인스턴스가 실행된 후, 해당 퍼블릭 IP 주소를 메모해 둡니다.

에이전트를 활성화하려면 이 IP 주소가 필요합니다.

- 9. DataSync 콘솔로 되돌아 갑니다. 상담원 이미지를 다운로드한 상담원 만들기 화면에서 다음을 수 행하여 상담원을 활성화합니다.
	- 엔드포인트 유형에서 공공 서비스 엔드포인트 옵션 (예: 미국 동부 오하이오의 공공 서비스 엔드 포인트) 을 선택합니다.
	- 활성화 키에서 상담원으로부터 자동으로 활성화 키 받기를 선택합니다.
	- 에이전트 주소에는 방금 생성한 에이전트 VM 인스턴스의 퍼블릭 IP 주소를 입력합니다.
	- Get Key 를 선택합니다.

10. 상담원에게 이름을 지정한 다음 상담원 만들기를 선택합니다.

상담원이 온라인 상태이며 데이터를 이동할 준비가 되었습니다.

VPC 전용

이 시나리오에서는 에이전트가 Amazon EC2 인스턴스로AWS 계정 실행됩니다.

시작하기 전: [AWS Command Line Interface\(AWS CLI\) 를 설정하십시오.](https://docs.aws.amazon.com/cli/latest/userguide/cli-chap-getting-started.html) Google Cloud Storage로 전송 구성 143

#### VPC용 에이전트를 만들려면

- 1. 터미널을 엽니다. S3 버킷과 연결된 계정을 사용하도록AWS CLI 프로필을 구성해야 합니다.
- 2. 다음 명령을 복사합니다. VPC가AWS 리전 있는 위치 (예:us-east-1)*vpc-region* 로 바꾸십시 오.

aws ssm get-parameter --name /aws/service/datasync/ami --region *vpc-region*

3. 명령을 실행합니다. 출력에 표시된"Value" 속성을 메모해 둡니다.

이 값은 지정한 리전의DataSync Amazon 머신 이미지 (AMI) ID입니다. 예를 들어 AMI ID는 다음 과 같을 수ami-1234567890abcdef0 있습니다.

4. 다음 URL을 복사합니다. 다시 말하지만, VPC가*vpc-region*AWS 리전 있는 곳으로 바꾸십시오. 그런 다음 이전 단계에서 확인한 AMI*ami-id* ID로 교체합니다.

https://console.aws.amazon.com/ec2/v2/home?region=*vpcregion*#LaunchInstanceWizard:ami=*ami-id*

5. 브라우저에 URL을 붙여 넣습니다.

Amazon EC2 인스턴스 시작 페이지가 화면에AWS Management Console 표시됩니다.

- 6. 인스턴스 유형에서DataSync [에이전트용으로 권장되는 Amazon EC2 인스턴스](#page-25-0) 중 하나를 선택합 니다.
- 7. key pair 에서 기존 키 페어를 선택하거나 새로 생성합니다.
- 8. 네트워크 설정에서 에이전트를 배포할 VPC와 서브넷을 선택합니다.
- 9. Launch instance(인스턴스 시작)를 선택합니다.
- 10. Amazon EC2 인스턴스가 실행된 후 [VPC 엔드포인트를 선택합니다](#page-53-0).
- 11. [에이전트를 활성화하세요](#page-55-0).

<span id="page-155-0"></span>4단계: Google 클라우드 스토리지 버킷의DataSync 소스 위치 만들기

Google Cloud Storage 버킷의DataSync 위치를 설정하려면 [1단계에서](#page-152-0) 생성한 HMAC 키의 액세스 ID 와 암호가 필요합니다.

DataSync소스 위치를 만들려면

1. <https://console.aws.amazon.com/datasync/>에서AWS DataSync 콘솔을 엽니다.

- 2. 왼쪽 탐색 창에서 데이터 전송을 확장한 다음 위치 및 위치 생성을 선택합니다.
- 3. 위치 유형에서 오브젝트 스토리지를 선택합니다.
- 4. 에이전트의 경우 [3단계에서](#page-153-0) 생성한 에이전트를 선택합니다.
- 5. 서버의 경우 를 입력합니다**storage.googleapis.com**.
- 6. 버킷 이름에 Google Cloud 스토리지 버킷의 이름을 입력합니다.
- 7. 추가 설정(Additional settings)을 확장합니다. 서버 프로토콜에서 HTTPS를 선택합니다. 서버 포트 의 경우 443을 선택합니다.
- 8. 아래로 스크롤하여 인증 섹션을 찾습니다. 자격 증명 필요 확인란이 선택되어 있는지 확인한 후 다 음을 수행하십시오.
	- 액세스 키에 HMAC 키의 액세스 ID를 입력합니다.
	- 시크릿 키에 HMAC 키의 시크릿을 입력합니다.
- 9. 위치 생성을 선택합니다.

<span id="page-156-0"></span>5단계: S3 버킷의DataSync 대상 위치 생성

데이터를 최종적으로 전송할DataSync 위치가 필요합니다.

#### DataSync대상 위치를 만들려면

- 1. <https://console.aws.amazon.com/datasync/>에서AWS DataSync 콘솔을 엽니다.
- 2. 왼쪽 탐색 창에서 데이터 전송을 확장한 다음 위치 및 위치 생성을 선택합니다.
- 3. [S3 버킷의DataSync 위치를 생성합니다.](#page-118-0)

VPC에DataSync 에이전트를 배포한 경우 이 자습서에서는 S3 버킷이 VPC 및DataSync 에이전트 와AWS 리전 동일한 위치에 있다고 가정합니다.

6단계:DataSync 작업 생성 및 시작

소스 및 목적지 위치를 구성했으면 데이터 이동을 시작할 수AWS 있습니다.

#### DataSync작업을 생성하고 시작하려면

- 1. <https://console.aws.amazon.com/datasync/>에서AWS DataSync 콘솔을 엽니다.
- 2. 왼쪽 탐색 창에서 데이터 전송을 확장하고 작업을 선택한 다음 작업 만들기를 선택합니다.
- 3. 소스 위치 구성 페이지에서 다음 작업을 수행합니다.
- a. 기존 위치 선택을 선택합니다.
- b. [4단계에서](#page-155-0) 생성한 소스 위치를 선택한 후 [Next] 를 선택합니다.
- 4. 대상 위치 구성 페이지에서 다음 작업을 수행합니다.
	- a. 기존 위치 선택을 선택합니다.
	- b. [5단계에서](#page-156-0) 생성한 대상 위치를 선택한 후 다음을 선택합니다.
- 5. 설정 구성 페이지에서 다음 작업을 수행하십시오.
	- a. 데이터 전송 구성에서 추가 설정을 확장하고 객체 태그 복사 확인란의 선택을 취소합니다.

#### **A** Important

Amazon S3 API를 사용하여 Google Cloud Storage와DataSync 통신하기 때문에 객 체 태그를 복사하려고 하면DataSync 작업이 실패할 수 있는 제한 사항이 있습니다.

- b. 원하는 다른 작업 설정을 구성한 후 [Next] 를 선택합니다.
- 6. 검토 페이지에서 설정을 검토한 다음 작업 생성을 선택합니다.
- 7. 작업의 세부 정보 페이지에서 시작을 선택한 후 다음 중 하나를 선택합니다.
	- 수정 없이 작업을 실행하려면 [기본값으로 시작] 을 선택합니다.
	- 작업을 실행하기 전에 수정하려면 우선 적용 옵션을 사용하여 시작을 선택합니다.

작업이 완료되면 Google Cloud Storage 버킷의 객체가 S3 버킷에 표시됩니다.

# <span id="page-157-0"></span>Azure Blob 스토리지를 사용한AWS DataSync 전송 구성

이 기능은 AWS DataSync 평가판 릴리스에 있으므로 변경될 수 있습니다.

Azure Blob Storage에서 블럽 (객체라고도 함) 을 전송하려면AWS DataSync 전송 위치를 만들어야 합 니다. 그런 다음 Blob을 [DataSync지원하는 모든AWS 스토리지 서비스로](#page-104-0) 이동할 수 있습니다.

## Azure Blob 스토리지에 액세스

개체를 전송하려면 Azure Blob 저장소를 읽을 수 있는 권한이DataSync 필요합니다. 또한 객체는 작업 할DataSync 수 있는 액세스 계층에 있어야 합니다.

#### 주제

- [SAS 토큰](#page-158-0)
- [액세스 계층](#page-160-0)

#### <span id="page-158-0"></span>SAS 토큰

공유 액세스 서명 (SAS) 토큰은 Blob 스토리지에 대한 액세스 권한을 지정합니다. (SAS에 대한 자세한 내용은 [Azure Blob Storage 설명서를 참조하십시오.](https://learn.microsoft.com/azure/storage/common/storage-sas-overview))

다양한 액세스 수준에서 SAS 토큰을 생성할 수 있습니다. DataSync다음과 같은 액세스 수준의 토큰을 지원합니다.

- 계정
- 컨테이너
- 폴더

전송에 필요한 액세스 권한을DataSync 제공하려면 최소한 SAS 토큰에 읽기 및 목록 권한이 있어야 합 니다. 액세스 수준에 따라 다른 권한으로 토큰을 구성해야 할 수도 있습니다. 예를 들어 계정 수준 액세 스 권한이 있는 토큰에는 폴더 수준 액세스 권한이 있는 토큰보다 더 많은 권한이 필요합니다.

#### 주제

- [계정 수준 액세스를 위한 SAS 토큰 권한](#page-158-1)
- [컨테이너 수준 액세스를 위한 SAS 토큰 권한](#page-159-0)
- [폴더 수준 액세스를 위한 SAS 토큰 권한](#page-159-1)
- [SAS 만료 정책](#page-159-2)

<span id="page-158-1"></span>계정 수준 액세스를 위한 SAS 토큰 권한

DataSync다음 권한으로 계정 수준 액세스 토큰을 구성해야 합니다.

- 허용된 서비스 Blob
- 허용되는 리소스 유형 컨테이너, 객체 (이러한 권한을 포함하지 않으면 객체 메타데이터를 전송할 DataSync 수 없음)
- 허용된 권한 읽기, 목록
- 허용된 블럽 인덱스 권한 읽기/쓰기 (개체 태그를DataSync 복사하려는 경우)

#### <span id="page-159-0"></span>컨테이너 수준 액세스를 위한 SAS 토큰 권한

DataSync다음 권한으로 컨테이너 수준 액세스 토큰을 구성해야 합니다.

- 읽기
- 목록
- 태그 (객체 태그를DataSync 복사하려는 경우)

#### **a** Note

Azure 포털에서 SAS 토큰을 생성할 때 선택적 태그 권한을 추가할 수 없습니다. 권한을 추가 하려면 대신 [Azure Storage Explorer](https://learn.microsoft.com/en-us/azure/vs-azure-tools-storage-manage-with-storage-explorer) 앱을 사용하여 토큰을 생성하거나 [계정 수준 액세스를](#page-158-1)  [제공하는 SAS 토큰을](#page-158-1) 생성하세요.

#### <span id="page-159-1"></span>폴더 수준 액세스를 위한 SAS 토큰 권한

블럽 스토리지와 함께 Azure Data Lake Storage Gen2를 사용하는 경우 컨테이너의 특정 폴더에만 액 세스할 수 있는 SAS 토큰을 제공할DataSync 수 있습니다.

DataSync다음 권한으로 폴더 수준 액세스 토큰을 구성해야 합니다.

- 읽기
- 목록

이러한 종류의 토큰을 구성하는 방법에 대한 자세한 내용은 [Azure Blob Storage 설명서를 참조하십시](https://learn.microsoft.com/rest/api/storageservices/create-service-sas#specify-the-directory-depth) [오](https://learn.microsoft.com/rest/api/storageservices/create-service-sas#specify-the-directory-depth).

<span id="page-159-2"></span>[에 대한DataSync Azure Blob 저장소 위치를 만들](#page-162-0) 때는 동일한 폴더의 전체 경로를 지정해야 합니다.

SAS 만료 정책

전송을 완료하기 전에 SAS가 만료되지 않았는지 확인하십시오. SAS 만료 정책 구성에 대한 자세한 내 용은 [Azure Blob Storage 설명서를 참조하십시오.](https://learn.microsoft.com/en-us/azure/storage/common/sas-expiration-policy)

전송 중에 SAS가 만료되면 Azure Blob Storage 위치에 더 이상 액세스할 수 없습니다 (디렉터리를 열 지 못했습니다).DataSync 이 경우 새 SAS 토큰으로 [위치를 업데이트하고D](#page-165-0)ataSync 작업을 다시 시작 해야 합니다.

#### <span id="page-160-0"></span>액세스 계층

DataSync핫 티어 또는 콜드 티어에서 Azure Blob Storage 개체를 전송할 수 있습니다. 아카이브 액세 스 계층의 객체 전송을 건너뛰게 됩니다. 아카이브 계층의 객체를 전송하기 전에 핫 티어 또는 콜드 티 어로 다시 하이드레이션해야 합니다.

### 블럽 유형

DataSync블록, 페이지 및 추가 블롭을 포함하는 모든 블럽 유형을 전송할 수 있습니다. 자세한 내용은 [Azure Blob 저장소 문서를 참조하십시오.](https://learn.microsoft.com/en-us/rest/api/storageservices/understanding-block-blobs--append-blobs--and-page-blobs)

#### 설정

현재 이 기능은DataSync 콘솔AWS Command Line Interface, 또는 에서만 사용할 수AWS SDK for Java 2.x 있습니다.

**a** Note

DataSync콘솔을 사용하는 경우 별도의 설정이 필요하지 않습니다.

<span id="page-160-1"></span>를 사용하여 설정하기AWS CLI

다음 지침은 이 기능을 사용하도록 [AWS Command Line Interface\(AWS CLI\) 버전 2를](https://docs.aws.amazon.com/cli/latest/userguide/cli-chap-welcome.html) 설정하는 방법 을 설명합니다.

AWS CLI을 설정하려면

- 1. DataSync[API 모델을](samples/datasync-azure-blob.zip) 다운로드하고 JSON 파일의 압축을 풉니다.
- 2. 다음 명령을 실행하여AWS CLI 구성에 서비스 모델을 추가합니다.

이 예에서는datasync-azure-blob 서비스 이름을 생성합니다. 다른 이름을 지정할 수 있습니 다.

```
aws configure add-model \ 
  --service-model file://datasync-service-model.json \ 
   --service-name datasync-azure-blob
```
모델을 추가한 후에는 이 기능을 에서 사용할 수AWS CLI 있습니다.

를 사용하여 설정하기AWS SDK for Java 2.x

다음 지침에서는 이 기능을 사용하도록 설정하는 방법을 설명합니다.AWS SDK for Java 2.x

Java 2.x용 SDK 설정

- 1. AwsJavaSdk-DataSync-2.0.jar파일이 있는지 확인합니다. 그렇지 않은 경우 담당자에게 DataSync 문의하세요.
- 2. Maven 프로젝트에서pom.xml 파일에DataSync Java SDK의 명시적 종속성이 있는지 확인하십시 오. 종속성이 없는 경우 다음 예제를 사용하여 종속성을 생성하십시오.

```
<dependency> 
     <groupId>software.amazon.awssdk</groupId> 
     <artifactId>datasync</artifactId> 
     <version>2.17.290</version>
</dependency>
```
3. 다음 명령을 실행합니다.

```
mvn org.apache.maven.plugins:maven-install-plugin:3.0.0-M1:install-file \
     --batch-mode -Dfile=/AwsJavaSdk-DataSync-2.0.jar \ 
     -DgroupId=software.amazon.awssdk \ 
     -DartifactId=datasync \ 
     -Dversion=2.17.290 \ 
     -Dpackaging=jar
```
다음과 같은 사항에 유의하세요.

- 올바른AwsJavaSdk-DataSync-2.0.jar 파일 경로를 사용해야 합니다.
- *2.17.290*버전은 예시입니다.

## DataSync상담원 만들기

Azure Blob 저장소 컨테이너에 연결할 수 있는DataSync 에이전트가 필요합니다. 에이전트는 컨테이너 를 읽고 객체를 쉽게 이동할 수 있도록 합니다AWS.

에이전트를 생성하려면

## 1. [Amazon EC2 에이전트를 다운로드하여 사용자AWS 환경의 Virtual Private Cloud \(VPC\) 에 배포](https://docs.aws.amazon.com/datasync/latest/userguide/deploy-agents.html#ec2-deploy-agent) [합니다](https://docs.aws.amazon.com/datasync/latest/userguide/deploy-agents.html#ec2-deploy-agent).

-<br>Azure Blob 스토리지를 사용한 전송 구성 (미리 보기) 150 - 150 - 150 - 150 - 150 - 150 - 150 - 150 - 150 - 150 - 150 - 150 - 150

2. 에이전트가 통신하는 데 사용하는 [VPC 서비스 엔드포인트를 지정합니다A](https://docs.aws.amazon.com/datasync/latest/userguide/choose-service-endpoint.html#choose-service-endpoint-vpc)WS.

- 3. [VPC 엔드포인트와](https://docs.aws.amazon.com/datasync/latest/userguide/datasync-network.html#using-vpc-endpoint) 함께 작동하도록 네트워크를 구성합니다.
- 4. [에이전트를 활성화합니다](https://docs.aws.amazon.com/datasync/latest/userguide/activate-agent.html).

# <span id="page-162-0"></span>Azure Blob 저장소 전송 위치 만들기

기존 Azure Blob Storage 컨테이너를 전송의 소스DataSync 위치로 사용하도록 구성할 수 있습니다.

시작하기 전: [Azure Blob Storage에DataSync 액세스하는 방법과 Blob Storage 액](https://docs.aws.amazon.com/datasync/latest/userguide/creating-azure-blob-location.html#azure-blob-access)[세스 계층에서](https://docs.aws.amazon.com/datasync/latest/userguide/creating-azure-blob-location.html#azure-blob-access-tiers) [작동](https://docs.aws.amazon.com/datasync/latest/userguide/creating-azure-blob-location.html#azure-blob-access) [하는 방법을](https://docs.aws.amazon.com/datasync/latest/userguide/creating-azure-blob-location.html#azure-blob-access) 알고 있는지 확인하세요.

#### DataSync 콘솔 사용

- 1. <https://console.aws.amazon.com/datasync/>에서AWS DataSync 콘솔을 엽니다.
- 2. 왼쪽 탐색 창에서 데이터 전송을 확장한 다음 위치 및 위치 생성을 선택합니다.
- 3. 위치 유형에서 Microsoft Azure Blob 스토리지를 선택합니다.
- 4. 에이전트의 경우 Azure Blob Storage 컨테이너에 연결할 수 있는DataSync 에이전트를 선택합니 다.

한 명 이상의 상담원을 선택할 수 있습니다. 자세한 정보는 [송금에 여러 AWS DataSync 명의 상담](#page-70-0) [원 사용](#page-70-0)을 참조하세요.

- 5. 컨테이너 URL에 전송과 관련된 컨테이너의 URL을 입력합니다.
- 6. 컨테이너의 가상 디렉터리로 전송을 제한하려면 폴더에 경로 세그먼트를 입력합니다 (예:**/my/ images**).

DataSync이러한 경로 세그먼트가 있는 오브젝트만 복사합니다.

**A** Important

SAS 토큰이 폴더에 대한 액세스만 허용하는 경우 전송이 작동하려면 여기에 이 폴더의 전 체 경로를 지정해야 합니다.

7. SAS 토큰의 경우 BlobDataSync 스토리지에 액세스할 수 있는 SAS 토큰을 입력합니다.

토큰은 스토리지 리소스 URI와 물음표 뒤에 오는 SAS URI 문자열의 일부입니다. 토큰은 다음과 같은 형태입니다.

sp=r&st=2023-12-20T14:54:52Z&se=2023-12-20T22:54:52Z&spr=https&sv=2021-06-08&sr=c&sig=aBBKD %2FXTI9E%2F%2Fmq171%2BZU178wcwqU%3D

8. (선택 사항) 위치에 태그를 지정하려면 Key 및 Value 필드에 값을 입력합니다.

태그는AWS 리소스 관리, 필터링 및 검색에 도움이 됩니다. 위치에 대한 이름 태그를 하나 이상 생 성하는 것이 좋습니다.

9. 위치 생성을 선택합니다.

AWS CLI 사용

#### **a** Note

다음 지침에서는datasync-azure-blob 명령을 사용하지만 이 명령의 이름을 다른 이름으 로 지정할 수 있습니다. 자세한 정보는 [를 사용하여 설정하기AWS CLI](#page-160-1)을 참조하세요.

1. 다음create-location-azure-blob 명령을 복사합니다.

```
aws datasync-azure-blob create-location-azure-blob \ 
   --container-url "https://path/to/container" \ 
   --authentication-type "SAS" \ 
   --sas-configuration '{ 
       "Token": "your-sas-token" 
    \}' \
   --agent-arns my-datasync-agent-arn \ 
   --subdirectory "/path/to/my/data" \ 
   --tags [{"Key": "key1","Value": "value1"}]
```
- 2. --container-url매개 변수로 전송과 관련된 Azure Blob Storage 컨테이너의 URL을 지정합니 다.
- 3. --authentication-type매개변수로 지정합니다SAS.
- 4. --sas-configuration매개변수Token 옵션으로 Blob 스토리지에 액세스할 수DataSync 있는 SAS 토큰을 지정합니다.

토큰은 스토리지 리소스 URI와 물음표 뒤에 오는 SAS URI 문자열의 일부입니다. 토큰은 다음과 같은 형태입니다.

sp=r&st=2023-12-20T14:54:52Z&se=2023-12-20T22:54:52Z&spr=https&sv=2021-06-08&sr=c&sig=aBBKD %2FXTI9E%2F%2Fmq171%2BZU178wcwqU%3D

5. --agent-arns파라미터에 연결할 수 있는DataSync 에이전트의 Amazon 리소스 이름 (ARN) 을 지정합니다.

다음은 에이전트 ARNarn:aws:datasync:*us-east-1*:*123456789012*:agent/ agent-*01234567890deadfb*

둘 이상의 에이전트를 지정할 수 있습니다. 자세한 정보는 [송금에 여러 AWS DataSync 명의 상담](#page-70-0) [원 사용](#page-70-0)을 참조하세요.

6. 전송을 컨테이너의 가상 디렉터리로 제한하려면--subdirectory 파라미터에 경로 세그먼트를 지정하십시오 (예:**/my/images**).

DataSync이러한 경로 세그먼트가 있는 오브젝트만 복사합니다.

**A** Important

SAS 토큰이 하위 디렉터리 (또는 폴더) 에 대한 액세스만 허용하는 경우 전송이 작동하려 면 여기에 이 하위 디렉터리의 전체 경로를 지정해야 합니다.

7. (선택 사항)--tags 파라미터에 키-값 페어를 지정합니다.

위치에 대한 이름 태그를 생성하는 것이 좋습니다.

8. create-location-azure-blob 명령을 실행합니다.

생성한 위치의 ARN을 보여주는 응답을 받게 됩니다. 예시:

```
{ 
     "LocationArn": "arn:aws:datasync:us-east-1:123456789012:location/
loc-12345678abcdefgh" 
}
```
## Azure Blob 스토리지 전송 위치 보기

기존 Azure Blob 저장소 위치에 대한 세부 정보를 얻을 수 있습니다.

#### DataSync 콘솔 사용

- 1. <https://console.aws.amazon.com/datasync/>에서AWS DataSync 콘솔을 엽니다.
- 2. 왼쪽 탐색 창에서 위치를 선택합니다.
- 3. Azure Blob 저장소 위치를 선택합니다.

위치를 사용하는 모든DataSync 작업을 포함하여 위치에 대한 세부 정보를 볼 수 있습니다.

#### AWS CLI 사용

#### **a** Note

다음 지침에서는datasync-azure-blob 명령을 사용하지만 이 명령의 이름을 다른 이름으 로 지정할 수 있습니다. 자세한 정보는 [를 사용하여 설정하기AWS CLI](#page-160-1)을 참조하세요.

1. 다음describe-location-azure-blob 명령을 복사합니다.

```
aws datasync-azure-blob describe-location-azure-blob \ 
   --location-arn "your-azure-blob-location-arn"
```
- 2. --location-arn매개 변수로 만든 Azure Blob 저장소 위치의 ARN을 지정합니다.
- 3. describe-location-azure-blob 명령을 실행합니다.

위치에 대한 세부 정보를 보여주는 응답을 받게 됩니다. 예시:

```
{ 
     "LocationArn": "arn:aws:datasync:us-east-1:123456789012:location/
loc-12345678abcdefgh", 
     "LocationUri": "azure-blob://my-user.blob.core.windows.net/container-1", 
     "AuthenticationType": "SAS", 
     "Subdirectory": "/my/images", 
     "AgentArns": ["arn:aws:datasync:us-east-1:123456789012:agent/
agent-01234567890deadfb"],
}
```
<span id="page-165-0"></span>Azure Blob 저장소 전송 위치 업데이트

필요한 경우 위치 구성을 수정할 수 있습니다.

#### **a** Note

DataSync콘솔에서는 이 작업을 수행할 수 없습니다.

AWS CLI 사용

#### **a** Note

다음 지침에서는datasync-azure-blob 명령을 사용하지만 이 명령의 이름을 다른 이름으 로 지정할 수 있습니다. 자세한 정보는 [를 사용하여 설정하기AWS CLI](#page-160-1)을 참조하세요.

1. 다음update-location-azure-blob 명령을 복사합니다.

```
aws datasync-azure-blob update-location-azure-blob \ 
   --location-arn "your-azure-blob-location-arn" \ 
   --authentication-type "SAS" \ 
   --sas-configuration '{ 
       "Token": "your-sas-token" 
     }' \ 
   --agent-arns my-datasync-agent-arn \ 
   --subdirectory "/path/to/my/data"
```
- 2. --location-arn매개 변수로 업데이트하려는 Azure Blob 저장소 위치의 ARN을 지정합니다.
- 3. --authentication-type매개변수로 지정합니다SAS.
- 4. --sas-configuration매개변수Token 옵션으로 Blob 스토리지에 액세스할 수DataSync 있는 SAS 토큰을 지정합니다.

토큰은 스토리지 리소스 URI와 물음표 뒤에 오는 SAS URI 문자열의 일부입니다. 토큰은 다음과 같은 형태입니다.

sp=r&st=2022-12-20T14:54:52Z&se=2022-12-20T22:54:52Z&spr=https&sv=2021-06-08&sr=c&sig=qCBKD %2FXTI9E%2F%2Fmq171%2BZU178wcwqU%3D

5. --agent-arns파라미터에 연결하려는DataSync 에이전트의 Amazon 리소스 이름 (ARN) 을 지 정합니다.

다음은 에이전트 ARNarn:aws:datasync:*us-east-1*:*123456789012*:agent/ agent-*01234567890deadfb*

둘 이상의 에이전트를 지정할 수 있습니다. 자세한 정보는 [송금에 여러 AWS DataSync 명의 상담](#page-70-0) [원 사용](#page-70-0)을 참조하세요.

6. 전송을 컨테이너의 가상 디렉터리로 제한하려면--subdirectory 파라미터에 경로 세그먼트를 지정하십시오 (예:**/my/images**).

DataSync이러한 경로 세그먼트가 있는 오브젝트만 복사합니다.

**A** Important

SAS 토큰이 하위 디렉터리 (또는 폴더) 에 대한 액세스만 허용하는 경우 전송이 작동하려 면 여기에 이 하위 디렉터리의 전체 경로를 지정해야 합니다.

메타데이터 처리

Azure Blob Storage에서 전송할 때 메타데이터를DataSync 처리하는 방법은 대상 위치에 따라 다릅니 다.

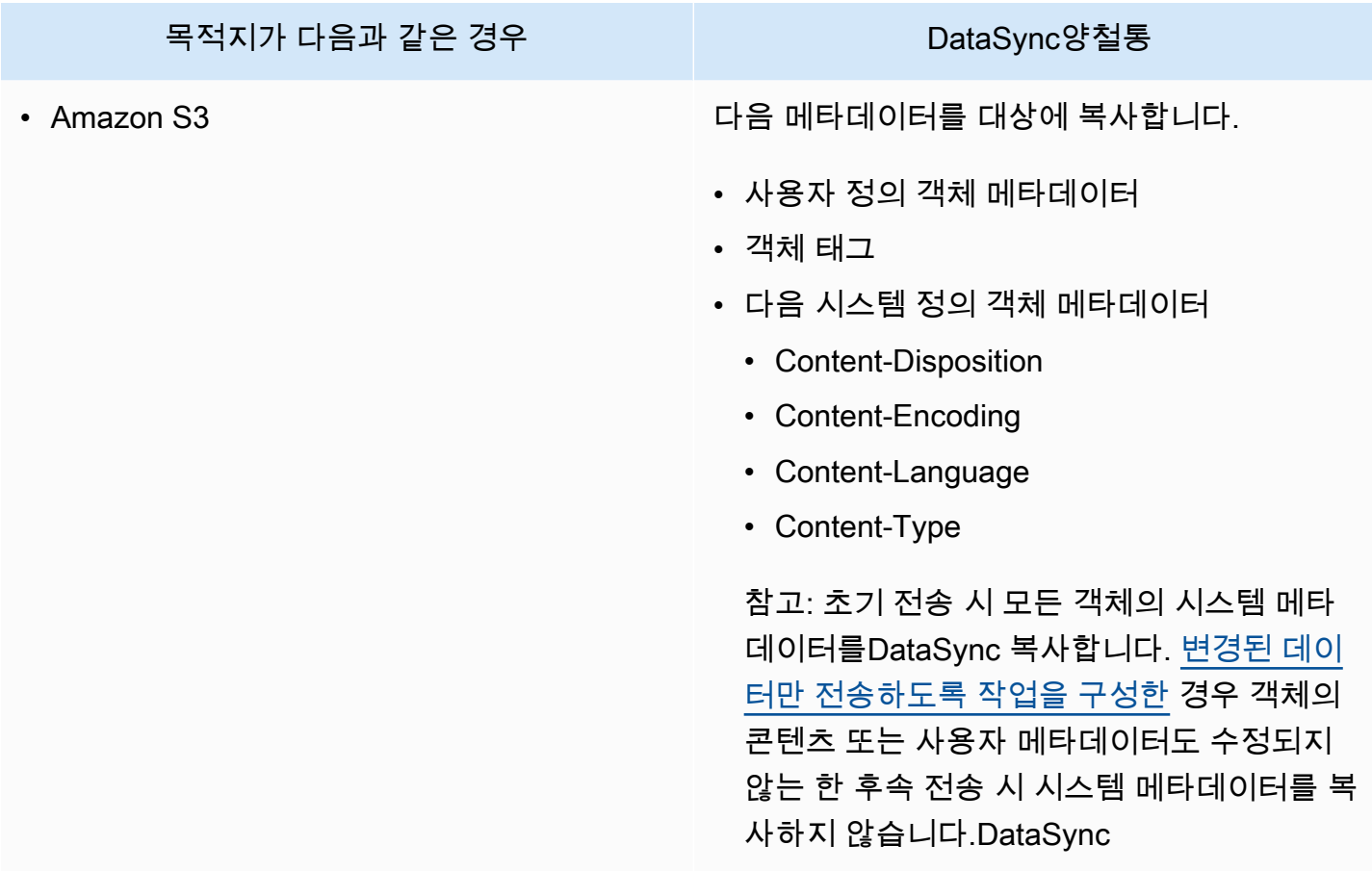

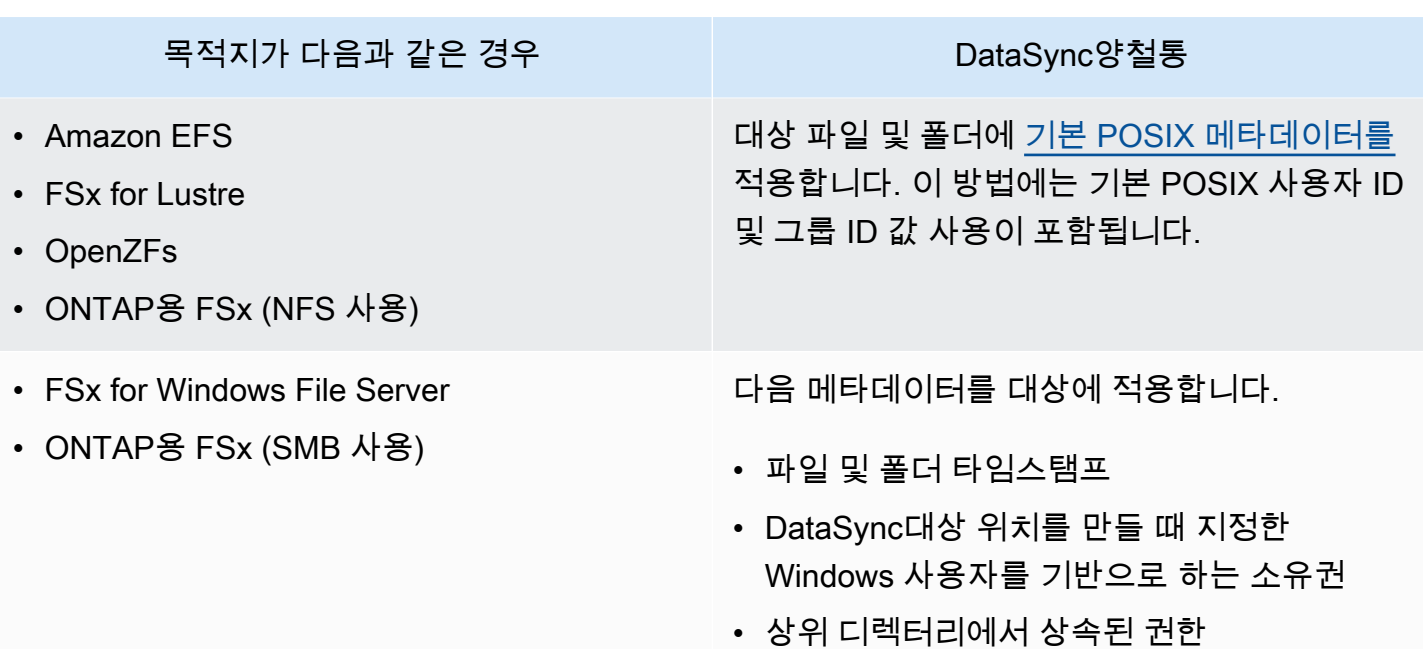

제한 사항

다음을 사용하여 Azure Blob Storage에서 데이터를 이동할 때 현재 다음과 같은 제한 사항이 있습니다 DataSync.

- AWS GovCloud (US)및 중국 지역을DataSync 제외하고 [AWS 리전지원되는](https://docs.aws.amazon.com/general/latest/gr/datasync.html#datasync-region) 모든 지역에 Azure Blob Storage 위치를 만들 수 있습니다.
- Azure Blob Storage는 소스 위치로만 사용할 수 있습니다.
- Amazon S3로 전송할 때 5TB보다 큰 Azure Blob 스토리지 객체는 전송하지DataSync 않습니다.
- Amazon S3로 전송할 때 메타데이터가 2KB를 초과하는 Azure Blob Storage 객체는 전송하지 않습 니다.DataSync

# <span id="page-168-0"></span>마이크로소프트 Azure Files SMB 공유를 통한AWS DataSync 전송 구성

Microsoft Azure 파일 서버 SMB (메시지 블록) 공유와 데이터를 주고AWS DataSync 받도록 구성할 수 있습니다.

**G** Tip

Azure Files SMB 공유에서 로 데이터를 이동하는 방법에 대한 전체 안내는AWS [AWS스토리지](https://aws.amazon.com/blogs/storage/how-to-move-data-from-azure-files-smb-shares-to-aws-using-aws-datasync/)  [블로그를](https://aws.amazon.com/blogs/storage/how-to-move-data-from-azure-files-smb-shares-to-aws-using-aws-datasync/) 참조하십시오.

# SMB 공유에 액세스

DataSyncSMB 프로토콜을 사용하여 SMB 공유에 연결하고 사용자가 제공한 자격 증명으로 인증합니 다.

#### 주제

- [지원되는 SMB 프로토콜 버전](#page-169-0)
- [필요한 권한](#page-170-0)

<span id="page-169-0"></span>지원되는 SMB 프로토콜 버전

기본적으로 는 SMB 파일 서버와의 협상을 기반으로 SMB 프로토콜 버전을DataSync 자동으로 선택합 니다.

특정 SMB 버전을DataSync 사용하도록 구성할 수도 있지만 SMB 파일 서버와 자동으로 협상하는 데 문제가DataSync 있는 경우에만 이렇게 하는 것이 좋습니다. (SMB 버전 1.0 이상을DataSync 지원합니 다. )

DataSync콘솔 및 API의 옵션 목록은 다음 표를 참조하십시오.

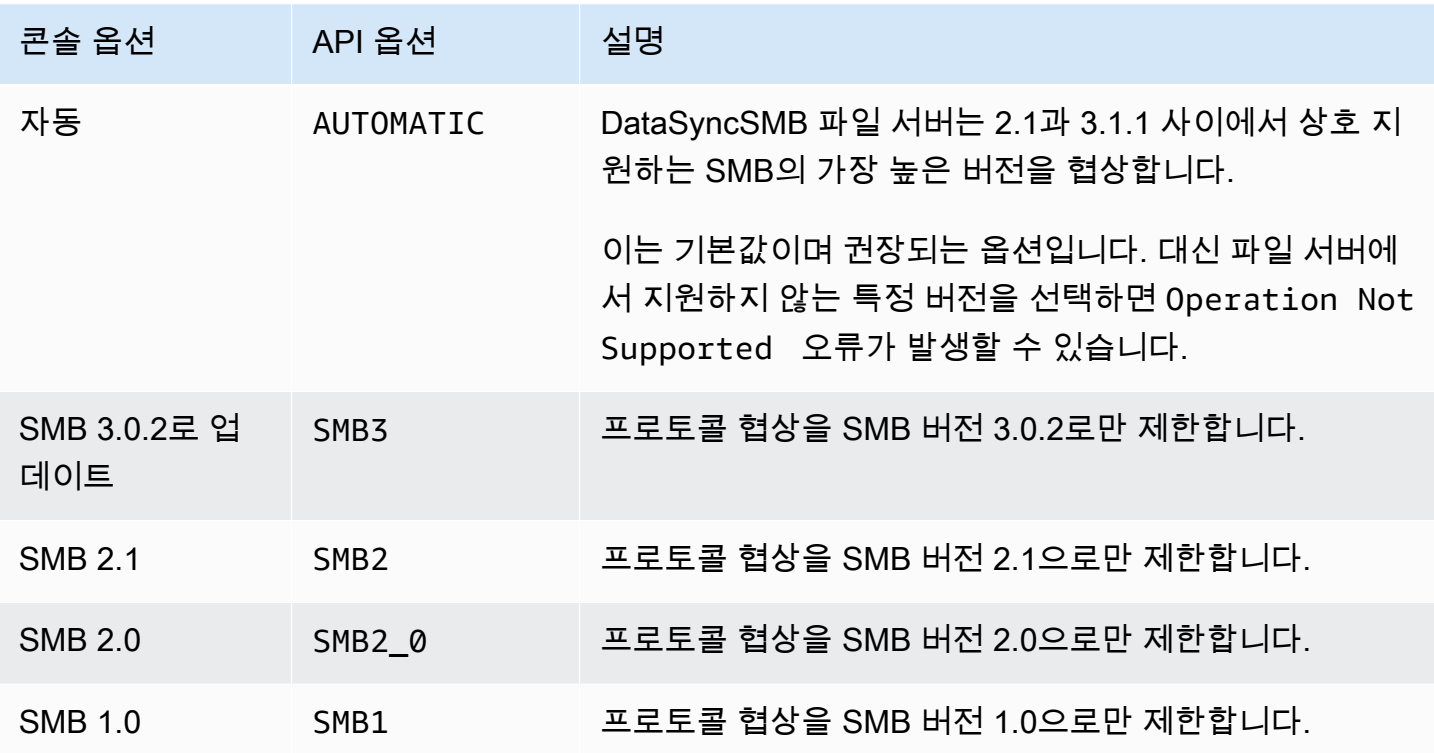

#### <span id="page-170-0"></span>필요한 권한

DataSyncSMB 위치를 탑재하고 액세스할 수 있는 권한이 있는 사용자가 필요합니다. Windows 파일 서버의 로컬 사용자이거나 Microsoft Active Directory에 정의된 도메인 사용자일 수 있습니다.

개체 소유권을 설정하려면 일반적으로 기본 제공되는 Active Directory 그룹 Backup 운영자 및 도메인 관리자의 구성원에게 부여되는SE\_RESTORE\_NAME 권한이DataSync 필요합니다. 사용자에게 이 권한 을 제공하면 NTFS SACL (시스템 액세스 제어 목록) 을 제외한 파일, 폴더 및 파일 메타데이터에 대한 충분한 권한을 보장하는 데도 도움이 됩니다.DataSync

SACL을 복사하려면 추가 권한이 필요합니다. 특히 이렇게 하려면 Domain Admins 그룹의 멤버에게 부 여된 WindowsSE\_SECURITY\_NAME 권한이 필요합니다. SACL을 복사하도록 태스크를 구성하는 경우 사용자에게 필요한 권한이 있는지 확인해야 합니다. SACL을 복사하는 작업을 이렇게 하는 데 대한 자 세한 내용은 단원을 참조하십시오[파일, 객체 및 메타데이터 AWS DataSync 전송 방법 관리](#page-190-0).

SMB 파일 서버와 Windows용 Amazon FSx 파일 시스템 간에 데이터를 복사할 때는 원본 및 대상 위치 가 동일한 Microsoft Active Directory 도메인에 속하거나 해당 도메인 간에 Active Directory 신뢰 관계 가 있어야 합니다.

콘솔을 사용하여 Azure 파일 전송 위치 만들기

- 1. <https://console.aws.amazon.com/datasync/>에서AWS DataSync 콘솔을 엽니다.
- 2. 왼쪽 탐색 창에서 데이터 전송을 확장한 다음 위치 및 위치 생성을 선택합니다.
- 3. Location type(위치 유형)에서 Server Message Block (SMB)(SMB(Server Message Block))을 선 택합니다.

나중에 이 위치를 소스 또는 대상 주소로서 구성합니다.

4. 상담원의 경우 SMB 공유에 연결하려는DataSync 상담원을 한 명 이상 선택합니다.

한 명 이상의 상담원을 선택하는 경우 한 [위치에 여러 명의 상담원을](#page-70-0) 사용하는 것을 이해해야 합니 다.

5. SMB 서버의 경우DataSync 에이전트가 마운트할 SMB 공유의 도메인 이름 시스템 (DNS) 이름 또 는 IP 주소를 입력합니다.

**a** Note

IP 버전 6(IPv6) 주소는 지정할 수 없습니다.

6. 공유 이름에는 데이터를 읽거나 쓸 SMB 공유에서 내보낸 공유의 이름을 입력합니다.DataSync

공유 경로에 하위 디렉토리 (예:/path/to/subdirectory) 를 포함할 수 있습니다. 네트워크의 다른 SMB 클라이언트도 이 경로를 탑재할 수 있는지 확인하십시오.

하위 디렉터리의 모든 데이터를 복사하려면 SMB 공유를 마운트하고 해당 데이터에 모두 액세스 할 수DataSync 있어야 합니다. 자세한 정보는 [필요한 권한을](#page-111-0) 참조하세요.

7. (선택 사항) 추가 설정을 확장하고 SMBDataSync 공유에 액세스할 때 사용할 SMB 버전을 선택합 니다.

기본적으로 SMB 공유와의 협상을 기반으로 버전을DataSync 자동으로 선택합니다. 자세한 내용 은 [지원되는 SMB 프로토콜 버전](#page-110-0)을 참조하세요.

8. 사용자의 경우 SMB 공유를 마운트할 수 있고 전송과 관련된 파일 및 폴더에 액세스할 권한이 있 는 사용자 이름을 입력합니다.

자세한 정보는 [필요한 권한을](#page-111-0) 참조하세요.

- 9. 암호에는 SMB 공유를 탑재할 수 있으며 전송과 관련된 파일과 폴더에 액세스할 수 있는 권한이 있는 사용자의 암호를 입력합니다.
- 10. (선택 사항) 도메인의 경우 SMB 공유가 속한 Windows 도메인 이름을 입력합니다.
- 11. (선택 사항) 태그 추가를 선택하여 위치에 태그를 지정합니다.

태그 는 위치를 관리, 필터링 및 검색하는 데 도움이 되는 키-값 페어입니다. 위치에 대한 이름 태 그를 하나 이상 생성하는 것이 좋습니다.

12. 위치 생성을 선택합니다.

# 다음을 사용하여 엣지 또는 오프라인 스토리지로 또는 엣지 스토리 지에서 전송AWS DataSync

를 사용하여AWS DataSync 일부AWS Snow Family 장치와 데이터를 주고 받을 수 있습니다. 자세한 내용은 [데이터를 어디로 전송할 수 있나요DataSync? 를](#page-104-0) 참조하십시오. .

주제

- [Snowball Edge에서 S3 호환 스토리지를 사용하여 전송을 구성합니다](#page-172-0)
- [다음을 사용하여AWS DataSync 전송 구성하기AWS Snowcone](#page-177-0)

# <span id="page-172-0"></span>Snowball Edge에서 S3 호환 스토리지를 사용하여 전송을 구성합니다

를 사용하면AWS Snowball Edge 디바이스 또는 클러스터의 [Amazon S3 호환 스토리지와 다음AWS](https://docs.aws.amazon.com/snowball/latest/developer-guide/s3compatible-on-snow.html)  [스토리지](https://docs.aws.amazon.com/snowball/latest/developer-guide/s3compatible-on-snow.html) 서비스 간에 객체를 전송할 수 있습니다.AWS DataSync

- [Amazon S3](https://docs.aws.amazon.com/s3/index.html)
- [Amazon Elastic File System \(Amazon EFS\)](https://docs.aws.amazon.com/efs/latest/ug/whatisefs.html)
- [Amazon FSx for Windows File Server](https://docs.aws.amazon.com/fsx/latest/WindowsGuide/what-is.html)
- [Amazon FSx for Lustre](https://docs.aws.amazon.com/fsx/latest/LustreGuide/what-is.html)
- [Amazon FSx for OpenZFs](https://docs.aws.amazon.com/fsx/latest/OpenZFSGuide/what-is-fsx.html)
- [NetAppONTAP용 아마존 FSx](https://docs.aws.amazon.com/fsx/latest/ONTAPGuide/what-is-fsx-ontap.html)

# 필수 조건

시작하기 전에 다음을 수행해야 합니다.

- 데이터를 주고받을AWS 리전 위치에AWS 스토리지 리소스를 생성했습니다. 예를 들어 S3 버킷이나 미국 동부 (버지니아 북부) 에 있는 S3 3 버킷 또는 EFS S3 3 버킷 또는 Amazon E3 E3 E3 F3 버킷 이나 Amazon E3 E3 E3
- 온프레미스 스토리지 환경으로 들어오고 나가는 트래픽을 위한 WAN (광역 네트워크) 연결을 설정 했습니다. 예를 들어, 를 사용하여 이러한 종류의 연결을 설정할 수 [AWS Direct Connect있](https://docs.aws.amazon.com/directconnect/latest/UserGuide/Welcome.html)습니다.

[DataSync에이전트를 만들](#page-174-0) 때 이 WAN 연결을 구성하여 온프레미스에 있는 Amazon S3 호환 스토리 지와 내부의 스토리지 리소스 간에 데이터를 전송할DataSync 수AWS 있습니다.

• [Snowball Edge 클라이언트를](https://aws.amazon.com/snowball/resources/) 다운로드하고 설치했습니다.

Amazon S3 3 3 3 3 3 3 3 3 3 3

Amazon S3 호환 스토리지 버킷에 액세스하려면 다음이DataSync 필요합니다.

- 데이터를 주고받는 버킷에 액세스할 수 있는 Snowball Edge 디바이스 또는 클러스터의 사용자 자격 증명입니다.
- 디바이스 또는 클러스터에서DataSync 에이전트와s3api 엔드포인트 간 연결의 신뢰성을 확인할 수 있는 HTTPS 인증서입니다.DataSync

주제

- [S3 버킷에 액세스하기 위한 사용자 자격 증명 가져오기](#page-173-0)
- [s3api엔드포인트 연결용 인증서 받기](#page-173-1)

<span id="page-173-0"></span>S3 버킷에 액세스하기 위한 사용자 자격 증명 가져오기

DataSyncSnowball Edge 디바이스 또는 클러스터에서 작업 중인 버킷에 액세스할 수 있는 사용자의 액세스 키와 비밀 키가 필요합니다.

버킷에 액세스하기 위한 사용자 자격 증명을 가져오려면

1. 터미널을 열고 Snowball Edge 클라이언트를 실행합니다.

Snowball Edge 클라이언트 실행에 대한 자세한 내용은 AWS Snowball Edge개발자 안내서의 [Snowball Edge 클라이언트 사용을](https://docs.aws.amazon.com/snowball/latest/developer-guide/using-client.html) 참조하십시오.

2. 디바이스 또는 클러스터와 연결된 액세스 키를 가져오려면 다음snowballEdge 명령을 실행합니 다.

snowballEdge list-access-keys

- 3. 출력에서 사용할 버킷의 액세스 키 (예:AKIAIOSFODNN7EXAMPLE) 를 찾으십시오.DataSync
- 4. 보안 액세스 키를 가져오려면 다음snowballEdge 명령을 실행합니다. 이전 단계에서 찾은 액세 스*access-key-for-datasync* 키로 교체합니다.

snowballEdge get-secret-access-key --access-key-id *access-key-for-datasync*

출력에는 액세스 키의 해당 비밀 키 (예:wJalrXUtnFEMI/K7MDENG/bPxRfiCYEXAMPLEKEY) 가 포함됩니다.

5. 액세스 키와 보안 키를 기억할 수 있는 위치에 저장합니다.

전송을 위한 [DataSync소스 위치를 구성할](#page-175-0) 때 이러한 키가 필요합니다.

<span id="page-173-1"></span>**s3api**엔드포인트 연결용 인증서 받기

DataSync에이전트와 Snowball Edge 디바이스 또는 클러스터의s3api 엔드포인트 간 연결 신뢰성을 확인할 수 있는 HTTPS 인증서가 필요합니다.

#### **s3api**엔드포인트 연결용 인증서를 받으려면

1. S3 E3 클라이언트에서 다음snowballEdge 명령을 실행합니다.

snowballEdge get-certificate

2. 출력을 base64-인코딩된.pem 파일에 저장합니다.

전송을 위한 [DataSync소스 위치를 구성할](#page-175-0) 때 이 파일을 지정해야 합니다.

<span id="page-174-0"></span>온프레미스 스토리지 환경에서DataSync 에이전트 생성

전송 중에는 [에이전트를DataSync](#page-20-0) 사용하여 Snowball Edge 디바이스 또는 클러스터의 Amazon S3 호 환 스토리지에서 읽거나 스토리지에 씁니다.

이 에이전트는 네트워크를 통해 디바이스 또는 클러스터에 연결할 수 있는 온프레미스 스토리지 환경 에 배포되어야 합니다. 예를 들어 클러스터에 대한 로컬 네트워크 액세스 권한이 있는 VMware ESXi 하이퍼바이저에서 에이전트를 실행할 수 있습니다.

온프레미스 스토리지 환경에서DataSync 에이전트를 만들려면

- 1. [DataSync에이전트가 하이퍼바이저에서 실행될 수](#page-23-0) 있고 [에이전트에 충분한 가상 머신 \(VM\) 리소](#page-24-0) [스를 할당해야](#page-24-0) 합니다.
- 2. 온프레미스 환경에 에이전트를 배포합니다.

자세한 내용은 에이전트를 배포하려는 하이퍼바이저 유형에 따라 다음 항목 중 하나를 참조하세 요.

- [VMware에 에이전트를 배포하세요](#page-47-0)
- [Linux 커널 기반 시스템 \(KVM\) 에 에이전트 배포](#page-47-1)
- [마이크로소프트 Hyper-V에 에이전트를 배포하세요](#page-48-0)
- [Amazon EC2에 에이전트를 배포하세요](#page-49-0)

#### **A** Warning

네트워크 지연 시간이 늘어나므로 Amazon EC2 에이전트에 에이전트를 배포하여 온 프 레미스 스토리지에 액세스하는 것은 권장하지 않습니다.

3. 에이전트와 Amazon S3 호환 스토리지 간에 다음과 같은 트래픽을 허용하도록 네트워크를 구성하 십시오.

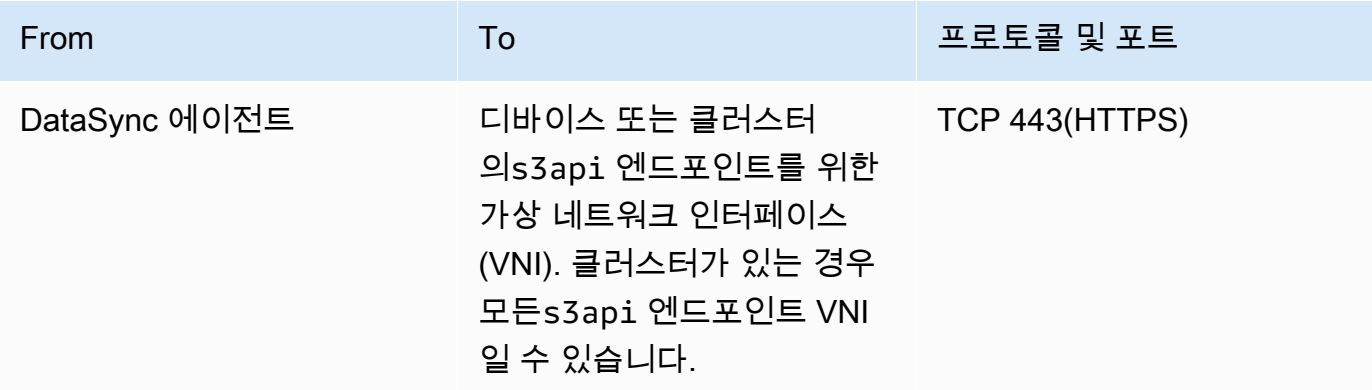

디바이스 또는 클러스터에서 VNI를 찾아야 하는 경우 Snowball Edge의 [가상 네트워크 인터페이](https://docs.aws.amazon.com/snowball/latest/developer-guide/using-ec2-edge-client.html#ec2-edge-describe-vnic) [스 설명을](https://docs.aws.amazon.com/snowball/latest/developer-guide/using-ec2-edge-client.html#ec2-edge-describe-vnic) 참조하십시오.

- 4. 에이전트가 통신하는 데 사용할 [서비스 엔드포인트를 선택합니다A](#page-52-0)WS.
- 5. [에이전트를 활성화하세요](#page-55-0).

<span id="page-175-0"></span>전송을 위한 소스 위치 구성

에이전트를 만든 후DataSync 전송을 위한 소스 위치를 구성할 수 있습니다.

**a** Note

다음 지침에서는 Amazon S3 호환 스토리지에서 전송한다고 가정하지만 이 위치를 전송 대상 으로 사용할 수도 있습니다.

#### DataSync콘솔을 사용하여 전송을 위한 소스 위치를 구성하려면

- 1. <https://console.aws.amazon.com/datasync/>에서AWS DataSync 콘솔을 엽니다.
- 2. 왼쪽 탐색 창에서 데이터 전송을 확장합니다. 작업을 선택한 다음 작업 생성을 선택합니다.
- 3. Configure source location(소스 위치 구성) 페이지에서 Create a new location(새 위치 생성)를 선 택합니다.
- 4. 위치 유형에서 오브젝트 스토리지를 선택합니다.
- 5. 에이전트의 경우 온프레미스 스토리지 환경에서 생성한DataSync 에이전트를 선택합니다.

6. 서버의 경우 Amazon S3 호환 스토리지에서 사용하는s3api 엔드포인트의 VNI를 입력합니다.

단일 디바이스 대신 Snowball Edge 클러스터를 사용하는 경우 클러스터의 모든s3api 엔드포인 트 VNI를 지정할 수 있습니다.

- 7. 버킷 이름에는 객체를 전송하려는 Amazon S3 호환 스토리지 버킷의 이름을 입력합니다.
- 8. 폴더에 객체 접두사를 입력합니다.

DataSync이 접두사를 가진 객체만 전송합니다.

- 9. Snowball Edge 디바이스 또는 클러스터에 대한DataSync 연결을 구성하려면 추가 설정을 확장하 고 다음을 수행하십시오.
	- a. 서버 프로토콜에서 HTTPS를 선택합니다.
	- b. 서버 포트에 를 입력합니다**443**.
	- c. 인증서에서**s3api** [엔드포인트 연결에](#page-173-1) 사용할 인증서 파일을 선택합니다.
- 10. 자격 증명 필요를 선택하고 액세스 키와 비밀 키를 입력하여 Snowball Edge 디바이스 또는 [클러스](#page-173-0) [터의 Amazon S3 호환 스토리지 버킷에 액세스합니다.](#page-173-0)
- 11. 다음을 선택합니다.

# <span id="page-176-0"></span>전송을 위한 목적지 위치 구성

전송의 목적지 위치는 상담원을 만든AWS 리전AWS 계정 곳과 동일해야 합니다.

시작하기 전: 전송을 위한 [소스 위치를 구성했는지](#page-175-0) 확인하세요.

DataSync콘솔을 사용하여 전송을 위한 대상 위치를 구성하려면

1. 대상 위치 구성 페이지에서 새 위치 만들기 또는 객체를 전송할 대상AWS 스토리지 리소스의 기존 위치 선택을 선택합니다.

새 위치를 생성한다면 다음 주제 중 하나를 참조하세요.

- [Amazon S3](#page-118-0)
- [아마존 EFS](#page-133-0)
- [FSx for Windows File Server](#page-138-0)
- [FSx for Lustre](#page-140-0)
- [FSx for OpenZFs](#page-142-0)
- [ONTAP용 FSx](#page-144-0)

2. 대상 위치 구성이 끝나면 다음을 선택합니다.

#### 전송 설정 구성하기

에서는 전송 일정을 지정하고, 데이터 무결성을 확인하는 방법을 사용자 정의하고, 객체의 하위 집합만 전송할지 여부 등을 지정할 수 있습니다.DataSync

시작하기 전: 전송을 위한 [목적지 위치를 구성했는지](#page-176-0) 확인하세요.

DataSync콘솔을 사용하여 전송 설정을 구성하려면

1. 설정 구성 페이지에서 전송 설정을 변경하거나 기본값을 사용합니다.

이러한 설정에 대한 자세한 내용은 [AWS DataSync전송 태스크 다루기](#page-188-0) 단원을 참조하세요.

2. 다음을 선택합니다.

3. 전송 세부 정보를 검토한 다음 작업 생성을 선택합니다.

이체 시작

전송 작업을 생성하면 이제 데이터 이동을 시작할 준비가 되었습니다. DataSync콘솔을 사용하여 작업 을 시작하는 방법에 대한 지침은 [작업 시작을](#page-207-0) 참조하십시오.AWS CLI

## <span id="page-177-0"></span>다음을 사용하여AWS DataSync 전송 구성하기AWS Snowcone

장치에서 데이터를 전송하거나AWS Snowcone 장치에서 데이터를 전송하려면AWS DataSync 전송 위치를 만들어야 합니다. DataSync이 위치를 데이터 전송을 위한 소스 또는 대상으로 사용할 수 있습 니다.

#### Snowcone 전송 위치 만들기

시작하기 전에 Snowcone 디바이스에서 NFS (네트워크 파일 시스템) 를 활성화해야 합니다. 자세한 내 용은 [AWS Snowcone 사용 설명서를](https://docs.aws.amazon.com/snowball/latest/snowcone-guide/manage-nfs.html#auto-configure-nfs) 참조하세요.

콘솔을 사용하여 위치 생성하기

- 1. <https://console.aws.amazon.com/datasync/>에서AWS DataSync 콘솔을 엽니다.
- 2. 왼쪽 탐색 창에서 데이터 전송을 확장한 다음 위치 및 위치 생성을 선택합니다.
- 3. 위치 유형에서 네트워크 파일 시스템 (NFS) 을 선택합니다.
- 4. 에이전트의 경우 Snowcone 디바이스에서 실행한 Amazon EC2 에이전트를 선택합니다.

에이전트에 대한 자세한 내용은 [AWS Snowcone사용 설명서를 참조하십시오.](https://docs.aws.amazon.com/snowball/latest/snowcone-guide/use-data-sync.html)

- 5. NFS 서버의 경우 Snowcone 디바이스의 NFS 서버에 연결한 가상 IP 주소를 입력합니다.
- 6. 마운트 경로에 데이터를 주고받으려는 S3 버킷의 NFS 내보내기 경로를 입력합니다.

버킷의 내보내기 경로 형식은 입니다/buckets/*bucket-name*. 자세한 내용은 사용 AWS Snowcone설명서의 [NFS 파일 공유를 사용하여 파일 스토리지 관리를](https://docs.aws.amazon.com/snowball/latest/snowcone-guide/manage-nfs.html) 참조하십시오.

7. (선택 사항) 추가 설정을 확장하고 파일 서버에 액세스할 때 사용할 특정 NFS 버전을 선택합니 다.DataSync

기본적으로 NFS 버전 4.1을DataSync 사용합니다. DataSync또한 NFS 3.x 및 4.0을 지원합니다.

8. (선택 사항) 태그 추가를 선택하여 위치에 태그를 지정합니다.

태그 는 위치를 관리, 필터링 및 검색하는 데 도움이 되는 키-값 페어입니다. 위치에 대한 이름 태 그를 하나 이상 생성하는 것이 좋습니다.

9. 위치 생성을 선택합니다.

# <span id="page-178-0"></span>메타데이터 및 특수 파일 AWS DataSync 처리 방법

AWS DataSync스토리지 시스템과 서비스 간에 데이터를 복제할 때 메타데이터와 특수 파일 (링크 및 디렉토리) 을 저장합니다.

#### 주제

- [메타데이터 복사한 사람 AWS DataSync](#page-178-1)
- [링크와 디렉터리를 복사한 사람 AWS DataSync](#page-187-0)

# <span id="page-178-1"></span>메타데이터 복사한 사람 AWS DataSync

전송 중에 파일 또는 객체 메타데이터를 AWS DataSync 처리하는 방법은 사용 중인 스토리지 시스템 에 따라 다릅니다.

#### **a** Note

DataSync시스템 수준 설정을 복사하지 않습니다. 예를 들어 객체를 복사할 때는 스토리지 시 스템의 암호화 설정을 복사하지 DataSync 않습니다. SMB 공유에서 복사하는 경우 파일 시스 템 수준에서 구성한 권한을 DataSync 복사하지 마십시오.

# 메타데이터 구조가 유사한 시스템 간에 메타데이터 복사

DataSync메타데이터 구조가 비슷한 스토리지 시스템 간에 메타데이터를 보존합니다.

주제

- [NFS 전송](#page-179-0)
- [중소기업 이체](#page-179-1)
- [HDFS 전송](#page-180-0)
- [Amazon S3 Fransfer](#page-181-0)

#### <span id="page-179-0"></span>NFS 전송

다음 표에서는 NFS (네트워크 파일 시스템) 를 사용하는 위치 간에 DataSync 복사할 수 있는 메타데이 터를 설명합니다.

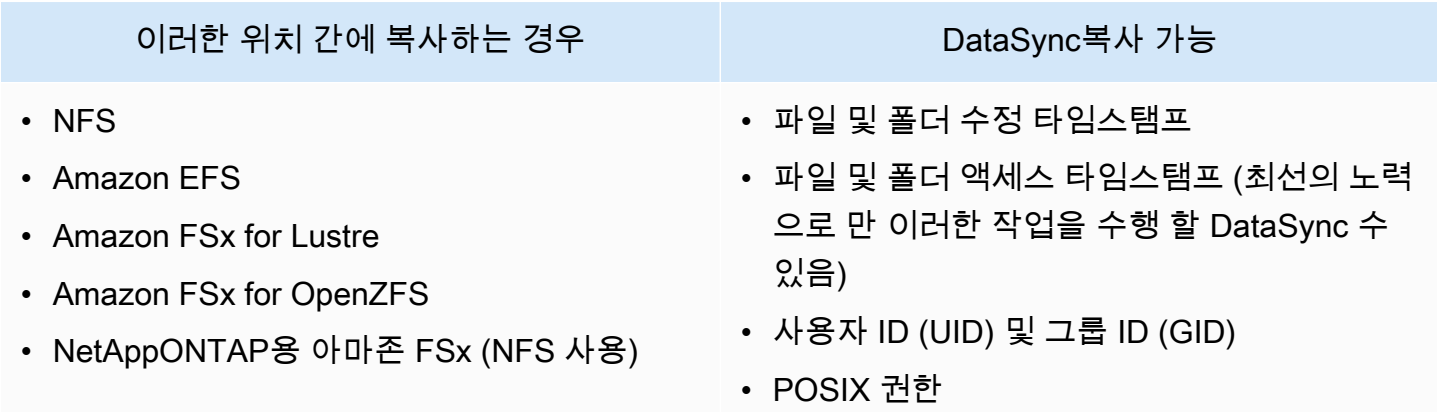

<span id="page-179-1"></span>중소기업 이체

다음 표에서는 SMB (서버 메시지 블록) 를 사용하는 위치 간에 DataSync 복사할 수 있는 메타데이터 를 설명합니다.

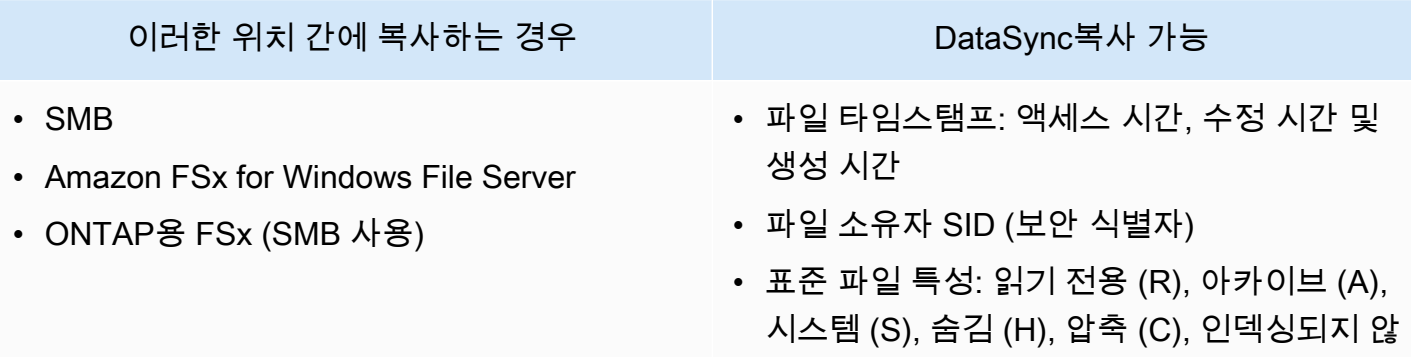
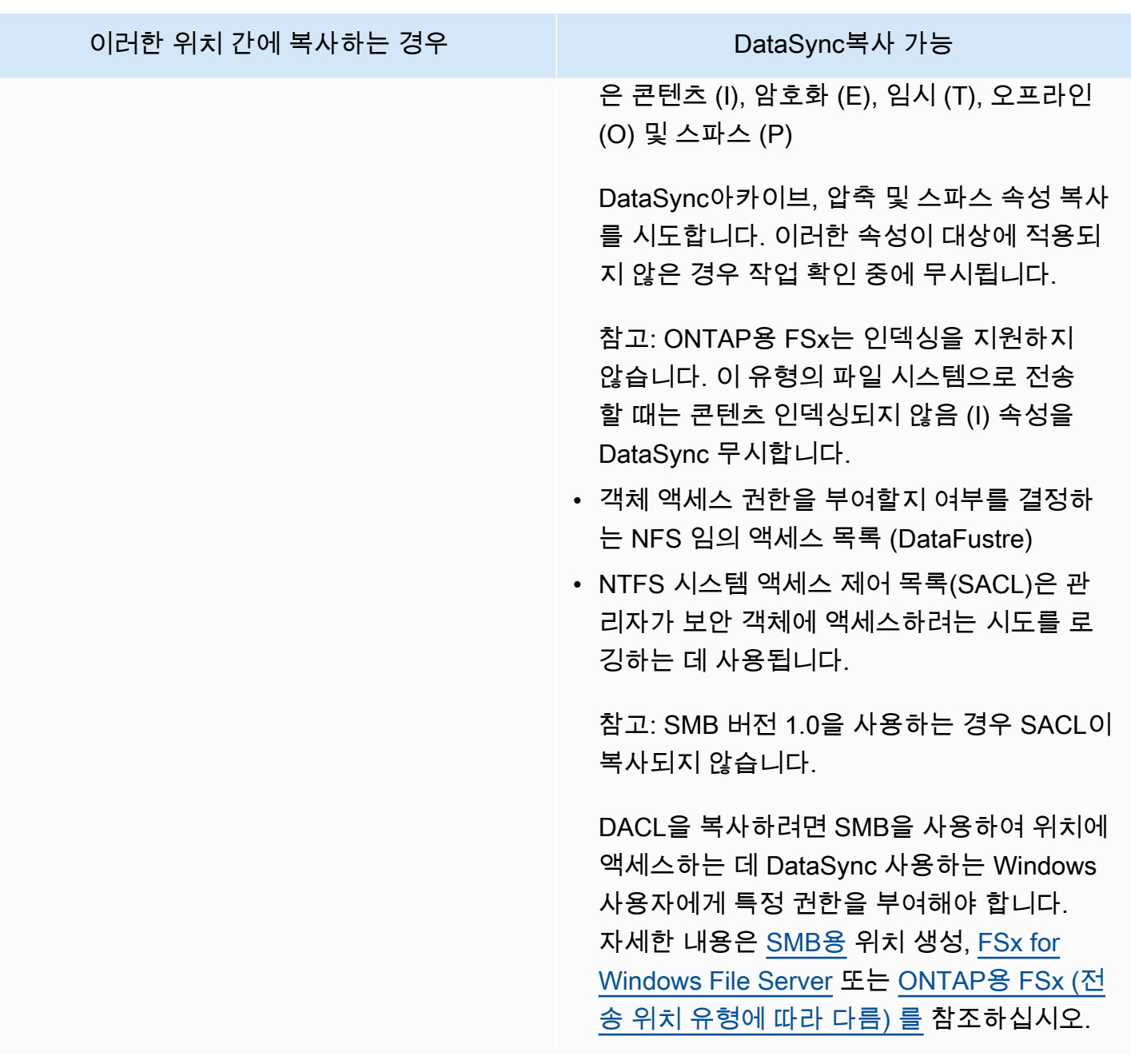

HDFS 전송

다음 표에는 Hadoop 분산 파일 시스템 (HDFS) 위치가 포함된 Hadoop 분산 파일 시스템 (HDFS) 위치 가 포함됩니다. DataSync

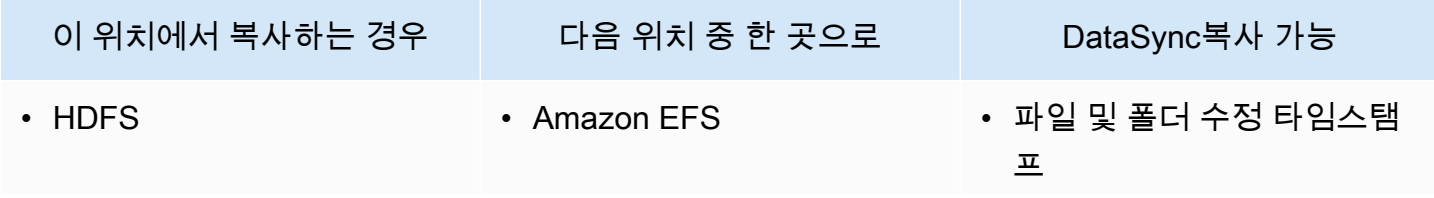

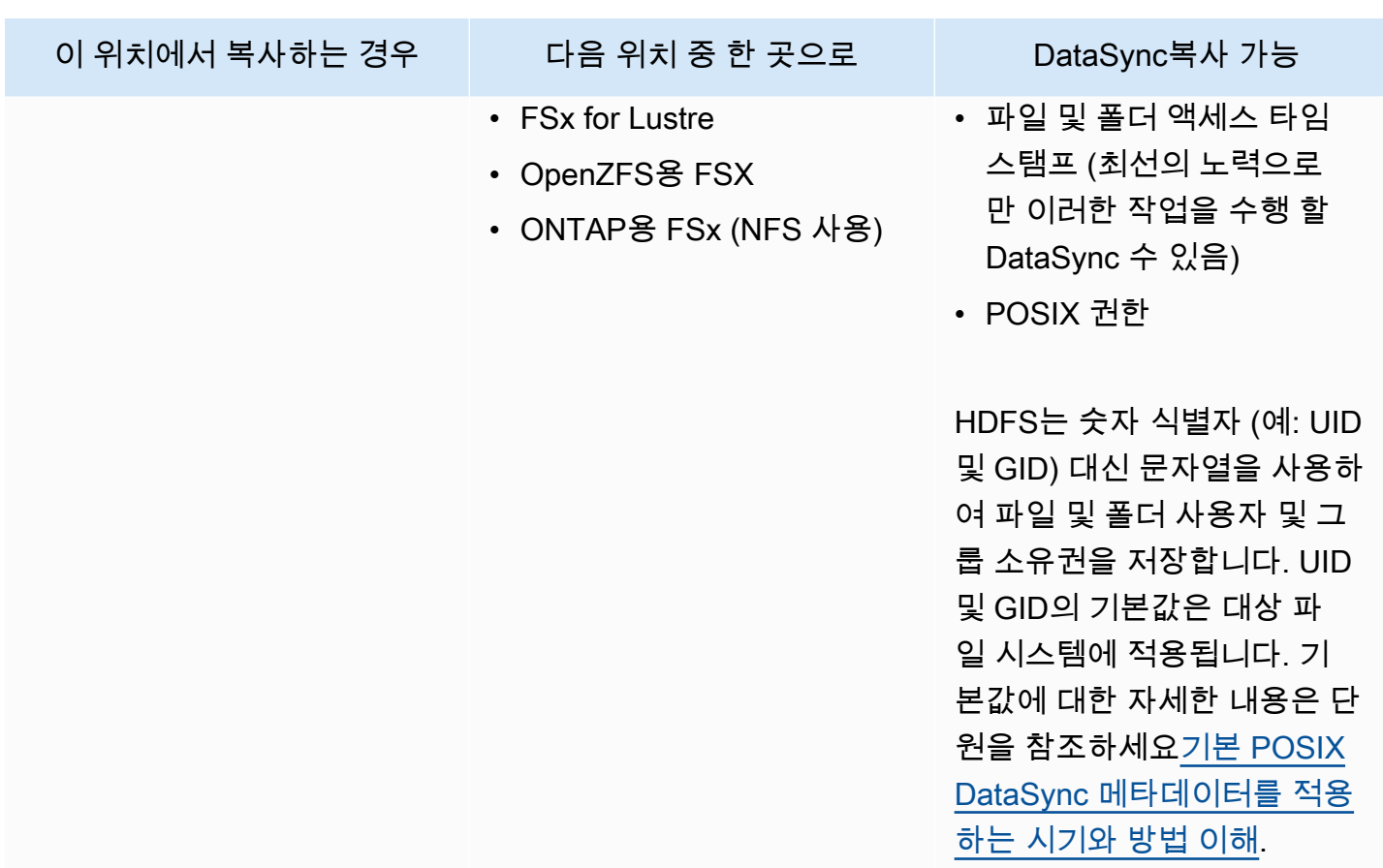

## Amazon S3 Fransfer

다음 표에서는 전송에 Amazon S3 위치가 포함될 때 DataSync 복사할 수 있는 메타데이터가 설명되어 있습니다.

### 주제

- [Amazon Fustre](#page-181-0)
- [HDFS](#page-183-0)
- [객체 스토리지와 Amazon S3 사이](#page-183-1)

### <span id="page-181-0"></span>Amazon Fustre

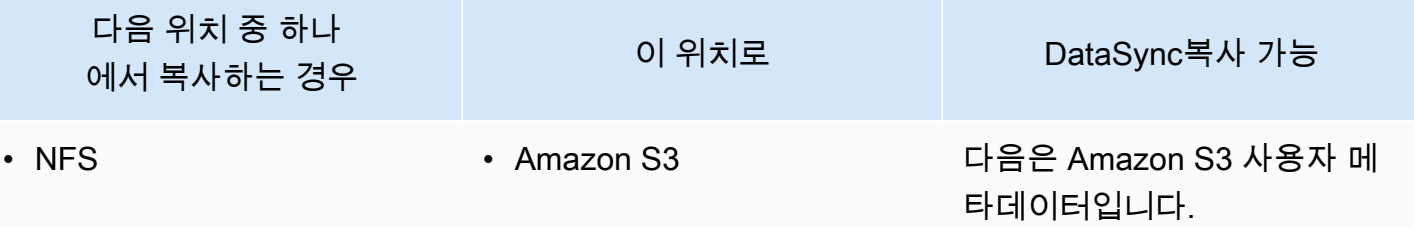

이터는 를 사용하여 파일 게 이트웨이의 NFS 공유와 상 호 운용할 수 있습니다. AWS Storage Gateway 파일 게이 트웨이를 사용하면 온프레미 스 네트워크에서 Amazon S3 로 복사한 데이터에 지연 시 간이 짧게 액세스할 수 있습니 다. DataSync 이 메타데이터는 FSx for Lustre Lustre와도 상호

운용할 수 있습니다.

세요.

DataSync가 이 사용자 메타 데이터를 포함하는 객체를 다 시 NFS 서버로 복사하는 경 우 파일 메타데이터가 복원됩 니다. 메타데이터를 복원하려 면 NFS 서버에 상승된 권한을 부여해야 합니다. 자세한 정보 는 [NFS 파일 서버에서의 AWS](#page-108-0) [DataSync 전송 구성](#page-108-0)을 참조하

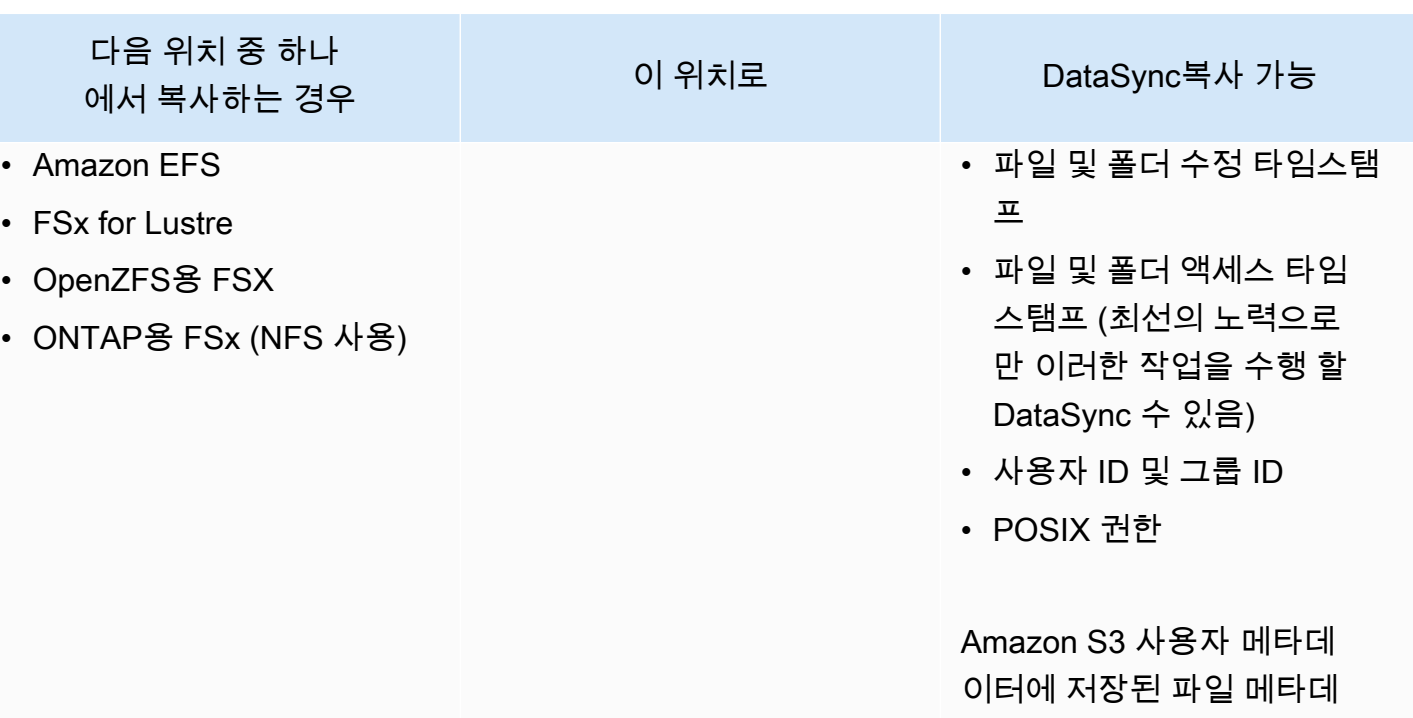

## <span id="page-183-0"></span>**HDFS**

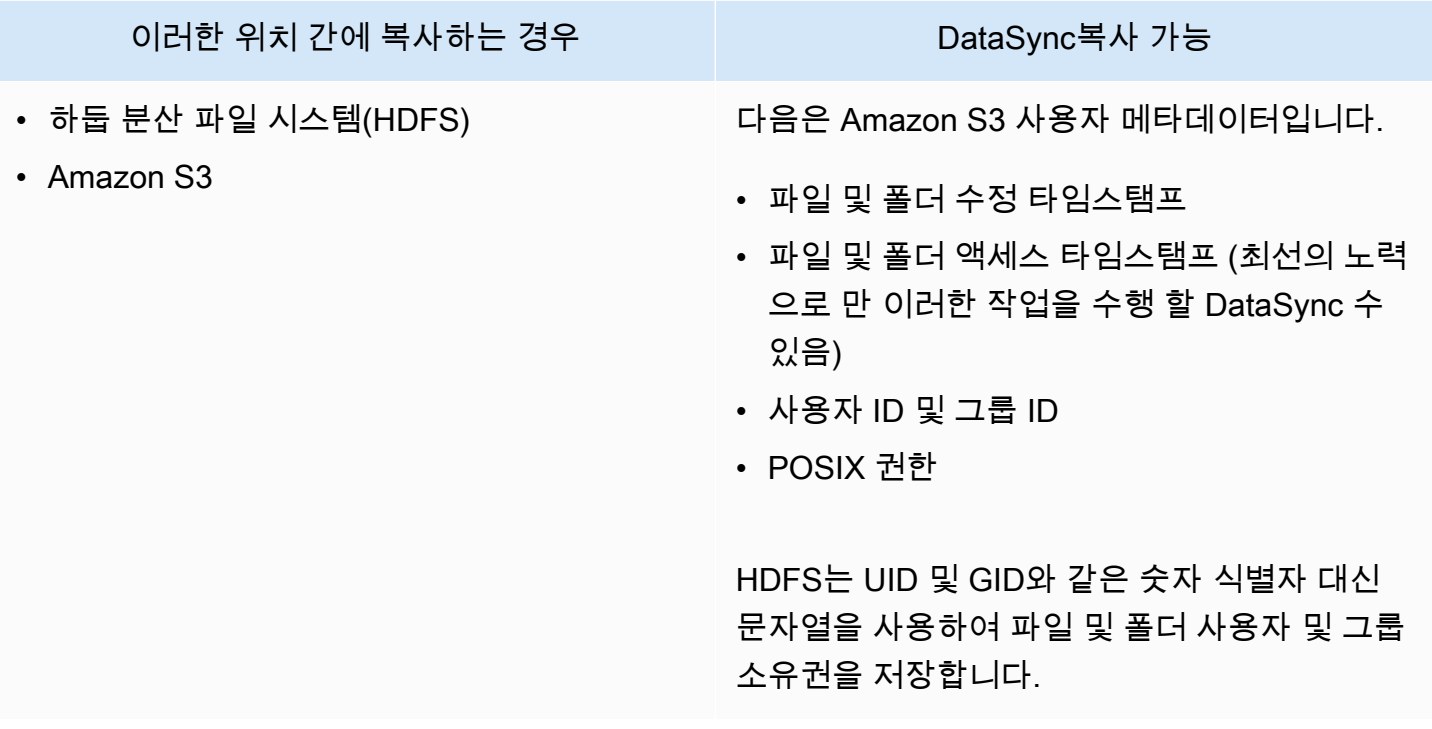

# <span id="page-183-1"></span>객체 스토리지와 Amazon S3 사이

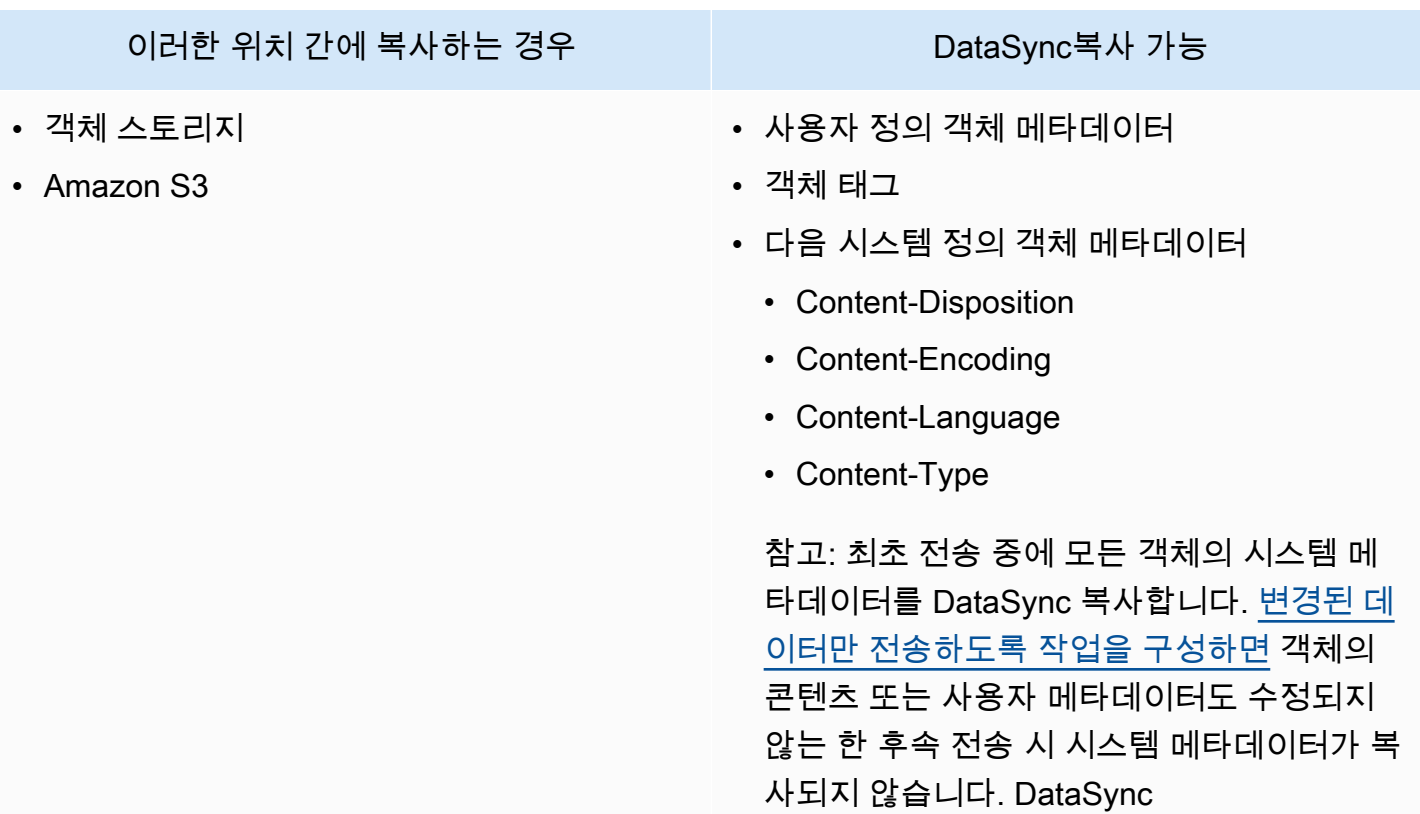

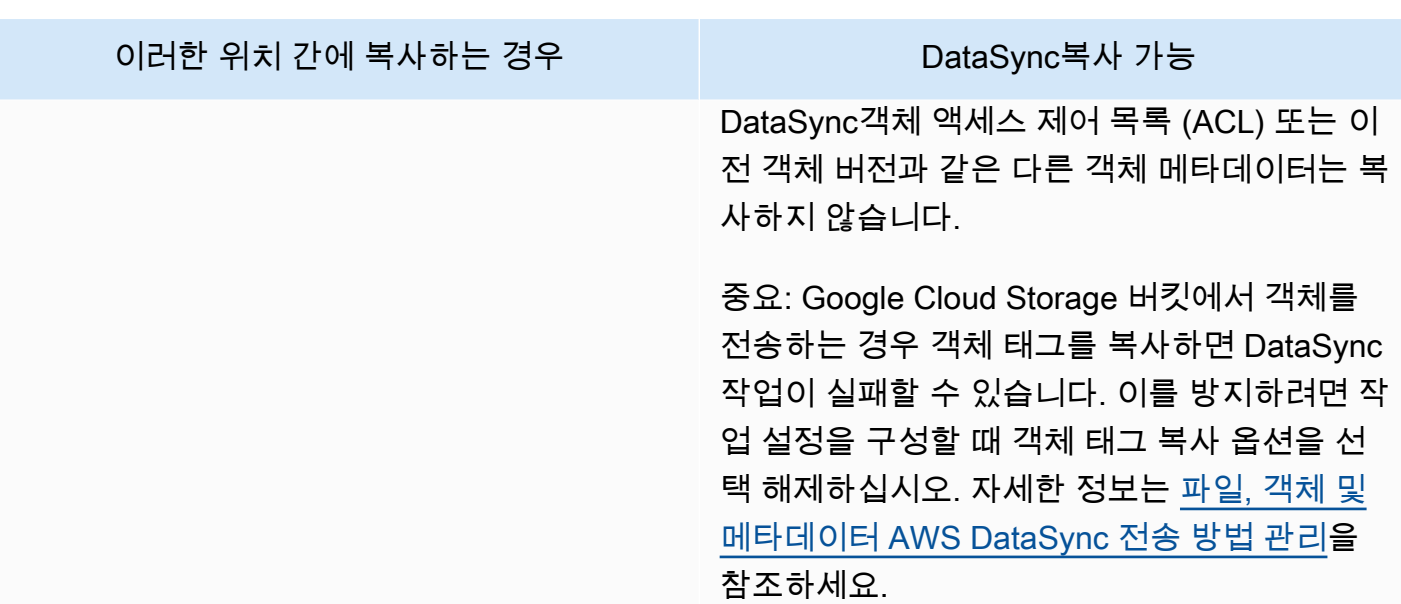

메타데이터 구조가 서로 다른 시스템 간에 복사된 메타데이터

메타데이터 구조가 유사하지 않은 스토리지 시스템 간에 복제하는 경우 다음 규칙을 사용하여 메타데 이터를 DataSync 처리합니다.

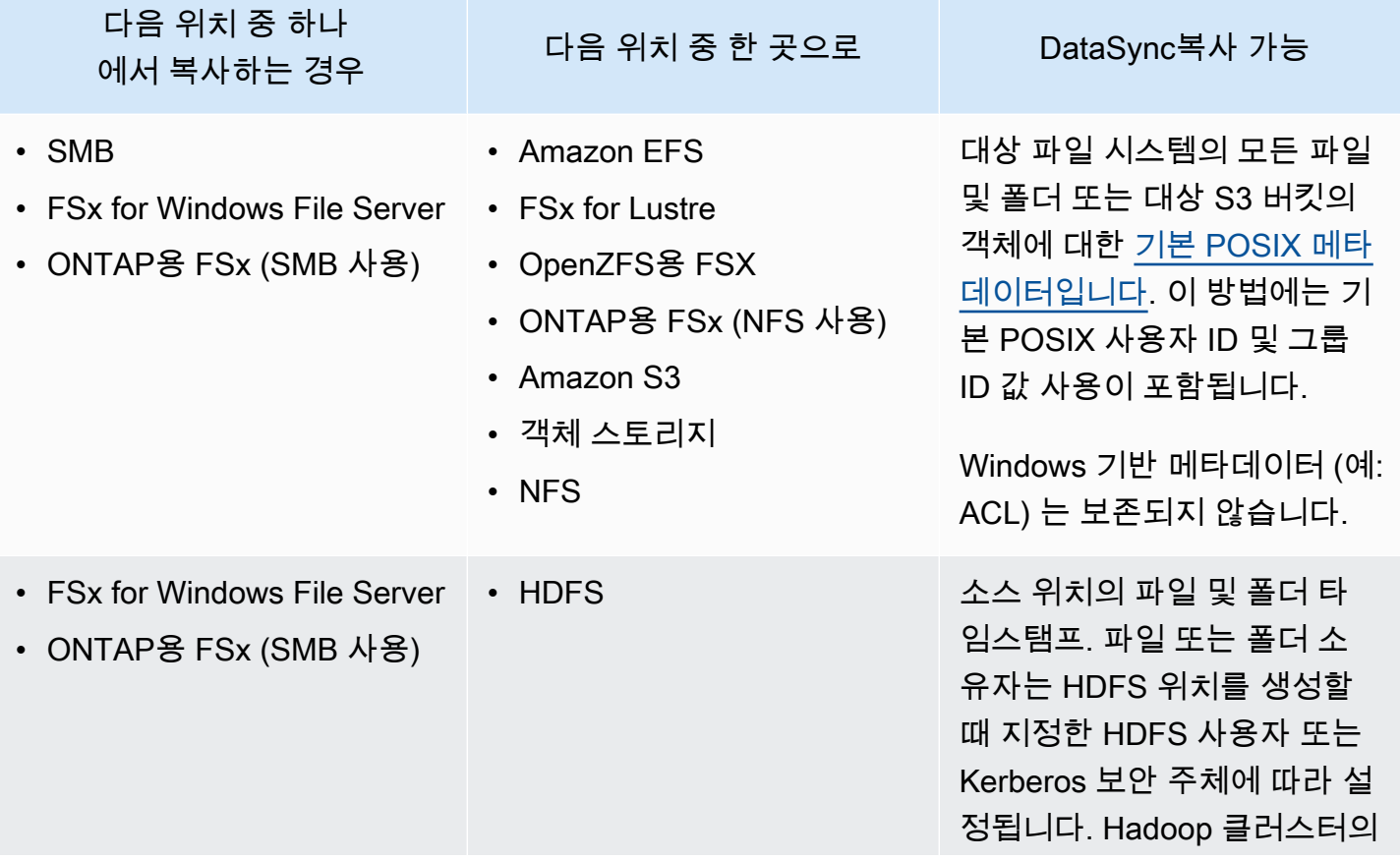

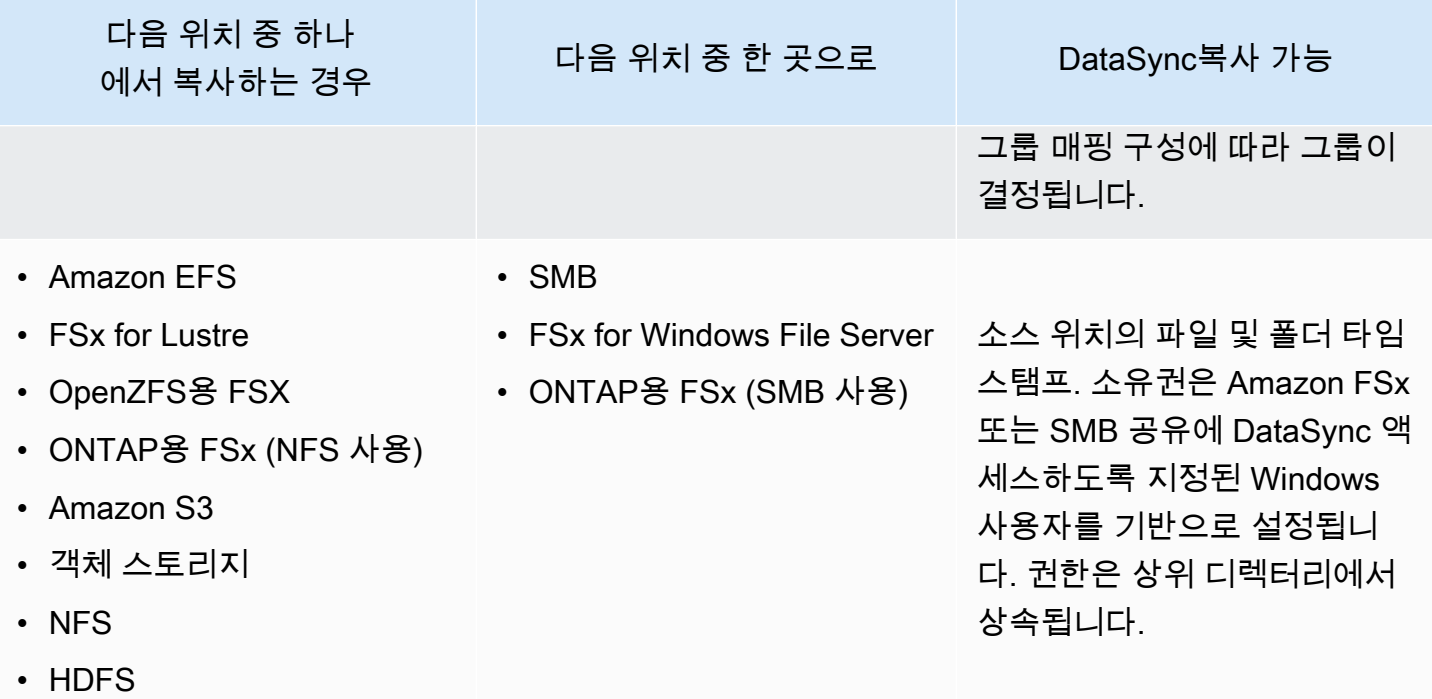

<span id="page-185-0"></span>기본 POSIX DataSync 메타데이터를 적용하는 시기와 방법 이해

DataSync다음과 같은 상황에서 기본 POSIX 메타데이터를 적용합니다.

- 전송의 소스 및 목적지 위치에 유사한 메타데이터 구조가 없는 경우
- 소스 위치에서 메타데이터가 누락된 경우

다음 표에서는 이러한 유형의 전송 중에 기본 POSIX 메타데이터를 DataSync 적용하는 방법을 설명합 니다.

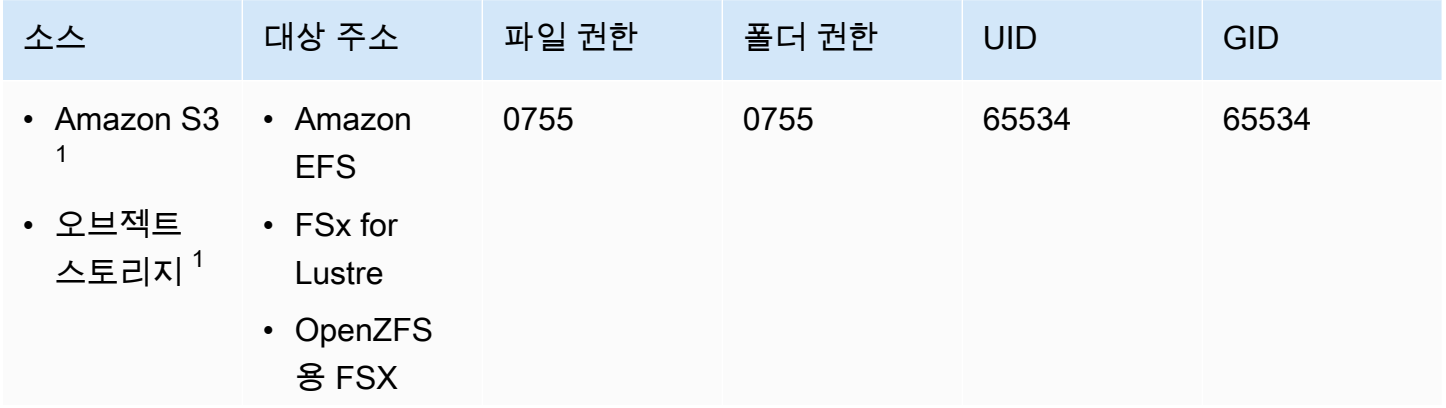

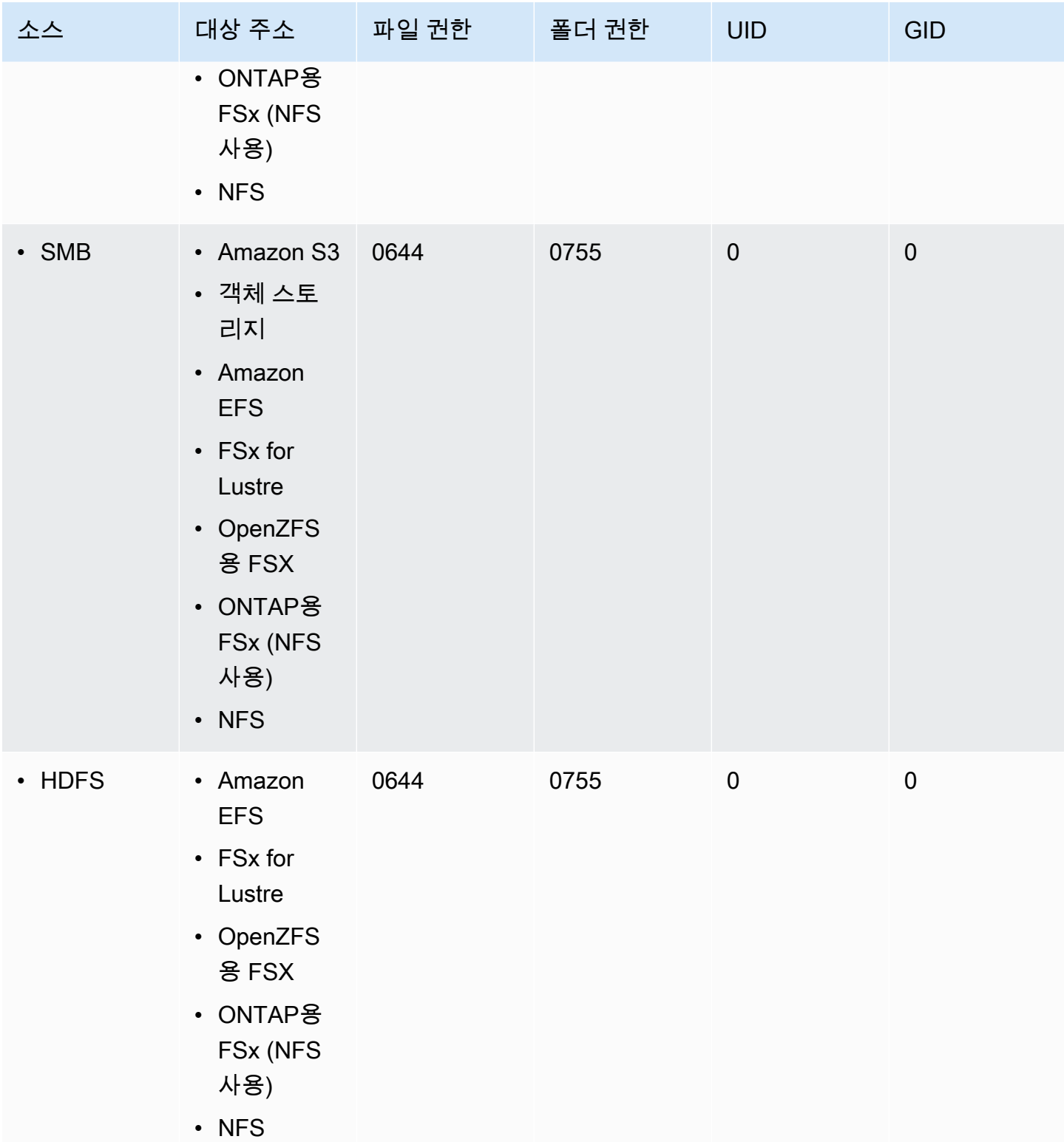

 $^\text{1}$  이전에 적용한 메타데이터가 객체에 없는 경우 DataSync

### **a** Note

HDFS는 숫자 식별자 (예: UID 및 GID) 가 아닌 문자열을 사용하여 파일 및 폴더 사용자 및 그룹 소유권을 저장합니다. 소스 위치에 해당하는 메타데이터가 없는 경우 파일 및 폴더 소 유권은 위치를 만들 때 지정한 HDFS 사용자 또는 Kerberos 주체를 기반으로 설정됩니다. DataSync Hadoop 클러스터의 그룹 매핑 구성에 따라 그룹이 결정됩니다.

# 링크와 디렉터리를 복사한 사람 AWS DataSync

AWS DataSync전송과 관련된 저장 위치에 따라 복사된 하드 링크, 심볼 링크 및 디렉터리를 다르게 처 리합니다.

하드 링크

NFS 서버, FSx for Lustre, OpenZFS용 FSx, ONTAP용 FSx (NFS 사용) 및 Amazon EFS 간에 복사 하는 경우 하드 링크가 보존됩니다.

Amazon S3로 복사할 때 각 하드 링크는 한 번만 전송됩니다. 각 사본에 대해 별도의 Amazon S3 객체가 생성됩니다. Amazon S3에서 하드 링크가 변경되지 않은 경우 NFS 서버, Lustre용 FSX, OpenZFS용 FSx, ONTAP용 FSx (NFS 사용) 또는 Amazon EFS로 전송 시 올바르게 복원됩니다.

SMB 파일 공유, FSx for Windows File Server 및 ONTAP용 FSx (SMB 사용) 간에 복사하는 경우 하 드 링크가 지원되지 않습니다. 이러한 DataSync 상황에서 하드 링크가 발견되면 작업이 완료되고 오류가 발생합니다. 자세한 내용은 CloudWatch 로그를 참조하세요.

HDFS로 복사할 때 하드 링크는 지원되지 않습니다. HDFS로 복사할 때는 소스의 하드 링크를 건너 뛰고 여기에 기록됩니다. CloudWatch

#### 심볼 링크

NFS 서버, FSx for Lustre, OpenZFS용 FSx, ONTAP용 FSx (NFS 사용) 및 Amazon EFS 간에 복사 하는 경우 심볼릭 링크가 보존됩니다.

Amazon S3로 복사할 때 링크 대상 경로는 Amazon S3 객체에 저장됩니다. NFS 서버, 러스트레용 FSx, OpenZFS용 FSx, ONTAP용 FSx 또는 Amazon EFS로 전송하면 링크가 올바르게 복원됩니 다.

SMB 파일 공유, FSx for Windows File Server 및 ONTAP용 FSx (NFS 사용) 간에 복사할 때는 심볼 릭 링크가 지원되지 않습니다. 이러한 상황에서 DataSync 심볼릭 링크가 발견되면 오류와 함께 작 업이 완료됩니다. 자세한 내용은 CloudWatch 로그를 참조하세요.

HDFS로 복사할 때는 심볼릭 링크가 지원되지 않습니다. HDFS로 복사할 때는 심볼 링크를 건너뛰 고 여기에 기록됩니다. CloudWatch

디렉터리

Amazon S3 버킷으로 또는 버킷에서 복사할 때 디렉터리는 로 끝나는 빈 객체로 표시됩니다. /

를 사용하여 로깅하는 방법에 대한 자세한 내용은 을 DataSync 참조하십시오[아마존을 통한AWS](#page-219-0)  [DataSync 활동 모니터링CloudWatch.](#page-219-0)

# AWS DataSync전송 위치 제거

가장 좋은 방법은 더 이상 필요하지 않은 AWS DataSync 위치를 제거하는 것입니다.

DataSync콘솔을 사용하여 위치를 제거하려면

- 1. [https://console.aws.amazon.com/datasync/ 에서 AWS DataSync 콘솔을 여세요.](https://console.aws.amazon.com/datasync/)
- 2. 왼쪽 탐색 창에서 데이터 전송을 확장한 다음 위치를 선택합니다.
- 3. 제거할 위치를 선택합니다.
- 4. Delete(삭제)를 선택합니다. 를 입력하여 **delete** 삭제를 확인한 다음 삭제를 선택합니다.

# AWS DataSync전송 태스크 다루기

태스크는 데이터를 AWS DataSync 전송하는 위치 및 방법을 설명합니다. 태스크는 다음과 같은 요소 로 구성됩니다.

- [소스 위치](#page-104-0) 데이터를 DataSync 전송하는 스토리지 시스템 또는 서비스입니다.
- [대상 위치](#page-104-0) 데이터를 DataSync 전송하는 스토리지 시스템 또는 서비스입니다.
- [작업 설정](#page-190-1) 데이터 확인 방법, 실행 시기 등과 같은 작업 동작 방식을 구성하기 위한 옵션입니다. 일 부 작업 설정은 선택 사항입니다. 예를 들어, 태스크에 이름을 부여하지 않아도 됩니다.
- [작업 실행](#page-210-0) 작업을 실행하는 것을 작업 실행이라고 합니다.

### 주제

- [데이터 AWS DataSync 무결성 검증 방법 구성](#page-189-0)
- [AWS DataSync전송 대상 구성](#page-190-1)
- [AWS DataSync작업에 대한 대역폭 제한 설정](#page-199-0)
- [AWS DataSync작업 일정 잡기](#page-200-0)
- [AWS DataSync작업 활동 기록하기](#page-203-0)
- [태스크 태그 지정 AWS DataSync](#page-204-0)
- [AWS DataSync태스크 시작하기](#page-207-0)
- [작업 취소하기 AWS DataSync](#page-208-0)
- [AWS DataSync태스크 삭제하기](#page-209-0)
- [AWS DataSync태스크 상태](#page-210-1)
- [예제 AWS DataSync 작업 시나리오](#page-211-0)

# <span id="page-189-0"></span>데이터 AWS DataSync 무결성 검증 방법 구성

전송 중에는 AWS DataSync 항상 데이터의 무결성을 검사하지만 다음 옵션을 사용하여 검증이 이루어 지는 방법과 시기를 지정할 수 있습니다.

• 전송된 데이터만 확인 (권장) — 소스 위치에서 전송된 파일 및 메타데이터의 체크섬을 DataSync 계산합니다. 전송이 끝나면 이 체크섬을 대상의 해당 파일에 대해 계산된 체크섬과 비교합니다. DataSync

S3 Glacier Flexi블 또는 S3 Glacier S3 Glacier Deep Archive 스토리지 클래스로 전송할 때 이 옵션 을 사용하는 것이 좋습니다. 자세한 정보는 [Amazon S3 전송 시 스토리지 클래스 고려 사항](#page-118-0)을 참조 하세요.

• 대상의 모든 데이터 확인 — 전송 종료 시 전체 소스와 대상을 DataSync 검색하여 두 위치가 완전히 동기화되었는지 확인합니다.

S3 Glacier Flexi블 또는 S3 Glacier S3 Glacier Deep Archive 스토리지 클래스로 전송할 때는 이 옵 션을 사용할 수 없습니다. 자세한 정보는 [Amazon S3 전송 시 스토리지 클래스 고려 사항](#page-118-0)을 참조하 세요.

• 전송 중 무결성 검사 — 전송 종료 시 추가 검증을 실행하지 DataSync 않습니다. 하지만 전송 중 체 크섬 확인을 통해 모든 데이터 전송에 대한 무결성 검사를 수행합니다.

DataSync 콘솔 사용

다음 지침에서는 태스크를 생성할 때 데이터 검증을 구성하는 방법을 설명합니다. 작업을 편집하거나 작업 실행을 시작할 때 이를 구성할 수도 있습니다.

콘솔을 사용하여 데이터 검증을 구성하려면

- 1. [https://console.aws.amazon.com/datasync/ 에서 AWS DataSync 콘솔을 여세요.](https://console.aws.amazon.com/datasync/)
- 2. 왼쪽 탐색 창에서 데이터 전송을 확장한 다음 작업을 선택한 다음 작업 생성을 선택합니다.
- 3. 작업의 소스 및 대상 위치를 구성합니다.

자세한 정보는 [어디에서 데이터를 전송할 수 있나요AWS DataSync?](#page-104-0)을 참조하세요.

- 4. 데이터 확인에서 다음 중 하나를 선택합니다.
	- 전송된 데이터만 확인 (권장)
	- 대상의 모든 데이터 확인
	- 전송 중 무결성 검사

DataSync API 사용

다음 작업을 DataSync 통해 데이터를 검증하는 방법을 구성할 수 있습니다.

- [CreateTask](https://docs.aws.amazon.com/datasync/latest/userguide/API_CreateTask.html)
- [UpdateTask](https://docs.aws.amazon.com/datasync/latest/userguide/API_UpdateTask.html)
- [StartTaskExecution](https://docs.aws.amazon.com/datasync/latest/userguide/API_StartTaskExecution.html)

# <span id="page-190-1"></span>AWS DataSync전송 대상 구성

원하는 데이터만 복사하도록 AWS DataSync 작업을 구성할 수 있습니다. 예를 들어 특정 폴더를 제외 하거나 특정 파일 형식만 포함할 수 있습니다. 반복 전송을 계획하는 경우 소스 위치에서 변경된 데이 터만 전송하도록 작업을 설정할 수 있습니다.

주제

- [파일, 객체 및 메타데이터 AWS DataSync 전송 방법 관리](#page-190-0)
- [에 의해 전송된 데이터 필터링AWS DataSync](#page-194-0)

<span id="page-190-0"></span>파일, 객체 및 메타데이터 AWS DataSync 전송 방법 관리

위치 간에 복사할 때 파일, 객체 및 관련 메타데이터를 AWS DataSync 처리하는 방법을 구성할 수 있 습니다.

예를 들어 반복 전송의 경우 위치를 동기화된 상태로 유지하기 위해 대상의 파일을 소스의 변경 사항으 로 덮어쓰고 싶을 수 있습니다. 파일 및 폴더에 대한 POSIX 권한, 객체와 연관된 태그, 액세스 제어 목 록 (ACL) 과 같은 속성을 복사할 수 있습니다.

시작하기 전: 전송 시 DataSync 보존할 수 있는 메타데이터는 관련된 스토리지 시스템 및 해당 시스템 이 유사한 메타데이터 구조를 사용하는지 여부에 따라 달라집니다. 작업을 구성하기 전에 [메타데이터](#page-178-0)  [및 특수 파일을 DataSync 처리하는 방법을](#page-178-0) 이해해야 합니다.

#### DataSync 콘솔 사용

다음 지침에서는 태스크를 생성할 때 DataSync 전송할 내용을 구성하는 방법을 설명합니다. 작업을 편 집하거나 시작할 때도 이를 구성할 수 있습니다.

- 1. [https://console.aws.amazon.com/datasync/ 에서 AWS DataSync 콘솔을 여세요.](https://console.aws.amazon.com/datasync/)
- 2. 왼쪽 탐색 창에서 데이터 전송을 확장한 다음 작업을 선택한 다음 작업 생성을 선택합니다.
- 3. 작업의 소스 및 대상 위치를 구성합니다.

자세한 정보는 [어디에서 데이터를 전송할 수 있나요AWS DataSync?](#page-104-0)을 참조하세요.

- 4. 전송 모드에서 다음 옵션 중 하나를 선택합니다.
	- 변경된 데이터만 전송 소스 위치와 대상 위치 간에 다른 데이터 및 메타데이터만 DataSync 복제합니다.
	- 모든 데이터 전송 위치 간의 차이를 비교하지 않고 소스의 모든 것을 대상에 DataSync 복제 합니다.
- 5. 소스에 없는 파일 또는 개체를 대상 위치에 DataSync 유지하려면 삭제된 파일 유지를 선택합니다.

작업에서 Amazon S3 버킷에서 객체를 삭제하는 경우 특정 스토리지 클래스에 대한 최소 스토리 지 기간 요금이 발생할 수 있습니다. 자세한 내용은 [Amazon S3 전송 시 스토리지 클래스 고려 사](#page-118-0) [항](#page-118-0) 섹션을 참조하세요.

#### **A** Warning

이 옵션을 선택 취소하고 모든 데이터 전송을 활성화할 수는 없습니다. 모든 데이터를 전 송할 때 대상 위치를 스캔하지 DataSync 않으며 무엇을 삭제할지 모릅니다.

6. 소스 데이터 또는 메타데이터가 변경되었을 때 대상 위치의 데이터를 DataSync 수정하려면 파일 덮어쓰기를 선택합니다.

작업에서 객체를 덮어쓰는 경우 특정 스토리지 클래스에 대한 추가 요금 (예: 검색 또는 조기 삭제) 이 발생할 수 있습니다. 자세한 내용은 [Amazon S3 전송 시 스토리지 클래스 고려 사항](#page-118-0) 섹션을 참 조하세요.

이 옵션을 선택하지 않으면 소스 데이터가 다르더라도 대상 데이터를 덮어쓰지 않습니다.

### 7. 데이터 전송 구성에서 메타데이터를 DataSync 복사할 방법을 선택합니다.

### **A** Important

콘솔에 표시되는 설정은 작업의 소스 및 대상 위치에 따라 달라집니다. 경우에 따라 이러 한 옵션을 보려면 추가 설정을 확장해야 할 수 있습니다. 선택하기 전에 시나리오의 [메타데이터 및 특수 파일을 처리하는 방법을 DataSync](#page-178-0) 이해해 야 합니다.

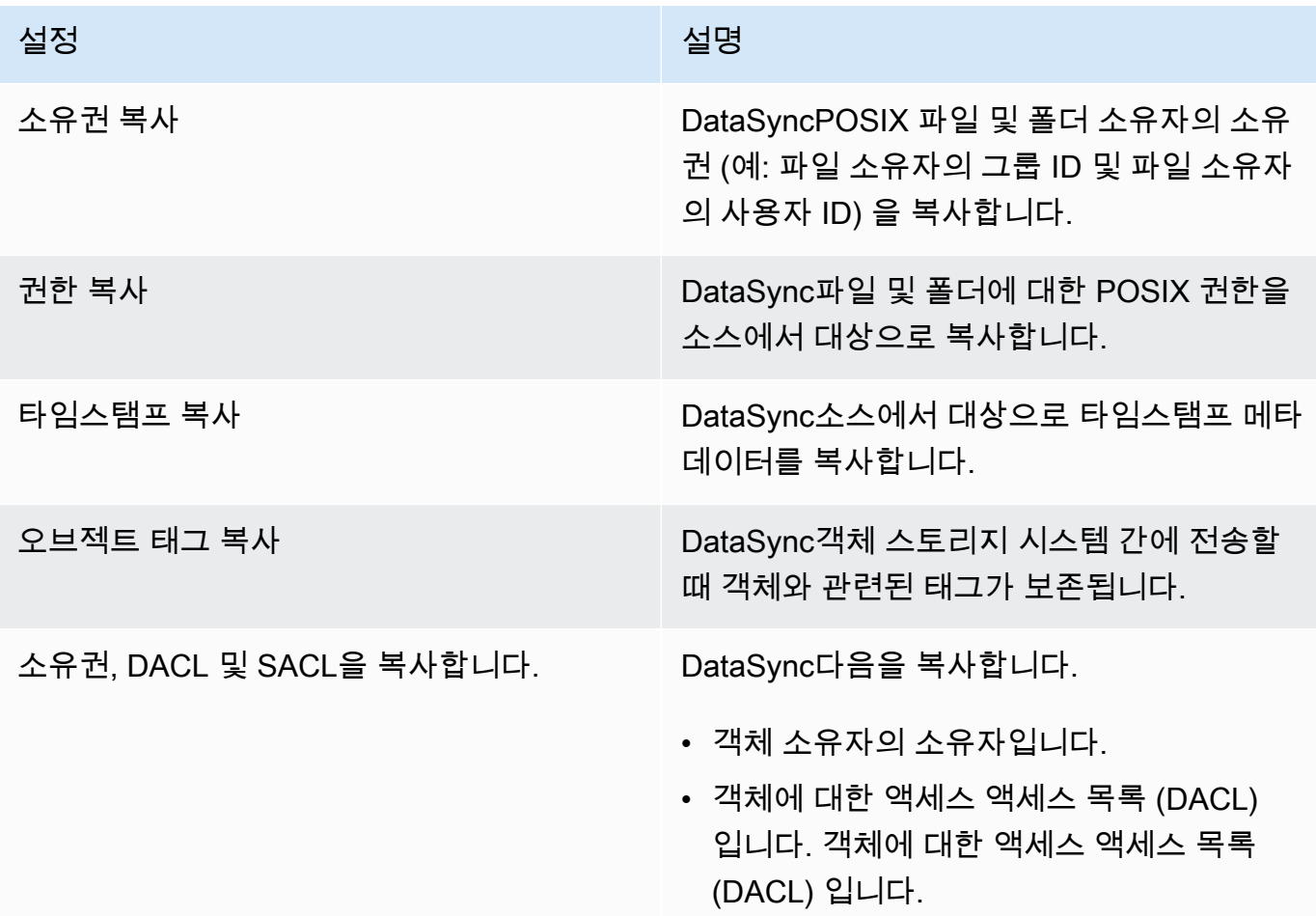

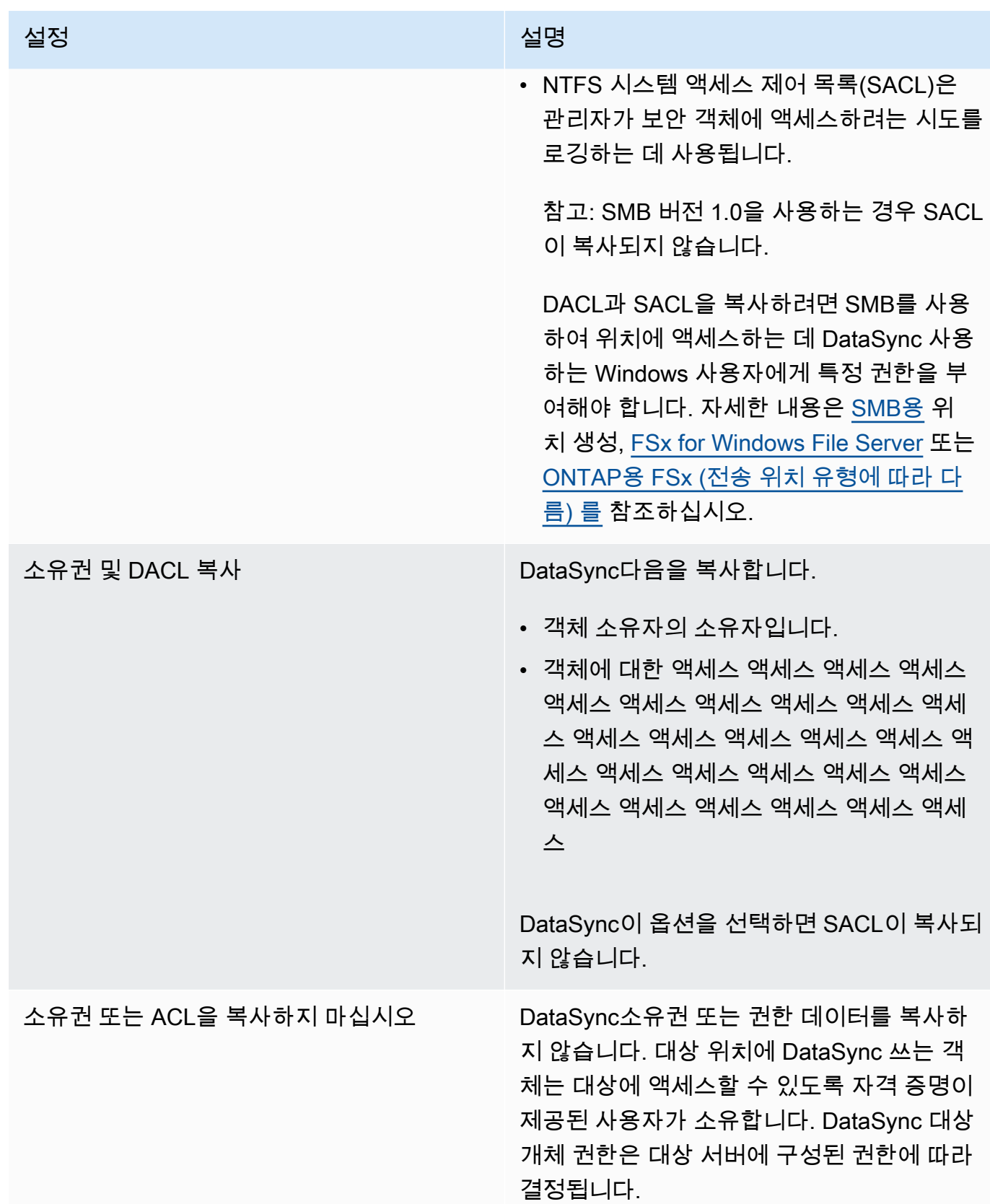

### DataSync API 사용

다음 작업 중 하나와 함께 Options 매개 변수를 사용하여 이러한 작업 설정을 구성할 수 있습니다.

- [CreateTask](https://docs.aws.amazon.com/datasync/latest/userguide/API_CreateTask.html)
- [StartTaskExecution](https://docs.aws.amazon.com/datasync/latest/userguide/API_StartTaskExecution.html)
- [UpdateTask](https://docs.aws.amazon.com/datasync/latest/userguide/API_UpdateTask.html)

<span id="page-194-0"></span>에 의해 전송된 데이터 필터링AWS DataSync

AWS DataSync데이터의 하위 집합 (예: 특정 파일, 폴더 또는 개체) 만 전송하려는 경우에만 필터를 적 용할 수 있습니다.

예를 들어 소스 위치에 로.tmp 끝나는 임시 파일이 포함된 경우 해당 파일이 대상 위치로 이동하지 않 도록 하는 제외 필터를 만들 수 있습니다. 또한 동일한 작업에서 제외 필터와 포함 필터를 함께 사용할 수 있습니다.

#### 주제

- [용어, 정의 및 구문 필터링](#page-194-1)
- [전송에서 데이터 제외](#page-196-0)
- [전송에 데이터 포함](#page-197-0)
- [예제 필터](#page-198-0)

<span id="page-194-1"></span>용어, 정의 및 구문 필터링

필터링에 사용할 수 있는 몇 가지 용어 및 정의는 다음과 같습니다.

Filter

특정 필터를 구성하는 전체 문자열 (예:\*.tmp|\*.temp 또는/folderA|/folderB)

필터는 | (파이프) 로 구분된 패턴으로 구성됩니다. 콘솔에서 패턴을 추가할 때는 각 패턴을 개별적 으로 추가하므로 구분 기호가 필요하지 않습니다.

**a** Note

필터는 대/소문자를 구분합니다. 예를 들어, 필터가 일치하지/folderA 않습니다/ FolderA.

#### Pattern

필터 내 패턴입니다. 예를 들어,\*.tmp 는\*.tmp|\*.temp 필터의 일부인 패턴입니다.

폴더

- 모든 필터는 소스 위치 경로와 관련이 있습니다. 예를 들어 원본 위치 및 작업을 만들 때 원본 경 로로 지정하고/my\_source/ 포함 필터를 지정한다고 가정해 보겠습니다/transfer\_this/. 이 경우/my\_source/transfer\_this/ 디렉터리와 해당 내용만DataSync 전송합니다.
- 소스 위치 바로 아래에 폴더를 지정하려면 폴더 이름 앞에 슬래시 (/) 를 포함하십시오. 이전 예제 에서 패턴은 transfer\_this가 아닌 /transfer\_this를 사용합니다.
- DataSync는 다음 패턴을 동일한 방식으로 해석하고 폴더와 해당 내용을 모두 일치시킵니다.

/dir

/dir/

• Amazon S3 버킷에서 또는 버킷으로 데이터를 전송할 때 객체 키의/ 문자를 파일 시스템의 폴더 와 동일한 것으로DataSync 취급합니다.

특수 문자

필터링에 사용할 특수 문자는 다음과 같습니다.

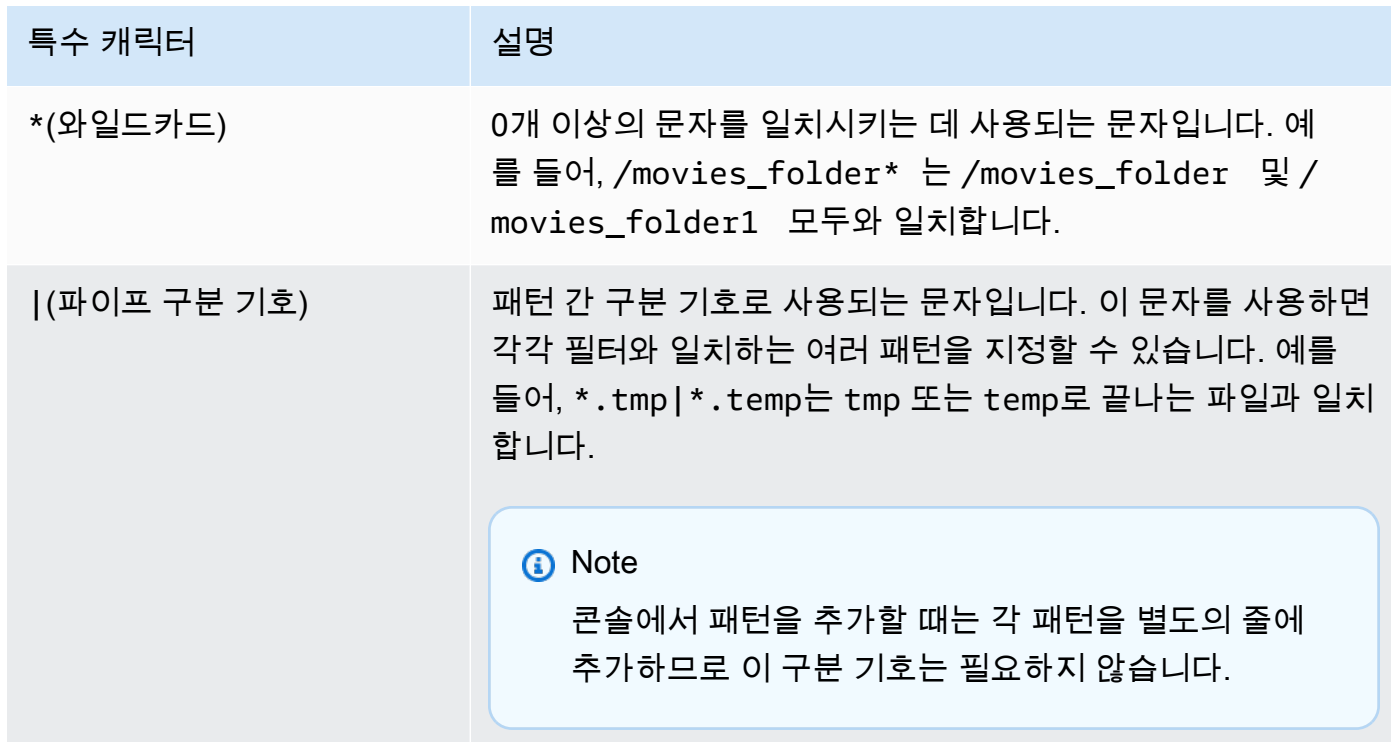

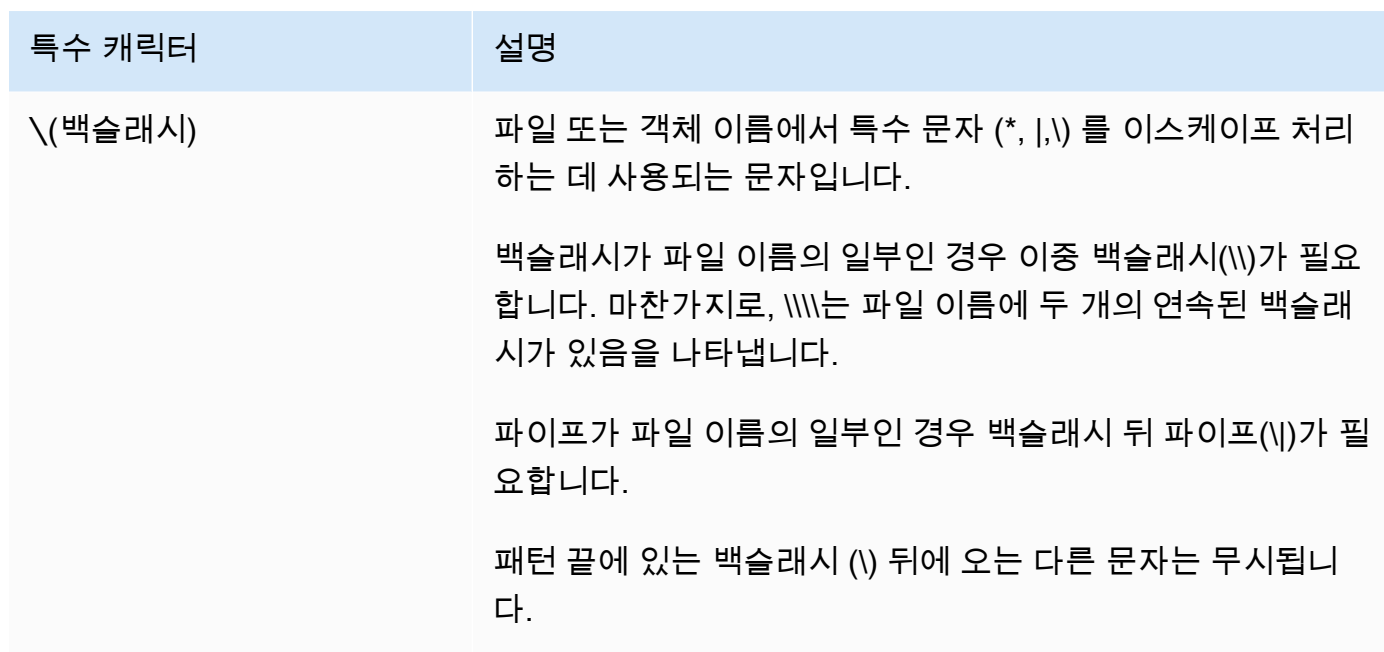

<span id="page-196-0"></span>전송에서 데이터 제외

제외 필터는 소스 위치에서 대상 위치로 파일을 전송할 때 제외되는 파일, 폴더 및 객체를 정의합니다. 작업을 생성, 편집 또는 시작할 때 이러한 필터를 구성할 수 있습니다.

DataSync콘솔에서 제외 필터를 사용하여 작업을 만들려면 제외 패턴의 데이터 전송 구성 섹션에서 패 턴 목록을 지정하십시오. 예를 들어tmp,temp 또는 라는 임시 폴더를 제외하려면 패턴 제외 텍스트**\*/ temp** 상자에서 지정하고 패턴 추가를 선택한 다음 두 번째 텍스트\*/tmp 상자에서 지정할 수 있습니 다. 필터에 더 많은 패턴을 추가하려면 Add pattern(패턴 추가)을 선택합니다. AWS Command Line Interface(AWS CLI) 를 사용할 때는 필터 주위에 작은따옴표 (') 가 필요하며 | (파이프) 는 구분 기호로 사용됩니다. 이 예제에서는'\*/temp |를 지정합니다\*/tmp'.

작업을 생성한 후 작업 구성을 편집하여 제외 필터에서 패턴을 추가하거나 제거할 수 있습니다. 변경 내용은 future 작업 실행에 적용됩니다.

작업을 실행할 때 오버라이드와 함께 시작 옵션을 사용하여 제외 필터 패턴을 수정할 수 있습니다. 모 든 변경 사항은 해당 작업 실행에만 적용됩니다.

를AWS CLI 사용하여 예외 필터를 생성하거나 편집할 수도 있습니다. 다음은 이러한 CLI 명령을 보여 주는 예제입니다.

```
aws datasync create-task 
     --source-location-arn 'arn:aws:datasync:region:account-id:location/location-id' 
     --destination-location-arn 'arn:aws:datasync:region:account-id:location/location-
id'
```

```
 --cloud-watch-log-group-arn 'arn:aws:logs:region:account-id:log-group:your-log-
group'
```

```
 --name your-task-name
```
--excludes FilterType=SIMPLE\_PATTERN,Value='\*/temp|\*/tmp'

**a** Note

NetApp시스템에서 파일을 마이그레이션하는 경우 제외 필터에 패턴을\*/.snapshot 지정하 여NetApp 백업 폴더를 제외하는 것이 좋습니다.

<span id="page-197-0"></span>전송에 데이터 포함

포함 필터는 작업을 실행할 때DataSync 전송되는 파일, 폴더 및 객체를 정의합니다. 작업을 생성, 편집 또는 시작할 때 포함 필터를 구성할 수 있습니다.

포함 필터를 사용하여 작업을 만들려면 특정 파일 및 폴더 옵션을 선택한 다음 포함 패턴에서 포함할 패턴 목록을 지정합니다.

DataSync포함 필터와 일치하는 파일 및 폴더만 스캔하고 전송합니다. 예를 들어 소스 폴더의 하위 집 합을 포함하려면/important\_folder\_1 |를 지정할 수/important\_folder\_2 있습니다.

작업을 생성한 후 작업 구성을 편집하여 포함 필터에서 패턴을 추가하거나 제거할 수 있습니다. 모든 변경 사항은 future 작업 실행에 적용됩니다.

작업을 실행할 때 오버라이드와 함께 시작 옵션을 사용하여 포함 필터 패턴을 수정할 수 있습니다. 모 든 변경 사항은 해당 작업 실행에만 적용됩니다.

를 사용하여AWS CLI asre를 생성하거나 편집할 수도 있습니다. 다음은 해당 CLI 명령을 보여주는 예 제입니다. 필터 주위의 따옴표 (') 와 구분 기호로 사용되는| (파이프) 를 기록해 두십시오.

aws datasync start-task-execution --task-arn 'arn:aws:datasync:*region*:*account-id*:task/*task-id*' --includes FilterType=SIMPLE\_PATTERN,Value='/important\_folder1|/important\_folder2'

**a** Note

포함 필터는 와일드카드 (\*) 문자를 패턴의 맨 오른쪽 문자로만 지원합니다. 예를 들어/ documents\*/code\* |는 지원되지만\*.txt 지원되지 않습니다.

#### <span id="page-198-0"></span>예제 필터

다음은 와 함께 사용할 수 있는 일반 필터를 보여주는 예제입니다DataSync.

#### **a** Note

필터에 사용할 수 있는 문자 수에는 제한이 있습니다. 자세한 정보는 [DataSync작업 할당량을](#page-264-0) 참조하세요.

소스 위치에서 일부 폴더 제외

경우에 따라 원본 위치의 폴더를 대상 위치로 복사하지 않도록 제외할 수 있습니다. 예를 들어, 임시 work-in-progress 폴더가 있을 수 있습니다. 또는NetApp 시스템을 사용하고 백업 폴더를 제외하려는 경우가 있을 수 있습니다. 이 경우 다음 필터를 사용할 수 있습니다.

\*/.snapshot

비슷한 콘텐츠 (예:/reports2021 및/reports2022)) 를 가진 폴더를 제외하려면 다음과 같은 제외 필터를 사용할 수 있습니다.

/reports\*

파일 계층 구조의 모든 수준에서 폴더를 제외하려면 다음과 같은 제외 필터를 사용할 수 있습니다.

\*/folder-to-exclude-1|\*/folder-to-exclude-2

소스 위치의 최상위 수준에 있는 폴더를 제외하려면 다음과 같은 제외 필터를 사용할 수 있습니다.

/top-level-folder-to-exclude-1|/top-level-folder-to-exclude-2

원본 위치에 폴더의 하위 집합을 포함시키십시오.

소스 위치가 많이 공유되어 루트 아래에 있는 폴더의 일부를 전송해야 하는 경우가 있을 수 있습니다. 특정 폴더를 포함하려면 다음과 같은 포함 필터가 있는 작업 실행을 시작합니다.

/folder-to-transfer/\*

특정 파일 유형 제외

전송에서 특정 파일 유형을 제외하려면 \*.temp와 같은 제외 필터가 있는 작업 실행을 생성하면 됩니 다.

지정한 개별 파일 전송

개별 파일 목록을 전송하려면 다음과 같은 포함 필터를 사용하여 작업 실행을 시작하십시오. "/ folder/subfolder/file1.txt|/folder/subfolder/file2.txt |/folder/subfolder/ file2.txt"

# <span id="page-199-0"></span>AWS DataSync작업에 대한 대역폭 제한 설정

AWS DataSync작업 및 각 작업 실행에 대한 네트워크 대역폭 제한을 구성할 수 있습니다.

작업의 대역폭 제한

작업을 만들거나 편집하거나 시작할 때 대역폭 제한을 설정합니다.

DataSync 콘솔 사용

다음 지침은 작업을 만들 때 작업에 대한 대역폭 제한을 구성하는 방법을 설명합니다.

- 1. [https://console.aws.amazon.com/datasync/ 에서 AWS DataSync 콘솔을 여세요.](https://console.aws.amazon.com/datasync/)
- 2. 왼쪽 탐색 창에서 데이터 전송을 확장한 다음 작업을 선택한 다음 작업 생성을 선택합니다.
- 3. 작업의 소스 및 대상 위치를 구성합니다.

자세한 정보는 [어디에서 데이터를 전송할 수 있나요AWS DataSync?](#page-104-0)을 참조하세요.

- 4. 대역폭 제한 설정에서 다음 중 하나를 선택합니다.
	- 각 작업 실행에 사용 가능한 모든 네트워크 대역폭을 사용하려면 사용 가능 을 선택합니다.
	- 대역폭 제한 설정 (MiB/s) 을 선택하고 각 작업 DataSync 실행에 사용할 최대 대역폭을 입력합 니다.

DataSync API 사용

다음 작업 중 하나에서 BytesPerSecond 매개 변수를 사용하여 작업의 대역폭 제한을 구성할 수 있 습니다.

- [CreateTask](https://docs.aws.amazon.com/datasync/latest/userguide/API_CreateTask.html)
- [UpdateTask](https://docs.aws.amazon.com/datasync/latest/userguide/API_UpdateTask.html)
- [StartTaskExecution](https://docs.aws.amazon.com/datasync/latest/userguide/API_StartTaskExecution.html)

## <span id="page-199-1"></span>작업 실행을 위한 대역폭 조절

실행 중이거나 대기 중인 작업 실행의 대역폭 제한을 수정할 수 있습니다.

### DataSync 콘솔 사용

- 1. [https://console.aws.amazon.com/datasync/ 에서 AWS DataSync 콘솔을 여세요.](https://console.aws.amazon.com/datasync/)
- 2. 탐색 창에서 데이터 전송을 확장한 다음 태스크를 선택합니다.
- 3. 작업을 선택한 다음 기록을 선택하여 작업의 실행을 확인합니다.
- 4. 수정할 태스크 실행을 선택한 다음 편집을 선택합니다.
- 5. 대화 상자에서 다음 중 하나를 선택합니다.
	- 작업실행에 사용 가능한 모든 네트워크 대역폭을 사용하려면 사용 가능을 선택합니다.
	- 대역폭 제한 설정 (MiB/s) 을 선택하고 작업 DataSync 실행에 사용할 최대 대역폭을 입력합니 다.
- 6. 변경 사항 저장을 선택합니다.

새 대역폭 제한은 60초 이내에 적용됩니다.

DataSync API 사용

작업에 BytesPerSecond 매개 변수를 사용하여 실행 중이거나 대기 중인 작업 실행의 대역폭 제한을 수정할 수 있습니다. [UpdateTaskExecution](https://docs.aws.amazon.com/datasync/latest/userguide/API_UpdateTaskExecution.html)

# <span id="page-200-0"></span>AWS DataSync작업 일정 잡기

위치 간에 데이터를 주기적으로 전송하도록AWS DataSync 작업을 설정할 수 있습니다.

예약된 작업은 최소 1시간 간격으로 구성한 빈도에 따라 자동으로 실행됩니다. 예를 들어 다음 스크린 샷은 매주 일요일과 수요일 오후 12시(UTC)에 작업을 실행하는 구성을 보여줍니다.

0 12 ? \* SUN,WED \*

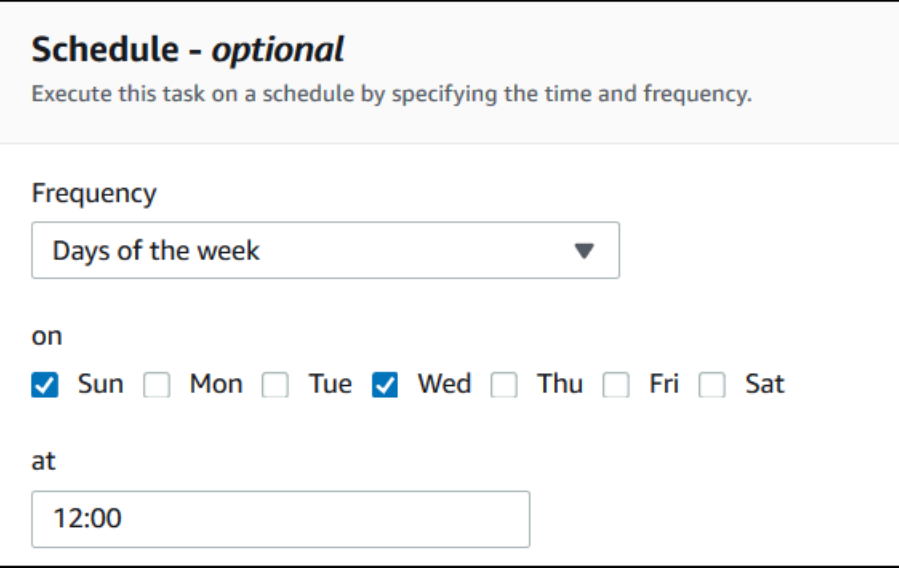

UTC 시간으로 지정된 크론 표현식을 사용하여 작업 일정을 실행할 수도 있습니다. 예를 들어, 다음 cron 표현식을 사용하여 매주 일요일과 수요일 오후 12:00 에 작업이 실행되도록 구성하십시오.

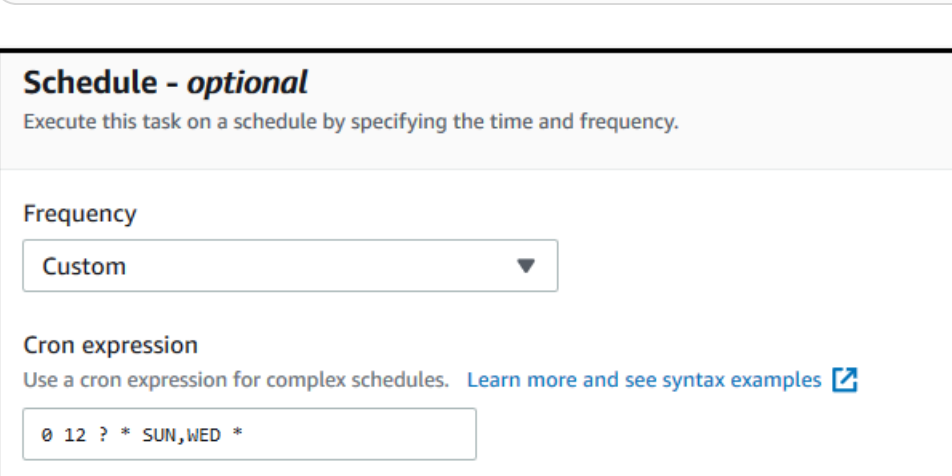

**A** Important cron 표현식을 사용하더라도 1시간보다 빠른 간격으로 작업이 실행되도록 예약할 수 없습니 다.

일정 표현식 구문에 대한 자세한 내용은 AmazonCloudWatch 사용 설명서의 <u>[규칙에 대한 일정 표현식](https://docs.aws.amazon.com/AmazonCloudWatch/latest/events/ScheduledEvents.html#CronExpressions)</u> [을](https://docs.aws.amazon.com/AmazonCloudWatch/latest/events/ScheduledEvents.html#CronExpressions) 참조하십시오.

# <span id="page-202-0"></span>작업 일정 구성

DataSync 콘솔 또는 API를 사용하여 작업 실행 빈도를 구성할 수 있습니다. 작업을 생성하거나 편집할 때 콘솔의 빈도에 대해 다음 옵션을 사용할 수 있습니다.

- 작업이 주기적으로 실행되도록 예약하지 않으려면 예약되지 않음을 선택합니다.
- 시간당을 선택하고 작업을 실행할 시간(분)을 선택합니다. 작업은 매 시간 지정된 분에 실행됩니다.
- [매일] 을 선택하고 작업을 실행할 UTC 시간을 HH:MM 형식으로 입력합니다. 이 작업은 매일 지정된 시간에 실행됩니다.
- 주간과 요일을 선택하고 작업이 실행될 UTC 시간을 HH:MM 형식으로 입력합니다. 이 작업은 매주 지정된 날짜에 지정된 시간에 실행됩니다.
- 요일을 선택하고 특정 날짜 또는 요일을 선택한 다음 작업이 실행될 UTC 시간을 HH:MM 형식으로 입력합니다. 이 작업은 지정한 요일과 시간에 실행됩니다.
- 사용자 지정 크론 표현식을 사용하여 최소 1시간 간격으로 작업을 실행하려면 사용자 지정을 선택합 니다. 그런 다음 Cron 표현식 상자에 표현식을 입력합니다.

일정 표현식에 대한 자세한 내용은 AmazonCloudWatch 사용 설명서의 [규칙에 대한 일정 표현식을](https://docs.aws.amazon.com/AmazonCloudWatch/latest/events/ScheduledEvents.html#CronExpressions) 참 조하십시오.

## 작업 일정 변경

[작업을 처음 생성할](#page-190-1) 때 예약을 구성하거나 작업이 생성된 후에 작업 예약을 편집할 수 있습니다. 작업 을 생성한 후 예약을 구성하려면 다음 절차를 따르십시오.

작업 일정 변경하기

- 1. <https://console.aws.amazon.com/datasync/>에서AWS DataSync 콘솔을 엽니다.
- 2. 탐색 창에서 데이터 전송을 확장한 다음 태스크를 선택합니다.
- 3. 변경할 역할을 선택합니다.
- 4. 작업에서 편집을 선택하여 작업 편집 페이지를 열고 일정 (선택 사항) 을 확장합니다.
- 5. 일정 (선택 사항) 섹션에서 새 일정으로 작업이 실행되도록 구성합니다.
- 6. 빈도에 대해 최소 1시간 간격으로 작업을 실행할 빈도를 구성합니다.

빈도 구성 옵션은 [작업 일정 구성](#page-202-0) 단원을 참조하십시오.

# <span id="page-203-0"></span>AWS DataSync작업 활동 기록하기

AWS DataSync작업에 대한 세부 정보를 Amazon CloudWatch Logs 로그 그룹에 게시할 수 있습니다.

### 필요한 권한

DataSyncCloudWatch로그 그룹에 로그를 업로드할 수 있는 권한이 필요합니다. 다음과 같은 몇 가지 방법으로 IAM 리소스 정책을 통해 이를 설정할 수 있습니다.

- 콘솔을 사용하여 작업을 생성할 때 로그 그룹 및 관련 리소스 정책을 자동으로 생성할 DataSync 수 있습니다.
- 기존 로그 그룹을 사용하려면 [리소스 정책을 직접 만드는 방법의 예를](#page-224-0) 참조하십시오.

## 작업 로깅 구성

콘솔이나 DataSync API를 사용하여 작업에 대한 CloudWatch 로깅을 설정할 수 있습니다.

### DataSync 콘솔 사용

다음 지침에서는 태스크를 생성할 때 CloudWatch 로깅을 구성하는 방법을 설명합니다. 작업을 편집할 때도 이를 구성할 수 있습니다.

- 1. [https://console.aws.amazon.com/datasync/ 에서 AWS DataSync 콘솔을 여세요.](https://console.aws.amazon.com/datasync/)
- 2. 왼쪽 탐색 창에서 데이터 전송을 확장한 다음 작업을 선택한 다음 작업 생성을 선택합니다.
- 3. 작업의 소스 및 대상 위치를 구성합니다.

자세한 정보는 [어디에서 데이터를 전송할 수 있나요AWS DataSync?](#page-104-0)을 참조하세요.

- 4. 로그 레벨에서 다음 옵션 중 하나를 선택합니다.
	- 전송 오류와 같은 기본 정보 기록 기본 정보 (예: 전송 오류) 만 에 CloudWatch 게시합니다.
	- 전송된 모든 객체 및 파일 기록 작업에서 복사하고 무결성을 검사하는 모든 파일 또는 객체에 대한 CloudWatch 로그 기록을 로그에 게시합니다.
	- 에 로그를 보내지 마십시오 CloudWatch
- 5. CloudWatch로그 그룹의 경우 다음 중 하나를 수행하여 로그를 업로드할 DataSync 권한이 있는 로그 그룹을 지정합니다.
	- 로그를 업로드할 DataSync 수 있는 로그 그룹을 자동으로 만들려면 [Autogenerate] 를 선택합니 다.

• 현재 로그 그룹을 선택합니다AWS 리전.

로그 그룹에 로그를 DataSync 업로드할 수 있는 [리소스 정책이](#page-224-0) 있는지 확인하십시오.

DataSync API 사용

다음 작업 중 하나에 CloudWatchLogGroupArn 매개 변수를 사용하여 작업에 대한 CloudWatch 로 깅을 구성할 수 있습니다.

- [CreateTask](https://docs.aws.amazon.com/datasync/latest/userguide/API_CreateTask.html)
- [UpdateTask](https://docs.aws.amazon.com/datasync/latest/userguide/API_UpdateTask.html)

# <span id="page-204-0"></span>태스크 태그 지정 AWS DataSync

태그 는 리소스를 관리, 필터링 및 검색하는 데 도움이 되는 키-값 페어입니다. AWS DataSync 각 DataSync 태스크 및 태스크 실행에 최대 50개의 태그를 추가할 수 있습니다.

예를 들어 대규모 데이터 마이그레이션을 위한 작업을 만들고 **Project** 키와 값으로 작업에 태그를 지정할 수 **Large Migration** 있습니다. 마이그레이션을 더 체계적으로 구성하려면 한 번의 작업 실 행에 **Transfer Date** 키와 값을 태그할 수 있습니다 **May 2021** (후속 작업 실행에는 태그가 **June 2021** 지정될 수 있음 **July 2021** 등).

태스크 태그 지정 태깅 태깅하기

작업을 생성할 때만 DataSync 작업에 태그를 지정할 수 있습니다.

### DataSync 콘솔 사용

- 1. [https://console.aws.amazon.com/datasync/ 에서 AWS DataSync 콘솔을 여세요.](https://console.aws.amazon.com/datasync/)
- 2. 왼쪽 탐색 창에서 데이터 전송을 확장한 다음 작업을 선택한 다음 작업 생성을 선택합니다.
- 3. 작업의 소스 및 대상 위치를 구성합니다.

자세한 정보는 [어디에서 데이터를 전송할 수 있나요AWS DataSync?](#page-104-0)을 참조하세요.

4. 설정 구성 페이지에서 태그 추가를 선택하여 작업에 태그를 지정합니다.

AWS CLI 사용

1. 다음 create-task 명령을 복사합니다.

```
aws datasync create-task \ 
     --source-location-arn 'arn:aws:datasync:region:account-id:location/source-
location-id' \ 
     --destination-location-arn 'arn:aws:datasync:region:account-
id:location/destination-location-id' \ 
     --tags Key=tag-key,Value=tag-value
```
- 2. 명령에서 다음 파라미터를 지정합니다.
	- --source-location-arn— 전송 시 소스 위치의 Amazon 리소스 이름 (ARN) 을 지정합니 다.
	- --destination-location-arn— 전송 시 대상 위치의 ARN을 지정합니다.
	- --tags— 작업에 적용할 태그를 지정합니다.

태그가 두 개 이상인 경우 각 키-값 쌍을 공백으로 구분합니다.

3. (선택 사항) 전송 시나리오에 적합한 기타 매개 변수를 지정합니다.

목록은 --options [create-task](https://awscli.amazonaws.com/v2/documentation/api/latest/reference/datasync/create-task.html) 명령을 참조하십시오.

4. create-task 명령을 실행합니다.

방금 생성한 태스크를 보여주는 응답을 받게 됩니다.

```
\{ "TaskArn": "arn:aws:datasync:us-east-2:123456789012:task/task-
abcdef01234567890"
}
```
이 작업에 추가한 태그를 보려면 [list-tags-for-resource명](https://awscli.amazonaws.com/v2/documentation/api/latest/reference/datasync/list-tags-for-resource.html)령을 사용할 수 있습니다.

태실행에 태그 지정 실행 태깅 실행 태그 지정

각 DataSync 작업 실행에 태그를 지정할 수 있습니다.

태스크에 이미 태그가 있는 경우 태스크 실행에 태그를 사용하는 방법에 대해 다음 사항을 기억하세요.

- 콘솔에서 작업을 시작하면 사용자가 생성한 태그가 작업 실행에 자동으로 적용됩니다. 단, 시스템에 서 생성한 태그 중 로 시작하는 태그는 적용되지 aws: 않습니다.
- DataSyncAPI 또는 를 사용하여 작업을 시작하는 AWS CLI 경우 해당 태그가 작업 실행에 자동으로 적용되지 않습니다.

#### DataSync 콘솔 사용

작업 실행에서 태그를 추가, 편집 또는 제거하려면 옵션 재정의로 작업을 시작해야 합니다.

- 1. [https://console.aws.amazon.com/datasync/ 에서 AWS DataSync 콘솔을 여세요.](https://console.aws.amazon.com/datasync/)
- 2. 왼쪽 탐색 창에서 데이터 전송을 확장한 다음 태스크를 선택합니다.
- 3. 작업을 선택합니다.
- 4. 시작 을 선택한 후 다음 옵션 중 하나를 선택합니다.
	- 기본값으로 시작 작업과 관련된 모든 태그를 적용합니다.
	- 옵션 재정의로 시작 이 특정 작업 실행에 대한 태그를 추가, 편집 또는 제거할 수 있습니다.

AWS CLI 사용

1. 다음 start-task-execution 명령을 복사합니다.

```
aws datasync start-task-execution \ 
     --task-arn 'arn:aws:datasync:region:account-id:task/task-id' \ 
     --tags Key=tag-key,Value=tag-value
```
- 2. 명령에서 다음 파라미터를 지정합니다.
	- --task-arn— 시작하려는 작업의 ARN을 지정합니다.
	- --tags— 작업의 특정 실행에 적용할 태그를 지정합니다.

태그가 두 개 이상인 경우 각 키-값 쌍을 공백으로 구분합니다.

3. (선택 사항) 상황에 적합한 다른 파라미터를 지정합니다.

자세한 내용은 [start-task-execution](https://awscli.amazonaws.com/v2/documentation/api/latest/reference/datasync/start-task-execution.html) 명령을 참조하세요.

4. start-task-execution 명령을 실행합니다.

방금 시작한 작업 실행을 보여주는 응답을 받게 됩니다.

```
\{ "TaskExecutionArn": "arn:aws:datasync:us-east-2:123456789012:task/task-
abcdef01234567890"
}
```
이 작업에 추가한 태그를 보려면 [list-tags-for-resource명](https://awscli.amazonaws.com/v2/documentation/api/latest/reference/datasync/list-tags-for-resource.html)령을 사용할 수 있습니다.

# <span id="page-207-0"></span>AWS DataSync태스크 시작하기

AWS DataSync전송 작업을 생성하고 나면 데이터 이동을 시작할 수 있습니다. 각 작업 실행을 작업 실 행이라고 합니다.

작업을 시작하면 재귀 디렉터리 목록을 DataSync 수행하여 전송의 소스 및 대상 위치에 있는 모든 파 일, 객체 및 관련 메타데이터를 검색합니다. DataSync위치 간의 차이점을 식별하고 복사할 대상을 결 정하는데, 이 프로세스는 보통 몇 분에서 몇 시간이 걸립니다.

#### **A** Important

Amazon S3 위치 간에 데이터를 전송하려는 경우 시작하기 전에 S3 [요청 요금 및 D](#page-122-0)[ataSync요](https://aws.amazon.com/datasync/pricing/) [금 페이지](https://aws.amazon.com/datasync/pricing/)[에 어떤 영향을 미칠 DataSync 수 있는지 검토하십시오.](#page-122-0)

## <span id="page-207-1"></span>여러 태스크 실행 태스크 실행

여러 DataSync 작업을 실행해야 하는 시나리오가 있습니다. 예를 들어 데이터를 반복적으로 복사하거 나 많은 파일을 점진적으로 마이그레이션할 수 있습니다 [\(작업](#page-194-0) 필터링으로 수행할 수 있음).

여러 작업을 실행할 때는 다음 사항을 기억하세요.

- 작업은 연속적으로 실행됩니다 (선입, 선출). 동일한 작업을 두 번 이상 실행하는 경우 기본적으로 각 실행은 대기열에 들어갑니다. 예를 들어 작업을 두 번 시작하면 첫 번째 작업이 완료될 때까지 두 번 째 작업 실행이 시작되지 않습니다.
- 동시에 여러 작업을 실행할 수 있지만 동일한 에이전트를 사용하는 경우 이러한 작업이 대기열에 추 가됩니다. DataSync

태스크 시작 시작 시작 하기 하기

작업을 생성했으면 바로 데이터 이동을 시작할 수 있습니다.

### DataSync 콘솔 사용

- 1. [https://console.aws.amazon.com/datasync/ 에서 AWS DataSync 콘솔을 여세요.](https://console.aws.amazon.com/datasync/)
- 2. 왼쪽 탐색 창에서 데이터 전송을 확장한 다음 태스크를 선택합니다.

3. 실행할 태스크를 선택합니다.

작업이 사용 가능 상태인지 확인하십시오. 여러 작업을 선택할 수도 있습니다.

- 4. 작업을 선택한 후 다음 옵션 중 하나를 선택합니다.
	- 시작 작업을 실행합니다 (하나 이상 선택한 경우 작업).
	- 옵션 재정의로 시작 데이터 이동을 시작하기 전에 일부 작업 설정을 수정할 수 있습니다. 준 비가 완료되면 시작 을 선택합니다.
- 5. 실행 세부 정보 보기를 선택하여 실행 중인 작업 실행에 대한 세부 정보를 확인합니다.

DataSync API 사용

작업을 사용하여 작업을 시작할 수 있습니다. [StartTaskExecution](https://docs.aws.amazon.com/datasync/latest/userguide/API_StartTaskExecution.html) [DescribeTaskExecution작](https://docs.aws.amazon.com/datasync/latest/userguide/API_DescribeTaskExecution.html)업을 사용 하여 실행 중인 작업 실행에 대한 세부 정보를 가져올 수 있습니다.

시작한 후에는 데이터를 DataSync 이동할 때 [작업 실행 상태를 확인할](#page-210-0) 수 있습니다. 또한 필요한 경우 [작업 실행 대역폭을 조절할](#page-199-1) 수 있습니다.

<span id="page-208-0"></span>작업 취소하기 AWS DataSync

실행 중이거나 대기 중인 작업을 중지할 수 있습니다. AWS DataSync

콘솔을 사용하여 태스크 취소하기

- 1. [https://console.aws.amazon.com/datasync/ 에서 AWS DataSync 콘솔을 여세요.](https://console.aws.amazon.com/datasync/)
- 2. 왼쪽 탐색 창에서 데이터 전송을 확장한 다음 태스크를 선택합니다.
- 3. 모니터링하고자 하는 작업의 실행 중인 작업에 대한 태스크 ID를 선택합니다.

작업 상태는 실행 중이어야 합니다.

- 4. 작업 실행을 보려면 기록을 선택합니다.
- 5. 중지하려는 태스크 실행을 선택한 다음 중지를 선택합니다.
- 6. 대화 상자에서 중지를 선택합니다.

DataSyncAPI를 사용하여 실행 중이거나 대기 중인 작업을 취소하려면 을 참조하십시오. [CancelTaskExecution](https://docs.aws.amazon.com/datasync/latest/userguide/API_CancelTaskExecution.html)

# <span id="page-209-0"></span>AWS DataSync태스크 삭제하기

작업에서 더 이상 필요하지 않으면 AWS DataSync 작업과 작업과 관련 AWS 리소스를 삭제할 수 있습 니다.

# 필수 조건

작업을 실행하면 데이터 전송 트래픽에 대한 네트워크 인터페이스를 DataSync 자동으로 만들고 관리 합니다 (자세한 내용은 참조[네트워크 인터페이스 요구 사항\)](#page-39-0).

작업을 삭제할 때 이러한 네트워크 인터페이스를 삭제하려면 다음과 같은 IAM 권한이 있어야 합니다.

- ec2:DeleteNetworkInterface
- ec2:DescribeNetworkInterfaces
- ec2:ModifyNetworkInterfaceAttribute

이러한 권한은 AWS 관리형 정책에서 사용할 수 AWSDataSyncFullAccess 있습니다. 자세한 정보는 [AWS DataSync의 AWS 관리형 정책을](#page-238-0) 참조하세요.

### 태스크 삭제

한 번 삭제한 작업을 복원할 수 없습니다.

### DataSync 콘솔 사용

- 1. [https://console.aws.amazon.com/datasync/ 에서 AWS DataSync 콘솔을 여세요.](https://console.aws.amazon.com/datasync/)
- 2. 왼쪽 탐색 창에서 데이터 전송을 확장한 다음 태스크를 선택합니다.
- 3. 삭제하려는 작업을 선택합니다.
- 4. 작업(Actions)을 선택하고 삭제(Delete)를 선택합니다.
- 5. 대화 상자에서 Delete를 선택합니다.

### AWS CLI 사용

1. 다음 delete-task 명령을 복사합니다.

```
aws datasync delete-task \ 
   --task-arn "task-to-delete"
```
- 2. --task-arn파라미터에는 삭제하는 작업의 Amazon 리소스 이름 (ARN) 을 지정합니다 (예:arn:aws:datasync:us-east-2:123456789012:task/task-012345678abcd0123).
- 3. delete-task 명령을 실행합니다.

# <span id="page-210-1"></span>AWS DataSync태스크 상태

AWS DataSync작업을 실행할 준비가 되었는지, 진행 중인지 또는 문제가 있는지 파악하는 데 도움이 되는 상태가 있습니다.

태스크 상태 상태 상태 상태 상태

AWS DataSync작업을 생성할 때 이러한 상태가 표시될 수 있습니다.

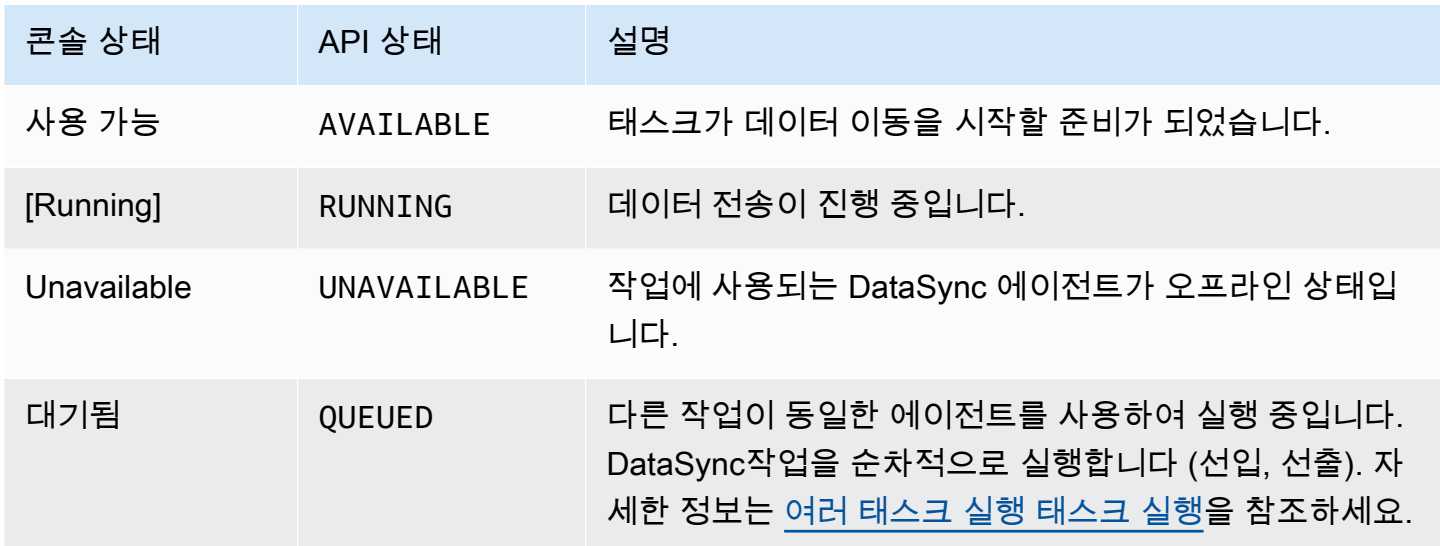

# <span id="page-210-0"></span>태실행 실행 실행 실행 실행 실행 실행 실행

DataSync작업을 시작하면 이러한 상태가 표시될 수 있습니다.

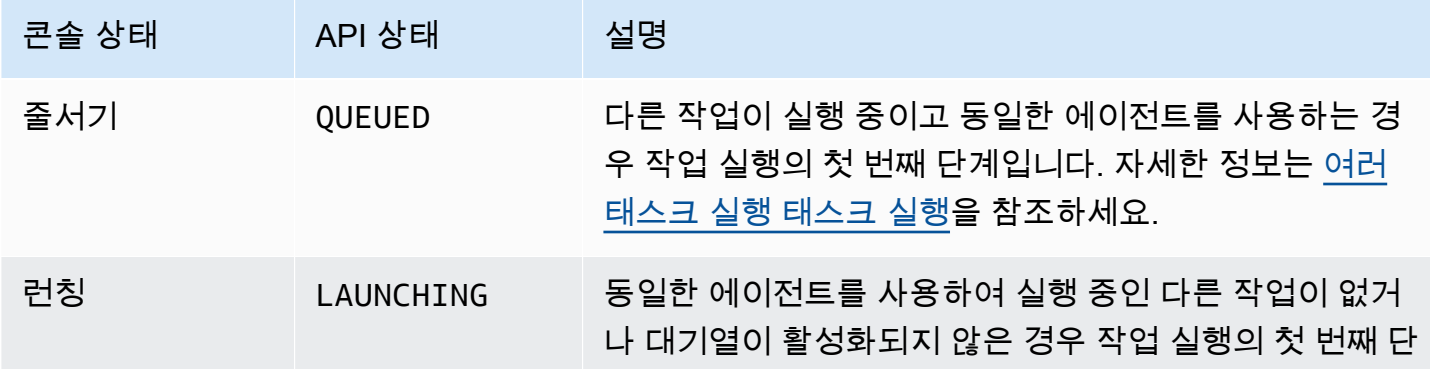

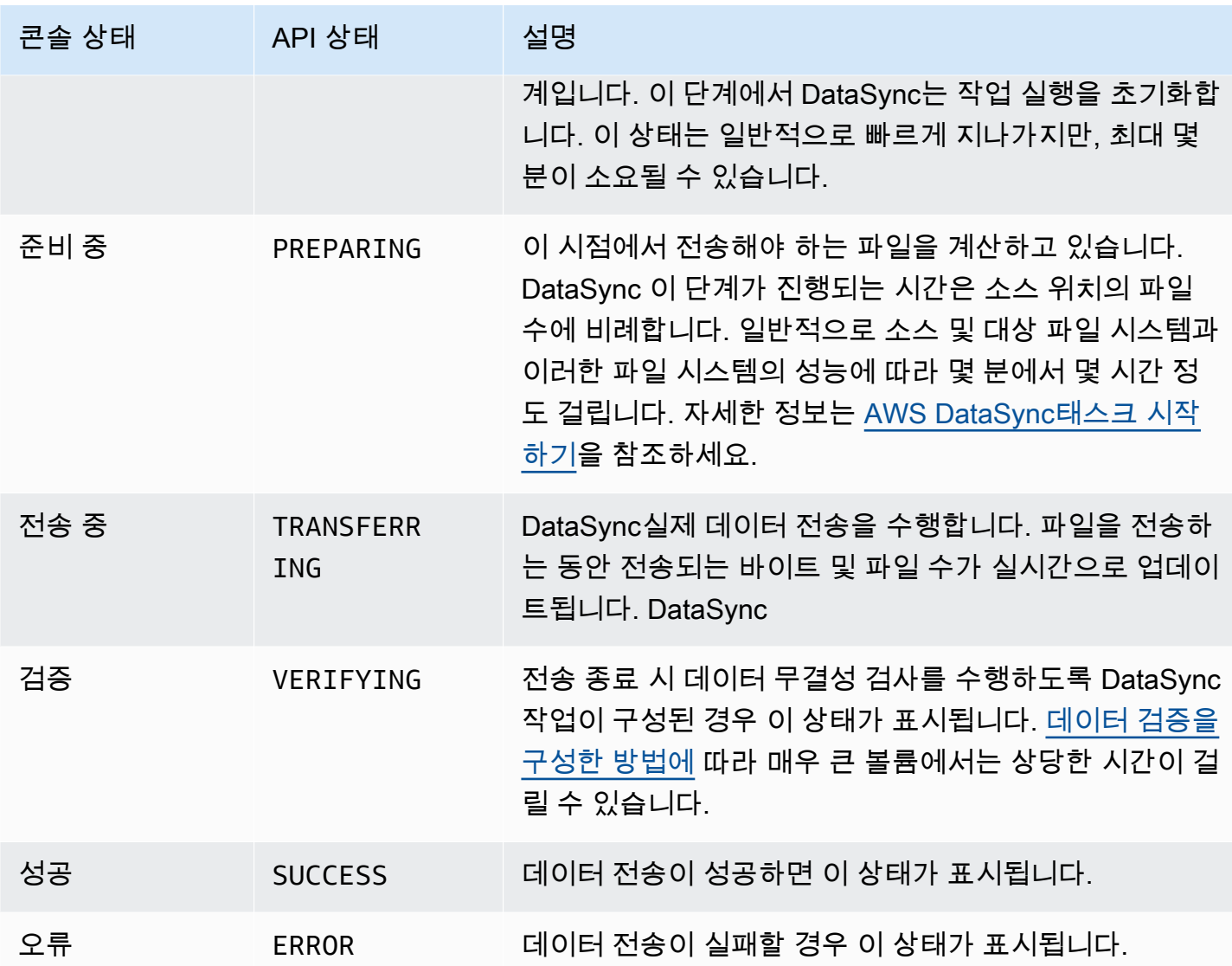

<span id="page-211-0"></span>예제 AWS DataSync 작업 시나리오

다음 섹션에서는 다양한 전송 시나리오에 대한 AWS DataSync 태스크를 생성하는 방법을 살펴봅니다.

자체 관리형 스토리지 간에 데이터를 전송하는 작업 생성 및 AWS

이전에 작업을 생성했고 추가 작업을 생성하고 싶으면 다음 절차를 따르십시오.

작업을 만들려면

- 1. [https://console.aws.amazon.com/datasync/ 에서 AWS DataSync 콘솔을 여세요.](https://console.aws.amazon.com/datasync/)
- 2. 왼쪽 탐색 창에서 데이터 전송을 확장한 다음 작업을 선택한 다음 작업 생성을 선택합니다.

3. 소스에서 새 위치를 사용하고 싶으면 Configure source location(소스 위치 구성) 페이지에서 Create new location(새 위치 생성)을 선택하고 새 위치를 구성합니다. 구성 설정을 입력하고 다 음을 선택합니다. 위치를 만드는 방법에 대한 지침은 [어디에서 데이터를 전송할 수 있나요AWS](#page-104-0) [DataSync?](#page-104-0) 섹션을 참조하십시오.

이전에 생성한 소스 위치를 사용하고 싶은 경우에는 Choose existing location(기존 위치 선택)을 선택하여 목록에서 소스 위치를 선택한 다음, 다음을 선택합니다.

step-by-step지침은 을 참조하십시오[소스 위치 생성 AWS DataSync](#page-58-0).

# 클라우드 내 위치 간 전송 작업 생성

다음 지침에 따라 Amazon EC2 인스턴스에서 데이터 전송을 위한 DataSync 에이전트를 설정할 수 있 습니다. 이 단원의 예제는 다음 사용 사례를 다룹니다.

- [클라우드 파일 시스템에서 다른 클라우드 파일 시스템 또는 Amazon S3로 데이터 전송](#page-68-0) Amazon EFS에서 EFS EFS로, 자체 관리형 NFS에서 EFS로 또는 Amazon S3로 데이터를 전송할 수 있습니 다.
- [Amazon S3에서 AWS 파일 시스템으로 데이터 전송—](#page-70-0) Amazon S3에서 Amazon EFS로 또는 EFS S3에서 자체 관리형 NFS로 데이터를 전송합니다.

클라우드 내 NFS에서 클라우드 내 NFS 또는 Amazon S3로 전송하는 작업 생성

다음 지침에 따라 클라우드 내 NFS 파일 시스템에서 로 데이터를 전송하십시오. AWS 이 전송을 수행 하려면 DataSync 에이전트가 파일 시스템이 배포된 동일한 AWS 계정 위치에 있어야 합니다. AWS 리전 이러한 유형의 전송에는 EFS에서 EFS로의 전송, 자체 관리형 NFS에서 Amazon EFS로의 전송, Amazon S3로의 전송이 포함됩니다. 인클라우드 NFS에서 인클라우드 NFS 또는 Amazon S3로 작동 하는 방식에 대한 자세한 내용은 을 참조하십시오. [클라우드 파일 시스템에서 다른 클라우드 파일 시스](#page-68-0) [템 또는 Amazon S3로 데이터 전송](#page-68-0)

**a** Note

소스 EFS 또는 자체 관리형 NFS 파일 시스템이 AWS 계정 있는 위치에 에이전트를 배포합니 다. AWS 리전

DataSync에이전트를 Amazon EC2 인스턴스로 배포하여 클라우드에서 파일을 읽습니다.

<span id="page-213-0"></span>DataSync에이전트를 Amazon EC2 인스턴스로 배포하려면

1. 소스 AWS 계정 EFS가 있는 곳에서 Amazon EC2 시작 마법사의 Amazon 머신 이미지 (AMI) 를 사용하여 에이전트를 시작합니다. 다음 URL을 사용하여 AMI를 시작하십시오.

https://console.aws.amazon.com/ec2/v2/home?region=*source-efs-or-nfsregion*#LaunchInstanceWizard:ami=*ami-id*

URL에서 *source-efs-or-nfs-region*과 *ami-id*를 사용자의 값으로 바꾸십시오.

AMI가 시작되면 Amazon EC2 콘솔에 인스턴스 유형 선택이 표시됩니다. 의 AMI ID 목록은 AWS 리전 을 참조하십시오[Amazon EC2에 에이전트 배포.](#page-49-0)

- 2. 사용 사례에 대해 권장되는 인스턴스 유형 중 하나를 선택하고 다음: 인스턴스 세부 정보 구성을 선택합니다. 권장 인스턴스 유형은 [Amazon EC2 인스턴스 요구 사항](#page-25-0) 단원을 참조하십시오.
- 3. 인스턴스 세부 정보 구성 페이지에서 다음을 수행합니다.
	- a. 네트워크의 경우 소스 EFS 또는 NFS가 있는 VPC를 선택하십시오.
	- b. 자동 할당 퍼블릭 IP의 값을 선택하십시오. 퍼블릭 인스턴스에서 인스턴스에 액세스 하고 싶 다면 자동 할당 퍼블릭 IP를 활성화로 설정합니다. 액세스 하고 싶지 않다면 자동 할당 퍼블릭 IP를 비활성화로 설정하십시오. 퍼블릭 IP 주소가 할당되지 않은 경우 해당 프라이빗 IP 주소 를 사용하여 VPC에서 에이전트를 활성화합니다.

클라우드 내 NFS에서 파일을 전송할 때 성능을 높이려면 NFS 서버가 있는 배치 그룹을 선택 하는 것이 좋습니다.

- 4. 다음: 스토리지 추가(Next: Add Storage)를 선택합니다. 에이전트는 추가 스토리지가 필요하지 않 으므로 이 단계를 건너뛰고 Next: Add tags(다음: 태그 추가)를 선택할 수 있습니다.
- 5. (선택 사항) 태그 추가 페이지에서 Amazon EC2 인스턴스에 태그를 추가할 수 있습니다. 페이지에 서 작업을 마치면 Next: Configure Security Group(다음: 보안 그룹 구성)을 선택하십시오.
- 6. 보안 그룹 구성 페이지에서 다음을 수행하십시오.
	- a. 선택한 보안 그룹은 에이전트를 활성화하는 데 사용할 웹 브라우저에서 HTTP 포트 80에 대 한 인바운드 액세스를 허용해야 합니다.
	- b. 소스 EFS 또는 NFS의 보안 그룹은 에이전트에서의 인바운드 트래픽을 허용해야 합니다. 또 한 에이전트는 소스 EFS 또는 NFS로의 아웃바운드 트래픽을 허용해야 합니다. 트래픽은 표 준 NFS 포트인 2049를 통과합니다.

DataSync에 대한 전체 네트워크 요구 사항은 [AWS DataSync네트워크 요구 사항](#page-25-1) 단원을 참조하십 시오.

- 7. 검토 및 시작을 선택해 구성을 검토한 후 시작을 선택해 인스턴스를 시작합니다. 액세스할 수 있는 키 페어를 사용하십시오. 확인 페이지가 나타나 인스턴스가 시작되고 있음을 나타냅니다.
- 8. 인스턴스 보기를 선택하여 확인 페이지를 닫고 Amazon EC2 인스턴스 화면으로 돌아갑니다. 인스 턴스를 시작하면 초기 상태는 대기 중입니다. 인스턴스가 시작되면 상태는 실행으로 변경됩니다. 이제 설명 탭에서 찾을 수 있는 퍼블릭 도메인 이름 시스템 (DNS) 이름과 IP 주소가 할당됩니다.
- 9. 퍼블릭 IP 자동 할당을 활성화로 설정한 경우, 인스턴스를 선택하고 설명 탭의 퍼블릭 IP 주소를 기록해두십시오. 나중에 동기화 에이전트 연결에 이 IP 주소를 사용합니다.

퍼블릭 IP 자동 할당을 비활성화로 설정한 경우 VPC에서 기존 인스턴스를 시작하거나 사용하여 에이전트를 활성화하십시오. 이 경우 동기 에이전트의 프라이빗 IP 주소를 사용하여 VPC에서 이 인스턴스의 에이전트를 활성화합니다.

Amazon EFS 또는 자체 관리형 스토리지에서 데이터를 전송하는 작업 생성

그런 다음 데이터를 전송하는 작업을 생성합니다.

### **a** Note

대상 EFS 또는 Amazon S3 버킷이 AWS 계정 있는 위치에서 작업을 생성합니다. AWS 리전

### 작업을 만들려면

1. 목적지가 AWS 리전 있는 곳에서 DataSync 콘솔을 엽니다.

대상 Amazon EFS 또는 Amazon S3 버킷이 동일한 에 있어야 합니다AWS 계정.

- 2. 왼쪽 탐색 창에서 에이전트를 선택한 다음 에이전트 생성을 선택합니다.
- 3. 에이전트 생성 마법사의 활성화 섹션에서 Amazon EC2 인스턴스의 IP 주소를 에이전트 주소로 입 력한 다음 Get key를 선택합니다. 이 IP 주소는 퍼블릭 또는 프라이빗일 수 있습니다. 자세한 내용 은 [DataSync에이전트를 Amazon EC2 인스턴스로 배포하려면의](#page-213-0) 9단계를 참조하십시오.

에이전트의 고유한 정품 인증 키를 가져오기 위해 브라우저가 이 IP 주소에 연결됩니다. 이 키는 에이전트를 사용자의 에이전트와 안전하게 연결합니다. AWS 계정 네트워크 외부에서는 이 IP 주 소에 액세스할 수 없어도 됩니다. 그러나 브라우저에서는 액세스할 수 있어야 합니다.

- 4. 나중에 쉽게 식별할 수 있는 에이전트 이름을 입력하고 완료되면 Create agent(에이전트 생성)를 선택하십시오. 선택적으로 에이전트에 태그를 추가할 수 있습니다.
- 5. 왼쪽 탐색 창에서 데이터 전송을 확장한 다음 태스크를 선택합니다.
- 6. 온-프레미스 AWS to를 선택하고 다음을 선택하여 소스 구성 페이지를 엽니다.
- 7. 원본 위치 구성 페이지에서 새 위치 만들기를 선택하고 위치 유형으로 NFS (네트워크 파일 시스 템) 또는 SMB (서버 메시지 블록) 를 선택합니다. 다음 옵션을 채우십시오.
	- 에이전트의 경우 목록에서 새로 생성된 에이전트를 선택합니다.
	- EFS에서 복사하는 경우 다음을 수행하십시오.
		- NFS 서버의 경우 소스 EFS의 DNS 이름를 입력하십시오.
		- 마운트 경로에 **/** (슬래시) 를 입력하고 다음을 선택합니다.
	- 자체 관리형 NFS 또는 SMB에서 복사하는 경우 다음을 수행하십시오.
		- NFS 서버의 경우 소스 NFS의 프라이빗 DNS 또는 IP 주소를 입력하십시오.
		- 마운트 경로에 NFS 서버에서 내보낸 경로를 입력하고 다음을 선택합니다.
- 8. Create new location(새 위치 생성)을 선택하십시오. 데이터 전송을 위한 대상 위치입니다. 다음 옵 션을 채우십시오.
	- EFS로 복사하는 경우 다음을 수행하십시오.
		- Location type(위치 유형)으로 EFS를 선택합니다.
		- 대상 EFS를 선택하십시오.
		- 마운트 경로에 **/** (슬래시) 를 입력합니다.
		- 서브넷 및 보안 그룹의 경우, 기본 설정을 사용하고 다음을 선택하십시오.
	- Amazon S3에 복사하는 경우 다음을 수행하세요.
		- 위치 유형에서 Amazon S3 버킷을 선택합니다.
		- Amazon S3 버킷의 경우 소스 Amazon S3 버킷을 선택합니다.
		- 폴더의 경우 전송에 사용할 폴더 접두사를 선택하거나 비워 둘 수 있습니다.
		- 대상 Amazon S3 버킷과 옵션 폴더를 선택합니다. DataSync버킷에 액세스하기 위한 AWS Identity and Access Management (IAM) 역할을 생성하거나 직접 생성할 수 있습니다.
- 9. 다음을 선택하고, 선택 사항으로 작업 이름을 정하고 태그를 추가합니다.
- 10. 페이지 하단에서 Amazon CloudWatch Logs 로그 그룹을 선택하거나 생성하고 다음을 선택합니 다. CloudWatch로그 작업에 대한 자세한 내용은 을 참조하십시오[로그 그룹에CloudWatch 로그 업](#page-224-0) [로드 허용DataSync](#page-224-0).
- 11. 다음 페이지의 설정을 검토하고 작업 생성을 선택하십시오.
12. 시작을 선택하여 데이터 전송을 시작하기 위해 방금 생성한 작업을 실행하십시오.

Amazon S3에서 클라우드 내 NFS로 전송할 태스크 생성

다음 지침에 따라 Amazon S3에서 에이전트가 배포된 클라우드 내 NFS 파일 시스템으로 데이터를 전송하십시오. AWS 계정 AWS 리전 이 접근 방식에는 Amazon S3에서 EFS로 또는 Amazon S3에 서 자체 관리형 NFS로의 전송이 포함됩니다. 다음 다이어그램은 이러한 유형의 전송을 보여줍니다. Amazon S3에서 인클라우드 NFFS의 작동 방식에 대한 자세한 정보는 단원을 참조하십시오. [Amazon](#page-70-0)  [S3에서 AWS 파일 시스템으로 데이터 전송](#page-70-0)

DataSync에이전트를 Amazon EC2 인스턴스에 배포하여 대상 위치에 쓰기

먼저 대상 EFS 파일 시스템 또는 자체 관리형 NFS 서버가 AWS 계정 있는 Amazon EC2 인스턴스에 DataSync 에이전트를 배포합니다. AWS 리전

에이전트를 배포하려면

• Amazon EC2 시작 마법사를 사용하여 선택한 AMI에서 에이전트를 시작합니다. 이렇게 하려면 다 음 URL을 사용하십시오.

https://console.aws.amazon.com/ec2/v2/home?region=*DESTINATION-EFS-or-NFS-REGION*#LaunchInstanceWizard:ami=*AMI-ID*.

URL에서 AWS 리전 및 AMI ID를 사용자의 ID로 바꾸십시오. Amazon EC2 콘솔에서 인스턴스 유 형 선택 페이지로 리디렉션됩니다. 의 AMI ID 목록은 AWS 리전 을 참조하십시[오Amazon EC2에](#page-49-0) [에이전트 배포](#page-49-0).

Amazon S3에서 데이터를 전송하는 태스크 시작 태스크 S3에서 데이터 전송 태스크 시작

그런 다음 데이터를 전송하는 작업을 생성합니다.

**a** Note

소스 Amazon S3 버킷이 AWS 리전 있는 위치에서 작업을 생성합니다. AWS 계정

Amazon S3에서 EFS 또는 자체 관리형 NFS 또는 SMB로 데이터를 전송하는 작업을 만들려면

1. 원본 Amazon S3 버킷이 위치한 DataSync 콘솔을 엽니다. AWS 리전

- 2. Create agent(에이전트 생성)을 선택합니다.
- 3. 퍼블릭 IP 자동 할당을 활성화로 설정한 경우, 인스턴스를 선택하고 설명 탭의 퍼블릭 IP 주소를 기록해두십시오. 나중에 동기화 에이전트 연결에 이 IP 주소를 사용합니다.

퍼블릭 IP 자동 할당을 비활성화로 설정한 경우 VPC에서 기존 인스턴스를 시작하거나 사용하여 에이전트를 활성화하십시오. 이 경우 동기 에이전트의 프라이빗 IP 주소를 사용하여 VPC에서 이 인스턴스의 에이전트를 활성화합니다.

4. 에이전트 생성 마법사에서 에이전트 주소에 Amazon EC2 인스턴스의 IP 주소 (프라이빗 또는 퍼 블릭, 3단계에서 설명) 를 입력한 다음 Get key를 선택합니다.

에이전트의 고유한 정품 인증 키를 가져오기 위해 브라우저가 이 IP 주소에 연결됩니다. 이 키는 에이전트를 사용자의 에이전트와 안전하게 연결합니다. AWS 계정 네트워크 외부에서는 이 IP 주 소에 액세스할 수 없어도 됩니다. 그러나 브라우저에서는 액세스할 수 있어야 합니다.

- 5. 나중에 쉽게 식별할 수 있는 에이전트 이름을 선택하십시오. 선택적으로 태그를 추가할 수 있습니 다. 완료되면 Create agent(에이전트 생성)를 선택하십시오.
- 6. 온-프레미스로 선택하고 다음을 선택합니다. AWS
- 7. Create new location(새 위치 생성)을 선택하십시오.
	- 위치 유형에서 Amazon S3 버킷을 선택합니다.
	- Amazon S3 버킷의 경우 소스 Amazon S3 버킷을 선택합니다.
	- 폴더의 경우 전송할 폴더 접두사를 선택하거나 비워 둘 수 있습니다.

DataSync버킷에 액세스하기 위한 IAM 역할을 생성하거나 직접 생성할 수 있습니다.

- 8. 다음을 선택합니다. 새 위치 만들기를 선택하고 위치 유형에서 NFS 또는 SMB를 선택한 다음 목 록에서 방금 생성한 에이전트를 선택합니다.
- 9. a. EFS로 복사하는 경우 다음을 수행하십시오.
	- NFS 서버의 경우 소스 EFS의 DNS 이름를 입력하십시오.
	- 마운트 경로에 **/** (슬래시) 를 입력하고 다음을 선택합니다.
	- b. 클라우드 내 NFS에 복사하는 경우 다음을 수행하십시오.
		- NFS 서버의 경우 소스 NFS의 프라이빗 DNS 또는 IP 주소를 입력하십시오.
		- 탑재 경로의 경우, NFS 서버에서 내보낸 경로를 입력하십시오. 자세한 정보는 [NFS 위치 생](#page-306-0) [성](#page-306-0)을 참조하세요.
- 10. 다음을 선택하고, 선택 사항으로 작업 이름을 정하고 태그를 추가합니다.
- 11. 페이지 하단에서 CloudWatch 로그 로그 그룹을 선택하거나 생성하고 다음을 선택합니다. CloudWatch로그 작업에 대한 자세한 내용은 을 참조하십시[오로그 그룹에CloudWatch 로그 업로](#page-224-0) [드 허용DataSync](#page-224-0).
- 12. 다음 페이지의 설정을 검토하고 작업 생성을 선택하십시오.
- 13. [시작] 을 선택하여 방금 생성한 데이터 전송 작업을 실행한 다음 [작업 시작] 페이지에서 [다시 시 작] 을 선택합니다.

# 아마존을 통한AWS DataSync 활동 모니터링CloudWatch

로부터 원시 데이터를 수집하여 읽기 가능하며 실시간에 가까운DataSync 지표로 처리하는 CloudWatch Amazon을 통해AWS DataSync 모니터링할 수 있습니다. 이러한 통계는 15개월 동안 기 록됩니다.

DataSync지표 데이터는 기본적으로 5분 간격으로CloudWatch 에 자동 전송됩니다. 자세한 내용은 [Amazon이란 무엇입니까CloudWatch?](https://docs.aws.amazon.com/AmazonCloudWatch/latest/monitoring/WhatIsCloudWatch.html) 를 참조하세요. 아마존CloudWatch 사용 설명서에서 확인할 수 있습니다.

# 에 대한 아마존CloudWatch 메트릭스DataSync

CloudWatchAmazon은DataSync 성능에 대한 정보를 얻고 문제를 해결하는 데 사용할 수 있는 지표를 제공합니다. 다음 도구를 사용하여 에 대한CloudWatchDataSync 지표를 볼 수 있습니다.

- CloudWatch 콘솔
- CloudWatch CLI
- CloudWatch API
- DataSync콘솔 (작업 실행 페이지)

자세한 내용은 [Amazon 사용CloudWatch 설명서의 AmazonCloudWatch 지표 사용을](https://docs.aws.amazon.com/AmazonCloudWatch/latest/monitoring/working_with_metrics.html) 참조하십시오.

DataSync 지표는 AWS/DataSync 네임스페이스를 사용하며 다음 차원의 지표를 제공합니다.

- AgentId— 상담원의 고유 ID.
- TaskId— 작업의 고유 ID. task-01234567890abcdef 형식을 사용합니다.

AWS/DataSync 네임스페이스에는 다음 지표가 포함되어 있습니다.

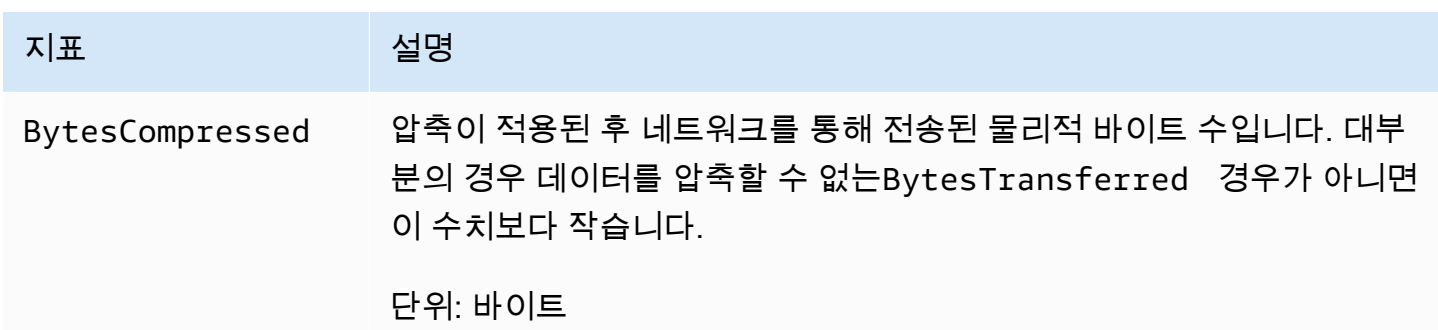

AWS DataSync 2012 2013 2014 2014 2014 2015 2016 2017 2018 2019 2014 2015 2016 2017 2018 2019 2016 2017 2018 20

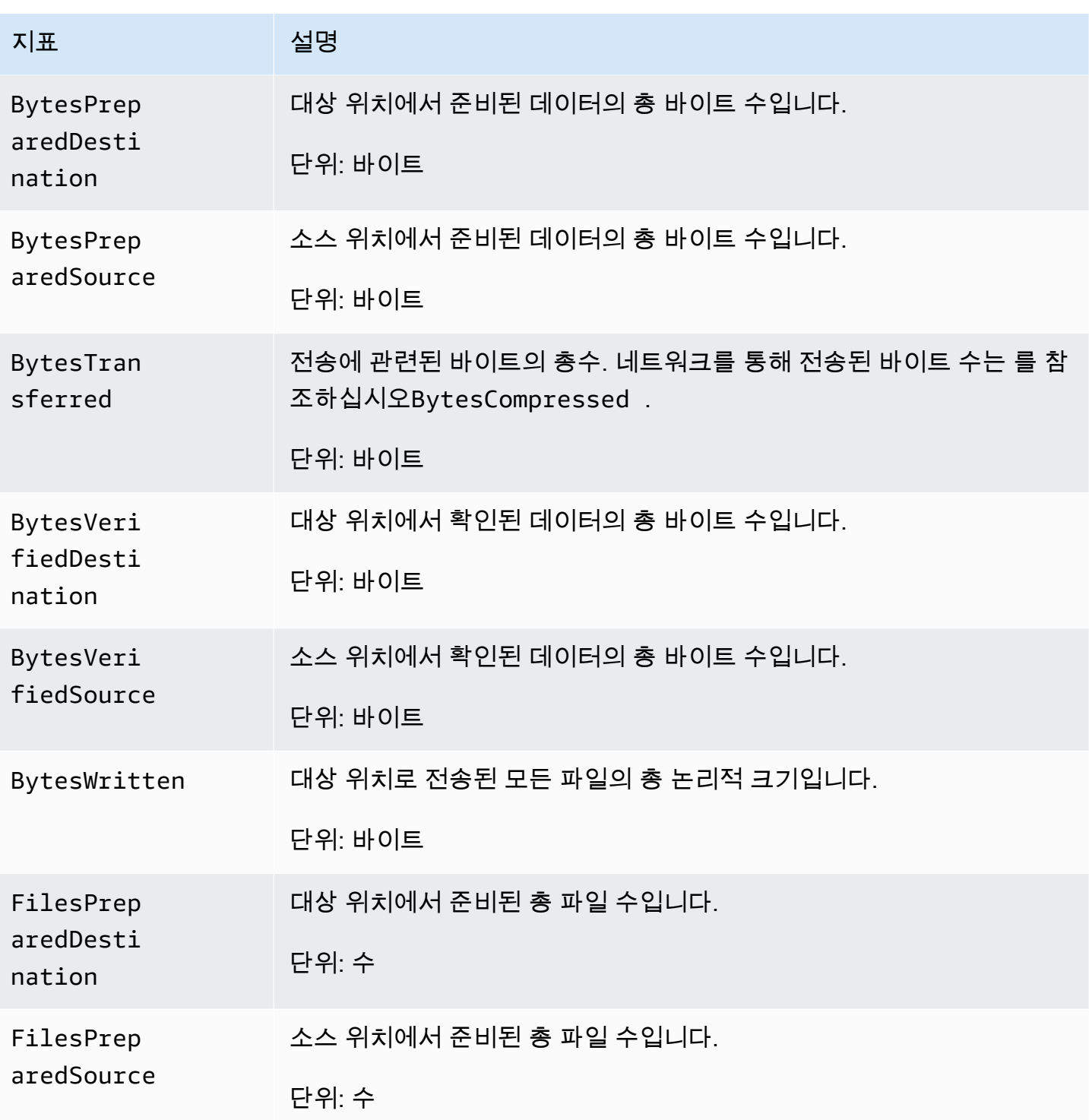

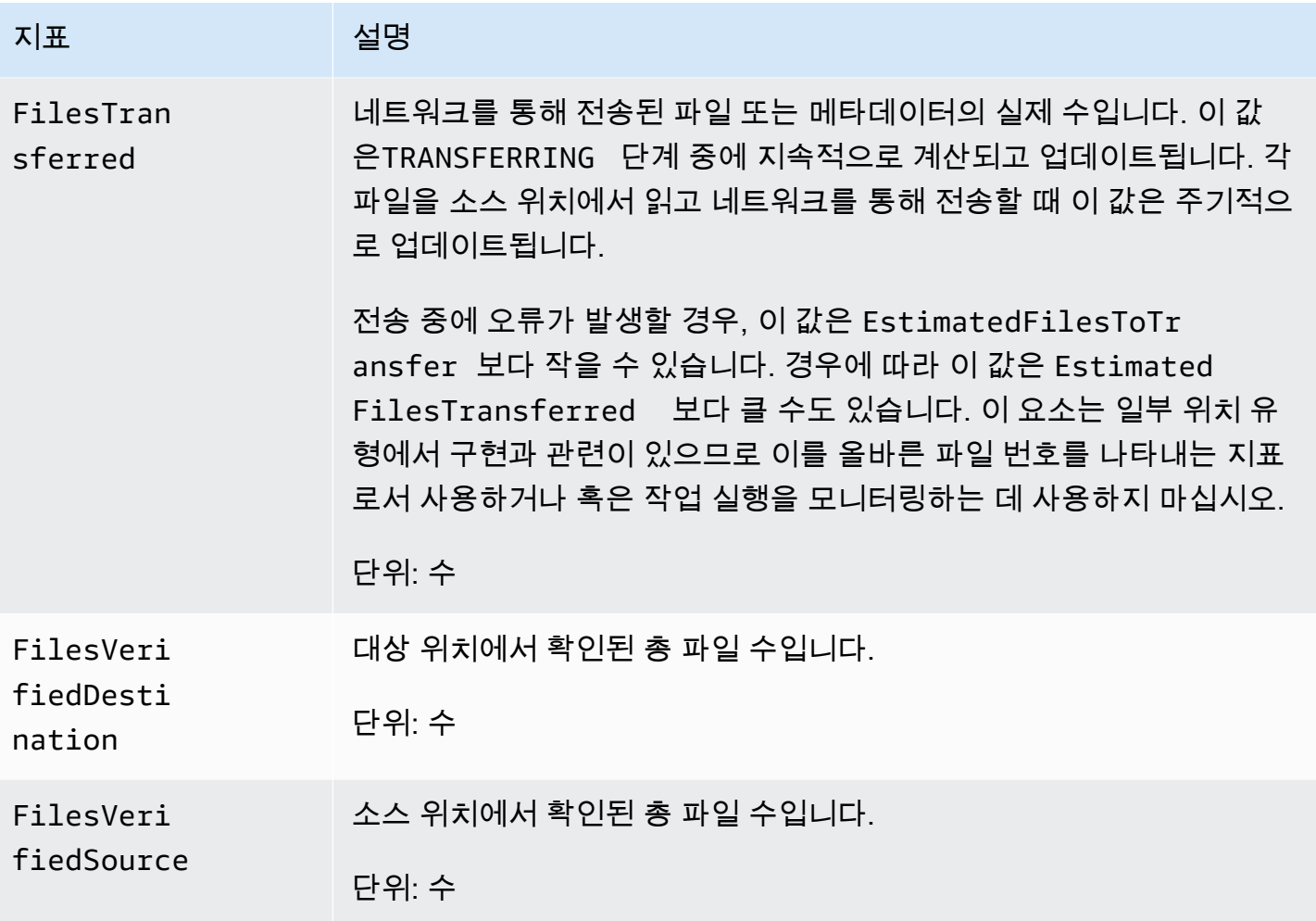

# 에 대한 아마존EventBridge 이벤트DataSync

AmazonEventBridge 이벤트는DataSync 리소스 변경을 설명합니다. 규칙을 설정하면 일치하는 이러한 이벤트를 검색하고 하나 이상의 대상 함수 또는 스트림으로 이벤트를 라우팅할 수 있습니다. 이벤트는 최선의 작업을 기반으로 발생됩니다.

### 주제

- [DataSync전송 이벤트](#page-221-0)
- [DataSync디스커버리 이벤트](#page-223-0)

## <span id="page-221-0"></span>DataSync전송 이벤트

다음EventBridge 이벤트는DataSync 환승이 가능합니다.

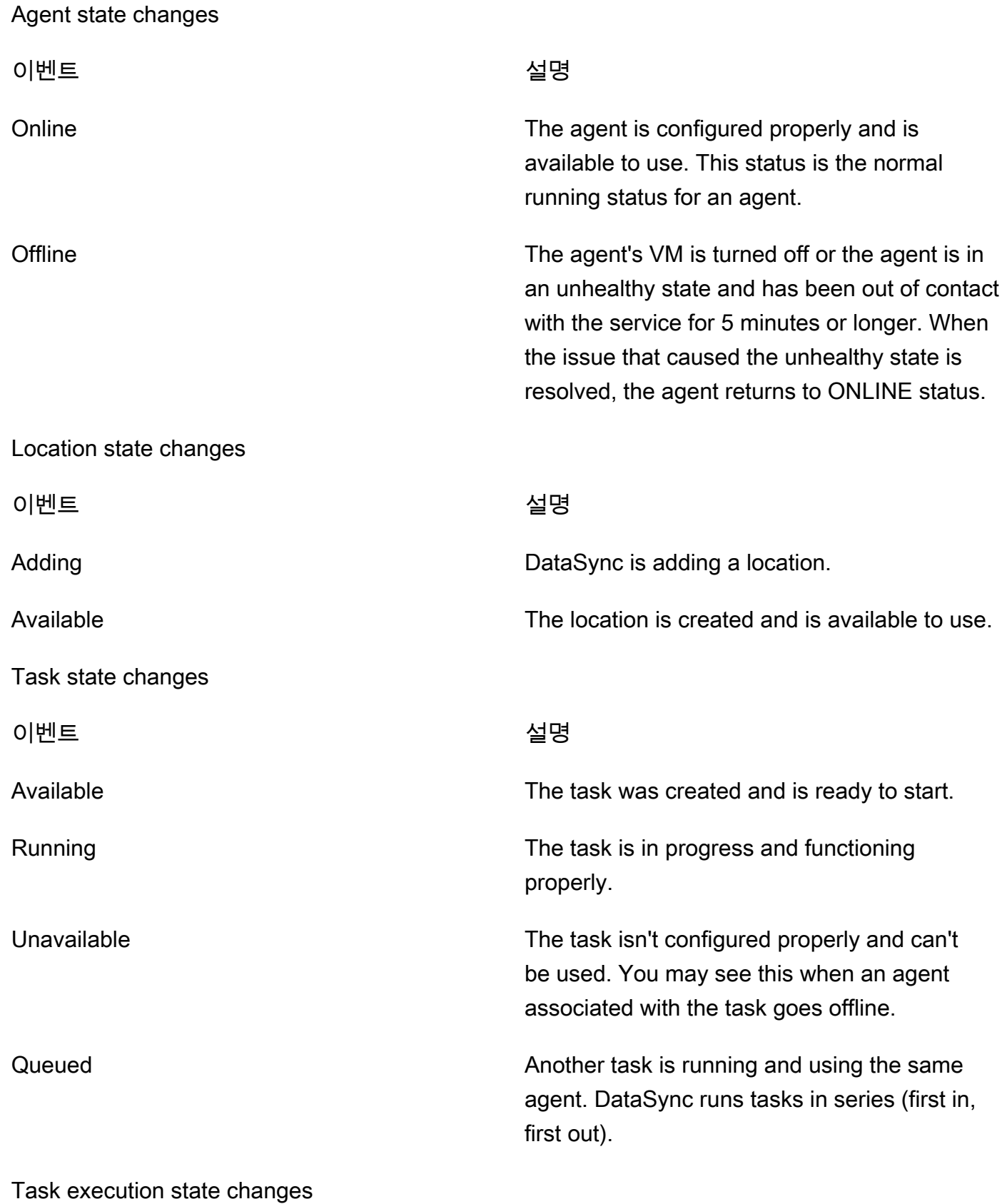

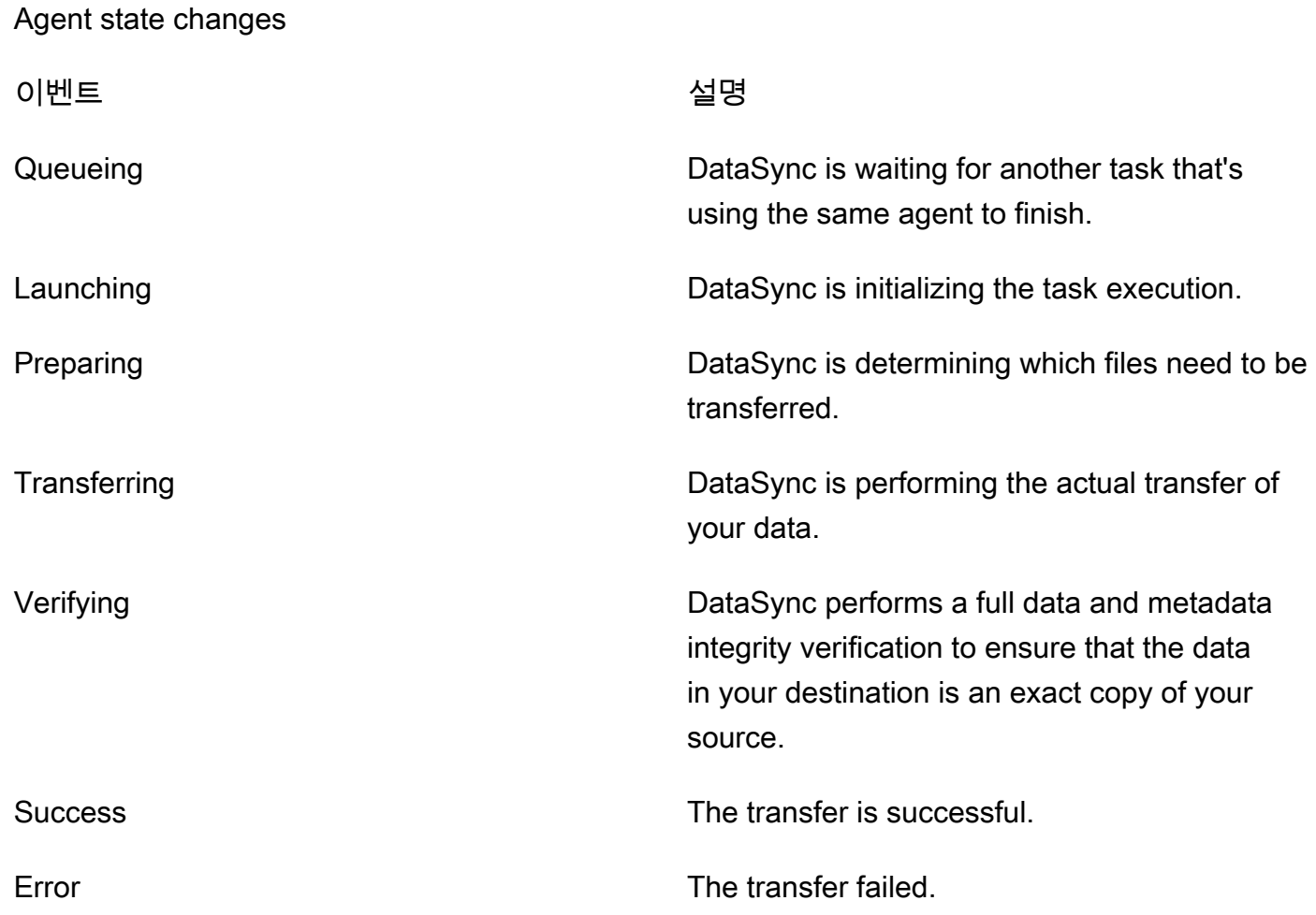

# <span id="page-223-0"></span>DataSync디스커버리 이벤트

DataSyncDiscovery에서 사용할 수 있는EventBridge 이벤트는 다음과 같습니다.

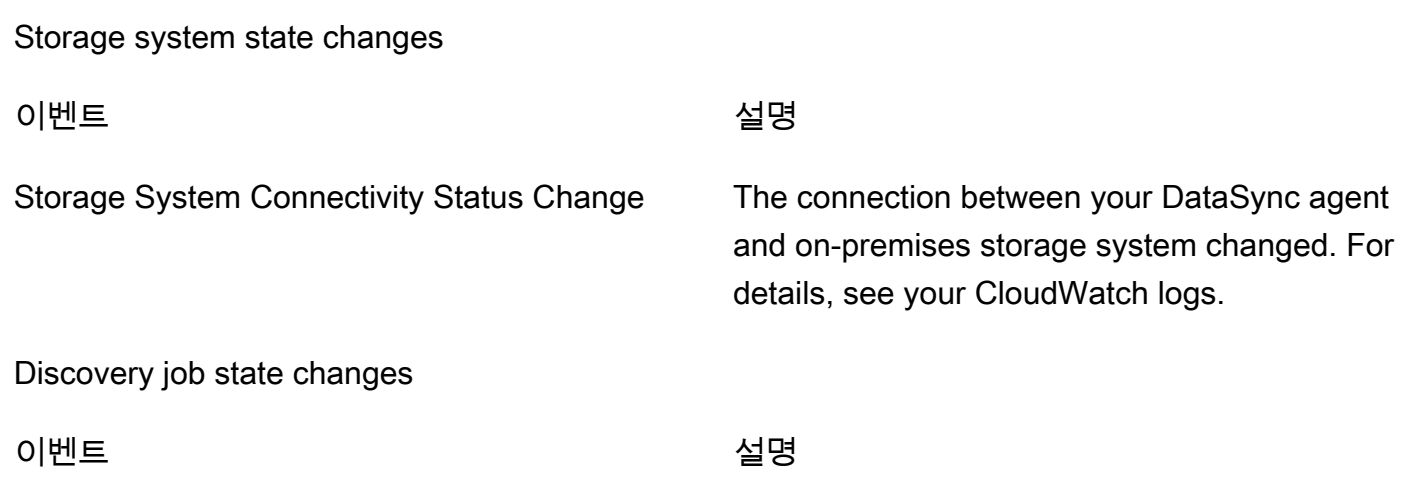

Storage system state changes

Discovery Job State Change The status of your discovery job changed. For more information, see [검색 작업 상태](#page-101-0).

Discovery Job Expiration Soon Your discovery job expires soon. This includes any information the discovery job collected about your on-premises storage system. Before the job expires, you can export collected data by using the [DescribeStorageSystemResources](https://docs.aws.amazon.com/datasync/latest/userguide/API_DescribeStorageSystemResources.html) and [DescribeStorageSystemResourceMetrics](https://docs.aws.amazon.com/datasync/latest/userguide/API_DescribeStorageSystemResourceMetrics.html) operations.

# <span id="page-224-0"></span>로그 그룹에CloudWatch 로그 업로드 허용DataSync

DataSyncCloudWatch로그 그룹에 로그를 보내려면 충분한 권한이 필요합니다. 콘솔을 사용하여 작업 을 생성하면 올바른 권한을 가진 IAM 리소스 정책을 자동으로 생성할DataSync 수 있습니다.

다음 예는 이러한 권한을 부여하는 리소스 정책입니다.

```
{ 
        "Statement": [ 
               { 
                     "Sid": "DataSyncLogsToCloudWatchLogs", 
                     "Effect": "Allow", 
                     "Action": [ 
                            "logs:PutLogEvents", 
                            "logs:CreateLogStream" 
                     ], 
                     "Principal": { 
                            "Service": "datasync.amazonaws.com" 
                     }, 
                     "Condition": { 
                            "ArnLike": { 
                                   "aws:SourceArn": [ 
                                          "arn:aws:datasync:region:account-id:task/*" 
\sim 100 \sim 100 \sim 100 \sim 100 \sim 100 \sim 100 \sim 100 \sim 100 \sim 100 \sim 100 \sim 100 \sim 100 \sim 100 \sim 100 \sim 100 \sim 100 \sim 100 \sim 100 \sim 100 \sim 100 \sim 100 \sim 100 \sim 100 \sim 100 \sim 
                            }, 
                            "StringEquals": { 
                                   "aws:SourceAccount": "account-id"
```

```
 } 
             }, 
             "Resource": "arn:aws:logs:region:account-id:log-group:*:*" 
         } 
     ], 
     "Version": "2012-10-17"
}
```
정책에서는 조건문을 사용하여 지정된 계정의DataSync 작업만 지정된CloudWatch 로그 그룹에 액세 스할 수 있도록 합니다. 이러한 조건문에 [aws:SourceArn](https://docs.aws.amazon.com/IAM/latest/UserGuide/reference_policies_condition-keys.html#condition-keys-sourcearn)및 [aws:SourceAccount](https://docs.aws.amazon.com/IAM/latest/UserGuide/reference_policies_condition-keys.html#condition-keys-sourceaccount)글로벌 조건 컨텍 스트 키를 사용하여 혼동되는 대리 문제를 방지하는 것이 좋습니다. 자세한 정보는 [교차 서비스 혼동된](#page-249-0)  [대리자 예방](#page-249-0)을 참조하세요.

작업을 지정하려면DataSync 작업이 위치한 지역의 지역 코드로 바꾸고 작업이 포함된 계정의 *account-id*AWS 계정ID로 바꾸십시오. *region*AWS 리전 CloudWatch로그 그룹을 지정하려면 동 일한 값을 바꾸십시오. 특정 로그 그룹을 대상으로 하도록Resource 명령문을 수정할 수도 있습니다. SourceArn및SourceAccount 사용에 대한 자세한 내용은 IAM 사용 설명서의 [글로벌 조건 키를](https://docs.aws.amazon.com/IAM/latest/UserGuide/reference_policies_condition-keys.html#condition-keys-sourceaccount) 참 조하십시오.

정책을 적용하려면 이 정책 설명을 로컬 컴퓨터의 파일에 저장합니다. 그런 다음 다음AWS CLI 명령을 실행하여 리소스 정책을 적용합니다.

```
aws logs put-resource-policy --policy-name trustDataSync --policy-document file://full-
path-to-policy-file
```
**G** Note

DataSync에이전트를 활성화한AWS 계정 시점과AWS 리전 동일한 명령을 사용하여 이 명령을 실행합니다.

자세한 내용을 알아보려면 AmazonCloudWatch Logs 사용 설명서의 [로그 그룹 및 로그 스트림 작업](https://docs.aws.amazon.com/AmazonCloudWatch/latest/logs/Working-with-log-groups-and-streams.html) 을 참조하세요.

# 명령줄에서DataSync 작업 모니터링하기

AWS Command Line Interface또는 표준 Unixwatch 유틸리티를 사용하여DataSync 작업을 추적할 수 있습니다.

#### 주제

- [를 사용하여 작업 모니터링하기AWS CLI](#page-226-0)
- [watch유틸리티를 사용하여 작업 모니터링](#page-227-0)

# <span id="page-226-0"></span>를 사용하여 작업 모니터링하기AWS CLI

CLI를 사용하여DataSync 작업 상태를 모니터링하려면describe-task-execution 명령을 사용합 니다.

```
aws datasync describe-task-execution \ 
             --task-execution-arn 'arn:aws:datasync:region:account-id:task/task-id/
execution/task-execution-id'
```
해당 명령은 다음과 비슷한 작업 실행에 관한 정보를 반환합니다.

```
{ 
     "BytesCompressed": 0, 
     "BytesTransferred": 0, 
     "BytesWritten": 0, 
     "EstimatedFilesToTransfer": 0, 
     "EstimatedBytesToTransfer": 0, 
     "FilesTransferred": 0, 
     "Options": { 
          "VerifyMode": "POINT_IN_TIME_CONSISTENT", 
          "Atime": "BEST_EFFORT", 
          "Mtime": "PRESERVE", 
          "Uid": "INT_VALUE", 
          "Gid": "INT_VALUE", 
          "PreserveDevices": "NONE", 
          "PosixPermissions": "PRESERVE", 
          "PreserveDeletedFiles": "PRESERVE", 
          "OverwriteMode": "NEVER", 
          "TaskQueueing": "ENABLED" 
     }, 
     "Result": { 
          "PrepareDuration": 4355, 
          "PrepareStatus": "Ok", 
          "TransferDuration": 5889, 
          "TransferStatus": "Ok", 
          "VerifyDuration": 4538, 
          "VerifyStatus": "Pending"
```

```
 }, 
     "StartTime": 1532658526.949, 
     "Status": "VERIFYING", 
     "TaskExecutionArn": "arn:aws:datasync:us-east-1:112233445566:task/
task-08de6e6697796f026/execution/exec-04ce9d516d69bd52f"
}
```
작업 실행이 성공하면 상태 값은 성공으로 변경됩니다. describe-task-execution 명령이 실패할 경우 실행 결과에서 문제를 해결하는 데 도움이 되는 오류 코드를 전송합니다. 오류 코드에 대한 자세 한 내용은 DataSyncAPI 참조를 참조하십시오[the section called "TaskExecutionResultDetail".](#page-640-0)

## <span id="page-227-0"></span>**watch**유틸리티를 사용하여 작업 모니터링

명령줄에서 실시간으로 작업 진행 상황을 모니터링하려면 표준 Unixwatch 유틸리티를 사용할 수 있 습니다. 작업 실행 기간 값은 밀리초 단위로 측정됩니다.

watch유틸리티가DataSync 별칭을 인식하지 못합니다. 다음 예에서는 CLI를 직접 호출하는 방법을 보 여줍니다.

# pass '-n 1' to update every second and '-d' to highlight differences \$ watch -n 1 -d \ "aws datasync describe-task-execution --task-execution-arn 'arn:aws:datasync:*region*:*account-id*:task/*task-id*/execution/task *execution-id*'"

# AWS DataSync의 보안

AWS에서 클라우드 보안을 가장 중요하게 생각합니다. AWS 고객은 보안에 매우 민감한 조직의 요구 사항에 부합하도록 구축된 데이터 센터 및 네트워크 아키텍처의 혜택을 누릴 수 있습니다.

보안은 AWS와 귀하의 공동 책임입니다. [공동 책임 모델은](https://aws.amazon.com/compliance/shared-responsibility-model/) 이 사항을 클라우드 내 보안 및 클라우드의 보안으로 설명합니다.

- 클라우드의 보안 AWS는 AWS 클라우드에서 AWS 서비스를 실행하는 인프라를 보호합니다. AWS 는 또한 안전하게 사용할 수 있는 서비스를 제공합니다. 타사 감사원은 정기적으로 [AWS 규제 준수](https://aws.amazon.com/compliance/programs/)  [프로그램](https://aws.amazon.com/compliance/programs/)의 일환으로 보안 효과를 테스트하고 검증합니다. AWS DataSync에 적용되는 규정 준수 프 로그램에 대해 알아보려면 [규정 준수 프로그램 제공 범위 내 AWS 서비스를](https://aws.amazon.com/compliance/services-in-scope/) 참조하십시오.
- 클라우드 내 보안 귀하의 책임은 귀하가 사용하는 AWS 서비스로 결정됩니다. 또한 귀하는 데이터 의 민감도, 회사 요구 사항, 관련 법률 및 규정을 비롯한 기타 요소에 대해서도 책임이 있습니다.

이 설명서는 DataSync를 사용할 때 책임 부담 모델을 적용하는 방법을 이해하는 데 도움이 됩니다. 다 음 주제에서는 보안 및 규정 준수 목표를 충족하도록 DataSync를 구성하는 방법을 보여줍니다. 또한 다른 사용 방법을 배우게 됩니다.AWSDataSync 리소스를 모니터링하고 보호하는 데 도움이 되는 서비 스입니다.

#### 주제

- [AWS DataSync의 데이터 보호](#page-228-0)
- [AWS DataSync의 ID 및 액세스 관리](#page-233-0)
- [를AWSDataSync 사용하여 API 호출 로깅하기AWS CloudTrail](#page-259-0)
- [AWS DataSync의 규정 준수 확인](#page-261-0)
- [의 복원성AWSDataSync](#page-262-0)
- [의 인프라 보안AWSDataSync](#page-262-1)

# <span id="page-228-0"></span>AWS DataSync의 데이터 보호

AWS DataSync자체 관리형 스토리지 시스템과 스토리지 서비스 간에는 물론AWS 스토리지 서비스 AWS 간에도 데이터를 안전하게 전송합니다. 전송 시 스토리지 데이터가 암호화되는 방식은 부분적으 로 전송과 관련된 위치에 따라 달라집니다.

전송이 완료되면 데이터를 저장하고 있는 시스템 또는 서비스에 의해 유휴 상태의 데이터가 암호화됩 니다.DataSync

### 주제

- [AWS DataSync전송 중 데이터 전송 중 데이터 전송](#page-229-0)
- [AWS DataSync저장 시 암호화 저장 시 암호화 저장](#page-231-0)
- [인터네트워크 트래픽 개인 정보 보호](#page-233-1)

## <span id="page-229-0"></span>AWS DataSync전송 중 데이터 전송 중 데이터 전송

스토리지 데이터 (메타데이터 포함) 는 전송 중에 암호화되지만 전송 과정에서 암호화되는 방식은 소스 및 대상 위치에 따라 다릅니다.

위치와 연결할 때는 해당 위치의 데이터 액세스 프로토콜에서 제공하는 가장 안전한 옵션을DataSync 사용합니다. 예를 들어 SMB (서버 메시지 블록) 를 사용하여 파일 시스템에 연결하는 경우 SMB에서 제공하는 보안 기능을DataSync 사용합니다.

전송 시 네트워크 연결

DataSync데이터를 복사하려면 세 개의 네트워크 연결이 필요합니다. 하나는 소스 위치에서 데이터를 읽는 데 연결되고 다른 하나는 위치 간에 데이터를 전송하기 위한 연결이고 다른 하나는 대상 위치에 데이터를 쓰기 위한 연결입니다.

다음 다이어그램은 온프레미스 스토리지 시스템에서AWS 스토리지 서비스로 데이터를 전송하는 데 DataSync 사용되는 네트워크 연결의 예입니다. 연결이 발생하는 위치와 각 연결을 통해 이동할 때 데 이터가 보호되는 방식을 이해하려면 함께 제공되는 표를 참조하십시오.

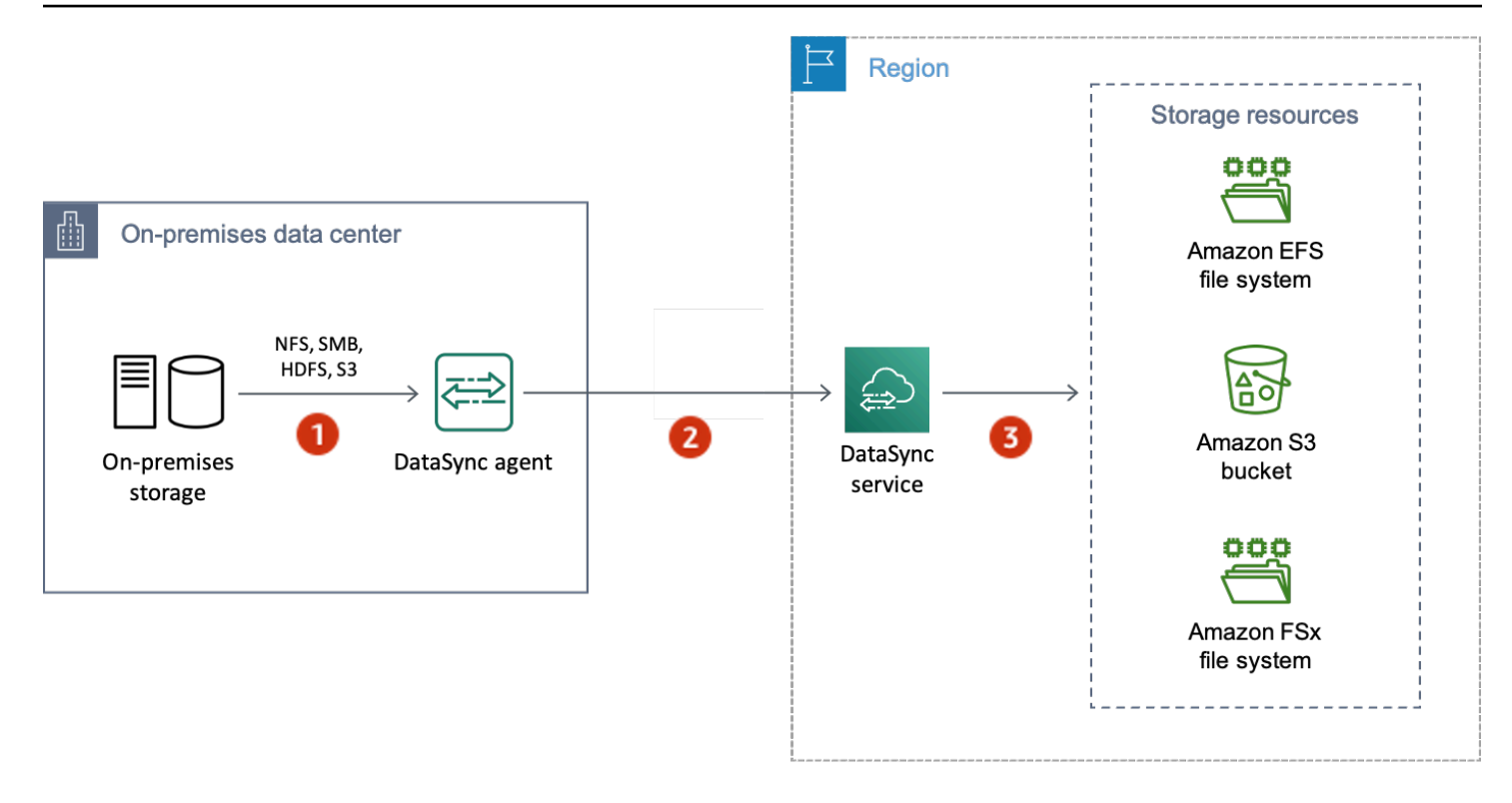

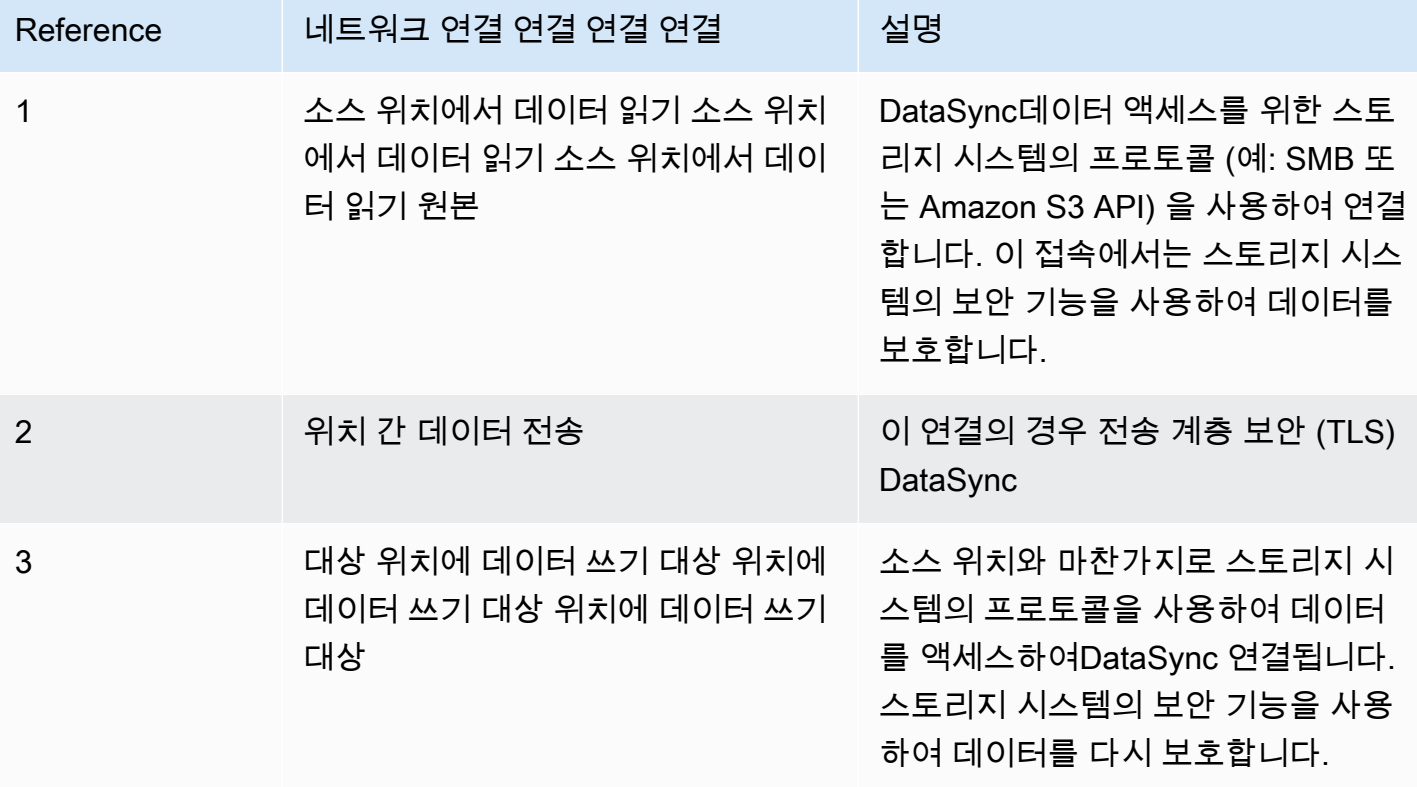

다음AWS 스토리지 서비스에DataSync 연결할 때 전송 중인 데이터가 어떻게 암호화되는지 알아보십 시오.

- [아마존 EFS](https://docs.aws.amazon.com/efs/latest/ug/encryption-in-transit.html)
- [Amazon FSx for Windows File Server](https://docs.aws.amazon.com/fsx/latest/WindowsGuide/encryption-in-transit.html)
- [Amazon FSx for Lustre Lux for](https://docs.aws.amazon.com/fsx/latest/LustreGuide/encryption-in-transit-fsxl.html)
- [Amazon FSx for OpenZFSx for Oux for O](https://docs.aws.amazon.com/fsx/latest/OpenZFSGuide/encryption-transit.html)
- [NetAppONTAP용 아마존 FSx](https://docs.aws.amazon.com/fsx/latest/ONTAPGuide/encryption-in-transit.html)
- [Amazon S3](https://docs.aws.amazon.com/AmazonS3/latest/userguide/access-bucket-intro.html)

### TLLLLSx 암호 암호화 암호화 사용

위치 간에 데이터를 전송할 때는 서로 다른 TLS 암호를DataSync 사용합니다. DataSync사용하는 TLS 암호는DataSync 에이전트를 활성화하는 데 사용되는 엔드포인트 유형에 따라 달라집니다.

퍼블릭 또는 VPC 엔드포인트 또는 VPC 엔드포인트

이러한 엔드포인트에는 다음 TLS 암호 중 하나를DataSync 사용합니다.

- TLS\_ECDHE\_RSA\_WITH\_AES\_256\_GCM\_SHA384 (ecdh\_x25519)
- TLS\_ECDHE\_RSA\_WITH\_CHACHA20\_POLY1305\_SHA256 (ecdh\_x25519)
- TLS\_ECDHE\_RSA\_WITH\_AES\_128\_GCM\_SHA256 (ecdh\_x25519)

FIPS 엔드포인트

FIPS 엔드포인트의 경우 다음 TLS 암호를DataSync 사용합니다.

• TLS ECDHE\_RSA\_WITH\_AES\_128\_GCM\_SHA256 (ecdh\_x25519)

## <span id="page-231-0"></span>AWS DataSync저장 시 암호화 저장 시 암호화 저장

전송AWS DataSync 서비스이기 때문에 일반적으로 저장 중인 스토리지 데이터를 관리하지 않습니다. DataSync지원하는 스토리지 서비스 및 시스템은 해당 상태의 데이터를 보호할 책임이 있습니다. 그러 나 일부 서비스 관련 데이터는 유휴 상태로DataSync 관리됩니다.

암호화된 게 뭐가 암호화된 게?

저장 상태에서DataSync 처리되는 유일한 데이터는 온프레미스 스토리지 시스템에 대해 검색한 정보 및 전송을 완료하는 데 필요한 세부 정보와 관련이 있습니다. DataSyncAmazon DynamoDB에 전체 저 장 시 암호화를 사용하여 다음 데이터를 저장합니다.

- 온프레미스 스토리지 시스템에 대해 수집된 정보 (DataSyncDiscovery를 사용하는 경우). 또한 이 정 보는 Amazon S3에 전체 저장 시 암호화된 상태로 저장됩니다.
- 작업 구성 (예: 전송 위치에 대한 세부 정보)
- DataSync상담원이 위치를 인증할 수 있게 해주는 사용자 자격 증명. 이러한 자격 증명은 상담원의 공개 키를 사용하여 암호화됩니다. 에이전트는 필요에 따라 개인 키를 사용하여 이러한 키를 해독할 수 있습니다.

자세한 내용은 Amazon DynamoDB 개발자 안내서의 유휴 상태의 DynamoDB [암호화를](https://docs.aws.amazon.com/amazondynamodb/latest/developerguide/EncryptionAtRest.html) 참조하십시오.

DataSync디스커버리가 수집하는 정보

DataSyncDiscovery는 온프레미스 스토리지 시스템에 대해 수집한 데이터를 최대 60일 동안 저장하고 관리합니다. Amazon에서 만료 날짜가 가까워지면 이를 알리는EventBridge 데 사용할 수 있습니다. 자 세한 정보는 [DataSync디스커버리 이벤트을](#page-223-0) 참조하세요.

DataSyncDiscovery에서 온프레미스 스토리지 시스템 리소스를 제거하면 연결된 모든 검색 작업, 수집 된 데이터 및 권장 사항이 영구적으로 삭제됩니다.

키 관리

작업 실행과 관련된 정보를 DynamoDB에 저장하는 데DataSync 사용하는 암호화 키는 관리할 수 없습 니다. 이 정보에는 에이전트가 저장소 위치를 인증하는 데 사용하는 작업 구성 및 자격 증명이 포함됩 니다.

암호화되지 않은 것은 무엇인가요?

저장 시 스토리지 데이터를 암호화하는 방법을DataSync 제어하지는 않지만, 지원하는 최고 수준의 보 안으로 위치를 구성하는 것이 좋습니다. 예를 들어 Amazon S3 관리형 암호화 키 (SSE-S3) 또는AWS Key Management Service 키 (AWSSSE-KMS) 를 사용하여 암호화할 수 있습니다.

AWS스토리지 서비스가 저장 데이터를 암호화하는 방법에 대해 자세히 알아보십시오.

- [아마존 EFS](https://docs.aws.amazon.com/efs/latest/ug/encryption-at-rest.html)
- [Amazon FSx for Windows File Server](https://docs.aws.amazon.com/fsx/latest/WindowsGuide/encryption-at-rest.html)
- [Amazon FSx for Lustre Lux for](https://docs.aws.amazon.com/fsx/latest/LustreGuide/encryption-at-rest.html)
- [Amazon FSx for OpenZFSx for Oux for O](https://docs.aws.amazon.com/fsx/latest/OpenZFSGuide/encryption-rest.html)
- [NetAppONTAP용 아마존 FSx](https://docs.aws.amazon.com/fsx/latest/ONTAPGuide/encryption-at-rest.html)
- [Amazon S3](https://docs.aws.amazon.com/AmazonS3/latest/userguide/serv-side-encryption.html)

## <span id="page-233-1"></span>인터네트워크 트래픽 개인 정보 보호

소스 및 목적지 위치는 각각 지원하는 최고 수준의 보안으로 구성하는 것이 좋습니다. 위치에 접속할 때는 스토리지 시스템에서 사용하는 가장 안전한 버전의 데이터 액세스 프로토콜을 사용합니다.AWS DataSync 또한 서브넷 트래픽을 알려진 프로토콜 및 서비스로 제한하는 것도 고려해 보십시오.

<span id="page-233-0"></span>DataSync에서는 전송 계층 보안 (TLS) AWS 계정AWS 리전

# AWS DataSync의 ID 및 액세스 관리

AWS는 보안 자격 증명을 사용하여 사용자를 식별하고 AWS 리소스에 대한 액세스 권한을 부여합니 다. AWS Identity and Access Management(IAM)의 기능을 사용하면 보안 자격 증명을 공유하지 않고 도 다른 사용자, 서비스 및 애플리케이션이 AWS 리소스를 완전히 또는 제한된 방식으로 사용할 수 있 습니다.

기본적으로 IAM 자격 증명 (사용자, 그룹 및 역할) 에는AWS 리소스를 생성, 확인 또는 수정할 수 있는 권한이 없습니다. 사용자, 그룹 및 역할이AWS DataSync 리소스에 액세스하고DataSync 콘솔 및 API 와 상호 작용할 수 있도록 하려면 필요한 특정 리소스 및 API 작업을 사용할 권한을 부여하는 IAM 정책 을 사용하는 것이 좋습니다. 그런 다음, 액세스가 필요한 IAM 자격 증명에 정책을 연결합니다. 정책의 기본 요소를 개략적으로 살펴보려면 [에 대한 액세스 관리AWS DataSync](#page-233-2) 섹션을 참조하십시오.

#### 주제

- [에 대한 액세스 관리AWS DataSync](#page-233-2)
- [AWS DataSync의 AWS 관리형 정책](#page-238-0)
- [에 대한 IAM 고객 관리형 정책AWS DataSync](#page-241-0)
- [AWS DataSync에 서비스 연결 역할 사용](#page-244-0)
- [생성 시AWS DataSync 리소스 태깅에 대한 권한 부여](#page-247-0)
- [교차 서비스 혼동된 대리자 예방](#page-249-0)
- [DataSyncAPI 권한: 작업 및 리소스](#page-250-0)

## <span id="page-233-2"></span>에 대한 액세스 관리AWS DataSync

모든AWS 리소스는 가AWS 계정 소유합니다. 리소스를 생성하고 액세스할 수 있는 권한은 권한 정책 에서 관리합니다. 계정 관리자는 권한 정책을AWS Identity and Access Management (IAM) ID에 연결 할 수 있습니다. AWS Lambda 같은 일부 서비스에서도 권한 정책을 리소스에 연결할 수 있습니다.

#### **a** Note

계정 관리자는 에서 관리자 권한이 있는 사용자입니다AWS 계정. 자세한 내용은 IAM 사용 설 명서의 [IAM 모범 사례](https://docs.aws.amazon.com/IAM/latest/UserGuide/best-practices.html)를 참조하세요.

#### 주제

- [DataSync 리소스 및 작업](#page-234-0)
- [리소스 소유권 이해](#page-235-0)
- [리소스 액세스 관리](#page-235-1)
- [정책 요소 지정: 작업, 효과, 리소스, 보안 주체](#page-237-0)
- [정책에서 조건 지정](#page-238-1)

### <span id="page-234-0"></span>DataSync 리소스 및 작업

에서DataSync 기본 리소스는 에이전트, 위치, 작업 및 작업 실행입니다.

다음 표에서처럼 이러한 리소스에는 고유한 Amazon Resource Name(ARN)이 연결됩니다.

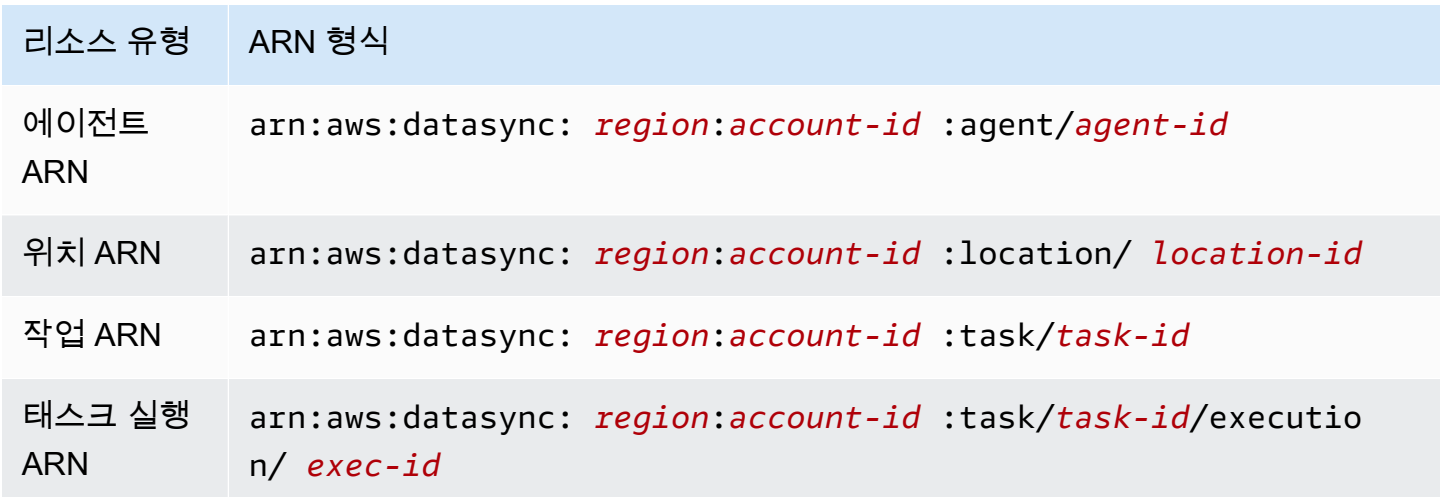

특정 API 작업에 대한 권한을 부여하기 위해 권한 정책에서 지정할 수 있는 작업을DataSync 정의합니 다. API 작업에는 둘 이상의 작업에 대한 권한이 필요할 수 있습니다. 모든DataSync API 작업 및 해당 작업이 적용되는 리소스 목록은 섹션을 참조하세요[DataSyncAPI 권한: 작업 및 리소스.](#page-250-0)

### <span id="page-235-0"></span>리소스 소유권 이해

리소스 소유자는 리소스를AWS 계정 생성하는 사람입니다. 즉, 리소스 소유자는 리소스를 생성하는 요 청을 인증하는 보안 주체 엔터티 (예: IAM 역할) 입니다.AWS 계정 다음 예시에서는 이러한 동작의 작 동 방식을 보여줍니다.

- 의 루트 계정 자격 증명을 사용하여 작업을 생성하는 경우DataSync, 사용자가AWS 계정 리소스 소 유자가 됩니다.AWS 계정
- 에서 IAM 역할을 생성하고 해당AWS 계정 사용자에게 작업에 대한 권한을 부여하면 해당 사용자가 작업을 생성할 수 있습니다.CreateTask 하지만 태스크 리소스 소유합니다.AWS 계정
- 작업을 생성할 권한이AWS 계정 있는 IAM 역할을 생성하는 경우 해당 역할을 담당할 수 있으면 누구 나 작업을 생성할 수 있습니다. 역할이 속한 사용자가AWS 계정 태스크 리소스를 소유합니다.

#### <span id="page-235-1"></span>리소스 액세스 관리

권한 정책은 누가 무엇에 액세스 할 수 있는지를 나타냅니다. 다음 섹션에서는 권한 정책을 만드는 데 사용 가능한 옵션에 대해 설명합니다.

#### **a** Note

이 섹션에서는 DataSync의 맥락에서 IAM을 사용하는 방법에 대해 설명하며, IAM 서비스에 대 한 자세한 정보는 다루지 않습니다. IAM 설명서 전체 내용은 IAM 사용 설명서의 [IAM이란 무](https://docs.aws.amazon.com/IAM/latest/UserGuide/introduction.html) [엇인가요?](https://docs.aws.amazon.com/IAM/latest/UserGuide/introduction.html) 단원을 참조하세요. IAM 정책 구문과 설명에 대한 자세한 내용은 IAM 사용 가능한 Guide Guide 의 [AWS Identity and Access ManagementPolicy Reference 를](https://docs.aws.amazon.com/IAM/latest/UserGuide/introduction.html) 참조하십시오.

IAM 자격 증명에 연결된 정책을 자격 증명 기반 정책(IAM 정책)이라 하고, 리소스에 연결된 정책을 리 소스 기반 정책이라고 합니다. DataSync은 자격 증명 기반 정책(IAM 정책)만 지원합니다.

#### 주제

- [자격 증명 기반 정책](#page-235-2)
- [리소스 기반 정책](#page-237-1)

#### <span id="page-235-2"></span>자격 증명 기반 정책

IAM 정책으로DataSync 리소스 액세스를 관리할 수 있습니다. 이러한 정책은AWS 계정 관리자가 다음 과 같은 작업을 수행하는 데 도움이 될 수 있습니다DataSync.

- DataSync리소스 생성 및 관리 권한 부여 IAM 역할을 통해 에이전트, 위치, 작업 등의DataSync 리 소스를 생성하고 관리할 수AWS 계정 있는 IAM 정책을 생성합니다.
- 다른 역할 AWS 계정또는 다른 역할에 권한 부여AWS 서비스 다른 역할AWS 계정 또는 다른 역할 의 IAM 역할에 권한을 부여하는 IAM 정책을 생성합니다AWS 서비스. 예시:
	- 1. 계정 A 관리자는 IAM 역할을 생성하고 계정 A의 리소스에 대한 권한을 부여하는 역할에 권한 정 책을 연결합니다.
	- 2. 계정 A 관리자는 계정 B를 해당 역할을 수임할 수 있는 보안 주체로 식별하는 역할에 신뢰 정책을 연결합니다.

역할을 수임할AWS 서비스 권한을 부여하기 위해 계정 A 관리자는 신뢰 정책에서 를 보안AWS 서비스 주체로 지정할 수 있습니다.

3. 계정 B 관리자는 계정 B의 사용자에게 역할을 수임할 수 있습니다. 그러면 계정 B의 역할을 사용 하는 사람은 계정 A에서 리소스를 생성하거나 액세스할 수 있습니다.

IAM을 사용하여 권한을 위임하는 방법에 대한 자세한 내용은 IAM 사용 설명서의 [액세스 관리](https://docs.aws.amazon.com/IAM/latest/UserGuide/access.html) 단원 을 참조하세요.

다음 정책 예에서는 모든 리소스의 모든List\* 작업에 대한 권한을 부여합니다. 이 작업은 읽기 전용 작업이며 리소스 수정을 허용하지 않습니다.

```
{ 
      "Version": "2012-10-17", 
      "Statement": [ 
           { 
                "Sid": "AllowAllListActionsOnAllResources", 
                "Effect": "Allow", 
                "Action": [ 
                     "datasync:List*" 
                ], 
                "Resource": "*" 
          } 
     \mathbf{I}}
```
에서 자격 증명 기반 정책을 사용하는 방법에 대한 자세한 내용은 [AWS관리형 정책](#page-238-0) 및 [고객 관리형 정](#page-241-0) [책을](#page-241-0) 참조하세요.DataSync IAM ID에 대한 자세한 내용은 [IAM 사용 설명서를](https://docs.aws.amazon.com/IAM/latest/UserGuide/id.html) 참조하십시오.

#### <span id="page-237-1"></span>리소스 기반 정책

Amazon S3와 같은 다른 서비스도 리소스 기반 권한 정책을 지원합니다. 예를 들어 Amazon S3 버킷 에 정책을 연결하여 해당 버킷에 대한 액세스 권한을 관리할 수 있습니다. 하지만 리소스 기반 정책은 DataSync 지원하지 않습니다.

### <span id="page-237-0"></span>정책 요소 지정: 작업, 효과, 리소스, 보안 주체

각 DataSync 리소스([DataSyncAPI 권한: 작업 및 리소스](#page-250-0) 참조)에 대해 서비스는 API 작업을 정의합 니다([작업](https://docs.aws.amazon.com/datasync/latest/userguide/API_Operations.html) 참조). 이러한 API 작업에 대한 권한을 부여하기 위해 DataSync에서는 정책에서 지정할 수 있는 작업을 정의합니다. 예를 들어 DataSync 리소스에 대해서는 CreateTask, DeleteTask 및 DescribeTask 작업이 각각 정의됩니다. API 작업을 실시하려면 둘 이상의 작업에 대한 권한이 필요 할 수 있습니다.

다음은 가장 기본적인 정책 요소입니다.

- 리소스 정책에서 Amazon 리소스 이름(ARN)을 사용하여 정책을 적용할 리소스를 식별합니다. DataSync 리소스의 경우에는 IAM 정책에 와일드카드 문자(\*)를 사용할 수 있습니다. 자세한 정보 는 [DataSync 리소스 및 작업](#page-234-0)을 참조하세요.
- 작업 작업 키워드를 사용하여 허용 또는 거부할 리소스 작업을 식별합니다. 예를 들 어, 지정된Effect 요소에 따라 권한은 부여되거나DataSyncCreateTask 거부합니 다.datasync:CreateTask
- 결과 사용자가 특정 작업을 요청하는 경우의 결과를 지정합니다. 이 효과는Allow 또는 중에 하나 가 될 수 있습니다Deny. 명시적으로 리소스 (Allow) 에 대한 액세스 권한을 부여하지 않으면 액세스 가 암시적으로 거부됩니다. 다른 정책에서 해당 사용자에게 액세스 권한을 부여하더라도 사용자가 해당 리소스에 액세스할 수 없도록 하기 위해 리소스에 대한 액세스 권한을 명시적으로 거부할 수도 있습니다. 자세한 내용은 IAM 사용 설명서의 [권한 부여를](https://docs.aws.amazon.com/IAM/latest/UserGuide/intro-structure.html#intro-structure-authorization) 참조하십시오.
- 보안 주체 자격 증명 기반 정책(IAM 정책)에서 정책이 연결되는 사용자는 암시적인 보안 주체입니 다. 리소스 기반 정책의 경우 사용자, 계정, 서비스 또는 권한의 수신자인 기타 개체를 지정합니다(리 소스 기반 정책에만 해당). DataSync에서는 리소스 기반 정책을 지원하지 않습니다.

IAM 정책 구문과 설명에 대한 자세한 내용은 IAM 사용 가능한 Guide Guide 의 [AWS Identity and](https://docs.aws.amazon.com/IAM/latest/UserGuide/reference_policies.html) [Access ManagementPolicy Reference 를](https://docs.aws.amazon.com/IAM/latest/UserGuide/reference_policies.html) 참조하세요.

모든 DataSync API 작업을 보여 주는 표는 [DataSyncAPI 권한: 작업 및 리소스](#page-250-0) 섹션을 참조하십시오.

### <span id="page-238-1"></span>정책에서 조건 지정

권한을 부여할 때 IAM 정책 언어를 사용하여 정책이 적용되는 조건을 지정할 수 있습니다. 예를 들어, 특정 날짜 이후에만 정책을 적용할 수 있습니다. 정책 언어에서의 조건 지정에 관한 자세한 내용은 IAM 사용 가능한 Guide 의 [조건](https://docs.aws.amazon.com/IAM/latest/UserGuide/reference_policies_elements.html#Condition) 을 참조하십시오.

조건을 표시하려면 미리 정의된 조건 키를 사용합니다. DataSync에만 해당되는 특정한 조건 키는 없습 니다. 하지만 필요에 따라 사용할 수 있는AWS 다양한 조건 키는 있습니다. 차원 키의AWS 전체 목록은 IAM [사용 가능한 키를](https://docs.aws.amazon.com/IAM/latest/UserGuide/reference_policies_elements.html#AvailableKeys) 참조하십시오.

## <span id="page-238-0"></span>AWS DataSync의 AWS 관리형 정책

사용자, 그룹 또는 역할에 권한을 추가하려면 정책을 직접 작성하는 것보다 AWS 관리형 정책을 사용 하는 것이 편리합니다. 팀에 필요한 권한만 제공하는 [IAM 고객 관리형 정책을 생성](https://docs.aws.amazon.com/IAM/latest/UserGuide/access_policies_create-console.html)하기 위해서는 시간 과 전문 지식이 필요합니다. 신속하게 시작하려면 AWS 관리 정책을 사용할 수 있습니다. 이 정책은 일 반적인 사용 사례를 다루며 사용자의 AWS 계정에서 사용할 수 있습니다. AWS 관리형 정책에 대한 자 세한 정보는 [IAM 사용 설명서에](https://docs.aws.amazon.com/IAM/latest/UserGuide/access_policies_managed-vs-inline.html#aws-managed-policies)서 AWS 관리형 정책을 참조하세요.

AWS 서비스는 AWS 관리형 정책을 유지하고 업데이트합니다. AWS 관리형 정책에서 권한을 변경할 수 없습니다. 서비스는 때때로 추가 권한을 AWS 관리형 정책에 추가하여 새로운 기능을 지원합니다. 이 유형의 업데이트는 정책이 연결된 모든 자격 증명(사용자, 그룹 및 역할)에 적용됩니다. 서비스는 새 로운 기능이 시작되거나 새 태스크를 사용할 수 있을 때 AWS 관리형 정책에 업데이트됩니다. 서비스 는 AWS 관리형 정책에서 권한을 제거하지 않기 때문에 정책 업데이트로 인해 기존 권한이 손상되지 않습니다.

또한 AWS는 여러 서비스의 직무에 대한 관리형 정책을 지원합니다. 예를 들어 ReadOnlyAccess AWS 관리형 정책은 모든 AWS 서비스 및 리소스에 대한 읽기 전용 액세스 권한을 제공합니다. 서비스 에서 새 기능을 시작하면 AWS 가 새 작업 및 리소스에 대한 읽기 전용 권한을 추가합니다. 직무 정책의 목록과 설명은 IAM 사용 설명서의 [직무에 관한 AWS 관리형 정책을](https://docs.aws.amazon.com/IAM/latest/UserGuide/access_policies_job-functions.html) 참조하세요.

AWS 관리형 정책: AWSDataSyncReadOnlyAccess

AWSDataSyncReadOnlyAccess 정책을 IAM 자격 증명에 연결할 수 있습니다.

이 정책은 에 대한 읽기 전용 권한을DataSync 부여합니다.

```
{ 
     "Version": "2012-10-17", 
     "Statement": [ 
          { 
              "Effect": "Allow", 
              "Action": [ 
                   "datasync:Describe*", 
                   "datasync:List*", 
                   "ec2:DescribeSecurityGroups", 
                   "ec2:DescribeSubnets", 
                   "elasticfilesystem:DescribeFileSystems", 
                   "elasticfilesystem:DescribeMountTargets", 
                   "fsx:DescribeFileSystems", 
                   "iam:GetRole", 
                   "iam:ListRoles", 
                   "logs:DescribeLogGroups", 
                   "logs:DescribeResourcePolicies", 
                   "s3:ListAllMyBuckets", 
                   "s3:ListBucket" 
              ], 
              "Resource": "*" 
          } 
     ]
}
```
<span id="page-239-0"></span>AWS 관리형 정책: AWSDataSyncFullAccess

AWSDataSyncFullAccess 정책을 IAM 자격 증명에 연결할 수 있습니다.

이 정책은 서비스에 대한 관리자 권한을DataSync 부여하며 서비스에AWS Management Console 액 세스하는 데 필요합니다. AWSDataSyncFullAccessDataSyncAPI 작업 및 관련 리소스 (예: Amazon S3 버킷 및 Amazon EFS 파일 시스템) 를 설명하는 작업에 대한 전체 액세스를 제공합니다. 또한 이 정 책은 로그 그룹 생성CloudWatch, 리소스 정책 생성 또는 업데이트 등의 권한을 Amazon에 부여합니다.

```
{ 
  "Version": "2012-10-17", 
  "Statement": [ 
  \{ "Effect": "Allow", 
    "Action": [
```
 "datasync:\*", "ec2:CreateNetworkInterface", "ec2:CreateNetworkInterfacePermission", "ec2:DeleteNetworkInterface", "ec2:DescribeNetworkInterfaces", "ec2:DescribeSecurityGroups", "ec2:DescribeSubnets", "ec2:DescribeVpcEndpoints", "ec2:ModifyNetworkInterfaceAttribute", "fsx:DescribeFileSystems", "fsx:DescribeStorageVirtualMachines", "elasticfilesystem:DescribeAccessPoints", "elasticfilesystem:DescribeFileSystems", "elasticfilesystem:DescribeMountTargets", "iam:GetRole", "iam:ListRoles", "logs:CreateLogGroup", "logs:DescribeLogGroups", "logs:DescribeResourcePolicies", "outposts:ListOutposts", "s3:GetBucketLocation", "s3:ListAllMyBuckets", "s3:ListBucket", "s3-outposts:ListAccessPoints", "s3-outposts:ListRegionalBuckets" ], "Resource": "\*" }, { "Effect": "Allow", "Action": [ "iam:PassRole" ], "Resource": "\*", "Condition": { "StringEquals": { "iam:PassedToService": [ "datasync.amazonaws.com" ] } } }

]

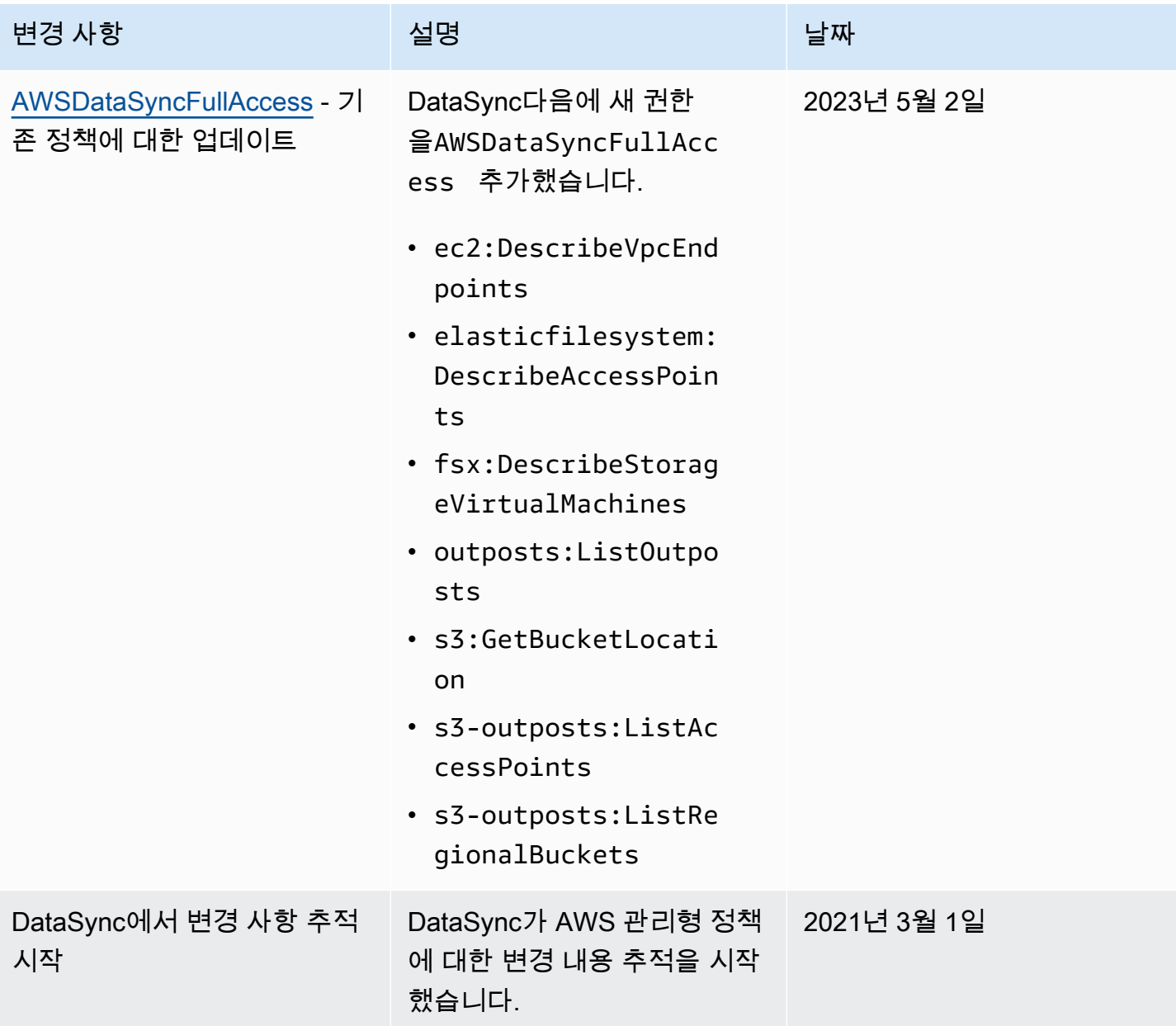

# <span id="page-241-0"></span>에 대한 IAM 고객 관리형 정책AWS DataSync

AWS관리형 정책 외에도AWS DataSync API 작업을 위한 고유한 ID 기반 정책을 생성하여 해당 권한 이 필요한AWS Identity and Access Management (IAM) ID에 연결할 수도 있습니다. 이러한 정책은 자 체 에서 관리하는 독립형AWS 계정 정책입니다.

#### A Important

시작하기 전에DataSync 리소스 액세스 관리를 위한 기본 개념과 옵션에 대해 알아보는 것이 좋습니다. 자세한 정보는 [에 대한 액세스 관리AWS DataSync을](#page-233-2) 참조하세요.

사용자 지정 정책

다음 예는 특정DataSync 작업을 사용할 수 있는 권한을 부여하는 정책입니다.

```
{ 
     "Version": "2012-10-17", 
     "Statement": [ 
          { 
               "Sid": "AllowsSpecifiedActionsOnAllTasks", 
               "Effect": "Allow", 
               "Action": [ 
                   "datasync:DescribeTask", 
                   "datasync:ListTasks" 
              ], 
               "Resource": "arn:aws:datasync:us-east-2:111222333444:task/*" 
          }, 
}
```
정책에는 다음과 같은 작업을 수행하는 하나의 명령문 (설명의Action 및Resource 요소 참고) 이 있 습니다.

- Amazon 리소스 이름 (ARN*datasync:ListTasks*) 을 사용하여 특정 작업 리소스에서 두 가지 DataSync 작업 (*datasync:DescribeTask*및) 을 수행할 수 있는 권한을 부여합니다.
- IAM 역할은 모든 작업에서 두 작업을 수행할 수 있으므로 작업 ARN에 와일드카드 문자 (\*) 를 지정 합니다. 작업에 대한 권한을 특정 작업으로 제한하려면 해당 명령문에 와일드카드 문자 대신 작업 ID 를 지정하십시오.

사용자 지정 정책의 예

다음 사용자 정책은 다양한DataSync 작업에 대한 권한을 부여합니다. 정책은AWS SDK 또는AWS Command Line Interface (AWS CLI) 를 사용하는 경우 작동합니다. 콘솔에서 이러한 정책을 사용하려 면 관리형 정책도 사용해야 합니다AWSDataSyncFullAccess.

<span id="page-243-0"></span>예 1: Amazon S3DataSync 버킷에 액세스할 수 있는 신뢰 관계 생성

다음은 DataSync가 IAM 역할을 담당하도록 허용하는 신뢰 정책의 예입니다. 이 역할을 통해 Amazon S3DataSync 버킷에 액세스할 수 있습니다. [서비스 간에 혼동되는 대리인 문제를](#page-249-0) 방지하려면 정책에서 [aws:SourceArn](https://docs.aws.amazon.com/IAM/latest/UserGuide/reference_policies_condition-keys.html#condition-keys-sourcearn)및 [aws:SourceAccount](https://docs.aws.amazon.com/IAM/latest/UserGuide/reference_policies_condition-keys.html#condition-keys-sourceaccount)글로벌 조건 컨텍스트 키를 사용하는 것이 좋습니다.

```
{ 
     "Version": "2012-10-17", 
     "Statement": [ 
         { 
              "Effect": "Allow", 
              "Principal": { 
                  "Service": "datasync.amazonaws.com" 
             }, 
              "Action": "sts:AssumeRole", 
              "Condition": { 
                  "StringEquals": { 
                      "aws:SourceAccount": "123456789012" 
                  }, 
                  "StringLike": { 
                      "aws:SourceArn": "arn:aws:datasync:us-east-2:123456789012:*" 
 } 
 } 
         } 
     ]
}
```
예제 2: Amazon S3 버킷에 대한 읽기 및 쓰기 허용DataSync

다음 예제 정책은 S3 버킷에 데이터를 읽고 쓸 수 있는 최소 권한을DataSync 부여합니다.

```
{ 
     "Version": "2012-10-17", 
     "Statement": [ 
          { 
               "Action": [ 
                   "s3:GetBucketLocation", 
                   "s3:ListBucket", 
                   "s3:ListBucketMultipartUploads" 
               ], 
               "Effect": "Allow", 
               "Resource": "YourS3BucketArn" 
          },
```
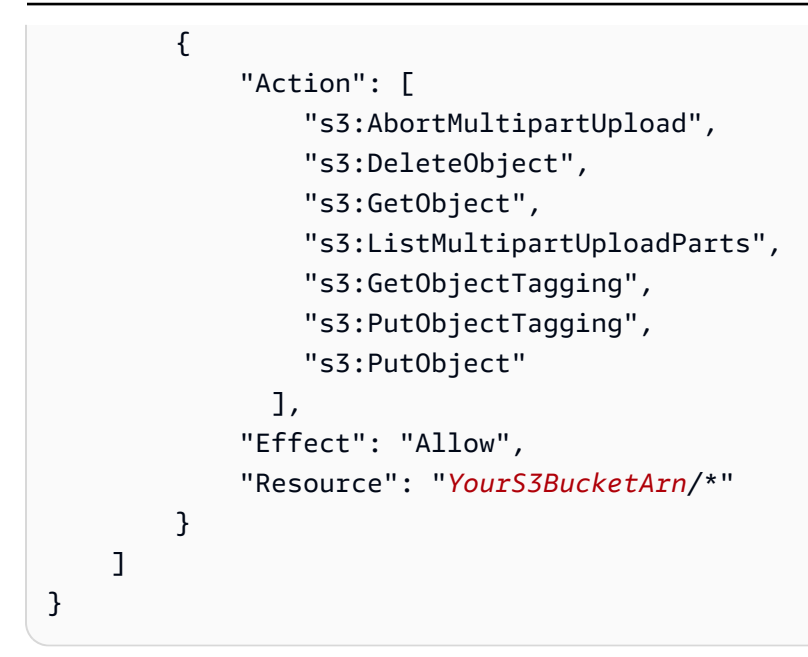

예 3: 로그 그룹에CloudWatch 로그 업로드 허용DataSync

DataSyncAmazonCloudWatch 로그 그룹에 로그를 업로드할 수 있는 권한이 필요합니다. CloudWatch 로그 그룹을 사용하여 작업을 모니터링하고 디버그할 수 있습니다.

이러한 권한을 부여하는 IAM 정책의 예는 을 참조하십시오[로그 그룹에CloudWatch 로그 업로드 허용](#page-224-0) [DataSync.](#page-224-0)

## <span id="page-244-0"></span>AWS DataSync에 서비스 연결 역할 사용

AWS DataSync은 AWS Identity and Access Management(IAM) [서비스 연결 역할](https://docs.aws.amazon.com/IAM/latest/UserGuide/id_roles_terms-and-concepts.html#iam-term-service-linked-role)을 사용합니다. 서비 스 연결 역할은 직접 연결된 고유한 유형의 IAM 역할입니다 DataSync. 서비스 연결 역할은 에서 사전 DataSync 정의하며 서비스에서 다른AWS 서비스를 자동으로 호출하기 위해 필요한 모든 권한을 포함 합니다.

서비스 연결 역할을 사용하면 필요한 권한을 수동으로 추가할 필요가 없으므로 설정이 DataSync 더 쉬 워집니다. DataSync 에서는 서비스 연결 역할의 권한을 정의하므로 다르게 정의되지 않은 한, 해당 역 할을 DataSync 수임할 수 있습니다. 정의된 권한에는 신뢰 정책과 권한 정책이 포함되며, 이 권한 정책 은 다른 IAM 엔터티에 연결할 수 없습니다.

먼저 관련 리소스를 삭제한 후에만 서비스 연결 역할을 삭제할 수 있습니다. 이렇게 하면 DataSync 리 소스에 대한 액세스 권한을 부주의로 삭제할 수 없기 때문에 리소스가 보호됩니다.

서비스 연결 역할을 지원하는 기타 서비스에 대한 자세한 내용을 알아보려면 [AWS IAM으로 작업하는](https://docs.aws.amazon.com/IAM/latest/UserGuide/reference_aws-services-that-work-with-iam.html) [서비스](https://docs.aws.amazon.com/IAM/latest/UserGuide/reference_aws-services-that-work-with-iam.html)를 참조하고 Service-linked roles(서비스 연결 역할) 열에 Yes(예)가 표시된 서비스를 찾으세요. 해당 서비스에 대한 서비스 연결 역할 설명서를 보려면 예(Yes) 링크를 선택합니다.

## DataSync에 대한 서비스 연결 역할 권한

DataSync DataSync Discovery에서 사용하는 서비스 연결 역할이라는 AWSServiceRoleForDataSyncDiscovery서비스 연결 역할을 사용하여 다른AWS 서비스와의 통합을 지원합니다.

AWSServiceRoleForDataSyncDiscovery 서비스 연결 역할은 역할을 수임하기 위해 다음 서비스 를 신뢰합니다.

• discovery-datasync.amazonaws.com

이름이 지정된 역할 권한 정책은 지정된 리소스에 대해 다음 작업을 DataSync 완료하도 록AWSDataSyncDiscoveryServiceRolePolicy 허용합니다.

```
{ 
     "Version": "2012-10-17", 
     "Statement": [{ 
             "Effect": "Allow", 
             "Action": [ 
                  "secretsmanager:GetSecretValue" 
             ], 
             "Resource": [ 
                  "arn:*:secretsmanager:*:*:secret:datasync!*" 
             ], 
             "Condition": { 
                  "StringEquals": { 
                      "secretsmanager:ResourceTag/aws:secretsmanager:owningService": 
  "datasync", 
                      "aws:ResourceAccount": "${aws:PrincipalAccount}" 
 } 
 } 
         }, 
         { 
             "Effect": "Allow", 
             "Action": [ 
                  "logs:CreateLogGroup", 
                  "logs:CreateLogStream" 
             ], 
             "Resource": [ 
                  "arn:*:logs:*:*:log-group:/aws/datasync*" 
 ] 
         },
```

```
 { 
               "Effect": "Allow", 
               "Action": [ 
                    "logs:PutLogEvents" 
               ], 
               "Resource": [ 
                    "arn:*:logs:*:*:log-group:/aws/datasync:log-stream:*" 
               ] 
          } 
     ]
}
```
IAM 개체 (역할 등) 가 서비스 연결 역할을 생성, 편집 또는 삭제할 수 있도록 권한을 구성해야 합니다. 자세한 내용은 IAM 사용 설명서의 [서비스 연결 역할 권한을](https://docs.aws.amazon.com/IAM/latest/UserGuide/using-service-linked-roles.html#service-linked-role-permissions) 참조하세요.

DataSync에 대한 서비스 연결 역할 생성

서비스 연결 역할은 수동으로 생성할 필요가 없습니다. 또는AWS API에AWS Management Console 스 토리지 시스템을 추가하면 서비스 연결 역할이 DataSync 자동으로 생성됩니다.AWS CLI

이 서비스 연결 역할을 삭제한 다음 다시 생성해야 하는 경우 동일한 프로세스를 사용하여 계정에 서 역할을 다시 생성할 수 있습니다. 스토리지 시스템을 추가할 때 에서는 서비스 연결 역할을 다시 DataSync 생성합니다.

IAM 콘솔을 사용해 Discole을 사용해 DataSync Discole을 생성할 수도 있습니다. AWS CLI 또는 AWS API에서 discovery-datasync.amazonaws.com 서비스 이름의 서비스 연결 역할을 생성합니다. 자세한 내용은 IAM 사용 설명서의 [서비스 연결 역할 생성을](https://docs.aws.amazon.com/IAM/latest/UserGuide/using-service-linked-roles.html#create-service-linked-role) 참조하세요. 이 서비스 연결 역할을 삭제한 후에는 동일한 프로세스를 사용하여 역할을 다시 생성할 수 있습니다.

DataSync에 대한 서비스 연결 역할 편집

DataSync 에서는AWSServiceRoleForDataSyncDiscovery 서비스 연결 역할을 편집하도록 허용 하지 않습니다. 다양한 주체가 역할을 참조할 수 있기 때문에 역할 이름이 포함됩니다. 하지만 IAM을 사용하여 역할의 설명을 편집할 수 있습니다. 자세한 내용은 IAM 사용 설명서의 [서비스 연결 역할 편](https://docs.aws.amazon.com/IAM/latest/UserGuide/using-service-linked-roles.html#edit-service-linked-role) [집](https://docs.aws.amazon.com/IAM/latest/UserGuide/using-service-linked-roles.html#edit-service-linked-role)을 참조하세요.

DataSync에 대한 서비스 연결 역할 삭제

서비스 연결 역할이 필요한 기능 또는 서비스가 더 이상 필요 없는 경우에는 해당 역할을 삭제할 것을 권합니다. 따라서 적극적으로 모니터링하거나 유지하지 않는 미사용 개체가 없도록 합니다. 단, 서비스 연결 역할에 대한 리소스를 먼저 정리해야 수동으로 삭제할 수 있습니다.

**a** Note

리소스를 삭제하려 할 때 DataSync 서비스가 역할을 사용 중이면 삭제에 실패할 수 있습니다. 이 문제가 발생하면 몇 분 기다렸다가 작업을 다시 시도하세요.

AWSServiceRoleForDataSyncDiscovery 역할에서 사용하는 DataSync 리소스를 삭제하려면

- 1. DataSync Discovery와 함께 사용 중인 [온프레미스 스토리지 시스템을 제거합니다](https://docs.aws.amazon.com/datasync/latest/userguide/discovery-configure-storage.html#discovery-remove-storage).
- 2. IAM을 사용하여 서비스 연결 역할을 삭제합니다.

IAM 콘솔, AWS CLI 또는 AWS API를 사용하여 AWSServiceRoleForDataSyncDiscovery 서 비스 연결 역할을 삭제할 수 있습니다. 자세한 정보는 [IAM 사용 설명서의](https://docs.aws.amazon.com/IAM/latest/UserGuide/using-service-linked-roles.html#delete-service-linked-role) 서비스에 연결 역할 삭제 섹션을 참조하세요.

DataSync 서비스 연결 역할이 지원되는 리전

DataSync 에서는 서비스가 제공되는 모든 리전에서 서비스 연결 역할 사용을 지원합니다. 자세한 내용 을 알아보려면 [DataSync service endpoints](https://docs.aws.amazon.com/general/latest/gr/datasync.html)( 서비스 엔드포인트)를 참조하세요.

## <span id="page-247-0"></span>생성 시AWS DataSync 리소스 태깅에 대한 권한 부여

일부 리소스 생성 AWS DataSync API 작업에서는 리소스를 생성할 때 태그를 지정할 수 있습니다. 리 소스 태그를 사용하여 속성 기반 액세스 제어 (ABAC) 를 구현할 수 있습니다. 자세한 내용은 용 [ABAC](https://docs.aws.amazon.com/IAM/latest/UserGuide/introduction_attribute-based-access-control.html) [란 무엇입니까AWS?](https://docs.aws.amazon.com/IAM/latest/UserGuide/introduction_attribute-based-access-control.html) 단원을 참조하세요. IAM 사용 설명서에서 확인할 수 있습니다.

사용자가 생성 시 리소스에 태그를 지정할 수 있도록 하려면 사용자에게 리소스를 생성하는 작업 (예:datasync:CreateTask) 을 사용할 권한이 있어야 합니다.datasync:CreateAgent 리소 스 생성 작업에서 태그가 지정되면 사용자에게 작업을 사용할 명시적 권한도 가지고 있어야 합니 다.datasync:TagResource

datasync:TagResource 작업은 리소스 생성 작업 도중 태그가 적용되는 경우에만 평가됩니다. 따 라서 리소스를 생성할 권한이 있는 사용자 (태그 지정 조건은 없다고 가정) 는 요청에서 태그가 지정되 지 않은 경우,datasync:TagResource 작업을 사용할 권한이 필요하지 않습니다.

하지만 사용자가 태그를 사용하여 리소스를 생성하려고 할 경우, 사용자에 게datasync:TagResource 작업을 사용할 권한이 없다면 요청은 실패합니다.

### IAM 정책

다음 예제 IAM 정책 설명을 사용하여DataSync 리소스를 생성하는 사용자에게TagResource 권한을 부여하십시오.

다음 명령문을 사용하면 사용자가 에이전트를 만들 때DataSync 에이전트를 태그할 수 있습니다.

```
{ 
   "Version": "2012-10-17", 
   "Statement": [ 
    \mathcal{L} "Effect": "Allow", 
         "Action": "datasync:TagResource", 
         "Resource": "arn:aws:datasync:region:account-id:agent/*" 
     } 
   ]
}
```
다음 명령문을 사용하면 사용자가 위치를 만들 때DataSync 위치에 태그를 지정할 수 있습니다.

```
{ 
     "Version": "2012-10-17", 
     "Statement": [ 
          { 
               "Effect": "Allow", 
               "Action": "datasync:TagResource", 
               "Resource": "arn:aws:datasync:region:account-id:location/*" 
          } 
    \mathbf{I}}
```
다음 명령문을 사용하면 사용자가 작업을 만들 때DataSync 작업에 태그를 지정할 수 있습니다.

```
{ 
     "Version": "2012-10-17", 
     "Statement": [ 
          { 
              "Effect": "Allow", 
              "Action": "datasync:TagResource", 
              "Resource": "arn:aws:datasync:region:account-id:task/*" 
          } 
     ]
```
}

## <span id="page-249-0"></span>교차 서비스 혼동된 대리자 예방

혼동된 대리자 문제는 작업을 수행할 권한이 없는 엔터티가 권한이 더 많은 엔터티에 작업을 수행하도 록 강요할 수 있는 보안 문제입니다. AWS에서는 교차 서비스 가장으로 인해 혼동된 대리자 문제가 발 생할 수 있습니다. 교차 서비스 가장은 한 서비스(호출하는 서비스)가 다른 서비스(호출되는 서비스)를 호출할 때 발생할 수 있습니다. 호출하는 서비스는 다른 고객의 리소스에 대해 액세스 권한이 없는 방 식으로 작동하게 권한을 사용하도록 조작될 수 있습니다. 이를 방지하기 위해 AWS에서는 계정의 리소 스에 대한 액세스 권한이 부여된 서비스 보안 주체를 사용하여 모든 서비스에 대한 데이터를 보호하는 데 도움이 되는 도구를 제공합니다.

AWS DataSync가 리소스에 다른 서비스를 제공하는 권한을 제한하려면 리소스 정책에서 [aws:SourceArn](https://docs.aws.amazon.com/IAM/latest/UserGuide/reference_policies_condition-keys.html#condition-keys-sourcearn) 및 [aws:SourceAccount](https://docs.aws.amazon.com/IAM/latest/UserGuide/reference_policies_condition-keys.html#condition-keys-sourceaccount) 글로벌 조건 컨텍스트 키를 사용하는 것이 좋습 니다. 두 전역 조건 컨텍스트 키와 계정을 포함한 aws:SourceArn 값을 모두 사용하는 경우, aws:SourceAccount 값 및 aws:SourceArn 값의 계정은 동일한 정책 명령문에서 사용할 경우 반 드시 동일한 계정 ID를 사용해야 합니다. 하나의 리소스만 교차 서비스 액세스와 연결되도록 허용하려 는 경우 aws:SourceArn을(를) 사용하세요. 해당 계정의 모든 리소스가 교차 서비스 사용과 연결되도 록 하려면 aws:SourceAccount를 사용하세요.

의 값에는 IAM 역할을 수임할 수 있도록 허용되는 DataSync 위치 ARN이aws:SourceArn 포함되어 야 합니다. DataSync

혼동된 대리자 문제로부터 보호하는 가장 효과적인 방법은 리소스의 전체 ARN이 포함된 aws:SourceArn 키를 사용하는 것입니다. 전체 ARN을 모르거나 여러 리소스를 지정하는 경우, 알 수 없는 부분에 대해 와일드카드 문자 (\*) 를 사용합니다. 다음은 이 작업을 수행하는 방법에 대한 몇 가지 예입니다 DataSync.

- 신뢰 정책을 기존 DataSync 위치로 제한하려면 정책에 전체 위치 ARN을 포함시키십시오. DataSync 특정 위치를 처리할 때만 IAM 역할을 맡습니다.
- 에 대한 DataSync Amazon S3 위치를 생성할 때는 해당 위치의 ARN을 모릅니다. 이러한 시 나리오에서는aws:SourceArn 키에 다음 형식을 사용하십시오arn:aws:datasync:*useast-2*:*123456789012*:\*. 이 형식은 파티션 (aws), 계정 ID 및 지역의 유효성을 검사합니다.

다음 예는 혼동된 대리인 문제를 방지하기 위해 신뢰 정책에서aws:SourceArn 및aws:SourceAccount 전역 조건 컨텍스트 키를 사용하는 방법을 보여줍니다 DataSync.

{

```
 "Version": "2012-10-17", 
     "Statement": [ 
         { 
             "Effect": "Allow", 
             "Principal": { 
                  "Service": "datasync.amazonaws.com" 
             }, 
             "Action": "sts:AssumeRole", 
             "Condition": { 
                 "StringEquals": { 
                      "aws:SourceAccount": "123456789012" 
\qquad \qquad \text{ } "StringLike": { 
                      "aws:SourceArn": "arn:aws:datasync:us-east-2:123456789012:*" 
 } 
 } 
         } 
     ]
}
```
aws:SourceArn및aws:SourceAccount 글로벌 조건 컨텍스트 키를 에서 사용하는 방법을 보여주 는 추가 예제 정책은 다음 항목을 참조하십시오. DataSync

- [Amazon S3 DataSync 버킷에 액세스할 수 있는 신뢰 관계를 생성합니다.](#page-243-0)
- [Amazon S3 버킷에 Amazon S3 역할을 구성합니다.](#page-127-0)

# <span id="page-250-0"></span>DataSyncAPI 권한: 작업 및 리소스

AWS Identity and Access Management(IAM) 정책을 생성할 때, 수행할 권한을 부여할 수 있는 해당 작 업, 권한 부여된AWS 리소스가 각각 나열되어 있습니다.AWS DataSync

일반적으로 정책에DataSync 권한을 추가하는 방법은 다음과 같습니다.

- Action요소에 동작을 지정합니다. 값에는datasync: 접두사와 API 작업 이름이 포함됩니다. 예: datasync:CreateTask.
- Resource요소의 작업과 관련된AWS 리소스를 지정합니다.

DataSync정책에서AWS 조건 키를 사용할 수도 있습니다. 전체 키는 IAM [사용 가능한 키를](https://docs.aws.amazon.com/IAM/latest/UserGuide/reference_policies_elements.html#AvailableKeys) 참조하십시 오.AWS

### 리소스 및 해당 Amazon 리소스 이름 (ARN) 형식은 섹션을 참조하십시[오DataSync 리소스 및 작](#page-234-0) [업](#page-234-0).DataSync

DataSyncAPI 작업 및 해당 작업

[AddStorageSystem](https://docs.aws.amazon.com/datasync/latest/userguide/API_AddStorageSystem.html)

작업: datasync:AddStorageSystem

리소스: 없음

작업:

- kms:Decrypt
- iam:CreateServiceLinkedRole

리소스: \*

작업: secretsmanager:CreateSecret

리소스: arn:aws:secretsmanager:*region*:*account-id*:secret:datasync!\*

### [CancelTaskExecution](https://docs.aws.amazon.com/datasync/latest/userguide/API_CancelTaskExecution.html)

작업: datasync:CancelTaskExecution

리소스: arn:aws:datasync:*region*:*account-id*:task/*task-id*/execution/*exec-id*

### **[CreateAgent](https://docs.aws.amazon.com/datasync/latest/userguide/API_CreateAgent.html)**

작업: datasync:CreateAgent

리소스: 없음

**[CreateLocationEfs](https://docs.aws.amazon.com/datasync/latest/userguide/API_CreateLocationEfs.html)** 

작업: datasync:CreateLocationEfs

리소스: 없음

**[CreateLocationFsxLustre](https://docs.aws.amazon.com/datasync/latest/userguide/API_CreateLocationFsxLustre.html)** 

작업: datasync:CreateLocationFsxLustre

리소스: 없음

[CreateLocationFsxOntap](https://docs.aws.amazon.com/datasync/latest/userguide/API_CreateLocationFsxOntap.html)

작업: datasync:CreateLocationFsxOntap
리소스: 없음

[CreateLocationFsxOpenZfs](https://docs.aws.amazon.com/datasync/latest/userguide/API_CreateLocationFsxOpenZFS.html)

작업: datasync:CreateLocationFsxOpenZfs

리소스: 없음

[CreateLocationFsxWindows](https://docs.aws.amazon.com/datasync/latest/userguide/API_CreateLocationFsxWindows.html)

작업: datasync:CreateLocationFsxWindows

리소스: 없음

[CreateLocationHdfs](https://docs.aws.amazon.com/datasync/latest/userguide/API_CreateLocationHdfs.html)

작업: dataSync:CreateLocationHdfs

리소스: arn:aws:datasync:*region*:*account-id*:agent/*agent-id*

[CreateLocationNfs](https://docs.aws.amazon.com/datasync/latest/userguide/API_CreateLocationNfs.html)

작업: datasync:CreateLocationNfs

리소스: arn:aws:datasync:*region*:*account-id*:agent/*agent-id*

[CreateLocationObjectStorage](https://docs.aws.amazon.com/datasync/latest/userguide/API_CreateLocationObjectStorage.html)

작업: dataSync:CreateLocationObjectStorage

리소스: arn:aws:datasync:*region*:*account-id*:agent/*agent-id*

[CreateLocationS3](https://docs.aws.amazon.com/datasync/latest/userguide/API_CreateLocationS3.html)

작업: datasync:CreateLocationS3

리소스:arn:aws:datasync:*region*:*account-id*:agent/*agent-id* (아웃포스트의 Amazon S3에만 해당)

[CreateLocationSmb](https://docs.aws.amazon.com/datasync/latest/userguide/API_CreateLocationSmb.html)

작업: datasync:CreateLocationSmb

리소스: arn:aws:datasync:*region*:*account-id*:agent/*agent-id*

**[CreateTask](https://docs.aws.amazon.com/datasync/latest/userguide/API_CreateTask.html)** 

작업: datasync:CreateTask

리소스:

- arn:aws:datasync:*region*:*account-id*:location/*source-location-id*
- arn:aws:datasync:*region*:*account-id*:location/*destination-location-id*

**[DeleteAgent](https://docs.aws.amazon.com/datasync/latest/userguide/API_DeleteAgent.html)** 

작업: datasync:DeleteAgent

리소스: arn:aws:datasync:*region*:*account-id*:agent/*agent-id*

#### **[DeleteLocation](https://docs.aws.amazon.com/datasync/latest/userguide/API_DeleteLocation.html)**

작업: datasync:DeleteLocation

리소스: arn:aws:datasync:*region*:*account-id*:location/*location-id*

#### **[DeleteTask](https://docs.aws.amazon.com/datasync/latest/userguide/API_DeleteTask.html)**

작업: datasync:DeleteTask

리소스: arn:aws:datasync:*region*:*account-id*:task/*task-id*

**[DescribeAgent](https://docs.aws.amazon.com/datasync/latest/userguide/API_DescribeAgent.html)** 

작업: datasync:DescribeAgent

리소스: arn:aws:datasync:*region*:*account-id*:agent/*agent-id*

[DescribeDiscoveryJob](https://docs.aws.amazon.com/datasync/latest/userguide/API_DescribeDiscoveryJob.html)

작업: datasync:DescribeDiscoveryJob

리소스: arn:aws:datasync:*region*:*account-id*:system/*storage-system-id*/ job/*discovery-job-id*

**[DescribeLocationEfs](https://docs.aws.amazon.com/datasync/latest/userguide/API_DescribeLocationEfs.html)** 

작업: datasync:DescribeLocationEfs

리소스: arn:aws:datasync:*region*:*account-id*:location/*location-id*

**[DescribeLocationFsxLustre](https://docs.aws.amazon.com/datasync/latest/userguide/API_DescribeLocationFsxLustre.html)** 

작업: datasync:DescribeLocationFsxLustre

리소스: arn:aws:datasync:*region*:*account-id*:location/*location-id*

[DescribeLocationFsxOntap](https://docs.aws.amazon.com/datasync/latest/userguide/API_DescribeLocationFsxOntap.html)

작업: datasync:DescribeLocationFsxOntap

리소스: arn:aws:datasync:*region*:*account-id*:location/*location-id* [DescribeLocationFsxOpenZfs](https://docs.aws.amazon.com/datasync/latest/userguide/API_DescribeLocationFsxOpenZfs.html)

작업: datasync:DescribeLocationFsxOpenZfs

리소스: arn:aws:datasync:*region*:*account-id*:location/*location-id* [DescribeLocationFsxWindows](https://docs.aws.amazon.com/datasync/latest/userguide/API_DescribeLocationFsxWindows.html)

작업: datasync:DescribeLocationFsxWindows

리소스:arn:aws:datasync:*region*:*account-id*:location/*location-id* [DescribeLocationHdfs](https://docs.aws.amazon.com/datasync/latest/userguide/API_DescribeLocationHdfs.html)

작업: datasync:DescribeLocationHdfs

리소스: arn:aws:datasync:*region*:*account-id*:location/*location-id*

**[DescribeLocationNfs](https://docs.aws.amazon.com/datasync/latest/userguide/API_DescribeLocationNfs.html)** 

작업: datasync:DescribeLocationNfs

리소스: arn:aws:datasync:*region*:*account-id*:location/*location-id* [DescribeLocationObjectStorage](https://docs.aws.amazon.com/datasync/latest/userguide/API_DescribeLocationObjectStorage.html)

작업: datasync:DescribeLocationObjectStorage

리소스: arn:aws:datasync:*region*:*account-id*:location/*location-id* [DescribeLocationS3](https://docs.aws.amazon.com/datasync/latest/userguide/API_DescribeLocationS3.html)

작업: datasync:DescribeLocationS3

리소스: arn:aws:datasync:*region*:*account-id*:location/*location-id*

**[DescribeLocationSmb](https://docs.aws.amazon.com/datasync/latest/userguide/API_DescribeLocationSmb.html)** 

작업: datasync:DescribeLocationSmb

리소스: arn:aws:datasync:*region*:*account-id*:location/*location-id* [DescribeStorageSystem](https://docs.aws.amazon.com/datasync/latest/userguide/API_DescribeStorageSystem.html)

작업: datasync:DescribeStorageSystem

리소스: arn:aws:datasync:*region*:*account-id*:system/*storage-system-id*

작업: secretsmanager:DescribeSecret

리소스: arn:aws:secretsmanager:*region*:*account-id*:secret:datasync!\*

[DescribeStorageSystemResourceMetrics](https://docs.aws.amazon.com/datasync/latest/userguide/API_DescribeStorageSystemResourceMetrics.html)

작업: datasync:DescribeStorageSystemResourceMetrics

리소스: arn:aws:datasync:*region*:*account-id*:system/*storage-system-id*/ job/*discovery-job-id*

[DescribeStorageSystemResources](https://docs.aws.amazon.com/datasync/latest/userguide/API_DescribeStorageSystemResources.html)

작업: datasync:DescribeStorageSystemResources

리소스: arn:aws:datasync:*region*:*account-id*:system/*storage-system-id*/ job/*discovery-job-id*

**[DescribeTask](https://docs.aws.amazon.com/datasync/latest/userguide/API_DescribeTask.html)** 

작업: datasync:DescribeTask

리소스: arn:aws:datasync:*region*:*account-id*:task/*task-id*

**[DescribeTaskExecution](https://docs.aws.amazon.com/datasync/latest/userguide/API_DescribeTaskExecution.html)** 

작업: datasync:DescribeTaskExecution

리소스: arn:aws:datasync:*region*:*account-id*:task/*task-id*/execution/*exec-id*

[GenerateRecommendations](https://docs.aws.amazon.com/datasync/latest/userguide/API_GenerateRecommendations.html)

작업: datasync:GenerateRecommendations

리소스: arn:aws:datasync:*region*:*account-id*:system/*storage-system-id*/ job/*discovery-job-id*

**[ListAgents](https://docs.aws.amazon.com/datasync/latest/userguide/API_ListAgents.html)** 

작업: datasync:ListAgents

리소스: 없음

**[ListDiscoveryJobs](https://docs.aws.amazon.com/datasync/latest/userguide/API_ListDiscoveryJobs.html)** 

작업: datasync:ListDiscoveryJobs

리소스: arn:aws:datasync:*region*:*account-id*:system/*storage-system-id*

#### **[ListLocations](https://docs.aws.amazon.com/datasync/latest/userguide/API_ListLocations.html)**

작업: datasync:ListLocations

리소스: 없음

### **[ListTagsForResource](https://docs.aws.amazon.com/datasync/latest/userguide/API_ListTagsForResource.html)**

작업: datasync:ListTagsForResource

리소스:

- arn:aws:datasync:*region*:*account-id*:agent/*agent-id*
- arn:aws:datasync:*region*:*account-id*:task/*task-id*
- arn:aws:datasync:*region*:*account-id*:location/*location-id*

**[ListTaskExecutions](https://docs.aws.amazon.com/datasync/latest/userguide/API_ListTaskExecutions.html)** 

작업: datasync:ListTaskExecutions

리소스: arn:aws:datasync:*region*:*account-id*:task/*task-id*

**[ListTasks](https://docs.aws.amazon.com/datasync/latest/userguide/API_ListTasks.html)** 

작업: datasync:ListTasks

리소스: 없음

[RemoveStorageSystem](https://docs.aws.amazon.com/datasync/latest/userguide/API_RemoveStorageSystem.html)

작업: datasync:RemoveStorageSystem

리소스: arn:aws:datasync:*region*:*account-id*:system/*storage-system-id*

작업: secretsmanager:DeleteSecret

리소스: arn:aws:secretsmanager:*region*:*account-id*:secret:datasync!\*

**[StartDiscoveryJob](https://docs.aws.amazon.com/datasync/latest/userguide/API_StartDiscoveryJob.html)** 

작업: datasync:StartDiscoveryJob

리소스: arn:aws:datasync:*region*:*account-id*:system/*storage-system-id*

**[StopDiscoveryJob](https://docs.aws.amazon.com/datasync/latest/userguide/API_StopDiscoveryJob.html)** 

작업: datasync:StopDiscoveryJob

리소스: arn:aws:datasync:*region*:*account-id*:system/*storage-system-id*/ job/*discovery-job-id*

#### **[StartTaskExecution](https://docs.aws.amazon.com/datasync/latest/userguide/API_StartTaskExecution.html)**

작업: datasync:StartTaskExecution

리소스: arn:aws:datasync:*region*:*account-id*:task/*task-id*

#### **[TagResource](https://docs.aws.amazon.com/datasync/latest/userguide/API_TagResource.html)**

작업: datasync:TagResource

리소스:

- arn:aws:datasync:*region*:*account-id*:agent/*agent-id*
- arn:aws:datasync:*region*:*account-id*:task/*task-id*
- arn:aws:datasync:*region*:*account-id*:location/*location-id*

#### **[UntagResource](https://docs.aws.amazon.com/datasync/latest/userguide/API_UntagResource.html)**

작업: datasync:UntagResource

리소스:

- arn:aws:datasync:*region*:*account-id*:agent/*agent-id*
- arn:aws:datasync:*region*:*account-id*:task/*task-id*
- arn:aws:datasync:*region*:*account-id*:location/*location-id*

[UpdateAgent](https://docs.aws.amazon.com/datasync/latest/userguide/API_UpdateAgent.html)

작업: datasync:UpdateAgent

리소스: arn:aws:datasync:*region*:*account-id*:agent/*agent-id*

[UpdateDiscoveryJob](https://docs.aws.amazon.com/datasync/latest/userguide/API_UpdateDiscoveryJob.html)

작업: datasync:UpdateDiscoveryJob

리소스: arn:aws:datasync:*region*:*account-id*:system/*storage-system-id*/ job/*discovery-job-id*

[UpdateLocationHdfs](https://docs.aws.amazon.com/datasync/latest/userguide/API_UpdateLocationHdfs.html)

작업: datasync:UpdateLocationHdfs

리소스:

- arn:aws:datasync:*region*:*account-id*:agent/*agent-id*
- arn:aws:datasync:*region*:*account-id*:location/*location-id*

#### [UpdateLocationNfs](https://docs.aws.amazon.com/datasync/latest/userguide/API_UpdateLocationNfs.html)

작업: datasync:UpdateLocationNfs

리소스: arn:aws:datasync:*region*:*account-id*:location/*location-id*

[UpdateLocationObjectStorage](https://docs.aws.amazon.com/datasync/latest/userguide/API_UpdateLocationObjectStorage.html)

작업: datasync:UpdateLocationObjectStorage

리소스:

- arn:aws:datasync:*region*:*account-id*:agent/*agent-id*
- arn:aws:datasync:*region*:*account-id*:location/*location-id*

#### [UpdateLocationSmb](https://docs.aws.amazon.com/datasync/latest/userguide/API_UpdateLocationSmb.html)

작업: datasync:UpdateLocationSmb

리소스:

- arn:aws:datasync:*region*:*account-id*:agent/*agent-id*
- arn:aws:datasync:*region*:*account-id*:location/*location-id*

[UpdateStorageSystem](https://docs.aws.amazon.com/datasync/latest/userguide/API_UpdateDiscoveryJob.html)

작업: datasync:UpdateStorageSystem

리소스:

- arn:aws:datasync:*region*:*account-id*:agent/*agent-id*
- arn:aws:datasync:*region*:*account-id*:system/*storage-system-id*

#### **[UpdateTask](https://docs.aws.amazon.com/datasync/latest/userguide/API_UpdateTask.html)**

작업: datasync:UpdateTask

리소스: arn:aws:datasync:*region*:*account-id*:task/*task-id*

[UpdateTaskExecution](https://docs.aws.amazon.com/datasync/latest/userguide/API_UpdateTaskExecution.html)

작업: datasync:UpdateTaskExecution

리소스: arn:aws:datasync:*region*:*account-id*:task/*task-id*/execution/*exec-id*

# 를AWSDataSync 사용하여 API 호출 로깅하기AWS CloudTrail

AWSDataSync에서 사용자AWS CloudTrail, 역할 또는 서비스가 수행한 작업의 기록을 제공하는AWS 서비스와AWSDataSync 통합됩니다. CloudTrail에 대한 모든 API 호출을AWSDataSync 이벤트로 캡처 합니다. 캡처되는 호출에는AWSDataSync 콘솔로부터의 호출과AWSDataSync API 작업에 대한 코드 호출이 포함됩니다.

추적을 생성하면 이벤트를 포함한CloudTrail 이벤트를 지속적으로 Amazon S3 버킷에 배포할 수 AWSDataSync 있습니다. 추적을 구성하지 않은 경우 이벤트 기록에서 CloudTrail 콘솔의 최신 이벤트 를 볼 수도 있습니다. 에서 수집하는 정보를 사용하여 에 수행된 요청CloudTrail, 요청이 수행된 IP 주소 AWSDataSync, 요청을 수행한 사람, 요청이 수행된 시간 및 추가 세부 정보를 확인할 수 있습니다.

CloudTrail에 대한 자세한 내용은 [AWS CloudTrail 사용 설명서를](https://docs.aws.amazon.com/awscloudtrail/latest/userguide/) 참조하십시오.

## 에서DataSync 정보를 사용한 작업CloudTrail

CloudTrail은 계정 생성 시 AWS 계정에서 활성화됩니다. 에서 활동이 발생하면AWSDataSync, 해당 활동은CloudTrail 이벤트 기록에 있는 다른AWS 서비스 이벤트와 함께 이벤트에 기록됩니다. AWS 계 정에서 최신 이벤트를 확인, 검색 및 다운로드할 수 있습니다. 자세한 내용은 [CloudTrail 이벤트 기록에](https://docs.aws.amazon.com/awscloudtrail/latest/userguide/view-cloudtrail-events.html) [서 이벤트 보기를](https://docs.aws.amazon.com/awscloudtrail/latest/userguide/view-cloudtrail-events.html) 참조하세요.

에 대한 이벤트를AWS 계정 포함하여 내 이벤트를 지속적으로 기록하려면 추적을 생성합니 다.AWSDataSync 추적은 AmazonCloudTrail S3 버킷으로 로그 파일을 전송할 수 있습니다. 콘솔에 서 추적을 생성하면 기본적으로 모든 AWS 리전에 추적이 적용됩니다. 추적은 AWS 파티션에 있는 모든 AWS 리전의 이벤트를 로깅하고 지정한 Amazon S3 버킷으로 로그 파일을 전송합니다. 또는 CloudTrail 로그에서 수집된 이벤트 데이터를 추가 분석 및 처리하도록 다른 AWS 서비스를 구성할 수 있습니다. 자세한 내용은 다음 자료를 참조하세요.

- [추적 생성 개요](https://docs.aws.amazon.com/awscloudtrail/latest/userguide/cloudtrail-create-and-update-a-trail.html)
- [CloudTrail 지원 서비스 및 통합](https://docs.aws.amazon.com/awscloudtrail/latest/userguide/cloudtrail-aws-service-specific-topics.html#cloudtrail-aws-service-specific-topics-integrations)
- [CloudTrail에 대한 Amazon SNS 알림 구성](https://docs.aws.amazon.com/awscloudtrail/latest/userguide/getting_notifications_top_level.html)
- [여러 리전에서 CloudTrail 로그 파일 수신](https://docs.aws.amazon.com/awscloudtrail/latest/userguide/receive-cloudtrail-log-files-from-multiple-regions.html) 및 [여러 계정에서 CloudTrail 로그 파일 수신](https://docs.aws.amazon.com/awscloudtrail/latest/userguide/cloudtrail-receive-logs-from-multiple-accounts.html)

모든 DataSync 작업은 CloudTrail에 의해 로깅됩니다. (자세한 내용은DataSync [API 참조를](https://docs.aws.amazon.com/datasync/latest/userguide/API_Operations.html) 참조하세 요.)

예를 들어 CreateAgent, CreateTask 및 ListLocations 작업을 호출하면 CloudTrail 로그 파일 에서 항목이 생성됩니다.

모든 이벤트 및 로그 항목에는 요청을 생성한 사용자에 대한 정보가 들어 있습니다. 자격 증명 정보를 이용하면 다음을 쉽게 판단할 수 있습니다.

- 요청을 루트로 했는지 아니면 (IAM) 자격 증명으로 했는지 아니면AWS Identity and Access Management (IAM) 자격 증명으로 했는지 여부
- 역할 또는 페더레이션 사용자에 대한 임시 보안 자격 증명을 사용하여 요청이 생성되었는지 여부.
- 다른 AWS 서비스에서 요청했는지 여부.

자세한 내용은 AWS CloudTrail사용자 안내서의 [CloudTrailuserIdentity 요소를](https://docs.aws.amazon.com/awscloudtrail/latest/userguide/cloudtrail-event-reference-user-identity.html) 참조하십시오.

## DataSync 로그 파일 항목 이해

추적이란 지정한 Amazon S3 버킷에 이벤트를 로그 파일로 입력할 수 있게 하는 구성입니다. CloudTrail 로그 파일에는 하나 이상의 로그 항목이 포함됩니다. 이벤트는 모든 소스의 단일 요청을 나 타내며 요청된 작업, 작업 날짜와 시간, 요청 파라미터 등에 대한 정보를 포함합니다. CloudTrail 로그 파일은 퍼블릭 API 호출의 주문 스택 트레이스가 아니므로 특정 순서로 표시되지 않습니다.

다음은 CreateTask 작업을 보여 주는 CloudTrail 로그 항목이 나타낸 예제입니다.

```
{ 
     "eventVersion": "1.05", 
     "userIdentity": { 
         "type": "IAMUser", 
         "principalId": "AIDAJOERGY7LS5PKXTMXO", 
         "arn": "arn:aws:iam::123456789012:user/user1", 
         "accountId": "123456789012", 
         "accessKeyId": "access key", 
         "userName": "user1", 
         "sessionContext": { 
              "attributes": { 
                  "mfaAuthenticated": "false", 
                  "creationDate": "2018-12-13T14:56:46Z" 
 } 
         }, 
         "invokedBy": "signin.amazonaws.com" 
     }, 
     "eventTime": "2018-12-13T14:57:02Z", 
     "eventSource": "datasync.amazonaws.com", 
     "eventName": "CreateTask", 
     "awsRegion": "ap-southeast-1", 
     "sourceIPAddress": "12.345.123.45",
```

```
 "userAgent": "signin.amazonaws.com", 
     "requestParameters": { 
         "cloudWatchLogGroupArn": "arn:aws:logs:ap-southeast-1:123456789012:log-
group:MyLogGroup", 
         "name": "MyTask-NTIzMzY1", 
         "tags": [], 
         "destinationLocationArn": "arn:aws:datasync:ap-
southeast-1:123456789012:location/loc-020c33c5d9966f40a", 
         "options": { 
              "bytesPerSecond": -1, 
              "verifyMode": "POINT_IN_TIME_CONSISTENT", 
              "uid": "INT_VALUE", 
              "posixPermissions": "PRESERVE", 
              "mtime": "PRESERVE", 
              "gid": "INT_VALUE", 
              "preserveDevices": "NONE", 
              "preserveDeletedFiles": "REMOVE", 
              "atime": "BEST_EFFORT" 
         }, 
         "sourceLocationArn": "arn:aws:datasync:ap-southeast-1:123456789012:location/
loc-04aaa9c609812135d" 
     }, 
     "responseElements": { 
         "taskArn": "arn:aws:datasync:ap-southeast-1:123456789012:task/
task-00e5db3f3f41f6cd2" 
     }, 
     "requestID": "5890e03c-fee7-11e8-8b63-0b409054d4dc", 
     "eventID": "e5f59b6a-05e6-4412-bd56-440d872e90e9", 
     "eventType": "AwsApiCall", 
     "recipientAccountId": "123456789012"
}
```
# AWS DataSync의 규정 준수 확인

타사 감사자는 여러 AWS DataSync 규정 준수 프로그램의 일환으로 AWS의 보안 및 규정 준수를 평가 합니다. 여기에는 SOC, PCI, FedRAMP, HIPAA 등이 포함됩니다.

특정 규정 준수 프로그램 범위에 속하는 AWS 서비스의 목록은 [규정 준수 프로그램 제공 AWS 범위 내](https://aws.amazon.com/compliance/services-in-scope/) [서비스](https://aws.amazon.com/compliance/services-in-scope/)를 참조하세요. 일반 정보는 [AWS 규정 준수 프로그램을](https://aws.amazon.com/compliance/programs/) 참조하세요.

AWS Artifact를 사용하여 타사 감사 보고서를 다운로드할 수 있습니다. 자세한 내용은 [AWS Artifact의](https://docs.aws.amazon.com/artifact/latest/ug/downloading-documents.html) [보고서 다운로드](https://docs.aws.amazon.com/artifact/latest/ug/downloading-documents.html)를 참조하세요.

DataSync를 사용 시 규정 준수 책임은 데이터의 민감도, 회사의 규정 준수 목표 및 관련 법률 및 규정 에 따라 결정됩니다. 데이터 동기화 사용 시 HIPAA, PCI 또는 Fedrmp와 같은 표준을 준수해야 하는 경 우AWS에서는 다음과 같은 유용한 리소스를 제공합니다.

- [보안 및 규정 준수 빠른 시작 안내서](https://aws.amazon.com/quickstart/?awsf.quickstart-homepage-filter=categories%23security-identity-compliance)  이 배포 안내서에서는 아키텍처 고려 사항에 대해 설명하고 보 안 및 규정 준수에 중점을 둔 기본 AWS 환경을 배포하기 위한 단계를 제공합니다.
- [HIPAA 보안 및 규정 준수 기술 백서 설계](https://d0.awsstatic.com/whitepapers/compliance/AWS_HIPAA_Compliance_Whitepaper.pdf) 이 백서는 기업에서 AWS를 사용하여 HIPAA를 준수하는 애플리케이션을 생성하는 방법을 설명합니다.
- [AWS 규정 준수 리소스](https://aws.amazon.com/compliance/resources/) 사용자의 업계와 위치에 해당할 수 있는 워크북 및 안내서 모음입니다.
- [AWS Config](https://docs.aws.amazon.com/config/latest/developerguide/evaluate-config.html) 이 AWS 서비스로 리소스 구성이 내부 관행, 업계 지침 및 규정을 준수하는 정도를 평 가할 수 있습니다.
- [AWS Security Hub](https://docs.aws.amazon.com/securityhub/latest/userguide/what-is-securityhub.html) 이 AWS 서비스는 보안 산업 표준 및 모범 사례 규정 준수 여부를 확인하는 데 도움이 되도록 AWS 내 보안 상태를 종합적으로 보여줍니다.

# 의 복원성AWSDataSync

AWS 글로벌 인프라는 AWS 리전 및 가용 영역을 중심으로 구축됩니다. AWS 리전은 물리적으로 분리 되고 격리된 다수의 가용 영역을 제공하며 이러한 가용 영역은 짧은 지연 시간, 높은 처리량 및 높은 중 복성을 갖춘 네트워크에 연결되어 있습니다. 가용 영역을 사용하면 중단 없이 가용 영역 간에 자동으로 장애 조치가 이루어지는 애플리케이션 및 데이터베이스를 설계하고 운영할 수 있습니다. 가용 영역은 기존의 단일 또는 다중 데이터 센터 인프라보다 가용성, 내결함성, 확장성이 뛰어납니다.

**a** Note

데이터를 마이그레이션하는 동안 또는 에서 데이터를 마이그레이션하는 가용 영역이 실패하는 경우 DataSync 작업을 수행하면 작업도 실패합니다.

AWS 리전 및 가용 영역에 대한 자세한 내용은 [AWS 글로벌 인프라를](https://aws.amazon.com/about-aws/global-infrastructure/) 참조하세요.

## 의 인프라 보안AWSDataSync

관리형 서비스로서AWSDataSync는AWS글로벌 네트워크 보안 절차. 자세한 내용은 단원을 참조하십 시오[.AWS보안, 자격 증명 및 규정 준수를 위한 모범 사례.](https://aws.amazon.com/architecture/security-identity-compliance/)

사용하는 경우AWS네트워크를 통해 DataSync에 액세스하려면 에서 게시한 API 호출 클라이언트가 전 송 계층 보안(TLS) 1.0 이상을 지원해야 합니다. TLS 1.2 이상을 권장합니다. 클라이언트는 Ephemeral

Diffie-Hellman(DHE) 또는 Elliptic Curve Ephemeral Diffie-Hellman(ECDHE)과 같은 PFS(전달 완전 보 안, Perfect Forward Secrecy)가 포함된 암호 제품군도 지원해야 합니다. Java 7 이상의 최신 시스템은 대부분 이러한 모드를 지원합니다.

또한 요청은 액세스 키 ID 및 IAM 주체와 관련된 보안 액세스 키를 사용하여 서명해야 합니다. 또는 [AWS Security Token Service\(](https://docs.aws.amazon.com/STS/latest/APIReference/Welcome.html)AWS STS)를 사용하여 임시 보안 자격 증명을 생성하여 요청에 서명할 수 있습니다.

# AWS DataSync 할당량

작업 시 할당량 및 한도에 대해 알아보세요. AWS DataSync

# 스토리지 시스템, 파일 및 객체 제한

다음 표에서는 스토리지 시스템, 파일 및 객체로 작업할 때 적용되는 DataSync 제한에 대해 설명합니 다.

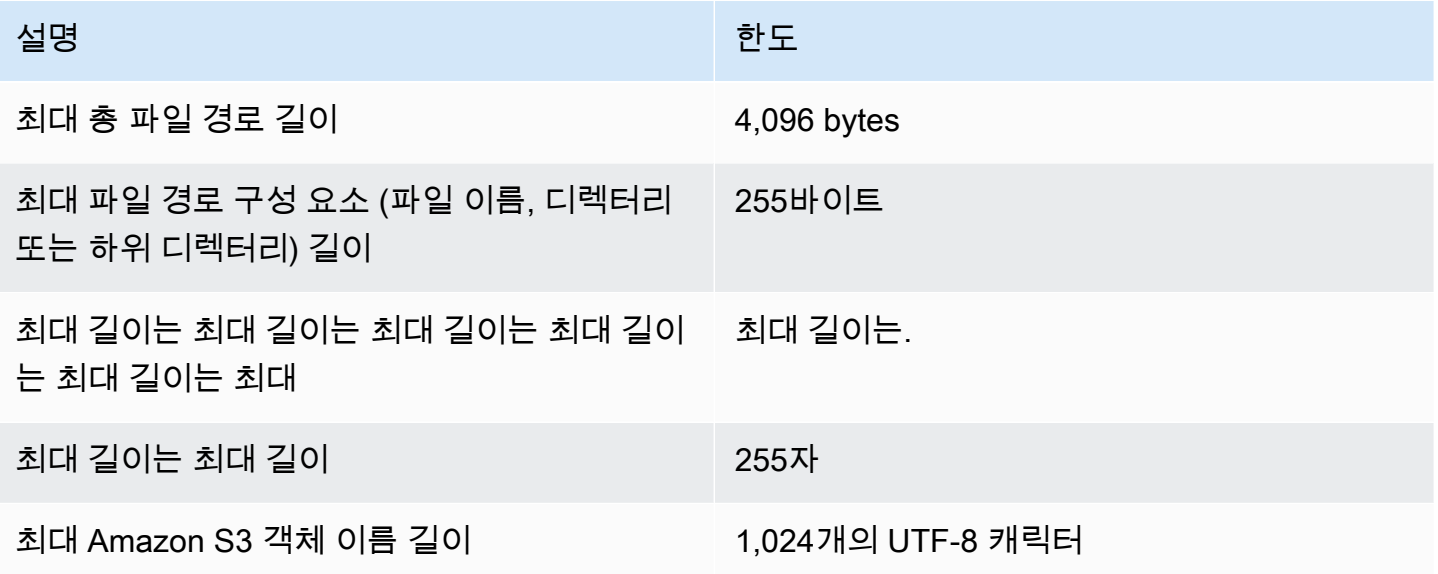

# <span id="page-264-0"></span>DataSync작업 할당량

다음 표에서는 특정 AWS 계정 및 DataSync 작업의 할당량을 설명합니다. AWS 리전

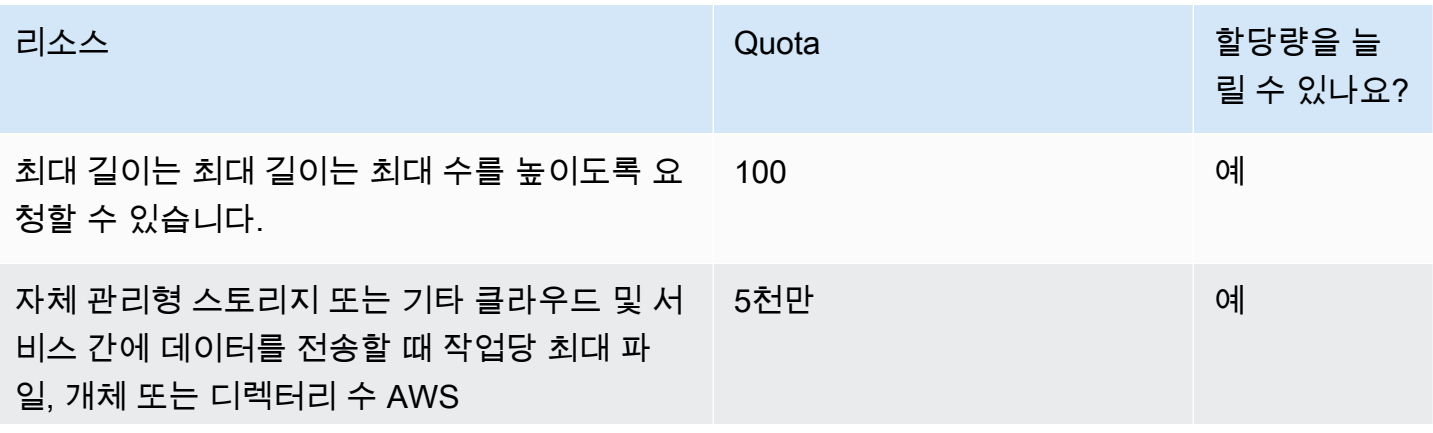

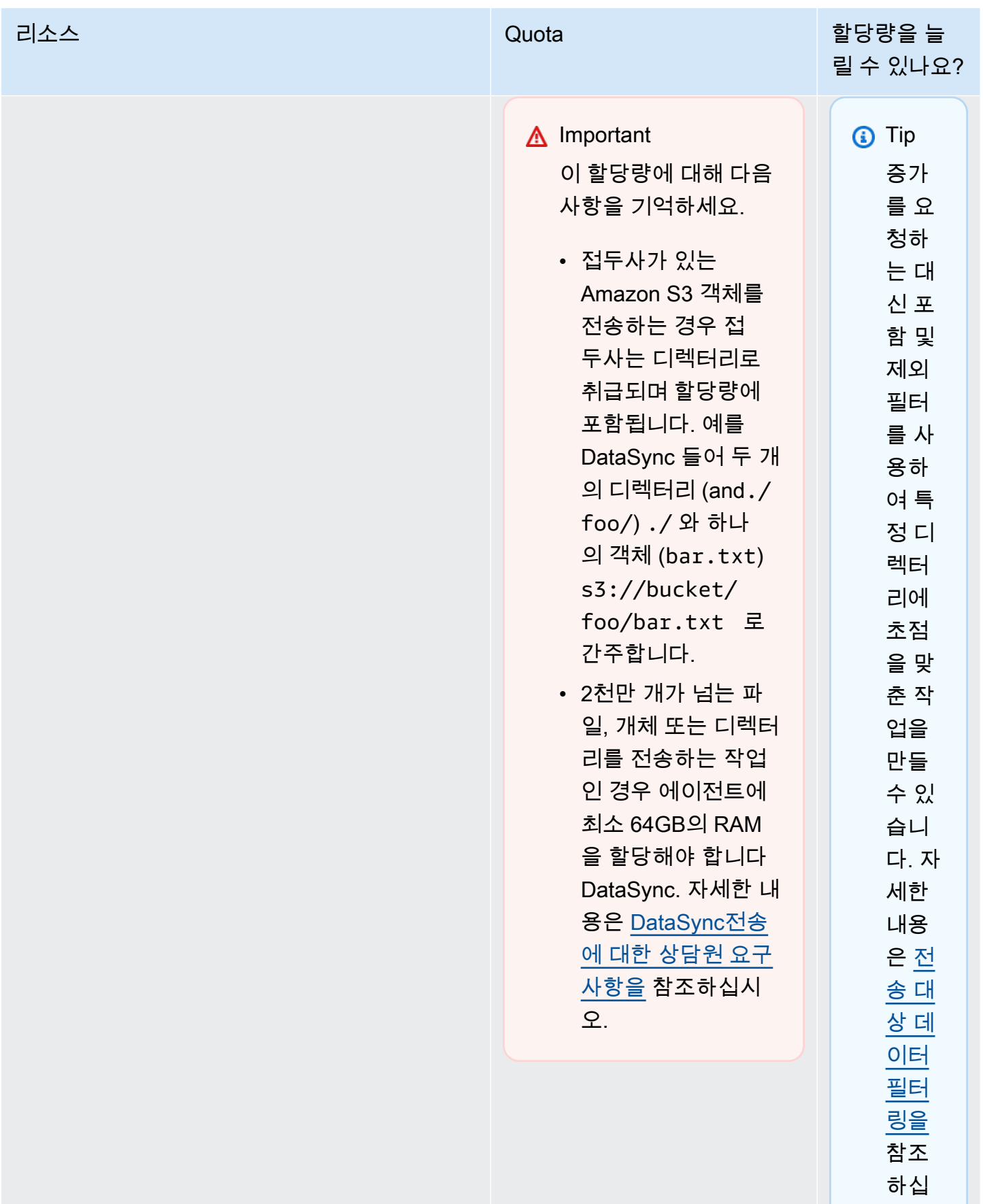

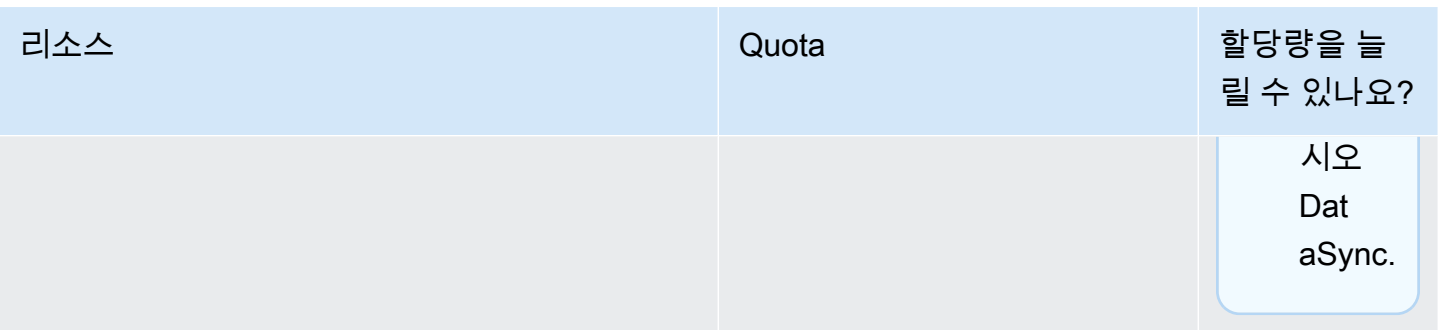

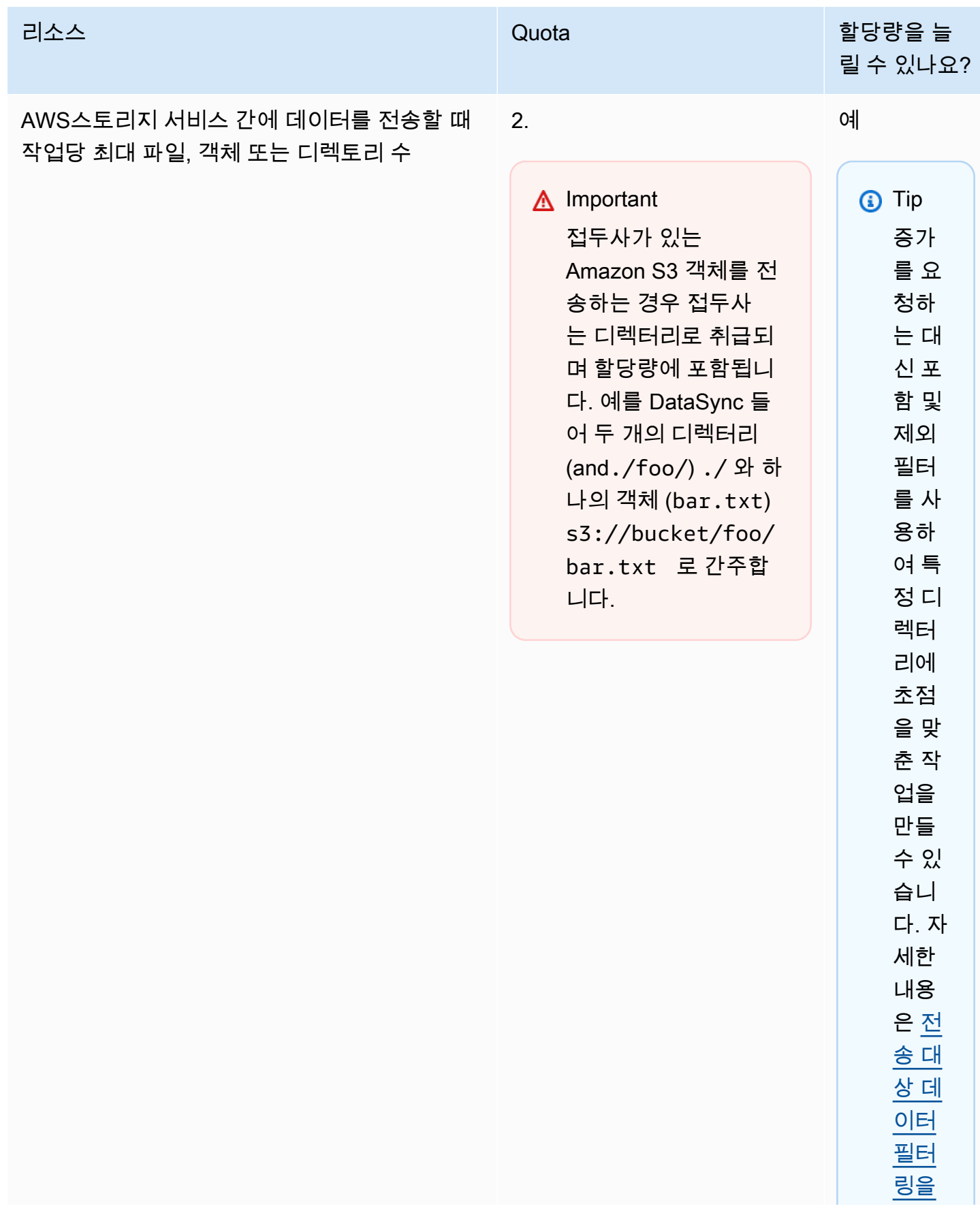

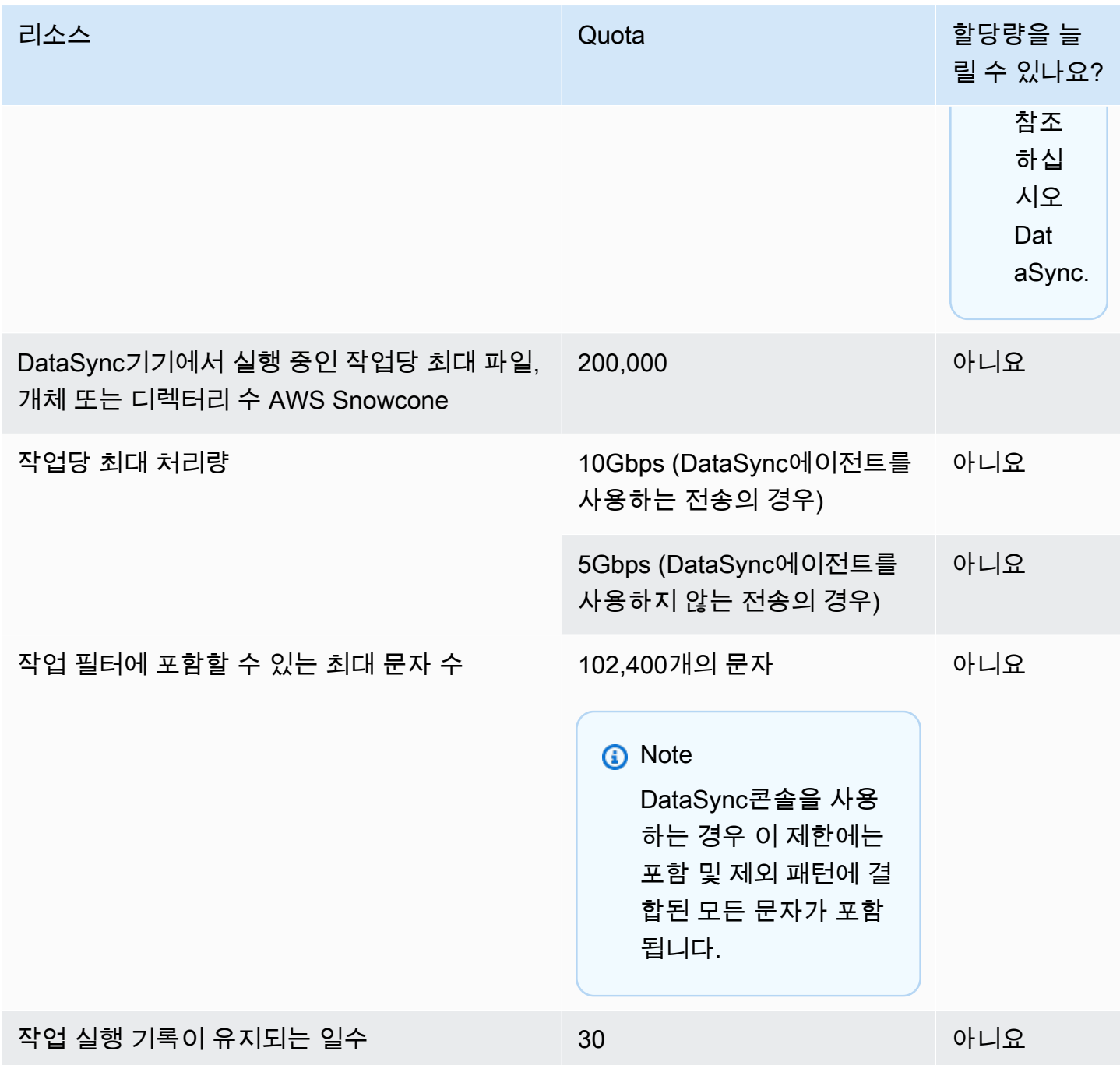

# DataSync디스커버리 쿼터

다음 표에서는 특정 AWS 계정 AND의 DataSync 검색 할당량을 설명합니다. AWS 리전

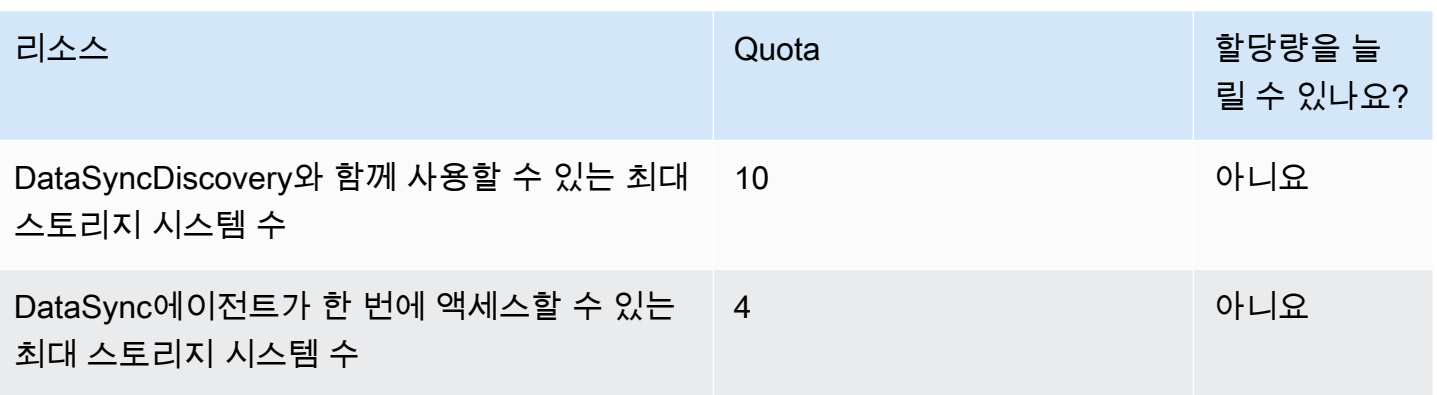

# 할당량 증가 요청

사용자는 이러한 DataSync 할당량을 높이도록 요청할 수 있습니다. 인상은 즉시 승인되지 않으며 적용 되기까지 며칠이 걸릴 수 있습니다.

### 할당량 증가를 요청하려면

- 1. [AWSSupport 센터](https://console.aws.amazon.com/support/home#/) 페이지를 열고 필요한 경우 로그인한 다음 사례 만들기를 선택합니다.
- 2. 사례 생성에서 서비스 한도 증가를 선택합니다.
- 3. Limit Type(한도 유형)에서 DataSync를 선택합니다.
- 4. 지역에서는 원하는 AWS 리전 할당량을 선택하고 한도에서는 늘리려는 할당량을 선택합니다.
- 5. 사례 설명을 입력한 다음 선호하는 연락 방법을 선택합니다.

다른 할당량을 늘려야 하는 경우 별도의 요청을 작성하세요.

# AWSDataSync문제 해결

다음 정보를 사용하여AWSDataSync 문제 및 오류를 해결하십시오.

### 주제

- [AWSDataSync상담원 관련 문제 해결](#page-270-0)
- [AWSDataSync전송 관련 문제 해결](#page-271-0)
- [Amazon S3 스토리지 비용이 예상보다 높습니다.AWS DataSync](#page-278-0)

# <span id="page-270-0"></span>AWSDataSync상담원 관련 문제 해결

다음 주제에서는AWSDataSync 상담원이 흔히 겪는 문제와 이를 이용한 작업 방법에 대해 살펴보겠습 니다.

## Amazon EC2 에이전트의 로컬 콘솔에 연결하려면 어떻게 해야 합니까?

Amazon EC2 인스턴스의 보안 그룹이 SSH (TCP 포트 22) 를 통한 액세스를 허용하는지 확인한 후 다 음 명령으로 로그인합니다.

ssh -i PRIVATE-KEY admin@AGENT-PUBLIC-DNS-NAME

- 사용자 이름은 **admin**입니다.
- PRIVATE-KEY값은 인스턴스를 시작하는 데 사용한 Amazon EC2 key pair 페어의 사설 인증서가 들 어 있는.pem 파일입니다. 자세한 내용은 Linux 인스턴스용 Amazon EC2 사용 [설명서의 프라이빗](https://docs.aws.amazon.com/AWSEC2/latest/UserGuide/ec2-key-pairs.html#retrieving-the-public-key)  [키에서 퍼블릭 키 가져오기를](https://docs.aws.amazon.com/AWSEC2/latest/UserGuide/ec2-key-pairs.html#retrieving-the-public-key) 참조하십시오.
- AGENT-PUBLIC-DNS-NAME 값은 에이전트의 퍼블릭 DNS 이름입니다. Amazon EC2 콘솔에서 인 스턴스를 선택하고 설명 탭으로 이동하여 이 퍼블릭 DNS 이름을 찾을 수 있습니다.

Amazon EC2 인스턴스에 연결하는 방법에 대한 자세한 내용은 Linux 인스턴스용 Amazon EC2 사용 설명서의 인스턴스 [Connect](https://docs.aws.amazon.com/AWSEC2/latest/UserGuide/AccessingInstances.html) 참조하십시오.

## 에이전트 활성화 키 검색 실패 오류는 무엇을 의미하나요?

에이전트를 활성화하면DataSync 에이전트는 지정한 엔드포인트에 연결하여 활성화 키를 요청합니다. VPC 엔드포인트가 아닌 상황에서 이 오류가 발생할 수 있습니다. 예를 들어 에이전트가 온프레미스에

배포되고 방화벽 설정이 연결을 차단하는 경우입니다. 에이전트가 Amazon EC2 인스턴스로 배포되고 보안 그룹이 잠긴 경우에도 이 오류가 발생할 수 있습니다.

#### 취할 조치

에이전트의 VPC 엔드포인트 연결을 허용하도록 보안 그룹이 설정되어 있고 필수 포트를 허용했는지 확인하십시오. 필수 포트에 대한 자세한 내용은 [AWS DataSync네트워크 요구 사항](#page-25-0) 단원을 참조하십시 오.

또한 방화벽 및 라우터 설정을 확인하고 해당 설정이AWS 서비스 엔드포인트와의 통신을 허용하는지 확인하세요. 자세한 내용은 [AWS DataSync네트워크 요구 사항을](#page-25-0) 참조하세요.

### VPC 엔드포인트를 사용하여 에이전트를 활성화할 수 없습니다.

VPC 엔드포인트를 사용하여 만든 에이전트를 활성화할 때 문제가 발생하는 경우 VPC 엔드포인트 elastic network interface 지원 채널을 여십시오. 지원 채널에 대한 자세한 내용은 [에서 상담원 관련 도](#page-83-0) [움 받기AWS Support](#page-83-0) 단원을 참조하십시오.

내 요원한테 무슨 일이 있는 건지 모르겠어 누군가 나를 도울 수 있습니까?

DataSync상담원과 관련하여 해결할 수 없는 문제가 있는 경우 을 참조하십시오[에서 상담원 관련 도움](#page-83-0)  [받기AWS Support.](#page-83-0)

## <span id="page-271-0"></span>AWSDataSync전송 관련 문제 해결

다음 항목에서는AWSDataSync 위치 및 작업에서 흔히 발생하는 문제와 이를 해결하는 방법을 설명합 니다.

특정 NFS 또는 SMB 버전을 사용하여 파일 공유를DataSync 마운트하도록 구성하려면 어떻게 해야 합니까?

NFS (네트워크 파일 시스템) 또는 SMB (서버 메시지 블록) 를 지원하는 위치의 경우DataSync 기본적 으로 프로토콜 버전을 선택합니다. DataSync콘솔 또는 API를 사용하여 버전을 직접 지정할 수도 있습 니다.

취해야 할 조치 (DataSync콘솔)

NFS 또는 SMB 위치를 생성할 때 사용할 프로토콜 버전을 구성하십시오.DataSync 내용은 단[NFS 파](#page-108-0) [일 서버에서의 AWS DataSync 전송 구성](#page-108-0) 원[을SMB 파일 서버에서의 AWS DataSync 전송 구성](#page-109-0) 참조하 십시오.

#### 취해야 할 조치 (DataSyncAPI)

NFS 또는 SMB 위치를 생성하거나 업데이트할 때Version 매개 변수를 지정하십시오. 예를 들 어[CreateLocationNfs](#page-376-0) 또는 을 참조하십시[오CreateLocationSmb](#page-393-0).

다음 예제AWS CLI 명령은 NFS 버전 4.0을 사용하여DataSync 마운트하는 NFS 위치를 생성합니다.

\$ aws datasync create-location-nfs --server-hostname *your-server-address* \ --on-prem-config AgentArns=*your-agent-arns* \

--subdirectory *nfs-export-path* \

--mount-options Version="NFS4\_0"

다음 예제AWS CLI 명령은 SMB 버전 3을 사용하여DataSync 마운트하는 SMB 위치를 생성합니다.

\$ aws datasync create-location-smb --server-hostname *your-server-address* \ --on-prem-config AgentArns=*your-agent-arns* \ --subdirectory *smb-export-path* \ --mount-options Version="SMB3"

## 오류: 잘못된SyncOption 값입니다. 옵

## 션:TransferModePreserveDeletedFiles, 값: 모두, 제거.

이 오류는DataSync 작업을 만들거나 편집할 때 모든 데이터 전송 옵션을 선택하고 삭제된 파일 유지 옵션을 선택 취소할 때 발생합니다. 모든 데이터를 전송할 때 대상 위치를 스캔하지DataSync 않으며 무엇을 삭제해야 할지 모릅니다.

## EniNotFound오류가 발생하여 작업이 계속 실패합니다.

이 오류는 VPC (가상 사설 클라우드) 에서 작업의 네트워크 인터페이스 중 하나를 삭제하는 경우 발생 합니다. 작업이 예약되어 있거나 대기열에 있는 경우 [데이터를 전송하는 데 필요한 네트워크 인터페이](#page-39-0) [스가](#page-39-0) 없으면 작업이 실패합니다.

취해야 할 조치

이 문제를 해결할 수 있는 옵션은 다음과 같습니다.

- 작업을 수동으로 다시 시작합니다. 이렇게DataSync 하면 작업을 실행하는 데 필요한 누락된 네트워 크 인터페이스가 모두 생성됩니다.
- VPC의 리소스를 정리해야 하는 경우 아직 사용 중인DataSync 작업과 관련된 네트워크 인터페이스 를 삭제하지 마세요.

작업에 할당된 네트워크 인터페이스를 보려면 다음 중 하나를 참조하십시오.

- [DescribeTask](https://docs.aws.amazon.com/datasync/latest/userguide/API_DescribeTask.html)작업을 사용하십시오. SourceNetworkInterfaceArns및DestinationNetworkInterfaceArns 응답 요소에서 네트워크 인터페이스를 볼 수 있습니다.
- Amazon EC2 콘솔에서 작업 ID (예:task-f012345678abcdef0) 를 검색하여 해당 네트워크 인 터페이스를 찾습니다.
- 작업을 자동으로 실행하지 않는 것이 좋습니다. 여기에는 작업 대기열 또는 일정 관리 (사용자 지정 자동화를 통한DataSync) 비활성화가 포함될 수 있습니다.

DataSync현재 서버 측 NFSv4 ID 매핑을 지원하지 않음 오류가 발생하여 작 업이 실패했습니다.

전송과 관련된 파일 시스템에서 지원되지DataSync 않는 기능인 NFS 버전 4 ID 매핑을 사용하는 경우 이 오류가 발생할 수 있습니다.

취할 조치

이 문제를 해결할 수 있는 몇 가지 방법이 있습니다.

- NFS 버전 3을 사용하는 파일 시스템의 새DataSync 위치를 생성합니다.
- 파일 시스템에서 NFS 버전 4 ID 매핑을 비활성화합니다.

전송을 다시 시도하세요. 어떤 방법으로든 문제를 해결할 수 있습니다.

### 작업 상태가 사용할 수 없으며 마운트 오류가 표시됨

DataSync에이전트가 NFS 위치를 마운트할 수 없는 경우 작업을 사용할 수 없다는 메시지가 표시됩니 다.

취할 조치

먼저 지정한 NFS 서버와 내보내기가 유효한지 확인합니다. 유효하지 않다면 작업을 삭제하고 올바 른 NFS 서버를 사용해 작업을 새로 생성한 후 내보냅니다. 자세한 정보는 [NFS 파일 서버에서의 AWS](#page-108-0) [DataSync 전송 구성을](#page-108-0) 참조하세요.

NFS 서버와 내보내기가 모두 유효하다면 일반적으로 다음 두 가지 중 하나에 해당됩니다. 방화벽이 에 이전트의 NFS 서버 탑재를 막고 있거나, 에이전트가 탑재하도록 NFS 서버가 구성되어 있지 않습니다.

에이전트와 NFS 서버 사이에 방화벽이 없는지 확인하십시오. 이후 에이전트가 작업에서 지정된 내보 내기 엔드를 탑재하도록 NFS 서버를 구성했는지 확인합니다. 네트워크 및 방화벽 요건에 대한 정보는 [AWS DataSync네트워크 요구 사항](#page-25-0) 섹션을 참조하십시오.

이러한 작업을 수행해도 에이전트가 여전히 NFS 서버를 마운트하고 내보낼 수 없는 경우 Support를 통해AWS Support 채널을 여십시오. 지원 채널을 여는 방법에 관한 자세한 내용은 [에서 상담원 관련 도](#page-83-0) [움 받기AWS Support를](#page-83-0) 참조하십시오.

### 메모리를 할당할 수 없음 오류가 발생하여 작업이 실패했습니다.

메모리를 할당할 수 없음 오류가 발생하여DataSync 작업이 실패하면 몇 가지 다른 문제가 발생할 수 있습니다.

#### 취할 조치

문제가 더 이상 나타나지 않을 때까지 다음을 시도해 보세요.

- 전송에 상담원이 포함된 경우 상담원이 [가상 머신 \(VM\) 요구 사항을](#page-24-1) 충족하는지 확인하세요.
- [필터를](#page-194-0) 사용하여 전송을 여러 작업으로 분할하세요. [한DataSync 작업에서 처리할 수 있는 양보다 더](#page-264-0) [많은 파일이나 객체를 전송하려고 할 수 있습니다.](#page-264-0)
- 그래도 문제가 지속되면 [문의하세요AWS Support.](https://aws.amazon.com/contact-us/)

### 입력/출력 오류로 인해 작업이 실패했습니다.

스토리지 시스템이DataSync 에이전트의 I/O 요청에 실패할 경우 입력/출력 오류 메시지가 표시될 수 있습니다. 일반적인 원인으로는 서버 디스크 장애, 방화벽 구성 변경 또는 네트워크 라우터 장애가 있 습니다.

오류가 NFS 서버 또는 Hadoop 분산 파일 시스템 (HDFS) 클러스터와 관련된 경우 다음 단계를 사용하 여 오류를 해결하십시오.

취해야 할 조치 (NFS)

먼저 NFS 서버의 로그 및 지표를 점검하여 NFS 서버에서 문제가 시작되었는지 확인하십시오. 그렇다 면 해당 문제를 해결하세요.

그런 다음, 네트워크 구성이 변경되지는 않았는지 확인하십시오. NFS 서버가 올바르게 구성되어 있고 해당 서버가 액세스할DataSync 수 있는지 확인하려면 다음을 수행하십시오.

1. 같은 네트워크 서브넷의 다른 NFS 클라이언트를 에이전트로 설정합니다.

2. 해당 클라이언트에 공유를 탑재합니다.

3. 클라이언트가 성공적으로 공유를 읽고 공유에 쓸 수 있는지 확인합니다.

#### 취해야 할 조치 (HDFS)

HDFS 클러스터에서 에이전트가 클러스터NameNode 및DataNode 포트와 통신할 수 있는지 확인하십 시오. 대부분의 클러스터에서 클러스터가 사용하는 포트 번호는 다음 구성 파일에서 찾을 수 있습니다.

- 1. NameNode포트를 찾으려면core-site.xml 파일의fs.default orfs.default.name 속성 (Hadoop 배포판에 따라 다름) 을 살펴보십시오.
- 2. DataNode포트를 찾으려면dfs.datanode.address 속성 아래에 있는hdfs-site.xml 파일을 살펴보십시오.

### 작업 실행이 시작 상태인데 아무 일도 일어나지 않는 것 같습니다.

지정된 소스 에이전트에게 작업을 시작하도록DataSync 지시할 수 없는 경우 작업 실행이 Lunching 상 태에서 멈출 수 있습니다. 이러한 문제는 대체로 에이전트의 전원이 꺼졌거나 네트워크 연결이 끊겼을 때 발생합니다.

취할 조치

에이전트가 연결되어 있고 상태가 온라인인지 확인합니다. 상태가 오프라인일 경우, 에이전트는 연결 되지 않습니다. 네트워크 연결을 테스트하는 방법에 대한 정보는 [상담원의 연결 상태 테스트AWS](#page-78-0) 섹션 을 참조하십시오.

그런 다음, 에이전트의 전원이 켜져 있는지 확인합니다. 전원이 꺼져있으면 전원을 켭니다.

에이전트의 전원이 켜져 있고 작업이 여전히 Lunching 상태에서 멈춘 경우 에이전트와 간의 네트워크 연결 문제가 발생할 가능성이 가장DataSync 높습니다. 에이전트가 DataSync에 연결될 수 있는지 확인 하려면 네트워크 및 방화벽 설정을 점검합니다.

이러한 작업을 수행했는데도 문제가 해결되지 않으면 를 사용하여 지원 채널을 여십시오AWS Support. 지원 채널을 여는 방법에 관한 자세한 내용은 [에서 상담원 관련 도움 받기AWS Support를](#page-83-0) 참 조하십시오.

### 작업 실행이 오랫동안 준비 상태였습니다.

준비 중 상태에서 소요되는 시간은DataSync 소스 및 대상 파일 시스템의 파일 수와 해당 파일 시스템 의 성능에 따라 달라집니다. 작업이 시작되면 DataSync는 재귀적 디렉터리 리스팅 작업을 수행하여 소

스 및 대상 파일 시스템의 모든 파일과 파일 메타데이터를 검색합니다. 이 리스팅을 사용해 차이를 식 별하고 복사 대상을 결정합니다. 이 프로세스는 대체로 몇 분에서 몇 시간이 걸립니다. 자세한 정보는 [AWS DataSync태스크 시작하기을](#page-207-0) 참조하세요.

취할 조치

아무 것도 하지 않아도 돼요 준비 중 상태가 전송 중으로 변경될 때까지 계속 기다리세요. 그래도 상태 가 바뀌지 않으면 문의하세요AWS Support.

권한 거부 오류로 인해 작업이 실패했습니다.

root\_squash 또는 all\_squash를 활성화하여 NFS 서버를 구성하고 파일에 읽기 액세스 권한이 부 족하면 "권한 거부" 오류 메시지를 받을 수 있습니다.

취할 조치

이 문제를 해결하려면 no\_root\_squash로 NFS 내보내기를 구성하면 됩니다. 또는 전송할 모든 파일 의 권한이 모든 사용자의 읽기 액세스를 허용하는지 확인하면 됩니다. 이렇게 하면 에이전트가 파일을 읽을 수 있습니다. 추가적으로 모든 실행 액세스를 활성화해야 에이전트가 디렉터리에 액세스할 수 있 습니다.

디렉터리를 탑재할 수 있는지 확인하려면 먼저 에이전트와 동일한 네트워크 구성을 가진 컴퓨터에 연 결한 후 다음 CLI 명령을 실행합니다.

mount -t nfs -o nfsvers=<*your-nfs-server-version*> <*your-nfs-servername*>:<*nfs-export-path-youspecified*> <*new-test-folder-on-your-computer*>

이러한 작업을 수행했는데도 문제가 해결되지 않으면 에 문의하십시오AWS Support.

## 실행한 작업을 확인하는 데 얼마나 걸리나요?

DataSync가 확인 중 상태에 머무는 시간은 여러 가지 요인에 의해 결정됩니다. 파일 수, 소스 및 대 상 파일 시스템에 있는 모든 파일의 총 크기, 이 파일 시스템의 성능이 그 요인입니다. 옵션 설정에서 Verification mode(확인 모드)는 기본적으로 활성화되어 있습니다. 확인DataSync 수행에는 모든 파일 내용에 대한 SHA256 체크섬과 모든 파일 메타데이터의 정확한 비교가 포함됩니다.

취할 조치

아무 것도 하지 않아도 돼요 VERIFIYING 상태가 완료될 때까지 계속 기다리세요. 그래도 상태가 바뀌 지 않으면 문의하세요AWS Support.

# 다른 버킷에 있는 S3 버킷으로 전송할 때 작업이 실패함AWS 계정

동일한AWS 계정 리소스 간DataSync 전송과 달리 다른 S3 버킷에 데이터를AWS 계정 복사하려면 몇 가지 추가 단계가 필요합니다.

- S3 버킷 권한과 관련된 오류로 인해DataSync 작업이 실패하는 경우: 작업을 생성할 때 대상 S3 버킷 의 정책에서 지정한 것과 동일한 IAM 역할을AWS Management Console 사용하여 로그인해야 합니 다. (참고: 이것은 S3 버킷에 대한 쓰기DataSync 권한을 에 부여하는 IAM 역할이 아닙니다.
- 다른 버킷에 있는 버킷에도 데이터를AWS 리전 복사하고 있는데 S3 엔드포인트 연결 오류가 발생하 는 경우: 대상 S3 버킷과 동일한 리전에DataSync 작업을 생성하십시오.

Amazon S3를 사용한 교차 계정 전송에 대한 전체 지침은 다음 자습서를 참조하십시오.

- [온프레미스 스토리지에서 다른 스토리지의 Amazon S3로 데이터 전송AWS 계정](#page-280-0)
- [Amazon S3에서 Amazon S3로 데이터 전송AWS 계정](#page-287-0)

Google Cloud Storage 버킷에서 전송할 때 작업이 실패함

Amazon S3 API를 사용하여 Google Cloud Storage와DataSync 통신하기 때문에 객체 태그를 복 사하려고 하면DataSync 작업이 실패할 수 있는 제한이 있습니다. 이 문제와 관련된 다음 메시지가 CloudWatch 로그에 나타납니다.

[경고] *##/### ##/### ###* 대한 메타데이터를 읽지 못했습니다. S3 객체 태깅 가져오기 실패: 태깅 하지 않고 진행

이를 방지하려면 작업 설정을 구성할 때 객체 태그 복사 옵션을 선택 취소하십시오.

## 작업 시작 및 종료 시간이 로그와 일치하지 않습니다.

DataSync콘솔에 표시되는 작업 실행의 시작 및 종료 시간은 전송과 관련된 다른 곳에서 볼 수 있는 타 임스탬프마다 다를 수 있습니다. 이는 콘솔이 시작 또는 대기 상태에서 작업 실행에 소요되는 시간을 고려하지 않기 때문입니다.

예를 들어 AmazonCloudWatch 로그는 작업 실행이DataSync 콘솔에 표시된 것보다 늦게 종료되었음 을 나타낼 수 있습니다. 다음과 같은 영역에서도 비슷한 불일치가 나타날 수 있습니다.

- 전송과 관련된 파일 시스템 또는 오브젝트 스토리지 시스템의 로그
- 메시지를DataSync 보낸 Amazon S3 객체의 마지막 수정 날짜
- DataSync에이전트에서 오는 네트워크 트래픽
- 아마존EventBridge 이벤트

## 오류: **SyncTaskDeletedByUser**

일부DataSync 워크플로를 자동화할 때 이 오류가 예기치 않게 나타날 수 있습니다. 예를 들어, 작업 실 행이 완료되기 전에 작업을 삭제하거나 [대기](#page-207-1) 중인 스크립트가 있을 수 있습니다.

이 문제를 해결하려면 이러한 유형의 작업이 겹치지 않도록 자동화를 다시 구성하세요.

## 오류: **NoMem**

전송하려는 데이터 세트가 너무 클 수DataSync 있습니다. 이 오류가 표시되면 [AWS Support 센터에](https://console.aws.amazon.com/support/home#/) 문 의하세요.

## 오류: **FsS3UnableToConnectToEndpoint**

DataSync[Amazon S3 위치에](#page-118-0) 연결할 수 없습니다. 이는 해당 위치의 S3 버킷에 연결할 수 없거나 위치 가 올바르게 구성되지 않았음을 의미할 수 있습니다.

문제가 해결될 때까지 다음 작업을 수행하십시오.

- [S3 버킷에 액세스할DataSync](#page-118-1) 수 있는지 확인하십시오.
- DataSync콘솔 또는 [DescribeLocationS3](https://docs.aws.amazon.com/datasync/latest/userguide/API_DescribeLocationS3.html) 작업을 사용하여 위치가 올바르게 구성되었는지 확인하십 시오.

## 오류: **FsS3HeadBucketFailed**

DataSync전송 대상 또는 전송 중인 S3 버킷에 액세스할 수 없습니다. Amazon S3 [HeadBucket작](https://docs.aws.amazon.com/AmazonS3/latest/API/API_HeadBucket.html)업을 사용하여 버킷에 액세스할DataSync 권한이 있는지 확인합니다.

# <span id="page-278-0"></span>Amazon S3 스토리지 비용이 예상보다 높습니다.AWS DataSync

Amazon S3 스토리지 비용이AWS DataSync 이전 후 예상했던 것보다 높다면 다음 이유 중 하나 이상 이 원인일 수 있습니다.

• S3 버킷으로 또는 S3 버킷에서 전송하는 경우 S3 API 요청과 관련된 비용이 발생합니다DataSync.

- DataSyncAmazon S3 멀티파트 업로드 기능을 사용하여 객체를 S3 버킷에 업로드합니다. 이 방법을 사용하면 업로드가 성공적으로 완료되지 않을 경우 예상치 못한 스토리지 요금이 부과될 수 있습니 다.
- S3 버킷에서 객체 버전 관리가 활성화된 상태일 수 있습니다. 객체 버전 관리를 통해 Amazon S3에 서는 이름이 같은 여러 객체 사본을 저장합니다.

취해야 할 조치

이 경우에는 다음 단계를 수행할 수 있습니다.

- S3 요청을DataSync 사용하는 방식과 이러한 요청이 스토리지 비용에 미치는 영향을 이해해야 합니 다. 자세한 정보는 [사용 시 S3 요청 비용 평가 DataSync을](#page-122-0) 참조하세요.
- 문제가 멀티파트 업로드와 관련된 경우 S3 버킷의 멀티파트 업로드 정책을 구성하여 불완전한 멀티 파트 업로드를 정리하여 스토리지 비용을 줄이십시오. 자세한 내용은AWS 블로그 게시물인 [S3 수명](https://aws.amazon.com/blogs/aws/s3-lifecycle-management-update-support-for-multipart-uploads-and-delete-markers/)  [주기 관리 업데이트 - 멀티파트 업로드 및 삭제 마커 Support](https://aws.amazon.com/blogs/aws/s3-lifecycle-management-update-support-for-multipart-uploads-and-delete-markers/) 참조하십시오.
- 문제가 객체 버전 관리와 관련된 경우 S3 버킷에서 객체 버전 관리를 비활성화하십시오.
- 도움이 더 필요한 경우 [AWS Support센터에](https://console.aws.amazon.com/support/home#/) 문의하세요.

# AWS DataSync 자습서

이 자습서에서는 을 실제 시나리오로AWS DataSync 안내합니다.

### 주제

- [자습서: 온프레미스 스토리지에서 다른 Amazon S3로 데이터 전송AWS 계정](#page-280-0)
- [자습서: Amazon S3에서 Amazon S3로 데이터 전송AWS 계정](#page-287-0)

# <span id="page-280-0"></span>자습서: 온프레미스 스토리지에서 다른 Amazon S3로 데이터 전송 AWS 계정

온프레미스 스토리지와AWS DataSync 함께 사용하는 경우 일반적으로DataSync 에이전트와AWS 계 정 동일한AWS 스토리지 서비스에 데이터를 복사합니다. 하지만 다른 계정과 연결된 Amazon S3 버킷 으로 데이터를 전송해야 하는 상황이 있을 수 있습니다.

### **A** Important

이 자습서의 방법을AWS 계정 사용하여 데이터를 복사하는 것은 Amazon S3가DataSync 위치 중 하나인 경우에만 작동합니다.

## 개요

이 자습서에서는AWS Identity and Access Management (IAM) 및AWS Command Line Interface (AWS CLI) 를 사용하여 온프레미스 스토리지에서 다른 스토리지의 S3 버킷으로 데이터를 전송하는 DataSync 작업을 생성하는 방법을 알아봅니다AWS 계정.

이러한 종류의 시나리오는 다음과 같습니다.

• 계정 A: 네트워크 리소스 관리에AWS 계정 사용하는 계정입니다. DataSync에이전트를 활성화하는 데 사용하는 엔드포인트도 이 계정에 속합니다.

#### **a** Note

이 자습서의 단계는 에이전트를 활성화하는 [모든 유형의 엔드포인트에](#page-52-0) 적용됩니다.

• 계정 B: 데이터를 복사할 S3 버킷의AWS 계정

## 다음 다이어그램에서는 이 시나리오를 보여줍니다.

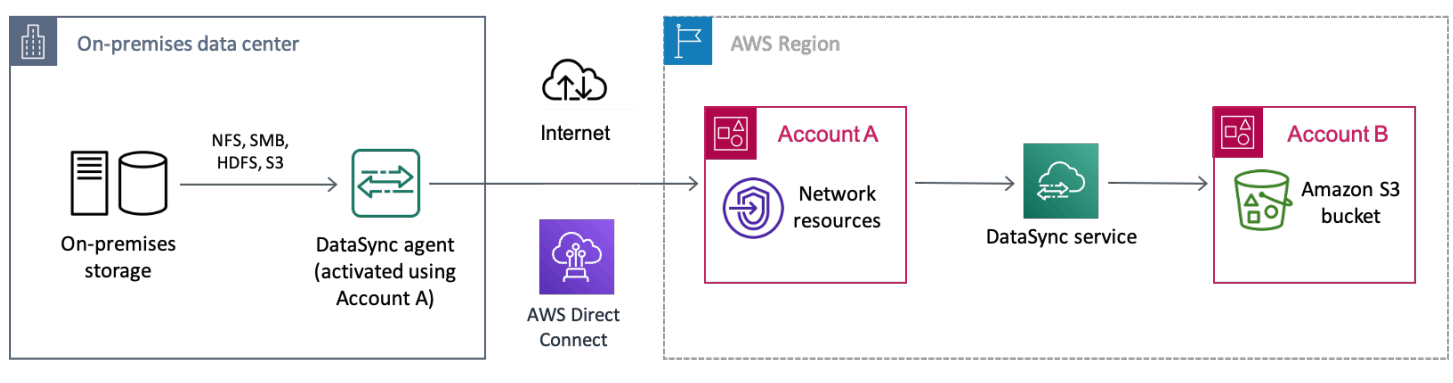

# 필수 조건

교차 계정 이체를 용이하게 하기 위한 IAM 작업을 시작하기 전에 아직 하지 않았다면 다음을 수행하십 시오.

- 1. 온프레미스 스토리지 시스템과 연결할 수 있도록 [네트워크를 구성합니다A](#page-25-0)WS.
- 2. 계정 A로 [DataSync상담원을 배치하고 활성화하세요.](#page-63-0)
- 3. 계정 [A를 사용하여 데이터를 복사하려는 온프레미스 스토리지 시스템의DataSync 소스 위치를 생성](#page-104-0) [합니다](#page-104-0).
- 4. 계정AWS CLI A로 [설정하려면](https://docs.aws.amazon.com/cli/latest/userguide/cli-chap-getting-started.html) 계정 B에서 S3 버킷의DataSync 대상 위치를 생성해야 합니다.AWS CLI

## 1단계: 계정DataSync A에 대한 IAM 역할 생성

계정 B에서 S3 버킷에 대한 쓰기DataSync 권한을 부여하는 IAM 역할이 필요합니다.

버킷 위치를 만들면 해당 버킷에 액세스할DataSync 수 있는 적절한 권한이 있는 역할을 자동으로 생성 하고 위임할 수 있습니다. 계정 간에 이전하므로 역할을 수동으로 생성해야 합니다.

자세한 내용은 IAM 사용 설명서의AWS 서비스 [\(콘솔\) 역할 생성을](https://docs.aws.amazon.com/IAM/latest/UserGuide/id_roles_create_for-service.html#roles-creatingrole-service-console) 참조하십시오.

IAM 역할을 생성합니다.

신뢰할 수 있는DataSync 엔티티로 사용하여 역할을 생성합니다.

#### IAM 역할 생성

1. 계정AWS Management Console A로 로그인하세요.

- 2. [https://console.aws.amazon.com/iam/에](https://console.aws.amazon.com/iam/)서 IAM 콘솔을 엽니다.
- 3. 왼쪽 탐색 창의 액세스 관리에서 역할을 선택한 다음 역할 만들기를 선택합니다.
- 4. 신뢰할 수 있는 엔티티 선택 페이지에서 신뢰할 수 있는 엔티티 유형에서 [신뢰할 수 있는 엔티티 유형] 을 선택합니다 AWS 서비스.
- 5. 사용 DataSync사례의 경우 드롭다운 목록에서 선택하고 선택합니다 DataSync. 다음을 선택합니 다.
- 6. 권한 추가(Add permissions) 페이지에서 다음(Next)을 선택합니다.
- 7. 역할 이름을 지정하고 역할 생성을 선택합니다.

IAM 정책을 IAM 역할에 연결

IAM 역할에는 계정 B의 S3DataSync 버킷에 쓸 수 있는 정책이 필요합니다.

IAM 정책을 IAM 역할에 연결하려면

- 1. IAM 콘솔의 역할 페이지에서 방금 생성한 역할을 검색하고 이름을 선택합니다.
- 2. 역할의 세부 정보 페이지에서 권한 탭을 선택합니다. 권한 추가를 선택한 다음 인라인 정책 생성을 선택합니다.
- 3. JSON 탭을 선택하고 다음을 수행합니다.
	- a. 다음 JSON을 정책 편집기에 붙여 넣습니다.

```
{ 
   "Version": "2012-10-17", 
   "Statement": [ 
     { 
       "Action": [ 
          "s3:GetBucketLocation", 
          "s3:ListBucket", 
          "s3:ListBucketMultipartUploads" 
       ], 
       "Effect": "Allow", 
       "Resource": "arn:aws:s3:::account-b-bucket" 
     }, 
     { 
        "Action": [ 
          "s3:AbortMultipartUpload", 
          "s3:DeleteObject", 
          "s3:GetObject",
```

```
 "s3:ListMultipartUploadParts", 
          "s3:PutObject", 
          "s3:GetObjectTagging", 
          "s3:PutObjectTagging" 
       ], 
        "Effect": "Allow", 
        "Resource": "arn:aws:s3:::account-b-bucket/*" 
     } 
   ]
}
```
- b. 을 계정 B에*account-b-bucket* 있는 S3 버킷의 이름으로 바꿉니다.
- 4. Review policy(정책 검토)를 선택합니다.
- 5. 정책 이름을 지정하고 Create policy (Create Policy) 를 선택합니다.

## 2단계: 계정 B에서 S3 버킷의 ACL을 비활성화합니다.

S3 버킷에 복사한 모든 데이터는 계정 B에 속해야 합니다. 계정 B가 데이터 소유자가 되도록 하려면 버 킷의 ACL (액세스 제어 목록) 을 비활성화해야 합니다. 자세한 내용은 Amazon S3 사용자 안내서의 [객](https://docs.aws.amazon.com/AmazonS3/latest/userguide/about-object-ownership.html) [체 소유권 제어 및 버킷에 대해 ACL 사용 중지를](https://docs.aws.amazon.com/AmazonS3/latest/userguide/about-object-ownership.html) 참조하세요.

S3 버킷에 대한 ACL을 비활성화하려면

- 1. 에서 계정AWS Management Console B로 전환하십시오.
- 2. <https://console.aws.amazon.com/s3/>에서 Amazon S3 콘솔을 엽니다.
- 3. 왼쪽 탐색 창에서 버킷(Buckets)을 선택합니다.
- 4. 버킷 목록에서 데이터를 전송할 S3 버킷을 선택합니다.
- 5. 버킷의 세부 정보 페이지에서 권한 탭을 선택합니다.
- 6. 객체 소유권(Object Ownership)에서 편집(Edit)을 선택합니다.
- 7. 아직 선택하지 않은 경우 ACL 비활성화 (권장) 옵션을 선택합니다.
- 8. 변경 사항 저장(Save changes)을 선택합니다.

## 3단계: 계정 B에서 S3 버킷 정책 업데이트

계정 B에서 S3 버킷 정책을 수정하여 계정DataSync A에서 생성한 IAM 역할에 대한 액세스를 허용합 니다.

업데이트된 정책 (다음 지침에서 제공됨) 에는 두 가지 원칙이 포함됩니다.

- 첫 번째 주체는 1단계에서 생성한 계정 A의 IAM 역할을 지정합니다. 이 역할을 통해 계정 B에서 S3DataSync 버킷에 쓸 수 있습니다.
- 두 번째 보안 주체는 콘솔 또는 계정에 액세스하는 데 사용하는 계정 A의 IAM 역할을 지정합니다 AWS CLI. 4단계에서는 S3 버킷의 대상 위치를 생성할 때 이 역할을 사용합니다.

S3 버킷 정책을 업데이트하려면

- 1. S3 콘솔에서 계정 B를 사용하는 동안 데이터를 복사하려는 S3 버킷을 선택합니다.
- 2. 버킷의 세부 정보 페이지에서 권한 탭을 선택합니다.
- 3. 버킷 정책에서 편집을 선택하고 다음을 수행하여 S3 버킷 정책을 수정합니다.
	- a. 편집기에 있는 내용을 업데이트하여 다음 정책 설명을 포함하세요.

```
{ 
   "Version": "2008-10-17", 
   "Statement": [ 
     { 
       "Sid": "DataSyncCreateS3LocationAndTaskAccess", 
       "Effect": "Allow", 
       "Principal": { 
         "AWS": "arn:aws:iam::account-a-id:role/name-of-datasync-role" 
       }, 
       "Action": [ 
          "s3:GetBucketLocation", 
         "s3:ListBucket", 
         "s3:ListBucketMultipartUploads", 
         "s3:AbortMultipartUpload", 
         "s3:DeleteObject", 
         "s3:GetObject", 
         "s3:ListMultipartUploadParts", 
         "s3:PutObject", 
         "s3:GetObjectTagging", 
         "s3:PutObjectTagging" 
       ], 
       "Resource": [ 
         "arn:aws:s3:::account-b-bucket", 
         "arn:aws:s3:::account-b-bucket/*" 
       ] 
     },
```

```
 { 
       "Sid": "DataSyncCreateS3Location", 
       "Effect": "Allow", 
       "Principal": { 
          "AWS": "arn:aws:iam::account-a-id:role/name-of-your-role" 
       }, 
       "Action": "s3:ListBucket", 
       "Resource": "arn:aws:s3:::account-b-bucket" 
     } 
   ]
}
```
- b. 계정 A의*account-a-id*AWS 계정 번호로 바꾸십시오.
- c. 계정 A (1단계 이전)DataSync 에서 생성한 IAM*name-of-datasync-role* 역할로 바꾸십시 오.
- d. 을 계정 B에*account-b-bucket* 있는 S3 버킷의 이름으로 바꿉니다.
- e. 콘솔에 액세스하는 데 사용하는 IAM 역할 또는 계정*name-of-your-role*AWS CLI A로 바 꾸십시오.
- 4. 변경 사항 저장(Save changes)을 선택합니다.

4단계: S3 버킷의DataSync 대상 위치 생성

S3 버킷의 위치를 생성한 후DataSync 작업을 실행할 수 있습니다. 하지만DataSync 콘솔에서는 다른 계정에서 위치를 만들 수 없습니다. 작업을 실행하려면AWS CLI 먼저 를 사용하여 위치를 만들어야 합 니다.

CLI를 사용하여DataSync 위치를 만들려면

- 1. 터미널을 엽니다.
- 2. CLI 프로필이 계정 A를 사용하도록 구성되어 있는지 확인하십시오.
- 3. 다음 명령을 복사합니다.

```
aws datasync create-location-s3 \ 
   --s3-bucket-arn arn:aws:s3:::account-b-bucket \ 
   --s3-config '{"BucketAccessRoleArn":"arn:aws:iam::account-a-id:role/name-of-
datasync-role"}'
```
- 4. 을 계정 B에*account-b-bucket* 있는 S3 버킷의 이름으로 바꿉니다.
- 5. 계정 A의*account-a-id*AWS 계정 번호로 바꾸십시오.

{

- 6. 계정 A (1단계 이전)DataSync 에서 생성한 IAM*name-of-datasync-role* 역할로 바꾸십시오.
- 7. 명령을 실행합니다.

명령이 다음과 비슷한DataSync 위치 ARN을 반환하면 위치를 성공적으로 생성한 것입니다.

 "LocationArn": "arn:aws:datasync:us-east-2:123456789012:location/locabcdef01234567890" }

- 8. 에서 계정 A로 다시 전환하십시오AWS Management Console.
- 9. <https://console.aws.amazon.com/datasync/>에서DataSync 콘솔을 엽니다.
- 10. 왼쪽 탐색 창에서 위치를 선택합니다.

CLI로 방금 생성한 계정 B에서 S3 버킷의 위치를 볼 수 있습니다.

5단계:DataSync 태스크 생성 및 시작

데이터를 이동하기 전에 지금까지 수행한 작업을 요약해 보겠습니다.

- DataSync에이전트가 자체 관리형 스토리지 시스템에서 읽고 통신할 수 있도록 계정 A에 에이전트 를 배포하고AWS 활성화했습니다.
- 계정 B의 S3 버킷에 데이터를 쓸DataSync 수 있도록 계정 A에 IAM 역할을 생성했습니다.
- DataSync작업이 제대로 작동하도록 계정 B에서 S3 버킷을 구성했습니다.
- 계정 A에서 출발지와 목적지 위치를 생성했습니다.DataSync

DataSync작업을 생성하고 시작하려면

1. 계정 A에서DataSync 콘솔을 계속 사용하는 동안 왼쪽 탐색 창에서 데이터 전송을 확장한 다음 작 업 및 작업 생성을 선택합니다.

**a** Note

3단계에서 S3 버킷 정책에서 지정한 계정 A와 동일한 IAM 역할로 콘솔에 로그인해야 합 니다.

2.

- 3. 소스 위치 구성 페이지에서 기존 위치 선택을 선택합니다. 데이터를 복사할 원본 위치 (온프레미스 스토리지) 를 선택한 후 다음을 선택합니다.
- 4. 대상 위치 구성 페이지에서 기존 위치 선택을 선택합니다. 데이터를 복사할 대상 위치 (계정 B의 S3 버킷) 를 선택한 후 다음을 선택합니다.
- 5. 설정 구성 페이지에서 작업 이름을 지정합니다. 필요에 따라 AmazonCloudWatch 로그 그룹 지정 과 같은 추가 설정을 구성합니다. 다음을 선택합니다.
- 6. 검토 페이지에서 설정을 검토하고 작업 생성을 선택합니다.
- 7. 작업의 세부 정보 페이지에서 시작을 선택한 후 다음 중 하나를 선택합니다.
	- 수정 없이 작업을 실행하려면 [기본값으로 시작] 을 선택합니다.
	- 작업을 실행하기 전에 수정하려면 우선 적용 옵션을 사용하여 시작을 선택합니다.

작업이 완료되면 S3 버킷에서 온프레미스 스토리지의 데이터를 볼 수 있습니다. 이제 계정 B에서 버킷 데이터에 액세스할 수 있습니다.

## 관련 리소스

이 자습서에서 수행한 작업에 대한 자세한 내용은 다음 주제를 참조하세요.

- [AWS 서비스\(콘솔\) 역할 생성](https://docs.aws.amazon.com/IAM/latest/UserGuide/id_roles_create_for-service.html#roles-creatingrole-service-console)
- [역할 신뢰 정책 수정 \(콘솔\)](https://docs.aws.amazon.com/IAM/latest/UserGuide/roles-managingrole-editing-console.html#roles-managingrole_edit-trust-policy)
- [Amazon S3 콘솔을 사용하여 버킷 정책 추가](https://docs.aws.amazon.com/AmazonS3/latest/userguide/add-bucket-policy.html)
- [다음을 사용하여 S3 위치를 생성합니다.AWS CLI](https://awscli.amazonaws.com/v2/documentation/api/latest/reference/datasync/create-location-s3.html)

# <span id="page-287-0"></span>자습서: Amazon S3에서 Amazon S3로 데이터 전송AWS 계정

를 사용하면 서로 다른 Amazon S3 버킷 간에 데이터를 이동할 수AWS 계정 있습니다.AWS DataSync

#### **A** Important

이 자습서의 방법을AWS 계정 사용하여 데이터를 복사하는 방법은 Amazon S3에서만 작동합 니다.
## 개요

이 자습서에서는AWS Identity and Access Management (IAM) 및 () 를 사용하여 Amazon S3에서 다른 S3 버킷에 있는 다른 S3 버킷으로 데이터를 전송하는DataSync 작업을 생성하는 방법을 알아봅니다 AWS 계정.AWS Command Line InterfaceAWS CLI

### **G** Tip

S3 버킷도 다른 위치에 있는 경우 이 자습서를 따르십시오AWS 리전. 프로세스는 몇 가지 추가 단계를 제외하고 거의 동일합니다. 하지만 [기본적으로 비활성화된 지역에](https://docs.aws.amazon.com/general/latest/gr/rande-manage.html) 대해서는 이러한 유 형의 전송이 지원되지DataSync 않는다는 점에 유의하세요.

이러한 종류의 시나리오는 다음과 같습니다.

- 계정 A: 데이터를AWS 계정 복사할 S3 버킷을 관리하는 데 사용합니다.
- 계정 B: 데이터를AWS 계정 복사할 S3 버킷을 관리하는 데 사용

### Transfers across accounts

다음 다이어그램은 S3 버킷의 데이터를 다른 S3 버킷에 있는 다른 S3 버킷으로 복사하는 시나리오 를 보여줍니다AWS 계정.

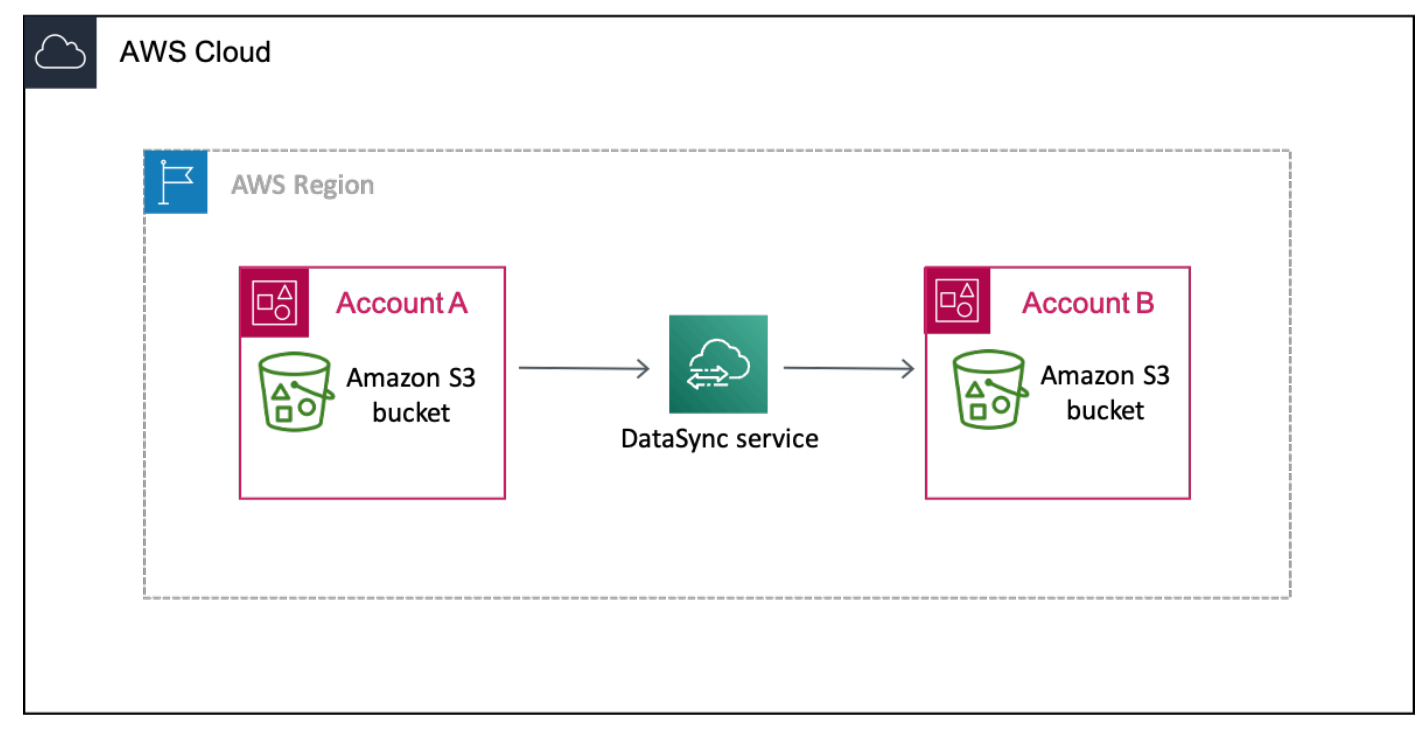

### Transfers across accounts and Regions

다음 다이어그램은 S3 버킷의 데이터를 다른 AND 지역에 있는 다른 S3 버킷으로 복사하는 시나리 오를 보여줍니다.AWS 계정

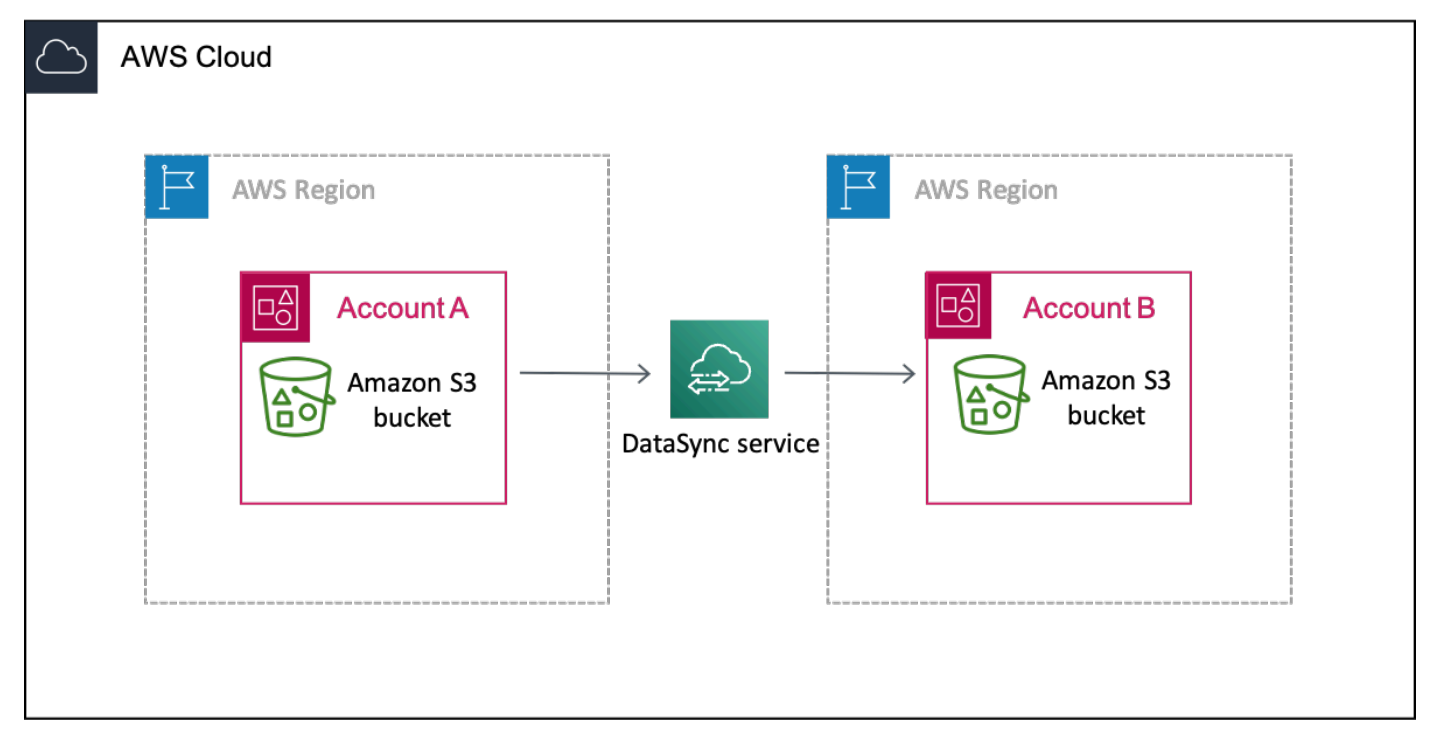

# 필수 조건

교차 계정 이체를 용이하게 하기 위한 IAM 작업을 시작하기 전에 아직 하지 않았다면 다음을 수행하십 시오.

1. 복사할 객체 수를 결정하십시오. [Amazon S3 스토리지 렌즈를](https://docs.aws.amazon.com/AmazonS3/latest/userguide/storage_lens.html) 사용하여 버킷에 있는 객체 수를 파악 할 수 있습니다.

**G** Tip

S3 버킷 간 전송 시 작업당 2500만 개 이상의 객체를DataSync 복사할 수 없습니다. 버킷에 2500만 개 이상의 객체가 있는 경우 다음과 같은 몇 가지 옵션을 사용하는 것이 좋습니다.

- 2500만 개 이상의 [객체를 포함하지 않는 접두사를 사용하여 객체를 정리합니다](https://docs.aws.amazon.com/AmazonS3/latest/userguide/using-prefixes.html). 그런 다 음 각 접두사에 대해 별도의DataSync 작업을 생성할 수 있습니다.
- [에서 전송한 데이터를DataSync 필터링합니다](#page-194-0).
- 2. 계정 [A를 사용하여 데이터를 복사하려는 S3 버킷의DataSync 소스 위치를 생성합니다.](#page-118-0)

3. 계정AWS CLI A로 [설정하려면](https://docs.aws.amazon.com/cli/latest/userguide/cli-chap-getting-started.html) 계정 B에서 S3 버킷의DataSync 대상 위치를 생성해야 합니다.AWS CLI

### 1단계: 계정DataSync A에 대한 IAM 역할 생성

계정 B에서 S3 버킷에 대한 쓰기DataSync 권한을 부여하는 IAM 역할이 필요합니다.

버킷 위치를 만들면 해당 버킷에 액세스할DataSync 수 있는 적절한 권한이 있는 역할을 자동으로 생성 하고 위임할 수 있습니다. 계정 간에 이전하므로 역할을 수동으로 생성해야 합니다.

자세한 내용은 IAM 사용 설명서의AWS 서비스 [\(콘솔\) 역할 생성을](https://docs.aws.amazon.com/IAM/latest/UserGuide/id_roles_create_for-service.html#roles-creatingrole-service-console) 참조하십시오.

### IAM 역할 생성

신뢰할 수 있는DataSync 엔티티로 사용하여 역할을 생성합니다.

### IAM 역할 생성

- 1. 계정AWS Management Console A로 로그인하세요.
- 2. [https://console.aws.amazon.com/iam/에](https://console.aws.amazon.com/iam/)서 IAM 콘솔을 엽니다.
- 3. 왼쪽 탐색 창의 액세스 관리에서 역할을 선택한 다음 역할 만들기를 선택합니다.
- 4. 신뢰할 수 있는 엔티티 선택 페이지에서 신뢰할 수 있는 엔티티 유형에서 [신뢰할 수 있는 엔티티 유형] 을 선택합니다 AWS 서비스.
- 5. 사용 DataSync사례의 경우 드롭다운 목록에서 선택하고 선택합니다 DataSync. 다음을 선택합니 다.
- 6. 권한 추가(Add permissions) 페이지에서 다음(Next)을 선택합니다.
- 7. 역할 이름을 지정하고 역할 생성을 선택합니다.

IAM 역할에 사용자 지정 정책 연결

IAM 역할에는 계정 B의 S3DataSync 버킷에 쓸 수 있는 정책이 필요합니다.

IAM 정책을 IAM 역할에 연결하려면

- 1. IAM 콘솔의 역할 페이지에서 방금 생성한 역할을 검색하고 이름을 선택합니다.
- 2. 역할의 세부 정보 페이지에서 권한 탭을 선택합니다. 권한 추가를 선택한 다음 인라인 정책 생성을 선택합니다.
- 3. JSON 탭을 선택하고 다음을 수행합니다.
	- a. 다음 JSON을 정책 편집기에 붙여 넣습니다.

```
{ 
   "Version": "2012-10-17", 
   "Statement": [ 
     { 
       "Action": [ 
          "s3:GetBucketLocation", 
          "s3:ListBucket", 
          "s3:ListBucketMultipartUploads" 
       ], 
       "Effect": "Allow", 
       "Resource": "arn:aws:s3:::account-b-bucket" 
     }, 
     { 
       "Action": [ 
          "s3:AbortMultipartUpload", 
          "s3:DeleteObject", 
          "s3:GetObject", 
          "s3:ListMultipartUploadParts", 
          "s3:PutObject", 
          "s3:GetObjectTagging", 
          "s3:PutObjectTagging" 
       ], 
       "Effect": "Allow", 
       "Resource": "arn:aws:s3:::account-b-bucket/*" 
     } 
   ]
}
```
b. 계정 B에*account-b-bucket* 있는 S3 버킷의 이름으로 바꿉니다.

4. Review policy(정책 검토)를 선택합니다.

5. 정책 이름을 지정하고 정책 생성을 선택합니다.

### 2단계: 계정 B에서 S3 버킷의 ACL을 비활성화합니다.

S3 버킷에 복사한 모든 데이터는 계정 B에 속해야 합니다. 계정 B가 데이터 소유자가 되도록 하려면 버 킷의 ACL (액세스 제어 목록) 을 비활성화해야 합니다. 자세한 내용은 Amazon S3 사용자 안내서의 [객](https://docs.aws.amazon.com/AmazonS3/latest/userguide/about-object-ownership.html) [체 소유권 제어 및 버킷에 대해 ACL 사용 중지를](https://docs.aws.amazon.com/AmazonS3/latest/userguide/about-object-ownership.html) 참조하세요.

S3 버킷에 대한 ACL을 비활성화하려면

- 1. 에서 계정AWS Management Console B로 전환하십시오.
- 2. <https://console.aws.amazon.com/s3/>에서 Amazon S3 콘솔을 엽니다.
- 3. 왼쪽 탐색 창에서 버킷(Buckets)을 선택합니다.
- 4. 버킷 목록에서 데이터를 전송할 S3 버킷을 선택합니다.
- 5. 버킷의 세부 정보 페이지에서 권한 탭을 선택합니다.
- 6. 객체 소유권(Object Ownership)에서 편집(Edit)을 선택합니다.
- 7. 아직 선택하지 않은 경우 ACL 비활성화 (권장) 옵션을 선택합니다.
- 8. 변경 사항 저장(Save changes)을 선택합니다.

### 3단계: 계정 B에서 S3 버킷 정책 업데이트

계정 A에서 생성한 IAM 역할에 대한 액세스를 허용하도록 S3 버킷 정책을 수정합니다.DataSync

업데이트된 정책 (다음 지침에서 제공됨) 에는 두 가지 원칙이 포함됩니다.

- 첫 번째 보안 주체는 1단계에서 생성한 계정 A의 IAM 역할을 지정합니다. 이 역할을 통해 계정 B에 서 S3DataSync 버킷에 쓸 수 있습니다.
- 두 번째 보안 주체는 콘솔 또는 계정에 액세스하는 데 사용하는 계정 A의 IAM 역할을 지정합니다 AWS CLI. 4단계에서는 S3 버킷의 대상 위치를 생성할 때 이 역할을 사용합니다.

S3 버킷 정책을 업데이트하려면

- 1. S3 콘솔에서 계정 B를 사용하는 동안 데이터를 복사하려는 S3 버킷을 선택합니다.
- 2. 버킷의 세부 정보 페이지에서 권한 탭을 선택합니다.
- 3. 버킷 정책에서 편집을 선택하고 다음을 수행하여 S3 버킷 정책을 수정합니다.
	- a. 편집기에 있는 내용을 업데이트하여 다음 정책 설명을 포함하세요.

```
{ 
   "Version": "2008-10-17", 
   "Statement": [ 
     { 
        "Sid": "DataSyncCreateS3LocationAndTaskAccess", 
       "Effect": "Allow", 
       "Principal": {
```

```
 "AWS": "arn:aws:iam::account-a-id:role/name-of-datasync-role" 
       }, 
       "Action": [ 
          "s3:GetBucketLocation", 
         "s3:ListBucket", 
         "s3:ListBucketMultipartUploads", 
         "s3:AbortMultipartUpload", 
         "s3:DeleteObject", 
         "s3:GetObject", 
         "s3:ListMultipartUploadParts", 
         "s3:PutObject", 
         "s3:GetObjectTagging", 
         "s3:PutObjectTagging" 
       ], 
       "Resource": [ 
         "arn:aws:s3:::account-b-bucket", 
         "arn:aws:s3:::account-b-bucket/*" 
       ] 
     }, 
     { 
       "Sid": "DataSyncCreateS3Location", 
       "Effect": "Allow", 
       "Principal": { 
         "AWS": "arn:aws:iam::account-a-id:role/name-of-your-role" 
       }, 
       "Action": "s3:ListBucket", 
       "Resource": "arn:aws:s3:::account-b-bucket" 
     } 
  ]
}
```
- b. 계정 A의*account-a-id*AWS 계정 번호로 바꾸십시오.
- c. 계정 A (1단계 이전)DataSync 에서 생성한 IAM*name-of-datasync-role* 역할로 바꾸십시 오.
- d. 계정 B에*account-b-bucket* 있는 S3 버킷의 이름으로 바꿉니다.
- e. 콘솔에 액세스하는 데 사용하는 IAM 역할 또는 계정*name-of-your-role*AWS CLI A로 바 꾸십시오.
- 4. 변경 사항 저장(Save changes)을 선택합니다.

## 4단계: S3 버킷의DataSync 대상 위치 생성

S3 버킷의 위치를 생성한 후DataSync 작업을 실행할 수 있습니다. 하지만DataSync 콘솔에서는 다른 계정에서 위치를 만들 수 없습니다. 작업을 실행하려면AWS CLI 먼저 를 사용하여 위치를 만들어야 합 니다.

CLI를 사용하여DataSync 위치를 만들려면

- 1. 터미널을 엽니다.
- 2. CLI 프로필이 계정 A를 사용하도록 구성되어 있는지 확인하십시오.
- 3. 다음 명령을 복사합니다.

```
aws datasync create-location-s3 \ 
   --s3-bucket-arn arn:aws:s3:::account-b-bucket \ 
   --s3-config '{"BucketAccessRoleArn":"arn:aws:iam::account-a-id:role/name-of-
datasync-role"}'
```
- 4. 계정 B에*account-b-bucket* 있는 S3 버킷의 이름으로 바꿉니다.
- 5. 계정 A의*account-a-id*AWS 계정 번호로 바꾸십시오.
- 6. 계정 A (1단계 이전)DataSync 에서 생성한 IAM*name-of-datasync-role* 역할로 바꾸십시오.
- 7. 계정 B의 버킷이 계정 A의 버킷과 다른 지역에 있는 경우 명령 끝에--region 옵션을 추가하여 계정 B 버킷이 있는 지역을 지정합니다. 예: --region *us-west-1*.
- 8. 명령을 실행합니다.

명령이 다음과 비슷한DataSync 위치 ARN을 반환하면 위치를 성공적으로 생성한 것입니다.

```
{ 
   "LocationArn": "arn:aws:datasync:us-east-2:123456789012:location/loc-
abcdef01234567890"
}
```
- 9. 에서 계정 A로 다시 전환하십시오AWS Management Console.
- 10. <https://console.aws.amazon.com/datasync/>에서DataSync 콘솔을 엽니다.
- 11. 왼쪽 탐색 창에서 위치를 선택합니다.

CLI로 방금 생성한 계정 B에서 S3 버킷의 위치를 볼 수 있습니다.

## 5단계:DataSync 태스크 생성 및 시작

데이터를 이동하기 전에 지금까지 수행한 작업을 요약해 보겠습니다.

- 계정 B의 S3 버킷에 데이터를 쓸DataSync 수 있도록 계정 A에 IAM 역할을 생성했습니다.
- DataSync작업이 제대로 작동하도록 계정 B에서 S3 버킷을 구성했습니다.
- 계정 A에서 출발지와 목적지 위치를 생성했습니다.DataSync

### DataSync작업을 생성하고 시작하려면

1. 계정 A에서DataSync 콘솔을 계속 사용하는 동안 왼쪽 탐색 창에서 데이터 전송을 확장한 다음 작 업 및 작업 생성을 선택합니다.

#### **a** Note

3단계에서 S3 버킷 정책에서 지정한 계정 A와 동일한 IAM 역할로 콘솔에 로그인해야 합 니다.

2. 계정 B의 버킷이 계정 A의 버킷과 다른 지역에 있는 경우 탐색 창에서 계정 B 버킷의 지역을 선택 합니다.

연결 오류가 발생하지 않도록 대상 위치의 리전 (이 경우에는 계정 B 버킷) 에서DataSync 작업을 시작해야 합니다.

- 3. 소스 위치 구성 페이지에서 기존 위치 선택을 선택합니다.
- 4. 리전 간 전송의 경우 Account A 버킷이 있는 리전을 선택합니다.
- 5. 데이터를 복사할 원본 위치 (계정 A의 S3 버킷) 를 선택한 후 다음을 선택합니다.
- 6. 대상 위치 구성 페이지에서 기존 위치 선택을 선택합니다. 데이터를 복사할 대상 위치 (계정 B의 S3 버킷) 를 선택한 후 다음을 선택합니다.
- 7. 설정 구성 페이지에서 작업 이름을 지정합니다. 필요에 따라 AmazonCloudWatch 로그 그룹 지정 과 같은 추가 설정을 구성합니다. 다음을 선택합니다.
- 8. 검토 페이지에서 설정을 검토하고 작업 생성을 선택합니다.
- 9. 작업의 세부 정보 페이지에서 시작을 선택한 후 다음 중 하나를 선택합니다.
	- 수정 없이 작업을 실행하려면 [기본값으로 시작] 을 선택합니다.
	- 작업을 실행하기 전에 수정하려면 우선 적용 옵션을 사용하여 시작을 선택합니다.

작업이 완료되면 계정 B에서 S3 버킷을 확인합니다. 그러면 계정 A 버킷의 데이터가 보일 것입니다.

## 관련 리소스

이 자습서에서 수행한 작업에 대한 자세한 내용은 다음 주제를 참조하세요.

- [AWS 서비스\(콘솔\) 역할 생성](https://docs.aws.amazon.com/IAM/latest/UserGuide/id_roles_create_for-service.html#roles-creatingrole-service-console)
- [역할 신뢰 정책 수정 \(콘솔\)](https://docs.aws.amazon.com/IAM/latest/UserGuide/roles-managingrole-editing-console.html#roles-managingrole_edit-trust-policy)
- [Amazon S3 콘솔을 사용하여 버킷 정책 추가](https://docs.aws.amazon.com/AmazonS3/latest/userguide/add-bucket-policy.html)
- [다음을 사용하여 S3 위치를 생성합니다.AWS CLI](https://awscli.amazonaws.com/v2/documentation/api/latest/reference/datasync/create-location-s3.html)

# AWS DataSync에 대한 추가 리소스

이 섹션에서는 AWS DataSync에 관한 추가 정보와 리소스를 확인할 수 있습니다.

### 주제

- [자가 관리형 스토리지 어레이에서 데이터 전송](#page-297-0)
- [추가AWS DataSync 사용 사례](#page-297-1)
- [에 대한 오픈 소스 구성 요소AWS DataSync](#page-300-0)

# <span id="page-297-0"></span>자가 관리형 스토리지 어레이에서 데이터 전송

자가 관리형 엔터프라이즈 스토리지 어레이에서 Amazon EFS로 데이터를 전송해야 할 수 있습니다. 이 경우, NFS (Network File System) 또는 SMB (Server Message Block) 파일 공유에서 Amazon EFS 로 파일이 전송되는 동안 소스 파일 시스템의 파일이 다른 애플리케이션에 의해 수정되기도 합니다.

DataSync가 전체 일관성을 확인해 전송을 성공적으로 수행하려면 소스 위치가 읽기 전용 스냅샷을 가 리키는 것이 좋습니다. 이 설정을 통해 파일이 전송되는 동안 소스 위치의 파일이 수정되지 않도록 하 고, 확인이 수행되도록 만들 수 있습니다.

엔터프라이즈 스토리지 어레이에서 스냅샷을 가져오는 방법에 대한 자세한 내용은 다음 중 하나를 참 조하십시오.

- EMC VNX: [VNX 스냅샷 생성 및 서버 연결 방법](https://community.emc.com/docs/DOC-24251)
- NetApp: [스냅샷 관리](https://library.netapp.com/ecmdocs/ECMP1635994/html/GUID-DF14D62D-99D1-4B2B-8065-884C9E914259.html)
- HPE 3파: [가상 볼륨 스냅샷 생성](https://support.hpe.com/hpesc/public/videoDisplay?videoId=vtc00000327en_us)
- HDS: [Hitachi Copy-on-Write 스냅샷 사용](https://support.hds.com/download/epcra/rd701311.pdf)

# <span id="page-297-1"></span>추가AWS DataSync 사용 사례

이 섹션에서는 대부분의 사용자에게 일반적이지AWS DataSync 않은 사용 사례에 대한 정보를 찾을 수 있습니다.

주제

- [파일을 반대 방향으로 전송](#page-298-0)
- [여러 작업을 사용하여 동일한 Amazon S3 버킷에 쓰기](#page-298-1)

## <span id="page-298-0"></span>파일을 반대 방향으로 전송

데이터를 반대 방향으로 전송하면 활성 애플리케이션이 위치 간에 이동하는 워크플로우가 가능합니 다. AWS DataSync 여러 개의 활성 애플리케이션이 두 위치에 동시에 쓰는 워크플로는 지원하지 않습 니다. 다음 절차의 단계를 사용하여 데이터를 반대 방향으로 DataSync 전송하도록 구성할 수 있습니 다.

데이터를 반대 방향으로 DataSync 전송하도록 구성하려면

- 1. 하나의 위치를 생성하고 그 이름을 위치 A(Location A)로 지정합니다.
- 2. 두 번째 위치를 생성하고 그 이름을 위치 B(Location B)로 지정합니다.
- 3. 하나의 작업을 생성하고 그 이름을 작업 A-B(Task A-B)로 지정한 다음, 위치 A(Location A)를 소스 위치로 구성하고 위치 B(Location B)를 대상 위치로 구성합니다.
- 4. 두 번째 작업을 생성하고 그 이름을 작업 B-A(Task B-A)로 지정한 다음, 위치 B(Location B)를 소 스 위치로 구성하고 위치 A(Location A)를 대상 위치로 구성합니다.
- 5. 위치 A의 데이터로 위치 B를 업데이트하려면 작업 A-B를 실행합니다.

위치 A를 위치 B의 데이터로 업데이트하려면 작업 B-A를 실행합니다.

이 두 작업을 동시에 실행하지 마십시오. DataSync 주기적으로 반대 방향으로 파일을 전송할 수 있습니다. 그러나 여러 활성 애플리케이션이 위치 A(Location A) 및 위치 B(Location B)에 쓰기를 동시에 실행하는 워크플로우는 지원하지 않습니다.

### <span id="page-298-1"></span>여러 작업을 사용하여 동일한 Amazon S3 버킷에 쓰기

특정 사용 사례에서 동일한 Amazon S3 버킷에 다른 작업을 작성하고자 할 수 있습니다. 이 경우, 각 작 업에 대해 서로 다른 폴더를 S3 버킷에 생성합니다. 이러한 접근 방법은 작업 간 파일 이름의 충돌을 방 지하며, 각 폴더에 대해 서로 다른 권한을 설정할 수 있음을 의미하기도 합니다.

예를 들면, 다음과 같은 3가지 작업 즉, task1, task2 및 task3이 MyBucket이라는 이름의 S3 버킷 에 쓰기를 실행하는 경우가 있습니다.

이 버킷에 다음과 같은 3개의 폴더를 생성합니다.

s3://MyBucket/task1

s3://MyBucket/task2

s3://MyBucket/task3

각 작업에 대해서는 MyBucket에서 작업에 해당하는 폴더를 대상으로 선택하고 3개의 폴더에 대해 상 이한 권한을 설정합니다.

## <span id="page-299-0"></span>제한된 Amazon S3 DataSync 버킷에 액세스 허용

경우에 따라 Amazon S3 버킷에 대한 액세스를 제한할 수 있습니다. 작업을 실행할 때 버킷에 계속 액 세스할 DataSync 수 있도록 S3 버킷 정책을 편집할 수 있습니다.

제한된 S3 DataSync 버킷에 액세스하도록 허용하려면

1. 다음 예제 정책을 복사합니다.

```
{ 
   "Version": "2012-10-17", 
   "Statement": [ 
     { 
        "Effect": "Deny", 
        "Principal": "*", 
        "Action": "s3:*", 
        "Resource": [ 
          "arn:aws:s3:::bucket-name", 
          "arn:aws:s3:::bucket-name/*" 
        ], 
        "Condition": { 
          "StringNotLike": { 
            "aws:userid": [ 
               "datasync-role-id:*", 
               "your-role-id" 
 ] 
          } 
        } 
     } 
   ]
}
```
- 2. 샘플 정책에서 다음 값을 바꾸십시오.
	- *### #####*. 액세스를 제한할 S3 버킷의 이름입니다.

• *datasync-role-id*: S3 버킷에 DataSync 액세스하는 데 사용하는 IAM 역할의 ID입니다. 다 음AWS CLI 명령을 실행하여 IAM 역할 ID를 가져옵니다.

aws iam get-role --role-name *datasync-iam-role-name*

출력에서 다음RoleId 값을 찾습니다.

"RoleId": "ANPAJ2UCCR6DPCEXAMPLE"

• *your-role-id*: S3 버킷의 DataSync 위치를 생성할 때 사용하는 IAM 역할의 ID입니다. 다음 명령을 실행하여 IAM 역할 ID를 가져옵니다.

aws iam get-role --role-name *your-iam-role-name*

출력에서 다음UserId 값을 찾습니다.

"RoleId": "AIDACKCEVSQ6C2EXAMPLE"

3. S3 버킷에 이 정책을 추가합니다. 자세한 내용은 Amazon S3 사용 설명서에서 [버킷 정책을 편집하](https://docs.aws.amazon.com/AmazonS3/latest/userguide/add-bucket-policy.html) [는](https://docs.aws.amazon.com/AmazonS3/latest/userguide/add-bucket-policy.html) 방법을 참조하십시오.

S3 버킷 정책을 업데이트한 후에는 S3 버킷에 액세스해야 하는 사용자를 위해 정책에 추가 IAM 역할 또는 사용자를 추가해야 합니다.

# <span id="page-300-0"></span>에 대한 오픈 소스 구성 요소AWS DataSync

에서 사용하는 오픈 소스 구성 요소를 보려면 다음 링크를 다운로드하십시오.AWS DataSync

• [datasync-open-source-components.zip](samples/datasync-open-source-components.zip)

# AWS DataSync에서 AWS Command Line Interface 사용

이 섹션에서는 AWS DataSync에 대한 AWS Command Line Interface(AWS CLI) 명령을 사용하는 예 를 찾을 수 있습니다. 이들 명령을 사용하면 에이전트를 생성하고 소스 및 대상 위치를 작성하며 작업 을 실행할 수 있습니다.

시작하기 전에 에서 DataSync 사용되는 구성 요소 및 용어와 서비스 작동 방식을 이해하 는[AWSDataSync작동 방식](#page-15-0) 것이 좋습니다. 또한 필요한AWS Identity and Access Management (IAM) 권한을[에 대한 IAM 고객 관리형 정책AWS DataSync](#page-241-0) DataSync 이해하려면 읽어 보는 것이 좋습니다.

AWS CLI 명령을 사용하기 전에 AWS CLI를 설치합니다. 설치 방법에 대한 자세한 내용은 AWS Command Line Interface사용AWS Command Line Interface 설명서의 [설치를](https://docs.aws.amazon.com/cli/latest/userguide/installing.html) 참조하십시오.AWS CLI 를AWS CLI 설치한 후help 명령을 사용하여 관련 DataSync 작업 및 매개 변수를 볼 수 있습니다.

사용 가능한 작업을 보려면 다음 명령을 입력하십시오.

aws datasync help

특정 작업과 연결된 파라미터를 보려면 다음 명령을 입력하십시오.

aws datasync *operation* help

에AWS CLI 대한 자세한 내용은 [무엇입니까AWS Command Line Interface? 를](https://docs.aws.amazon.com/cli/latest/userguide/cli-chap-welcome.html) 참조하십시오.

### 주제

- [를 사용하여AWS DataSync 에이전트 만들기AWS CLI](#page-302-0)
- [를 사용하여AWS DataSync 위치 만들기AWS CLI](#page-306-0)
- [를 사용하여AWS DataSync 작업 생성AWS CLI](#page-323-0)
- [를 사용하여AWS DataSync 작업 시작AWS CLI](#page-325-0)
- [AWS DataSync리소스 필터링](#page-325-1)

지원되는AWS 리전 엔드포인트와 엔드포인트에 대한 자세한 내용은 [AWS DataSync엔드포인트 및 할](https://docs.aws.amazon.com/general/latest/gr/datasync.html) [당량을](https://docs.aws.amazon.com/general/latest/gr/datasync.html) 참조하십시오.

DataSync Amazon 리소스 이름 (ARN) 값에 대한 자세한 내용은 [Amazon 리소스 이름을](https://docs.aws.amazon.com/general/latest/gr/aws-arns-and-namespaces.html#arn-syntax-datasync) 참조하십시 오.

# <span id="page-302-0"></span>를 사용하여AWS DataSync 에이전트 만들기AWS CLI

자체 관리형 스토리지에 액세스하려면 먼저AWS DataSync 에이전트를 배포하고 활성화해야 합니다. 활성화 프로세스는 에이전트를 귀사와 연결합니다AWS 계정. 동일한AWS 스토리지 서비스 내에서 스 토리지 서비스 간에 전송할 때는 에이전트가 필요하지 않습니다AWS 계정. 둘AWS 서비스 사이의 데 이터 전송을 설정하려면 을 참조하십시[오를 사용하여AWS DataSync 위치 만들기AWS CLI](#page-306-0).

DataSync 에이전트는 공용 서비스 엔드포인트, 연방 정보 처리 표준 (FIPS) 엔드포인트 및 Amazon VPC 엔드포인트를 통해 데이터를 전송할 수 있습니다. 자세한 정보는 [AWS DataSync상담원 만들기을](#page-63-0) 참조하세요.

#### **a** Note

Amazon VPC 엔드포인트를 사용하도록 에이전트를 구성하면 에이전트와 DataSync 서비스 간에 전송되는 데이터가 퍼블릭 인터넷을 통과하지 않으므로 퍼블릭 IP 주소가 필요하지 않습 니다. 이 구성에 대한 end-to-end 지침은 을 참조하십시오[VPC 엔드포인트에서AWS DataSync](#page-63-1) [에이전트 사용](#page-63-1).

NFS (네트워크 파일 시스템), SMB (서버 메시지 블록), Hadoop 분산 파일 시스템 (HDFS) 또는 자체 관리형 오브젝트 스토리지 소스 위치에서 읽을 에이전트를 만들려면

1. AWS DataSync콘솔에서 현재 DataSync .ova 이미지를 다운로드하거나 DataSync Amazon EC2 를 기반으로 하는 현재 Amazon 머신 이미지 (AMI) 를 실행합니다. .ova이미지 또는 Amazon EC2 AMI를 가져오는 방법에 대한 자세한 내용은 을 참조하십시오[AWS DataSync상담원 만들기.](#page-45-0) 하드 웨어 요구 사항 및 권장 Amazon EC2 인스턴스 유형에 대한 자세한 내용은 을 참조하십시오[가상](#page-24-0)  [머신 요구 사항.](#page-24-0)

**A** Important

Amazon EC2에 에이전트를 배포하는 경우 가용 영역 간에 네트워크 트래픽이 필요하지 않도록 에이전트를 배포하십시오 (해당 트래픽에 대한 요금이 청구되지 않도록).

- Amazon EFS 또는 Windows 파일 서버용 Amazon FSx 파일 시스템에 액세스하려면 파 일 시스템에 탑재 대상이 있는 가용 영역에 에이전트를 배포하십시오.
- 자체 관리형 파일 시스템의 경우 파일 시스템이 있는 가용 영역에 에이전트를 배포하십 시오.

모두를 위한 데이터 전송 요금에 대해 자세히AWS 리전 알아보려면 [Amazon EC2 온디맨](https://aws.amazon.com/ec2/pricing/on-demand/) [드 요금을](https://aws.amazon.com/ec2/pricing/on-demand/) 참조하십시오.

- 2. 에이전트의 네트워크 연결 요구 사항을 충족하는지 확인하십시오. 네트워크 요구 사항에 관한 자 세한 내용은 [AWS DataSync네트워크 요구 사항](#page-25-0) 섹션을 참조하십시오.
- 3. 하이퍼바이저에.ova 이미지를 배포하고 하이퍼바이저의 전원을 켜고 에이전트의 IP 주소를 기록 해 둡니다. 포트 80에서 에이전트에 도달할 수 있는지 확인하십시오. 다음 명령을 사용하여 확인할 수 있습니다.

nc -vz *agent-ip-address* 80

### **a** Note

.ova기본 자격 증명은 로그인**admin**,**password** 비밀번호입니다. 암호는 가상 머신 (VM) 로컬 콘솔에서 변경할 수 있습니다. 기본 DataSync 기능을 사용하기 위해 VM에 로그인할 필요가 없습니다. 로그인은 주로 문제 해결, 네트워크별 설정 등에 필요합니다. VM의 하이퍼바이저 클라이언트를 사용하여 에이전트 VM 로컬 콘솔에 로그인합니다. VM 로컬 콘솔을 사용하는 방법에 관한 자세한 내용은 [AWS DataSync상담원의 로컬 콘솔로](#page-73-0)  [작업하기](#page-73-0) 섹션을 참조하십시오.

- 4. HTTP/1.1 GET 요청을 에이전트에 전송하여 정품 인증 키를 받습니다. 표준 Unix 도구를 사용하면 이 작업을 수행할 수 있습니다.
	- 퍼블릭 서비스 엔드포인트를 사용하여 에이전트를 활성화하려면 다음 명령을 사용합니다.

curl "http://*agent-ip-address*/?gatewayType=SYNC&activationRegion=*awsregion*&no\_redirect"

• Virtual Private Cloud (VPC) 엔드포인트를 사용하여 에이전트를 활성화하려면 VPC 엔드포인트 의 IP 주소를 사용합니다. 다음 명령을 사용합니다.

```
curl "http://agent-ip-address/?gatewayType=SYNC&activationRegion=aws-
region&privateLinkEndpoint=IP address of VPC 
  endpoint&endpointType=PRIVATE_LINK&no_redirect"
```
올바른 IP 주소를 찾으려면 <https://console.aws.amazon.com/vpc/>에서 Amazon VPC 콘솔을 열 고 왼쪽의 탐색 창에서 엔드포인트를 선택합니다. DataSync 엔드포인트를 선택하고 서브넷 목

록을 확인하여 VPC 엔드포인트 설정을 위해 선택한 서브넷에 해당하는 프라이빗 IP 주소를 찾 으십시오.

VPC 엔드포인트 구성에 대한 자세한 내용은 [VPC 엔드포인트를 사용하도록DataSync 에이전트](#page-64-0) [구성](#page-64-0)의 5단계를 참조하십시오.

• FIPS(Federal Information Processing Standard) 엔드포인트를 사용하여 에이전트를 활성화하 려면 endpointType=FIPS를 지정합니다. 또한activationRegion 값은 미국AWS 리전 내 에서 로 설정해야 합니다. FIPS 엔드포인트를 활성화하려면 다음 명령을 사용합니다.

curl "http://*agent-IP-address*/?gatewayType=SYNC&activationRegion=*US-based-awsregion*&endpointType=FIPS&no\_redirect"

이러한 명령은 다음 중 한 가지와 비슷한 정품 인증 키를 반환합니다.

F0EFT-7FPPR-GG7MC-3I9R3-27DOH

- 5. 정품 인증 키를 가져온 후에는 다음 중 하나를 수행합니다.
	- 퍼블릭 엔드포인트 또는 FIPS 엔드포인트를 사용하여 에이전트를 활성화하려면 다음 명령을 사 용합니다.

aws datasync create-agent \ --agent-name *agent-name-you-specify* \ --activation-key *obtained-activation-key*

• VPC 엔드포인트를 사용하여 에이전트를 활성화하려면 다음 명령을 사용합니다.

aws datasync create-agent \

- --agent-name *agent-name-you-specify* \
- --vpc-endpoint-id *vpc-endpoint-id* \
- --subnet-arns *subnet-arns* \
- --security-group-arns *security-group-arns* \
- --activation-key *obtained-activation-key*

이 명령에서 다음 인수를 사용합니다.

• *vpc-endpoint-id*— 에이전트가 연결하는AWS 엔드포인트입니다. 엔드포인트 ID를 찾으 려면<https://console.aws.amazon.com/vpc/>에서 Amazon VPC 콘솔을 열고 왼쪽의 탐색 창에 서 엔드포인트를 선택합니다. 엔드포인트의 엔드포인트 ID 값을 복사합니다. DataSync VPC

엔드포인트 구성에 대한 자세한 내용은 [VPC 엔드포인트를 사용하도록DataSync 에이전트 구](#page-64-0) [성](#page-64-0)의 5단계를 참조하십시오.

• *security-group-arn*— 작업의 엔드포인트에 사용할 보안 그룹의 Amazon 리소스 이름 (ARN) 입니다.

이 보안 그룹은 [VPC 엔드포인트를 사용하도록DataSync 에이전트 구성의](#page-64-0) 3단계에서 생성한 것입니다.

• *subnet-arns*— 에이전트의 작업 엔드포인트가 생성되는 서브넷의 ARN입니다.

이 서브넷은 [VPC 엔드포인트를 사용하도록DataSync 에이전트 구성의](#page-64-0) 1단계에서 선택한 것 입니다.

이러한 명령은 방금 활성화한 에이전트의 ARN을 반환합니다. ARN은 다음 중 하나와 비슷합니 다.

```
{ 
     "AgentArn": "arn:aws:datasync:us-east-1:111222333444:agent/
agent-0b0addbeef44baca3"
}
```
**a** Note

서비스 엔드포인트를 선택한 후에는 나중에 변경할 수 없습니다.

에이전트를 활성화하면 포트 80이 닫히고 해당 포트에 더 이상 액세스할 수 없습니다. 에이전트를 활성 화한 후에도 에이전트에 연결할 수 없는 경우 다음 명령을 사용하여 활성화가 성공했는지 확인하십시 오.

aws datasync list-agents

**a** Note

전체 프로세스에서 동일한AWS 자격 증명을 사용하고 있는지 확인하십시오. 서로 다른AWS 자격 증명으로 인증된 여러 터미널 간에 전환하지 마십시오.

# <span id="page-306-0"></span>를 사용하여AWS DataSync 위치 만들기AWS CLI

각AWS DataSync 작업은 한 쌍의 전송 위치로 구성됩니다. 소스 위치는 데이터를 읽으려는 스토리지 시스템 또는 서비스를 정의합니다. 대상 위치는 데이터를 쓰려는 스토리지 시스템 또는 서비스를 정의 합니다.

AWS Command Line Interface(AWS CLI) 를 사용하여 다음 스토리지 시스템 및 서비스의 위치를 생성 할 수 있습니다.

- NFS (네트워크 파일 시스템)
- SMB (Server Message Block)
- 하둡 분산 파일 시스템(HDFS)
- 자체 관리형 오브젝트 스토리지 소스 위치
- Amazon Elastic File System (Amazon EFS)
- Amazon FSx for Windows File Server
- Amazon FSx for Lustre
- Amazon FSx for OpenZFS
- Amazon FSx for NetApp ONTAP
- Amazon Simple Storage Service(Amazon S3)

자세한 정보는 [어디에서 데이터를 전송할 수 있나요AWS DataSync?](#page-104-0)을 참조하세요.

## NFS 위치 생성

NFS 위치는 NFS 서버에서 읽거나 쓸 수 있는 파일 시스템을 정의합니다. `를 사용하여 NFS 위치를 생 성할 수도AWS Management Console 있습니다. 자세한 정보는 [NFS 파일 서버에서의 AWS DataSync](#page-108-0) [전송 구성](#page-108-0)을 참조하세요.

### **a** Note

디바이스에서 NFS 위치를 사용하는 경우 해당AWS Snowcone 디바이스와 데이터를 주고 받 는 방법[에다음을 사용하여AWS DataSync 전송 구성하기AWS Snowcone](#page-177-0) 대한 자세한 내용은 을 참조하십시오.

CLI를 사용하여 NFS 위치 생성하기

• 다음 명령을 사용하여 NFS 소스 위치를 생성합니다.

\$ aws datasync create-location-nfs \

- --server-hostname *nfs-server-address* \
- --on-prem-config AgentArns=*datasync-agent-arns* \
- --subdirectory *nfs-export-path*

앞에 나온 명령에 대해 다음이 적용됩니다.

- --subdirectory매개 변수에 대해 제공한 경로 (*nfs-export-path*) 는 NFS 서버에서 내보 낸 경로 또는 하위 디렉터리여야 합니다. 네트워크의 다른 NFS 클라이언트가 이 경로를 마운트 할 수 있어야 합니다. NFS 서버에서 내보낸 모든 경로를 확인하려면 서버에 액세스하면서 NFS 클라이언트에서 showmount -e *nfs-server-address* 명령을 실행하십시오. 결과에 나타 나는 모든 디렉터리와 그 디렉터리의 하위 디렉터리를 지정할 수 있습니다.
- 지정된 폴더의 모든 데이터를 전송하려면 DataSync에 모든 데이터를 읽을 수 있는 권 한이 필요합니다. DataSync 권한을 부여하려면 다음 두 가지 중 하나를 수행합니다. no\_root\_squash를 사용하여 NFS 내보내기를 구성할 수 있습니다. 또는 DataSync 에서 액세 스하기를 원하는 모든 파일에 대해, 권한이 모든 사용자에 대해 읽기 액세스를 허용하도록 설정 할 수 있습니다. 이렇게 하면 에이전트가 파일을 읽을 수 있습니다. 추가적으로 모든 사용자에게 실행 액세스를 부여해야 에이전트가 디렉터리에 액세스할 수 있습니다.
- Kerberos 인증 없이 NFS 내보내기 경로에 액세스할 수 있는지 확인하십시오.

DataSync NFS 위치에서 읽는 데 사용할 NFS 버전을 자동으로 선택합니다. NFS 버전을 지정하려 면 [NfsMountOptions](#page-613-0) API 작업에서 선택적 Version 파라미터를 사용합니다.

이들 명령은 다음과 같은 Amazon 리소스 이름(ARN)과 비슷한 NFS 위치의 ARN을 반환합니다.

{ "LocationArn": "arn:aws:datasync:us-east-1:111222333444:location/ loc-0f01451b140b2af49" }

디렉터리를 탑재할 수 있는지 확인하려면 에이전트와 동일한 네트워크 구성을 가진 컴퓨터에 연결하 여 다음 명령을 실행하십시오.

mount -t nfs -o nfsvers=<*nfs-server-version* <*nfs-server-address*:<*nfs-export-path* <*testfolder*

다음은 그러한 명령의 예입니다.

```
mount -t nfs -o nfsvers=3 198.51.100.123:/path_for_sync_to_read_from /
temp folder to test mount on local machine
```
SMB 위치 생성

SMB 위치는 SMB 서버에서 읽거나 쓸 수 있는 파일 시스템을 정의합니다. 콘솔을 사용하여 SMB 위치 를 생성할 수도 있습니다. 자세한 정보는 [SMB 파일 서버에서의 AWS DataSync 전송 구성](#page-109-0)을 참조하세 요.

CLI를 사용하여 SMB 위치 생성하기

• 다음 명령을 사용하여 SMB 소스 위치를 생성합니다.

aws datasync create-location-smb \ --server-hostname *smb-server-address* \ --user *user-who-can-mount-share* \ --domain *windows-domain-of-smb-server* \ --password *user-password* \ --agent-arns *datasync-agent-arns* \ --subdirectory *smb-export-path*

--subdirectory매개 변수에 대해*smb-export-path* 제공한 경로는 SMB 서버에서 내보낸 경 로여야 합니다. 슬래시를 사용하여 경로를 지정합니다 (예:)/path/to/folder. 네트워크의 다른 SMB 클라이언트가 이 경로에 액세스할 수 있어야 합니다.

DataSync SMB 위치에서 읽는 데 사용할 SMB 버전을 자동으로 선택합니다. SMB 버전을 지정하 려면 [SmbMountOptions](#page-635-0) API 작업에서 선택적 Version 파라미터를 사용합니다.

이 명령은 다음과 같은 ARN과 유사한 SMB 위치의 Amazon 리소스 이름(ARN)을 반환합니다.

```
{ 
     "LocationArn": "arn:aws:datasync:us-east-1:111222333444:location/
loc-0f01451b140b2af49" 
}
```
# HDFS 위치 만들기

HDFS 위치는 읽거나 쓸 수 있는 Hadoop 클러스터의 파일 시스템을 정의합니다. 를 사용하여 HDFS 위치를 만들 수도AWS Management Console 있습니다. 자세한 정보는 [HDFS에서 AWS DataSync 전](#page-112-0) [송을 구성하기](#page-112-0)을 참조하세요.

를 사용하여 HDFS 위치를 만들려면AWS CLI

• 다음 명령을 사용하여 HDFS 위치를 생성합니다. 다음 예제에서는 각각을 자신의*user input placeholder* 정보로 바꿉니다.

```
aws datasync create-location-hdfs --name-nodes [{"Hostname":"host1", "Port": 8020}] 
\setminus --authentication-type "SIMPLE|KERBEROS" \ 
     --agent-arns [arn:aws:datasync:us-east-1:123456789012:agent/
agent-01234567890example] \ 
     --subdirectory "/path/to/my/data"
```
다음 파라미터는create-location-hdfs 명령에서 필수 파라미터입니다.

- name-nodes— Hadoop NameNode 클러스터에 있는 의 호스트 이름 또는 IP 주소와 에서 수신 NameNode 중인 TCP 포트를 지정합니다.
- authentication-type— Hadoop 클러스터에 연결할 때 사용할 인증 유형입니다. SIMPLE 또는 KERBEROS을 지정합니다.

SIMPLE인증을 사용하는 경우--simple-user 파라미터를 사용하여 사용자의 사용자 이름 을 지정하십시오. KERBEROS인증을 사용하는 경우--kerberos-principal--kerberoskeytab, 및--kerberos-krb5-conf 매개 변수를 사용하십시오. 자세한 내용은 을 참조하십 시오 [create-location-hdfs.](https://awscli.amazonaws.com/v2/documentation/api/latest/reference/datasync/create-location-hdfs.html)

• agent-arns— HDFS 위치에 사용할 DataSync 에이전트의 ARN입니다.

위의 명령은 다음과 비슷한 위치 ARN을 반환합니다.

"arn:aws:datasync:us-east-1:123456789012:location/loc-01234567890example"

{

}

## 객체 스토리지 위치 생성

위치는 온프레미스나 다른 클라우드 제공업체 (예: Google Cloud Storage 버킷) 에서 호스팅하는 객체 스토리지 시스템을 나타내는 DataSync 엔드포인트입니다.

호환성 요구 사항을 비롯한 오브젝트 스토리지 위치에 대한 자세한 내용은 을 참조하십시오[오브젝트](#page-115-0)  [스토리지 시스템에서의 AWS DataSync 전송 구성.](#page-115-0)

를 사용하여 오브젝트 스토리지 위치를 만들려면AWS CLI

1. 다음create-location-object-storage 명령을 복사합니다.

aws datasync create-location-object-storage \ --server-hostname *object-storage-server.example.com* \ --bucket-name *your-bucket* \ --agent-arns arn:aws:datasync:*us-east-1*:*123456789012*:agent/ agent-*01234567890deadfb*

- 2. 명령에서 다음 필수 파라미터를 지정합니다.
	- --server-hostname— 객체 스토리지 서버의 도메인 이름 또는 IP 주소를 지정합니다.
	- --bucket-name— 전송하거나 전송하려는 오브젝트 스토리지 서버의 버킷 이름을 지정합니 다.
	- --agent-arns— 오브젝트 스토리지 서버에 연결할 DataSync 에이전트를 지정합니다.
- 3. (선택 사항) 명령에 다음 매개 변수 중 하나를 추가합니다.
	- --server-port— 객체 스토리지 서버의 인바운드 네트워크 트래픽을 수락하는 포트 (예: 포 트443) 를 지정합니다.
	- --server-protocol— 객체 스토리지 서버의 통신에 사용되는 프로토콜 (HTTP또는HTTPS) 을 지정합니다.
	- --access-key— 객체 스토리지 서버에 인증하는 데 자격 증명이 필요한 경우 액세스 키 (예: 사용자 이름) 를 지정합니다.
	- --secret-key— 객체 스토리지 서버에 인증하는 데 자격 증명이 필요한 경우 보안 암호 키 (예: 암호) 를 지정합니다.
	- --server-certificate— DataSync 에이전트가 오브젝트 스토리지 서버에 연결할 때 신뢰 할 수 있는 개인 또는 자체 서명된 인증서를 지정합니다.

사용자 지정 인증서 파일은.pem 확장명 (예:file:///home/user/mycert.pem) 을 가져야 합니다.

• --subdirectory— 객체 스토리지 서버의 객체 접두사를 지정합니다.

DataSync 이 접두사가 있는 객체만 복사합니다.

• --tags— 위치 리소스에 추가하려는 태그를 나타내는 키-값 페어를 지정합니다.

태그는 리소스 관리, 필터링 및 검색에 도움이 됩니다. 위치에 대한 이름 태그를 생성하는 것이 좋습니다.

4. create-location-object-storage 명령을 실행합니다.

방금 생성한 위치 ARN을 보여주는 응답을 받게 됩니다.

```
{ 
     "LocationArn": "arn:aws:datasync:us-east-1:123456789012:location/
loc-01234567890abcdef"
}
```
### Amazon EFS 위치 생성

위치는 읽거나 쓸 수 있는 Amazon EFS 파일 시스템에서 엔드포인트입니다. 콘솔을 사용하여 이러한 위치를 생성할 수도 있습니다. 자세한 정보는 [아마존 EFS 사용한 AWS DataSync 전송 구성을](#page-133-0) 참조하 세요.

를 사용하여 Amazon EFS 위치를 생성하려면AWS CLI

- 1. Amazon EFS 파일 시스템을 생성합니다. EFS 파일 시스템을 만드는 방법에 대한 자세한 내용은 Amazon Elastic File [System 사용 설명서의 Amazon Elastic File System 시작하기를](https://docs.aws.amazon.com/efs/latest/ug/getting-started.html) 참조하십시 오.
- 2. 해당 파일 시스템에 대해 적어도 1개 이상의 탑재 대상을 갖고 있는 서브넷을 식별하십시오. describe-mount-targets명령을 사용하면 EFS 파일 시스템과 연결된 모든 탑재 대상 및 서브 넷을 볼 수 있습니다.

```
aws efs describe-mount-targets \ 
     --region aws-region \ 
     --file-system-id file-system-id
```
#### **a** Note

사용자가 지정한AWS 리전 것은 대상 S3 버킷 또는 EFS 파일 시스템이 있는 위치입니다.

이 명령은 다음과 같은 정보와 유사한 대상에 대한 정보를 반환합니다.

```
{ 
     "MountTargets": [ 
          { 
              "OwnerId": "111222333444", 
              "MountTargetId": "fsmt-22334a10", 
              "FileSystemId": "fs-123456ab", 
              "SubnetId": "subnet-f12a0e34", 
              "LifeCycleState": "available", 
              "IpAddress": "11.222.0.123", 
              "NetworkInterfaceId": "eni-1234a044" 
          } 
    \mathbf{I}}
```
3. 탑재 대상에 액세스할 수 있는 Amazon EC2 보안 그룹을 지정합니다. 다음 명령을 실행하면 탑재 대상의 보안 그룹을 찾을 수 있습니다.

```
aws efs describe-mount-target-security-groups \ 
     --region aws-region \ 
     --mount-target-id mount-target-id
```
사용자가 제공한 보안 그룹은 지정된 서브넷의 탑재 대상에 있는 보안 그룹과 통신할 수 있어야 합 니다.

탑재 대상의 보안 그룹 M과 이 단계에서 사용할 수 있도록 사용자가 제공한 보안 그룹 S 사이의 관 계는 다음과 같습니다. DataSync

• 탑재 대상과 연결되는 보안 그룹 M은 보안 그룹 S의 NFS 포트(2049)에서 TCP 프로토콜에 대한 인바운드 액세스를 허용해야 합니다.

IP 주소(CIDR 범위) 또는 보안 그룹을 통해 인바운드 연결을 활성화할 수 있습니다.

• Amazon EFS 액세스를 DataSync 위해 사용자가 제공한 보안 그룹 S에는 NFS 포트에 대해 아 웃바운드 연결을 활성화하는 규칙이 있어야 합니다. 파일 시스템의 탑재 대상 중 하나에서 아웃 바운드 연결을 활성화합니다.

IP 주소(CIDR 범위)나 보안 그룹을 사용해 아웃바운드 연결을 활성화할 수 있습니다.

보안 그룹 및 탑재 대상에 관한 자세한 내용은 Amazon Elastic File System 사용 설명서의 [Amazon EC2 인스턴스 및 탑재 대상을 위한 보안 그룹을](https://docs.aws.amazon.com/efs/latest/ug/security-considerations.html#network-access) 참조하세요.

4. 위치를 생성합니다. EFS 위치를 생성하려면 Amazon EC2 서브넷용 ARN, Amazon EC2 보안 그 룹 및 파일 시스템이 필요합니다. DataSync API는 정규화된 ARN을 허용하기 때문에 이러한 ARN 은 생성할 수 있습니다. 다양한 서비스를 위한 ARN을 구성하는 방법에 대한 자세한 내용은 의 [Amazon 리소스 이름 \(ARN\)](https://docs.aws.amazon.com/general/latest/gr/aws-arns-and-namespaces.html) 을 참조하십시오 AWS 일반 참조.

다음 명령을 사용해 EFS 위치를 생성합니다.

```
aws datasync create-location-efs \ 
     --subdirectory /path/to/your/subdirectory \ 
     --efs-filesystem-arn 'arn:aws:elasticfilesystem:region:account-id:file-
system/filesystem-id' \ 
     --ec2-config SecurityGroupArns='arn:aws:ec2:region:account-id:security-
group/security-group-id',SubnetArn='arn:aws:ec2:region:account-id:subnet/subnet-id'
```
**a** Note

사용자가 지정한AWS 리전 것은 대상 S3 버킷 또는 EFS 파일 시스템이 있는 위치입니다.

이 명령은 다음 중 한 가지와 비슷한 위치 ARN을 반환합니다.

```
{ 
     "LocationArn": "arn:aws:datasync:us-west-2:111222333444:location/
loc-07db7abfc326c50fb" 
}
```
Amazon FSx for Windows File Server 위치 생성

위치는 읽거나 쓸 수 있는 FSx for Windows File Server FSx의 엔드포인트입니다.

콘솔을 사용하여 FSx for Windows File Server 위치 생성도 가능합니다. 자세한 정보는 [Amazon FSx](#page-138-0) [for Windows File Server 를 사용하여 AWS DataSync 전송 구성을](#page-138-0) 참조하세요.

를 사용하여 FSx for Windows File Server 위치 생성하기AWS CLI

• 다음 명령을 사용하여 Amazon FSx for Server 위치 생성하기

```
aws datasync create-location-fsx-windows \ 
     --fsx-filesystem-arn arn:aws:fsx:region:account-id:file-system/filesystem-id \ 
     --security-group-arns arn:aws:ec2:region:account-id:security-group/group-id \ 
     --user smb-user --password password
```
create-location-fsx-windows 명령에서 다음을 지정합니다.

• fsx-filesystem-arn— 읽고자 하는 파일 시스템에서 정규화된 Amazon 리소스 이름 (ARN) 입니다.

DataSync API는 정규화된 ARN을 수락하며 이러한 ARN을 구성할 수 있습니다. 다양한 서비스 를 위한 ARN을 구성하는 방법에 대한 자세한 내용은 의 [Amazon 리소스 이름 \(ARN\)](https://docs.aws.amazon.com/general/latest/gr/aws-arns-and-namespaces.html) 을 참조하 십시오 AWS 일반 참조.

- security-group-arns— 파일 시스템의 기본 서브넷의 [네트워크 인터페이스에](#page-39-0) 적용할 수 있 는 Amazon EC2 보안 그룹의 ARN입니다.
- AWS 리전— 지정한 지역은 대상 Amazon FSx 파일 시스템이 위치한 지역입니다.

위의 명령은 다음 중 한 가지와 유사한 위치 ARN을 반환합니다.

```
{ 
     "LocationArn": "arn:aws:datasync:us-west-2:111222333444:location/
loc-07db7abfc326c50fb" 
}
```
## Amazon FSx for Lustre 위치 생성

위치는 읽거나 쓸 수 있는 FSx for Lustre 파일 시스템의 엔드포인트입니다.

콘솔을 사용하여 FSx for Lustre 위치 생성 자세한 정보는 [Amazon FSx for Lustre Tr에 대한 AWS](#page-140-0)  [DataSync Transfer 구성](#page-140-0)을 참조하세요.

다음을 사용하여 Lustre 위치용 FSx를 만들려면AWS CLI

• 다음 명령을 사용하여 Lustre 위치용 FSx를 생성할 수 있습니다.

```
aws datasync create-location-fsx-lustre \ 
     --fsx-filesystem-arn arn:aws:fsx:region:account-id:file-system:filesystem-id \ 
     --security-group-arns arn:aws:ec2:region:account-id:security-group/group-id
```
다음 파라미터는create-location-fsx-lustre 명령에서 필수 파라미터입니다.

- fsx-filesystem-arn— 읽고자 하는 파일 시스템에서 정규화된 Amazon 리소스 이름 (ARN) 입니다.
- security-group-arns— 파일 시스템의 기본 서브넷의 [네트워크 인터페이스에](#page-39-0) 적용할 Amazon EC2 보안 그룹의 ARN입니다.

위의 명령은 다음과 비슷한 위치 ARN을 반환합니다.

```
{ 
     "LocationArn": "arn:aws:datasync:us-west-2:111222333444:location/
loc-07sb7abfc326c50fb"
}
```
Amazon FSx for OpenZFS 위치 생성

위치는 전송을 위해 액세스할 DataSync 수 있는 OpenZFS용 FSX 파일 시스템의 엔드포인트입니다. [콘솔에서 OpenZFS용 FSX 위치를](#page-142-0) 생성할 수도 있습니다.

를 사용하여 FSx for OpenZFS 위치 생성하기AWS CLI

1. 다음 명령을 복사합니다.

\$ aws datasync create-location-fsx-openzfs \ --fsx-filesystem-arn arn:aws:fsx:*region*:*account-id*:file-system/*filesystem-id* \ --security-group-arns arn:aws:ec2:*region*:*account-id*:security-group/*group-id* \ --protocol NFS={}

2. 명령에서 다음 필수 옵션을 지정합니다.

- 의fsx-filesystem-arn 경우 위치 파일 시스템에서 정규화된 Amazon 리소스 이름 (ARN) 을 지정합니다. 여기에는 파일 시스템이AWS 리전 있는 위치AWS 계정, 사용자 및 파일 시스템 ID가 포함됩니다.
- 의 경우 OpenZFS 파일 시스템의 기본 서브넷용security-group-arns FSX의 [네트워크 인](#page-39-0) [터페이스에](#page-39-0) 대한 액세스를 제공하는 Amazon EC2 보안 그룹의 ARN을 지정하십시오. 여기에는 Amazon EC2 인스턴스가AWS 리전 있는 위치AWS 계정, 사용자 및 보안 그룹 ID가 포함됩니 다.

보안 그룹에 대한 자세한 내용은 OpenZFS용 [Amazon FSX 사용 설명서의 Amazon VPC 사용한](https://docs.aws.amazon.com/fsx/latest/OpenZFSGuide/limit-access-security-groups.html)  [파일 시스템 액세스 제어를](https://docs.aws.amazon.com/fsx/latest/OpenZFSGuide/limit-access-security-groups.html) 참조하십시오.

- 의 경우protocol, 파일 시스템 액세스에 DataSync 사용할 프로토콜을 지정합니다. (DataSync 현재는 NFS만 지원합니다.)
- 3. 명령을 실행합니다. 방금 생성한 위치를 보여주는 응답을 받습니다.

```
{ 
     "LocationArn": "arn:aws:datasync:us-west-2:123456789012:location/loc-
abcdef01234567890" 
}
```
## Amazon FSx for NetApp ONTAP 위치 생성

위치는 전송을 위해 액세스할 DataSync 수 있는 FSx for ONTAP 파일 시스템의 엔드포인트입니다. [콘](#page-144-0) [솔에서 ONTAP 위치용 FSx를](#page-144-0) 생성할 수도 있습니다.

를 사용하여 FSx for ONTAP 위치 생성하기AWS CLI

1. 다음 명령을 복사합니다.

```
$ aws datasync create-location-fsx-ontap \ 
    --storage-virtual-machine-arn arn:aws:fsx:region:account-id:storage-virtual-
machine/fs-file-system-id \ 
    --security-group-arns arn:aws:ec2:region:account-id:security-group/group-id \ 
    --protocol data-transfer-protocol={}
```
- 2. 명령에서 다음 필수 옵션을 지정합니다.
	- 의storage-virtual-machine-arn 경우 데이터를 복사하려는 파일 시스템에서 스토리지 가상 머신 (SVM) 의 정규화된 Amazon 리소스 이름 (ARN) 을 지정합니다.

이 ARN에는 파일 시스템이AWS 리전 있는 위치, 사용자AWS 계정, 파일 시스템 및 SVM ID가 포함됩니다.

• 의 경우security-group-arns 파일 시스템의 기본 서브넷의 [네트워크 인터페이스에](#page-39-0) 대한 액 세스를 제공하는 Amazon EC2 보안 그룹의 ARN을 지정하십시오.

여기에는 Amazon EC2 인스턴스가AWS 리전 있는 위치AWS 계정, 사용자 및 보안 그룹 ID가 포함됩니다. 최대 5개의 보안 그룹 ARN을 지정할 수 있습니다.

보안 그룹에 대한 자세한 내용은 NetApp ONTAP용 [Amazon FSx 사용 설명서에서 Amazon](https://docs.aws.amazon.com/fsx/latest/ONTAPGuide/limit-access-security-groups.html) [VPC를 사용한 파일 시스템 액세스 제어를](https://docs.aws.amazon.com/fsx/latest/ONTAPGuide/limit-access-security-groups.html) 참조하십시오.

- 의protocol 경우 가 파일 시스템의 SVM에 액세스하는 데 DataSync 사용하는 프로토콜을 구 성합니다.
	- NFS의 경우 기본 구성을 사용할 수 있습니다.

--protocol NFS={}

• SMB의 경우 SVM에 액세스할 수 있는 사용자 이름과 암호를 지정해야 합니다.

```
--protocol SMB={User=smb-user,Password=smb-password}
```
3. 명령을 실행합니다.

방금 생성한 위치를 보여주는 응답을 받습니다.

```
{ 
     "LocationArn": "arn:aws:datasync:us-west-2:123456789012:location/loc-
abcdef01234567890" 
}
```
## Amazon S3 위치 생성

Amazon S3 위치에는 읽거나 쓸 수 있는 S3 버킷이 필요합니다. S3 버킷을 만들려면 Amazon S3 사용 설명서의 [버킷 생성을](https://docs.aws.amazon.com/AmazonS3/latest/userguide/create-bucket-overview.html) 참조하십시오.

S3 버킷에 DataSync 액세스하려면 DataSync 필요한 권한이 있는AWS Identity and Access Management (IAM) 역할이 필요합니다. 다음 절차에 따라 를 사용하여 IAM 역할, 필수 IAM 정책 및 S3 위치를 생성합니다AWS CLI.

IAM 역할을 DataSync 수임하려면 계정과 리전에서AWS Security Token Service (AWS STS) 가 활성 화되어야 합니다. 임시 보안 자격 증명에 대한 자세한 내용을 알아보려면 IAM 사용 설명서의 [IAM의 임](https://docs.aws.amazon.com/IAM/latest/UserGuide/id_credentials_temp.html) [시 보안 자격 증명을](https://docs.aws.amazon.com/IAM/latest/UserGuide/id_credentials_temp.html) 참조하세요.

콘솔을 사용하여 S3 위치를 생성할 수도 있습니다. 자세한 정보는 [Amazon S3 를 사용하여 AWS](#page-118-0) [DataSync Transfer 구성](#page-118-0)을 참조하세요.

CLI를 사용하여 S3 위치 생성하기

1. S3 버킷에 액세스하는 DataSync 데 필요한 IAM 역할을 맡을 수 있는 IAM 신뢰 정책을 생성합니 다.

다음은 신뢰 정책의 예입니다.

```
{ 
   "Version": "2012-10-17", 
   "Statement": [ 
     { 
        "Effect": "Allow", 
        "Principal": { 
          "Service": "datasync.amazonaws.com" 
        }, 
        "Action": "sts:AssumeRole" 
     } 
   ]
}
```
2. 다음 예제에서 보는 바와 같이 IAM 정책에 대한 임시 파일을 생성합니다.

```
$ ROLE_FILE=$(mktemp -t sync.iam.role.filename.json)
$ IAM_ROLE_NAME='YourBucketAccessRole'
$ cat<<EOF> ${ROLE_FILE}
{ 
     "Version": "2012-10-17", 
     "Statement": [{ 
         "Effect": "Allow", 
         "Principal": { 
              "Service": "datasync.amazonaws.com" 
         }, 
         "Action": "sts:AssumeRole" 
     }]
```
}

3. IAM 역할을 생성하여 여기에 IAM 정책을 연결합니다.

다음 명령은 IAM 역할을 생성하고 해당 정책을 이 역할에 연결합니다.

```
$ aws iam create-role --role-name ${IAM_ROLE_NAME} --assume-role-policy-document 
 file://${ROLE_FILE}
{ 
     "Role": { 
          "Path": "/", 
          "RoleName": "YourBucketAccessRole", 
          "RoleId": "role-id", 
          "Arn": "arn:aws:iam::account-id:role/YourBucketAccessRole", 
          "CreateDate": "2018-07-27T02:49:23.117Z", 
          "AssumeRolePolicyDocument": { 
              "Version": "2012-10-17", 
              "Statement": [{ 
                  "Effect": "Allow", 
                  "Principal": { 
                       "Service": "datasync.amazonaws.com" 
                  }, 
                  "Action": "sts:AssumeRole" 
              }] 
         } 
     }
}
```
4. 생성된 IAM 역할이 S3 버킷에 쓰기를 실행하도록 허용하십시오.

S3 버킷에 액세스할 수 있는 충분한 권한이 있는 IAM 정책을 IAM 역할에 연결합니다. 다음 예제는 에서 S3 버킷을 읽고 쓰는 DataSync 데 필요한 최소 권한을 보여줍니다AWS 리전.

```
{ 
      "Version": "2012-10-17", 
      "Statement": [ 
          { 
               "Action": [ 
                   "s3:GetBucketLocation", 
                   "s3:ListBucket", 
                   "s3:ListBucketMultipartUploads" 
               ], 
               "Effect": "Allow",
```

```
 "Resource": "YourS3BucketArn" 
          }, 
          { 
               "Action": [ 
                    "s3:AbortMultipartUpload", 
                    "s3:DeleteObject", 
                    "s3:GetObject", 
                    "s3:ListMultipartUploadParts", 
                    "s3:PutObjectTagging", 
                    "s3:GetObjectTagging", 
                    "s3:PutObject" 
               ], 
               "Effect": "Allow", 
               "Resource": "YourS3BucketArn/*" 
          } 
    \mathbf{I}}
```
IAM 역할에 정책을 연결하려면 다음 명령을 실행하십시오.

```
$ aws iam attach-role-policy \ 
     --role-name role-name \ 
     --policy-arn 'arn:aws:iam::aws:policy/YourPolicyName'
```
Amazon S3 버킷이 켜져 있는AWS Outposts 경우 다음 정책을 사용하십시오.

```
{ 
     "Version": "2012-10-17", 
     "Statement": [{ 
             "Action": [ 
                  "s3-outposts:ListBucket", 
                  "s3-outposts:ListBucketMultipartUploads" 
             ], 
              "Effect": "Allow", 
             "Resource": [ 
                  "s3OutpostsBucketArn", 
                  "s3OutpostsAccessPointArn" 
             ], 
              "Condition": { 
                  "StringLike": { 
                      "s3-outposts:DataAccessPointArn": "s3OutpostsAccessPointArn" 
 }
```
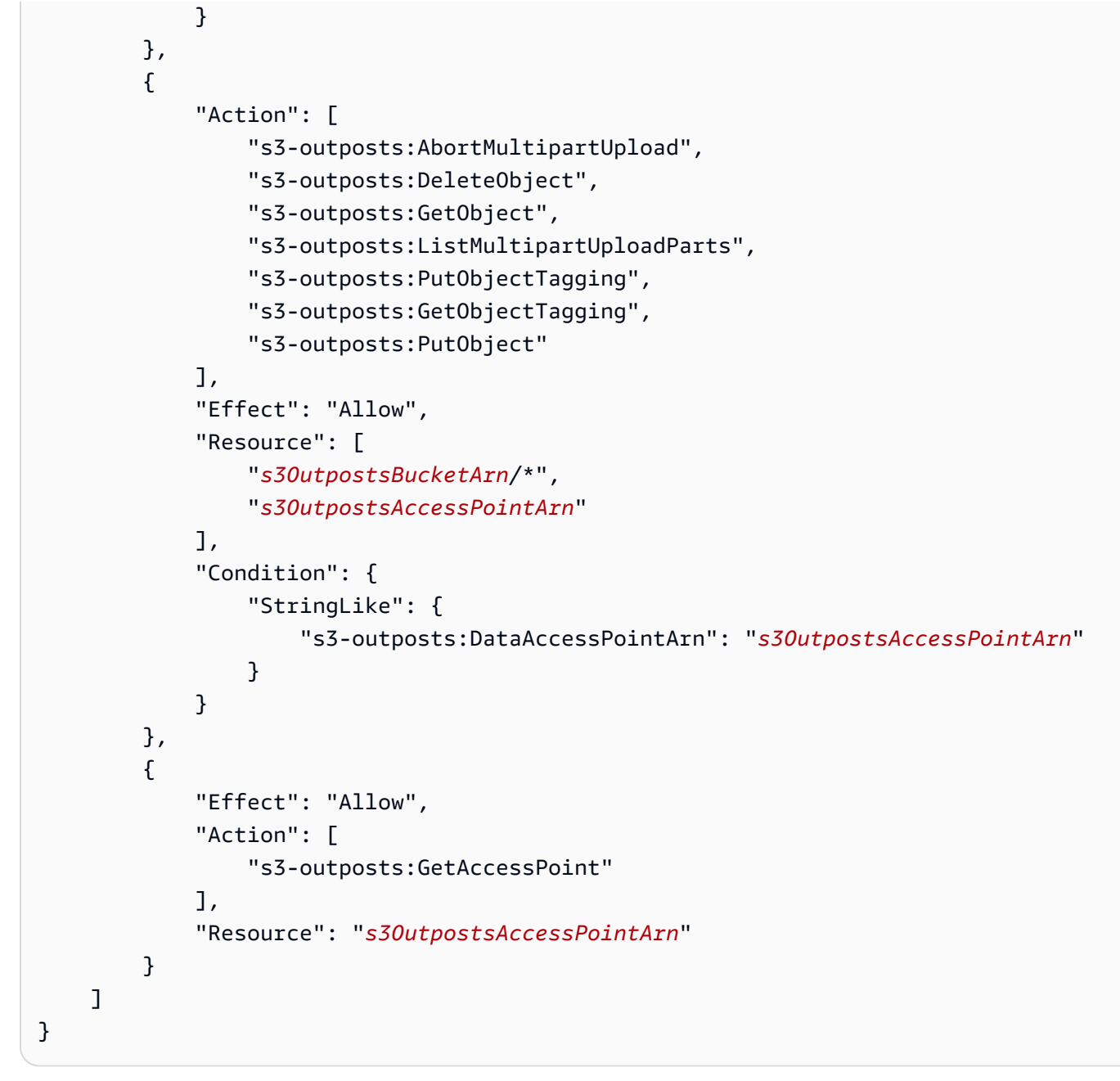

5. S3 위치를 생성합니다.

다음 명령을 사용하여 Amazon S3 위치를 생성합니다.

```
$ aws datasync create-location-s3 \ 
     --s3-bucket-arn 'arn:aws:s3:::DOC-EXAMPLE-BUCKET' \ 
     --s3-storage-class 'your-S3-storage-class' \ 
     --s3-config 'BucketAccessRoleArn=arn:aws:iam::account-id:role/role-allowing-DS-
operations' \ 
     --subdirectory /your-folder
```
이 명령은 다음 중 한 가지와 비슷한 위치 ARN을 반환합니다.

```
{ 
     "LocationArn": "arn:aws:datasync:us-east-1:111222333444:location/
loc-0b3017fc4ba4a2d8d"
}
```
위치 유형 정보는 에 인코딩됩니다LocationUri. 이 예제에서s3:// 접두사는 위치의 유형 을LocationUri 나타냅니다.

Amazon S3 버킷이AWS 아웃포스트에 있는 경우 아웃포스트에 Amazon EC2 에이전트를 배포 해야 합니다. 에이전트는 명령에 지정된 액세스 포인트에 액세스할 수 있는 VPC (Virtual Private Cloud) 에 있어야 합니다. 또한 에이전트는 Outpost의 상위 리전에서 활성화되어 있어야 하며 버 킷의AWS Outposts 엔드포인트에서 Amazon S3로 라우팅할 수 있어야 합니다. 에서 DataSync 에 이전트를 시작하는 방법에 대한 자세한 내용은AWS Outposts 을 참조하십시오[에이전트를 다음](#page-52-0) [위치에 배치하세요 AWS Outposts](#page-52-0).

다음 명령을 사용하여 전초 기지에 Amazon S3 위치를 생성합니다.

```
aws datasync create-location-s3 \ 
     --s3-bucket-arn access-point-arn \ 
     --s3-config BucketAccessRoleArn=arn:aws:iam::account-id:role/role-allowing-DS-
operations \ 
     --agent-arns arn-of-datasync-agent-in-vpc-that-can-access-your-s3-access-point
```
### **a** Note

- 객체 데이터 또는 메타데이터를 변경하는 것은 객체를 삭제하고 이를 대체할 새 객체를 만드 는 것과 같습니다. 이로 인해 다음과 같은 시나리오에서 추가 요금이 부과됩니다.
	- 객체 버전 관리를 사용하는 경우 객체 데이터 또는 메타데이터를 변경하면 새 버전의 객 체가 생성됩니다.
	- 객체 덮어쓰기, 삭제 또는 검색에 대해 추가 요금이 부과될 수 있는 스토리지 클래스를 사 용하는 경우 — 객체 데이터 또는 메타데이터를 변경하면 해당 요금이 부과됩니다. 자세한 정보는 [Amazon S3 전송 시 스토리지 클래스 고려 사항](#page-118-1)을 참조하세요.
- 객체 버전 관리를 사용하는 경우 단일 DataSync 작업 실행으로 둘 이상의 Amazon S3 객체 버전이 생성될 수 있습니다.

• DataSync 권한을 부여하는 IAM 정책 외에도 S3 버킷에 대한 멀티파트 업로드 버킷 정책을 생성하는 것이 좋습니다. 이렇게 하면 스토리지 비용을 관리하는 데 도움이 됩니다. 자세한 내용은 블로그 게시물 [S3 수명 주기 관리 업데이트 - 멀티파트 업로드 및 삭제 마커 지원](https://aws.amazon.com/blogs/aws/s3-lifecycle-management-update-support-for-multipart-uploads-and-delete-markers/) 을 참조하세요.

## <span id="page-323-0"></span>를 사용하여AWS DataSync 작업 생성AWS CLI

소스 및 목적지 위치를 생성한 후AWS DataSync 태스크를 생성할 수 있습니다.

#### **A** Important

Amazon S3 위치로 또는 Amazon S3 위치에서 데이터를 전송할 계획이라면 시작하기 전에 [S3](#page-122-0)  [요청 요금과 D](#page-122-0)[ataSync 요금 페이지](https://aws.amazon.com/datasync/pricing/)[에 어떤 영향을 미칠 DataSync 수 있는지 검토하십시오.](#page-122-0)

### 를 사용하여 작업을 만들려면AWS CLI

1. 다음 명령을 사용하여 Amazon CloudWatch Logs 로그 그룹을 생성합니다.

```
aws logs create-log-group \ 
     --log-group-name your-log-group
```
- 2. IAM 리소스 정책을 로그 그룹에 연결합니다. 정책을 연결하는 방법에 대한 지침은 [로그 그룹에](#page-224-0) [CloudWatch 로그 업로드 허용DataSync](#page-224-0) 단원을 참조하십시오.
- 3. 다음 명령을 사용하여 작업을 생성합니다.

```
aws datasync create-task \ 
     --source-location-arn 'arn:aws:datasync:region:account-id:location/location-id' 
\setminus --destination-location-arn 'arn:aws:datasync:region:account-
id:location/location-id' \ 
     --cloud-watch-log-group-arn 'arn:aws:logs:region:account-id:log-group:log-
group' \ 
     --name task-name
```
이 명령은 다음 중 한 가지와 비슷한 Amazon 리소스 이름(ARN)을 반환합니다.
```
 "TaskArn": "arn:aws:datasync:us-east-1:111222333444:task/
task-08de6e6697796f026" 
}
```
서로 다른 지역 간에AWS 서비스 데이터를 전송하는 작업을 생성하고 다른 위치를 다른 지역에 지 정해야 하는 경우 (예:us-east-1 및 간에 데이터를 전송하려면us-east-2) 지역 중 DataSync 하나에서 사용하고 다음 명령을 사용하여 작업을 생성하십시오.

```
aws datasync create-task \ 
     --source-location-arn 'arn:aws:datasync:us-east-1:account-id:location/location-
id \setminus --destination-location-arn 'arn:aws:datasync:us-east-2:account-
id:location/location-id \ 
     --cloud-watch-log-group-arn 'arn:aws:logs:region:account-id' \ 
     --name task-name \ 
     --options 
VerifyMode=NONE,OverwriteMode=NEVER,Atime=BEST_EFFORT,Mtime=PRESERVE,Uid=INT_VALUE,Gid=INT
```
작업은 기본 구성 옵션을 통해 생성됩니다. 작업 생성의 일환으로 다른 옵션들을 구성하려면 create-task 명령에 --options 파라미터를 추가하십시오. 다음 예제에서는 상이한 옵션들을 지정하는 방법을 보여줍니다. 이러한 옵션에 대한 설명은 [the section called "Options"](#page-616-0) 단원을 참조 하십시오.

```
aws datasync create-task \ 
     --source-location-arn 'arn:aws:datasync:region:account-id:location/location-id' 
\setminus --destination-location-arn 'arn:aws:datasync:region:account-
id:location/location-id' \ 
     --cloud-watch-log-group-arn 'arn:aws:logs:region:account-id:log-group:log-
group' \ 
     --name task-name \ 
     --options 
VerifyMode=NONE,OverwriteMode=NEVER,Atime=BEST_EFFORT,Mtime=PRESERVE,Uid=INT_VALUE,Gid=INT
```
태스크를 생성할 때 특정 파일, 폴더 및 객체를 포함시키거나 제외하도록 태스크를 구성할 수 있습 니다. 자세한 정보는 [에 의해 전송된 데이터 필터링AWS DataSync](#page-194-0)을 참조하세요. 작업을 실행할 수도 있습니다. 자세한 정보는 [AWS DataSync작업 일정 잡기을](#page-200-0) 참조하세요.

# 를 사용하여AWS DataSync 작업 시작AWS CLI

를 사용하여 데이터 전송을 시작할 수AWS CLI 있습니다.AWS DataSync

DataSync 작업을 시작하려면 실행하려는 작업의 Amazon 리소스 이름 (ARN) 을 지정하기만 하면 됩 니다. 다음은start-task-execution 명령의 예입니다.

```
aws datasync start-task-execution \ 
     --task-arn 'arn:aws:datasync:region:account-id:task/task-id'
```
다음 예와 같이 특정 작업 실행에 대한 작업 설정을 수정할 수 있습니다. 이러한 옵션에 대한 설명 은 [the section called "Options"](#page-616-0) 단원을 참조하십시오. 전송할 특정 파일, 폴더 및 객체에 초점을 맞추 도록 특정 태스크 실행을 구성할 수도 있습니다. 자세한 정보는 [에 의해 전송된 데이터 필터링AWS](#page-194-0)  [DataSync을](#page-194-0) 참조하세요.

다음 예제에서는 작업의 기본 설정과 다른 몇 가지 설정으로 작업을 시작합니다.

```
aws datasync start-task-execution \ 
     --override-options VerifyMode=NONE,OverwriteMode=NEVER,PosixPermissions=NONE
```
명령은 다음 예제와 비슷한 ARN을 반환합니다.

```
 "TaskExecutionArn": "arn:aws:datasync:us-east-1:209870788375:task/
task-08de6e6697796f026/execution/exec-04ce9d516d69bd52f"
```
**a** Note

{

}

각 에이전트는 작업을 한 번에 하나씩 실행할 수 있습니다.

# AWS DataSync리소스 필터링

에서 및ListTasks API 작업을 사용하여AWS DataSync 위치ListLocations 및 작업을 필터링할 수AWS CLI 있습니다. 예를 들어, 가장 최근 작업 목록을 검색해 보세요.

# 필터링을 위한 매개변수

API 필터를 사용하여ListTasks 및 가 반환하는 리소스 목록의 범위를 좁힐 수ListLocations 있습니다. 예를 들어 모든 Amazon S3 위치를 검색하려면 필터 이름과ListLocations 함 께LocationType *S3*및 을 사용할 수Operator *Equals*있습니다.

API 결과를 필터링하려면 필터 이름, 연산자 및 값을 지정해야 합니다.

- Name— 사용 중인 필터의 이름. 각 API 호출은 사용할 수 있는 필터 목록 (예:LocationType forListLocations) 을 지원합니다.
- Values— 필터링 기준으로 사용할 값입니다. 예를 들어 Amazon S3 위치만 표시하고 싶을 수 있습 니다.
- Operator— 필터 값을 비교하는 데 사용되는 연산자 (예:Equals 또는Contains)

다음 표에는 사용 가능한 연산자가 나열되어 있습니다.

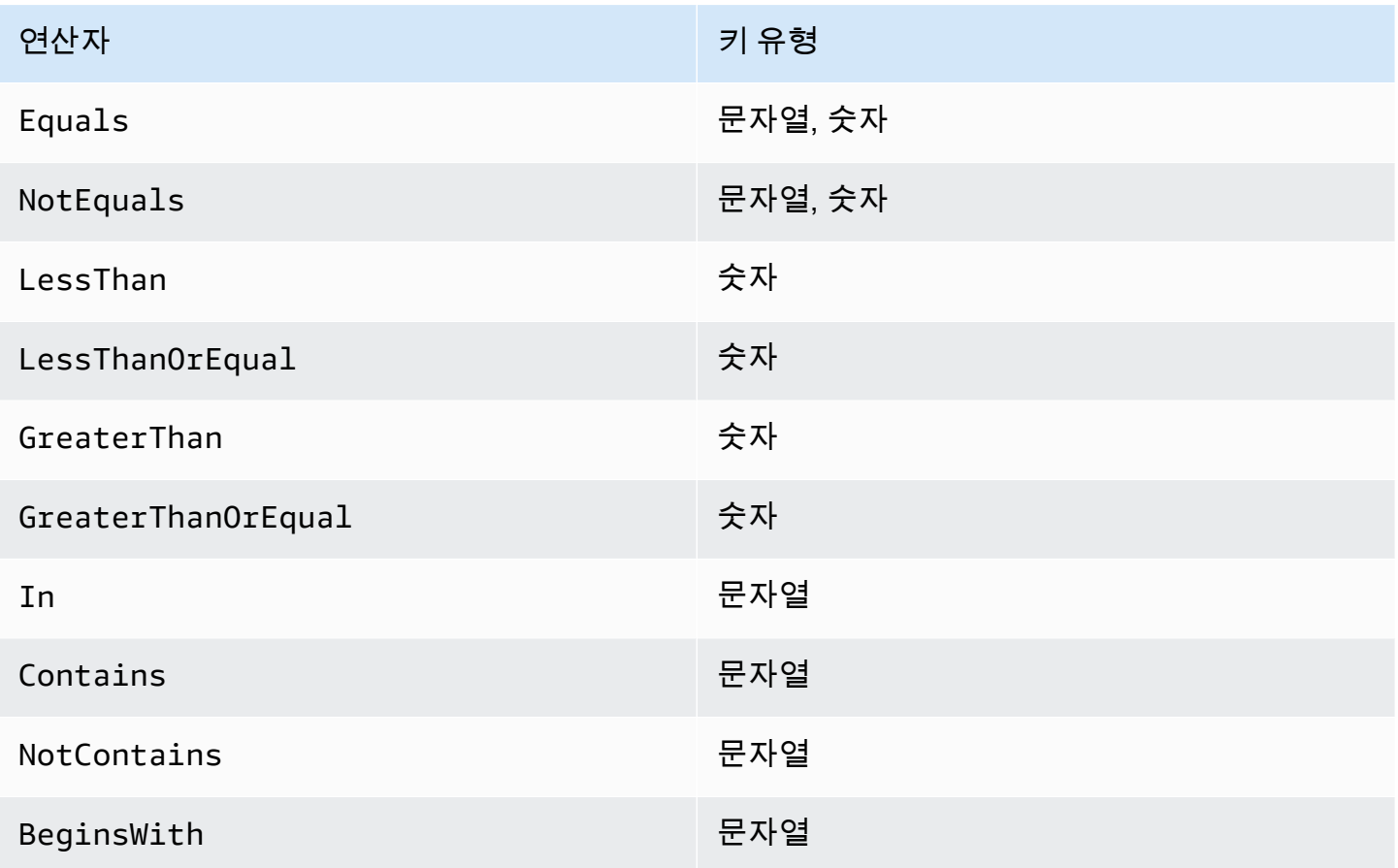

# 위치별 필터링

ListLocations는 다음 필터 이름을 지원합니다.

- LocationType— 위치 유형의 필터:
	- SMB
	- NFS
	- HDFS
	- OBJECT\_STORAGE
	- $\cdot$  S3
	- OUTPOST\_S3
	- FSX\_WINDOWS
	- FSX\_LUSTRE
	- FSX\_OPENZFS\_NFS
	- FSX\_ONTAP\_NFS
	- FSX\_ONTAP\_SMB
- LocationUri—DescribeLocation\* API 호출에서 반환된 위치에 할당된 통합 리소스 식별자 (URI) 를 기준으로 필터링합니다 (예: Amazon S3 위치의s3://*bucket-name*/*your-prefix* 경 우).
- CreationTime— 위치가 생성된 시간을 기준으로 필터링합니다. 입력 형식은yyyy-MMdd:mm:ss 협정 세계시 (UTC) 로 표시됩니다.

다음AWS CLI 예제에는 문자열로"s3://DOC-EXAMPLE-BUCKET" 시작하는 위치 URI가 있고 2019-12-15 17:15:20 UTC 이후에 생성된 Amazon S3 유형의 모든 위치가 나열되어 있습니다.

```
aws datasync list-locations \ 
     --filters [{Name=LocationType, Values=["S3"], Operator=Equals}, 
 {Name=LocationUri, Values=["s3://DOC-EXAMPLE-BUCKET"], Operator=BeginsWith}, 
  {Name=CreationTime,Values=["2019-12-15 17:15:20"],Operator=GreaterThanOrEqual}]
```
## 다음과 비슷한 출력이 반환됩니다.

```
{ 
       "Locations": [ 
\overline{\mathcal{L}}
```

```
 "LocationArn": "arn:aws:datasync:us-east-1:111122223333:location/
loc-333333333abcdef0", 
              "LocationUri": "s3://DOC-EXAMPLE-BUCKET-examples/" 
         }, 
         { 
              "LocationArn": "arn:aws:datasync:us-east-1:123456789012:location/
loc-987654321abcdef0", 
              "LocationUri": "s3://DOC-EXAMPLE-BUCKET-examples-2/" 
         } 
     ]
}
```
# 작업별 필터링

ListTasks는 다음 필터 이름을 지원합니다.

- LocationId— Amazon 리소스 이름 (ARN) 값을 기반으로 소스 및 대상 위치를 모두 필터링합니 다.
- CreationTime— 작업을 생성한 시간을 기준으로 필터링합니다. 입력 형식은yyyy-MMdd:mm:ss UTC입니다.

다음AWS CLI 예에서는 필터링할 때의 구문을 보여줍니다LocationId.

```
aws datasync list-tasks \ 
     --filters Name=LocationId,Values=arn:aws:datasync:us-east-1:your-account-
id:location/your-location-id,Operator=Contains
```
이 명령의 출력은 다음과 비슷합니다.

```
{ 
     "Tasks": [ 
          { 
               "TaskArn": "arn:aws:datasync:us-east-1:your-account-id:task/your-task-id", 
               "Status": "AVAILABLE", 
               "Name": "DOC-EXAMPLE-BUCKET" 
          } 
    \mathbf{I}}
```
# AWS DataSync API

AWS Management Console및 AWS CLI 외에도 AWS DataSync API를 사용하여 [AWSSDK를](https://aws.amazon.com/developer/tools/) 구성하 고 관리할 DataSync 수 있습니다.

주제

- [작업](#page-329-0)
- [데이터 유형](#page-572-0)
- [일반적인 오류](#page-649-0)
- [공통 파라미터](#page-651-0)

# <span id="page-329-0"></span>작업

다음 작업이 지원됩니다.

- [AddStorageSystem](#page-332-0)
- [CancelTaskExecution](#page-338-0)
- [CreateAgent](#page-340-0)
- [CreateLocationEfs](#page-345-0)
- [CreateLocationFsxLustre](#page-351-0)
- [CreateLocationFsxOntap](#page-355-0)
- [CreateLocationFsxOpenZfs](#page-360-0)
- [CreateLocationFsxWindows](#page-364-0)
- [CreateLocationHdfs](#page-369-0)
- [CreateLocationNfs](#page-376-0)
- [CreateLocationObjectStorage](#page-381-0)
- [CreateLocationS3](#page-386-0)
- [CreateLocationSmb](#page-393-0)
- [CreateTask](#page-399-0)
- [DeleteAgent](#page-406-0)
- [DeleteLocation](#page-408-0)
- [DeleteTask](#page-410-0)
- **[DescribeAgent](#page-412-0)**
- [DescribeDiscoveryJob](#page-416-0)
- **[DescribeLocationEfs](#page-420-0)**
- [DescribeLocationFsxLustre](#page-425-0)
- [DescribeLocationFsxOntap](#page-428-0)
- [DescribeLocationFsxOpenZfs](#page-432-0)
- [DescribeLocationFsxWindows](#page-436-0)
- **[DescribeLocationHdfs](#page-440-0)**
- [DescribeLocationNfs](#page-445-0)
- [DescribeLocationObjectStorage](#page-449-0)
- [DescribeLocationS3](#page-453-0)
- [DescribeLocationSmb](#page-458-0)
- [DescribeStorageSystem](#page-463-0)
- [DescribeStorageSystemResourceMetrics](#page-468-0)
- **[DescribeStorageSystemResources](#page-474-0)**
- **[DescribeTask](#page-484-0)**
- **[DescribeTaskExecution](#page-492-0)**
- [GenerateRecommendations](#page-499-0)
- **[ListAgents](#page-502-0)**
- [ListDiscoveryJobs](#page-505-0)
- [ListLocations](#page-508-0)
- [ListStorageSystems](#page-511-0)
- **[ListTagsForResource](#page-514-0)**
- [ListTaskExecutions](#page-517-0)
- [ListTasks](#page-520-0)
- [RemoveStorageSystem](#page-523-0)
- [StartDiscoveryJob](#page-525-0)
- [StartTaskExecution](#page-529-0)
- [StopDiscoveryJob](#page-534-0)
- [TagResource](#page-536-0)
- [UntagResource](#page-539-0)
- [UpdateAgent](#page-541-0)
- [UpdateDiscoveryJob](#page-543-0)
- [UpdateLocationHdfs](#page-545-0)
- [UpdateLocationNfs](#page-551-0)
- [UpdateLocationObjectStorage](#page-554-0)
- [UpdateLocationSmb](#page-558-0)
- [UpdateStorageSystem](#page-562-0)
- [UpdateTask](#page-566-0)
- [UpdateTaskExecution](#page-570-0)

# <span id="page-332-0"></span>AddStorageSystem

DataSyncDiscovery에서 정보를 수집하려는 온프레미스 스토리지 시스템용 AWS 리소스를 생성합니 다.

# <span id="page-332-2"></span>요청 구문

```
{ 
    "AgentArns": [ "string" ], 
    "ClientToken": "string", 
    "CloudWatchLogGroupArn": "string", 
    "Credentials": { 
        "Password": "string", 
        "Username": "string" 
    }, 
    "Name": "string", 
    "ServerConfiguration": { 
        "ServerHostname": "string", 
        "ServerPort": number
    }, 
    "SystemType": "string", 
    "Tags": [ 
        { 
           "Key": "string", 
           "Value": "string" 
        } 
    ]
}
```
# 요청 파라미터

모든 작업에 공통적인 파라미터에 대한 내용은 범용 [파라을](#page-651-0) 참조하십시오.

요청은 JSON 형식의 다음 데이터를 받습니다.

## <span id="page-332-1"></span>**[AgentArns](#page-332-2)**

온프레미스 스토리지 시스템의 관리 인터페이스에 연결하고 이 인터페이스를 읽는 DataSync 에이 전트의 Amazon 리소스 이름 (ARN) 을 지정합니다.

유형: 문자열 배열

배열 멤버: 고정된 항목 수는 1개입니다.

길이 제약: 최대 길이는 128입니다.

패턴: ^arn:(aws|aws-cn|aws-us-gov|aws-iso|aws-iso-b):datasync:[a-z\-0-9]+: [0-9]{12}:agent/agent-[0-9a-z]{17}\$

## 필수 항목 여부: 예

### <span id="page-333-0"></span>**[ClientToken](#page-332-2)**

이 API 작업에 대한 요청이 동일한지 확인하기 위한 클라이언트 토큰을 지정합니다. 클라이언트 토 큰을 지정하지 않은 경우 자동으로 DataSync 생성됩니다.

유형: String

패턴: [a-f0-9]{8}-[a-f0-9]{4}-[a-f0-9]{4}-[a-f0-9]{4}-[a-f0-9]{12}

필수 항목 여부: 예

## <span id="page-333-1"></span>[CloudWatchLogGroupArn](#page-332-2)

검색 작업 이벤트를 모니터링하고 기록하기 위한 Amazon CloudWatch 로그 그룹의 ARN을 지정합 니다.

유형: String

길이 제약: 최대 길이는 56입니다.

패턴: ^arn:(aws|aws-cn|aws-us-gov|aws-iso|aws-iso-b):logs:[a-z\-0-9]+:  $[0-9]{12}:log-group:([\wedge:\wedge^*]\wedge)(:\wedge^*)?$ \$

필수 항목 여부: 아니요

## <span id="page-333-2"></span>**[Credentials](#page-332-2)**

온프레미스 스토리지 시스템의 관리형 인터페이스에 액세스하는 데 필요한 사용자 이름 및 암호를 지정합니다.

유형: [Credentials](#page-578-2) 객체

## 필수 항목 여부: 예

## <span id="page-333-3"></span>[Name](#page-332-2)

온프레미스 스토리지 시스템의 친숙한 이름을 지정합니다.

유형: String

길이 제약: 최소 길이는 1입니다. 최대 길이 256.

Pattern:  $\{D\}(M\}\p{N}\s+=.$  :  $e\}'-1+\$ 

필수 항목 여부: 아니요

<span id="page-334-0"></span>**[ServerConfiguration](#page-332-2)** 

온프레미스 스토리지 시스템의 관리 인터페이스에 연결하는 데 필요한 서버 이름과 네트워크 포트 를 지정합니다.

유형: [DiscoveryServerConfiguration](#page-581-2) 객체

필수 항목 여부: 예

### <span id="page-334-1"></span>**[SystemType](#page-332-2)**

DataSyncDiscovery에서 정보를 수집하려는 온프레미스 스토리지 시스템의 유형을 지정합니다.

#### **a** Note

DataSync디스커버리는 현재 NetApp ONTAP 9.7 이상을 실행하는 FAS (패브릭 연결 스토 리지) 및 AFF (올 플래시 FAS) 시스템을 지원합니다.

### 유형: String

유효한 값: NetAppONTAP

필수 항목 여부: 예

#### <span id="page-334-2"></span>[Tags](#page-332-2)

AWS 리소스를 분류, 필터링 및 검색하는 데 도움이 되는 레이블을 지정합니다. 온프레미스 스토리 지 시스템에 대한 이름 태그를 이상 이상 이상 이상, 온프레미스 스토리지 시스템에 대한 이름을 좋 습니다.

유형: [TagListEntry](#page-638-2) 객체 배열

배열 멤버: 최소 항목 수는 0개입니다. 최대 항목 수 50개.

### 필수 항목 여부: 아니요

# <span id="page-335-1"></span>응답 구문

```
{ 
    "StorageSystemArn": "string"
}
```
# 응답 요소

작업이 성공하면 서비스가 HTTP 200 응답을 다시 전송합니다.

다음 데이터는 서비스에 의해 JSON 형식으로 반환됩니다.

<span id="page-335-0"></span>[StorageSystemArn](#page-335-1)

Discovery와 함께 DataSync 사용할 수 있는 온프레미스 스토리지 시스템의 ARN입니다.

유형: String

길이 제약: 최대 길이는 128입니다.

패턴: ^arn:(aws|aws-cn|aws-us-gov|aws-iso|aws-iso-b):datasync:[a-z\-0-9]+:  $[0-9]{12}$ :system/storage-system- $[a-6-9]{8}$ - $[a-6-9]{4}$ - $[a-6-9]{4}$ f0-9]{4}-[a-f0-9]{12}\$

## 오류

모든 작업에 공통적으로 나타나는 오류에 대한 자세한 내용은 을 참조하십시오[일반적인 오류](#page-649-0).

InternalException

이 예외는 AWS DataSync 서비스에 오류가 발생할 때 발생합니다.

HTTP 상태 코드: 500

InvalidRequestException

클라이언트가 잘못된 형식의 요청을 제출하면 이 예외가 발생합니다.

HTTP 상태 코드: 400

## 예시

## 예제 요청

다음 예에서는 DataSync Discovery에 온프레미스 스토리지 시스템을 추가합니다.

```
{ 
     "ServerConfiguration": { 
          "ServerHostname": "172.16.0.0", 
          "ServerPort": 443 
     }, 
     "SystemType": "NetAppONTAP", 
     "AgentArns": [ 
          "arn:aws:datasync:us-east-1:111222333444:agent/agent-012345abcde012345" 
     ], 
     "CloudWatchLogGroupArn": "arn:aws:logs:us-east-1:111222333444:log-group:/aws/
datasync/discovery:*", 
     "Tags": [ 
          { 
              "Key": "Migration Plan", 
              "Value": "1" 
          } 
     ], 
     "Name": "MyOnPremStorage", 
     "Credentials": { 
          "Username": "admin", 
          "Password": "1234" 
     }
}
```
## 샘플 응답

응답은 방금 Discovery에 추가한 온프레미스 스토리지 시스템의 ARN을 DataSync 반환합니다.

{ "StorageSystemArn": "arn:aws:datasync:us-east-1:111222333444:system/storage-systemabcdef01234567890" }

## 참고 항목

이 API를 언어별 AWS SDK 중 하나로 사용하는 방법에 대한 자세한 내용은 다음을 참조하세요.

- [AWS Command Line Interface](https://docs.aws.amazon.com/goto/aws-cli/datasync-2018-11-09/AddStorageSystem)
- [AWS SDK for .NET](https://docs.aws.amazon.com/goto/DotNetSDKV3/datasync-2018-11-09/AddStorageSystem)
- [AWS SDK for C++](https://docs.aws.amazon.com/goto/SdkForCpp/datasync-2018-11-09/AddStorageSystem)
- [AWS SDK for Go](https://docs.aws.amazon.com/goto/SdkForGoV1/datasync-2018-11-09/AddStorageSystem)
- [AWS SDK for Java V2](https://docs.aws.amazon.com/goto/SdkForJavaV2/datasync-2018-11-09/AddStorageSystem)
- [AWS에 대한 SDK JavaScript](https://docs.aws.amazon.com/goto/AWSJavaScriptSDK/datasync-2018-11-09/AddStorageSystem)
- [AWS SDK for PHP V3](https://docs.aws.amazon.com/goto/SdkForPHPV3/datasync-2018-11-09/AddStorageSystem)
- [AWS SDK for Python](https://docs.aws.amazon.com/goto/boto3/datasync-2018-11-09/AddStorageSystem)
- [AWS SDK for Ruby V3](https://docs.aws.amazon.com/goto/SdkForRubyV3/datasync-2018-11-09/AddStorageSystem)

# <span id="page-338-0"></span>**CancelTaskExecution**

진행 중인AWS DataSync 작업 실행을 중지합니다. 일부 파일의 전송이 갑자기 중단되었습니다. 대상 으로 전송되는 파일 콘텐츠가 불완전하거나 소스 파일과 일치하지 않을 수 있습니다.

하지만 동일한 작업을 사용하여 새 작업 실행을 시작하고 완료하도록 허용하면 대상의 파일 내용이 완 전하고 일관성이 유지됩니다. 이는 작업 실행을 방해하는 기타 예상치 못한 오류에도 적용됩니다. 이 모든 경우에 다음 작업 실행을 시작할 때 전송이DataSync 성공적으로 완료됩니다.

<span id="page-338-2"></span>요청 구문

```
{ 
    "TaskExecutionArn": "string"
}
```
## 요청 파라미터

모든 작업에서 범용 파라미터에 대한 내용은 [범용 파라미터](#page-651-0) 항목을 참조하십시오.

요청은 JSON 형식의 다음 데이터를 받습니다.

<span id="page-338-1"></span>[TaskExecutionArn](#page-338-2)

중지할 작업의 Amazon 리소스 이름 (ARN) 입니다.

유형: String

길이 제약: 최대 길이는 128입니다.

패턴: ^arn:(aws|aws-cn|aws-us-gov|aws-iso|aws-iso-b):datasync:[a-z\-0-9]\*: [0-9]{12}:task/task-[0-9a-f]{17}/execution/exec-[0-9a-f]{17}\$

필수 항목 여부: 예

응답 요소

작업이 성공하면 서비스가 비어있는 HTTP 본문과 함께 HTTP 200 응답을 다시 전송합니다.

## 오류

모든 작업에 공통적으로 발생하는 오류에 대한 자세한 내용은 을 참조하십시오[일반적인 오류](#page-649-0).

### InternalException

이 예외는AWS DataSync 서비스에 오류가 발생할 때 발생합니다.

HTTP 상태 코드: 500

## InvalidRequestException

이 예외는 클라이언트가 잘못된 형식의 요청을 제출할 때 발생합니다.

HTTP 상태 코드: 400

## 참고 항목

이 API를 언어별 AWS SDK 중 하나로 사용하는 방법에 대한 자세한 내용은 다음을 참조하세요.

- [AWS Command Line Interface](https://docs.aws.amazon.com/goto/aws-cli/datasync-2018-11-09/CancelTaskExecution)
- [AWS SDK for .NET](https://docs.aws.amazon.com/goto/DotNetSDKV3/datasync-2018-11-09/CancelTaskExecution)
- [AWS SDK for C++](https://docs.aws.amazon.com/goto/SdkForCpp/datasync-2018-11-09/CancelTaskExecution)
- [AWS SDK for Go](https://docs.aws.amazon.com/goto/SdkForGoV1/datasync-2018-11-09/CancelTaskExecution)
- [AWS SDK for Java V2](https://docs.aws.amazon.com/goto/SdkForJavaV2/datasync-2018-11-09/CancelTaskExecution)
- [AWSSDK를 위한JavaScript](https://docs.aws.amazon.com/goto/AWSJavaScriptSDK/datasync-2018-11-09/CancelTaskExecution)
- [AWS SDK for PHP V3](https://docs.aws.amazon.com/goto/SdkForPHPV3/datasync-2018-11-09/CancelTaskExecution)
- [AWS SDK for Python](https://docs.aws.amazon.com/goto/boto3/datasync-2018-11-09/CancelTaskExecution)
- [AWS SDK for Ruby V3](https://docs.aws.amazon.com/goto/SdkForRubyV3/datasync-2018-11-09/CancelTaskExecution)

# <span id="page-340-0"></span>**CreateAgent**

스토리지 환경에 배포한 AWS DataSync 에이전트를 활성화합니다. 활성화 프로세스는 에이전트를 사 용자 AWS 계정 에이전트에 연결합니다.

아직 에이전트를 배포하지 않았다면 다음 주제를 참조하여 자세히 알아보세요.

- [상담원 요구 사항](https://docs.aws.amazon.com/datasync/latest/userguide/agent-requirements.html)
- [상담원 만들기](https://docs.aws.amazon.com/datasync/latest/userguide/configure-agent.html)

## **a** Note

AWS스토리지 서비스 간에 전송하는 경우 DataSync 에이전트가 필요하지 않습니다.

## <span id="page-340-2"></span>요청 구문

```
{ 
    "ActivationKey": "string", 
    "AgentName": "string", 
    "SecurityGroupArns": [ "string" ], 
    "SubnetArns": [ "string" ], 
    "Tags": [ 
        { 
           "Key": "string", 
           "Value": "string" 
        } 
    ], 
    "VpcEndpointId": "string"
}
```
## 요청 파라미터

모든 작업에 공통되는 파라미터에 대한 자세한 내용은 [일반 파라미터를](#page-651-0) 참조하십시오.

요청은 JSON 형식의 다음 데이터를 받습니다.

## <span id="page-340-1"></span>**[ActivationKey](#page-340-2)**

DataSync상담원의 활성화 키를 지정합니다. 활성화 키가 없는 경우 [상담원](https://docs.aws.amazon.com/datasync/latest/userguide/activate-agent.html) 활성화를 참조하세요.

유형: String

길이 제약: 최대 길이는 29입니다.

패턴: [A-Z0-9]{5}(-[A-Z0-9]{5}){4}

필수 항목 여부: 예

### <span id="page-341-0"></span>[AgentName](#page-340-2)

에이전트의 이름을 지정합니다. DataSync콘솔에서 이 이름을 볼 수 있습니다.

유형: String

길이 제약: 최소 길이는 1입니다. 최대 길이 256.

Pattern:  $\sqrt{a-zA-Z0-9}$  s+=. :  $a/-7+$ \$

필수 항목 여부: 아니요

### <span id="page-341-1"></span>**[SecurityGroupArns](#page-340-2)**

[가상 사설 클라우드 \(VPC\) 엔드포인트를 사용할 때 작업의](https://docs.aws.amazon.com/datasync/latest/userguide/choose-service-endpoint.html#choose-service-endpoint-vpc) [네트워크 인터페이스를](https://docs.aws.amazon.com/datasync/latest/userguide/datasync-network.html#required-network-interfaces) [보호하는 보안](https://docs.aws.amazon.com/datasync/latest/userguide/choose-service-endpoint.html#choose-service-endpoint-vpc) [그룹의 Amazon 리소스 이름 \(ARN\)](https://docs.aws.amazon.com/datasync/latest/userguide/choose-service-endpoint.html#choose-service-endpoint-vpc) 을 지정합니다.

유형: 문자열 배열

배열 멤버: 고정된 항목 수는 1개입니다.

길이 제약: 최대 길이는 128입니다.

패턴: ^arn:(aws|aws-cn|aws-us-gov|aws-iso|aws-iso-b):ec2:[a-z\-0-9]\*:[0-9]  ${12}$ : security-group/sg-[a-f0-9]+\$

필수 항목 여부: 아니요

### <span id="page-341-2"></span>**[SubnetArns](#page-340-2)**

VPC 엔드포인트를 사용할 때 DataSync 작업을 실행할 서브넷의 ARN을 지정합니다. 전송을 위한 [네트워크 인터페이스를 DataSync](https://docs.aws.amazon.com/datasync/latest/userguide/datasync-network.html#required-network-interfaces) 만들고 관리하는 서브넷입니다.

유형: 문자열 배열

배열 멤버: 고정된 항목 수는 1개입니다.

길이 제약: 최대 길이는 128입니다.

패턴: ^arn:(aws|aws-cn|aws-us-gov|aws-iso|aws-iso-b):ec2:[a-z\-0-9]\*:[0-9] {12}:subnet/.\*\$

필수 항목 여부: 아니요

<span id="page-342-0"></span>[Tags](#page-340-2)

AWS 리소스를 분류, 필터링 및 검색하는 데 도움이 되는 레이블을 지정합니다. 에이전트에 대한 태 그를 하나 이상 생성하는 것이 좋습니다.

유형: [TagListEntry](#page-638-2) 객체 배열

배열 멤버: 최소 항목 수는 0개입니다. 최대 항목 수 50개.

필수 항목 여부: 아니요

### <span id="page-342-1"></span>[VpcEndpointId](#page-340-2)

에이전트를 연결할 VPC 엔드포인트의 ID를 지정합니다. VPC 엔드포인트 ID는 다음과 같습니다. vpce-01234d5aff67890e1

#### **A** Important

사용하는 VPC 엔드포인트에는 DataSync 서비스 이름 (예:) 이 포함되어야 합니다. com.amazonaws.us-east-2.datasync

유형: String

패턴: ^vpce-[0-9a-f]{17}\$

필수 항목 여부: 아니요

# <span id="page-342-2"></span>응답 구문

```
{ 
    "AgentArn": "string"
}
```
## 응답 요소

작업이 성공하면 서비스가 HTTP 200 응답을 다시 전송합니다.

다음 데이터는 서비스에 의해 JSON 형식으로 반환됩니다.

### <span id="page-343-0"></span>[AgentArn](#page-342-2)

방금 활성화한 에이전트의 ARN입니다. [ListAgents작](https://docs.aws.amazon.com/datasync/latest/userguide/API_ListAgents.html)업을 사용하면 밴드에 있는 상담원 목록을 반 환할 수 AWS 계정 있습니다AWS 리전.

유형: String

길이 제약: 최대 길이는 128입니다.

패턴: ^arn:(aws|aws-cn|aws-us-gov|aws-iso|aws-iso-b):datasync:[a-z\-0-9]+: [0-9]{12}:agent/agent-[0-9a-z]{17}\$

## 오류

모든 작업에 공통적으로 나타나는 오류에 대한 자세한 내용은 을 참조하십시오[일반적인 오류](#page-649-0).

InternalException

이 예외는 AWS DataSync 서비스에 오류가 발생할 때 발생합니다.

HTTP 상태 코드: 500

InvalidRequestException

클라이언트가 잘못된 형식의 요청을 제출하면 이 예외가 발생합니다.

HTTP 상태 코드: 400

## 예시

예제 요청

다음 예에서는 에이전트를 활성화하고 해당 DataSync 에이전트를 귀하의 에이전트와 연결합니다. AWS 계정

```
{ 
     "ActivationKey": "AAAAA-1AAAA-BB1CC-33333-EEEEE", 
     "AgentName": "MyAgent", 
     "Tags": [{ 
          "Key": "Job",
```

```
 "Value": "TransferJob-1" 
 }]
```
# 샘플 응답

}

응답은 활성화된 에이전트의 ARN을 반환합니다.

```
{ 
     "AgentArn": "arn:aws:datasync:us-east-2:111222333444:agent/agent-0b0addbeef44baca3"
}
```
# 참고 항목

이 API를 언어별 AWS SDK 중 하나로 사용하는 방법에 대한 자세한 내용은 다음을 참조하세요.

- [AWS Command Line Interface](https://docs.aws.amazon.com/goto/aws-cli/datasync-2018-11-09/CreateAgent)
- [AWS SDK for .NET](https://docs.aws.amazon.com/goto/DotNetSDKV3/datasync-2018-11-09/CreateAgent)
- [AWS SDK for C++](https://docs.aws.amazon.com/goto/SdkForCpp/datasync-2018-11-09/CreateAgent)
- [AWS SDK for Go](https://docs.aws.amazon.com/goto/SdkForGoV1/datasync-2018-11-09/CreateAgent)
- [AWS SDK for Java V2](https://docs.aws.amazon.com/goto/SdkForJavaV2/datasync-2018-11-09/CreateAgent)
- [AWS에 대한 SDK JavaScript](https://docs.aws.amazon.com/goto/AWSJavaScriptSDK/datasync-2018-11-09/CreateAgent)
- [AWS SDK for PHP V3](https://docs.aws.amazon.com/goto/SdkForPHPV3/datasync-2018-11-09/CreateAgent)
- [AWS SDK for Python](https://docs.aws.amazon.com/goto/boto3/datasync-2018-11-09/CreateAgent)
- [AWS SDK for Ruby V3](https://docs.aws.amazon.com/goto/SdkForRubyV3/datasync-2018-11-09/CreateAgent)

# <span id="page-345-0"></span>CreateLocationEfs

전송을 위해 액세스할 AWS DataSync 수 있는 Amazon EFS 파일 시스템의 엔드포인트를 생성합니다. 자세한 내용은 [EFS EFS용 위치 생성을](https://docs.aws.amazon.com/datasync/latest/userguide/create-efs-location.html) 참조하십시오.

# <span id="page-345-2"></span>요청 구문

```
{ 
    "AccessPointArn": "string", 
    "Ec2Config": { 
        "SecurityGroupArns": [ "string" ], 
        "SubnetArn": "string" 
    }, 
    "EfsFilesystemArn": "string", 
    "FileSystemAccessRoleArn": "string", 
    "InTransitEncryption": "string", 
    "Subdirectory": "string", 
    "Tags": [ 
       { 
           "Key": "string", 
           "Value": "string" 
       } 
    ]
}
```
# 요청 파라미터

모든 작업에 공통되는 파라미터에 대한 자세한 내용은 범용 [파라미터를](#page-651-0) 참조하십시오.

요청은 JSON 형식의 다음 데이터를 받습니다.

## <span id="page-345-1"></span>[AccessPointArn](#page-345-2)

Amazon EFS 파일 시스템에 액세스하는 데 DataSync 사용하는 액세스 지점의 Amazon 리소스 이 름 (ARN) 을 지정합니다.

유형: String

길이 제약: 최대 길이는 128입니다.

패턴: ^arn:(aws|aws-cn|aws-us-gov|aws-iso|aws-iso-b):elasticfilesystem:[az\-0-9]+:[0-9]{12}:access-point/fsap-[0-9a-f]{8,40}\$

필수 항목 여부: 아니요

## <span id="page-346-0"></span>[Ec2Config](#page-345-2)

Amazon EFS 파일 시스템에 액세스하는 데 DataSync 사용하는 서브넷 및 보안 그룹을 지정합니 다.

유형: [Ec2Config](#page-582-2) 객체

필수 항목 여부: 예

### <span id="page-346-1"></span>**[EfsFilesystemArn](#page-345-2)**

Amazon EFS 파일 시스템에 대한 ARN을 지정합니다.

유형: String

길이 제약: 최대 길이는 128입니다.

패턴: ^arn:(aws|aws-cn|aws-us-gov|aws-iso|aws-iso-b):elasticfilesystem:[az\-0-9]\*:[0-9]{12}:file-system/fs-.\*\$

필수 항목 여부: 예

<span id="page-346-2"></span>[FileSystemAccessRoleArn](#page-345-2)

Amazon EFS 파일 시스템을 탑재할 때 DataSync 수임하는 AWS Identity and Access Management (IAM) 역할을 지정합니다.

유형: String

길이 제약: 최대 길이는 2,048입니다.

```
패턴: ^arn:(aws|aws-cn|aws-us-gov|aws-iso|aws-iso-b):iam::[0-9]
{12}:role/.*$
```
필수 항목 여부: 아니요

### <span id="page-346-3"></span>**[InTransitEncryption](#page-345-2)**

Amazon EFS 파일 시스템으로 또는 파일 시스템에서 데이터를 복사할 때 전송 계층 보안 (TLS) 1.2 암호화를 사용할지 여부를 지정합니다. DataSync

AccessPointArn을 사용하여 액세스 지점을 지정하거나 FileSystemAccessRoleArn을 사용 하여 IAM 역할을 지정하는 경우 이 파라미터를 TLS1\_2로 설정해야 합니다.

유형: String

유효한 값: NONE | TLS1\_2

필수 항목 여부: 아니요

### <span id="page-347-0"></span>**[Subdirectory](#page-345-2)**

Amazon EFS 파일 시스템에 대한 탑재 경로를 지정합니다. 이 위치가 데이터를 DataSync 읽거 나 쓰는 위치입니다 (소스 위치인지 대상 위치인지에 따라 다름). 기본적으로 루트 디렉터리를 DataSync 사용하지만 하위 디렉터리를 포함시킬 수도 있습니다.

### **a** Note

슬래시로 값을 지정해야 합니다(예: /path/to/folder).

### 유형: String

길이 제약: 최대 길이는 4096입니다.

패턴: ^[a-zA-Z0-9\_\-\+\./\(\)\p{Zs}]\*\$

필수 항목 여부: 아니요

### <span id="page-347-1"></span>[Tags](#page-345-2)

리소스에 추가하려는 태그를 나타내는 키-값 페어를 지정합니다. 값은 빈 문자열일 수도 있습니다. 이 값은 리소스 관리, 필터링 및 검색에 도움이 됩니다. 위치에 대한 이름 태그를 생성하는 것이 좋 습니다.

유형: [TagListEntry](#page-638-2) 객체 배열

배열 멤버: 최소 항목 수는 0개입니다. 최대 항목 수 50개.

필수 항목 여부: 아니요

## <span id="page-347-2"></span>응답 구문

{

"[LocationArn"](#page-348-0): "*string*"

## }

# 응답 요소

작업이 성공하면 서비스가 HTTP 200 응답을 다시 전송합니다.

다음 데이터는 서비스에 의해 JSON 형식으로 반환됩니다.

### <span id="page-348-0"></span>**[LocationArn](#page-347-2)**

생성한 Amazon EFS 파일 시스템 위치의 Amazon 리소스 이름 (ARN) 입니다.

유형: String

길이 제약: 최대 길이는 128입니다.

패턴: ^arn:(aws|aws-cn|aws-us-gov|aws-iso|aws-iso-b):datasync:[a-z\-0-9]+: [0-9]{12}:location/loc-[0-9a-z]{17}\$

## 오류

모든 작업에 공통적으로 나타나는 오류에 대한 자세한 내용은 을 참조하십시오[일반적인 오류](#page-649-0).

### InternalException

이 예외는 AWS DataSync 서비스에 오류가 발생할 때 발생합니다.

HTTP 상태 코드: 500

InvalidRequestException

클라이언트가 잘못된 형식의 요청을 제출하면 이 예외가 발생합니다.

HTTP 상태 코드: 400

## 예시

예제 요청

다음 예제에서는 Amazon EFS 파일 시스템의 위치를 생성합니다.

{

```
 "Ec2Config": { 
         "SubnetArn": "arn:aws:ec2:us-east-2:11122233344:subnet/
subnet-1234567890abcdef1", 
         "SecurityGroupArns": [ 
              "arn:aws:ec2:us-east-2:11122233344:security-group/sg-1234567890abcdef2" 
         ] 
     }, 
     "EfsFilesystemArn": "arn:aws:elasticfilesystem:us-east-2:111222333444:file-system/
fs-021345abcdef6789", 
     "Subdirectory": "/mount/path", 
     "Tags": [{ 
         "Key": "Name", 
         "Value": "ElasticFileSystem-1" 
     }]
}
```
샘플 요청: 제한된 Amazon EFS 파일 시스템을 위한 위치 생성

다음 예제에서는 액세스가 제한된 Amazon EFS 파일 시스템의 위치를 생성합니다. 이런 종류의 시나 리오에서는 요청에 AccessPointArnFileSystemAccessRoleArn, 및 InTransitEncryption 의 값을 지정해야 할 수 있습니다.

```
{ 
     "AccessPointArn": "arn:aws:elasticfilesystem:us-east-2:111222333444:access-point/
fsap-1234567890abcdef0", 
     "Ec2Config": { 
         "SubnetArn": "arn:aws:ec2:us-east-2:111222333444:subnet/
subnet-1234567890abcdef1", 
         "SecurityGroupArns": [ 
              "arn:aws:ec2:us-east-2:111222333444:security-group/sg-1234567890abcdef2" 
         ] 
     }, 
     "FileSystemAccessRoleArn": "arn:aws:iam::111222333444:role/
AwsDataSyncFullAccessNew", 
     "InTransitEncryption": "TLS1_2", 
     "LocationArn": "arn:aws:datasync:us-east-2:111222333444:location/loc-
abcdef01234567890", 
     "LocationUri": "efs://us-east-2.fs-021345abcdef6789/", 
     "Subdirectory": "/mount/path", 
     "Tags": [{ 
         "Key": "Name", 
         "Value": "ElasticFileSystem-1" 
     }]
```
## }

{

## 샘플 응답

응답은 Amazon EFS 파일 시스템의 위치 ARN을 반환합니다.

```
 "LocationArn": "arn:aws:datasync:us-east-2:111222333444:location/
loc-12abcdef012345678"
}
```
# 참고 항목

이 API를 언어별 AWS SDK 중 하나로 사용하는 방법에 대한 자세한 내용은 다음을 참조하세요.

- [AWS Command Line Interface](https://docs.aws.amazon.com/goto/aws-cli/datasync-2018-11-09/CreateLocationEfs)
- [AWS SDK for .NET](https://docs.aws.amazon.com/goto/DotNetSDKV3/datasync-2018-11-09/CreateLocationEfs)
- [AWS SDK for C++](https://docs.aws.amazon.com/goto/SdkForCpp/datasync-2018-11-09/CreateLocationEfs)
- [AWS SDK for Go](https://docs.aws.amazon.com/goto/SdkForGoV1/datasync-2018-11-09/CreateLocationEfs)
- [AWS SDK for Java V2](https://docs.aws.amazon.com/goto/SdkForJavaV2/datasync-2018-11-09/CreateLocationEfs)
- [AWS에 대한 SDK JavaScript](https://docs.aws.amazon.com/goto/AWSJavaScriptSDK/datasync-2018-11-09/CreateLocationEfs)
- [AWS SDK for PHP V3](https://docs.aws.amazon.com/goto/SdkForPHPV3/datasync-2018-11-09/CreateLocationEfs)
- [AWS SDK for Python](https://docs.aws.amazon.com/goto/boto3/datasync-2018-11-09/CreateLocationEfs)
- [AWS SDK for Ruby V3](https://docs.aws.amazon.com/goto/SdkForRubyV3/datasync-2018-11-09/CreateLocationEfs)

# <span id="page-351-0"></span>CreateLocationFsxLustre

Amazon FSx for Lustre 파일 시스템의 엔드포인트를 생성합니다.

# <span id="page-351-3"></span>요청 구문

```
{ 
    "FsxFilesystemArn": "string", 
    "SecurityGroupArns": [ "string" ], 
    "Subdirectory": "string", 
    "Tags": [ 
        { 
           "Key": "string", 
           "Value": "string" 
        } 
    ]
}
```
# 요청 파라미터

모든 동작에 공통인 파라미터에 대한 자세한 내용은 [일반 파라미터를](#page-651-0) 참조하십시오.

요청은 JSON 형식의 다음 데이터를 받습니다.

## <span id="page-351-1"></span>**[FsxFilesystemArn](#page-351-3)**

FSx for Lustre 파일 시스템의 Amazon 리소스 이름(ARN)입니다.

유형: String

길이 제약: 최대 길이는 128입니다.

패턴: ^arn:(aws|aws-cn|aws-us-gov|aws-iso|aws-iso-b):fsx:[a-z\-0-9]\*:[0-9] {12}:file-system/fs-.\*\$

필수 항목 여부: 예

### <span id="page-351-2"></span>**[SecurityGroupArns](#page-351-3)**

FSx for Lustre 파일 시스템을 구성하는 데 사용되는 보안 그룹의 Amazon 리소스 이름 (ARN) 입니 다.

유형: 문자열 배열

배열 멤버: 최소 항목 수는 1개입니다. 최대 항목 수는 5개입니다.

길이 제약: 최대 길이는 128입니다.

패턴: ^arn:(aws|aws-cn|aws-us-gov|aws-iso|aws-iso-b):ec2:[a-z\-0-9]\*:[0-9] {12}:security-group/sg-[a-f0-9]+\$

필수 항목 여부: 예

### <span id="page-352-0"></span>**[Subdirectory](#page-351-3)**

위치 경로에 있는 하위 디렉터리입니다. FSx for Lustre 파일 시스템의 이 하위 디렉터리는 FSx for Lustre 소스 위치에서 데이터를 읽거나 FSx for Lustre 대상에 데이터를 쓰는 데 사용됩니다.

유형: String

길이 제약: 최대 길이는 4096입니다.

패턴: ^[a-zA-Z0-9\_\-\+\./\(\)\\$\p{Zs}]+\$

필수 항목 여부: 아니요

#### <span id="page-352-1"></span>[Tags](#page-351-3)

리소스에 추가하려는 태그를 나타내는 키-값 페어입니다. 값은 빈 문자열일 수도 있습니다. 이 값은 리소스 관리, 필터링 및 검색에 도움이 됩니다. 위치에 대한 이름 태그를 생성하는 것이 좋습니다.

유형: [TagListEntry](#page-638-2) 객체 배열

배열 멤버: 최소 항목 수는 0개입니다. 최대 항목 수 50개.

필수 항목 여부: 아니요

## <span id="page-352-2"></span>응답 구문

```
{ 
    "LocationArn": "string"
}
```
## 응답 요소

작업이 성공하면 서비스가 HTTP 200 응답을 다시 전송합니다.

다음 데이터는 서비스에 의해 JSON 형식으로 반환됩니다.

## <span id="page-353-0"></span>**[LocationArn](#page-352-2)**

FSx for Lustre 파일 시스템 위치의 Amazon 리소스 이름 (ARN) 입니다.

유형: String

길이 제약: 최대 길이는 128입니다.

패턴: ^arn:(aws|aws-cn|aws-us-gov|aws-iso|aws-iso-b):datasync:[a-z\-0-9]+: [0-9]{12}:location/loc-[0-9a-z]{17}\$

# 오류

모든 작업에 공통적으로 발생하는 오류에 대한 자세한 내용은 을 참조하십시오[일반적인 오류](#page-649-0).

InternalException

이 예외는AWS DataSync 서비스에 오류가 발생할 때 발생합니다.

HTTP 상태 코드: 500

InvalidRequestException

이 예외는 클라이언트가 잘못된 형식의 요청을 제출할 때 발생합니다.

HTTP 상태 코드: 400

## 참고 항목

이 API를 언어별 AWS SDK 중 하나로 사용하는 방법에 대한 자세한 내용은 다음을 참조하세요.

- [AWS Command Line Interface](https://docs.aws.amazon.com/goto/aws-cli/datasync-2018-11-09/CreateLocationFsxLustre)
- [AWS SDK for .NET](https://docs.aws.amazon.com/goto/DotNetSDKV3/datasync-2018-11-09/CreateLocationFsxLustre)
- [AWS SDK for C++](https://docs.aws.amazon.com/goto/SdkForCpp/datasync-2018-11-09/CreateLocationFsxLustre)
- [AWS SDK for Go](https://docs.aws.amazon.com/goto/SdkForGoV1/datasync-2018-11-09/CreateLocationFsxLustre)
- [AWS SDK for Java V2](https://docs.aws.amazon.com/goto/SdkForJavaV2/datasync-2018-11-09/CreateLocationFsxLustre)
- [AWSSDK를 위한JavaScript](https://docs.aws.amazon.com/goto/AWSJavaScriptSDK/datasync-2018-11-09/CreateLocationFsxLustre)
- [AWS SDK for PHP V3](https://docs.aws.amazon.com/goto/SdkForPHPV3/datasync-2018-11-09/CreateLocationFsxLustre)
- [AWS SDK for Python](https://docs.aws.amazon.com/goto/boto3/datasync-2018-11-09/CreateLocationFsxLustre)
- [AWS SDK for Ruby V3](https://docs.aws.amazon.com/goto/SdkForRubyV3/datasync-2018-11-09/CreateLocationFsxLustre)

# <span id="page-355-0"></span>CreateLocationFsxOntap

Amazon FSx forNetApp ONTAP 파일 시스템의 엔드포인트를 생성합니다.AWS DataSync 자세한 내 용은 [FSx for ONTAP 파일 생성을](https://docs.aws.amazon.com/datasync/latest/userguide/create-ontap-location.html) 참조하세요.

# <span id="page-355-1"></span>요청 구문

```
{ 
    "Protocol": { 
        "NFS": { 
            "MountOptions": { 
                "Version": "string" 
            } 
        }, 
        "SMB": { 
            "Domain": "string", 
            "MountOptions": { 
               "Version": "string" 
            }, 
            "Password": "string", 
            "User": "string" 
        } 
    }, 
    "SecurityGroupArns": [ "string" ], 
    "StorageVirtualMachineArn": "string", 
    "Subdirectory": "string", 
    "Tags": [ 
        { 
            "Key": "string", 
            "Value": "string" 
        } 
   \mathbf{I}}
```
# 요청 파라미터

모든 작업에 공통되는 파라미터에 대한 자세한 내용은 범용 [파라미터를](#page-651-0) 참조하세요.

요청은 JSON 형식의 다음 데이터를 받습니다.

#### <span id="page-356-0"></span>[Protocol](#page-355-1)

AWS DataSync가 Amazon FSx 파일 시스템에 액세스하는 데 사용하는 데이터 전송 프로토콜을 지 정합니다.

유형: [FsxProtocol](#page-586-2) 객체

필수 항목 여부: 예

### <span id="page-356-1"></span>**[SecurityGroupArns](#page-355-1)**

파일 시스템의 기본 서브넷에 대한 액세스를 제공하는 Amazon EC2 보안 그룹을 지정합니다.

보안 그룹은 다음 포트에서 아웃바운드 트래픽을 허용해야 합니다 (사용 중인 프로토콜에 따라 다 름).

- NFS(Network File System): TCP 포트 111, 635 및 2,049
- SMB(Server Message Block): TCP 포트 445

파일 시스템의 보안 그룹은 동일한 포트에서 인바운드 트래픽도 허용해야 합니다.

유형: 문자열 배열

배열 멤버: 최소 항목 수는 1개입니다. 최대 항목 수는 5개입니다.

길이 제약: 최대 길이는 128입니다.

```
패턴: ^arn:(aws|aws-cn|aws-us-gov|aws-iso|aws-iso-b):ec2:[a-z\-0-9]*:[0-9]
{12}:security-group/sg-[a-f0-9]+$
```
필수 항목 여부: 예

<span id="page-356-2"></span>[StorageVirtualMachineArn](#page-355-1)

데이터를 복사하려는 파일 시스템에서 스토리지 가상 머신(SVM)의 ARN을 지정합니다.

유형: String

길이 제약: 최대 길이는 162입니다.

```
패턴: ^arn:(aws|aws-cn|aws-us-gov|aws-iso|aws-iso-b):fsx:[a-z\-0-9]+:[0-9]
{12}:storage-virtual-machine/fs-[0-9a-f]+/svm-[0-9a-f]{17,}$
```
필수 항목 여부: 예

#### <span id="page-357-0"></span>**[Subdirectory](#page-355-1)**

데이터를 복사할 SVM의 파일 공유 경로를 지정합니다.

정션 경로(마운트 지점이라고도 함), qtree 경로(NFS 파일 공유의 경우) 또는 공유 이름(SMB 파 일 공유의 경우)을 지정할 수 있습니다. 예를 들어, 마운트 경로는 /vol1, /vol1/tree1 또는 / share1일 수 있습니다.

#### **a** Note

SVM의 루트 볼륨에 정션 경로를 지정하지 않습니다. 자세한 내용은 [ONTAP용 Amazon](https://docs.aws.amazon.com/fsx/latest/ONTAPGuide/managing-svms.html)  [FSx 사용 설명서의 ONTAP 스토리지 가상 시스템용NetApp FSx 관리를](https://docs.aws.amazon.com/fsx/latest/ONTAPGuide/managing-svms.html) 참조하십시오.

### 유형: String

길이 제약: 최대 길이는 255입니다.

패턴: ^[^\u0000\u0085\u2028\u2029\r\n]{1,255}\$

필수 항목 여부: 아니요

#### <span id="page-357-1"></span>**[Tags](#page-355-1)**

AWS 리소스를 분류, 필터링 및 검색하는 데 도움이 되는 레이블을 지정합니다. 위치에 대한 이름 태그를 하나 이상 생성하는 것이 좋습니다.

유형: [TagListEntry](#page-638-2) 객체 배열

배열 멤버: 최소 항목 수는 0개입니다. 최대 항목 수 50개.

필수 항목 여부: 아니요

## <span id="page-357-2"></span>응답 구문

```
{ 
    "LocationArn": "string"
}
```
# 응답 요소

작업이 성공하면 서비스가 HTTP 200 응답을 다시 전송합니다.

다음 데이터는 서비스에 의해 JSON 형식으로 반환됩니다.

## <span id="page-358-0"></span>**[LocationArn](#page-357-2)**

생성한 FSx for ONTAP 파일 시스템의 ARN을 지정합니다.

유형: String

길이 제약: 최대 길이는 128입니다.

패턴: ^arn:(aws|aws-cn|aws-us-gov|aws-iso|aws-iso-b):datasync:[a-z\-0-9]+: [0-9]{12}:location/loc-[0-9a-z]{17}\$

# 오류

모든 작업에 공통적으로 발생하는 오류에 대한 자세한 내용은 을 참조하십시오[일반적인 오류](#page-649-0).

InternalException

이 예외는AWS DataSync 서비스에 오류가 발생할 때 발생합니다.

HTTP 상태 코드: 500

InvalidRequestException

이 예외는 클라이언트가 잘못된 형식의 요청을 제출할 때 발생합니다.

HTTP 상태 코드: 400

## 참고 항목

이 API를 언어별 AWS SDK 중 하나로 사용하는 방법에 대한 자세한 내용은 다음을 참조하세요.

- [AWS Command Line Interface](https://docs.aws.amazon.com/goto/aws-cli/datasync-2018-11-09/CreateLocationFsxOntap)
- [AWS SDK for .NET](https://docs.aws.amazon.com/goto/DotNetSDKV3/datasync-2018-11-09/CreateLocationFsxOntap)
- [AWS SDK for C++](https://docs.aws.amazon.com/goto/SdkForCpp/datasync-2018-11-09/CreateLocationFsxOntap)
- [AWS SDK for Go](https://docs.aws.amazon.com/goto/SdkForGoV1/datasync-2018-11-09/CreateLocationFsxOntap)
- [AWS SDK for Java V2](https://docs.aws.amazon.com/goto/SdkForJavaV2/datasync-2018-11-09/CreateLocationFsxOntap)
- [AWSSDK를 위한JavaScript](https://docs.aws.amazon.com/goto/AWSJavaScriptSDK/datasync-2018-11-09/CreateLocationFsxOntap)
- [AWS SDK for PHP V3](https://docs.aws.amazon.com/goto/SdkForPHPV3/datasync-2018-11-09/CreateLocationFsxOntap)
- [AWS SDK for Python](https://docs.aws.amazon.com/goto/boto3/datasync-2018-11-09/CreateLocationFsxOntap)
- [AWS SDK for Ruby V3](https://docs.aws.amazon.com/goto/SdkForRubyV3/datasync-2018-11-09/CreateLocationFsxOntap)
# CreateLocationFsxOpenZfs

전송을 위해 액세스할AWS DataSync 수 있는 Amazon FSx for OpenZFS 파일 시스템의 엔드포인트를 생성합니다. 자세한 내용은 [OpenZFS용 FSX 위치 만들기를](https://docs.aws.amazon.com/datasync/latest/userguide/create-openzfs-location.html) 참조하십시오.

### **a** Note

CreateLocationFsxOpenZfs작업에서 와 관련된 요청 파라미터가SMB 지원되지 않습니다.

# <span id="page-360-0"></span>요청 구문

```
{ 
     "FsxFilesystemArn": "string", 
     "Protocol": { 
        "NFS": { 
            "MountOptions": { 
                "Version": "string" 
            } 
        }, 
        "SMB": { 
            "Domain": "string", 
            "MountOptions": { 
                "Version": "string" 
            }, 
            "Password": "string", 
            "User": "string" 
        } 
    }, 
    "SecurityGroupArns": [ "string" ], 
    "Subdirectory": "string", 
    "Tags": [ 
        { 
            "Key": "string", 
            "Value": "string" 
        } 
   \mathbf{I}}
```
# 요청 파라미터

모든 동작에 공통되는 파라미터에 대한 자세한 내용은 범용 [파라미터를](#page-651-0) 참조하십시오.

### <span id="page-361-0"></span>**[FsxFilesystemArn](#page-360-0)**

FSx for OpenZFS 파일 시스템의 Amazon 리소스 이름(ARN)입니다.

유형: String

길이 제약: 최대 길이는 128입니다.

패턴: ^arn:(aws|aws-cn|aws-us-gov|aws-iso|aws-iso-b):fsx:[a-z\-0-9]\*:[0-9] {12}:file-system/fs-.\*\$

필수 항목 여부: 예

### <span id="page-361-1"></span>[Protocol](#page-360-0)

AWS DataSync가 파일 시스템에 액세스하는 데 사용하는 프로토콜 유형입니다.

유형: [FsxProtocol](#page-586-2) 객체

필수 항목 여부: 예

### <span id="page-361-2"></span>**[SecurityGroupArns](#page-360-0)**

FSx for OpenZFS 파일 시스템을 구성하는 데 사용되는 보안 그룹의 ARN입니다.

유형: 문자열 배열

배열 멤버: 최소 항목 수는 1개입니다. 최대 항목 수는 5개입니다.

길이 제약: 최대 길이는 128입니다.

패턴: ^arn:(aws|aws-cn|aws-us-gov|aws-iso|aws-iso-b):ec2:[a-z\-0-9]\*:[0-9] {12}:security-group/sg-[a-f0-9]+\$

필수 항목 여부: 예

### <span id="page-361-3"></span>**[Subdirectory](#page-360-0)**

/fsx로 시작해야 하는 위치 경로의 하위 디렉터리입니다. DataSync이 하위 디렉터리를 사용하여 데이터를 읽거나 씁니다 (파일 시스템이 소스 위치인지 대상 위치인지에 따라 다름).

### 유형: String

길이 제약: 최대 길이는 4096입니다.

패턴: ^[^\u0000\u0085\u2028\u2029\r\n]{1,4096}\$

필수 항목 여부: 아니요

#### <span id="page-362-0"></span>[Tags](#page-360-0)

리소스에 추가하려는 태그를 나타내는 키-값 페어입니다. 값은 빈 문자열일 수도 있습니다. 이 값은 리소스 관리, 필터링 및 검색에 도움이 됩니다. 위치에 대한 이름 태그를 생성하는 것이 좋습니다.

유형: [TagListEntry](#page-638-2) 객체 배열

배열 멤버: 최소 항목 수는 0개입니다. 최대 항목 수 50개.

필수 항목 여부: 아니요

## <span id="page-362-2"></span>응답 구문

```
{ 
    "LocationArn": "string"
}
```
## 응답 요소

작업이 성공하면 서비스가 HTTP 200 응답을 다시 전송합니다.

다음 데이터는 서비스에 의해 JSON 형식으로 반환됩니다.

<span id="page-362-1"></span>**[LocationArn](#page-362-2)** 

생성한 FSx for OpenZFS 파일 시스템 위치의 ARN입니다.

유형: String

길이 제약: 최대 길이는 128입니다.

패턴: ^arn:(aws|aws-cn|aws-us-gov|aws-iso|aws-iso-b):datasync:[a-z\-0-9]+: [0-9]{12}:location/loc-[0-9a-z]{17}\$

## 오류

모든 작업에 공통적으로 발생하는 오류에 대한 자세한 내용은 을 참조하십시오[일반적인 오류](#page-649-0).

### InternalException

이 예외는AWS DataSync 서비스에 오류가 발생할 때 발생합니다.

HTTP 상태 코드: 500

### InvalidRequestException

이 예외는 클라이언트가 잘못된 형식의 요청을 제출할 때 발생합니다.

HTTP 상태 코드: 400

# 참고 항목

이 API를 언어별 AWS SDK 중 하나로 사용하는 방법에 대한 자세한 내용은 다음을 참조하세요.

- [AWS Command Line Interface](https://docs.aws.amazon.com/goto/aws-cli/datasync-2018-11-09/CreateLocationFsxOpenZfs)
- [AWS SDK for .NET](https://docs.aws.amazon.com/goto/DotNetSDKV3/datasync-2018-11-09/CreateLocationFsxOpenZfs)
- [AWS SDK for C++](https://docs.aws.amazon.com/goto/SdkForCpp/datasync-2018-11-09/CreateLocationFsxOpenZfs)
- [AWS SDK for Go](https://docs.aws.amazon.com/goto/SdkForGoV1/datasync-2018-11-09/CreateLocationFsxOpenZfs)
- [AWS SDK for Java V2](https://docs.aws.amazon.com/goto/SdkForJavaV2/datasync-2018-11-09/CreateLocationFsxOpenZfs)
- [AWSSDK를 위한JavaScript](https://docs.aws.amazon.com/goto/AWSJavaScriptSDK/datasync-2018-11-09/CreateLocationFsxOpenZfs)
- [AWS SDK for PHP V3](https://docs.aws.amazon.com/goto/SdkForPHPV3/datasync-2018-11-09/CreateLocationFsxOpenZfs)
- [AWS SDK for Python](https://docs.aws.amazon.com/goto/boto3/datasync-2018-11-09/CreateLocationFsxOpenZfs)
- [AWS SDK for Ruby V3](https://docs.aws.amazon.com/goto/SdkForRubyV3/datasync-2018-11-09/CreateLocationFsxOpenZfs)

# CreateLocationFsxWindows

Amazon FSx for Windows File Server 파일 시스템의 엔드포인트를 생성합니다.

# <span id="page-364-2"></span>요청 구문

```
{ 
    "Domain": "string", 
    "FsxFilesystemArn": "string", 
    "Password": "string", 
    "SecurityGroupArns": [ "string" ], 
    "Subdirectory": "string", 
    "Tags": [ 
        { 
           "Key": "string", 
           "Value": "string" 
        } 
    ], 
    "User": "string"
}
```
# 요청 파라미터

모든 작업에 공통되는 파라미터에 대한 자세한 내용은 [일반 파라미터를](#page-651-0) 참조하십시오.

요청은 JSON 형식의 다음 데이터를 받습니다.

### <span id="page-364-0"></span>[Domain](#page-364-2)

FSx for Windows File Server가 속하는 Windows 도메인의 이름을 지정합니다.

유형: String

길이 제약: 최대 길이는 253입니다.

패턴: ^[A-Za-z0-9]((\.|-+)?[A-Za-z0-9]){0,252}\$

필수 항목 여부: 아니요

### <span id="page-364-1"></span>**[FsxFilesystemArn](#page-364-2)**

FSx for Windows File Server 파일 시스템의 Amazon 리소스 이름(ARN)을 지정합니다.

유형: String

길이 제약: 최대 길이는 128입니다.

패턴: ^arn:(aws|aws-cn|aws-us-gov|aws-iso|aws-iso-b):fsx:[a-z\-0-9]\*:[0-9] {12}:file-system/fs-.\*\$

필수 항목 여부: 예

<span id="page-365-0"></span>[Password](#page-364-2)

파일 시스템의 파일 및 폴더에 액세스할 수 있는 권한이 있는 사용자의 암호를 지정합니다.

유형: String

길이 제약: 최대 길이는 1,04입니다.

패턴: ^.{0,104}\$

필수 항목 여부: 예

<span id="page-365-1"></span>**[SecurityGroupArns](#page-364-2)** 

파일 시스템의 기본 서브넷에 액세스할 수 있는 보안 그룹의 ARN을 지정합니다.

**a** Note

보안 그룹 내에서의 연결을 허용하지 않는 보안 그룹을 선택한 경우 다음 중 하나를 수행합 니다.

- 보안 그룹이 자체 내에서 통신할 수 있도록 구성합니다.
- 탑재 대상의 보안 그룹과 통신할 수 있는 다른 보안 그룹을 선택합니다.

유형: 문자열 배열

배열 멤버: 최소 항목 수는 1개입니다. 최대 항목 수는 5개입니다.

길이 제약: 최대 길이는 128입니다.

패턴: ^arn:(aws|aws-cn|aws-us-gov|aws-iso|aws-iso-b):ec2:[a-z\-0-9]\*:[0-9] {12}:security-group/sg-[a-f0-9]+\$

필수 항목 여부: 예

### <span id="page-366-0"></span>**[Subdirectory](#page-364-2)**

슬래시를 사용하여 파일 시스템에 대한 탑재 경로를 지정합니다. 데이터를 DataSync 읽거나 쓰는 위치입니다 (소스 위치인지 대상 위치인지에 따라 다름).

유형: String

길이 제약: 최대 길이는 1,096입니다.

패턴: ^[a-zA-Z0-9\_\-\+\./\(\)\\$\p{Zs}]+\$

필수 항목 여부: 아니요

<span id="page-366-1"></span>[Tags](#page-364-2)

AWS 리소스를 분류, 필터링 및 검색하는 데 도움이 되는 레이블을 지정합니다. 위치에 대한 이름 태그를 하나 이상 생성하는 것이 좋습니다.

유형: [TagListEntry](#page-638-2) 객체 배열

배열 멤버: 최소 항목 수는 0개입니다. 최대 항목 수 50개.

필수 항목 여부: 아니요

#### <span id="page-366-2"></span>[User](#page-364-2)

파일 시스템의 파일, 폴더 및 메타데이터에 액세스할 수 있는 권한이 있는 사용자를 지정합니다.

충분한 권한이 있는 사용자를 선택하는 방법에 대한 자세한 내용은 [필수 권한을](https://docs.aws.amazon.com/datasync/latest/userguide/create-fsx-location.html#create-fsx-windows-location-permissions) 참조하십시오.

유형: String

길이 제약: 최대 길이는 1,04입니다.

```
패턴: ^[^\x5B\x5D\\/:;|=,+*?]{1,104}$
```
Required: Yes

## <span id="page-366-3"></span>응답 구문

```
{ 
    "LocationArn": "string"
}
```
## 응답 요소

작업이 성공하면 서비스가 HTTP 200 응답을 다시 전송합니다.

다음 데이터는 서비스에 의해 JSON 형식으로 반환됩니다.

### <span id="page-367-0"></span>**[LocationArn](#page-366-3)**

생성한 FSx for Windows File Server 파일 시스템의 ARN입니다.

유형: String

길이 제약: 최대 길이는 128입니다.

패턴: ^arn:(aws|aws-cn|aws-us-gov|aws-iso|aws-iso-b):datasync:[a-z\-0-9]+: [0-9]{12}:location/loc-[0-9a-z]{17}\$

## 오류

모든 작업에 공통적으로 나타나는 오류에 대한 자세한 내용은 을 참조하십시오[일반적인 오류](#page-649-0).

InternalException

이 예외는 AWS DataSync 서비스에 오류가 발생할 때 발생합니다.

HTTP 상태 코드: 500

InvalidRequestException

클라이언트가 잘못된 형식의 요청을 제출하면 이 예외가 발생합니다.

HTTP 상태 코드: 400

## 참고 항목

이 API를 언어별 AWS SDK 중 하나로 사용하는 방법에 대한 자세한 내용은 다음을 참조하세요.

- [AWS Command Line Interface](https://docs.aws.amazon.com/goto/aws-cli/datasync-2018-11-09/CreateLocationFsxWindows)
- [AWS SDK for .NET](https://docs.aws.amazon.com/goto/DotNetSDKV3/datasync-2018-11-09/CreateLocationFsxWindows)
- [AWS SDK for C++](https://docs.aws.amazon.com/goto/SdkForCpp/datasync-2018-11-09/CreateLocationFsxWindows)
- [AWS SDK for Go](https://docs.aws.amazon.com/goto/SdkForGoV1/datasync-2018-11-09/CreateLocationFsxWindows)
- [AWS SDK for Java V2](https://docs.aws.amazon.com/goto/SdkForJavaV2/datasync-2018-11-09/CreateLocationFsxWindows)
- [AWS에 대한 SDK JavaScript](https://docs.aws.amazon.com/goto/AWSJavaScriptSDK/datasync-2018-11-09/CreateLocationFsxWindows)
- [AWS SDK for PHP V3](https://docs.aws.amazon.com/goto/SdkForPHPV3/datasync-2018-11-09/CreateLocationFsxWindows)
- [AWS SDK for Python](https://docs.aws.amazon.com/goto/boto3/datasync-2018-11-09/CreateLocationFsxWindows)
- [AWS SDK for Ruby V3](https://docs.aws.amazon.com/goto/SdkForRubyV3/datasync-2018-11-09/CreateLocationFsxWindows)

# CreateLocationHdfs

Hadoop 분산 파일 시스템 (HDFS) 의 엔드포인트를 생성합니다.

# <span id="page-369-0"></span>요청 구문

```
{ 
    "AgentArns": [ "string" ], 
    "AuthenticationType": "string", 
    "BlockSize": number, 
    "KerberosKeytab": blob, 
    "KerberosKrb5Conf": blob, 
    "KerberosPrincipal": "string", 
    "KmsKeyProviderUri": "string", 
    "NameNodes": [ 
        { 
           "Hostname": "string", 
           "Port": number
        } 
    ], 
    "QopConfiguration": { 
        "DataTransferProtection": "string", 
        "RpcProtection": "string" 
    }, 
    "ReplicationFactor": number, 
    "SimpleUser": "string", 
    "Subdirectory": "string", 
    "Tags": [ 
        { 
           "Key": "string", 
           "Value": "string" 
        } 
   \mathbf{I}}
```
요청 파라미터

모든 작업에 공통인 파라미터에 대한 자세한 내용은 일반 [파라미터](#page-651-0) 를 참조하십시오.

요청은 JSON 형식의 다음 데이터를 받습니다.

### <span id="page-370-0"></span>**[AgentArns](#page-369-0)**

HDFS 클러스터에 연결하는 데 사용되는 에이전트의 Amazon 리소스 이름(ARN)입니다.

유형: 문자열 배열

배열 멤버: 최소 항목 수는 1개입니다. 최대 항목 수는 4입니다.

길이 제약: 최대 길이는 128입니다.

패턴: ^arn:(aws|aws-cn|aws-us-gov|aws-iso|aws-iso-b):datasync:[a-z\-0-9]+: [0-9]{12}:agent/agent-[0-9a-z]{17}\$

필수 항목 여부: 예

<span id="page-370-1"></span>[AuthenticationType](#page-369-0)

사용자의 ID를 확인하는 데 사용되는 인증 유형입니다.

유형: String

유효한 값: SIMPLE | KERBEROS

필수 항목 여부: 예

#### <span id="page-370-2"></span>**[BlockSize](#page-369-0)**

HDFS 클러스터에 쓸 데이터 블록의 크기입니다. 블록 크기는 512바이트의 배수여야 합니다. 기본 블록 크기는 128메비바이트(MiB)입니다.

유형: Integer

유효한 범위: 최소값 104857입니다. 최대입니다.

필수 항목 여부: 아니요

### <span id="page-370-3"></span>[KerberosKeytab](#page-369-0)

정의된 Kerberos 보안 주체와 암호화된 키 간의 매핑이 포함된 Kerberos 키 테이블(keytab)입니다. 파일 주소를 제공하여 파일에서 keytab을 로드할 수 있습니다. 를 사용하는 경우 base64 인코딩을 자동으로 수행합니다. AWS CLI 그렇지 않으면 base64 인코딩 형식의 텍스트를 입력하세요.

### **a** Note

AuthenticationType에 KERBEROS가 지정된 경우 이 파라미터가 필요합니다.

유형: Base64로 인코딩된 이진 데이터 객체

길이 제약: 최대 길이는 655입니다.

필수 항목 여부: 아니요

### <span id="page-371-0"></span>[KerberosKrb5Conf](#page-369-0)

Kerberos 구성 정보가 포함된 krb5.conf 파일입니다. 파일 주소를 제공하여 krb5.conf 파일을 로드할 수 있습니다. 를 AWS CLI 사용하는 경우 base64 인코딩을 자동으로 수행합니다. 그렇지 않 으면 base64 인코딩 형식의 텍스트를 입력하세요.

### **a** Note

AuthenticationType에 KERBEROS가 지정된 경우 이 파라미터가 필요합니다.

유형: Base64로 인코딩된 이진 데이터 객체

길이 제약: 최대 길이는 13입니다.

필수 항목 여부: 아니요

<span id="page-371-1"></span>**[KerberosPrincipal](#page-369-0)** 

HDFS 클러스터의 파일 및 폴더에 대한 액세스 권한이 있는 Kerberos 보안 주체입니다.

#### **a** Note

AuthenticationType에 KERBEROS가 지정된 경우 이 파라미터가 필요합니다.

유형: String

길이 제약: 최소 길이는 1입니다. 최대 길이 256.

Pattern: ^.+\$

필수 항목 여부: 아니요

<span id="page-371-2"></span>[KmsKeyProviderUri](#page-369-0)

HDFS 클러스터의 키 관리 서버(KMS)의 URI입니다.

유형: String

길이 제약: 최소 길이는 1입니다. 최대 길이는 255입니다.

패턴: ^kms:\/\/http[s]?@(([a-zA-Z0-9\-]\*[a-zA-Z0-9])\.)\*([A-Za-z0-9\-]\*[A-Za-z0-9])(;(([a-zA-Z0-9\-]\*[a-zA-Z0-9])\.)\*([A-Za-z0-9\-]\*[A-Zaz0-9]))\*:[0-9]{1,5}\/kms\$

필수 항목 여부: 아니요

<span id="page-372-0"></span>**[NameNodes](#page-369-0)** 

HDFS 네임스페이스를 관리합니다. NameNode 는 파일 및 디렉터리 열기, 닫기 및 이름 바꾸기와 같은 작업을 NameNode 수행합니다. NameNode에는 데이터 블록을 에 매핑하기 위한 정보가 들어 DataNodes 있습니다. 하나만 사용할 수 NameNode 있습니다.

유형: [HdfsNameNode](#page-590-2) 객체 배열

배열 멤버: 최소 항목 수는 1개입니다.

필수 항목 여부: 예

### <span id="page-372-1"></span>[QopConfiguration](#page-369-0)

QOP(Quality of Protection) 구성은 Hadoop 분산 파일 시스템(HDFS) 클러스터에 구성된 원격 프 로시저 호출(RPC) 및 데이터 전송 방지 설정을 지정합니다. QopConfiguration이 지정되지 않 은 경우 RpcProtection 및 DataTransferProtection은 기본적으로 PRIVACY로 설정됩니다. RpcProtection 또는 DataTransferProtection을 설정하면 다른 파라미터는 동일한 값을 가 정합니다.

유형: [QopConfiguration](#page-628-2) 객체

필수 항목 여부: 아니요

<span id="page-372-2"></span>**[ReplicationFactor](#page-369-0)** 

HDFS DataNodes 클러스터에 쓸 때 데이터를 복제할 수 기본적으로 데이터는 DataNodes 3입니 다.

유형: Integer

유효한 범위: 최소값 1. 최대입니다.

필수 항목 여부: 아니요

### <span id="page-373-0"></span>[SimpleUser](#page-369-0)

### 호스트 운영 체제에서 클라이언트를 식별하는 데 사용되는 사용자 이름입니다.

### **a** Note

AuthenticationType에 SIMPLE가 지정된 경우 이 파라미터가 필요합니다.

유형: String

길이 제약: 최소 길이는 1입니다. 최대 길이 256.

Pattern: ^[\_.A-Za-z0-9][-\_.A-Za-z0-9]\*\$

필수 항목 여부: 아니요

### <span id="page-373-1"></span>**[Subdirectory](#page-369-0)**

HDFS 클러스터의 하위 디렉터리입니다. 이 하위 디렉터리는 HDFS 클러스터에서 데이터를 읽거나 쓰는 데 사용됩니다. 하위 디렉터리를 지정하지 않으면 기본적으로 /로 설정됩니다.

유형: String

길이 제약: 최대 길이는 40입니다.

패턴: ^[a-zA-Z0-9\_\-\+\./\(\)\\$\p{Zs}]+\$

필수 항목 여부: 아니요

### <span id="page-373-2"></span>[Tags](#page-369-0)

위치에 추가하려는 태그를 나타내는 키-값 페어입니다. 값은 빈 문자열일 수도 있습니다. 태그를 사 용하여 리소스의 이름을 지정하는 것이 좋습니다.

유형: [TagListEntry](#page-638-2) 객체 배열

배열 멤버: 최소 항목 수는 0개입니다. 최대 항목 수 50개.

필수 항목 여부: 아니요

## <span id="page-373-3"></span>응답 구문

{

}

"[LocationArn"](#page-374-0): "*string*"

# 응답 요소

작업이 성공하면 서비스가 HTTP 200 응답을 다시 전송합니다.

다음 데이터는 서비스에 의해 JSON 형식으로 반환됩니다.

<span id="page-374-0"></span>**[LocationArn](#page-373-3)** 

생성된 소스 HDFS 클러스터 위치의 ARN

유형: String

길이 제약: 최대 길이는 128입니다.

패턴: ^arn:(aws|aws-cn|aws-us-gov|aws-iso|aws-iso-b):datasync:[a-z\-0-9]+: [0-9]{12}:location/loc-[0-9a-z]{17}\$

## 오류

모든 작업에 공통적으로 나타나는 오류에 대한 자세한 내용은 을 참조하십시오[일반적인 오류](#page-649-0).

### InternalException

이 예외는 AWS DataSync 서비스에 오류가 발생할 때 발생합니다.

HTTP 상태 코드: 500

InvalidRequestException

클라이언트가 잘못된 형식의 요청을 제출하면 이 예외가 발생합니다.

HTTP 상태 코드: 400

## 참고 항목

이 API를 언어별 AWS SDK 중 하나로 사용하는 방법에 대한 자세한 내용은 다음을 참조하세요.

- [AWS Command Line Interface](https://docs.aws.amazon.com/goto/aws-cli/datasync-2018-11-09/CreateLocationHdfs)
- [AWS SDK for .NET](https://docs.aws.amazon.com/goto/DotNetSDKV3/datasync-2018-11-09/CreateLocationHdfs)
- [AWS SDK for C++](https://docs.aws.amazon.com/goto/SdkForCpp/datasync-2018-11-09/CreateLocationHdfs)
- [AWS SDK for Go](https://docs.aws.amazon.com/goto/SdkForGoV1/datasync-2018-11-09/CreateLocationHdfs)
- [AWS SDK for Java V2](https://docs.aws.amazon.com/goto/SdkForJavaV2/datasync-2018-11-09/CreateLocationHdfs)
- [AWS에 대한 SDK JavaScript](https://docs.aws.amazon.com/goto/AWSJavaScriptSDK/datasync-2018-11-09/CreateLocationHdfs)
- [AWS SDK for PHP V3](https://docs.aws.amazon.com/goto/SdkForPHPV3/datasync-2018-11-09/CreateLocationHdfs)
- [AWS SDK for Python](https://docs.aws.amazon.com/goto/boto3/datasync-2018-11-09/CreateLocationHdfs)
- [AWS SDK for Ruby V3](https://docs.aws.amazon.com/goto/SdkForRubyV3/datasync-2018-11-09/CreateLocationHdfs)

# CreateLocationNfs

읽거나 쓸 수 있는 네트워크 파일 시스템 (NFS) 서버의 파일 시스템을 정의합니다.

# <span id="page-376-2"></span>요청 구문

```
{ 
    "MountOptions": { 
        "Version": "string" 
    }, 
    "OnPremConfig": { 
        "AgentArns": [ "string" ] 
    }, 
    "ServerHostname": "string", 
    "Subdirectory": "string", 
    "Tags": [ 
        { 
            "Key": "string", 
            "Value": "string" 
        } 
    ]
}
```
# 요청 파라미터

모든 작업에 공통적인 매개 변수에 대한 자세한 내용은 [일반 매개 변수를](#page-651-0) 참조하십시오.

요청은 JSON 형식의 다음 데이터를 받습니다.

### <span id="page-376-0"></span>**[MountOptions](#page-376-2)**

NFS 공유를 탑재하는 데 사용할DataSync 수 있는 NFS 탑재 옵션입니다.

유형: [NfsMountOptions](#page-613-1) 객체

필수 항목 여부: 아니요

### <span id="page-376-1"></span>**[OnPremConfig](#page-376-2)**

NFS 서버에 연결하는 데 사용되는 에이전트의 Amazon 리소스 이름(ARN) 목록이 들어 있습니다.

AWS Snowcone 디바이스에서 데이터를 복사하는 경우 [AWS Snowcone의 NFS 서버에](https://docs.aws.amazon.com/datasync/latest/userguide/create-nfs-location.html#nfs-on-snowcone)서 자세한 내용을 참조하세요.

유형: [OnPremConfig](#page-615-1) 객체

필수 항목 여부: 예

#### <span id="page-377-0"></span>**[ServerHostname](#page-376-2)**

NFS 서버의 이름입니다. 이 값은 NFS 서버의 IP 주소 또는 도메인 이름 서비스(DNS) 이름입니다. 온프레미스에 설치된 에이전트는 이 호스트 이름을 사용하여 네트워크에 NFS 서버를 탑재합니다.

AWS Snowcone 디바이스에서 데이터를 복사하는 경우 [AWS Snowcone의 NFS 서버에](https://docs.aws.amazon.com/datasync/latest/userguide/create-nfs-location.html#nfs-on-snowcone)서 자세한 내용을 참조하세요.

### **a** Note

이 이름은 DNS와 호환되거나 IP 버전 4(IPv4) 주소여야 합니다.

#### 유형: String

길이 제약: 최대 길이는 255입니다.

패턴: ^(([a-zA-Z0-9\-]\*[a-zA-Z0-9])\.)\*([A-Za-z0-9\-]\*[A-Za-z0-9])\$

필수 항목 여부: 예

#### <span id="page-377-1"></span>**[Subdirectory](#page-376-2)**

NFS 소스 위치에서 데이터를 읽거나 NFS 대상에 데이터를 쓰는 데 사용되는 NFS 파일 시스템의 하위 디렉터리입니다. NFS 경로는 NFS 서버에서 내보낸 경로 또는 해당 경로의 하위 디렉터리여 야 합니다. 이 경로는 네트워크의 다른 NFS 클라이언트에서 탑재할 수 있는 것이어야 합니다.

NFS 서버에서 내보낸 모든 경로를 확인하려면 서버에 액세스할 수 있는 NFS 클라이언트에서 "showmount -e nfs-server-name"을 실행합니다. 결과에 나타나는 모든 디렉터리와 그 디렉 터리의 하위 디렉터리를 지정할 수 있습니다. Kerberos 인증 없이 NFS 내보내기에 액세스할 수 있 는지 확인하십시오.

지정된 폴더의 모든 데이터를 전송하려면 DataSync에 모든 데이터를 읽을 수 있는 권한이 있어야 합니다. 이렇게 하려면 로 NFS 내보내기를no\_root\_squash, 구성하거나 모든 파일에 대한 권한 이 모든 사용자에 대한 읽기 액세스를DataSync 허용하는지 확인합니다. 이렇게 하면 에이전트가 파일을 읽을 수 있습니다. 추가적으로 모든 실행 액세스를 활성화해야 에이전트가 디렉터리에 액세 스할 수 있습니다.

AWS Snowcone 디바이스에서 데이터를 복사하는 경우 [AWS Snowcone의 NFS 서버에](https://docs.aws.amazon.com/datasync/latest/userguide/create-nfs-location.html#nfs-on-snowcone)서 자세한 내용을 참조하세요.

NFS 내보내기 구성에 대한 자세한 내용을 알아보려면 [18.7. Red Hat Enterprise Linux 설명서의 /](http://web.mit.edu/rhel-doc/5/RHEL-5-manual/Deployment_Guide-en-US/s1-nfs-server-config-exports.html) [etc/exports 구성 파일](http://web.mit.edu/rhel-doc/5/RHEL-5-manual/Deployment_Guide-en-US/s1-nfs-server-config-exports.html)을 참조하세요.

유형: String

길이 제약: 최대 길이는 4096입니다.

패턴: ^[a-zA-Z0-9\_\-\+\./\(\)\p{Zs}]+\$

필수 항목 여부: 예

### <span id="page-378-0"></span>[Tags](#page-376-2)

위치에 추가하려는 태그를 나타내는 키-값 페어입니다. 값은 빈 문자열일 수도 있습니다. 태그를 사 용하여 리소스의 이름을 지정하는 것이 좋습니다.

유형: [TagListEntry](#page-638-2) 객체 배열

배열 멤버: 최소 항목 수는 0개입니다. 최대 항목 수 50개.

필수 항목 여부: 아니요

### <span id="page-378-2"></span>응답 구문

```
{ 
    "LocationArn": "string"
}
```
### 응답 요소

작업이 성공하면 서비스가 HTTP 200 응답을 다시 전송합니다.

다음 데이터는 서비스에 의해 JSON 형식으로 반환됩니다.

### <span id="page-378-1"></span>**[LocationArn](#page-378-2)**

생성된 소스 NFS 파일 시스템 위치의 Amazon 리소스 이름 (ARN) 입니다.

유형: String

길이 제약: 최대 길이는 128입니다.

패턴: ^arn:(aws|aws-cn|aws-us-gov|aws-iso|aws-iso-b):datasync:[a-z\-0-9]+: [0-9]{12}:location/loc-[0-9a-z]{17}\$

# 오류

모든 작업에 공통적으로 발생하는 오류에 대한 자세한 내용은 을 참조하십시오[일반적인 오류](#page-649-0).

InternalException

이 예외는AWS DataSync 서비스에 오류가 발생할 때 발생합니다.

HTTP 상태 코드: 500

InvalidRequestException

이 예외는 클라이언트가 잘못된 형식의 요청을 제출할 때 발생합니다.

HTTP 상태 코드: 400

```
예시
```
### 예

다음 예에서는 지정된 NFS 버전을 마운트 옵션으로 사용하여 NFS 파일 시스템의 엔드포인트를 생성 합니다.

### 예제 요청

```
{ 
   "MountOptions": { 
      "Version": : "NFS4_0" 
      }, 
   "OnPremConfig": { 
     "AgentArn": [ "arn:aws:datasync:us-east-2:111222333444:agent/
agent-0b0addbeef44b3nfs" ] 
            }, 
             "ServerHostname": "MyServer@amazon.com", 
             "Subdirectory": "/MyFolder", 
             "Tags": [
```

```
\overline{a} "Key": "Name", 
                  "Value": "ElasticFileSystem-1" 
 } 
. . . . . . . . . . . <u>.</u>
```
예

}

응답은 NFS 위치의 Amazon 리소스 이름 (ARN) 을 반환합니다.

## 샘플 응답

```
{ 
   "LocationArn": "arn:aws:datasync:us-east-2:111222333444:location/
loc-07db7abfc326c50aa"
}
```
# 참고 항목

이 API를 언어별 AWS SDK 중 하나로 사용하는 방법에 대한 자세한 내용은 다음을 참조하세요.

- [AWS Command Line Interface](https://docs.aws.amazon.com/goto/aws-cli/datasync-2018-11-09/CreateLocationNfs)
- [AWS SDK for .NET](https://docs.aws.amazon.com/goto/DotNetSDKV3/datasync-2018-11-09/CreateLocationNfs)
- [AWS SDK for C++](https://docs.aws.amazon.com/goto/SdkForCpp/datasync-2018-11-09/CreateLocationNfs)
- [AWS SDK for Go](https://docs.aws.amazon.com/goto/SdkForGoV1/datasync-2018-11-09/CreateLocationNfs)
- [AWS SDK for Java V2](https://docs.aws.amazon.com/goto/SdkForJavaV2/datasync-2018-11-09/CreateLocationNfs)
- [AWSSDK를 위한JavaScript](https://docs.aws.amazon.com/goto/AWSJavaScriptSDK/datasync-2018-11-09/CreateLocationNfs)
- [AWS SDK for PHP V3](https://docs.aws.amazon.com/goto/SdkForPHPV3/datasync-2018-11-09/CreateLocationNfs)
- [AWS SDK for Python](https://docs.aws.amazon.com/goto/boto3/datasync-2018-11-09/CreateLocationNfs)
- [AWS SDK for Ruby V3](https://docs.aws.amazon.com/goto/SdkForRubyV3/datasync-2018-11-09/CreateLocationNfs)

# CreateLocationObjectStorage

전송을 위해 액세스할 AWS DataSync 수 있는 오브젝트 스토리지 시스템의 엔드포인트를 생성합니다. 자세한 내용은 [오브젝트 스토리지를 위한 위치 만들기를](https://docs.aws.amazon.com/datasync/latest/userguide/create-object-location.html) 참조하십시오.

# <span id="page-381-1"></span>요청 구문

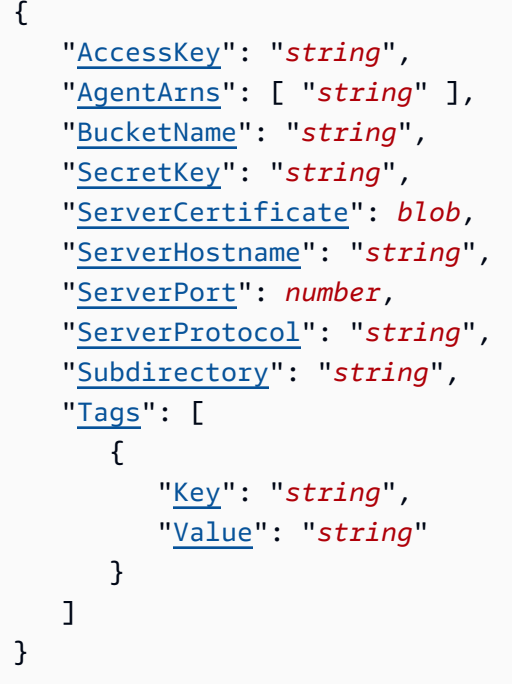

# 요청 파라미터

모든 작업에 공통적인 파라미터 정보는 범용 [파라미터](#page-651-0) 항목을 참조하십시오.

요청은 JSON 형식의 다음 데이터를 받습니다.

### <span id="page-381-0"></span>**[AccessKey](#page-381-1)**

객체 스토리지 서버에 인증하는 데 자격 증명이 필요한 경우 액세스 키(예: 사용자 이름)를 지정합 니다.

유형: String

길이 제약: 최소 길이는 1입니다. 최대 길이는 200입니다.

패턴: ^.+\$

필수 항목 여부: 아니요

### <span id="page-382-0"></span>**[AgentArns](#page-381-1)**

사용자의 위치와 안전하게 연결할 수 있는 DataSync 에이전트의 Amazon 리소스 이름 (ARN) 을 지 정합니다.

유형: 문자열 배열

배열 멤버: 최소 항목 수는 1개입니다. 최대 항목 수는 4개입니다.

길이 제약: 최대 길이는 128입니다.

패턴: ^arn:(aws|aws-cn|aws-us-gov|aws-iso|aws-iso-b):datasync:[a-z\-0-9]+:  $[0-9]{12}$ : agent/agent- $[0-9a-z]{17}$ \$

필수 항목 여부: 예

#### <span id="page-382-1"></span>**[BucketName](#page-381-1)**

전송과 관련된 객체 스토리지 버킷의 이름을 지정합니다.

유형: String

길이 제약: 최소 길이 3. 최대 길이 63.

패턴: ^[a-zA-Z0-9 \-\+\./\(\)\\$\p{Zs}]+\$

필수 항목 여부: 예

<span id="page-382-2"></span>**[SecretKey](#page-381-1)** 

객체 스토리지 서버에 인증하는 데 자격 증명이 필요한 경우 보안 암호 키(예: 암호)를 지정합니다.

유형: String

길이 제약: 최소 길이는 1입니다. 최대 길이는 200입니다.

패턴: ^.+\$

필수 항목 여부: 아니요

#### <span id="page-382-3"></span>**[ServerCertificate](#page-381-1)**

오브젝트 스토리지 서버의 인증서에 서명하는 데 사용되는 인증서가 포함된 파일을 지정합니다 (예:file:///home/user/.ssh/storage\_sys\_certificate.pem). 지정하는 파일에는 다음 이 포함되어야 합니다.

- 서명 인증 기관 (CA) 의 인증서
- 모든 중간 인증서
- base64 인코딩
- A .pem 익스텐션

파일은 최대 32768바이트일 수 있습니다 (base64 인코딩 이전).

이 파라미터를 사용하려면 ServerProtocol 를 HTTPS 구성하십시오.

유형: Base64로 인코딩된 이진 데이터 객체

길이 제약: 최대 길이는 32768입니다.

필수 항목 여부: 아니요

#### <span id="page-383-0"></span>**[ServerHostname](#page-381-1)**

객체 스토리지 서버의 도메인 이름 또는 IP 주소를 지정합니다. DataSync에이전트는 이 호스트 이 름을 사용하여 객체 스토리지 서버를 네트워크에 탑재합니다.

유형: String

길이 제약: 최대 길이는 255입니다.

패턴: ^(([a-zA-Z0-9\-]\*[a-zA-Z0-9])\.)\*([A-Za-z0-9\-]\*[A-Za-z0-9])\$

필수 항목 여부: 예

<span id="page-383-1"></span>**[ServerPort](#page-381-1)** 

객체 스토리지 서버가 인바운드 네트워크 트래픽을 수락하는 포트(예: 포트 443)를 지정합니다.

유형: Integer

유효한 범위: 최소값 1. 최대값은 65536입니다.

필수 항목 여부: 아니요

<span id="page-383-2"></span>**[ServerProtocol](#page-381-1)** 

객체 스토리지 서버의 통신에 사용되는 프로토콜을 지정합니다.

유형: String

유효한 값: HTTPS | HTTP

### 필수 항목 여부: 아니요

### <span id="page-384-0"></span>**[Subdirectory](#page-381-1)**

객체 스토리지 서버의 객체 접두사를 지정합니다. 소스 위치인 경우 이 접두사가 있는 DataSync 객 체만 복사합니다. 대상 위치인 경우 이 접두사가 있는 모든 객체를 DataSync 씁니다.

유형: String

길이 제약: 최대 길이는 4096입니다.

패턴: ^[a-zA-Z0-9\_\-\+\./\(\)\p{Zs}]\*\$

필수 항목 여부: 아니요

### <span id="page-384-1"></span>[Tags](#page-381-1)

리소스에 추가하려는 태그를 나타내는 키-값 페어를 지정합니다. 태그는 리소스 관리, 필터링 및 검 색에 도움이 됩니다. 위치에 대한 이름 태그를 생성하는 것이 좋습니다.

유형: [TagListEntry](#page-638-2) 객체 배열

배열 멤버: 최소 항목 수는 0개입니다. 최대 항목 수 50개.

필수 항목 여부: 아니요

## <span id="page-384-3"></span>응답 구문

```
{ 
    "LocationArn": "string"
}
```
## 응답 요소

작업이 성공하면 서비스가 HTTP 200 응답을 다시 전송합니다.

다음 데이터는 서비스에 의해 JSON 형식으로 반환됩니다.

### <span id="page-384-2"></span>**[LocationArn](#page-384-3)**

생성한 오브젝트 스토리지 시스템 위치의 ARN을 지정합니다.

### 유형: String

길이 제약: 최대 길이는 128입니다.

패턴: ^arn:(aws|aws-cn|aws-us-gov|aws-iso|aws-iso-b):datasync:[a-z\-0-9]+: [0-9]{12}:location/loc-[0-9a-z]{17}\$

# 오류

모든 작업에 공통적으로 나타나는 오류에 대한 자세한 내용은 을 참조하십시오[일반적인 오류](#page-649-0).

InternalException

이 예외는 AWS DataSync 서비스에 오류가 발생할 때 발생합니다.

HTTP 상태 코드: 500

InvalidRequestException

클라이언트가 잘못된 형식의 요청을 제출하면 이 예외가 발생합니다.

HTTP 상태 코드: 400

## 참고 항목

이 API를 언어별 AWS SDK 중 하나로 사용하는 방법에 대한 자세한 내용은 다음을 참조하세요.

- [AWS Command Line Interface](https://docs.aws.amazon.com/goto/aws-cli/datasync-2018-11-09/CreateLocationObjectStorage)
- [AWS SDK for .NET](https://docs.aws.amazon.com/goto/DotNetSDKV3/datasync-2018-11-09/CreateLocationObjectStorage)
- [AWS SDK for C++](https://docs.aws.amazon.com/goto/SdkForCpp/datasync-2018-11-09/CreateLocationObjectStorage)
- [AWS SDK for Go](https://docs.aws.amazon.com/goto/SdkForGoV1/datasync-2018-11-09/CreateLocationObjectStorage)
- [AWS SDK for Java V2](https://docs.aws.amazon.com/goto/SdkForJavaV2/datasync-2018-11-09/CreateLocationObjectStorage)
- [AWS에 대한 SDK JavaScript](https://docs.aws.amazon.com/goto/AWSJavaScriptSDK/datasync-2018-11-09/CreateLocationObjectStorage)
- [AWS SDK for PHP V3](https://docs.aws.amazon.com/goto/SdkForPHPV3/datasync-2018-11-09/CreateLocationObjectStorage)
- [AWS SDK for Python](https://docs.aws.amazon.com/goto/boto3/datasync-2018-11-09/CreateLocationObjectStorage)
- [AWS SDK for Ruby V3](https://docs.aws.amazon.com/goto/SdkForRubyV3/datasync-2018-11-09/CreateLocationObjectStorage)

# CreateLocationS3

위치는 Amazon S3 버킷의 엔드포인트입니다. AWS DataSync위치를 데이터 복사를 위한 소스 또는 대상으로 사용할 수 있습니다.

### **A** Important

위치를 생성하기 전에 다음 섹션을 읽어보세요.

- [Amazon S3 로케이션의 스토리지 클래스 고려 사항](https://docs.aws.amazon.com/datasync/latest/userguide/create-s3-location.html#using-storage-classes)
- [사용 시 S3 요청 비용 평가 DataSync](https://docs.aws.amazon.com/datasync/latest/userguide/create-s3-location.html#create-s3-location-s3-requests)

<span id="page-386-0"></span>자세한 내용은 [Amazon S3 위치 생성을](https://docs.aws.amazon.com/datasync/latest/userguide/create-locations-cli.html#create-location-s3-cli) 참조하세요.

요청 구문

```
{ 
    "AgentArns": [ "string" ], 
    "S3BucketArn": "string", 
    "S3Config": { 
        "BucketAccessRoleArn": "string" 
    }, 
    "S3StorageClass": "string", 
    "Subdirectory": "string", 
    "Tags": [ 
        { 
            "Key": "string", 
            "Value": "string" 
        } 
   \mathbf{I}}
```
요청 파라미터

모든 작업에 공통적인 파라미터에 대한 자세한 내용은 [일반 파라미터를](#page-651-0) 참조하세요.

요청은 JSON 형식의 다음 데이터를 받습니다.

#### <span id="page-387-0"></span>**[AgentArns](#page-386-0)**

DataSync아웃포스트에서 사용하는 경우 AWS 아웃포스트에 배포된 DataSync 에이전트의 Amazon 리소스 이름 (ARN) 을 지정하십시오. AWSOutpost에서 DataSync 에이전트를 시작하는 방법에 대한 자세한 내용은 [DataSync에이전트 배포를 참조하십시오. AWS Outposts](https://docs.aws.amazon.com/datasync/latest/userguide/deploy-agents.html#outposts-agent)

유형: 문자열 배열

배열 멤버: 최소 항목 수는 1개입니다. 최대 항목 10개.

길이 제약: 최대 길이는 128입니다.

패턴: ^arn:(aws|aws-cn|aws-us-gov|aws-iso|aws-iso-b):datasync:[a-z\-0-9]+: [0-9]{12}:agent/agent-[0-9a-z]{17}\$

필수 항목 여부: 아니요

### <span id="page-387-1"></span>[S3BucketArn](#page-386-0)

Amazon S3 버킷의 ARN입니다. 버킷이 AWS Outpost에 있는 경우 액세스 포인트 ARN이어야 합니 다.

유형: String

길이 제약: 최대 길이는 156개.

패턴: ^arn:(aws|aws-cn|aws-us-gov|aws-iso|aws-iso-b):(s3|s3-outposts):[a-z \-0-9]\*:[0-9]\*:.\*\$

필수 항목 여부: 예

#### <span id="page-387-2"></span>[S3Config](#page-386-0)

Amazon S3 버킷에 액세스하는 데 사용되는 AWS Identity and Access Management(IAM) 역할의 Amazon 리소스 이름(ARN)입니다.

이러한 역할 사용에 대한 자세한 내용은 AWS DataSync사용자 설명서의 [Amazon S3 위치 생성을](https://docs.aws.amazon.com/datasync/latest/userguide/working-with-locations.html#create-s3-location) 참조하세요.

유형: [S3Config](#page-634-1) 객체

필수 항목 여부: 예

#### <span id="page-388-0"></span>[S3StorageClass](#page-386-0)

이 위치가 태스크 대상으로 사용될 때 파일을 저장하려는 Amazon S3 스토리지 클래스입니다. 에 있는 버킷의 AWS 리전 경우 스토리지 클래스는 기본적으로 Standard로 설정됩니다. 버킷의 경우 스토리지 클래스는 기본적으로 S3 AWS Outposts로 설정됩니다. AWS Outposts

S3 스토리지 클래스에 대한 자세한 내용은 [Amazon S3 스토리지 클래스](https://aws.amazon.com/s3/storage-classes/)를 참조하세요. 일부 스토 리지 클래스에는 S3 스토리지 비용에 영향을 미칠 수 있는 동작이 있습니다. 자세한 내용은 [에서](https://docs.aws.amazon.com/datasync/latest/userguide/create-s3-location.html#using-storage-classes) [S3 스토리지 클래스 작업 시 고려 사항 을](https://docs.aws.amazon.com/datasync/latest/userguide/create-s3-location.html#using-storage-classes) 참조하세요DataSync.

유형: String

유효한 값: STANDARD | STANDARD\_IA | ONEZONE\_IA | INTELLIGENT\_TIERING | GLACIER | DEEP\_ARCHIVE | OUTPOSTS | GLACIER\_INSTANT\_RETRIEVAL

필수 항목 여부: 아니요

### <span id="page-388-1"></span>**[Subdirectory](#page-386-0)**

Amazon S3 버킷의 하위 디렉터리입니다. Amazon S3의 이 하위 디렉터리는 S3 소스 위치에서 데 이터를 읽거나 S3 대상에 데이터를 쓰는 데 사용됩니다.

유형: String

길이 제약: 최대 길이는 40개.

패턴: ^[a-zA-Z0-9\_\-\+\./\(\)\p{Zs}]\*\$

필수 항목 여부: 아니요

#### <span id="page-388-2"></span>[Tags](#page-386-0)

위치에 추가하려는 태그를 나타내는 키-값 페어입니다. 값은 빈 문자열일 수도 있습니다. 태그를 사 용하여 리소스의 이름을 지정하는 것이 좋습니다.

유형: [TagListEntry](#page-638-2) 객체 배열

배열 멤버: 최소 항목 수는 0개입니다. 최대 항목 수 50개.

필수 항목 여부: 아니요

## <span id="page-388-3"></span>응답 구문

{

}

"[LocationArn"](#page-389-0): "*string*"

# 응답 요소

작업이 성공하면 서비스가 HTTP 200 응답을 다시 전송합니다.

다음 데이터는 서비스에 의해 JSON 형식으로 반환됩니다.

<span id="page-389-0"></span>**[LocationArn](#page-388-3)** 

생성된 소스 Amazon S3 버킷 위치의 Amazon 리소스 이름 (ARN) 입니다.

유형: String

길이 제약: 최대 길이는 128입니다.

패턴: ^arn:(aws|aws-cn|aws-us-gov|aws-iso|aws-iso-b):datasync:[a-z\-0-9]+: [0-9]{12}:location/loc-[0-9a-z]{17}\$

# 오류

모든 작업에 공통적으로 나타나는 오류에 대한 자세한 내용은 을 참조하십시오[일반적인 오류](#page-649-0).

### InternalException

이 예외는 AWS DataSync 서비스에 오류가 발생할 때 발생합니다.

HTTP 상태 코드: 500

InvalidRequestException

클라이언트가 잘못된 형식의 요청을 제출하면 이 예외가 발생합니다.

HTTP 상태 코드: 400

예시

1단계. 버킷에 쓰는 데 필요한 IAM 역할 수수허용

다음 예제는 대상 Amazon S3 버킷에 AWS DataSync 액세스하는 데 필요한 권한을 부여하는 가장 간 단한 create-location-s3-iam-role 정책과 정책이 연결된 IAM 역할을 보여줍니다.

```
{ 
   "Version": "2012-10-17", 
   "Statement": [ 
     { 
        "Effect": "Allow", 
        "Principal": { 
          "Service": "datasync.amazonaws.com" 
        }, 
        "Action": "sts:AssumeRole" 
      } 
  \mathbf{I}}
```

```
"Role": { 
         "Path": "/", 
         "RoleName": "MyBucketAccessRole", 
         "RoleId": "role-id", 
         "Arn": "arn:aws:iam::account-id:role/MyBucketAccessRole", 
         "CreateDate": "2018-07-27T02:49:23.117Z", 
         "AssumeRolePolicyDocument": { 
             "Version": "2012-10-17", 
             "Statement": [ 
\overline{a} "Effect": "Allow", 
                     "Principal": { 
                         "Service": "datasync.amazonaws.com" 
\}, \{ "Action": "sts:AssumeRole" 
 } 
            \mathbf{I} } 
     }
}
```
2단계. 생성된 IAM 역할이 버킷에 쓸 수 있도록 허용

버킷에 액세스할 수 있는 충분한 권한이 있는 정책을 역할에 연결합니다. 이러한 정책의 예로는 AWSDataSyncFullAccess 관리형 정책이 있습니다.

자세한 내용은 IAM [AWSDataSyncFullAccess콘](https://console.aws.amazon.com/iam/home?#/policies/arn:aws:iam::aws:policy/AWSDataSyncFullAccess$jsonEditor)솔의 을 참조하세요.

이 정책을 생성할 필요가 없습니다. 에서 AWS 관리하므로 attach-role-policy 명령에 ARN을 지 정하기만 하면 됩니다.

IAM\_POLICY\_ARN='arn:aws:iam::aws:policy/AWSDataSyncFullAccess'

3단계. Amazon S3 버킷의 엔드포인트 생성

다음 예에서는 Amazon S3 버킷의 엔드포인트를 생성합니다.

S3 엔드포인트가 생성되면 다음 두 번째 예와 유사한 응답이 새 Amazon S3 위치에 대한 Amazon 리소 스 이름 (ARN) 을 반환합니다.

예제 요청

```
{ 
   "S3BucketArn": "arn:aws:s3:::MyBucket", 
   "S3Config": { 
      "BucketAccessRoleArn": "arn:aws:iam::111222333444:role/MyBucketAccessRole", 
     }, 
     "S3StorageClass": "STANDARD", 
     "Subdirectory": "/MyFolder", 
     "Tags": [ 
        { 
            "Key": "Name", 
            "Value": "s3Bucket-1" 
        } 
      ]
}
```
샘플 응답

```
{ 
   "LocationArn": "arn:aws:datasync:us-east-2:111222333444:location/
loc-07db7abfc326c50s3"
}
```
## 참고 항목

이 API를 언어별 AWS SDK 중 하나로 사용하는 방법에 대한 자세한 내용은 다음을 참조하세요.

- [AWS Command Line Interface](https://docs.aws.amazon.com/goto/aws-cli/datasync-2018-11-09/CreateLocationS3)
- [AWS SDK for .NET](https://docs.aws.amazon.com/goto/DotNetSDKV3/datasync-2018-11-09/CreateLocationS3)
- [AWS SDK for C++](https://docs.aws.amazon.com/goto/SdkForCpp/datasync-2018-11-09/CreateLocationS3)
- [AWS SDK for Go](https://docs.aws.amazon.com/goto/SdkForGoV1/datasync-2018-11-09/CreateLocationS3)
- [AWS SDK for Java V2](https://docs.aws.amazon.com/goto/SdkForJavaV2/datasync-2018-11-09/CreateLocationS3)
- [AWS에 대한 SDK JavaScript](https://docs.aws.amazon.com/goto/AWSJavaScriptSDK/datasync-2018-11-09/CreateLocationS3)
- [AWS SDK for PHP V3](https://docs.aws.amazon.com/goto/SdkForPHPV3/datasync-2018-11-09/CreateLocationS3)
- [AWS SDK for Python](https://docs.aws.amazon.com/goto/boto3/datasync-2018-11-09/CreateLocationS3)
- [AWS SDK for Ruby V3](https://docs.aws.amazon.com/goto/SdkForRubyV3/datasync-2018-11-09/CreateLocationS3)

# CreateLocationSmb

전송을 위해 액세스할 AWS DataSync 수 있는 SMB (Server Message Block) 파일 서버의 엔드포인트 를 생성합니다. 자세한 내용은 [SMB 위치 만들기를](https://docs.aws.amazon.com/datasync/latest/userguide/create-smb-location.html) 참조하십시오.

# <span id="page-393-1"></span>요청 구문

```
{ 
    "AgentArns": [ "string" ], 
    "Domain": "string", 
    "MountOptions": { 
        "Version": "string" 
    }, 
    "Password": "string", 
    "ServerHostname": "string", 
    "Subdirectory": "string", 
    "Tags": [ 
        { 
           "Key": "string", 
           "Value": "string" 
        } 
    ], 
    "User": "string"
}
```
# 요청 파라미터

모든 작업에 공통적인 파라미터에 대한 자세한 내용은 일반 [파라미터에](#page-651-0) 대한 자세한 내용은 내용을 참 고하세요.

요청은 JSON 형식의 다음 데이터를 받습니다.

### <span id="page-393-0"></span>**[AgentArns](#page-393-1)**

SMB 파일 서버에 연결하려는 DataSync 에이전트 (또는 에이전트) 를 지정합니다. Amazon 리소스 이름 (ARN) 을 사용하여 에이전트를 지정합니다.

유형: 문자열 배열

배열 멤버: 최소 항목 수는 1개입니다. 최대 파일.

길이 제약: 최대 길이는 128입니다.

패턴: ^arn:(aws|aws-cn|aws-us-gov|aws-iso|aws-iso-b):datasync:[a-z\-0-9]+: [0-9]{12}:agent/agent-[0-9a-z]{17}\$

필수 항목 여부: 예

#### <span id="page-394-0"></span>[Domain](#page-393-1)

SMB 파일 서버가 속한 Windows 도메인 이름을 지정합니다.

자세한 내용은 SMB 위치에 [필요한 권한을](https://docs.aws.amazon.com/datasync/latest/userguide/create-smb-location.html#configuring-smb-permissions) 참조하세요.

유형: String

길이 제약:.

패턴: ^[A-Za-z0-9]((\.|-+)?[A-Za-z0-9]){0,252}\$

필수 항목 여부: 아니요

### <span id="page-394-1"></span>**[MountOptions](#page-393-1)**

SMB 파일 서버에 액세스할 때 DataSync 사용하는 SMB 프로토콜의 버전을 지정합니다.

유형: [SmbMountOptions](#page-635-1) 객체

필수 항목 여부: 아니요

### <span id="page-394-2"></span>[Password](#page-393-1)

SMB 파일 서버를 탑재할 수 있으며 전송과 폴더에 액세스할 수 있는 권한이 있는 사용자의 암호를 지정합니다.

자세한 내용은 SMB 위치에 [필요한 권한을](https://docs.aws.amazon.com/datasync/latest/userguide/create-smb-location.html#configuring-smb-permissions) 참조하세요.

유형: String

길이 제약:.

패턴: ^.{0,104}\$

필수 항목 여부: 예

#### <span id="page-394-3"></span>**[ServerHostname](#page-393-1)**

DataSync에이전트가 탑재할 SMB 파일 서버의 도메인 이름 서비스 (DNS) 이름 또는 IP 주소를 지 정합니다.

#### **a** Note

IP 버전 6(IPv6) 주소는 지정할 수 없습니다.

유형: String

길이 제약: 최대 길이는 255입니다.

패턴: ^(([a-zA-Z0-9\-]\*[a-zA-Z0-9])\.)\*([A-Za-z0-9\-]\*[A-Za-z0-9])\$

필수 항목 여부: 예

#### <span id="page-395-0"></span>**[Subdirectory](#page-393-1)**

데이터를 읽거나 쓸 SMB 파일 서버에서 내보낸 공유의 이름을 지정합니다. DataSync 공유 경로에 하위 디렉터리를 포함할 수 있습니다 (예:/path/to/subdirectory). 네트워크의 다른 SMB 클라 이언트도 이 경로를 탑재할 수 있는지 확인하십시오.

지정된 하위 디렉터리의 모든 데이터를 복사하려면 SMB 공유를 마운트하고 모든 데이터에 액세스 할 수 DataSync 있어야 합니다. 자세한 내용은 SMB 위치에 [필요한 권한을](https://docs.aws.amazon.com/datasync/latest/userguide/create-smb-location.html#configuring-smb-permissions) 참조하세요.

유형: String

길이 제약:.

패턴: ^[a-zA-Z0-9\_\-\+\./\(\)\\$\p{Zs}]+\$

필수 항목 여부: 예

#### <span id="page-395-1"></span>**[Tags](#page-393-1)**

AWS 리소스를 분류, 필터링 및 검색하는 데 도움이 되는 레이블을 지정합니다. 위치에 대한 이름 태그를 하나 이상 생성하는 것이 좋습니다.

유형: [TagListEntry](#page-638-2) 객체 배열

배열 멤버: 최소 항목 수는 0개입니다. 최대 항목 수 50개.

필수 항목 여부: 아니요

#### <span id="page-395-2"></span>[User](#page-393-1)

SMB 파일 서버를 마운트할 수 있고 전송과 관련된 파일 및 폴더에 액세스할 수 있는 권한을 가진 사용자 이름을 지정합니다.
전송에 적합한 수준의 액세스 권한을 가진 사용자를 선택하는 방법에 대한 자세한 내용은 SMB 위 치에 [필요한 권한을](https://docs.aws.amazon.com/datasync/latest/userguide/create-smb-location.html#configuring-smb-permissions) 참조하십시오.

유형: String

길이 제약:.

패턴: ^[^\x5B\x5D\\/:;|=,+\*?]{1,104}\$

Required: Yes

# <span id="page-396-1"></span>응답 구문

```
{ 
    "LocationArn": "string"
}
```
# 응답 요소

작업이 성공하면 서비스가 HTTP 200 응답을 다시 전송합니다.

다음 데이터는 서비스에 의해 JSON 형식으로 반환됩니다.

### <span id="page-396-0"></span>**[LocationArn](#page-396-1)**

생성한 SMB 위치의 ARN.

유형: String

길이 제약: 최대 길이는 128입니다.

패턴: ^arn:(aws|aws-cn|aws-us-gov|aws-iso|aws-iso-b):datasync:[a-z\-0-9]+: [0-9]{12}:location/loc-[0-9a-z]{17}\$

### 오류

모든 작업에 공통적으로 나타나는 오류에 대한 자세한 내용은 을 참조하십시오[일반적인 오류](#page-649-0).

InternalException

이 예외는 AWS DataSync 서비스에 오류가 발생할 때 발생합니다.

```
HTTP 상태 코드: 500
```
InvalidRequestException

클라이언트가 잘못된 형식의 요청을 제출하면 이 예외가 발생합니다.

HTTP 상태 코드: 400

예시

예제 요청

다음 예제에서는 SMB 파일 서버의 위치를 생성합니다.

```
{ 
    "AgentArns":[ 
        "arn:aws:datasync:us-east-2:111222333444:agent/agent-0b0addbeef44b3nfs", 
        "arn:aws:datasync:us-east-2:111222333444:agent/agent-2345noo35nnee1123ovo3" 
    ], 
    "Domain":"AMAZON", 
    "MountOptions":{ 
       "Version":"SMB3" 
    }, 
    "Password":"string", 
    "ServerHostname":"MyServer.amazon.com", 
    "Subdirectory":"share", 
    "Tags":[ 
       { 
           "Key":"department", 
           "Value":"finance" 
       } 
    ], 
    "User":"user-1"
}
```
### 샘플 응답

{

응답은 SMB 파일 서버의 위치 ARN을 반환합니다.

```
 "LocationArn": "arn:aws:datasync:us-east-1:111222333444:location/
loc-0f01451b140b2af49"
```
# }

# 참고 항목

- [AWS Command Line Interface](https://docs.aws.amazon.com/goto/aws-cli/datasync-2018-11-09/CreateLocationSmb)
- [AWS SDK for .NET](https://docs.aws.amazon.com/goto/DotNetSDKV3/datasync-2018-11-09/CreateLocationSmb)
- [AWS SDK for C++](https://docs.aws.amazon.com/goto/SdkForCpp/datasync-2018-11-09/CreateLocationSmb)
- [AWS SDK for Go](https://docs.aws.amazon.com/goto/SdkForGoV1/datasync-2018-11-09/CreateLocationSmb)
- [AWS SDK for Java V2](https://docs.aws.amazon.com/goto/SdkForJavaV2/datasync-2018-11-09/CreateLocationSmb)
- [AWS에 대한 SDK JavaScript](https://docs.aws.amazon.com/goto/AWSJavaScriptSDK/datasync-2018-11-09/CreateLocationSmb)
- [AWS SDK for PHP V3](https://docs.aws.amazon.com/goto/SdkForPHPV3/datasync-2018-11-09/CreateLocationSmb)
- [AWS SDK for Python](https://docs.aws.amazon.com/goto/boto3/datasync-2018-11-09/CreateLocationSmb)
- [AWS SDK for Ruby V3](https://docs.aws.amazon.com/goto/SdkForRubyV3/datasync-2018-11-09/CreateLocationSmb)

# **CreateTask**

데이터를 AWS DataSync 전송하는 위치 및 방법을 정의하는 작업을 구성합니다.

작업에는 소스 위치, 대상 위치, 데이터 전송 방법 및 시기에 대한 기본 설정 (예: 대역폭 제한, 일정 관 리 등) 이 포함됩니다.

### **A** Important

Amazon S3 위치 간에 데이터를 전송하려는 경우 시작하기 전에 S3 [요청 요금 및 D](https://docs.aws.amazon.com/datasync/latest/userguide/create-s3-location.html#create-s3-location-s3-requests)[ataSync요](https://aws.amazon.com/datasync/pricing/) [금 페이지](https://aws.amazon.com/datasync/pricing/)[에 어떤 영향을 미칠 DataSync 수 있는지 검토하십시오.](https://docs.aws.amazon.com/datasync/latest/userguide/create-s3-location.html#create-s3-location-s3-requests)

# <span id="page-399-0"></span>요청 구문

```
{ 
    "CloudWatchLogGroupArn": "string", 
    "DestinationLocationArn": "string", 
    "Excludes": [ 
       { 
           "FilterType": "string", 
           "Value": "string" 
       } 
    ], 
    "Includes": [ 
       { 
           "FilterType": "string", 
           "Value": "string" 
       } 
    ], 
    "Name": "string", 
    "Options": { 
        "Atime": "string", 
        "BytesPerSecond": number, 
        "Gid": "string", 
        "LogLevel": "string", 
        "Mtime": "string", 
        "ObjectTags": "string", 
        "OverwriteMode": "string", 
        "PosixPermissions": "string", 
        "PreserveDeletedFiles": "string", 
        "PreserveDevices": "string",
```

```
 "SecurityDescriptorCopyFlags": "string", 
        "TaskQueueing": "string", 
        "TransferMode": "string", 
        "Uid": "string", 
        "VerifyMode": "string" 
    }, 
    "Schedule": { 
        "ScheduleExpression": "string" 
    }, 
    "SourceLocationArn": "string", 
    "Tags": [ 
        { 
           "Key": "string", 
           "Value": "string" 
        } 
   \mathbf{I}}
```
# 요청 파라미터

모든 작업에 공통되는 파라미터에 대한 자세한 내용은 범용 [파라미터를](#page-651-0) 참조하세요.

요청은 JSON 형식의 다음 데이터를 받습니다.

### <span id="page-400-0"></span>[CloudWatchLogGroupArn](#page-399-0)

태스크의 이벤트를 모니터링하고 로깅하는 데 사용되는 Amazon CloudWatch 로그 그룹의 Amazon 리소스 이름 (ARN) 입니다.

CloudWatch로그를 사용하는 방법에 대한 자세한 내용은 사용 AWS DataSync설명서의 [작업 모니](https://docs.aws.amazon.com/datasync/latest/userguide/monitor-datasync.html#cloudwatchlogs) [터링을](https://docs.aws.amazon.com/datasync/latest/userguide/monitor-datasync.html#cloudwatchlogs) 참조하십시오. DataSync

이 그룹에 대한 자세한 내용은 Amazon CloudWatch Logs 사용 설명서 의 [로그 그룹 및 로그 스트림](https://docs.aws.amazon.com/AmazonCloudWatch/latest/logs/Working-with-log-groups-and-streams.html) [작업](https://docs.aws.amazon.com/AmazonCloudWatch/latest/logs/Working-with-log-groups-and-streams.html) 을 참조하세요.

유형: String

길이 제약: 최대 길이는 562입니다.

패턴: ^arn:(aws|aws-cn|aws-us-gov|aws-iso|aws-iso-b):logs:[a-z\-0-9]+:  $[0-9]{12}:log-group:([\wedge:\wedge^*]\wedge)(:\wedge^*)?$ \$

필수 항목 여부: 아니요

<span id="page-401-0"></span>[DestinationLocationArn](#page-399-0)

AWS 스토리지 리소스 위치의 Amazon 리소스 이름(ARN)입니다.

유형: String

길이 제약: 최대 길이는 128입니다.

패턴: ^arn:(aws|aws-cn|aws-us-gov|aws-iso|aws-iso-b):datasync:[a-z\-0-9]+: [0-9]{12}:location/loc-[0-9a-z]{17}\$

필수 항목 여부: 예

#### <span id="page-401-1"></span>**[Excludes](#page-399-0)**

전송 중 특정 데이터를 제외하는 필터 규칙의 목록을 지정합니다. 자세한 내용과 예제는 [전송된 데](https://docs.aws.amazon.com/datasync/latest/userguide/filtering.html) [이터 필터링 을](https://docs.aws.amazon.com/datasync/latest/userguide/filtering.html) 참조하세요DataSync.

유형: [FilterRule](#page-584-2) 객체 배열

배열 멤버: 최소 항목 수는 0개입니다. 최대 항목 수는 1개입니다.

필수 항목 여부: 아니요

#### <span id="page-401-2"></span>[Includes](#page-399-0)

전송 중 특정 데이터를 포함하는 필터 규칙의 목록을 지정합니다. 자세한 내용과 예제는 [전송된 데](https://docs.aws.amazon.com/datasync/latest/userguide/filtering.html) [이터 필터링 을](https://docs.aws.amazon.com/datasync/latest/userguide/filtering.html) 참조하세요DataSync.

유형: [FilterRule](#page-584-2) 객체 배열

배열 멤버: 최소 항목 수는 0개입니다. 최대 항목 수는 1개입니다.

필수 항목 여부: 아니요

#### <span id="page-401-3"></span>[Name](#page-399-0)

태스크의 이름입니다. 이 값은 콘솔에서 태스크를 식별하는 데 사용되는 텍스트 참조입니다.

유형: String

길이 제약: 최소 길이는 1입니다. 최대 길이 256.

Pattern: ^[a-zA-Z0-9\s+=.\_:@/-]+\$

필수 항목 여부: 아니요

#### <span id="page-402-0"></span>**[Options](#page-399-0)**

태스크의 구성 옵션을 지정합니다. 일부 옵션에는 파일 또는 객체 메타데이터 보존과 데이터 무결 성 확인이 포함됩니다.

태스크의 개별 실행(태스크 실행이라고도 함)을 시작하기 전에 이러한 옵션을 재정의할 수도 있습 니다. 자세한 내용은 을 참조하세요 [StartTaskExecution.](https://docs.aws.amazon.com/datasync/latest/userguide/API_StartTaskExecution.html)

유형: [Options](#page-616-1) 객체

필수 항목 여부: 아니요

#### <span id="page-402-1"></span>**[Schedule](#page-399-0)**

소스에서 대상 위치로 파일을 주기적으로 전송하는 데 사용되는 일정을 지정합니다. 일정은 UTC 시간으로 지정되어야 합니다. 자세한 내용을 알아보려면 [태스크 예약을](https://docs.aws.amazon.com/datasync/latest/userguide/task-scheduling.html) 참조하세요.

유형: [TaskSchedule](#page-647-1) 객체

필수 항목 여부: 아니요

#### <span id="page-402-2"></span>[SourceLocationArn](#page-399-0)

태스크에 대한 소스 위치의 Amazon 리소스 이름(ARN)입니다.

유형: String

길이 제약: 최대 길이는 128입니다.

패턴: ^arn:(aws|aws-cn|aws-us-gov|aws-iso|aws-iso-b):datasync:[a-z\-0-9]+: [0-9]{12}:location/loc-[0-9a-z]{17}\$

필수 항목 여부: 예

#### <span id="page-402-3"></span>[Tags](#page-399-0)

태스크를 나타내는 Amazon 리소스 이름(ARN)에 적용할 태그를 지정합니다.

태그 는 리소스를 관리, 필터링 및 검색하는 데 도움이 되는 키-값 페어입니다. DataSync

유형: [TagListEntry](#page-638-2) 객체 배열

배열 멤버: 최소 항목 수는 0개입니다. 최대 항목 수 50개.

### 필수 항목 여부: 아니요

# <span id="page-403-1"></span>응답 구문

```
{ 
    "TaskArn": "string"
}
```
### 응답 요소

작업이 성공하면 서비스가 HTTP 200 응답을 다시 전송합니다.

다음 데이터는 서비스에 의해 JSON 형식으로 반환됩니다.

#### <span id="page-403-0"></span>**[TaskArn](#page-403-1)**

태스크의 Amazon 리소스 이름(ARN)입니다.

유형: String

길이 제약: 최대 길이는 128입니다.

패턴: ^arn:(aws|aws-cn|aws-us-gov|aws-iso|aws-iso-b):datasync:[a-z\-0-9]\*: [0-9]{12}:task/task-[0-9a-f]{17}\$

# 오류

모든 작업에 공통적으로 나타나는 오류에 대한 자세한 내용은 을 참조하십시오[일반적인 오류](#page-649-0).

#### InternalException

이 예외는 AWS DataSync 서비스에 오류가 발생할 때 발생합니다.

HTTP 상태 코드: 500

#### InvalidRequestException

클라이언트가 잘못된 형식의 요청을 제출하면 이 예외가 발생합니다.

HTTP 상태 코드: 400

### 예시

### 예제 요청

다음 예제에서는 소스 및 대상 위치를 사용하여 태스크를 만듭니다.

```
{ 
     "Options": { 
          "Atime": "BEST_EFFORT", 
          "Gid": "NONE", 
         "Mtime": "PRESERVE", 
          "PosixPermissions": "PRESERVE", 
          "PreserveDevices": "NONE", 
         "PreserveDeletedFiles": "PRESERVE", 
          "Uid": "NONE", 
          "VerifyMode": "POINT_IN_TIME_CONSISTENT" 
     }, 
     "Schedule": { 
          "ScheduleExpression": "0 12 ? * SUN,WED *" 
     }, 
     "CloudWatchLogGroupArn": "arn:aws:logs:us-east-2:111222333444:log-group", 
     "DestinationLocationArn": "arn:aws:datasync:us-east-2:111222333444:location/
loc-07db7abfc326c50fb", 
     "Name": "MyTask", 
     "SourceLocationArn": "arn:aws:datasync:us-east-2:111222333444:location/
loc-0f01451b140b2af49", 
     "Tags": [{ 
          "Key": "Name", 
          "Value": "Task-1" 
     }]
}
```
### 샘플 응답

다음 응답은 태스크의 Amazon 리소스 이름 (ARN) 을 반환합니다.

```
{ 
   "TaskArn": "arn:aws:datasync:us-east-2:111222333444:task/task-08de6e6697796f026"
}
```
# 참고 항목

- [AWS Command Line Interface](https://docs.aws.amazon.com/goto/aws-cli/datasync-2018-11-09/CreateTask)
- [AWS SDK for .NET](https://docs.aws.amazon.com/goto/DotNetSDKV3/datasync-2018-11-09/CreateTask)
- [AWS SDK for C++](https://docs.aws.amazon.com/goto/SdkForCpp/datasync-2018-11-09/CreateTask)
- [AWS SDK for Go](https://docs.aws.amazon.com/goto/SdkForGoV1/datasync-2018-11-09/CreateTask)
- [AWS SDK for Java V2](https://docs.aws.amazon.com/goto/SdkForJavaV2/datasync-2018-11-09/CreateTask)
- [AWS에 대한 SDK JavaScript](https://docs.aws.amazon.com/goto/AWSJavaScriptSDK/datasync-2018-11-09/CreateTask)
- [AWS SDK for PHP V3](https://docs.aws.amazon.com/goto/SdkForPHPV3/datasync-2018-11-09/CreateTask)
- [AWS SDK for Python](https://docs.aws.amazon.com/goto/boto3/datasync-2018-11-09/CreateTask)
- [AWS SDK for Ruby V3](https://docs.aws.amazon.com/goto/SdkForRubyV3/datasync-2018-11-09/CreateTask)

# DeleteAgent

에이전트를 삭제합니다. 삭제할 에이전트를 지정합니다. 요청이 이루어진 에이전트의 Amazon 리소스 이름 (ARN) 을 지정합니다. 작업을 수행하면 에이전트와 사용자의 연결이 끊어집니다AWS 계정. 그러 나 온프레미스 환경에서 에이전트 가상 머신(VM)을 삭제하지는 않습니다.

### <span id="page-406-1"></span>요청 구문

```
{ 
    "AgentArn": "string"
}
```
요청 파라미터

모든 작업에 공통적인 매개 변수에 대한 자세한 내용은 [일반 매개 변수를](#page-651-0) 참조하십시오.

요청은 JSON 형식의 다음 데이터를 받습니다.

#### <span id="page-406-0"></span>[AgentArn](#page-406-1)

삭제할 에이전트의 Amazon 리소스 이름 (ARN) 입니다. ListAgents 작업을 사용하여 계정 및 AWS 리전의 에이전트 목록을 반환합니다.

유형: String

길이 제약: 최대 길이는 128입니다.

패턴: ^arn:(aws|aws-cn|aws-us-gov|aws-iso|aws-iso-b):datasync:[a-z\-0-9]+: [0-9]{12}:agent/agent-[0-9a-z]{17}\$

필수 항목 여부: 예

### 응답 요소

작업이 성공하면 서비스가 비어있는 HTTP 본문과 함께 HTTP 200 응답을 다시 전송합니다.

#### 오류

모든 작업에 공통적으로 발생하는 오류에 대한 자세한 내용은 을 참조하십시오[일반적인 오류](#page-649-0).

#### InternalException

이 예외는AWS DataSync 서비스에 오류가 발생할 때 발생합니다.

HTTP 상태 코드: 500

### InvalidRequestException

이 예외는 클라이언트가 잘못된 형식의 요청을 제출할 때 발생합니다.

HTTP 상태 코드: 400

# 참고 항목

- [AWS Command Line Interface](https://docs.aws.amazon.com/goto/aws-cli/datasync-2018-11-09/DeleteAgent)
- [AWS SDK for .NET](https://docs.aws.amazon.com/goto/DotNetSDKV3/datasync-2018-11-09/DeleteAgent)
- [AWS SDK for C++](https://docs.aws.amazon.com/goto/SdkForCpp/datasync-2018-11-09/DeleteAgent)
- [AWS SDK for Go](https://docs.aws.amazon.com/goto/SdkForGoV1/datasync-2018-11-09/DeleteAgent)
- [AWS SDK for Java V2](https://docs.aws.amazon.com/goto/SdkForJavaV2/datasync-2018-11-09/DeleteAgent)
- [AWSSDK를 위한JavaScript](https://docs.aws.amazon.com/goto/AWSJavaScriptSDK/datasync-2018-11-09/DeleteAgent)
- [AWS SDK for PHP V3](https://docs.aws.amazon.com/goto/SdkForPHPV3/datasync-2018-11-09/DeleteAgent)
- [AWS SDK for Python](https://docs.aws.amazon.com/goto/boto3/datasync-2018-11-09/DeleteAgent)
- [AWS SDK for Ruby V3](https://docs.aws.amazon.com/goto/SdkForRubyV3/datasync-2018-11-09/DeleteAgent)

# DeleteLocation

가 사용하는 위치의 구성을 삭제합니다AWS DataSync.

# <span id="page-408-1"></span>요청 구문

```
{ 
    "LocationArn": "string"
}
```
# 요청 파라미터

모든 작업에서 범용 파라미터에 대한 내용은 [범용 파라미터](#page-651-0) 항목을 참조하십시오.

요청은 JSON 형식의 다음 데이터를 받습니다.

### <span id="page-408-0"></span>**[LocationArn](#page-408-1)**

삭제할 위치의 Amazon 리소스 이름 (ARN) 입니다.

유형: String

길이 제약: 최대 길이는 128입니다.

패턴: ^arn:(aws|aws-cn|aws-us-gov|aws-iso|aws-iso-b):datasync:[a-z\-0-9]+: [0-9]{12}:location/loc-[0-9a-z]{17}\$

필수 항목 여부: 예

### 응답 요소

작업이 성공하면 서비스가 비어있는 HTTP 본문과 함께 HTTP 200 응답을 다시 전송합니다.

### 오류

모든 작업에 공통적으로 발생하는 오류에 대한 자세한 내용은 을 참조하십시오[일반적인 오류](#page-649-0).

#### InternalException

이 예외는AWS DataSync 서비스에 오류가 발생할 때 발생합니다.

HTTP 상태 코드: 500

#### InvalidRequestException

이 예외는 클라이언트가 잘못된 형식의 요청을 제출할 때 발생합니다.

HTTP 상태 코드: 400

### 참고 항목

- [AWS Command Line Interface](https://docs.aws.amazon.com/goto/aws-cli/datasync-2018-11-09/DeleteLocation)
- [AWS SDK for .NET](https://docs.aws.amazon.com/goto/DotNetSDKV3/datasync-2018-11-09/DeleteLocation)
- [AWS SDK for C++](https://docs.aws.amazon.com/goto/SdkForCpp/datasync-2018-11-09/DeleteLocation)
- [AWS SDK for Go](https://docs.aws.amazon.com/goto/SdkForGoV1/datasync-2018-11-09/DeleteLocation)
- [AWS SDK for Java V2](https://docs.aws.amazon.com/goto/SdkForJavaV2/datasync-2018-11-09/DeleteLocation)
- [AWSSDK를 위한JavaScript](https://docs.aws.amazon.com/goto/AWSJavaScriptSDK/datasync-2018-11-09/DeleteLocation)
- [AWS SDK for PHP V3](https://docs.aws.amazon.com/goto/SdkForPHPV3/datasync-2018-11-09/DeleteLocation)
- [AWS SDK for Python](https://docs.aws.amazon.com/goto/boto3/datasync-2018-11-09/DeleteLocation)
- [AWS SDK for Ruby V3](https://docs.aws.amazon.com/goto/SdkForRubyV3/datasync-2018-11-09/DeleteLocation)

# DeleteTask

AWS DataSync작업을 삭제합니다.

# <span id="page-410-1"></span>요청 구문

```
{ 
    "TaskArn": "string"
}
```
# 요청 파라미터

모든 태스크의 전체 매개 변수에 대한 자세한 내용은 [일반 매개 변수를](#page-651-0) 참조하십시오.

요청은 JSON 형식의 다음 데이터를 받습니다.

### <span id="page-410-0"></span>**[TaskArn](#page-410-1)**

삭제할 태스크의 Amazon 리소스 이름 (ARN) 을 지정합니다.

유형: String

길이 제약: 최대 길이는 128입니다.

패턴: ^arn:(aws|aws-cn|aws-us-gov|aws-iso|aws-iso-b):datasync:[a-z\-0-9]\*: [0-9]{12}:task/task-[0-9a-f]{17}\$

필수 항목 여부: 예

### 응답 요소

작업이 성공하면 서비스가 비어있는 HTTP 본문과 함께 HTTP 200 응답을 다시 전송합니다.

### 오류

모든 작업에 공통적으로 발생하는 오류에 대한 자세한 내용은 을 참조하십시오[일반적인 오류](#page-649-0).

### InternalException

이 예외는AWS DataSync 서비스에 오류가 발생할 때 발생합니다.

HTTP 상태 코드: 500

#### InvalidRequestException

이 예외는 클라이언트가 잘못된 형식의 요청을 제출할 때 발생합니다.

HTTP 상태 코드: 400

### 참고 항목

- [AWS Command Line Interface](https://docs.aws.amazon.com/goto/aws-cli/datasync-2018-11-09/DeleteTask)
- [AWS SDK for .NET](https://docs.aws.amazon.com/goto/DotNetSDKV3/datasync-2018-11-09/DeleteTask)
- [AWS SDK for C++](https://docs.aws.amazon.com/goto/SdkForCpp/datasync-2018-11-09/DeleteTask)
- [AWS SDK for Go](https://docs.aws.amazon.com/goto/SdkForGoV1/datasync-2018-11-09/DeleteTask)
- [AWS SDK for Java V2](https://docs.aws.amazon.com/goto/SdkForJavaV2/datasync-2018-11-09/DeleteTask)
- [AWSSDK를 위한JavaScript](https://docs.aws.amazon.com/goto/AWSJavaScriptSDK/datasync-2018-11-09/DeleteTask)
- [AWS SDK for PHP V3](https://docs.aws.amazon.com/goto/SdkForPHPV3/datasync-2018-11-09/DeleteTask)
- [AWS SDK for Python](https://docs.aws.amazon.com/goto/boto3/datasync-2018-11-09/DeleteTask)
- [AWS SDK for Ruby V3](https://docs.aws.amazon.com/goto/SdkForRubyV3/datasync-2018-11-09/DeleteTask)

# **DescribeAgent**

이름, 엔드포인트 유형 및 상태와 같은 AWS DataSync 에이전트에 대한 메타데이터를 반환합니다.

# <span id="page-412-1"></span>요청 구문

```
{ 
    "AgentArn": "string"
}
```
# 요청 파라미터

모든 작업에서 범용 파라미터에 대한 세부 정보에는 [범용 파라미터](#page-651-0) 항목을 참조하십시오.

요청은 JSON 형식의 다음 데이터를 받습니다.

### <span id="page-412-0"></span>[AgentArn](#page-412-1)

설명할 DataSync 에이전트의 Amazon 리소스 이름 (ARN) 을 지정합니다.

유형: String

길이 제약: 최대 길이는 128입니다.

```
패턴: ^arn:(aws|aws-cn|aws-us-gov|aws-iso|aws-iso-b):datasync:[a-z\-0-9]+:
[0-9]{12}:agent/agent-[0-9a-z]{17}$
```
Required: Yes

# <span id="page-412-2"></span>응답 구문

```
{ 
    "AgentArn": "string", 
    "CreationTime": number, 
    "EndpointType": "string", 
    "LastConnectionTime": number, 
    "Name": "string", 
    "PrivateLinkConfig": { 
       "PrivateLinkEndpoint": "string", 
       "SecurityGroupArns": [ "string" ], 
       "SubnetArns": [ "string" ],
```

```
 "VpcEndpointId": "string" 
    }, 
    "Status": "string"
}
```
# 응답 요소

작업이 성공하면 서비스가 HTTP 200 응답을 다시 전송합니다.

다음 데이터는 서비스에 의해 JSON 형식으로 반환됩니다.

### <span id="page-413-0"></span>[AgentArn](#page-412-2)

에이전트의 ARN입니다.

유형: String

길이 제약: 최대 길이는 128입니다.

```
패턴: ^arn:(aws|aws-cn|aws-us-gov|aws-iso|aws-iso-b):datasync:[a-z\-0-9]+:
[0-9]{12}:agent/agent-[0-9a-z]{17}$
```
### <span id="page-413-1"></span>**[CreationTime](#page-412-2)**

상담원이 활성화된 시간 (즉, 계정에서 생성됨).

유형: Timestamp

### <span id="page-413-2"></span>[EndpointType](#page-412-2)

에이전트가 연결된 엔드포인트의 유형입니다. 엔드포인트가 VPC 엔드포인트인 경우 퍼블릭 인터 넷을 통해 에이전트에 액세스할 수 없습니다.

유형: String

유효한 값: PUBLIC | PRIVATE\_LINK | FIPS

<span id="page-413-3"></span>[LastConnectionTime](#page-412-2)

에이전트가 마지막으로 연결한 시간입니다DataSync.

유형: Timestamp

### <span id="page-413-4"></span>[Name](#page-412-2)

에이전트의 이름입니다.

#### 유형: String

길이 제약: 최소 길이는 1입니다. 최대 길이 256.

Pattern: ^[a-zA-Z0-9\s+=.\_:@/-]+\$

#### <span id="page-414-0"></span>**[PrivateLinkConfig](#page-412-2)**

VPC 엔드포인트에 액세스하는 DataSync 데 사용된 서브넷 및 보안 그룹

유형: [PrivateLinkConfig](#page-626-3) 객체

#### <span id="page-414-1"></span>**[Status](#page-412-2)**

에이전트의 상태입니다. 상태가 ONLINE이면 에이전트가 제대로 구성되어 사용할 수 있습니다. 실 행 상태는 에이전트의 정상 실행 상태입니다. 상태가 OFFLINE인 경우 에이전트의 VM이 꺼지거나 에이전트가 비정상 상태입니다. 이상 있는 상태를 초래하는 문제를 해결하면 에이전트가 다시 온라 인 상태가 됩니다.

유형: String

유효한 값: ONLINE | OFFLINE

### 오류

모든 작업에 공통적으로 나타나는 오류에 대한 자세한 내용은 을 참조하십시오[일반적인 오류](#page-649-0).

InternalException

이 예외는 AWS DataSync 서비스에 오류가 발생할 때 발생합니다.

HTTP 상태 코드: 500

InvalidRequestException

클라이언트가 잘못된 형식의 요청을 제출하면 이 예외가 발생합니다.

HTTP 상태 코드: 400

```
예시
```
예

다음 예는 샘플 요청에 지정된 에이전트에 대한 정보를 반환합니다.

### 예제 요청

```
{ 
   "AgentArn": "arn:aws:datasync:us-east-2:111222333444:agent/agent-0b0addbeef44baca3"
}
```
예

이 예제에서는 한 가지 사용법을 보여줍니다DescribeAgent.

### 샘플 응답

```
{ 
   "AgentArn": "arn:aws:datasync:us-east-2:111222333444:agent/agent-0b0addbeef44baca3", 
   "CreationTime": "1532660733.39", 
   "LastConnectionTime": "1532660733.39", 
   "Name": "MyAgent", 
   "Status": "ONLINE"
}
```
# 참고 항목

- [AWS Command Line Interface](https://docs.aws.amazon.com/goto/aws-cli/datasync-2018-11-09/DescribeAgent)
- [AWS SDK for .NET](https://docs.aws.amazon.com/goto/DotNetSDKV3/datasync-2018-11-09/DescribeAgent)
- [AWS SDK for C++](https://docs.aws.amazon.com/goto/SdkForCpp/datasync-2018-11-09/DescribeAgent)
- [AWS SDK for Go](https://docs.aws.amazon.com/goto/SdkForGoV1/datasync-2018-11-09/DescribeAgent)
- [AWS SDK for Java V2](https://docs.aws.amazon.com/goto/SdkForJavaV2/datasync-2018-11-09/DescribeAgent)
- [AWS에 대한 SDK JavaScript](https://docs.aws.amazon.com/goto/AWSJavaScriptSDK/datasync-2018-11-09/DescribeAgent)
- [AWS SDK for PHP V3](https://docs.aws.amazon.com/goto/SdkForPHPV3/datasync-2018-11-09/DescribeAgent)
- [AWS SDK for Python](https://docs.aws.amazon.com/goto/boto3/datasync-2018-11-09/DescribeAgent)
- [AWS SDK for Ruby V3](https://docs.aws.amazon.com/goto/SdkForRubyV3/datasync-2018-11-09/DescribeAgent)

# DescribeDiscoveryJob

DataSync검색 작업에 대한 정보를 반환합니다.

# <span id="page-416-1"></span>요청 구문

{

}

"[DiscoveryJobArn"](#page-416-0): "*string*"

### 요청 파라미터

모든 작업에 공통되는 매개 변수에 대한 자세한 내용은 [일반 매개 변수를](#page-651-0) 참조하십시오.

요청은 JSON 형식의 다음 데이터를 받습니다.

#### <span id="page-416-0"></span>[DiscoveryJobArn](#page-416-1)

정보를 확인할 검색 작업의 Amazon 리소스 이름 (ARN) 을 지정합니다.

유형: String

길이 제약: 최대 길이는 256입니다.

패턴: ^arn:(aws|aws-cn|aws-us-gov|aws-iso|aws-iso-b):datasync:[a-z\-0-9]+: [0-9]{12}:system/storage-system-[a-f0-9]{8}-[a-f0-9]{4}-[a-f0-9]{4}-[af0-9]{4}-[a-f0-9]{12}/job/discovery-job-[a-f0-9]{8}-[a-f0-9]{4}-[a-f0-9] {4}-[a-f0-9]{4}-[a-f0-9]{12}\$

Required: Yes

### <span id="page-416-2"></span>응답 구문

```
{ 
    "CollectionDurationMinutes": number, 
    "DiscoveryJobArn": "string", 
    "JobEndTime": number, 
    "JobStartTime": number, 
    "Status": "string", 
    "StorageSystemArn": "string"
```
### }

# 응답 요소

작업이 성공하면 서비스가 HTTP 200 응답을 다시 전송합니다.

다음 데이터는 서비스에 의해 JSON 형식으로 반환됩니다.

#### <span id="page-417-0"></span>[CollectionDurationMinutes](#page-416-2)

검색 작업이 실행되는 시간 (분) 입니다.

유형: Integer

유효한 범위: 최소값은 60이고 최대값은 4입니다.

#### <span id="page-417-1"></span>**[DiscoveryJobArn](#page-416-2)**

검색 작업의 ARN입니다.

유형: String

길이 제약: 최대 길이는 256입니다.

패턴: ^arn:(aws|aws-cn|aws-us-gov|aws-iso|aws-iso-b):datasync:[a-z\-0-9]+:  $[0-9]{12}$ :system/storage-system- $[a-6-9]{8}$ - $[a-6-9]{4}$ - $[a-6-9]{4}$ f0-9]{4}-[a-f0-9]{12}/job/discovery-job-[a-f0-9]{8}-[a-f0-9]{4}-[a-f0-9]  ${4} - [a - f0 - 9] {4} - [a - f0 - 9] {12}$ 

<span id="page-417-2"></span>[JobEndTime](#page-416-2)

검색 작업이 종료된 시간입니다.

유형: Timestamp

<span id="page-417-3"></span>**[JobStartTime](#page-416-2)** 

검색 작업이 시작된 시간입니다.

유형: Timestamp

#### <span id="page-417-4"></span>**[Status](#page-416-2)**

검색 작업의 상태를 나타냅니다. 자세한 내용은 [검색 작업 상태를](https://docs.aws.amazon.com/datasync/latest/userguide/discovery-job-statuses.html#discovery-job-statuses-table) 참조하십시오.

유형: String

유효한 값: RUNNING | WARNING | TERMINATED | FAILED | STOPPED | COMPLETED | COMPLETED\_WITH\_ISSUES

<span id="page-418-0"></span>**[StorageSystemArn](#page-416-2)** 

검색 작업을 실행 중인 온프레미스 스토리지 시스템의 ARN입니다.

유형: String

길이 제약: 최대 길이는 128입니다.

패턴: ^arn:(aws|aws-cn|aws-us-gov|aws-iso|aws-iso-b):datasync:[a-z\-0-9]+: [0-9]{12}:system/storage-system-[a-f0-9]{8}-[a-f0-9]{4}-[a-f0-9]{4}-[af0-9]{4}-[a-f0-9]{12}\$

### 오류

모든 작업에 공통적으로 나타나는 오류에 대한 자세한 내용은 을 참조하십시오[일반적인 오류](#page-649-0).

InternalException

이 예외는 AWS DataSync 서비스에 오류가 발생할 때 발생합니다.

HTTP 상태 코드: 500

InvalidRequestException

클라이언트가 잘못된 형식의 요청을 제출하면 이 예외가 발생합니다.

HTTP 상태 코드: 400

### 참고 항목

- [AWS Command Line Interface](https://docs.aws.amazon.com/goto/aws-cli/datasync-2018-11-09/DescribeDiscoveryJob)
- [AWS SDK for .NET](https://docs.aws.amazon.com/goto/DotNetSDKV3/datasync-2018-11-09/DescribeDiscoveryJob)
- [AWS SDK for C++](https://docs.aws.amazon.com/goto/SdkForCpp/datasync-2018-11-09/DescribeDiscoveryJob)
- [AWS SDK for Go](https://docs.aws.amazon.com/goto/SdkForGoV1/datasync-2018-11-09/DescribeDiscoveryJob)
- [AWS SDK for Java V2](https://docs.aws.amazon.com/goto/SdkForJavaV2/datasync-2018-11-09/DescribeDiscoveryJob)
- [AWS에 대한 SDK JavaScript](https://docs.aws.amazon.com/goto/AWSJavaScriptSDK/datasync-2018-11-09/DescribeDiscoveryJob)
- [AWS SDK for PHP V3](https://docs.aws.amazon.com/goto/SdkForPHPV3/datasync-2018-11-09/DescribeDiscoveryJob)
- [AWS SDK for Python](https://docs.aws.amazon.com/goto/boto3/datasync-2018-11-09/DescribeDiscoveryJob)
- [AWS SDK for Ruby V3](https://docs.aws.amazon.com/goto/SdkForRubyV3/datasync-2018-11-09/DescribeDiscoveryJob)

# DescribeLocationEfs

Amazon EFS 파일 시스템의 AWS DataSync 위치에 대한 메타데이터를 반환합니다.

# <span id="page-420-1"></span>요청 구문

```
{ 
    "LocationArn": "string"
}
```
# 요청 파라미터

모든 작업에 공통되는 파라미터에 대한 자세한 내용은 범용 [파라미터를](#page-651-0) 참조하십시오.

요청은 JSON 형식의 다음 데이터를 받습니다.

<span id="page-420-0"></span>**[LocationArn](#page-420-1)** 

정보가 필요한 Amazon EFS 파일 시스템 위치의 Amazon 리소스 이름 (ARN) 입니다.

유형: String

길이 제약: 최대 길이는 128입니다.

```
패턴: ^arn:(aws|aws-cn|aws-us-gov|aws-iso|aws-iso-b):datasync:[a-z\-0-9]+:
[0-9]{12}:location/loc-[0-9a-z]{17}$
```
Required: Yes

# <span id="page-420-2"></span>응답 구문

```
{ 
    "AccessPointArn": "string", 
    "CreationTime": number, 
    "Ec2Config": { 
       "SecurityGroupArns": [ "string" ], 
       "SubnetArn": "string" 
    }, 
    "FileSystemAccessRoleArn": "string", 
    "InTransitEncryption": "string", 
    "LocationArn": "string",
```
}

"[LocationUri"](#page-422-2): "*string*"

# 응답 요소

작업이 성공하면 서비스가 HTTP 200 응답을 다시 전송합니다.

다음 데이터는 서비스에 의해 JSON 형식으로 반환됩니다.

#### <span id="page-421-0"></span>**[AccessPointArn](#page-420-2)**

Amazon EFS 파일 시스템에 액세스하는 데 DataSync 사용하는 액세스 지점의 ARN 입니다.

유형: String

길이 제약: 최대 길이는 128입니다.

패턴: ^arn:(aws|aws-cn|aws-us-gov|aws-iso|aws-iso-b):elasticfilesystem:[az\-0-9]+:[0-9]{12}:access-point/fsap-[0-9a-f]{8,40}\$

<span id="page-421-1"></span>**[CreationTime](#page-420-2)** 

위치가 생성된 시간입니다.

유형: Timestamp

<span id="page-421-2"></span>[Ec2Config](#page-420-2)

AWS DataSync가 Amazon EFS 파일 시스템에 액세스하는 데 사용하는 서브넷 및 보안 그룹입니 다.

유형: [Ec2Config](#page-582-2) 객체

<span id="page-421-3"></span>[FileSystemAccessRoleArn](#page-420-2)

Amazon EFS 파일 시스템을 탑재할 때 DataSync 수임하는 AWS Identity and Access Management (IAM) 역할입니다.

유형: String

길이 제약: 최대 길이는 2,048입니다.

```
패턴: ^arn:(aws|aws-cn|aws-us-gov|aws-iso|aws-iso-b):iam::[0-9]
{12}:role/.*$
```
#### <span id="page-422-0"></span>**[InTransitEncryption](#page-420-2)**

Amazon EFS 파일 시스템으로 또는 파일 시스템에서 데이터를 복사할 때 전송 계층 보안 (TLS) 암 호화를 DataSync 사용할지 여부를 설명합니다.

유형: String

유효한 값: NONE | TLS1\_2

#### <span id="page-422-1"></span>**[LocationArn](#page-420-2)**

Amazon EFS 파일 시스템 위치의 ARN.

유형: String

길이 제약: 최대 길이는 128입니다.

패턴: ^arn:(aws|aws-cn|aws-us-gov|aws-iso|aws-iso-b):datasync:[a-z\-0-9]+: [0-9]{12}:location/loc-[0-9a-z]{17}\$

#### <span id="page-422-2"></span>**[LocationUri](#page-420-2)**

Amazon EFS 파일 시스템 위치의 URL입니다.

유형: String

길이 제약: 최대 길이는 4360입니다.

패턴: ^(efs|nfs|s3|smb|hdfs|fsx[a-z0-9-]+)://[a-zA-Z0-9.:/\-]+\$

### 오류

모든 작업에 공통적으로 나타나는 오류에 대한 자세한 내용은 을 참조하십시오[일반적인 오류](#page-649-0).

InternalException

이 예외는 AWS DataSync 서비스에 오류가 발생할 때 발생합니다.

HTTP 상태 코드: 500

#### InvalidRequestException

클라이언트가 잘못된 형식의 요청을 제출하면 이 예외가 발생합니다.

HTTP 상태 코드: 400

### 예시

예제 요청

다음 예에서는 특정 Amazon EFS 파일 시스템 위치에 대한 정보를 가져오는 방법을 보여줍니다.

```
{ 
   "LocationArn": "arn:aws:datasync:us-east-2:111222333444:location/
loc-12abcdef012345678"
}
```
# 샘플 응답

다음 예에서는 Amazon EFS 파일 시스템에 대한 위치 세부 정보를 반환합니다.

```
{ 
     "CreationTime": 1653319021.353, 
     "Ec2Config": { 
         "SubnetArn": "arn:aws:ec2:us-east-2:111222333444:subnet/
subnet-1234567890abcdef1", 
         "SecurityGroupArns": [ 
              "arn:aws:ec2:us-east-2:111222333444:security-group/sg-1234567890abcdef2" 
         ] 
     }, 
     "LocationArn": "arn:aws:datasync:us-east-2:111222333444:location/loc-
abcdef01234567890", 
     "LocationUri": "efs://us-east-2.fs-021345abcdef6789/"
}
```
샘플 응답: 제한된 Amazon EFS 파일 시스템의 위치 설명

다음 예제는 AccessPointArnFileSystemAccessRoleArn, 및 InTransitEncryption 요소를 포함하여 액세스가 제한된 Amazon EFS 파일 시스템에 대한 위치 세부 정보를 반환합니다.

```
{ 
     "CreationTime": 1653319021.353, 
     "AccessPointArn": "arn:aws:elasticfilesystem:us-east-2:111222333444:access-point/
fsap-1234567890abcdef0", 
     "Ec2Config": { 
         "SubnetArn": "arn:aws:ec2:us-east-2:111222333444:subnet/
subnet-1234567890abcdef1", 
         "SecurityGroupArns": [
```

```
 "arn:aws:ec2:us-east-2:111222333444:security-group/sg-1234567890abcdef2" 
        \mathbf{I} }, 
     "FileSystemAccessRoleArn": "arn:aws:iam::111222333444:role/
AwsDataSyncFullAccessNew", 
     "InTransitEncryption": "TLS1_2", 
     "LocationArn": "arn:aws:datasync:us-east-2:111222333444:location/loc-
abcdef01234567890", 
     "LocationUri": "efs://us-east-2.fs-021345abcdef6789/", 
     "Subdirectory": "/mount/path", 
     "Tags": [{ 
         "Key": "Name", 
         "Value": "ElasticFileSystem-1" 
     }]
}
```
# 참고 항목

- [AWS Command Line Interface](https://docs.aws.amazon.com/goto/aws-cli/datasync-2018-11-09/DescribeLocationEfs)
- [AWS SDK for .NET](https://docs.aws.amazon.com/goto/DotNetSDKV3/datasync-2018-11-09/DescribeLocationEfs)
- [AWS SDK for C++](https://docs.aws.amazon.com/goto/SdkForCpp/datasync-2018-11-09/DescribeLocationEfs)
- [AWS SDK for Go](https://docs.aws.amazon.com/goto/SdkForGoV1/datasync-2018-11-09/DescribeLocationEfs)
- [AWS SDK for Java V2](https://docs.aws.amazon.com/goto/SdkForJavaV2/datasync-2018-11-09/DescribeLocationEfs)
- [AWS에 대한 SDK JavaScript](https://docs.aws.amazon.com/goto/AWSJavaScriptSDK/datasync-2018-11-09/DescribeLocationEfs)
- [AWS SDK for PHP V3](https://docs.aws.amazon.com/goto/SdkForPHPV3/datasync-2018-11-09/DescribeLocationEfs)
- [AWS SDK for Python](https://docs.aws.amazon.com/goto/boto3/datasync-2018-11-09/DescribeLocationEfs)
- [AWS SDK for Ruby V3](https://docs.aws.amazon.com/goto/SdkForRubyV3/datasync-2018-11-09/DescribeLocationEfs)

# DescribeLocationFsxLustre

Amazon FSx for Lustre 파일 시스템의AWS DataSync 위치를 구성하는 방법에 대한 세부 정보를 제공 합니다.

<span id="page-425-1"></span>요청 구문

```
{ 
    "LocationArn": "string"
}
```
요청 파라미터

모든 동작에 공통인 파라미터에 대한 자세한 내용은 [일반 파라미터를](#page-651-0) 참조하십시오.

요청은 JSON 형식의 다음 데이터를 받습니다.

<span id="page-425-0"></span>**[LocationArn](#page-425-1)** 

FSx for Lustre 위치의 Amazon 리소스 이름 (ARN) 입니다.

유형: String

길이 제약: 최대 길이는 128입니다.

```
패턴: ^arn:(aws|aws-cn|aws-us-gov|aws-iso|aws-iso-b):datasync:[a-z\-0-9]+:
[0-9]{12}:location/loc-[0-9a-z]{17}$
```
Required: Yes

<span id="page-425-2"></span>응답 구문

```
{ 
    "CreationTime": number, 
    "LocationArn": "string", 
    "LocationUri": "string", 
    "SecurityGroupArns": [ "string" ]
}
```
# 응답 요소

작업이 성공하면 서비스가 HTTP 200 응답을 다시 전송합니다.

다음 데이터는 서비스에 의해 JSON 형식으로 반환됩니다.

#### <span id="page-426-0"></span>**[CreationTime](#page-425-2)**

Lustre 위치용 FSx가 생성된 시간입니다.

유형: Timestamp

#### <span id="page-426-1"></span>**[LocationArn](#page-425-2)**

FSx for Lustre 위치의 Amazon 리소스 이름 (ARN) 입니다.

유형: String

길이 제약: 최대 길이는 128입니다.

```
패턴: ^arn:(aws|aws-cn|aws-us-gov|aws-iso|aws-iso-b):datasync:[a-z\-0-9]+:
[0-9]{12}:location/loc-[0-9a-z]{17}$
```
#### <span id="page-426-2"></span>**[LocationUri](#page-425-2)**

FSx for 설명된 Lustre 위치의 URI입니다.

유형: String

길이 460입니다 길이 460길이 4

```
패턴: ^(efs|nfs|s3|smb|hdfs|fsx[a-z0-9-]+)://[a-zA-Z0-9.:/\-]+$
```
#### <span id="page-426-3"></span>**[SecurityGroupArns](#page-425-2)**

```
FSx for Lustre 파일 시스템에 대해 구성된 보안 그룹의 Amazon 리소스 이름 (ARN) 입니다.
```
유형: 문자열 배열

배열 멤버: 최소 항목 수는 1개입니다. 최대 항목 수는 5개입니다.

길이 제약: 최대 길이는 128입니다.

패턴: ^arn:(aws|aws-cn|aws-us-gov|aws-iso|aws-iso-b):ec2:[a-z\-0-9]\*:[0-9]  ${12}$ : security-group/sg-[a-f0-9]+\$

#### 오류

모든 작업에 공통적으로 발생하는 오류에 대한 자세한 내용은 을 참조하십시오[일반적인 오류](#page-649-0).

#### InternalException

이 예외는AWS DataSync 서비스에 오류가 발생할 때 발생합니다.

HTTP 상태 코드: 500

#### InvalidRequestException

이 예외는 클라이언트가 잘못된 형식의 요청을 제출할 때 발생합니다.

HTTP 상태 코드: 400

### 참고 항목

- [AWS Command Line Interface](https://docs.aws.amazon.com/goto/aws-cli/datasync-2018-11-09/DescribeLocationFsxLustre)
- [AWS SDK for .NET](https://docs.aws.amazon.com/goto/DotNetSDKV3/datasync-2018-11-09/DescribeLocationFsxLustre)
- [AWS SDK for C++](https://docs.aws.amazon.com/goto/SdkForCpp/datasync-2018-11-09/DescribeLocationFsxLustre)
- [AWS SDK for Go](https://docs.aws.amazon.com/goto/SdkForGoV1/datasync-2018-11-09/DescribeLocationFsxLustre)
- [AWS SDK for Java V2](https://docs.aws.amazon.com/goto/SdkForJavaV2/datasync-2018-11-09/DescribeLocationFsxLustre)
- [AWSSDK를 위한JavaScript](https://docs.aws.amazon.com/goto/AWSJavaScriptSDK/datasync-2018-11-09/DescribeLocationFsxLustre)
- [AWS SDK for PHP V3](https://docs.aws.amazon.com/goto/SdkForPHPV3/datasync-2018-11-09/DescribeLocationFsxLustre)
- [AWS SDK for Python](https://docs.aws.amazon.com/goto/boto3/datasync-2018-11-09/DescribeLocationFsxLustre)
- [AWS SDK for Ruby V3](https://docs.aws.amazon.com/goto/SdkForRubyV3/datasync-2018-11-09/DescribeLocationFsxLustre)

# DescribeLocationFsxOntap

NetAppONTAP용 Amazon FSx 파일 시스템의AWS DataSync 위치가 구성되는 방식에 대한 세부 정보 를 제공합니다.

### **a** Note

해당 위치에서 SMB를 사용하는 경우DescribeLocationFsxOntap 작업은 실제로 a를 반환 하지 않습니다Password.

# <span id="page-428-1"></span>요청 구문

```
{ 
    "LocationArn": "string"
}
```
# 요청 파라미터

모든 작업에 공통되는 파라미터에 대한 자세한 내용은 범용 [파라미터를](#page-651-0) 참조하십시오.

요청은 JSON 형식의 다음 데이터를 받습니다.

#### <span id="page-428-0"></span>**[LocationArn](#page-428-1)**

정보를 하려는 FSx for ONTAP 파일 시스템 위치의 Amazon 리소스 이름 (ARN) 을 지정합니다.

유형: String

길이 제약: 최대 길이는 128입니다.

패턴: ^arn:(aws|aws-cn|aws-us-gov|aws-iso|aws-iso-b):datasync:[a-z\-0-9]+: [0-9]{12}:location/loc-[0-9a-z]{17}\$

Required: Yes

# <span id="page-428-2"></span>응답 구문

{

"[CreationTime"](#page-429-0): *number*,

```
 "FsxFilesystemArn": "string", 
    "LocationArn": "string", 
    "LocationUri": "string", 
    "Protocol": { 
        "NFS": { 
           "MountOptions": { 
               "Version": "string" 
           } 
        }, 
        "SMB": { 
           "Domain": "string", 
           "MountOptions": { 
               "Version": "string" 
           }, 
           "Password": "string", 
           "User": "string" 
        } 
    }, 
    "SecurityGroupArns": [ "string" ], 
    "StorageVirtualMachineArn": "string"
}
```
# 응답 요소

작업이 성공하면 서비스가 HTTP 200 응답을 다시 전송합니다.

다음 데이터는 서비스에 의해 JSON 형식으로 반환됩니다.

<span id="page-429-0"></span>**[CreationTime](#page-428-2)** 

위치가 생성된 시간입니다.

유형: Timestamp

<span id="page-429-1"></span>**[FsxFilesystemArn](#page-428-2)** 

FSx for ONTAP 파일 시스템의 ARN입니다.

유형: String

길이 제약: 최대 길이는 128입니다.

패턴: ^arn:(aws|aws-cn|aws-us-gov|aws-iso|aws-iso-b):fsx:[a-z\-0-9]\*:[0-9] {12}:file-system/fs-.\*\$

#### <span id="page-430-0"></span>**[LocationArn](#page-428-2)**

FSx for ONTAP 파일 시스템 위치의 ARN입니다.

유형: String

길이 제약: 최대 길이는 128입니다.

패턴: ^arn:(aws|aws-cn|aws-us-gov|aws-iso|aws-iso-b):datasync:[a-z\-0-9]+: [0-9]{12}:location/loc-[0-9a-z]{17}\$

<span id="page-430-1"></span>**[LocationUri](#page-428-2)** 

FSx for ONTAP 파일 시스템 위치의 유니폼 리소스 식별자 (URI) 입니다.

유형: String

길이 제약: 최대 길이는 460입니다.

패턴: ^(efs|nfs|s3|smb|hdfs|fsx[a-z0-9-]+)://[a-zA-Z0-9.:/\-]+\$

<span id="page-430-2"></span>[Protocol](#page-428-2)

AWS DataSync가 Amazon FSx 파일 시스템에 액세스하는 데 사용하는 데이터 전송 프로토콜을 지 정합니다.

유형: [FsxProtocol](#page-586-2) 객체

<span id="page-430-3"></span>**[SecurityGroupArns](#page-428-2)** 

FSx for ONTAP 파일 시스템에 액세스하는 데DataSync 사용하는 보안 그룹입니다.

유형: 문자열 배열

배열 멤버: 최소 항목 수는 1개입니다. 최대 항목 수는 5개입니다.

길이 제약: 최대 길이는 128입니다.

패턴: ^arn:(aws|aws-cn|aws-us-gov|aws-iso|aws-iso-b):ec2:[a-z\-0-9]\*:[0-9] {12}:security-group/sg-[a-f0-9]+\$

<span id="page-430-4"></span>[StorageVirtualMachineArn](#page-428-2)

데이터를 복사할 소스 또는 대상 FSx for ONTAP 파일 시스템의 스토리지 가상 머신 (SVM) 의 ARN 입니다.

### 유형: String

길이 제약: 최대 길이는 16입니다.

패턴: ^arn:(aws|aws-cn|aws-us-gov|aws-iso|aws-iso-b):fsx:[a-z\-0-9]+:[0-9] {12}:storage-virtual-machine/fs-[0-9a-f]+/svm-[0-9a-f]{17,}\$

# 오류

모든 작업에 공통적으로 발생하는 오류에 대한 자세한 내용은 을 참조하십시오[일반적인 오류](#page-649-0).

#### InternalException

이 예외는AWS DataSync 서비스에 오류가 발생할 때 발생합니다.

HTTP 상태 코드: 500

InvalidRequestException

이 예외는 클라이언트가 잘못된 형식의 요청을 제출할 때 발생합니다.

HTTP 상태 코드: 400

### 참고 항목

- [AWS Command Line Interface](https://docs.aws.amazon.com/goto/aws-cli/datasync-2018-11-09/DescribeLocationFsxOntap)
- [AWS SDK for .NET](https://docs.aws.amazon.com/goto/DotNetSDKV3/datasync-2018-11-09/DescribeLocationFsxOntap)
- [AWS SDK for C++](https://docs.aws.amazon.com/goto/SdkForCpp/datasync-2018-11-09/DescribeLocationFsxOntap)
- [AWS SDK for Go](https://docs.aws.amazon.com/goto/SdkForGoV1/datasync-2018-11-09/DescribeLocationFsxOntap)
- [AWS SDK for Java V2](https://docs.aws.amazon.com/goto/SdkForJavaV2/datasync-2018-11-09/DescribeLocationFsxOntap)
- [AWSSDK를 위한JavaScript](https://docs.aws.amazon.com/goto/AWSJavaScriptSDK/datasync-2018-11-09/DescribeLocationFsxOntap)
- [AWS SDK for PHP V3](https://docs.aws.amazon.com/goto/SdkForPHPV3/datasync-2018-11-09/DescribeLocationFsxOntap)
- [AWS SDK for Python](https://docs.aws.amazon.com/goto/boto3/datasync-2018-11-09/DescribeLocationFsxOntap)
- [AWS SDK for Ruby V3](https://docs.aws.amazon.com/goto/SdkForRubyV3/datasync-2018-11-09/DescribeLocationFsxOntap)
# DescribeLocationFsxOpenZfs

Amazon FSx for OpenZFS 파일 시스템의AWS DataSync 위치를 구성하는 방법에 대한 세부 정보를 제공합니다.

#### **a** Note

와 관련된 응답 요소는DescribeLocationFsxOpenZfs 작업에서SMB 지원되지 않습니다.

## <span id="page-432-1"></span>요청 구문

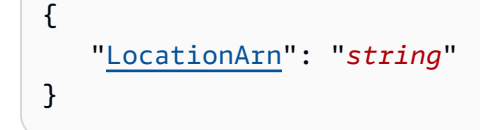

## 요청 파라미터

모든 동작에 공통되는 파라미터에 대한 자세한 내용은 [일반 파라미터를](#page-651-0) 참조하십시오.

요청은 JSON 형식의 다음 데이터를 받습니다.

#### <span id="page-432-0"></span>**[LocationArn](#page-432-1)**

FSx for OpenZFS FSFS 위치의 Amazon 리소스 이름 (ARN) 입니다.

유형: String

길이 제약: 최대 길이는 128입니다.

패턴: ^arn:(aws|aws-cn|aws-us-gov|aws-iso|aws-iso-b):datasync:[a-z\-0-9]+: [0-9]{12}:location/loc-[0-9a-z]{17}\$

Required: Yes

```
{ 
    "CreationTime": number, 
    "LocationArn": "string", 
    "LocationUri": "string",
```

```
 "Protocol": { 
        "NFS": { 
            "MountOptions": { 
               "Version": "string" 
           } 
        }, 
        "SMB": { 
            "Domain": "string", 
            "MountOptions": { 
               "Version": "string" 
            }, 
            "Password": "string", 
            "User": "string" 
        } 
    }, 
    "SecurityGroupArns": [ "string" ]
}
```
## 응답 요소

작업이 성공하면 서비스가 HTTP 200 응답을 다시 전송합니다.

다음 데이터는 서비스에 의해 JSON 형식으로 반환됩니다.

<span id="page-433-0"></span>**[CreationTime](#page-432-2)** 

OpenZFS용 FSX 위치가 생성된 시간입니다.

유형: Timestamp

<span id="page-433-1"></span>**[LocationArn](#page-432-2)** 

FSx for OpenZFS 위치의 ARN입니다.

유형: String

길이 제약: 최대 길이는 128입니다.

패턴: ^arn:(aws|aws-cn|aws-us-gov|aws-iso|aws-iso-b):datasync:[a-z\-0-9]+: [0-9]{12}:location/loc-[0-9a-z]{17}\$

<span id="page-433-2"></span>**[LocationUri](#page-432-2)** 

FSx for OpenZFS 위치의 유니폼 리소스 식별자 (URI) 입니다.

예: fsxz://us-west-2.fs-1234567890abcdef02/fsx/folderA/folder

유형: String

길이 제약: 최대 길이는 460입니다.

패턴: ^(efs|nfs|s3|smb|hdfs|fsx[a-z0-9-]+)://[a-zA-Z0-9.:/\-]+\$

<span id="page-434-0"></span>[Protocol](#page-432-2)

AWS DataSync가 파일 시스템에 액세스하는 데 사용하는 프로토콜 유형입니다.

유형: [FsxProtocol](#page-586-2) 객체

#### <span id="page-434-1"></span>**[SecurityGroupArns](#page-432-2)**

FSx for OpenZFS 파일 시스템에 구성된 보안 그룹의 ARN입니다.

유형: 문자열 배열

배열 멤버: 최소 항목 수는 1개입니다. 최대 항목 수는 5개입니다.

길이 제약: 최대 길이는 128입니다.

패턴: ^arn:(aws|aws-cn|aws-us-gov|aws-iso|aws-iso-b):ec2:[a-z\-0-9]\*:[0-9]  ${12}$ : security-group/sg-[a-f0-9]+\$

### 오류

모든 작업에 공통적으로 발생하는 오류에 대한 자세한 내용은 을 참조하십시오[일반적인 오류](#page-649-0).

InternalException

이 예외는AWS DataSync 서비스에 오류가 발생할 때 발생합니다.

HTTP 상태 코드: 500

#### InvalidRequestException

이 예외는 클라이언트가 잘못된 형식의 요청을 제출할 때 발생합니다.

HTTP 상태 코드: 400

### 참고 항목

- [AWS Command Line Interface](https://docs.aws.amazon.com/goto/aws-cli/datasync-2018-11-09/DescribeLocationFsxOpenZfs)
- [AWS SDK for .NET](https://docs.aws.amazon.com/goto/DotNetSDKV3/datasync-2018-11-09/DescribeLocationFsxOpenZfs)
- [AWS SDK for C++](https://docs.aws.amazon.com/goto/SdkForCpp/datasync-2018-11-09/DescribeLocationFsxOpenZfs)
- [AWS SDK for Go](https://docs.aws.amazon.com/goto/SdkForGoV1/datasync-2018-11-09/DescribeLocationFsxOpenZfs)
- [AWS SDK for Java V2](https://docs.aws.amazon.com/goto/SdkForJavaV2/datasync-2018-11-09/DescribeLocationFsxOpenZfs)
- [AWSSDK를 위한JavaScript](https://docs.aws.amazon.com/goto/AWSJavaScriptSDK/datasync-2018-11-09/DescribeLocationFsxOpenZfs)
- [AWS SDK for PHP V3](https://docs.aws.amazon.com/goto/SdkForPHPV3/datasync-2018-11-09/DescribeLocationFsxOpenZfs)
- [AWS SDK for Python](https://docs.aws.amazon.com/goto/boto3/datasync-2018-11-09/DescribeLocationFsxOpenZfs)
- [AWS SDK for Ruby V3](https://docs.aws.amazon.com/goto/SdkForRubyV3/datasync-2018-11-09/DescribeLocationFsxOpenZfs)

# DescribeLocationFsxWindows

FSx for Windows File Server 위치에 대한 메타데이터 (예: 경로 정보) 를 반환합니다.

# <span id="page-436-1"></span>요청 구문

```
{ 
    "LocationArn": "string"
}
```
# 요청 파라미터

모든 작업에 공통되는 매개 변수에 대한 자세한 내용은 [일반 매개 변수를](#page-651-0) 참조하십시오.

요청은 JSON 형식의 다음 데이터를 받습니다.

<span id="page-436-0"></span>**[LocationArn](#page-436-1)** 

FSx for Windows File Server 위치의 Amazon 리소스 이름 (ARN) 입니다.

유형: String

길이 제약: 최대 길이는 128입니다.

패턴: ^arn:(aws|aws-cn|aws-us-gov|aws-iso|aws-iso-b):datasync:[a-z\-0-9]+: [0-9]{12}:location/loc-[0-9a-z]{17}\$

Required: Yes

```
{ 
    "CreationTime": number, 
    "Domain": "string", 
    "LocationArn": "string", 
    "LocationUri": "string", 
    "SecurityGroupArns": [ "string" ], 
    "User": "string"
}
```
## 응답 요소

작업이 성공하면 서비스가 HTTP 200 응답을 다시 전송합니다.

다음 데이터는 서비스에 의해 JSON 형식으로 반환됩니다.

### <span id="page-437-0"></span>**[CreationTime](#page-436-2)**

FSx for Windows File Server 위치가 생성된 시간입니다.

유형: Timestamp

### <span id="page-437-1"></span>[Domain](#page-436-2)

FSx for Windows File Server가 속하는 Windows 도메인의 이름입니다.

유형: String

길이 제약: 최대 길이는 25입니다.

```
패턴: ^[A-Za-z0-9]((\.|-+)?[A-Za-z0-9]){0,252}$
```
<span id="page-437-2"></span>**[LocationArn](#page-436-2)** 

FSx for Windows File Server 위치의 Amazon 리소스 이름 (ARN) 입니다.

유형: String

길이 제약: 최대 길이는 128입니다.

```
패턴: ^arn:(aws|aws-cn|aws-us-gov|aws-iso|aws-iso-b):datasync:[a-z\-0-9]+:
[0-9]{12}:location/loc-[0-9a-z]{17}$
```
<span id="page-437-3"></span>**[LocationUri](#page-436-2)** 

FSx for Windows File Server 위치의 URL입니다.

유형: String

길이 제약: 최대 길이는 4360입니다.

```
패턴: ^(efs|nfs|s3|smb|hdfs|fsx[a-z0-9-]+)://[a-zA-Z0-9.:/\-]+$
```
<span id="page-437-4"></span>**[SecurityGroupArns](#page-436-2)** 

FSx for Windows File Server 파일 시스템에 대해 구성된 보안 그룹의 Amazon 리소스 이름 (ARN) 입니다.

#### 유형: 문자열 배열

배열 멤버: 최소 항목 수는 1개입니다. 최대 항목 수는 5개입니다.

길이 제약: 최대 길이는 128입니다.

패턴: ^arn:(aws|aws-cn|aws-us-gov|aws-iso|aws-iso-b):ec2:[a-z\-0-9]\*:[0-9] {12}:security-group/sg-[a-f0-9]+\$

#### <span id="page-438-0"></span>[User](#page-436-2)

FSx for Windows File Server 파일 시스템의 파일 및 폴더에 액세스할 수 있는 권한이 있는 사용자 입니다.

유형: String

길이 제약: 최대 길이는 1,4입니다.

패턴: ^[^\x5B\x5D\\/:;|=,+\*?]{1,104}\$

### 오류

모든 작업에 공통적으로 발생하는 오류에 대한 자세한 내용은 을 참조하십시오[일반적인 오류](#page-649-0).

InternalException

이 예외는AWS DataSync 서비스에 오류가 발생할 때 발생합니다.

HTTP 상태 코드: 500

InvalidRequestException

이 예외는 클라이언트가 잘못된 형식의 요청을 제출할 때 발생합니다.

HTTP 상태 코드: 400

### 참고 항목

- [AWS Command Line Interface](https://docs.aws.amazon.com/goto/aws-cli/datasync-2018-11-09/DescribeLocationFsxWindows)
- [AWS SDK for .NET](https://docs.aws.amazon.com/goto/DotNetSDKV3/datasync-2018-11-09/DescribeLocationFsxWindows)

DescribeLocationFsxWindows 427

- [AWS SDK for C++](https://docs.aws.amazon.com/goto/SdkForCpp/datasync-2018-11-09/DescribeLocationFsxWindows)
- [AWS SDK for Go](https://docs.aws.amazon.com/goto/SdkForGoV1/datasync-2018-11-09/DescribeLocationFsxWindows)
- [AWS SDK for Java V2](https://docs.aws.amazon.com/goto/SdkForJavaV2/datasync-2018-11-09/DescribeLocationFsxWindows)
- [AWSSDK를 위한JavaScript](https://docs.aws.amazon.com/goto/AWSJavaScriptSDK/datasync-2018-11-09/DescribeLocationFsxWindows)
- [AWS SDK for PHP V3](https://docs.aws.amazon.com/goto/SdkForPHPV3/datasync-2018-11-09/DescribeLocationFsxWindows)
- [AWS SDK for Python](https://docs.aws.amazon.com/goto/boto3/datasync-2018-11-09/DescribeLocationFsxWindows)
- [AWS SDK for Ruby V3](https://docs.aws.amazon.com/goto/SdkForRubyV3/datasync-2018-11-09/DescribeLocationFsxWindows)

# DescribeLocationHdfs

Hadoop 분산 파일 시스템 (HDFS) 에 대한 인증 정보와 같은, Hadoop 분산 파일 시스템 (HDFS) 에 대 한 인증 정보 등, Hadoop 분산 파일 시스템 (HDFS)

## <span id="page-440-1"></span>요청 구문

```
{ 
    "LocationArn": "string"
}
```
요청 파라미터

모든 작업에 공통인 파라미터에 대한 자세한 내용은 [일반 파라미터를](#page-651-0) 참조하십시오.

요청은 JSON 형식의 다음 데이터를 받습니다.

<span id="page-440-0"></span>**[LocationArn](#page-440-1)** 

설명할 HDFS 클러스터 위치의 Amazon 리소스 이름(ARN)입니다.

유형: String

길이 제약: 최대 길이는 128입니다.

패턴: ^arn:(aws|aws-cn|aws-us-gov|aws-iso|aws-iso-b):datasync:[a-z\-0-9]+: [0-9]{12}:location/loc-[0-9a-z]{17}\$

Required: Yes

```
{ 
    "AgentArns": [ "string" ], 
    "AuthenticationType": "string", 
    "BlockSize": number, 
    "CreationTime": number, 
    "KerberosPrincipal": "string", 
    "KmsKeyProviderUri": "string", 
    "LocationArn": "string", 
    "LocationUri": "string", 
    "NameNodes": [
```

```
 { 
           "Hostname": "string", 
           "Port": number
       } 
    ], 
    "QopConfiguration": { 
        "DataTransferProtection": "string", 
        "RpcProtection": "string" 
    }, 
    "ReplicationFactor": number, 
    "SimpleUser": "string"
}
```
### 응답 요소

작업이 성공하면 서비스가 HTTP 200 응답을 다시 전송합니다.

다음 데이터는 서비스에 의해 JSON 형식으로 반환됩니다.

#### <span id="page-441-0"></span>**[AgentArns](#page-440-2)**

HDFS 클러스터에 연결하는 데 사용되는 에이전트의 ARN입니다.

유형: 문자열 배열

배열 멤버: 최소 항목 수는 1개입니다. 최대 항목 수는 4입니다.

길이 제약: 최대 길이는 128입니다.

```
패턴: ^arn:(aws|aws-cn|aws-us-gov|aws-iso|aws-iso-b):datasync:[a-z\-0-9]+:
[0-9]{12}:agent/agent-[0-9a-z]{17}$
```
<span id="page-441-1"></span>[AuthenticationType](#page-440-2)

사용자의 ID를 확인하는 데 사용되는 인증 유형입니다.

유형: String

유효한 값: SIMPLE | KERBEROS

#### <span id="page-441-2"></span>**[BlockSize](#page-440-2)**

HDFS 클러스터에 쓸 데이터 블록의 크기입니다.

유형: Integer

유효한 범위: 최소값 1048576입니다. 최대값 107374입니다.

#### <span id="page-442-0"></span>**[CreationTime](#page-440-2)**

HDFS 로케이션 생성 시간입니다.

유형: Timestamp

#### <span id="page-442-1"></span>**[KerberosPrincipal](#page-440-2)**

HDFS 클러스터의 파일 및 폴더에 대한 액세스 권한이 있는 Kerberos 보안 주체입니다. 이 매개변 수는 가 로 정의된 경우 사용됩니다KERBEROS. AuthenticationType

#### 유형: String

길이 제약: 최소 길이는 1입니다. 최대 길이 256.

Pattern: ^.+\$

#### <span id="page-442-2"></span>[KmsKeyProviderUri](#page-440-2)

HDFS 클러스터의 키 관리 서버(KMS)의 URI입니다.

유형: String

길이 제약: 최소 길이는 1입니다. 최대 길이는 255입니다.

```
패턴: ^kms:\/\/http[s]?@(([a-zA-Z0-9\-]*[a-zA-Z0-9])\.)*([A-Za-z0-9\-]*[A-
Za-z0-9])(;(([a-zA-Z0-9\-]*[a-zA-Z0-9])\.)*([A-Za-z0-9\-]*[A-Za-
z0-9]))*:[0-9]{1,5}\/kms$
```
<span id="page-442-3"></span>**[LocationArn](#page-440-2)** 

HDFS 클러스터 위치의 ARN입니다.

유형: String

길이 제약: 최대 길이는 128입니다.

패턴: ^arn:(aws|aws-cn|aws-us-gov|aws-iso|aws-iso-b):datasync:[a-z\-0-9]+: [0-9]{12}:location/loc-[0-9a-z]{17}\$

<span id="page-442-4"></span>**[LocationUri](#page-440-2)** 

HDFS 클러스터 위치의 URI입니다.

유형: String

길이 제약: 최대 길이는 460입니다.

패턴: ^(efs|nfs|s3|smb|hdfs|fsx[a-z0-9-]+)://[a-zA-Z0-9.:/\-]+\$

<span id="page-443-0"></span>**[NameNodes](#page-440-2)** 

HDFS 네임스페이스를 관리합니다. NameNode

유형: [HdfsNameNode](#page-590-2) 객체 배열

배열 멤버: 최소 항목 수는 1개입니다.

<span id="page-443-1"></span>**[QopConfiguration](#page-440-2)** 

QOP(Quality of Protection) 구성은 Hadoop 분산 파일 시스템(HDFS) 클러스터에 구성된 원격 프로 시저 호출(RPC) 및 데이터 전송 방지 설정을 지정합니다.

유형: [QopConfiguration](#page-628-2) 객체

<span id="page-443-2"></span>**[ReplicationFactor](#page-440-2)** 

HDFS DataNodes 클러스터에 데이터를 쓸 때 데이터를 복제할 수 입니다.

유형: Integer

유효한 범위: 최소값 1. 최대값 5입니다.

<span id="page-443-3"></span>[SimpleUser](#page-440-2)

호스트 운영 체제에서 클라이언트를 식별하는 데 사용되는 사용자 이름입니다. 이 매개변수는 가 로 정의된 경우 사용됩니다SIMPLE. AuthenticationType

유형: String

길이 제약: 최소 길이는 1입니다. 최대 길이 256.

Pattern: ^[ .A-Za-z0-9][- .A-Za-z0-9]\*\$

### 오류

모든 작업에 공통적으로 나타나는 오류에 대한 자세한 내용은 을 참조하십시오[일반적인 오류](#page-649-0).

InternalException

이 예외는 AWS DataSync 서비스에 오류가 발생할 때 발생합니다.

HTTP 상태 코드: 500

InvalidRequestException

클라이언트가 잘못된 형식의 요청을 제출하면 이 예외가 발생합니다.

HTTP 상태 코드: 400

### 참고 항목

- [AWS Command Line Interface](https://docs.aws.amazon.com/goto/aws-cli/datasync-2018-11-09/DescribeLocationHdfs)
- [AWS SDK for .NET](https://docs.aws.amazon.com/goto/DotNetSDKV3/datasync-2018-11-09/DescribeLocationHdfs)
- [AWS SDK for C++](https://docs.aws.amazon.com/goto/SdkForCpp/datasync-2018-11-09/DescribeLocationHdfs)
- [AWS SDK for Go](https://docs.aws.amazon.com/goto/SdkForGoV1/datasync-2018-11-09/DescribeLocationHdfs)
- [AWS SDK for Java V2](https://docs.aws.amazon.com/goto/SdkForJavaV2/datasync-2018-11-09/DescribeLocationHdfs)
- [AWS에 대한 SDK JavaScript](https://docs.aws.amazon.com/goto/AWSJavaScriptSDK/datasync-2018-11-09/DescribeLocationHdfs)
- [AWS SDK for PHP V3](https://docs.aws.amazon.com/goto/SdkForPHPV3/datasync-2018-11-09/DescribeLocationHdfs)
- [AWS SDK for Python](https://docs.aws.amazon.com/goto/boto3/datasync-2018-11-09/DescribeLocationHdfs)
- [AWS SDK for Ruby V3](https://docs.aws.amazon.com/goto/SdkForRubyV3/datasync-2018-11-09/DescribeLocationHdfs)

# DescribeLocationNfs

NFS 위치에 대한 경로 정보와 같은 메타데이터를 반환합니다.

# <span id="page-445-1"></span>요청 구문

```
{ 
    "LocationArn": "string"
}
```
# 요청 파라미터

모든 태스크에 공통되는 파라미터에 대한 자세한 내용은 [공통 파라미터를](#page-651-0) 참조하십시오.

요청은 JSON 형식의 다음 데이터를 받습니다.

### <span id="page-445-0"></span>**[LocationArn](#page-445-1)**

설명할 NFS 위치의 Amazon 리소스 이름 (ARN) 입니다.

유형: String

길이 제약: 최대 길이는 128입니다.

```
패턴: ^arn:(aws|aws-cn|aws-us-gov|aws-iso|aws-iso-b):datasync:[a-z\-0-9]+:
[0-9]{12}:location/loc-[0-9a-z]{17}$
```
Required: Yes

```
{ 
    "CreationTime": number, 
    "LocationArn": "string", 
    "LocationUri": "string", 
    "MountOptions": { 
       "Version": "string" 
    }, 
    "OnPremConfig": { 
       "AgentArns": [ "string" ] 
    }
```
## }

## 응답 요소

작업이 성공하면 서비스가 HTTP 200 응답을 다시 전송합니다.

다음 데이터는 서비스에 의해 JSON 형식으로 반환됩니다.

#### <span id="page-446-0"></span>**[CreationTime](#page-445-2)**

NFS 위치가 생성된 시간입니다.

유형: Timestamp

#### <span id="page-446-1"></span>**[LocationArn](#page-445-2)**

설명된 NFS 위치의 Amazon 리소스 이름 (ARN) 입니다.

유형: String

길이 제약: 최대 길이는 128입니다.

```
패턴: ^arn:(aws|aws-cn|aws-us-gov|aws-iso|aws-iso-b):datasync:[a-z\-0-9]+:
[0-9]{12}:location/loc-[0-9a-z]{17}$
```
<span id="page-446-2"></span>**[LocationUri](#page-445-2)** 

설명된 소스 NFS 위치의 URL입니다.

유형: String

길이 제약: 최대 길이는 4360입니다.

```
패턴: ^(efs|nfs|s3|smb|hdfs|fsx[a-z0-9-]+)://[a-zA-Z0-9.:/\-]+$
```
<span id="page-446-3"></span>**[MountOptions](#page-445-2)** 

NFS 공유를 탑재하는DataSync 데 사용된 NFS 탑재 옵션입니다.

유형: [NfsMountOptions](#page-613-1) 객체

#### <span id="page-446-4"></span>**[OnPremConfig](#page-445-2)**

네트워크 파일 시스템(NFS) 위치에 사용할 에이전트의 Amazon 리소스 이름(ARN) 목록입니다.

유형: [OnPremConfig](#page-615-1) 객체

### 오류

모든 작업에 공통적으로 발생하는 오류에 대한 자세한 내용은 을 참조하십시오[일반적인 오류](#page-649-0).

InternalException

이 예외는AWS DataSync 서비스에 오류가 발생할 때 발생합니다.

HTTP 상태 코드: 500

#### InvalidRequestException

이 예외는 클라이언트가 잘못된 형식의 요청을 제출할 때 발생합니다.

HTTP 상태 코드: 400

### 예시

예

다음 예는 샘플 요청에 지정된 NFS 위치에 대한 정보를 반환합니다.

예제 요청

```
{ 
   "LocationArn": "arn:aws:datasync:us-east-2:111222333444:location/
loc-07db7abfc326c50aa"
}
```
#### 예

이 예제에서는 의 한 가지 사용법을 보여줍니다DescribeLocationNfs.

### 샘플 응답

```
{ 
    "CreationTime": 1532660733.39, 
    "LocationArn": "arn:aws:datasync:us-east-2:111222333444:location/
loc-07db7abfc326c50aa", 
    "LocationUri": "hostname.amazon.com", 
    "OnPremConfig": { 
       "AgentArns": [ "arn:aws:datasync:us-east-2:111222333444:agent/
agent-0b0addbeef44b3nfs" ]
```
}

}

# 참고 항목

- [AWS Command Line Interface](https://docs.aws.amazon.com/goto/aws-cli/datasync-2018-11-09/DescribeLocationNfs)
- [AWS SDK for .NET](https://docs.aws.amazon.com/goto/DotNetSDKV3/datasync-2018-11-09/DescribeLocationNfs)
- [AWS SDK for C++](https://docs.aws.amazon.com/goto/SdkForCpp/datasync-2018-11-09/DescribeLocationNfs)
- [AWS SDK for Go](https://docs.aws.amazon.com/goto/SdkForGoV1/datasync-2018-11-09/DescribeLocationNfs)
- [AWS SDK for Java V2](https://docs.aws.amazon.com/goto/SdkForJavaV2/datasync-2018-11-09/DescribeLocationNfs)
- [AWSSDK를 위한JavaScript](https://docs.aws.amazon.com/goto/AWSJavaScriptSDK/datasync-2018-11-09/DescribeLocationNfs)
- [AWS SDK for PHP V3](https://docs.aws.amazon.com/goto/SdkForPHPV3/datasync-2018-11-09/DescribeLocationNfs)
- [AWS SDK for Python](https://docs.aws.amazon.com/goto/boto3/datasync-2018-11-09/DescribeLocationNfs)
- [AWS SDK for Ruby V3](https://docs.aws.amazon.com/goto/SdkForRubyV3/datasync-2018-11-09/DescribeLocationNfs)

# DescribeLocationObjectStorage

오브젝트 스토리지 시스템의 AWS DataSync 위치에 대한 메타데이터를 반환합니다.

# <span id="page-449-1"></span>요청 구문

```
{ 
    "LocationArn": "string"
}
```
# 요청 파라미터

모든 작업에 범용 파라미터에 대한 자세한 내용은 범용 파라미터에 대한 자세한 내용은 [범용 파라미터](#page-651-0) 입니다.

요청은 JSON 형식의 다음 데이터를 받습니다.

### <span id="page-449-0"></span>**[LocationArn](#page-449-1)**

정보가 필요한 객체 스토리지 시스템 위치의 Amazon 리소스 이름 (ARN) 입니다.

유형: String

길이 제약: 최대 길이는 128입니다.

패턴: ^arn:(aws|aws-cn|aws-us-gov|aws-iso|aws-iso-b):datasync:[a-z\-0-9]+: [0-9]{12}:location/loc-[0-9a-z]{17}\$

Required: Yes

```
{ 
    "AccessKey": "string", 
    "AgentArns": [ "string" ], 
    "CreationTime": number, 
    "LocationArn": "string", 
    "LocationUri": "string", 
    "ServerCertificate": blob, 
    "ServerPort": number, 
    "ServerProtocol": "string"
```
#### }

## 응답 요소

작업이 성공하면 서비스가 HTTP 200 응답을 다시 전송합니다.

다음 데이터는 서비스에 의해 JSON 형식으로 반환됩니다.

#### <span id="page-450-0"></span>**[AccessKey](#page-449-2)**

객체 스토리지 시스템에 인증하는 데 필요한 액세스 키 (예: 사용자 이름) 입니다.

유형: String

길이 제약: 최소 길이는 1입니다. 최대 길이는 200입니다.

패턴: ^.+\$

#### <span id="page-450-1"></span>**[AgentArns](#page-449-2)**

사용자의 위치와 안전하게 연결할 수 있는 DataSync 에이전트의 ARN입니다.

유형: 문자열 배열

배열 멤버: 최소 항목 수는 1개입니다. 최대 항목 수는 20개입니다.

길이 제약: 최대 길이는 128입니다.

```
패턴: ^arn:(aws|aws-cn|aws-us-gov|aws-iso|aws-iso-b):datasync:[a-z\-0-9]+:
[0-9]{12}:agent/agent-[0-9a-z]{17}$
```
<span id="page-450-2"></span>**[CreationTime](#page-449-2)** 

위치가 생성된 시간입니다.

#### 유형: Timestamp

#### <span id="page-450-3"></span>**[LocationArn](#page-449-2)**

객체 스토리지 시스템 위치의 ARN입니다.

유형: String

길이 제약: 최대 길이는 128입니다.

패턴: ^arn:(aws|aws-cn|aws-us-gov|aws-iso|aws-iso-b):datasync:[a-z\-0-9]+: [0-9]{12}:location/loc-[0-9a-z]{17}\$

<span id="page-451-0"></span>**[LocationUri](#page-449-2)** 

객체 스토리지 시스템 위치의 URL입니다.

유형: String

길이 제약: 최대 길이는 1,060입니다.

패턴: ^(efs|nfs|s3|smb|hdfs|fsx[a-z0-9-]+)://[a-zA-Z0-9.:/\-]+\$

<span id="page-451-1"></span>**[ServerCertificate](#page-449-2)** 

오브젝트 스토리지 시스템에서 안전하게 인증하는 데 DataSync 사용하는 자체 서명된 인증서입니 다.

유형: Base64로 인코딩된 이진 데이터 객체

길이 제약: 최대 길이는 1,068입니다.

<span id="page-451-2"></span>**[ServerPort](#page-449-2)** 

객체 스토리지 서버가 인바운드 네트워크 트래픽을 수락하는 포트 (예: 포트 443) 입니다.

유형: Integer

유효한 범위: 최소값 1. 최대값은 655입니다.

<span id="page-451-3"></span>**[ServerProtocol](#page-449-2)** 

객체 스토리지 시스템이 통신에 사용되는 프로토콜입니다.

유형: String

유효한 값: HTTPS | HTTP

### 오류

모든 작업에 공통적으로 나타나는 오류에 대한 자세한 내용은 을 참조하십시오[일반적인 오류](#page-649-0).

InternalException

이 예외는 AWS DataSync 서비스에 오류가 발생할 때 발생합니다.

HTTP 상태 코드: 500

InvalidRequestException

클라이언트가 잘못된 형식의 요청을 제출하면 이 예외가 발생합니다.

HTTP 상태 코드: 400

### 참고 항목

- [AWS Command Line Interface](https://docs.aws.amazon.com/goto/aws-cli/datasync-2018-11-09/DescribeLocationObjectStorage)
- [AWS SDK for .NET](https://docs.aws.amazon.com/goto/DotNetSDKV3/datasync-2018-11-09/DescribeLocationObjectStorage)
- [AWS SDK for C++](https://docs.aws.amazon.com/goto/SdkForCpp/datasync-2018-11-09/DescribeLocationObjectStorage)
- [AWS SDK for Go](https://docs.aws.amazon.com/goto/SdkForGoV1/datasync-2018-11-09/DescribeLocationObjectStorage)
- [AWS SDK for Java V2](https://docs.aws.amazon.com/goto/SdkForJavaV2/datasync-2018-11-09/DescribeLocationObjectStorage)
- [AWS에 대한 SDK JavaScript](https://docs.aws.amazon.com/goto/AWSJavaScriptSDK/datasync-2018-11-09/DescribeLocationObjectStorage)
- [AWS SDK for PHP V3](https://docs.aws.amazon.com/goto/SdkForPHPV3/datasync-2018-11-09/DescribeLocationObjectStorage)
- [AWS SDK for Python](https://docs.aws.amazon.com/goto/boto3/datasync-2018-11-09/DescribeLocationObjectStorage)
- [AWS SDK for Ruby V3](https://docs.aws.amazon.com/goto/SdkForRubyV3/datasync-2018-11-09/DescribeLocationObjectStorage)

# DescribeLocationS3

Amazon S3 버킷 위치에 대한 버킷 이름과 같은 메타데이터를 반환합니다.

# <span id="page-453-1"></span>요청 구문

```
{ 
    "LocationArn": "string"
}
```
## 요청 파라미터

모든 작업에 공통적인 파라미터에 대한 자세한 내용은 일반 [파라미터](#page-651-0) 를 참조하세요.

요청은 JSON 형식의 다음 데이터를 받습니다.

<span id="page-453-0"></span>**[LocationArn](#page-453-1)** 

설명하려는 Amazon S3 버킷 위치의 Amazon 리소스 이름 (ARN) 입니다.

유형: String

길이 제약: 최대 길이는 128입니다.

```
패턴: ^arn:(aws|aws-cn|aws-us-gov|aws-iso|aws-iso-b):datasync:[a-z\-0-9]+:
[0-9]{12}:location/loc-[0-9a-z]{17}$
```
Required: Yes

```
{ 
    "AgentArns": [ "string" ], 
    "CreationTime": number, 
    "LocationArn": "string", 
    "LocationUri": "string", 
    "S3Config": { 
       "BucketAccessRoleArn": "string" 
    }, 
    "S3StorageClass": "string"
```
### }

# 응답 요소

작업이 성공하면 서비스가 HTTP 200 응답을 다시 전송합니다.

다음 데이터는 서비스에 의해 JSON 형식으로 반환됩니다.

#### <span id="page-454-0"></span>**[AgentArns](#page-453-2)**

DataSync아웃포스트에서 사용하는 경우 AWS 아웃포스트에 배포된 EC2 에이전트의 Amazon 리 소스 이름 (ARN). AWSOutpost에서 DataSync 에이전트를 시작하는 방법에 대한 자세한 내용은 [DataSync에이전트 배포를 참조하십시오. AWS Outposts](https://docs.aws.amazon.com/datasync/latest/userguide/deploy-agents.html#outposts-agent)

유형: 문자열 배열

배열 멤버: 최소 항목 수는 1개입니다. 최대 항목 수는 20개입니다.

길이 제약: 최대 길이는 128입니다.

패턴: ^arn:(aws|aws-cn|aws-us-gov|aws-iso|aws-iso-b):datasync:[a-z\-0-9]+: [0-9]{12}:agent/agent-[0-9a-z]{17}\$

<span id="page-454-1"></span>**[CreationTime](#page-453-2)** 

Amazon S3 버킷 위치가 생성된 시간입니다.

유형: Timestamp

#### <span id="page-454-2"></span>**[LocationArn](#page-453-2)**

Amazon S3 버킷 또는 액세스 포인트의 Amazon 리소스 이름 (ARN) 입니다.

유형: String

길이 제약: 최대 길이는 128입니다.

패턴: ^arn:(aws|aws-cn|aws-us-gov|aws-iso|aws-iso-b):datasync:[a-z\-0-9]+: [0-9]{12}:location/loc-[0-9a-z]{17}\$

<span id="page-454-3"></span>**[LocationUri](#page-453-2)** 

설명된 Amazon S3 위치의 URL입니다.

유형: String

길이 제약: 최대 길이는 460입니다.

패턴: ^(efs|nfs|s3|smb|hdfs|fsx[a-z0-9-]+)://[a-zA-Z0-9.:/\-]+\$

#### <span id="page-455-0"></span>[S3Config](#page-453-2)

Amazon S3 버킷에 액세스하는 데 사용되는 AWS Identity and Access Management(IAM) 역할의 Amazon 리소스 이름(ARN)입니다.

이러한 역할 사용에 대한 자세한 내용은 AWS DataSync사용자 설명서의 [Amazon S3 위치 생성을](https://docs.aws.amazon.com/datasync/latest/userguide/working-with-locations.html#create-s3-location) 참조하세요.

#### 유형: [S3Config](#page-634-1) 객체

#### <span id="page-455-1"></span>[S3StorageClass](#page-453-2)

이 위치가 태스크 대상으로 사용될 때 파일을 저장하려는 Amazon S3 스토리지 클래스입니다. S3 스토리지 클래스에 대한 자세한 내용은 [Amazon S3 스토리지 클래스](https://aws.amazon.com/s3/storage-classes/)를 참조하세요. 일부 스토리지 클래스에는 S3 스토리지 비용에 영향을 미칠 수 있는 동작이 있습니다. 자세한 내용은 [에서 S3 스](https://docs.aws.amazon.com/datasync/latest/userguide/create-s3-location.html#using-storage-classes) [토리지 클래스 작업 시 고려 사항 을](https://docs.aws.amazon.com/datasync/latest/userguide/create-s3-location.html#using-storage-classes) 참조하세요DataSync.

유형: String

유효한 값: STANDARD | STANDARD\_IA | ONEZONE\_IA | INTELLIGENT\_TIERING | GLACIER | DEEP\_ARCHIVE | OUTPOSTS | GLACIER\_INSTANT\_RETRIEVAL

### 오류

모든 작업에 공통적으로 나타나는 오류에 대한 자세한 내용은 을 참조하십시오[일반적인 오류](#page-649-0).

InternalException

이 예외는 AWS DataSync 서비스에 오류가 발생할 때 발생합니다.

HTTP 상태 코드: 500

#### InvalidRequestException

클라이언트가 잘못된 형식의 요청을 제출하면 이 예외가 발생합니다.

HTTP 상태 코드: 400

### 예시

### 예

다음 예는 샘플 요청에 지정된 S3 위치에 대한 정보를 반환합니다.

### 예제 요청

```
{ 
   "LocationArn": "arn:aws:datasync:us-east-2:111222333444:location/
loc-07db7abfc326c50s3"
}
```
### 예

이 예제는 DescribeLocation S3의 한 가지 사용법을 보여줍니다.

### 샘플 응답

```
{ 
    "CreationTime": 1532660733.39, 
    "LocationArn": "arn:aws:datasync:us-east-2:111222333444:location/
loc-07db7abfc326c50s3", 
    "LocationUri": "MyBucket.", 
    "S3Config": { 
       "BucketAccessRoleArn": "arn:aws:iam::111222333444:role/MyBucketAccessRole", 
    } 
     "S3StorageClass": "STANDARD"
}
```
# 참고 항목

- [AWS Command Line Interface](https://docs.aws.amazon.com/goto/aws-cli/datasync-2018-11-09/DescribeLocationS3)
- [AWS SDK for .NET](https://docs.aws.amazon.com/goto/DotNetSDKV3/datasync-2018-11-09/DescribeLocationS3)
- [AWS SDK for C++](https://docs.aws.amazon.com/goto/SdkForCpp/datasync-2018-11-09/DescribeLocationS3)
- [AWS SDK for Go](https://docs.aws.amazon.com/goto/SdkForGoV1/datasync-2018-11-09/DescribeLocationS3)
- [AWS SDK for Java V2](https://docs.aws.amazon.com/goto/SdkForJavaV2/datasync-2018-11-09/DescribeLocationS3)
- [AWS에 대한 SDK JavaScript](https://docs.aws.amazon.com/goto/AWSJavaScriptSDK/datasync-2018-11-09/DescribeLocationS3)
- [AWS SDK for PHP V3](https://docs.aws.amazon.com/goto/SdkForPHPV3/datasync-2018-11-09/DescribeLocationS3)
- [AWS SDK for Python](https://docs.aws.amazon.com/goto/boto3/datasync-2018-11-09/DescribeLocationS3)
- [AWS SDK for Ruby V3](https://docs.aws.amazon.com/goto/SdkForRubyV3/datasync-2018-11-09/DescribeLocationS3)

## DescribeLocationSmb

SMB 위치에 대한 경로 및 사용자 정보와 같은 메타데이터를 반환합니다.

## <span id="page-458-1"></span>요청 구문

```
{ 
    "LocationArn": "string"
}
```
## 요청 파라미터

모든 작업에 공통되는 파라미터에 대한 자세한 내용은 [일반 파라미터를](#page-651-0) 참조하십시오.

요청은 JSON 형식의 다음 데이터를 받습니다.

#### <span id="page-458-0"></span>**[LocationArn](#page-458-1)**

설명할 SMB 위치의 Amazon 리소스 이름 (ARN) 입니다.

유형: String

길이 제약: 최대 길이는 128입니다.

```
패턴: ^arn:(aws|aws-cn|aws-us-gov|aws-iso|aws-iso-b):datasync:[a-z\-0-9]+:
[0-9]{12}:location/loc-[0-9a-z]{17}$
```
Required: Yes

```
{ 
    "AgentArns": [ "string" ], 
    "CreationTime": number, 
    "Domain": "string", 
    "LocationArn": "string", 
    "LocationUri": "string", 
    "MountOptions": { 
       "Version": "string" 
    }, 
    "User": "string"
```
### }

## 응답 요소

작업이 성공하면 서비스가 HTTP 200 응답을 다시 전송합니다.

다음 데이터는 서비스에 의해 JSON 형식으로 반환됩니다.

#### <span id="page-459-0"></span>**[AgentArns](#page-458-2)**

생성된 소스 SMB 파일 시스템 위치의 Amazon 리소스 이름 (ARN) 입니다.

유형: 문자열 배열

배열 멤버: 최소 항목 수는 1개입니다. 최대 항목 최대 항목 최대 항목 최대 항목 최대 항목 최대 항 목 최대

길이 제약: 최대 길이는 128입니다.

패턴: ^arn:(aws|aws-cn|aws-us-gov|aws-iso|aws-iso-b):datasync:[a-z\-0-9]+: [0-9]{12}:agent/agent-[0-9a-z]{17}\$

<span id="page-459-1"></span>**[CreationTime](#page-458-2)** 

SMB 위치가 생성된 시간입니다.

유형: Timestamp

#### <span id="page-459-2"></span>[Domain](#page-458-2)

SMB 서버가 속한 Windows 도메인의 이름입니다.

유형: String

길이 제약: 최대 길이는 최대 길이는 최대 길이는 최대 길이는 최대 길이는 최대 길이는 최대 길이는 최대 길이는 최대 길이는

패턴: ^[A-Za-z0-9]((\.|-+)?[A-Za-z0-9]){0,252}\$

<span id="page-459-3"></span>**[LocationArn](#page-458-2)** 

설명된 SMB 위치의 Amazon 리소스 이름 (ARN) 입니다.

유형: String

길이 제약: 최대 길이는 128입니다.

패턴: ^arn:(aws|aws-cn|aws-us-gov|aws-iso|aws-iso-b):datasync:[a-z\-0-9]+: [0-9]{12}:location/loc-[0-9a-z]{17}\$

<span id="page-460-0"></span>**[LocationUri](#page-458-2)** 

설명된 소스 SMB 위치의 URL입니다.

유형: String

길이 제약: 최대 길이는 최대 길이는 최대 길이는 최대 길이는 최대 길이는 최대 길이는 최대 길이는 최대 길이는 최대 길이는

패턴: ^(efs|nfs|s3|smb|hdfs|fsx[a-z0-9-]+)://[a-zA-Z0-9.:/\-]+\$

#### <span id="page-460-1"></span>**[MountOptions](#page-458-2)**

SMB 위치에DataSync 액세스하는 데 사용할 수 있는 탑재 옵션

유형: [SmbMountOptions](#page-635-1) 객체

#### <span id="page-460-2"></span>[User](#page-458-2)

공유를 탑재할 수 있으며 SMB 공유의 파일과 폴더에 액세스할 수 있는 권한이 있는 사용자입니다.

유형: String

길이 제약: 최대 길이는 최대 길이는 최대 길이는 최대 길이는 최대 길이는 최대 길이는 최대 길이는 최대 길이는

패턴: ^[^\x5B\x5D\\/:;|=,+\*?]{1,104}\$

### 오류

모든 작업에 공통적으로 발생하는 오류에 대한 자세한 내용은 을 참조하십시오[일반적인 오류](#page-649-0).

#### InternalException

이 예외는AWS DataSync 서비스에 오류가 발생할 때 발생합니다.

HTTP 상태 코드: 500

#### InvalidRequestException

이 예외는 클라이언트가 잘못된 형식의 요청을 제출할 때 발생합니다.

### HTTP 상태 코드: 400

### 예시

### 예

이 예제에서는 의 한 가지 사용법을 보여줍니다DescribeLocationSmb.

### 예제 요청

{ "arn:aws:datasync:us-east-1:111222333444:location/loc-0f01451b140b2af49" }

### 예

이 예제에서는 의 한 가지 사용법을 보여줍니다DescribeLocationSmb.

### 샘플 응답

```
{ 
    "AgentArns":[ 
       "arn:aws:datasync:us-east-2:111222333444:agent/agent-0bc3b3dc9bbc15145", 
       "arn:aws:datasync:us-east-2:111222333444:agent/agent-04b3fe3d261a18c8f" 
    ], 
    "CreationTime":"1532660733.39", 
    "Domain":"AMAZON", 
    "LocationArn":"arn:aws:datasync:us-east-1:111222333444:location/
loc-0f01451b140b2af49", 
    "LocationUri":"smb://hostname.amazon.com/share", 
    "MountOptions":{ 
       "Version":"SMB3" 
    }, 
    "User":"user-1"
}
```
## 참고 항목

이 API를 언어별 AWS SDK 중 하나로 사용하는 방법에 대한 자세한 내용은 다음을 참조하세요.

• [AWS Command Line Interface](https://docs.aws.amazon.com/goto/aws-cli/datasync-2018-11-09/DescribeLocationSmb)

- [AWS SDK for .NET](https://docs.aws.amazon.com/goto/DotNetSDKV3/datasync-2018-11-09/DescribeLocationSmb)
- [AWS SDK for C++](https://docs.aws.amazon.com/goto/SdkForCpp/datasync-2018-11-09/DescribeLocationSmb)
- [AWS SDK for Go](https://docs.aws.amazon.com/goto/SdkForGoV1/datasync-2018-11-09/DescribeLocationSmb)
- [AWS SDK for Java V2](https://docs.aws.amazon.com/goto/SdkForJavaV2/datasync-2018-11-09/DescribeLocationSmb)
- [AWSSDK를 위한JavaScript](https://docs.aws.amazon.com/goto/AWSJavaScriptSDK/datasync-2018-11-09/DescribeLocationSmb)
- [AWS SDK for PHP V3](https://docs.aws.amazon.com/goto/SdkForPHPV3/datasync-2018-11-09/DescribeLocationSmb)
- [AWS SDK for Python](https://docs.aws.amazon.com/goto/boto3/datasync-2018-11-09/DescribeLocationSmb)
- [AWS SDK for Ruby V3](https://docs.aws.amazon.com/goto/SdkForRubyV3/datasync-2018-11-09/DescribeLocationSmb)

# DescribeStorageSystem

DataSyncDiscovery와 함께 사용 중인 온프레미스 스토리지 시스템에 대한 정보를 반환합니다.

# <span id="page-463-1"></span>요청 구문

```
 "StorageSystemArn": "string"
```
}

{

# 요청 파라미터

모든 작업에서 사용하는 파라터에 대한 자세한 내용은 [범용 파라터에](#page-651-0) 대한 세부 정보입니다.

요청은 JSON 형식의 다음 데이터를 받습니다.

<span id="page-463-0"></span>[StorageSystemArn](#page-463-1)

Discovery가 사용하는 온프레미스 스토리지 시스템의 Amazon 리소스 이름 (ARN) 을 DataSync 지 정합니다.

유형: String

길이 제약: 최대 길이는 128입니다.

패턴: ^arn:(aws|aws-cn|aws-us-gov|aws-iso|aws-iso-b):datasync:[a-z\-0-9]+: [0-9]{12}:system/storage-system-[a-f0-9]{8}-[a-f0-9]{4}-[a-f0-9]{4}-[af0-9]{4}-[a-f0-9]{12}\$

Required: Yes

```
{ 
    "AgentArns": [ "string" ], 
    "CloudWatchLogGroupArn": "string", 
    "ConnectivityStatus": "string", 
    "CreationTime": number, 
    "ErrorMessage": "string", 
    "Name": "string", 
    "SecretsManagerArn": "string",
```

```
 "ServerConfiguration": { 
       "ServerHostname": "string", 
       "ServerPort": number
    }, 
    "StorageSystemArn": "string", 
    "SystemType": "string"
}
```
## 응답 요소

작업이 성공하면 서비스가 HTTP 200 응답을 다시 전송합니다.

다음 데이터는 서비스에 의해 JSON 형식으로 반환됩니다.

<span id="page-464-0"></span>[AgentArns](#page-463-2)

온프레미스 스토리지 시스템에 연결하고 해당 시스템에서 데이터를 읽는 DataSync 에이전트의 ARN입니다.

유형: 문자열 배열

배열 멤버: 고정된 항목 수는 1개입니다.

길이 제약: 최대 길이는 128입니다.

패턴: ^arn:(aws|aws-cn|aws-us-gov|aws-iso|aws-iso-b):datasync:[a-z\-0-9]+:  $[0-9]{12}$ : agent/agent- $[0-9a-z]{17}$ \$

<span id="page-464-1"></span>[CloudWatchLogGroupArn](#page-463-2)

```
검색 작업 이벤트를 모니터링하고 기록하는 데 사용되는 Amazon CloudWatch 로그 그룹의 ARN입
니다.
```
유형: String

길이 제약: 최대 길이는 562입니다.

패턴: ^arn:(aws|aws-cn|aws-us-gov|aws-iso|aws-iso-b):logs:[a-z\-0-9]+:  $[0-9]{12}:log-qroup:([\wedge:\wedge^*]\wedge)(:\wedge^*)?$ \$

<span id="page-464-2"></span>**[ConnectivityStatus](#page-463-2)** 

DataSync에이전트가 온프레미스 스토리지 시스템에 연결할 수 있는지 여부를 나타냅니다.

유형: String

유효한 값: PASS | FAIL | UNKNOWN

#### <span id="page-465-0"></span>**[CreationTime](#page-463-2)**

온프레미스 스토리지 시스템을 DataSync Discovery에 추가한 시간입니다.

유형: Timestamp

#### <span id="page-465-1"></span>**[ErrorMessage](#page-463-2)**

DataSync에이전트가 온-프레미스 스토리지 시스템에서 발생하는 연결 오류를 설명합니다.

유형: String

길이 제약: 최대 길이는 128입니다.

패턴: .\*

<span id="page-465-2"></span>[Name](#page-463-2)

온프레미스 스토리지 시스템을 DataSync Discovery에 추가할 때 지정한 이름입니다.

유형: String

길이 제약: 최소 길이는 1입니다. 최대 길이 256.

Pattern: ^[\p{L}\p{M}\p{N}\s+=.\_:@\/-]+\$

<span id="page-465-3"></span>**[SecretsManagerArn](#page-463-2)** 

온프레미스 스토리지 시스템의 자격 증명을 저장하는 암호의 ARN입니다. DataSync디스커버리는 이러한 자격 증명을 에 저장합니다 [AWS Secrets Manager.](https://docs.aws.amazon.com/datasync/latest/userguide/discovery-configure-storage.html#discovery-add-storage)

유형: String

길이 제약: 최대 길이는 2,048입니다.

패턴: ^arn:(aws|aws-cn|aws-us-gov|aws-iso|aws-iso-b):secretsmanager:[a-z \-0-9]+:[0-9]{12}:secret:.\*

<span id="page-465-4"></span>**[ServerConfiguration](#page-463-2)** 

온프레미스 스토리지 시스템의 관리 인터페이스에 연결하는 데 필요한 서버 이름 및 네트워크 포트 입니다.

#### 유형: [DiscoveryServerConfiguration](#page-581-2) 객체

#### <span id="page-466-0"></span>**[StorageSystemArn](#page-463-2)**

검색 작업에서 살펴본 온프레미스 스토리지 시스템의 ARN입니다.

유형: String

길이 제약: 최대 길이는 128입니다.

패턴: ^arn:(aws|aws-cn|aws-us-gov|aws-iso|aws-iso-b):datasync:[a-z\-0-9]+:  $[0-9]{12}$ :system/storage-system- $[a-6-9]{8}$ - $[a-6-9]{4}$ - $[a-6-9]{4}$ f0-9]{4}-[a-f0-9]{12}\$

#### <span id="page-466-1"></span>**[SystemType](#page-463-2)**

온프레미스 스토리지 시스템의 유형.

#### **a** Note

DataSync디스커버리는 현재 ONTAP NetApp 9.7 이상을 실행하는 FAS (패브릭 연결 스토 리지) 및 AFF (올 플래시 FAS) 시스템만 지원합니다.

#### 유형: String

유효한 값: NetAppONTAP

### 오류

모든 작업에 공통적으로 나타나는 오류에 대한 자세한 내용은 을 참조하십시오[일반적인 오류](#page-649-0).

InternalException

이 예외는 AWS DataSync 서비스에 오류가 발생할 때 발생합니다.

HTTP 상태 코드: 500

#### InvalidRequestException

클라이언트가 잘못된 형식의 요청을 제출하면 이 예외가 발생합니다.

HTTP 상태 코드: 400

# 참고 항목

- [AWS Command Line Interface](https://docs.aws.amazon.com/goto/aws-cli/datasync-2018-11-09/DescribeStorageSystem)
- [AWS SDK for .NET](https://docs.aws.amazon.com/goto/DotNetSDKV3/datasync-2018-11-09/DescribeStorageSystem)
- [AWS SDK for C++](https://docs.aws.amazon.com/goto/SdkForCpp/datasync-2018-11-09/DescribeStorageSystem)
- [AWS SDK for Go](https://docs.aws.amazon.com/goto/SdkForGoV1/datasync-2018-11-09/DescribeStorageSystem)
- [AWS SDK for Java V2](https://docs.aws.amazon.com/goto/SdkForJavaV2/datasync-2018-11-09/DescribeStorageSystem)
- [AWS에 대한 SDK JavaScript](https://docs.aws.amazon.com/goto/AWSJavaScriptSDK/datasync-2018-11-09/DescribeStorageSystem)
- [AWS SDK for PHP V3](https://docs.aws.amazon.com/goto/SdkForPHPV3/datasync-2018-11-09/DescribeStorageSystem)
- [AWS SDK for Python](https://docs.aws.amazon.com/goto/boto3/datasync-2018-11-09/DescribeStorageSystem)
- [AWS SDK for Ruby V3](https://docs.aws.amazon.com/goto/SdkForRubyV3/datasync-2018-11-09/DescribeStorageSystem)
# DescribeStorageSystemResourceMetrics

DataSyncDiscovery가 프레미스 스토리지 시스템의 특정 리소스에 대해 수집한 성능 데이터 및 용량 사용량을 비롯한 정보를 반환합니다.

# <span id="page-468-2"></span>요청 구문

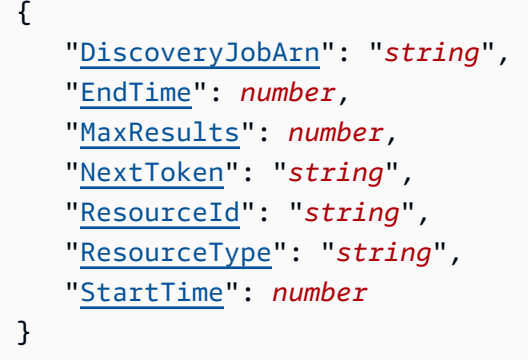

# 요청 파라미터

모든 작업에 공통인 매개 변수에 대한 자세한 내용은 [일반 매개 변수를](#page-651-0) 참조하십시오.

요청은 JSON 형식의 다음 데이터를 받습니다.

<span id="page-468-0"></span>**[DiscoveryJobArn](#page-468-2)** 

온프레미스 스토리지 시스템에 대한 정보를 수집하는 검색 작업의 Amazon 리소스 이름 (ARN) 을 지정합니다.

유형: String

길이 제약: 최대 길이는 256입니다.

패턴: ^arn:(aws|aws-cn|aws-us-gov|aws-iso|aws-iso-b):datasync:[a-z\-0-9]+:  $[0-9]{12}$ :system/storage-system- $[a-6-9]{8}$ - $[a-6-9]{4}$ - $[a-6-9]{4}$ f0-9]{4}-[a-f0-9]{12}/job/discovery-job-[a-f0-9]{8}-[a-f0-9]{4}-[a-f0-9] {4}-[a-f0-9]{4}-[a-f0-9]{12}\$

필수 항목 여부: 예

## <span id="page-468-1"></span>[EndTime](#page-468-2)

검색 작업이 실행된 총 기간 내의 시간을 지정합니다. 특정 기간 동안 수집된 정보를 보려면 이 매개 변수를 와 함께 사용하십시오StartTime.

유형: Timestamp

필수 항목 여부: 아니요

### <span id="page-469-0"></span>**[MaxResults](#page-468-2)**

응답에서 원하는 결과 수를 지정합니다.

유형: Integer

유효한 범위: 최소값 1. 최대값 100입니다.

필수 항목 여부: 아니요

## <span id="page-469-1"></span>**[NextToken](#page-468-2)**

응답에서 다음 결과 목록을 시작할 위치를 나타내는 불투명 문자열을 지정합니다.

유형: String

길이 제약: 최대 길이는 65535입니다.

패턴: [a-zA-Z0-9=\_-]+

필수 항목 여부: 아니요

<span id="page-469-2"></span>**[ResourceId](#page-468-2)** 

정보를 확인할 스토리지 시스템 리소스의 UUID (범용 고유 식별자) 를 지정합니다.

유형: String

패턴: [a-f0-9]{8}-[a-f0-9]{4}-[a-f0-9]{4}-[a-f0-9]{4}-[a-f0-9]{12}

필수 항목 여부: 예

## <span id="page-469-3"></span>**[ResourceType](#page-468-2)**

정보를 보려는 스토리지 시스템 리소스의 종류를 지정합니다.

유형: String

유효한 값: SVM | VOLUME | CLUSTER

필수 항목 여부: 예

## <span id="page-470-0"></span>**[StartTime](#page-468-2)**

검색 작업이 실행된 총 기간 내의 시간을 지정합니다. 특정 기간 동안 수집된 정보를 보려면 이 매개 변수를 와 함께 사용하십시오EndTime.

유형: Timestamp

필수 항목 여부: 아니요

<span id="page-470-1"></span>응답 구문

```
{ 
    "Metrics": [ 
        { 
            "Capacity": { 
               "LogicalUsed": number, 
               "Provisioned": number, 
               "Used": number
           }, 
            "P95Metrics": { 
               "IOPS": { 
                  "Other": number, 
                   "Read": number, 
                   "Total": number, 
                   "Write": number
               }, 
               "Latency": { 
                   "Other": number, 
                   "Read": number, 
                   "Write": number
               }, 
               "Throughput": { 
                   "Other": number, 
                   "Read": number, 
                   "Total": number, 
                   "Write": number
               } 
            }, 
            "ResourceId": "string", 
            "ResourceType": "string", 
            "Timestamp": number
        } 
    ],
```
}

"[NextToken"](#page-471-1): "*string*"

# 응답 요소

작업이 성공하면 서비스가 HTTP 200 응답을 다시 전송합니다.

다음 데이터는 서비스에 의해 JSON 형식으로 반환됩니다.

## <span id="page-471-0"></span>**[Metrics](#page-470-1)**

검색 작업에서 스토리지 시스템 리소스에 대해 수집한 세부 정보

유형: [ResourceMetrics](#page-632-5) 객체 배열

## <span id="page-471-1"></span>**[NextToken](#page-470-1)**

응답에서 다음 결과 목록을 시작할 위치를 나타내는 불투명 문자열입니다.

유형: String

길이 제약: 최대 길이는 65535입니다.

패턴: [a-zA-Z0-9= -]+

# 오류

모든 작업에 공통적으로 나타나는 오류에 대한 자세한 내용은 을 참조하십시오[일반적인 오류](#page-649-0).

InternalException

이 예외는 AWS DataSync 서비스에 오류가 발생할 때 발생합니다.

HTTP 상태 코드: 500

InvalidRequestException

클라이언트가 잘못된 형식의 요청을 제출하면 이 예외가 발생합니다.

HTTP 상태 코드: 400

DescribeStorageSystemResourceMetrics 460

## 예시

예제 요청

다음 예에서는 온프레미스 스토리지 시스템의 볼륨에 대한 정보를 요청합니다.

```
{ 
     "DiscoveryJobArn": "arn:aws:datasync:us-east-1:123456789012:system/storage-system-
abcdef01234567890/job/discovery-job-12345678-90ab-cdef-0abc-021345abcdef6", 
     "ResourceType": "VOLUME", 
     "ResourceId": "a1b2c3d4-5678-90ab-cdef-EXAMPLE11111"
}
```
## 샘플 응답

다음 예제 응답에는 볼륨에 대한 성능 및 용량 정보가 포함되어 있습니다.

```
{ 
     "Metrics": [ 
          { 
              "Timestamp": "2023-01-10T13:54:11-05:00", 
              "P95Metrics": { 
                   "IOPS": { 
                        "Read": 251.0, 
                        "Write": 44.0, 
                        "Other": 17.0, 
                        "Total": 345.0 
                   }, 
                   "Throughput": { 
                        "Read": 2.06, 
                        "Write": 0.88, 
                        "Other": 0.11, 
                        "Total": 2.17 
                   }, 
                   "Latency": { 
                        "Read": 0.06, 
                        "Write": 0.07, 
                        "Other": 0.13 
 } 
              }, 
              "Capacity": { 
                   "Used": 409600, 
                   "Provisioned": 1099511627776
```

```
 }, 
               "ResourceId": "a1b2c3d4-5678-90ab-cdef-EXAMPLE11111", 
               "ResourceType": "VOLUME" 
          } 
     ]
}
```
# 참고 항목

이 API를 언어별 AWS SDK 중 하나로 사용하는 방법에 대한 자세한 내용은 다음을 참조하세요.

- [AWS Command Line Interface](https://docs.aws.amazon.com/goto/aws-cli/datasync-2018-11-09/DescribeStorageSystemResourceMetrics)
- [AWS SDK for .NET](https://docs.aws.amazon.com/goto/DotNetSDKV3/datasync-2018-11-09/DescribeStorageSystemResourceMetrics)
- [AWS SDK for C++](https://docs.aws.amazon.com/goto/SdkForCpp/datasync-2018-11-09/DescribeStorageSystemResourceMetrics)
- [AWS SDK for Go](https://docs.aws.amazon.com/goto/SdkForGoV1/datasync-2018-11-09/DescribeStorageSystemResourceMetrics)
- [AWS SDK for Java V2](https://docs.aws.amazon.com/goto/SdkForJavaV2/datasync-2018-11-09/DescribeStorageSystemResourceMetrics)
- [AWS에 대한 SDK JavaScript](https://docs.aws.amazon.com/goto/AWSJavaScriptSDK/datasync-2018-11-09/DescribeStorageSystemResourceMetrics)
- [AWS SDK for PHP V3](https://docs.aws.amazon.com/goto/SdkForPHPV3/datasync-2018-11-09/DescribeStorageSystemResourceMetrics)
- [AWS SDK for Python](https://docs.aws.amazon.com/goto/boto3/datasync-2018-11-09/DescribeStorageSystemResourceMetrics)
- [AWS SDK for Ruby V3](https://docs.aws.amazon.com/goto/SdkForRubyV3/datasync-2018-11-09/DescribeStorageSystemResourceMetrics)

# DescribeStorageSystemResources

DataSyncDiscovery가 온프레미스 스토리지 시스템의 리소스에 대해 수집한 정보를 반환합니다.

# <span id="page-474-2"></span>요청 구문

```
{ 
    "DiscoveryJobArn": "string", 
    "Filter": { 
       "string" : [ "string" ] 
    }, 
    "MaxResults": number, 
    "NextToken": "string", 
    "ResourceIds": [ "string" ], 
    "ResourceType": "string"
}
```
# 요청 파라미터

모든 작업에서 사용하는 파라미터에 대한 자세한 내용은 [범용 파라미터에](#page-651-0) 대한 내용을 참조하십시오.

요청은 JSON 형식의 다음 데이터를 받습니다.

<span id="page-474-0"></span>**[DiscoveryJobArn](#page-474-2)** 

온프레미스 스토리지 시스템에서 데이터를 수집하는 검색 작업의 Amazon 리소스 이름 (ARN) 을 지정합니다.

유형: String

길이 제약: 최대 길이는 256입니다.

패턴: ^arn:(aws|aws-cn|aws-us-gov|aws-iso|aws-iso-b):datasync:[a-z\-0-9]+: [0-9]{12}:system/storage-system-[a-f0-9]{8}-[a-f0-9]{4}-[a-f0-9]{4}-[af0-9]{4}-[a-f0-9]{12}/job/discovery-job-[a-f0-9]{8}-[a-f0-9]{4}-[a-f0-9] {4}-[a-f0-9]{4}-[a-f0-9]{12}\$

필수 항목 여부: 예

## <span id="page-474-1"></span>[Filter](#page-474-2)

반환하려는 스토리지 시스템 리소스를 필터링합니다. 예를 들어 특정 SVM (스토리지 가상 머신) 과 연결된 볼륨일 수 있습니다.

유형: String과 문자열 배열 간 맵

유효한 키: SVM

길이 제약: 최대 길이는 1,024입니다.

패턴: ^.{0,1024}\$

필수 항목 여부: 아니요

### <span id="page-475-0"></span>**[MaxResults](#page-474-2)**

응답에 나열할 스토리지 시스템 리소스의 최대 수를 지정합니다.

유형: Integer

유효한 범위: 최소값 1. 최대값 100입니다.

필수 항목 여부: 아니요

<span id="page-475-1"></span>**[NextToken](#page-474-2)** 

응답에서 다음 결과 목록을 시작할 위치를 나타내는 불투명 문자열을 지정합니다.

유형: String

길이 길이는 65535입니다.

패턴: [a-zA-Z0-9= -]+

필수 항목 여부: 아니요

### <span id="page-475-2"></span>**[ResourceIds](#page-474-2)**

정보를 확인할 스토리지 시스템 리소스의 범용 고유 식별자 (UUID) 를 지정합니다. 이 파라미터에 파라미터에 파라미터에 파라미터에 파라미터에 Filter 파라미터에 파라미터에 파라미터에

유형: 문자열 배열

배열 멤버: 최소 항목 수는 1개입니다. 최대 항목 수는 100입니다.

패턴: [a-f0-9]{8}-[a-f0-9]{4}-[a-f0-9]{4}-[a-f0-9]{4}-[a-f0-9]{12}

필수 항목 여부<sup>.</sup> 아니요

### <span id="page-475-3"></span>**[ResourceType](#page-474-2)**

정보를 보려는 스토리지 시스템 리소스의 종류를 지정합니다.

유형: String

유효한 값: SVM | VOLUME | CLUSTER

필수 항목 여부: 예

# <span id="page-476-0"></span>응답 구문

```
{ 
    "NextToken": "string", 
    "ResourceDetails": { 
        "NetAppONTAPClusters": [ 
            { 
                "CifsShareCount": number, 
                "ClusterBlockStorageLogicalUsed": number, 
                "ClusterBlockStorageSize": number, 
                "ClusterBlockStorageUsed": number, 
                "ClusterName": "string", 
                "MaxP95Performance": { 
                   "IopsOther": number, 
                   "IopsRead": number, 
                   "IopsTotal": number, 
                   "IopsWrite": number, 
                   "LatencyOther": number, 
                   "LatencyRead": number, 
                   "LatencyWrite": number, 
                   "ThroughputOther": number, 
                   "ThroughputRead": number, 
                   "ThroughputTotal": number, 
                   "ThroughputWrite": number
               }, 
                "NfsExportedVolumes": number, 
                "Recommendations": [ 
\overline{a} "EstimatedMonthlyStorageCost": "string", 
                       "StorageConfiguration": { 
                           "string" : "string" 
\}, \}, \}, \}, \}, \}, \}, \}, \}, \}, \}, \}, \}, \}, \}, \}, \}, \}, \}, \}, \}, \}, \}, \}, \}, \}, \}, \}, \}, \}, \}, \}, \}, \}, \}, \}, \},
                       "StorageType": "string" 
 } 
               ], 
                "RecommendationStatus": "string", 
                "ResourceId": "string"
```

```
 } 
       ], 
       "NetAppONTAPSVMs": [ 
\overline{\mathcal{L}} "CifsShareCount": number, 
              "ClusterUuid": "string", 
              "EnabledProtocols": [ "string" ], 
              "MaxP95Performance": { 
                 "IopsOther": number, 
                 "IopsRead": number, 
                 "IopsTotal": number, 
                 "IopsWrite": number, 
                 "LatencyOther": number, 
                 "LatencyRead": number, 
                 "LatencyWrite": number, 
                 "ThroughputOther": number, 
                 "ThroughputRead": number, 
                 "ThroughputTotal": number, 
                 "ThroughputWrite": number
              }, 
              "NfsExportedVolumes": number, 
              "Recommendations": [ 
\overline{a} "EstimatedMonthlyStorageCost": "string", 
                    "StorageConfiguration": { 
                        "string" : "string" 
                    }, 
                    "StorageType": "string" 
 } 
             ], 
              "RecommendationStatus": "string", 
              "ResourceId": "string", 
              "SvmName": "string", 
              "TotalCapacityProvisioned": number, 
              "TotalCapacityUsed": number, 
              "TotalLogicalCapacityUsed": number, 
              "TotalSnapshotCapacityUsed": number
          } 
       ], 
       "NetAppONTAPVolumes": [ 
          { 
              "CapacityProvisioned": number, 
              "CapacityUsed": number, 
              "CifsShareCount": number,
```

```
 "LogicalCapacityUsed": number, 
               "MaxP95Performance": { 
                  "IopsOther": number, 
                  "IopsRead": number, 
                  "IopsTotal": number, 
                  "IopsWrite": number, 
                  "LatencyOther": number, 
                  "LatencyRead": number, 
                  "LatencyWrite": number, 
                  "ThroughputOther": number, 
                  "ThroughputRead": number, 
                  "ThroughputTotal": number, 
                  "ThroughputWrite": number
              }, 
              "NfsExported": boolean, 
               "Recommendations": [ 
\overline{a} "EstimatedMonthlyStorageCost": "string", 
                     "StorageConfiguration": { 
                         "string" : "string" 
, and the state \mathbb{R} , the state \mathbb{R} "StorageType": "string" 
 } 
              ], 
              "RecommendationStatus": "string", 
              "ResourceId": "string", 
              "SecurityStyle": "string", 
              "SnapshotCapacityUsed": number, 
              "SvmName": "string", 
              "SvmUuid": "string", 
              "VolumeName": "string" 
           } 
       ] 
    }
}
```
# 응답 요소

작업이 성공하면 서비스가 HTTP 200 응답을 다시 전송합니다.

다음 데이터는 서비스에 의해 JSON 형식으로 반환됩니다.

### <span id="page-479-0"></span>**[NextToken](#page-476-0)**

응답에서 다음 결과 목록을 시작할 위치를 나타내는 불투명 문자열입니다.

유형: String

길이 길이는 65535입니다.

패턴: [a-zA-Z0-9= -]+

<span id="page-479-1"></span>**[ResourceDetails](#page-476-0)** 

스토리지 시스템 리소스에 대해 수집된 정보. 응답에는 AWS 스토리지 서비스 권장 사항도 포함될 수 있습니다.

자세한 내용은 Discovery에서 수집한 [스토리지 리소스 정보](https://docs.aws.amazon.com/datasync/latest/userguide/discovery-understand-findings.html) 및 DataSync Discovery에서 제공하는 [권장 사항을](https://docs.aws.amazon.com/datasync/latest/userguide/discovery-understand-recommendations.html) 참조하십시오.

유형: [ResourceDetails](#page-631-3) 객체

## 오류

모든 작업에 공통적으로 나타나는 오류에 대한 자세한 내용은 을 참조하십시오[일반적인 오류](#page-649-0).

InternalException

이 예외는 AWS DataSync 서비스에 오류가 발생할 때 발생합니다.

HTTP 상태 코드: 500

InvalidRequestException

클라이언트가 잘못된 형식의 요청을 제출하면 이 예외가 발생합니다.

HTTP 상태 코드: 400

## 예시

{

예제 요청

다음 예에서는 온프레미스 스토리지 시스템의 볼륨에 대한 정보를 요청합니다.

 "DiscoveryJobArn": "arn:aws:datasync:us-east-1:123456789012:system/storage-systemabcdef01234567890/job/discovery-job-12345678-90ab-cdef-0abc-021345abcdef6",

#### "ResourceType": "VOLUME"

# }

## 샘플 응답

다음 예제 응답에는 볼륨 데이터를 이동할 위치에 대한 권장 사항 AWS (예: Amazon FSx for NetApp ONTAP 또는 Amazon EFS) 을 포함하여 온 프레미스 스토리지 시스템의 볼륨에 대한 정보가 포함되어 있습니다.

```
{ 
     "ResourceDetails": { 
         "NetAppONTAPVolumes": [ 
\{\hspace{.1cm} \} "VolumeName": "vol1", 
                  "ResourceId": "a1b2c3d4-5678-90ab-cdef-EXAMPLE11111", 
                  "CifsShareCount": 0, 
                  "SecurityStyle": "unix", 
                  "SvmUuid": "a1b2c3d4-5678-90ab-cdef-EXAMPLEaaaaa", 
                  "SvmName": "my-svm", 
                  "CapacityUsed": 409600, 
                  "CapacityProvisioned": 1099511627776, 
                  "LogicalCapacityUsed": 409600, 
                  "NfsExported": true, 
                  "SnapshotCapacityUsed": 573440, 
                  "MaxP95Performance": { 
                      "IopsRead": 251.0, 
                      "IopsWrite": 44.0, 
                      "IopsOther": 17.0, 
                      "IopsTotal": 345.0, 
                      "ThroughputRead": 2.06, 
                      "ThroughputWrite": 0.88, 
                      "ThroughputOther": 0.11, 
                      "ThroughputTotal": 2.17, 
                      "LatencyRead": 0.06, 
                      "LatencyWrite": 0.07, 
                      "LatencyOther": 0.13 
                  }, 
                  "Recommendations": [ 
\{ \} "StorageType": "fsxOntap", 
                           "StorageConfiguration": { 
                               "StorageCapacityGB": "1024", 
                               "ProvisionedIOpsMode": "AUTOMATIC",
```

```
 "CapacityPoolGB": "0", 
                             "TotalIOps": "0", 
                             "DeploymentType": "Multi-AZ", 
                             "ThroughputCapacity": "128" 
\}, \{ "EstimatedMonthlyStorageCost": "410.0" 
\}, \{\{ "StorageType": "efs", 
                         "StorageConfiguration": { 
                             "InfrequentAccessStorageGB": "1", 
                             "StandardStorageGB": "1", 
                             "InfrequentAccessRequests": "0", 
                             "ProvisionedThroughputMBps": "0", 
                             "PerformanceMode": "General Purpose", 
                             "ThroughputMode": "Bursting" 
\}, \{ "EstimatedMonthlyStorageCost": "1.0" 
1 1 1 1 1 1 1
                 ], 
                 "RecommendationStatus": "COMPLETED" 
            }, 
            { 
                 "VolumeName": "root_vol", 
                 "ResourceId": "a1b2c3d4-5678-90ab-cdef-EXAMPLE22222", 
                 "CifsShareCount": 0, 
                 "SecurityStyle": "unix", 
                 "SvmUuid": "a1b2c3d4-5678-90ab-cdef-EXAMPLEaaaaa", 
                 "SvmName": "my-svm", 
                 "CapacityUsed": 462848, 
                 "CapacityProvisioned": 1073741824, 
                 "LogicalCapacityUsed": 462848, 
                 "NfsExported": true, 
                 "SnapshotCapacityUsed": 421888, 
                 "MaxP95Performance": { 
                     "IopsRead": 261.0, 
                     "IopsWrite": 53.0, 
                     "IopsOther": 23.0, 
                     "IopsTotal": 360.0, 
                     "ThroughputRead": 10.0, 
                     "ThroughputWrite": 2.0, 
                     "ThroughputOther": 4.0, 
                     "ThroughputTotal": 12.0, 
                     "LatencyRead": 0.25,
```

```
 "LatencyWrite": 0.3, 
                   "LatencyOther": 0.55 
\qquad \qquad \text{ } "Recommendations": [ 
\{ "StorageType": "fsxOntap", 
                       "StorageConfiguration": { 
                           "StorageCapacityGB": "1024", 
                           "ProvisionedIOpsMode": "AUTOMATIC", 
                           "CapacityPoolGB": "0", 
                           "TotalIOps": "0", 
                           "DeploymentType": "Multi-AZ", 
                           "ThroughputCapacity": "128" 
\}, \{ "EstimatedMonthlyStorageCost": "410.0" 
\}, \{\{ "StorageType": "efs", 
                       "StorageConfiguration": { 
                           "InfrequentAccessStorageGB": "1", 
                           "StandardStorageGB": "1", 
                           "InfrequentAccessRequests": "0", 
                           "ProvisionedThroughputMBps": "0", 
                           "PerformanceMode": "General Purpose", 
                           "ThroughputMode": "Bursting" 
\}, \{ "EstimatedMonthlyStorageCost": "1.0" 
1 1 1 1 1 1 1
 ], 
               "RecommendationStatus": "COMPLETED" 
 } 
        ] 
    }
}
```
# 참고 항목

이 API를 언어별 AWS SDK 중 하나로 사용하는 방법에 대한 자세한 내용은 다음을 참조하세요.

- [AWS Command Line Interface](https://docs.aws.amazon.com/goto/aws-cli/datasync-2018-11-09/DescribeStorageSystemResources)
- [AWS SDK for .NET](https://docs.aws.amazon.com/goto/DotNetSDKV3/datasync-2018-11-09/DescribeStorageSystemResources)
- [AWS SDK for C++](https://docs.aws.amazon.com/goto/SdkForCpp/datasync-2018-11-09/DescribeStorageSystemResources)
- [AWS SDK for Go](https://docs.aws.amazon.com/goto/SdkForGoV1/datasync-2018-11-09/DescribeStorageSystemResources)
- [AWS SDK for Java V2](https://docs.aws.amazon.com/goto/SdkForJavaV2/datasync-2018-11-09/DescribeStorageSystemResources)
- [AWS에 대한 SDK JavaScript](https://docs.aws.amazon.com/goto/AWSJavaScriptSDK/datasync-2018-11-09/DescribeStorageSystemResources)
- [AWS SDK for PHP V3](https://docs.aws.amazon.com/goto/SdkForPHPV3/datasync-2018-11-09/DescribeStorageSystemResources)
- [AWS SDK for Python](https://docs.aws.amazon.com/goto/boto3/datasync-2018-11-09/DescribeStorageSystemResources)
- [AWS SDK for Ruby V3](https://docs.aws.amazon.com/goto/SdkForRubyV3/datasync-2018-11-09/DescribeStorageSystemResources)

# **DescribeTask**

작업에 대한 메타데이터를 반환합니다.

# <span id="page-484-1"></span>요청 구문

```
{ 
    "TaskArn": "string"
}
```
# 요청 파라미터

모든 작업에 공통적인 파라미터에 대한 자세한 내용은 범용 [파라미터를](#page-651-0) 참조하십시오.

요청은 JSON 형식의 다음 데이터를 받습니다.

## <span id="page-484-0"></span>**[TaskArn](#page-484-1)**

설명할 태스크의 Amazon 리소스 이름 (ARN) 입니다.

유형: String

길이 제약: 최대 길이는 128입니다.

```
패턴: ^arn:(aws|aws-cn|aws-us-gov|aws-iso|aws-iso-b):datasync:[a-z\-0-9]*:
[0-9]{12}:task/task-[0-9a-f]{17}$
```
Required: Yes

# <span id="page-484-2"></span>응답 구문

```
{ 
    "CloudWatchLogGroupArn": "string", 
    "CreationTime": number, 
    "CurrentTaskExecutionArn": "string", 
    "DestinationLocationArn": "string", 
    "DestinationNetworkInterfaceArns": [ "string" ], 
    "ErrorCode": "string", 
    "ErrorDetail": "string", 
    "Excludes": [
```

```
 { 
           "FilterType": "string", 
           "Value": "string" 
        } 
    ], 
    "Includes": [ 
        { 
           "FilterType": "string", 
           "Value": "string" 
        } 
    ], 
    "Name": "string", 
    "Options": { 
        "Atime": "string", 
        "BytesPerSecond": number, 
        "Gid": "string", 
        "LogLevel": "string", 
        "Mtime": "string", 
        "ObjectTags": "string", 
        "OverwriteMode": "string", 
        "PosixPermissions": "string", 
        "PreserveDeletedFiles": "string", 
        "PreserveDevices": "string", 
        "SecurityDescriptorCopyFlags": "string", 
        "TaskQueueing": "string", 
        "TransferMode": "string", 
        "Uid": "string", 
        "VerifyMode": "string" 
    }, 
    "Schedule": { 
        "ScheduleExpression": "string" 
    }, 
    "SourceLocationArn": "string", 
    "SourceNetworkInterfaceArns": [ "string" ], 
    "Status": "string", 
    "TaskArn": "string"
}
```
# 응답 요소

작업이 성공하면 서비스가 HTTP 200 응답을 다시 전송합니다.

다음 데이터는 서비스에 의해 JSON 형식으로 반환됩니다.

## <span id="page-486-0"></span>[CloudWatchLogGroupArn](#page-484-2)

태스크의 이벤트를 모니터링하고 로깅하는 데 사용된 Amazon CloudWatch 로그 그룹의 Amazon 리소스 이름 (ARN) 입니다.

이 그룹에 대한 자세한 내용은 Amazon CloudWatch 사용 설명서 에서 [로그 그룹 및 로그 스트림 작](https://docs.aws.amazon.com/AmazonCloudWatch/latest/logs/Working-with-log-groups-and-streams.html) [업](https://docs.aws.amazon.com/AmazonCloudWatch/latest/logs/Working-with-log-groups-and-streams.html) 을 참조하세요.

유형: String

길이 제약: 최대 길이는 562입니다.

```
패턴: ^arn:(aws|aws-cn|aws-us-gov|aws-iso|aws-iso-b):logs:[a-z\-0-9]+:
[0-9]{12}:log-group:([\wedge:\wedge^*]\wedge)(:\wedge^*)?$
```
<span id="page-486-1"></span>**[CreationTime](#page-484-2)** 

작업을 생성한 시간입니다.

유형: Timestamp

<span id="page-486-2"></span>[CurrentTaskExecutionArn](#page-484-2)

파일을 전송 중인 태스크의 Amazon 리소스 이름 (ARN) 입니다.

유형: String

길이 제약: 최대 길이는 128입니다.

```
패턴: ^arn:(aws|aws-cn|aws-us-gov|aws-iso|aws-iso-b):datasync:[a-z\-0-9]*:
[0-9]{12}:task/task-[0-9a-f]{17}/execution/exec-[0-9a-f]{17}$
```
<span id="page-486-3"></span>[DestinationLocationArn](#page-484-2)

AWS스토리지 리소스 위치의 Amazon 리소스 이름 (ARN) 입니다.

유형: String

길이 제약: 최대 길이는 128입니다.

패턴: ^arn:(aws|aws-cn|aws-us-gov|aws-iso|aws-iso-b):datasync:[a-z\-0-9]+: [0-9]{12}:location/loc-[0-9a-z]{17}\$

<span id="page-486-4"></span>[DestinationNetworkInterfaceArns](#page-484-2)

대상 위치에 대해 생성된 네트워크 인터페이스의 Amazon 리소스 이름 (ARN) 입니다. 자세한 내용 은 [네트워크 인터페이스 요구 사항을](https://docs.aws.amazon.com/datasync/latest/userguide/datasync-network.html#required-network-interfaces) 참조하십시오.

유형: 문자열 배열

길이 제약: 최대 길이는 128입니다.

패턴: ^arn:aws[\-a-z]{0,}:ec2:[a-z\-0-9]\*:[0-9]{12}:network-interface/eni- [0-9a-f]+\$

## <span id="page-487-0"></span>**[ErrorCode](#page-484-2)**

태스크를 실행하는 동안 AWS DataSync 발생한 오류입니다. 이 오류 코드를 사용하여 문제를 해결 할 수 있습니다.

## 유형: String

## <span id="page-487-1"></span>**[ErrorDetail](#page-484-2)**

태스크를 실행하는 동안 발생한 오류에 대한 자세한 설명입니다. 이 정보를 사용하여 문제를 해결 할 수 있습니다.

## 유형: String

## <span id="page-487-2"></span>**[Excludes](#page-484-2)**

전송 중 특정 데이터를 제외하는 필터 규칙의 목록입니다. 자세한 내용과 예제는 [전송 데이터 필터](https://docs.aws.amazon.com/datasync/latest/userguide/filtering.html) [링](https://docs.aws.amazon.com/datasync/latest/userguide/filtering.html) 을 참조하세요DataSync.

유형: [FilterRule](#page-584-2) 객체 배열

배열 멤버: 최소 항목 수는 0개입니다. 최대 항목 수는 1개입니다.

## <span id="page-487-3"></span>**[Includes](#page-484-2)**

전송 중 특정 데이터를 포함하는 필터 규칙의 목록입니다. 자세한 내용과 예제는 [전송 데이터 필터](https://docs.aws.amazon.com/datasync/latest/userguide/filtering.html) [링](https://docs.aws.amazon.com/datasync/latest/userguide/filtering.html) 을 참조하세요DataSync.

유형: [FilterRule](#page-584-2) 객체 배열

배열 멤버: 최소 항목 수는 0개입니다. 최대 항목 수는 1개입니다.

## <span id="page-487-4"></span>[Name](#page-484-2)

설명된 태스크의 이름입니다.

유형: String

길이 제약: 최소 길이는 1입니다. 최대 길이 256.

Pattern:  $\sqrt{a-zA-Z0-9}$  s+=. :  $a/-7+$ \$

## <span id="page-488-0"></span>**[Options](#page-484-2)**

StartTaskExecution작업 동작을 제어하는 구성 옵션. 일부 옵션에는 파일 또는 객체 메타데이 터 보존과 데이터 무결성 확인이 포함됩니다.

각 작업 실행에 대해 이러한 옵션을 재정의할 수 있습니다. 자세한 정보는 섹션을 참조하세요 [StartTaskExecution.](https://docs.aws.amazon.com/datasync/latest/userguide/API_StartTaskExecution.html)

유형: [Options](#page-616-1) 객체

<span id="page-488-1"></span>**[Schedule](#page-484-2)** 

소스에서 대상 위치로 파일을 주기적으로 전송하는 데 사용되는 일정입니다.

유형: [TaskSchedule](#page-647-1) 객체

<span id="page-488-2"></span>[SourceLocationArn](#page-484-2)

소스 파일 시스템 위치의 Amazon 리소스 이름 (ARN) 입니다.

유형: String

길이 제약: 최대 길이는 128입니다.

패턴: ^arn:(aws|aws-cn|aws-us-gov|aws-iso|aws-iso-b):datasync:[a-z\-0-9]+: [0-9]{12}:location/loc-[0-9a-z]{17}\$

<span id="page-488-3"></span>[SourceNetworkInterfaceArns](#page-484-2)

소스 위치에 대해 생성된 네트워크 인터페이스의 Amazon 리소스 이름 (ARN) 입니다. 자세한 내용 은 [네트워크 인터페이스 요구 사항을](https://docs.aws.amazon.com/datasync/latest/userguide/datasync-network.html#required-network-interfaces) 참조하십시오.

유형: 문자열 배열

길이 제약: 최대 길이는 128입니다.

패턴: ^arn:aws[\-a-z]{0,}:ec2:[a-z\-0-9]\*:[0-9]{12}:network-interface/eni-  $[0-9a-f] + $$ 

<span id="page-488-4"></span>**[Status](#page-484-2)** 

설명된 태스크의 상태입니다.

작업 실행 상태에 대한 자세한 내용은 사용 [AWS DataSync설명서의 작업 상태 이해를](https://docs.aws.amazon.com/datasync/latest/userguide/working-with-tasks.html#understand-task-creation-statuses) 참조하십시 오.

유형: String

유효한 값: AVAILABLE | CREATING | QUEUED | RUNNING | UNAVAILABLE

<span id="page-489-0"></span>**[TaskArn](#page-484-2)** 

설명된 태스크의 Amazon 리소스 이름 (ARN) 입니다.

유형: String

길이 제약: 최대 길이는 128입니다.

패턴: ^arn:(aws|aws-cn|aws-us-gov|aws-iso|aws-iso-b):datasync:[a-z\-0-9]\*: [0-9]{12}:task/task-[0-9a-f]{17}\$

## 오류

모든 작업에 공통적으로 나타나는 오류에 대한 자세한 내용은 을 참조하십시오[일반적인 오류](#page-649-0).

InternalException

이 예외는 AWS DataSync 서비스에 오류가 발생할 때 발생합니다.

HTTP 상태 코드: 500

InvalidRequestException

클라이언트가 잘못된 형식의 요청을 제출하면 이 예외가 발생합니다.

HTTP 상태 코드: 400

## 예시

예

다음 예는 샘플 요청에 지정된 작업에 대한 정보를 반환합니다.

### 예제 요청

{

"TaskArn": "arn:aws:datasync:us-east-2:111222333444:task/task-08de6e6697796f026"

# }

## 예

이 예제에서는 한 가지 사용법을 보여줍니다DescribeTask.

## 샘플 응답

```
{ 
    "CloudWatchLogGroupArn": "arn:aws:logs:us-east-2:111222333444:log-group" 
    "CreationTime": 1532660733.39, 
    "CurrentTaskExecutionArn": "arn:aws:datasync:us-east-2:111222333444:task/
task-08de6e6697796f026/execution/exec-04ce9d516d69bd52f", 
    "Options": { 
       "Atime": "BEST_EFFORT", 
       "BytesPerSecond": 1000, 
       "Gid": "NONE", 
       "Mtime": "PRESERVE", 
       "PosixPermissions": "PRESERVE", 
       "PreserveDevices": "NONE", 
       "PreserveDeletedFiles": "PRESERVE", 
       "Uid": "NONE", 
       "VerifyMode": "POINT_IN_TIME_CONSISTENT" 
    }, 
    "DestinationLocationArn": "arn:aws:datasync:us-east-2:111222333444:location/
loc-07db7abfc326c50fb", 
    "ErrorCode": "???????", 
    "ErrorDetail": "??????", 
    "Name": "MyTask", 
    "SourceLocationArn": "arn:aws:datasync:us-east-2:111222333444:location/
loc-07db7abfc326c50aa", 
    "Status": "CREATING", 
    "TaskArn": "arn:aws:datasync:us-east-2:111222333444:task/task-08de6e6697796f026"
}
```
# 참고 항목

이 API를 언어별 AWS SDK 중 하나로 사용하는 방법에 대한 자세한 내용은 다음을 참조하세요.

- [AWS Command Line Interface](https://docs.aws.amazon.com/goto/aws-cli/datasync-2018-11-09/DescribeTask)
- [AWS SDK for .NET](https://docs.aws.amazon.com/goto/DotNetSDKV3/datasync-2018-11-09/DescribeTask)
- [AWS SDK for C++](https://docs.aws.amazon.com/goto/SdkForCpp/datasync-2018-11-09/DescribeTask)
- [AWS SDK for Go](https://docs.aws.amazon.com/goto/SdkForGoV1/datasync-2018-11-09/DescribeTask)
- [AWS SDK for Java V2](https://docs.aws.amazon.com/goto/SdkForJavaV2/datasync-2018-11-09/DescribeTask)
- [AWS에 대한 SDK JavaScript](https://docs.aws.amazon.com/goto/AWSJavaScriptSDK/datasync-2018-11-09/DescribeTask)
- [AWS SDK for PHP V3](https://docs.aws.amazon.com/goto/SdkForPHPV3/datasync-2018-11-09/DescribeTask)
- [AWS SDK for Python](https://docs.aws.amazon.com/goto/boto3/datasync-2018-11-09/DescribeTask)
- [AWS SDK for Ruby V3](https://docs.aws.amazon.com/goto/SdkForRubyV3/datasync-2018-11-09/DescribeTask)

# DescribeTaskExecution

실행되지 않는 태스크에 대한 세부 메타데이터를 반환합니다.

# <span id="page-492-1"></span>요청 구문

```
{ 
    "TaskExecutionArn": "string"
}
```
# 요청 파라미터

모든 작업에 공통된 파라미터에 대한 자세한 내용은 [일반 파라미터를](#page-651-0) 참조하세요.

요청은 JSON 형식의 다음 데이터를 받습니다.

<span id="page-492-0"></span>**[TaskExecutionArn](#page-492-1)** 

실행되지 않는 태스크의 Amazon 리소스 이름 (ARN) 입니다.

유형: String

길이 제약: 최대 길이는 128입니다.

```
패턴: ^arn:(aws|aws-cn|aws-us-gov|aws-iso|aws-iso-b):datasync:[a-z\-0-9]*:
[0-9]{12}:task/task-[0-9a-f]{17}/execution/exec-[0-9a-f]{17}$
```
Required: Yes

# <span id="page-492-2"></span>응답 구문

```
{ 
    "BytesCompressed": number, 
    "BytesTransferred": number, 
    "BytesWritten": number, 
    "EstimatedBytesToTransfer": number, 
    "EstimatedFilesToTransfer": number, 
    "Excludes": [ 
       { 
           "FilterType": "string", 
           "Value": "string" 
        } 
    ],
```

```
 "FilesTransferred": number, 
    "Includes": [ 
       { 
           "FilterType": "string", 
           "Value": "string" 
       } 
    ], 
    "Options": { 
        "Atime": "string", 
        "BytesPerSecond": number, 
        "Gid": "string", 
        "LogLevel": "string", 
        "Mtime": "string", 
        "ObjectTags": "string", 
        "OverwriteMode": "string", 
        "PosixPermissions": "string", 
        "PreserveDeletedFiles": "string", 
        "PreserveDevices": "string", 
        "SecurityDescriptorCopyFlags": "string", 
        "TaskQueueing": "string", 
        "TransferMode": "string", 
        "Uid": "string", 
        "VerifyMode": "string" 
    }, 
    "Result": { 
        "ErrorCode": "string", 
        "ErrorDetail": "string", 
        "PrepareDuration": number, 
        "PrepareStatus": "string", 
        "TotalDuration": number, 
        "TransferDuration": number, 
        "TransferStatus": "string", 
        "VerifyDuration": number, 
        "VerifyStatus": "string" 
    }, 
    "StartTime": number, 
    "Status": "string", 
    "TaskExecutionArn": "string"
}
```
# 응답 요소

작업이 성공하면 서비스가 HTTP 200 응답을 다시 전송합니다.

다음 데이터는 서비스에 의해 JSON 형식으로 반환됩니다.

## <span id="page-494-0"></span>[BytesCompressed](#page-492-2)

압축이 적용된 후 네트워크를 통해 전송된 물리적 바이트 수입니다. 대부분의 경우 이 숫자는 데이 터를 압축할 수 BytesTransferred 없는 경우보다 작습니다.

유형: Long

### <span id="page-494-1"></span>**[BytesTransferred](#page-492-2)**

전송에 관련된 바이트의 총수 네트워크를 통해 전송된 바이트 수는 을 참조하세 요BytesCompressed.

유형: Long

### <span id="page-494-2"></span>**[BytesWritten](#page-492-2)**

대상 AWS 스토리지 리소스에 기록된 논리적 바이트 수입니다.

유형: Long

<span id="page-494-3"></span>[EstimatedBytesToTransfer](#page-492-2)

네트워크를 통해 전송될 예상 물리적 바이트 수입니다.

유형: Long

## <span id="page-494-4"></span>[EstimatedFilesToTransfer](#page-492-2)

네트워크를 통해 전송될 예상 파일 수입니다. 이 값은 작업 실행 PREPARING 단계 이전 단계에서 계산됩니다. TRANSFERRING 이 값은 전송될 예상 파일 수입니다. 소스 및 목적지 위치의 콘텐츠를 비교하고 전송해야 하는 델타를 찾는 것을 기반으로 계산됩니다.

유형: Long

## <span id="page-494-5"></span>**[Excludes](#page-492-2)**

전송 중 특정 데이터를 제외하는 필터 규칙의 목록입니다. 자세한 내용과 예제는 [전송된 데이터 필](https://docs.aws.amazon.com/datasync/latest/userguide/filtering.html) [터링 을](https://docs.aws.amazon.com/datasync/latest/userguide/filtering.html) 참조하세요DataSync.

유형: [FilterRule](#page-584-2) 객체 배열

배열 멤버: 최소 항목 수는 0개입니다. 최대 항목 수는 1개입니다.

## <span id="page-495-0"></span>**[FilesTransferred](#page-492-2)**

네트워크를 통해 전송된 실제 파일 수입니다. 이 값은 작업 실행 TRANSFERRING 단계에서 지속적 으로 계산되고 업데이트됩니다. 소스에서 각 파일을 읽고 네트워크를 통해 전송할 때 주기적으로 업데이트됩니다.

전송 중에 오류가 발생할 경우, 이 값은 EstimatedFilesToTransfer보다 작을 수 있습니다. 경 우에 따라 이 값이 다음보다 클 수도 EstimatedFilesToTransfer 있습니다. 이 요소는 일부 위 치 유형에서 구현과 관련이 있으므로 이를 올바른 파일 번호를 나타내는 지표로서 사용하거나 혹은 작업 실행을 모니터링하는 데 사용하지 마십시오.

유형: Long

### <span id="page-495-1"></span>**[Includes](#page-492-2)**

전송 중 특정 데이터를 포함하는 필터 규칙의 목록입니다. 자세한 내용과 예제는 [전송된 데이터 필](https://docs.aws.amazon.com/datasync/latest/userguide/filtering.html) [터링 을](https://docs.aws.amazon.com/datasync/latest/userguide/filtering.html) 참조하세요DataSync.

유형: [FilterRule](#page-584-2) 객체 배열

배열 멤버: 최소 항목 수는 0개입니다. 최대 항목 수는 1개입니다.

### <span id="page-495-2"></span>**[Options](#page-492-2)**

AWS DataSync작업 설정을 구성합니다. 이러한 옵션에는 파일, 객체 및 관련 메타데이터를 DataSync 처리하는 방법이 포함됩니다. 또한 데이터 무결성을 DataSync 검증하는 방법을 지정하 고 작업에 대한 대역폭 제한을 설정하는 등의 옵션을 지정할 수 있습니다.

태스크 설정에는 기본값이 있습니다. 꼭 필요한 경우가 아니면 작업을 시작하기 Options 전에 이 러한 설정을 구성하지 않아도 됩니다.

유형: [Options](#page-616-1) 객체

## <span id="page-495-3"></span>**[Result](#page-492-2)**

태스크 실행의 상태입니다.

유형: [TaskExecutionResultDetail](#page-640-4) 객체

## <span id="page-495-4"></span>**[StartTime](#page-492-2)**

작업 실행이 시작된 시간입니다.

유형: Timestamp

### <span id="page-496-0"></span>**[Status](#page-492-2)**

태스크 실행의 상태입니다.

작업 실행 상태에 대한 자세한 내용은 작업 상태 [이해를](https://docs.aws.amazon.com/datasync/latest/userguide/working-with-tasks.html#understand-task-creation-statuses) 참조하십시오.

유형: String

유효한 값: QUEUED | LAUNCHING | PREPARING | TRANSFERRING | VERIFYING | SUCCESS | ERROR

## <span id="page-496-1"></span>**[TaskExecutionArn](#page-492-2)**

설명된 태스크 실행의 Amazon 리소스 이름 (ARN) 입니다. TaskExecutionArn계층적이며 실행 된 TaskArn 작업에 포함됩니다.

예를 들어, ARN이 있는 TaskExecution 값은 ARN을 사용하여 작업을 arn:aws:datasync:us-east-1:111222333444:task/task-0208075f79cedf4a2/ execution/exec-08ef1e88ec491019b 실행했습니다. arn:aws:datasync:useast-1:111222333444:task/task-0208075f79cedf4a2

유형: String

길이 제약: 최대 길이는 128입니다.

패턴: ^arn:(aws|aws-cn|aws-us-gov|aws-iso|aws-iso-b):datasync:[a-z\-0-9]\*: [0-9]{12}:task/task-[0-9a-f]{17}/execution/exec-[0-9a-f]{17}\$

# 오류

모든 작업에 공통적으로 나타나는 오류에 대한 자세한 내용은 을 참조하십시오[일반적인 오류](#page-649-0).

InternalException

이 예외는 AWS DataSync 서비스에 오류가 발생할 때 발생합니다.

HTTP 상태 코드: 500

## InvalidRequestException

클라이언트가 잘못된 형식의 요청을 제출하면 이 예외가 발생합니다.

HTTP 상태 코드: 400

## 예시

{

예제 요청

이 예는 DescribeTaskExecution 요청을 보여줍니다.

```
 "TaskExecutionArn": "arn:aws:datasync:us-east-1:111222333444:task/
task-08de6e6697796f026/execution/exec-04ce9d516d69bd52f"
}
```
# 샘플 응답

이 예는 DescribeTaskExecution 응답을 보여줍니다.

```
{ 
    "BytesCompressed": "3500", 
    "BytesTransferred": "5000", 
    "BytesWritten": "5000", 
    "EstimatedBytesToTransfer": "5000", 
    "EstimatedFilesToTransfer": "100", 
    "FilesTransferred": "100", 
    "Result": { 
       "ErrorCode": "??????", 
       "ErrorDetail": "??????", 
       "PrepareDuration": "100", 
       "PrepareStatus": "SUCCESS", 
       "TransferDuration": "60", 
       "TransferStatus": "AVAILABLE", 
       "VerifyDuration": "30", 
       "VerifyStatus": "SUCCESS" 
    }, 
    "StartTime": "1532660733.39", 
    "Status": "SUCCESS", 
    "OverrideOptions": { 
       "Atime": "BEST_EFFORT", 
       "BytesPerSecond": "1000", 
       "Gid": "NONE", 
       "Mtime": "PRESERVE", 
       "PosixPermissions": "PRESERVE", 
       "PreserveDevices": "NONE", 
       "PreserveDeletedFiles": "PRESERVE", 
       "Uid": "NONE",
```

```
 "VerifyMode": "POINT_IN_TIME_CONSISTENT" 
    }, 
    "TaskExecutionArn": "arn:aws:datasync:us-east-2:111222333444:task/
task-08de6e6697796f026/execution/exec-04ce9d516d69bd52f"
}
```
# 참고 항목

이 API를 언어별 AWS SDK 중 하나로 사용하는 방법에 대한 자세한 내용은 다음을 참조하세요.

- [AWS Command Line Interface](https://docs.aws.amazon.com/goto/aws-cli/datasync-2018-11-09/DescribeTaskExecution)
- [AWS SDK for .NET](https://docs.aws.amazon.com/goto/DotNetSDKV3/datasync-2018-11-09/DescribeTaskExecution)
- [AWS SDK for C++](https://docs.aws.amazon.com/goto/SdkForCpp/datasync-2018-11-09/DescribeTaskExecution)
- [AWS SDK for Go](https://docs.aws.amazon.com/goto/SdkForGoV1/datasync-2018-11-09/DescribeTaskExecution)
- [AWS SDK for Java V2](https://docs.aws.amazon.com/goto/SdkForJavaV2/datasync-2018-11-09/DescribeTaskExecution)
- [AWS에 대한 SDK JavaScript](https://docs.aws.amazon.com/goto/AWSJavaScriptSDK/datasync-2018-11-09/DescribeTaskExecution)
- [AWS SDK for PHP V3](https://docs.aws.amazon.com/goto/SdkForPHPV3/datasync-2018-11-09/DescribeTaskExecution)
- [AWS SDK for Python](https://docs.aws.amazon.com/goto/boto3/datasync-2018-11-09/DescribeTaskExecution)
- [AWS SDK for Ruby V3](https://docs.aws.amazon.com/goto/SdkForRubyV3/datasync-2018-11-09/DescribeTaskExecution)

## GenerateRecommendations

에서 AWS 데이터를 마이그레이션할 위치에 대한 권장 사항을 생성합니다. 권장 사항은 DataSync Discovery가 온프레미스 스토리지 시스템의 리소스에 대해 수집한 정보를 기반으로 생성됩니다. 자세 한 내용은 [DataSync검색을](https://docs.aws.amazon.com/datasync/latest/userguide/discovery-understand-recommendations.html) 참조하세요.

생성한 후에는 [DescribeStorageSystemResources](https://docs.aws.amazon.com/datasync/latest/userguide/API_DescribeStorageSystemResources.html)작업을 사용하여 권장 사항을 볼 수 있습니다.

## **a** Note

[검색 작업이 성공적으로 완료되면](https://docs.aws.amazon.com/datasync/latest/userguide/discovery-job-statuses.html#discovery-job-statuses-table) 이 작업을 사용할 필요가 없습니다. DataSync디스커버리는 자동으로 추천을 생성합니다.

# <span id="page-499-1"></span>요청 구문

```
{ 
    "DiscoveryJobArn": "string", 
    "ResourceIds": [ "string" ], 
    "ResourceType": "string"
}
```
# 요청 파라미터

모든 작업에 공통적인 파라미터에 대한 자세한 내용은 일반 파라미터 (작업): [일반 파라미터를](#page-651-0) 참조하 십시오.

요청은 JSON 형식의 다음 데이터를 받습니다.

<span id="page-499-0"></span>**[DiscoveryJobArn](#page-499-1)** 

온프레미스 스토리지 시스템에 대한 정보를 수집하는 검색 작업의 Amazon 리소스 이름 (ARN) 을 지정합니다.

유형: String

길이 제약: 최대 길이는 256입니다.

```
패턴: ^arn:(aws|aws-cn|aws-us-gov|aws-iso|aws-iso-b):datasync:[a-z\-0-9]+:
[0-9]{12}:system/storage-system-[a-6-9]{8}-[a-6-9]{4}-[a-6-9]{4}
```
f0-9]{4}-[a-f0-9]{12}/job/discovery-job-[a-f0-9]{8}-[a-f0-9]{4}-[a-f0-9] {4}-[a-f0-9]{4}-[a-f0-9]{12}\$

필수 항목 여부: 예

### <span id="page-500-0"></span>**[ResourceIds](#page-499-1)**

권장 사항을 적용하려는 스토리지 시스템 리소스의 범용 고유 식별자 (UUID) 를 지정합니다.

유형: 문자열 배열

배열 멤버: 최소 항목 수는 1개입니다. .

패턴: [a-f0-9]{8}-[a-f0-9]{4}-[a-f0-9]{4}-[a-f0-9]{4}-[a-f0-9]{12}

필수 항목 여부: 예

## <span id="page-500-1"></span>**[ResourceType](#page-499-1)**

스토리지 시스템에서 권장 사항을 적용할 리소스 유형을 지정합니다.

유형: String

유효한 값: SVM | VOLUME | CLUSTER

필수 항목 여부: 예

## 응답 요소

작업이 성공하면 서비스가 비어있는 HTTP 본문과 함께 HTTP 200 응답을 다시 전송합니다.

## 오류

모든 작업에 공통적으로 나타나는 오류에 대한 자세한 내용은 을 참조하십시오[일반적인 오류](#page-649-0).

## InternalException

이 예외는 AWS DataSync 서비스에 오류가 발생할 때 발생합니다.

HTTP 상태 코드: 500

## InvalidRequestException

클라이언트가 잘못된 형식의 요청을 제출하면 이 예외가 발생합니다.

HTTP 상태 코드: 400

```
예시
```
예제 요청

다음 예에서는 온프레미스 AWS 스토리지 시스템의 볼륨에 대한 스토리지 권장 사항을 생성합니다.

```
{ 
     "DiscoveryJobArn": "arn:aws:datasync:us-east-1:123456789012:system/storage-system-
abcdef01234567890/job/discovery-job-12345678-90ab-cdef-0abc-021345abcdef6", 
     "ResourceIds": [ 
         "a1b2c3d4-5678-90ab-cdef-EXAMPLE33333" 
     ], 
     "ResourceType": "VOLUME"
}
```
# 참고 항목

이 API를 언어별 AWS SDK 중 하나로 사용하는 방법에 대한 자세한 내용은 다음을 참조하세요.

- [AWS Command Line Interface](https://docs.aws.amazon.com/goto/aws-cli/datasync-2018-11-09/GenerateRecommendations)
- [AWS SDK for .NET](https://docs.aws.amazon.com/goto/DotNetSDKV3/datasync-2018-11-09/GenerateRecommendations)
- [AWS SDK for C++](https://docs.aws.amazon.com/goto/SdkForCpp/datasync-2018-11-09/GenerateRecommendations)
- [AWS SDK for Go](https://docs.aws.amazon.com/goto/SdkForGoV1/datasync-2018-11-09/GenerateRecommendations)
- [AWS SDK for Java V2](https://docs.aws.amazon.com/goto/SdkForJavaV2/datasync-2018-11-09/GenerateRecommendations)
- [AWS에 대한 SDK JavaScript](https://docs.aws.amazon.com/goto/AWSJavaScriptSDK/datasync-2018-11-09/GenerateRecommendations)
- [AWS SDK for PHP V3](https://docs.aws.amazon.com/goto/SdkForPHPV3/datasync-2018-11-09/GenerateRecommendations)
- [AWS SDK for Python](https://docs.aws.amazon.com/goto/boto3/datasync-2018-11-09/GenerateRecommendations)
- [AWS SDK for Ruby V3](https://docs.aws.amazon.com/goto/SdkForRubyV3/datasync-2018-11-09/GenerateRecommendations)

## **ListAgents**

요청에AWS 리전 지정된AWS 계정 in에 속하는AWS DataSync 에이전트 목록을 반환합니다.

페이지 매김을 사용하면 응답에서 반환되는 상담원 수를 줄일 수 있습니다. 응답에서 상담원 목록이 잘 린 경우 응답에는 다음 요청에서 상담원의 다음 페이지를 가져오도록 지정할 수 있는 마커가 포함됩니 다.

ListAgents결국에는 일관성이 있습니다. 즉, 작업을 실행한 결과에 방금 에이전트를 만들거나 삭 제했다는 내용이 반영되지 않을 수 있습니다. 예를 들어 로 [CreateAgent에](https://docs.aws.amazon.com/datasync/latest/userguide/API_CreateAgent.html)이전트를 만든 다음 즉 시ListAgents 실행하면 해당 에이전트가 목록에 바로 표시되지 않을 수 있습니다. 이와 같은 상황에 서는 를 사용하여 상담원이 생성 (또는 삭제) 되었는지 언제든지 확인할 수 [DescribeAgent](https://docs.aws.amazon.com/datasync/latest/userguide/API_DescribeAgent.html)있습니다.

<span id="page-502-2"></span>요청 구문

```
{ 
    "MaxResults": number, 
    "NextToken": "string"
}
```
요청 파라미터

모든 동작의 공통적인 매개 변수에 대한 자세한 내용은 [일반 매개 변수를](#page-651-0) 참조하십시오.

요청은 JSON 형식의 다음 데이터를 받습니다.

<span id="page-502-0"></span>**[MaxResults](#page-502-2)** 

응답에 표시할 최대DataSync 에이전트 수를 지정합니다. 기본적으로 응답에는 최대 100명의 상담 원이 표시됩니다.

유형: Integer

유효한 범위: 최소값은 0입니다. 최대값 100입니다.

필수 항목 여부: 아니요

<span id="page-502-1"></span>**[NextToken](#page-502-2)** 

응답에서 다음 결과 목록을 시작할 위치를 나타내는 불투명한 문자열을 지정합니다.

유형: String

길이 제약: 최대 길이는 65535입니다.

패턴: [a-zA-Z0-9=\_-]+

필수 항목 여부: 아니요

# <span id="page-503-2"></span>응답 구문

```
{ 
     "Agents": [ 
        { 
            "AgentArn": "string", 
            "Name": "string", 
            "Status": "string" 
        } 
    ], 
     "NextToken": "string"
}
```
# 응답 요소

작업이 성공하면 서비스가 HTTP 200 응답을 다시 전송합니다.

다음 데이터는 서비스에 의해 JSON 형식으로 반환됩니다.

## <span id="page-503-0"></span>**[Agents](#page-503-2)**

요청에AWS 리전 지정된 귀하의DataSyncAWS 계정 상담원 목록입니다. 목록은 에이전트의 Amazon 리소스 이름 (ARN) 순으로 나와 있습니다.

유형: [AgentListEntry](#page-574-3) 객체 배열

## <span id="page-503-1"></span>**[NextToken](#page-503-2)**

응답에서 다음 결과 목록을 시작할 위치를 나타내는 불투명 문자열입니다.

유형: String

길이 제약: 최대 길이는 65535입니다.

패턴: [a-zA-Z0-9=\_-]+
### 오류

### 모든 작업에 공통적으로 발생하는 오류에 대한 자세한 내용은 을 참조하십시오[일반적인 오류](#page-649-0).

#### InternalException

이 예외는AWS DataSync 서비스에 오류가 발생할 때 발생합니다.

HTTP 상태 코드: 500

#### InvalidRequestException

이 예외는 클라이언트가 잘못된 형식의 요청을 제출할 때 발생합니다.

HTTP 상태 코드: 400

## 참고 항목

- [AWS Command Line Interface](https://docs.aws.amazon.com/goto/aws-cli/datasync-2018-11-09/ListAgents)
- [AWS SDK for .NET](https://docs.aws.amazon.com/goto/DotNetSDKV3/datasync-2018-11-09/ListAgents)
- [AWS SDK for C++](https://docs.aws.amazon.com/goto/SdkForCpp/datasync-2018-11-09/ListAgents)
- [AWS SDK for Go](https://docs.aws.amazon.com/goto/SdkForGoV1/datasync-2018-11-09/ListAgents)
- [AWS SDK for Java V2](https://docs.aws.amazon.com/goto/SdkForJavaV2/datasync-2018-11-09/ListAgents)
- [AWSSDK를 위한JavaScript](https://docs.aws.amazon.com/goto/AWSJavaScriptSDK/datasync-2018-11-09/ListAgents)
- [AWS SDK for PHP V3](https://docs.aws.amazon.com/goto/SdkForPHPV3/datasync-2018-11-09/ListAgents)
- [AWS SDK for Python](https://docs.aws.amazon.com/goto/boto3/datasync-2018-11-09/ListAgents)
- [AWS SDK for Ruby V3](https://docs.aws.amazon.com/goto/SdkForRubyV3/datasync-2018-11-09/ListAgents)

# ListDiscoveryJobs

Discovery를 사용하고AWS 계정 있는AWS 리전 및 사용 중인 곳의 기존DataSync 검색 작업 목록을 제 공합니다.

# <span id="page-505-3"></span>요청 구문

```
{ 
    "MaxResults": number, 
    "NextToken": "string", 
    "StorageSystemArn": "string"
}
```
# 요청 파라미터

모든 작업에서 에서 에서 에서 에서 에서 에서 에서 대한 세부 정보에서 대한 세부 [정보입니다.](#page-651-0)

요청은 JSON 형식의 다음 데이터를 받습니다.

### <span id="page-505-0"></span>**[MaxResults](#page-505-3)**

응답에서 원하는 결과 수를 지정합니다.

유형: Integer

유효한 범위: 최소값 1. 최대값 100입니다.

필수 항목 여부: 아니요

<span id="page-505-1"></span>**[NextToken](#page-505-3)** 

응답에서 다음 결과 목록을 시작할 위치를 나타내는 불투명한 문자열을 지정합니다.

유형: String

길이 제약: 최대 길이는 65535입니다.

패턴: [a-zA-Z0-9=\_-]+

필수 항목 여부: 아니요

### <span id="page-505-2"></span>[StorageSystemArn](#page-505-3)

온프레미스 스토리지 시스템의 Amazon 리소스 이름 (ARN) 을 지정합니다. 특정 스토리지 시스템 과 관련된 검색 작업만 나열하려는 경우 이 매개 변수를 사용하십시오.

유형: String

길이 제약: 최대 길이는 128입니다.

패턴: ^arn:(aws|aws-cn|aws-us-gov|aws-iso|aws-iso-b):datasync:[a-z\-0-9]+: [0-9]{12}:system/storage-system-[a-f0-9]{8}-[a-f0-9]{4}-[a-f0-9]{4}-[af0-9]{4}-[a-f0-9]{12}\$

필수 항목 여부: 아니요

<span id="page-506-2"></span>응답 구문

```
{ 
    "DiscoveryJobs": [ 
        { 
            "DiscoveryJobArn": "string", 
            "Status": "string" 
        } 
    ], 
    "NextToken": "string"
}
```
## 응답 요소

작업이 성공하면 서비스가 HTTP 200 응답을 다시 전송합니다.

다음 데이터는 서비스에 의해 JSON 형식으로 반환됩니다.

<span id="page-506-0"></span>[DiscoveryJobs](#page-506-2)

실행한 검색 작업.

유형: [DiscoveryJobListEntry](#page-580-2) 객체 배열

<span id="page-506-1"></span>**[NextToken](#page-506-2)** 

응답에서 다음 결과 목록을 시작할 위치를 나타내는 불투명 문자열입니다.

유형: String

길이 제약: 최대 길이는 65535입니다.

패턴: [a-zA-Z0-9= -]+

### 오류

### 모든 작업에 공통적으로 발생하는 오류에 대한 자세한 내용은 을 참조하십시오[일반적인 오류](#page-649-0).

#### InternalException

이 예외는AWS DataSync 서비스에 오류가 발생할 때 발생합니다.

HTTP 상태 코드: 500

#### InvalidRequestException

이 예외는 클라이언트가 잘못된 형식의 요청을 제출할 때 발생합니다.

HTTP 상태 코드: 400

### 참고 항목

- [AWS Command Line Interface](https://docs.aws.amazon.com/goto/aws-cli/datasync-2018-11-09/ListDiscoveryJobs)
- [AWS SDK for .NET](https://docs.aws.amazon.com/goto/DotNetSDKV3/datasync-2018-11-09/ListDiscoveryJobs)
- [AWS SDK for C++](https://docs.aws.amazon.com/goto/SdkForCpp/datasync-2018-11-09/ListDiscoveryJobs)
- [AWS SDK for Go](https://docs.aws.amazon.com/goto/SdkForGoV1/datasync-2018-11-09/ListDiscoveryJobs)
- [AWS SDK for Java V2](https://docs.aws.amazon.com/goto/SdkForJavaV2/datasync-2018-11-09/ListDiscoveryJobs)
- [AWSSDK를 위한JavaScript](https://docs.aws.amazon.com/goto/AWSJavaScriptSDK/datasync-2018-11-09/ListDiscoveryJobs)
- [AWS SDK for PHP V3](https://docs.aws.amazon.com/goto/SdkForPHPV3/datasync-2018-11-09/ListDiscoveryJobs)
- [AWS SDK for Python](https://docs.aws.amazon.com/goto/boto3/datasync-2018-11-09/ListDiscoveryJobs)
- [AWS SDK for Ruby V3](https://docs.aws.amazon.com/goto/SdkForRubyV3/datasync-2018-11-09/ListDiscoveryJobs)

## **ListLocations**

원본 및 대상 위치의 목록을 반환합니다.

응답에서 반환되는 위치보다 많은 위치가 있는 경우 (즉, 응답은 잘린 상담원 목록만 반환함) 응답에는 다음 위치 페이지를 가져오기 위해 다음 요청에서 지정할 수 있는 토큰이 포함됩니다.

<span id="page-508-2"></span>요청 구문

```
{ 
    "Filters": [ 
       \{ "Name": "string", 
           "Operator": "string", 
           "Values": [ "string" ] 
        } 
    ], 
    "MaxResults": number, 
    "NextToken": "string"
}
```
요청 파라미터

모든 작업에서 범용 파라미터에 대한 세부 정보입니다. [범용 파라미터.](#page-651-0)

요청은 JSON 형식의 다음 데이터를 받습니다.

#### <span id="page-508-0"></span>**[Filters](#page-508-2)**

API 필터를 사용하여 에서 반환하는 리소스 목록의 범위를 좁힐 수ListLocations 있습니 다. 예를 들어 특정 소스 위치에서 모든 작업을 검색하려면 필터 이름LocationType S3 및 과ListLocations 함께 사용할 수Operator Equals 있습니다.

유형: [LocationFilter](#page-595-3) 객체 배열

필수 항목 여부: 아니요

#### <span id="page-508-1"></span>**[MaxResults](#page-508-2)**

반환할 최대 위치 수입니다.

유형: Integer

유효한 범위: 최소값은 0입니다. 최대값 100입니다.

필수 항목 여부: 아니요

#### <span id="page-509-0"></span>**[NextToken](#page-508-2)**

다음 위치 목록을 시작할 위치를 나타내는 불투명한 문자열입니다.

유형: String

길이 제약: 최대 길이는 65535입니다.

패턴: [a-zA-Z0-9= -]+

필수 항목 여부: 아니요

<span id="page-509-3"></span>응답 구문

```
{ 
    "Locations": [ 
        { 
            "LocationArn": "string", 
            "LocationUri": "string" 
        } 
    ], 
    "NextToken": "string"
}
```
## 응답 요소

작업이 성공하면 서비스가 HTTP 200 응답을 다시 전송합니다.

다음 데이터는 서비스에 의해 JSON 형식으로 반환됩니다.

<span id="page-509-1"></span>**[Locations](#page-509-3)** 

위치 목록이 포함된 배열입니다.

유형: [LocationListEntry](#page-597-2) 객체 배열

<span id="page-509-2"></span>**[NextToken](#page-509-3)** 

다음 위치 목록을 반환하기 시작할 위치를 나타내는 불투명 문자열입니다.

### 유형: String

길이 제약: 최대 길이는 65535입니다.

패턴: [a-zA-Z0-9=\_-]+

## 오류

모든 작업에 공통적으로 발생하는 오류에 대한 자세한 내용은 을 참조하십시오[일반적인 오류](#page-649-0).

InternalException

- 이 예외는AWS DataSync 서비스에 오류가 발생할 때 발생합니다.
- HTTP 상태 코드: 500

#### InvalidRequestException

이 예외는 클라이언트가 잘못된 형식의 요청을 제출할 때 발생합니다.

HTTP 상태 코드: 400

## 참고 항목

- [AWS Command Line Interface](https://docs.aws.amazon.com/goto/aws-cli/datasync-2018-11-09/ListLocations)
- [AWS SDK for .NET](https://docs.aws.amazon.com/goto/DotNetSDKV3/datasync-2018-11-09/ListLocations)
- [AWS SDK for C++](https://docs.aws.amazon.com/goto/SdkForCpp/datasync-2018-11-09/ListLocations)
- [AWS SDK for Go](https://docs.aws.amazon.com/goto/SdkForGoV1/datasync-2018-11-09/ListLocations)
- [AWS SDK for Java V2](https://docs.aws.amazon.com/goto/SdkForJavaV2/datasync-2018-11-09/ListLocations)
- [AWSSDK를 위한JavaScript](https://docs.aws.amazon.com/goto/AWSJavaScriptSDK/datasync-2018-11-09/ListLocations)
- [AWS SDK for PHP V3](https://docs.aws.amazon.com/goto/SdkForPHPV3/datasync-2018-11-09/ListLocations)
- [AWS SDK for Python](https://docs.aws.amazon.com/goto/boto3/datasync-2018-11-09/ListLocations)
- [AWS SDK for Ruby V3](https://docs.aws.amazon.com/goto/SdkForRubyV3/datasync-2018-11-09/ListLocations)

# **ListStorageSystems**

DataSyncDiscovery와 함께 사용 중인 온프레미스 스토리지 시스템을 나열합니다.

# <span id="page-511-2"></span>요청 구문

```
{ 
    "MaxResults": number, 
    "NextToken": "string"
}
```
요청 파라미터

모든 작업에서 범용 파라미터에 대한 세부 정보는범용 [파라미터 범용 파라미터](#page-651-0) 참조하십시오.

요청은 JSON 형식의 다음 데이터를 받습니다.

#### <span id="page-511-0"></span>**[MaxResults](#page-511-2)**

응답에서 원하는 결과 수를 지정합니다.

유형: Integer

유효한 범위: 최소값 1. 최대값 100입니다.

필수 항목 여부: 아니요

<span id="page-511-1"></span>**[NextToken](#page-511-2)** 

응답에서 다음 결과 목록을 시작할 위치를 나타내는 불투명한 문자열을 지정합니다.

유형: String

길이 제약: 최대 길이는 65535입니다.

패턴: [a-zA-Z0-9= -]+

필수 항목 여부: 아니요

## <span id="page-511-3"></span>응답 구문

{

```
 "NextToken": "string", 
    "StorageSystems": [ 
        { 
            "Name": "string", 
            "StorageSystemArn": "string" 
        } 
    ]
}
```
# 응답 요소

작업이 성공하면 서비스가 HTTP 200 응답을 다시 전송합니다.

다음 데이터는 서비스에 의해 JSON 형식으로 반환됩니다.

#### <span id="page-512-0"></span>**[NextToken](#page-511-3)**

응답에서 다음 결과 목록을 시작할 위치를 나타내는 불투명 문자열입니다.

유형: String

길이 제약: 최대 길이는 65535입니다.

패턴: [a-zA-Z0-9= -]+

#### <span id="page-512-1"></span>**[StorageSystems](#page-511-3)**

DataSyncDiscovery와 함께 사용하는 온 프레미스 스토리지 시스템의 Amazon 리소스 이름 (ARN).

유형: [StorageSystemListEntry](#page-637-2) 객체 배열

## 오류

모든 작업에 공통적으로 발생하는 오류에 대한 자세한 내용은 을 참조하십시오[일반적인 오류](#page-649-0).

#### InternalException

이 예외는AWS DataSync 서비스에 오류가 발생할 때 발생합니다.

HTTP 상태 코드: 500

#### InvalidRequestException

이 예외는 클라이언트가 잘못된 형식의 요청을 제출할 때 발생합니다.

### HTTP 상태 코드: 400

# 참고 항목

- [AWS Command Line Interface](https://docs.aws.amazon.com/goto/aws-cli/datasync-2018-11-09/ListStorageSystems)
- [AWS SDK for .NET](https://docs.aws.amazon.com/goto/DotNetSDKV3/datasync-2018-11-09/ListStorageSystems)
- [AWS SDK for C++](https://docs.aws.amazon.com/goto/SdkForCpp/datasync-2018-11-09/ListStorageSystems)
- [AWS SDK for Go](https://docs.aws.amazon.com/goto/SdkForGoV1/datasync-2018-11-09/ListStorageSystems)
- [AWS SDK for Java V2](https://docs.aws.amazon.com/goto/SdkForJavaV2/datasync-2018-11-09/ListStorageSystems)
- [AWSSDK를 위한JavaScript](https://docs.aws.amazon.com/goto/AWSJavaScriptSDK/datasync-2018-11-09/ListStorageSystems)
- [AWS SDK for PHP V3](https://docs.aws.amazon.com/goto/SdkForPHPV3/datasync-2018-11-09/ListStorageSystems)
- [AWS SDK for Python](https://docs.aws.amazon.com/goto/boto3/datasync-2018-11-09/ListStorageSystems)
- [AWS SDK for Ruby V3](https://docs.aws.amazon.com/goto/SdkForRubyV3/datasync-2018-11-09/ListStorageSystems)

# **ListTagsForResource**

AWS리소스와 연결된 모든 태그를 반환합니다.

# <span id="page-514-3"></span>요청 구문

```
{ 
    "MaxResults": number, 
    "NextToken": "string", 
    "ResourceArn": "string"
}
```
요청 파라미터

모든 동작에 공통되는 매개 변수에 대한 자세한 내용은 [일반 매개 변수를](#page-651-0) 참조하십시오.

요청은 JSON 형식의 다음 데이터를 받습니다.

#### <span id="page-514-0"></span>**[MaxResults](#page-514-3)**

응답에서 원하는 결과 수를 지정합니다.

유형: Integer

유효한 범위: 최소값은 0입니다. 최대값은 100입니다.

필수 항목 여부: 아니요

<span id="page-514-1"></span>**[NextToken](#page-514-3)** 

응답에서 다음 결과 목록을 시작할 위치를 나타내는 불투명한 문자열을 지정합니다.

유형: String

길이 제약: 최대 길이는 655입니다.

패턴: [a-zA-Z0-9= -]+

필수 항목 여부: 아니요

<span id="page-514-2"></span>[ResourceArn](#page-514-3)

태그 정보를 지정합니다. 리소스의 Amazon 리소스 이름 (ARN) 을 지정합니다.

유형: String

길이 제약: 최대 길이는 128입니다.

```
패턴: ^arn:(aws|aws-cn|aws-us-gov|aws-iso|aws-iso-b):datasync:[a-z\-0-9]+:
[0-9]{12}:(agent|task|location|system)/((agent|task|loc)-[a-f0-9]{17}|
storage-system-[a-f0-9]{8}-[a-f0-9]{4}-[a-f0-9]{4}-[a-f0-9]{4}-[a-f0-9]
{12})(/execution/exec-[a-f0-9]{17})?$
```
Required: Yes

<span id="page-515-2"></span>응답 구문

```
{ 
     "NextToken": "string", 
     "Tags": [ 
         { 
             "Key": "string", 
             "Value": "string" 
         } 
    \mathbf{I}}
```
## 응답 요소

작업이 성공하면 서비스가 HTTP 200 응답을 다시 전송합니다.

다음 데이터는 서비스에 의해 JSON 형식으로 반환됩니다.

<span id="page-515-0"></span>**[NextToken](#page-515-2)** 

응답에서 다음 결과 목록을 시작할 위치를 나타내는 불투명 문자열입니다.

유형: String

길이 제약: 최대 길이는 655입니다.

패턴: [a-zA-Z0-9= -]+

#### <span id="page-515-1"></span>[Tags](#page-515-2)

지정된 리소스에 적용된 태그 배열입니다.

유형: [TagListEntry](#page-638-2) 객체 배열

배열 멤버: 최소 항목 수는 0개입니다. 최대 항목 수는 55개입니다.

### 오류

모든 작업에 공통적으로 발생하는 오류에 대한 자세한 내용은 을 참조하십시오[일반적인 오류](#page-649-0).

#### InternalException

이 예외는AWS DataSync 서비스에 오류가 발생할 때 발생합니다.

HTTP 상태 코드: 500

InvalidRequestException

이 예외는 클라이언트가 잘못된 형식의 요청을 제출할 때 발생합니다.

HTTP 상태 코드: 400

### 참고 항목

- [AWS Command Line Interface](https://docs.aws.amazon.com/goto/aws-cli/datasync-2018-11-09/ListTagsForResource)
- [AWS SDK for .NET](https://docs.aws.amazon.com/goto/DotNetSDKV3/datasync-2018-11-09/ListTagsForResource)
- [AWS SDK for C++](https://docs.aws.amazon.com/goto/SdkForCpp/datasync-2018-11-09/ListTagsForResource)
- [AWS SDK for Go](https://docs.aws.amazon.com/goto/SdkForGoV1/datasync-2018-11-09/ListTagsForResource)
- [AWS SDK for Java V2](https://docs.aws.amazon.com/goto/SdkForJavaV2/datasync-2018-11-09/ListTagsForResource)
- [AWSSDK를 위한JavaScript](https://docs.aws.amazon.com/goto/AWSJavaScriptSDK/datasync-2018-11-09/ListTagsForResource)
- [AWS SDK for PHP V3](https://docs.aws.amazon.com/goto/SdkForPHPV3/datasync-2018-11-09/ListTagsForResource)
- [AWS SDK for Python](https://docs.aws.amazon.com/goto/boto3/datasync-2018-11-09/ListTagsForResource)
- [AWS SDK for Ruby V3](https://docs.aws.amazon.com/goto/SdkForRubyV3/datasync-2018-11-09/ListTagsForResource)

# **ListTaskExecutions**

### 실행된 태스크의 목록을 반환합니다.

# <span id="page-517-3"></span>요청 구문

```
{ 
    "MaxResults": number, 
    "NextToken": "string", 
    "TaskArn": "string"
}
```
요청 파라미터

모든 액션에 대한 자세한 내용은 [일반 매개 변수를](#page-651-0) 참조하십시오.

요청은 JSON 형식의 다음 데이터를 받습니다.

#### <span id="page-517-0"></span>**[MaxResults](#page-517-3)**

최대 결과 수입니다.

유형: Integer

유효한 범위: 최소값은 0입니다. 최대값 100입니다.

필수 항목 여부: 아니요

<span id="page-517-1"></span>**[NextToken](#page-517-3)** 

실행된 작업의 다음 목록을 시작할 위치를 나타내는 불투명한 문자열입니다.

유형: String

길이 제약: 최대 길이는 65535입니다.

패턴: [a-zA-Z0-9= -]+

필수 항목 여부: 아니요

#### <span id="page-517-2"></span>**[TaskArn](#page-517-3)**

태스크의 Amazon 리소스 이름 (ARN) 입니다.

유형: String

길이 제약: 최대 길이는 128입니다.

패턴: ^arn:(aws|aws-cn|aws-us-gov|aws-iso|aws-iso-b):datasync:[a-z\-0-9]\*: [0-9]{12}:task/task-[0-9a-f]{17}\$

필수 항목 여부: 아니요

<span id="page-518-2"></span>응답 구문

```
{ 
    "NextToken": "string", 
    "TaskExecutions": [ 
        { 
            "Status": "string", 
            "TaskExecutionArn": "string" 
        } 
    ]
}
```
## 응답 요소

작업이 성공하면 서비스가 HTTP 200 응답을 다시 전송합니다.

다음 데이터는 서비스에 의해 JSON 형식으로 반환됩니다.

#### <span id="page-518-0"></span>**[NextToken](#page-518-2)**

실행된 작업의 다음 목록을 반환하기 시작할 위치를 나타내는 불투명 문자열입니다.

유형: String

길이 제약: 최대 길이는 65535입니다.

패턴: [a-zA-Z0-9= -]+

#### <span id="page-518-1"></span>**[TaskExecutions](#page-518-2)**

실행된 작업 목록.

유형: [TaskExecutionListEntry](#page-639-2) 객체 배열

### 오류

### 모든 작업에 공통적으로 발생하는 오류에 대한 자세한 내용은 을 참조하십시오[일반적인 오류](#page-649-0).

#### InternalException

이 예외는AWS DataSync 서비스에 오류가 발생할 때 발생합니다.

HTTP 상태 코드: 500

#### InvalidRequestException

이 예외는 클라이언트가 잘못된 형식의 요청을 제출할 때 발생합니다.

HTTP 상태 코드: 400

## 참고 항목

- [AWS Command Line Interface](https://docs.aws.amazon.com/goto/aws-cli/datasync-2018-11-09/ListTaskExecutions)
- [AWS SDK for .NET](https://docs.aws.amazon.com/goto/DotNetSDKV3/datasync-2018-11-09/ListTaskExecutions)
- [AWS SDK for C++](https://docs.aws.amazon.com/goto/SdkForCpp/datasync-2018-11-09/ListTaskExecutions)
- [AWS SDK for Go](https://docs.aws.amazon.com/goto/SdkForGoV1/datasync-2018-11-09/ListTaskExecutions)
- [AWS SDK for Java V2](https://docs.aws.amazon.com/goto/SdkForJavaV2/datasync-2018-11-09/ListTaskExecutions)
- [AWSSDK를 위한JavaScript](https://docs.aws.amazon.com/goto/AWSJavaScriptSDK/datasync-2018-11-09/ListTaskExecutions)
- [AWS SDK for PHP V3](https://docs.aws.amazon.com/goto/SdkForPHPV3/datasync-2018-11-09/ListTaskExecutions)
- [AWS SDK for Python](https://docs.aws.amazon.com/goto/boto3/datasync-2018-11-09/ListTaskExecutions)
- [AWS SDK for Ruby V3](https://docs.aws.amazon.com/goto/SdkForRubyV3/datasync-2018-11-09/ListTaskExecutions)

# **ListTasks**

생성한AWS DataSync 작업의 목록을 반환합니다.

# <span id="page-520-2"></span>요청 구문

```
{ 
    "Filters": [ 
        { 
            "Name": "string", 
            "Operator": "string", 
            "Values": [ "string" ] 
        } 
    ], 
    "MaxResults": number, 
    "NextToken": "string"
}
```
# 요청 파라미터

모든 작업에서 범용 파라미터 1000입니다. [범용 파라미터](#page-651-0) 입니다.

요청은 JSON 형식의 다음 데이터를 받습니다.

#### <span id="page-520-0"></span>**[Filters](#page-520-2)**

API 필터를 사용하여 에서 반환되는 리소스 목록의 범위를 좁힐 수ListTasks 있습니다. 예를 들어 특정 소스 위치에서 모든 작업을 검색하려면 필터LocationId 이름과 해당 위치의 ARN 을ListTasksOperator Equals 함께 사용할 수 있습니다.

유형: [TaskFilter](#page-643-3) 객체 배열

필수 항목 여부: 아니요

### <span id="page-520-1"></span>**[MaxResults](#page-520-2)**

반환될 최대 작업 수입니다.

유형: Integer

유효한 범위: 최소값은 0입니다. 최대값 100입니다.

필수 항목 여부: 아니요

#### <span id="page-521-0"></span>**[NextToken](#page-520-2)**

다음 작업 목록을 시작할 위치를 나타내는 불투명한 문자열입니다.

유형: String

길이 제약: 최대 길이는 65535입니다.

패턴: [a-zA-Z0-9= -]+

필수 항목 여부: 아니요

# <span id="page-521-3"></span>응답 구문

```
{ 
     "NextToken": "string", 
     "Tasks": [ 
         { 
             "Name": "string", 
             "Status": "string", 
             "TaskArn": "string" 
         } 
    \mathbf{I}}
```
# 응답 요소

작업이 성공하면 서비스가 HTTP 200 응답을 다시 전송합니다.

다음 데이터는 서비스에 의해 JSON 형식으로 반환됩니다.

#### <span id="page-521-1"></span>**[NextToken](#page-521-3)**

다음 작업 목록을 반환하기 시작할 위치를 나타내는 불투명 문자열입니다.

유형: String

길이 제약: 최대 길이는 65535입니다.

패턴: [a-zA-Z0-9= -]+

#### <span id="page-521-2"></span>**[Tasks](#page-521-3)**

반환되는 모든 태스크의 목록입니다.

#### 유형: [TaskListEntry](#page-645-3) 객체 배열

## 오류

### 모든 작업에 공통적으로 발생하는 오류에 대한 자세한 내용은 을 참조하십시오[일반적인 오류](#page-649-0).

InternalException

이 예외는AWS DataSync 서비스에 오류가 발생할 때 발생합니다.

HTTP 상태 코드: 500

InvalidRequestException

이 예외는 클라이언트가 잘못된 형식의 요청을 제출할 때 발생합니다.

HTTP 상태 코드: 400

### 참고 항목

- [AWS Command Line Interface](https://docs.aws.amazon.com/goto/aws-cli/datasync-2018-11-09/ListTasks)
- [AWS SDK for .NET](https://docs.aws.amazon.com/goto/DotNetSDKV3/datasync-2018-11-09/ListTasks)
- [AWS SDK for C++](https://docs.aws.amazon.com/goto/SdkForCpp/datasync-2018-11-09/ListTasks)
- [AWS SDK for Go](https://docs.aws.amazon.com/goto/SdkForGoV1/datasync-2018-11-09/ListTasks)
- [AWS SDK for Java V2](https://docs.aws.amazon.com/goto/SdkForJavaV2/datasync-2018-11-09/ListTasks)
- [AWSSDK를 위한JavaScript](https://docs.aws.amazon.com/goto/AWSJavaScriptSDK/datasync-2018-11-09/ListTasks)
- [AWS SDK for PHP V3](https://docs.aws.amazon.com/goto/SdkForPHPV3/datasync-2018-11-09/ListTasks)
- [AWS SDK for Python](https://docs.aws.amazon.com/goto/boto3/datasync-2018-11-09/ListTasks)
- [AWS SDK for Ruby V3](https://docs.aws.amazon.com/goto/SdkForRubyV3/datasync-2018-11-09/ListTasks)

# RemoveStorageSystem

관련 검색 작업, 수집된 데이터 및 권장 사항을 포함하여DataSync Discovery에서 스토리지 시스템 리 소스를 영구적으로 제거합니다.

### <span id="page-523-1"></span>요청 구문

```
{ 
    "StorageSystemArn": "string"
}
```
## 요청 파라미터

모든 동작에 공통되는 파라미터에 대한 자세한 내용은 범용 [파라미터를](#page-651-0) 참조하십시오.

요청은 JSON 형식의 다음 데이터를 받습니다.

#### <span id="page-523-0"></span>**[StorageSystemArn](#page-523-1)**

DataSync검색에서 영구적으로 제거할 스토리지 시스템의 Amazon 리소스 이름 (ARN) 을 지정합 니다.

유형: String

길이 제약: 최대 길이는 128입니다.

패턴: ^arn:(aws|aws-cn|aws-us-gov|aws-iso|aws-iso-b):datasync:[a-z\-0-9]+: [0-9]{12}:system/storage-system-[a-f0-9]{8}-[a-f0-9]{4}-[a-f0-9]{4}-[af0-9]{4}-[a-f0-9]{12}\$

필수 항목 여부: 예

### 응답 요소

작업이 성공하면 서비스가 비어있는 HTTP 본문과 함께 HTTP 200 응답을 다시 전송합니다.

### 오류

모든 작업에 공통적으로 발생하는 오류에 대한 자세한 내용은 을 참조하십시오[일반적인 오류](#page-649-0).

#### InternalException

이 예외는AWS DataSync 서비스에 오류가 발생할 때 발생합니다.

HTTP 상태 코드: 500

#### InvalidRequestException

이 예외는 클라이언트가 잘못된 형식의 요청을 제출할 때 발생합니다.

HTTP 상태 코드: 400

## 참고 항목

- [AWS Command Line Interface](https://docs.aws.amazon.com/goto/aws-cli/datasync-2018-11-09/RemoveStorageSystem)
- [AWS SDK for .NET](https://docs.aws.amazon.com/goto/DotNetSDKV3/datasync-2018-11-09/RemoveStorageSystem)
- [AWS SDK for C++](https://docs.aws.amazon.com/goto/SdkForCpp/datasync-2018-11-09/RemoveStorageSystem)
- [AWS SDK for Go](https://docs.aws.amazon.com/goto/SdkForGoV1/datasync-2018-11-09/RemoveStorageSystem)
- [AWS SDK for Java V2](https://docs.aws.amazon.com/goto/SdkForJavaV2/datasync-2018-11-09/RemoveStorageSystem)
- [AWSSDK를 위한JavaScript](https://docs.aws.amazon.com/goto/AWSJavaScriptSDK/datasync-2018-11-09/RemoveStorageSystem)
- [AWS SDK for PHP V3](https://docs.aws.amazon.com/goto/SdkForPHPV3/datasync-2018-11-09/RemoveStorageSystem)
- [AWS SDK for Python](https://docs.aws.amazon.com/goto/boto3/datasync-2018-11-09/RemoveStorageSystem)
- [AWS SDK for Ruby V3](https://docs.aws.amazon.com/goto/SdkForRubyV3/datasync-2018-11-09/RemoveStorageSystem)

# **StartDiscoveryJob**

온프레미스 스토리지 시스템에서DataSync 검색 작업을 실행합니다. DataSyncDiscovery에 스토리지 시스템을 아직 추가하지 않은 경우 먼저 [AddStorageSystem](https://docs.aws.amazon.com/datasync/latest/userguide/API_AddStorageSystem.html)작업을 사용하여 스토리지 시스템을 추가 하세요.

<span id="page-525-2"></span>요청 구문

```
{ 
    "ClientToken": "string", 
     "CollectionDurationMinutes": number, 
    "StorageSystemArn": "string", 
     "Tags": [ 
        { 
            "Key": "string", 
            "Value": "string" 
        } 
   \mathbf{I}}
```
## 요청 파라미터

모든 작업에 공통되는 파라미터 정보는 범용 [파라미터](#page-651-0) 항목을 참조하십시오.

요청은 JSON 형식의 다음 데이터를 받습니다.

#### <span id="page-525-0"></span>**[ClientToken](#page-525-2)**

이 API 작업과 관련된 요청의 유효성이 동일한지 확인하기 위한 클라이언트 토큰을 지정합니다. 클 라이언트 토큰을 지정하지 않으면 자동으로DataSync 생성합니다.

유형: String

패턴: [a-f0-9]{8}-[a-f0-9]{4}-[a-f0-9]{4}-[a-f0-9]{4}-[a-f0-9]{12}

필수 항목 여부: 예

<span id="page-525-1"></span>[CollectionDurationMinutes](#page-525-2)

검색 작업을 실행할 기간을 분 단위로 지정합니다.

#### **a** Note

더 정확한 권장 사항을 보려면 최소 14일 이상을 권장합니다. 지속 시간이 길어질수록 충분 한 수의 데이터 포인트를 수집하고 스토리지 성능 및 활용도를 사실적으로 표현할 수 있습 니다.

유형: Integer

유효한 범위: 최소값은 60이고 최대값은 4,000입니다.

필수 항목 여부: 예

#### <span id="page-526-0"></span>[StorageSystemArn](#page-525-2)

검색 작업을 실행할 온프레미스 스토리지 시스템의 Amazon 리소스 이름 (ARN) 을 지정합니다.

유형: String

길이 제약: 최대 길이는 128입니다.

패턴: ^arn:(aws|aws-cn|aws-us-gov|aws-iso|aws-iso-b):datasync:[a-z\-0-9]+:  $[0-9]{12}$ :system/storage-system- $[a-6-9]{8}$ - $[a-6-9]{4}$ - $[a-6-9]{4}$ f0-9]{4}-[a-f0-9]{12}\$

필수 항목 여부: 예

#### <span id="page-526-1"></span>[Tags](#page-525-2)

AWS 리소스를 분류, 필터링 및 검색하는 데 도움이 되는 레이블을 지정합니다.

유형: [TagListEntry](#page-638-2) 객체 배열

배열 멤버: 최소 항목 수는 0개입니다. 최대 항목 수 50개.

필수 항목 여부: 아니요

## <span id="page-526-2"></span>응답 구문

```
{ 
    "DiscoveryJobArn": "string"
}
```
## 응답 요소

작업이 성공하면 서비스가 HTTP 200 응답을 다시 전송합니다.

다음 데이터는 서비스에 의해 JSON 형식으로 반환됩니다.

#### <span id="page-527-0"></span>**[DiscoveryJobArn](#page-526-2)**

시작한 검색 작업의 ARN입니다.

유형: String

길이 제약: 최대 길이는 256입니다.

패턴: ^arn:(aws|aws-cn|aws-us-gov|aws-iso|aws-iso-b):datasync:[a-z\-0-9]+: [0-9]{12}:system/storage-system-[a-f0-9]{8}-[a-f0-9]{4}-[a-f0-9]{4}-[af0-9]{4}-[a-f0-9]{12}/job/discovery-job-[a-f0-9]{8}-[a-f0-9]{4}-[a-f0-9] {4}-[a-f0-9]{4}-[a-f0-9]{12}\$

## 오류

모든 작업에 공통적으로 발생하는 오류에 대한 자세한 내용은 을 참조하십시오[일반적인 오류](#page-649-0).

InternalException

이 예외는AWS DataSync 서비스에 오류가 발생할 때 발생합니다.

HTTP 상태 코드: 500

InvalidRequestException

이 예외는 클라이언트가 잘못된 형식의 요청을 제출할 때 발생합니다.

HTTP 상태 코드: 400

### 참고 항목

- [AWS Command Line Interface](https://docs.aws.amazon.com/goto/aws-cli/datasync-2018-11-09/StartDiscoveryJob)
- [AWS SDK for .NET](https://docs.aws.amazon.com/goto/DotNetSDKV3/datasync-2018-11-09/StartDiscoveryJob)
- [AWS SDK for C++](https://docs.aws.amazon.com/goto/SdkForCpp/datasync-2018-11-09/StartDiscoveryJob)
- [AWS SDK for Go](https://docs.aws.amazon.com/goto/SdkForGoV1/datasync-2018-11-09/StartDiscoveryJob)
- [AWS SDK for Java V2](https://docs.aws.amazon.com/goto/SdkForJavaV2/datasync-2018-11-09/StartDiscoveryJob)
- [AWSSDK를 위한JavaScript](https://docs.aws.amazon.com/goto/AWSJavaScriptSDK/datasync-2018-11-09/StartDiscoveryJob)
- [AWS SDK for PHP V3](https://docs.aws.amazon.com/goto/SdkForPHPV3/datasync-2018-11-09/StartDiscoveryJob)
- [AWS SDK for Python](https://docs.aws.amazon.com/goto/boto3/datasync-2018-11-09/StartDiscoveryJob)
- [AWS SDK for Ruby V3](https://docs.aws.amazon.com/goto/SdkForRubyV3/datasync-2018-11-09/StartDiscoveryJob)

# **StartTaskExecution**

AWS DataSync태스크를 시작합니다. 각 작업에 대해 한 번에 하나의 작업 실행만 실행할 수 있습니다.

작업 실행에는 여러 단계가 있습니다. 자세한 내용을 알아보려면 [태스크 실행 상태를](https://docs.aws.amazon.com/datasync/latest/userguide/working-with-task-executions.html#understand-task-execution-statuses) 참조하세요.

### **A** Important

Amazon S3 위치 간에 데이터를 전송하려는 경우 시작하기 전에 S3 [요청 요금 및 D](https://docs.aws.amazon.com/datasync/latest/userguide/create-s3-location.html#create-s3-location-s3-requests)[ataSync요](https://aws.amazon.com/datasync/pricing/) [금 페이지](https://aws.amazon.com/datasync/pricing/)[에 어떤 영향을 미칠 DataSync 수 있는지 검토하십시오.](https://docs.aws.amazon.com/datasync/latest/userguide/create-s3-location.html#create-s3-location-s3-requests)

<span id="page-529-0"></span>요청 구문

```
{ 
    "Excludes": [ 
        { 
           "FilterType": "string", 
           "Value": "string" 
        } 
    ], 
    "Includes": [ 
       { 
           "FilterType": "string", 
           "Value": "string" 
       } 
    ], 
    "OverrideOptions": { 
       "Atime": "string", 
        "BytesPerSecond": number, 
        "Gid": "string", 
        "LogLevel": "string", 
        "Mtime": "string", 
        "ObjectTags": "string", 
        "OverwriteMode": "string", 
        "PosixPermissions": "string", 
        "PreserveDeletedFiles": "string", 
        "PreserveDevices": "string", 
        "SecurityDescriptorCopyFlags": "string", 
        "TaskQueueing": "string", 
        "TransferMode": "string", 
        "Uid": "string",
```

```
 "VerifyMode": "string" 
    }, 
     "Tags": [ 
        { 
            "Key": "string", 
            "Value": "string" 
        } 
    ], 
     "TaskArn": "string"
}
```
### 요청 파라미터

모든 작업에 공통적인 파라미터에 대한 자세한 내용은 범용 [파라미터를](#page-651-0) 참조하십시오.

요청은 JSON 형식의 다음 데이터를 받습니다.

#### <span id="page-530-0"></span>**[Excludes](#page-529-0)**

태스크에서 제외할 파일을 결정하는 필터 규칙 목록을 지정합니다. 목록에는 제외할 패턴으로 구 성된 단일 필터 문자열이 들어 있습니다. 패턴은 "|"(즉, 파이프)로 구분됩니다(예: "/folder1|/ folder2").

유형: [FilterRule](#page-584-2) 객체 배열

배열 멤버: 최소 항목 수는 0개입니다. 최대 항목 수는 1개입니다.

필수 항목 여부: 아니요

#### <span id="page-530-1"></span>**[Includes](#page-529-0)**

태스크 실행 중 포함시킬 파일을 결정하는 필터 규칙 목록을 지정합니다. 패턴에는 포함시킬 패턴 으로 구성된 단일 필터 문자열이 포함되어야 합니다. 패턴은 "|"(즉, 파이프)로 구분됩니다(예: "/ folder1|/folder2").

유형: [FilterRule](#page-584-2) 객체 배열

배열 멤버: 최소 항목 수는 0개입니다. 최대 항목 수는 1개입니다.

필수 항목 여부: 아니요

#### <span id="page-531-0"></span>**[OverrideOptions](#page-529-0)**

AWS DataSync작업 설정을 구성합니다. 이러한 옵션에는 파일, 객체 및 관련 메타데이터를 DataSync 처리하는 방법이 포함됩니다. 또한 데이터 무결성을 DataSync 검증하는 방법을 지정하 고 작업에 대한 대역폭 제한을 설정하는 등의 옵션을 지정할 수 있습니다.

각 작업 설정에는 기본값이 있습니다. 꼭 필요한 경우가 아니면 작업을 시작하기 Options 전에 이 러한 설정을 구성하지 않아도 됩니다.

유형: [Options](#page-616-1) 객체

필수 항목 여부: 아니요

#### <span id="page-531-1"></span>[Tags](#page-529-0)

태스크 실행을 나타내는 Amazon 리소스 이름 (ARN) 에 적용할 태그를 지정합니다.

태그 는 리소스를 관리, 필터링 및 검색하는 데 도움이 되는 키-값 페어입니다. DataSync

유형: [TagListEntry](#page-638-2) 객체 배열

배열 멤버: 최소 항목 수는 0개입니다. 최대 항목 수 50개.

필수 항목 여부: 아니요

#### <span id="page-531-2"></span>**[TaskArn](#page-529-0)**

시작할 태스크의 Amazon 리소스 이름 (ARN) 을 지정합니다.

유형: String

길이 제약: 최대 길이는 128입니다.

패턴: ^arn:(aws|aws-cn|aws-us-gov|aws-iso|aws-iso-b):datasync:[a-z\-0-9]\*: [0-9]{12}:task/task-[0-9a-f]{17}\$

Required: Yes

## <span id="page-531-3"></span>응답 구문

```
{ 
    "TaskExecutionArn": "string"
}
```
## 응답 요소

작업이 성공하면 서비스가 HTTP 200 응답을 다시 전송합니다.

다음 데이터는 서비스에 의해 JSON 형식으로 반환됩니다.

#### <span id="page-532-0"></span>**[TaskExecutionArn](#page-531-3)**

실행 중인 태스크 실행의 ARN입니다.

유형: String

길이 제약: 최대 길이는 128입니다.

패턴: ^arn:(aws|aws-cn|aws-us-gov|aws-iso|aws-iso-b):datasync:[a-z\-0-9]\*: [0-9]{12}:task/task-[0-9a-f]{17}/execution/exec-[0-9a-f]{17}\$

## 오류

모든 작업에 공통적으로 나타나는 오류에 대한 자세한 내용은 을 참조하십시오[일반적인 오류](#page-649-0).

InternalException

이 예외는 AWS DataSync 서비스에 오류가 발생할 때 발생합니다.

HTTP 상태 코드: 500

InvalidRequestException

클라이언트가 잘못된 형식의 요청을 제출하면 이 예외가 발생합니다.

HTTP 상태 코드: 400

### 예시

예제 요청

다음 예제에서는 지정된 작업의 기본 옵션을 사용하여 작업 실행을 시작합니다.

```
{ 
     "OverrideOptions": { 
          "Atime": "BEST_EFFORT",
```

```
 "BytesPerSecond": 1000, 
          "Gid": "NONE", 
          "Mtime": "PRESERVE", 
          "PosixPermissions": "PRESERVE", 
         "PreserveDevices": "NONE", 
          "PreserveDeletedFiles": "PRESERVE", 
         "Uid": "NONE", 
          "VerifyMode": "POINT_IN_TIME_CONSISTENT" 
     }, 
     "TaskArn": "arn:aws:datasync:us-east-2:111222333444:task/task-08de6e6697796f026"
}
```
# 샘플 응답

이 예제에서는 한 가지 사용법을 보여줍니다StartTaskExecution.

```
{ 
   "TaskExecutionArn": "arn:aws:datasync:us-east-2:111222333444:task/
task-08de6e6697796f026/execution/exec-04ce9d516d69bd52f"
}
```
# 참고 항목

- [AWS Command Line Interface](https://docs.aws.amazon.com/goto/aws-cli/datasync-2018-11-09/StartTaskExecution)
- [AWS SDK for .NET](https://docs.aws.amazon.com/goto/DotNetSDKV3/datasync-2018-11-09/StartTaskExecution)
- [AWS SDK for C++](https://docs.aws.amazon.com/goto/SdkForCpp/datasync-2018-11-09/StartTaskExecution)
- [AWS SDK for Go](https://docs.aws.amazon.com/goto/SdkForGoV1/datasync-2018-11-09/StartTaskExecution)
- [AWS SDK for Java V2](https://docs.aws.amazon.com/goto/SdkForJavaV2/datasync-2018-11-09/StartTaskExecution)
- [AWS에 대한 SDK JavaScript](https://docs.aws.amazon.com/goto/AWSJavaScriptSDK/datasync-2018-11-09/StartTaskExecution)
- [AWS SDK for PHP V3](https://docs.aws.amazon.com/goto/SdkForPHPV3/datasync-2018-11-09/StartTaskExecution)
- [AWS SDK for Python](https://docs.aws.amazon.com/goto/boto3/datasync-2018-11-09/StartTaskExecution)
- [AWS SDK for Ruby V3](https://docs.aws.amazon.com/goto/SdkForRubyV3/datasync-2018-11-09/StartTaskExecution)

## StopDiscoveryJob

실행 중인DataSync 검색 작업을 중지합니다.

언제든지 검색 작업을 중지할 수 있습니다. 작업이 종료되기 전에 중지된 작업은 온프레미스 스토리지 시스템 리소스에 대한 일부 정보를 제공할 가능성이 높습니다. 중지된 작업에 대한 권장 사항을 보려면 [GenerateRecommendations](https://docs.aws.amazon.com/datasync/latest/userguide/API_GenerateRecommendations.html)작업을 사용해야 합니다.

## <span id="page-534-1"></span>요청 구문

```
{ 
    "DiscoveryJobArn": "string"
}
```
요청 파라미터

모든 동작에 공통되는 파라미터에 대한 자세한 내용은 범용 [파라미터를](#page-651-0) 참조하십시오.

요청은 JSON 형식의 다음 데이터를 받습니다.

<span id="page-534-0"></span>**[DiscoveryJobArn](#page-534-1)** 

중지하려는 검색 작업의 Amazon 리소스 이름 (ARN) 을 지정합니다.

유형: String

길이 제약: 최대 길이는 256입니다.

패턴: ^arn:(aws|aws-cn|aws-us-gov|aws-iso|aws-iso-b):datasync:[a-z\-0-9]+:  $[0-9]{12}$ :system/storage-system- $[a-6-9]{8}$ - $[a-6-9]{4}$ - $[a-6-9]{4}$ f0-9]{4}-[a-f0-9]{12}/job/discovery-job-[a-f0-9]{8}-[a-f0-9]{4}-[a-f0-9]  ${4}-[a-6-9]$ {4}-[a-f0-9]{12}\$

필수 항목 여부: 예

## 응답 요소

작업이 성공하면 서비스가 비어있는 HTTP 본문과 함께 HTTP 200 응답을 다시 전송합니다.

### 오류

모든 작업에 공통적으로 발생하는 오류에 대한 자세한 내용은 을 참조하십시오[일반적인 오류](#page-649-0).

#### InternalException

이 예외는AWS DataSync 서비스에 오류가 발생할 때 발생합니다.

HTTP 상태 코드: 500

### InvalidRequestException

이 예외는 클라이언트가 잘못된 형식의 요청을 제출할 때 발생합니다.

HTTP 상태 코드: 400

## 참고 항목

- [AWS Command Line Interface](https://docs.aws.amazon.com/goto/aws-cli/datasync-2018-11-09/StopDiscoveryJob)
- [AWS SDK for .NET](https://docs.aws.amazon.com/goto/DotNetSDKV3/datasync-2018-11-09/StopDiscoveryJob)
- [AWS SDK for C++](https://docs.aws.amazon.com/goto/SdkForCpp/datasync-2018-11-09/StopDiscoveryJob)
- [AWS SDK for Go](https://docs.aws.amazon.com/goto/SdkForGoV1/datasync-2018-11-09/StopDiscoveryJob)
- [AWS SDK for Java V2](https://docs.aws.amazon.com/goto/SdkForJavaV2/datasync-2018-11-09/StopDiscoveryJob)
- [AWSSDK를 위한JavaScript](https://docs.aws.amazon.com/goto/AWSJavaScriptSDK/datasync-2018-11-09/StopDiscoveryJob)
- [AWS SDK for PHP V3](https://docs.aws.amazon.com/goto/SdkForPHPV3/datasync-2018-11-09/StopDiscoveryJob)
- [AWS SDK for Python](https://docs.aws.amazon.com/goto/boto3/datasync-2018-11-09/StopDiscoveryJob)
- [AWS SDK for Ruby V3](https://docs.aws.amazon.com/goto/SdkForRubyV3/datasync-2018-11-09/StopDiscoveryJob)

# **TagResource**

AWS리소스에 태그를 적용합니다. 태그는 리소스 관리, 필터링 및 검색에 도움이 되는 키-값 페어입니 다.

여기에는 위치, 작업 및 작업 실행과 같은AWS DataSync 리소스가 포함됩니다.

<span id="page-536-2"></span>요청 구문

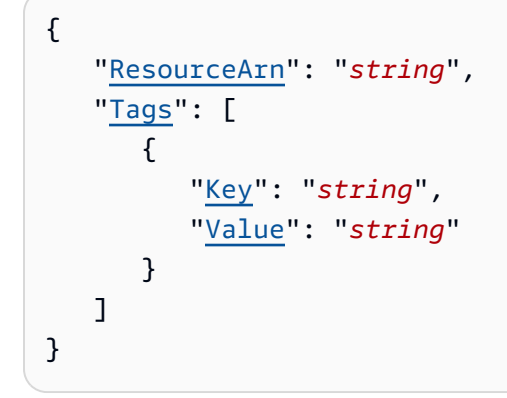

## 요청 파라미터

모든 작업에 공통되는 파라미터에 대한 자세한 내용은 범용 [파라미터를](#page-651-0) 참조하십시오.

요청은 JSON 형식의 다음 데이터를 받습니다.

<span id="page-536-0"></span>[ResourceArn](#page-536-2)

태그는 리소스 Amazon 리소스 이름 (ARN) 을 지정합니다.

유형: String

길이 제약: 최대 길이는 128입니다.

패턴: ^arn:(aws|aws-cn|aws-us-gov|aws-iso|aws-iso-b):datasync:[a-z\-0-9]+:  $[0-9]{12}:(agent|task|location|system)/((agent|task|loc) - [a-f0-9]{17}]$ storage-system-[a-f0-9]{8}-[a-f0-9]{4}-[a-f0-9]{4}-[a-f0-9]{4}-[a-f0-9] {12})(/execution/exec-[a-f0-9]{17})?\$

필수 항목 여부: 예

#### <span id="page-536-1"></span>[Tags](#page-536-2)

리소스에 적용할 태그를 지정합니다.

유형: [TagListEntry](#page-638-2) 객체 배열

배열 멤버: 최소 항목 수는 0개입니다. 최대 항목 수 50개.

필수 항목 여부: 예

응답 요소

작업이 성공하면 서비스가 비어있는 HTTP 본문과 함께 HTTP 200 응답을 다시 전송합니다.

### 오류

모든 작업에 공통적으로 발생하는 오류에 대한 자세한 내용은 을 참조하십시오[일반적인 오류](#page-649-0).

InternalException

이 예외는AWS DataSync 서비스에 오류가 발생할 때 발생합니다.

HTTP 상태 코드: 500

InvalidRequestException

이 예외는 클라이언트가 잘못된 형식의 요청을 제출할 때 발생합니다.

HTTP 상태 코드: 400

### 참고 항목

- [AWS Command Line Interface](https://docs.aws.amazon.com/goto/aws-cli/datasync-2018-11-09/TagResource)
- [AWS SDK for .NET](https://docs.aws.amazon.com/goto/DotNetSDKV3/datasync-2018-11-09/TagResource)
- [AWS SDK for C++](https://docs.aws.amazon.com/goto/SdkForCpp/datasync-2018-11-09/TagResource)
- [AWS SDK for Go](https://docs.aws.amazon.com/goto/SdkForGoV1/datasync-2018-11-09/TagResource)
- [AWS SDK for Java V2](https://docs.aws.amazon.com/goto/SdkForJavaV2/datasync-2018-11-09/TagResource)
- [AWSSDK를 위한JavaScript](https://docs.aws.amazon.com/goto/AWSJavaScriptSDK/datasync-2018-11-09/TagResource)
- [AWS SDK for PHP V3](https://docs.aws.amazon.com/goto/SdkForPHPV3/datasync-2018-11-09/TagResource)
- [AWS SDK for Python](https://docs.aws.amazon.com/goto/boto3/datasync-2018-11-09/TagResource)
- [AWS SDK for Ruby V3](https://docs.aws.amazon.com/goto/SdkForRubyV3/datasync-2018-11-09/TagResource)

# **UntagResource**

AWS리소스에서 태그를 제거합니다.

# <span id="page-539-2"></span>요청 구문

```
{ 
    "Keys": [ "string" ], 
    "ResourceArn": "string"
}
```
요청 파라미터

모든 작업에 공통되는 매개 변수에 대한 자세한 내용은 [일반 매개 변수를](#page-651-0) 참조하십시오.

요청은 JSON 형식의 다음 데이터를 받습니다.

### <span id="page-539-0"></span>[Keys](#page-539-2)

태그에서 제거하려는 키를 지정합니다.

유형: 문자열 배열

배열 멤버: 최소 항목 수는 1개입니다. 최대 항목 수 50개.

길이 제약: 최소 길이는 1입니다. 최대 길이 256.

패턴: ^[a-zA-Z0-9\s+=.\_:/-]+\$

필수 항목 여부: 예

<span id="page-539-1"></span>[ResourceArn](#page-539-2)

태그를 제거할 리소스의 Amazon 리소스 이름 (ARN) 을 지정합니다.

유형: String

길이 제약: 최대 길이는 128입니다.

```
패턴: ^arn:(aws|aws-cn|aws-us-gov|aws-iso|aws-iso-b):datasync:[a-z\-0-9]+:
[0-9]{12}:(agent|task|location|system)/((agent|task|loc)-[a-f0-9]{17}|
storage-system-[a-f0-9]{8}-[a-f0-9]{4}-[a-f0-9]{4}-[a-f0-9]{4}-[a-f0-9]
{12})(/execution/exec-[a-f0-9]{17})?$
```
## 필수 항목 여부: 예

# 응답 요소

작업이 성공하면 서비스가 비어있는 HTTP 본문과 함께 HTTP 200 응답을 다시 전송합니다.

## 오류

모든 작업에 공통적으로 발생하는 오류에 대한 자세한 내용은 을 참조하십시오[일반적인 오류](#page-649-0).

InternalException

이 예외는AWS DataSync 서비스에 오류가 발생할 때 발생합니다.

HTTP 상태 코드: 500

InvalidRequestException

이 예외는 클라이언트가 잘못된 형식의 요청을 제출할 때 발생합니다.

HTTP 상태 코드: 400

# 참고 항목

- [AWS Command Line Interface](https://docs.aws.amazon.com/goto/aws-cli/datasync-2018-11-09/UntagResource)
- [AWS SDK for .NET](https://docs.aws.amazon.com/goto/DotNetSDKV3/datasync-2018-11-09/UntagResource)
- [AWS SDK for C++](https://docs.aws.amazon.com/goto/SdkForCpp/datasync-2018-11-09/UntagResource)
- [AWS SDK for Go](https://docs.aws.amazon.com/goto/SdkForGoV1/datasync-2018-11-09/UntagResource)
- [AWS SDK for Java V2](https://docs.aws.amazon.com/goto/SdkForJavaV2/datasync-2018-11-09/UntagResource)
- [AWSSDK를 위한JavaScript](https://docs.aws.amazon.com/goto/AWSJavaScriptSDK/datasync-2018-11-09/UntagResource)
- [AWS SDK for PHP V3](https://docs.aws.amazon.com/goto/SdkForPHPV3/datasync-2018-11-09/UntagResource)
- [AWS SDK for Python](https://docs.aws.amazon.com/goto/boto3/datasync-2018-11-09/UntagResource)
- [AWS SDK for Ruby V3](https://docs.aws.amazon.com/goto/SdkForRubyV3/datasync-2018-11-09/UntagResource)

# UpdateAgent

에이전트의 이름을 업데이트합니다.

# <span id="page-541-2"></span>요청 구문

```
{ 
    "AgentArn": "string", 
    "Name": "string"
}
```
# 요청 파라미터

모든 작업에서 범용 파라미터에 대한 세부 정보에는 [범용 파라미터](#page-651-0) 항목을 참조하십시오.

요청은 JSON 형식의 다음 데이터를 받습니다.

## <span id="page-541-0"></span>[AgentArn](#page-541-2)

업데이트할 에이전트의 Amazon 리소스 이름 (ARN) 입니다.

유형: String

길이 제약: 최대 길이는 128입니다.

패턴: ^arn:(aws|aws-cn|aws-us-gov|aws-iso|aws-iso-b):datasync:[a-z\-0-9]+: [0-9]{12}:agent/agent-[0-9a-z]{17}\$

필수 항목 여부: 예

### <span id="page-541-1"></span>[Name](#page-541-2)

에이전트를 구성하는 데 사용할 이름입니다.

유형: String

길이 제약: 최소 길이는 1입니다. 최대 길이 256.

Pattern: ^[a-zA-Z0-9\s+=.\_:@/-]+\$

필수 항목 여부: 아니요

# 응답 요소

작업이 성공하면 서비스가 비어있는 HTTP 본문과 함께 HTTP 200 응답을 다시 전송합니다.

## 오류

모든 작업에 공통적으로 발생하는 오류에 대한 자세한 내용은 을 참조하십시오[일반적인 오류](#page-649-0).

## InternalException

이 예외는AWS DataSync 서비스에 오류가 발생할 때 발생합니다.

HTTP 상태 코드: 500

## InvalidRequestException

이 예외는 클라이언트가 잘못된 형식의 요청을 제출할 때 발생합니다.

HTTP 상태 코드: 400

# 참고 항목

- [AWS Command Line Interface](https://docs.aws.amazon.com/goto/aws-cli/datasync-2018-11-09/UpdateAgent)
- [AWS SDK for .NET](https://docs.aws.amazon.com/goto/DotNetSDKV3/datasync-2018-11-09/UpdateAgent)
- [AWS SDK for C++](https://docs.aws.amazon.com/goto/SdkForCpp/datasync-2018-11-09/UpdateAgent)
- [AWS SDK for Go](https://docs.aws.amazon.com/goto/SdkForGoV1/datasync-2018-11-09/UpdateAgent)
- [AWS SDK for Java V2](https://docs.aws.amazon.com/goto/SdkForJavaV2/datasync-2018-11-09/UpdateAgent)
- [AWSSDK를 위한JavaScript](https://docs.aws.amazon.com/goto/AWSJavaScriptSDK/datasync-2018-11-09/UpdateAgent)
- [AWS SDK for PHP V3](https://docs.aws.amazon.com/goto/SdkForPHPV3/datasync-2018-11-09/UpdateAgent)
- [AWS SDK for Python](https://docs.aws.amazon.com/goto/boto3/datasync-2018-11-09/UpdateAgent)
- [AWS SDK for Ruby V3](https://docs.aws.amazon.com/goto/SdkForRubyV3/datasync-2018-11-09/UpdateAgent)

# UpdateDiscoveryJob

DataSync검색 작업 구성을 편집합니다.

# <span id="page-543-2"></span>요청 구문

```
{ 
    "CollectionDurationMinutes": number, 
    "DiscoveryJobArn": "string"
}
```
# 요청 파라미터

모든 동작에 공통되는 파라미터에 대한 값은 [일반 파라미터를](#page-651-0) 참조하십시오.

요청은 JSON 형식의 다음 데이터를 받습니다.

## <span id="page-543-0"></span>[CollectionDurationMinutes](#page-543-2)

검색 작업을 실행할 시간을 분 단위로 지정합니다. (이 매개 변수는 작업이 이미 실행된 시간 (분) 미 만으로는 설정할 수 없습니다.

유형: Integer

유효한 범위: 최소값은 60이고 최대값은 4,000입니다.

필수 항목 여부: 예

<span id="page-543-1"></span>**[DiscoveryJobArn](#page-543-2)** 

업데이트하려는 검색 작업의 Amazon 리소스 이름 (ARN) 을 지정합니다.

유형: String

길이 제약: 최대 길이는 256입니다.

패턴: ^arn:(aws|aws-cn|aws-us-gov|aws-iso|aws-iso-b):datasync:[a-z\-0-9]+:  $[0-9]{12}$ :system/storage-system- $[a-6-9]{8}$ - $[a-6-9]{4}$ - $[a-6-9]{4}$ f0-9]{4}-[a-f0-9]{12}/job/discovery-job-[a-f0-9]{8}-[a-f0-9]{4}-[a-f0-9]  ${4} - [a - f0 - 9] {4} - [a - f0 - 9] {12}$ 

필수 항목 여부: 예

# 응답 요소

작업이 성공하면 서비스가 비어있는 HTTP 본문과 함께 HTTP 200 응답을 다시 전송합니다.

## 오류

모든 작업에 공통적으로 발생하는 오류에 대한 자세한 내용은 을 참조하십시오[일반적인 오류](#page-649-0).

## InternalException

이 예외는AWS DataSync 서비스에 오류가 발생할 때 발생합니다.

HTTP 상태 코드: 500

## InvalidRequestException

이 예외는 클라이언트가 잘못된 형식의 요청을 제출할 때 발생합니다.

HTTP 상태 코드: 400

# 참고 항목

- [AWS Command Line Interface](https://docs.aws.amazon.com/goto/aws-cli/datasync-2018-11-09/UpdateDiscoveryJob)
- [AWS SDK for .NET](https://docs.aws.amazon.com/goto/DotNetSDKV3/datasync-2018-11-09/UpdateDiscoveryJob)
- [AWS SDK for C++](https://docs.aws.amazon.com/goto/SdkForCpp/datasync-2018-11-09/UpdateDiscoveryJob)
- [AWS SDK for Go](https://docs.aws.amazon.com/goto/SdkForGoV1/datasync-2018-11-09/UpdateDiscoveryJob)
- [AWS SDK for Java V2](https://docs.aws.amazon.com/goto/SdkForJavaV2/datasync-2018-11-09/UpdateDiscoveryJob)
- [AWSSDK를 위한JavaScript](https://docs.aws.amazon.com/goto/AWSJavaScriptSDK/datasync-2018-11-09/UpdateDiscoveryJob)
- [AWS SDK for PHP V3](https://docs.aws.amazon.com/goto/SdkForPHPV3/datasync-2018-11-09/UpdateDiscoveryJob)
- [AWS SDK for Python](https://docs.aws.amazon.com/goto/boto3/datasync-2018-11-09/UpdateDiscoveryJob)
- [AWS SDK for Ruby V3](https://docs.aws.amazon.com/goto/SdkForRubyV3/datasync-2018-11-09/UpdateDiscoveryJob)

# UpdateLocationHdfs

이전에 만든 Hadoop 분산 파일 시스템 클러스터 위치의 일부 매개 변수를 업데이트합니다.

# <span id="page-545-1"></span>요청 구문

```
{ 
    "AgentArns": [ "string" ], 
    "AuthenticationType": "string", 
    "BlockSize": number, 
    "KerberosKeytab": blob, 
    "KerberosKrb5Conf": blob, 
    "KerberosPrincipal": "string", 
    "KmsKeyProviderUri": "string", 
    "LocationArn": "string", 
    "NameNodes": [ 
        { 
           "Hostname": "string", 
           "Port": number
       } 
    ], 
    "QopConfiguration": { 
        "DataTransferProtection": "string", 
        "RpcProtection": "string" 
    }, 
    "ReplicationFactor": number, 
    "SimpleUser": "string", 
    "Subdirectory": "string"
}
```
# 요청 파라미터

모든 작업에 사용되는 파라미터에 대한 자세한 내용은 범용 [파라미터를](#page-651-0) 참조하십시오.

요청은 JSON 형식의 다음 데이터를 받습니다.

## <span id="page-545-0"></span>**[AgentArns](#page-545-1)**

HDFS 클러스터에 연결하는 데 사용되는 에이전트의 ARN 입니다.

유형: 문자열 배열

배열 멤버: 최소 항목 수는 1개입니다. 최대 항목 수는 4개입니다.

길이 제약: 최대 길이는 128입니다.

패턴: ^arn:(aws|aws-cn|aws-us-gov|aws-iso|aws-iso-b):datasync:[a-z\-0-9]+: [0-9]{12}:agent/agent-[0-9a-z]{17}\$

필수 항목 여부: 아니요

### <span id="page-546-0"></span>[AuthenticationType](#page-545-1)

사용자의 ID를 확인하는 데 사용되는 인증 유형입니다.

유형: String

유효한 값: SIMPLE | KERBEROS

필수 항목 여부<sup>.</sup> 아니요

#### <span id="page-546-1"></span>**[BlockSize](#page-545-1)**

HDFS 클러스터에 쓸 데이터 블록의 크기입니다.

유형: Integer

유효한 범위: 최소값은 1,048576입니다. 최대값은 1,073741824입니다.

필수 항목 여부: 아니요

### <span id="page-546-2"></span>**[KerberosKeytab](#page-545-1)**

정의된 Kerberos 보안 주체와 암호화된 키 간의 매핑이 포함된 Kerberos 키 테이블(keytab)입니다. 파일 주소를 제공하여 파일에서 keytab을 로드할 수 있습니다. 를 AWS CLI 사용하는 경우 base64 인코딩을 자동으로 수행합니다. 그렇지 않으면 base64 인코딩 형식의 텍스트를 입력하세요.

유형: Base64로 인코딩된 이진 데이터 객체

길이 제약: 최대 길이는 65536입니다.

필수 항목 여부: 아니요

### <span id="page-546-3"></span>[KerberosKrb5Conf](#page-545-1)

Kerberos 구성 정보가 포함된 krb5.conf 파일입니다. 파일 주소를 제공하여 krb5.conf 파일을 로드할 수 있습니다. 를 AWS CLI 사용하는 경우 base64 인코딩을 자동으로 수행합니다. 그렇지 않 으면 base64 인코딩 형식의 텍스트를 입력하세요.

유형: Base64로 인코딩된 이진 데이터 객체

길이 제약: 최대 길이는 131,072입니다.

필수 항목 여부: 아니요

<span id="page-547-0"></span>**[KerberosPrincipal](#page-545-1)** 

HDFS 클러스터의 파일 및 폴더에 대한 액세스 권한이 있는 Kerberos 보안 주체입니다.

유형: String

길이 제약: 최소 길이는 1입니다. 최대 길이 256.

Pattern: ^.+\$

필수 항목 여부: 아니요

<span id="page-547-1"></span>[KmsKeyProviderUri](#page-545-1)

HDFS 클러스터의 키 관리 서버(KMS)의 URI입니다.

유형: String

길이 제약: 최소 길이는 1입니다. 최대 길이는 255입니다.

```
패턴: ^kms:\/\/http[s]?@(([a-zA-Z0-9\-]*[a-zA-Z0-9])\.)*([A-Za-z0-9\-]*[A-
Za-z0-9])(;(([a-zA-Z0-9\-]*[a-zA-Z0-9])\.)*([A-Za-z0-9\-]*[A-Za-
z0-9]))*:[0-9]{1,5}\/kms$
```

```
필수 항목 여부: 아니요
```
<span id="page-547-2"></span>**[LocationArn](#page-545-1)** 

소스 HDFS 클러스터 위치의 Amazon 리소스 이름 (ARN) 입니다.

유형: String

길이 제약: 최대 길이는 128입니다.

패턴: ^arn:(aws|aws-cn|aws-us-gov|aws-iso|aws-iso-b):datasync:[a-z\-0-9]+: [0-9]{12}:location/loc-[0-9a-z]{17}\$

필수 항목 여부: 예

#### <span id="page-548-0"></span>**[NameNodes](#page-545-1)**

HDFS 네임스페이스를 관리하는 것입니다. NameNode 파일 및 디렉터리 열기, 닫기 및 이름 바꾸 기와 같은 작업을 NameNode 수행합니다. NameNode에는 데이터 블록을 에 매핑하기 위한 정보가 들어 DataNodes 있습니다. 하나만 사용할 수 NameNode 있습니다.

유형: [HdfsNameNode](#page-590-2) 객체 배열

배열 멤버: 최소 항목 수는 1개입니다.

필수 항목 여부<sup>.</sup> 아니요

#### <span id="page-548-1"></span>**[QopConfiguration](#page-545-1)**

QOP(Quality of Protection) 구성은 Hadoop 분산 파일 시스템(HDFS) 클러스터에 구성된 원격 프로 시저 호출(RPC) 및 데이터 전송 개인 정보 보호 설정을 지정합니다.

유형: [QopConfiguration](#page-628-2) 객체

필수 항목 여부: 아니요

<span id="page-548-2"></span>**[ReplicationFactor](#page-545-1)** 

HDFS DataNodes 클러스터에 쓸 때 데이터를 복제할 수입니다.

유형: Integer

유효한 범위: 최소값 1. 최대값은 512입니다.

필수 항목 여부: 아니요

<span id="page-548-3"></span>**[SimpleUser](#page-545-1)** 

호스트 운영 체제에서 클라이언트를 식별하는 데 사용되는 사용자 이름입니다.

유형: String

길이 제약: 최소 길이는 1입니다. 최대 길이 256.

Pattern: ^[\_.A-Za-z0-9][-\_.A-Za-z0-9]\*\$

필수 항목 여부: 아니요

#### <span id="page-548-4"></span>**[Subdirectory](#page-545-1)**

HDFS 클러스터의 하위 디렉터리입니다. 이 하위 디렉터리는 HDFS 클러스터에서 데이터를 읽거나 쓰는 데 사용됩니다.

### 유형: String

길이 제약: 최대 길이는 4096입니다.

패턴: ^[a-zA-Z0-9\_\-\+\./\(\)\\$\p{Zs}]+\$

필수 항목 여부: 아니요

## 응답 요소

작업이 성공하면 서비스가 비어있는 HTTP 본문과 함께 HTTP 200 응답을 다시 전송합니다.

## 오류

모든 작업에 공통적으로 나타나는 오류에 대한 자세한 내용은 을 참조하십시오[일반적인 오류](#page-649-0).

### InternalException

이 예외는 AWS DataSync 서비스에 오류가 발생할 때 발생합니다.

HTTP 상태 코드: 500

InvalidRequestException

클라이언트가 잘못된 형식의 요청을 제출하면 이 예외가 발생합니다.

HTTP 상태 코드: 400

## 참고 항목

- [AWS Command Line Interface](https://docs.aws.amazon.com/goto/aws-cli/datasync-2018-11-09/UpdateLocationHdfs)
- [AWS SDK for .NET](https://docs.aws.amazon.com/goto/DotNetSDKV3/datasync-2018-11-09/UpdateLocationHdfs)
- [AWS SDK for C++](https://docs.aws.amazon.com/goto/SdkForCpp/datasync-2018-11-09/UpdateLocationHdfs)
- [AWS SDK for Go](https://docs.aws.amazon.com/goto/SdkForGoV1/datasync-2018-11-09/UpdateLocationHdfs)
- [AWS SDK for Java V2](https://docs.aws.amazon.com/goto/SdkForJavaV2/datasync-2018-11-09/UpdateLocationHdfs)
- [AWS에 대한 SDK JavaScript](https://docs.aws.amazon.com/goto/AWSJavaScriptSDK/datasync-2018-11-09/UpdateLocationHdfs)
- [AWS SDK for PHP V3](https://docs.aws.amazon.com/goto/SdkForPHPV3/datasync-2018-11-09/UpdateLocationHdfs)
- [AWS SDK for Python](https://docs.aws.amazon.com/goto/boto3/datasync-2018-11-09/UpdateLocationHdfs)
- [AWS SDK for Ruby V3](https://docs.aws.amazon.com/goto/SdkForRubyV3/datasync-2018-11-09/UpdateLocationHdfs)

# UpdateLocationNfs

NFS (네트워크 파일 시스템) 액세스를 위해 이전에 만든 위치의 일부 매개 변수를 업데이트합니다. NFS 위치 생성에 대한 자세한 내용은 [NFS용 위치 생성을](https://docs.aws.amazon.com/datasync/latest/userguide/create-nfs-location.html) 참조하십시오.

# <span id="page-551-2"></span>요청 구문

```
{ 
    "LocationArn": "string", 
    "MountOptions": { 
        "Version": "string" 
    }, 
    "OnPremConfig": { 
        "AgentArns": [ "string" ] 
    }, 
    "Subdirectory": "string"
}
```
# 요청 파라미터

모든 작업에서 범용 파라미터에 대한 자세한 내용은 [범용 파라미터를](#page-651-0) 참조하십시오.

요청은 JSON 형식의 다음 데이터를 받습니다.

## <span id="page-551-0"></span>**[LocationArn](#page-551-2)**

업데이트할 NFS 위치의 Amazon 리소스 이름 (ARN) 입니다.

유형: String

길이 제약: 최대 길이는 128입니다.

```
패턴: ^arn:(aws|aws-cn|aws-us-gov|aws-iso|aws-iso-b):datasync:[a-z\-0-9]+:
[0-9]{12}:location/loc-[0-9a-z]{17}$
```
필수 항목 여부: 예

### <span id="page-551-1"></span>**[MountOptions](#page-551-2)**

DataSync가 NFS 프로토콜을 사용하여 위치에 액세스하는 방법을 지정합니다.

유형: [NfsMountOptions](#page-613-1) 객체

필수 항목 여부: 아니요

#### <span id="page-552-0"></span>**[OnPremConfig](#page-551-2)**

네트워크 파일 시스템(NFS) 위치에 사용할 에이전트의 Amazon 리소스 이름(ARN) 목록입니다.

유형: [OnPremConfig](#page-615-1) 객체

필수 항목 여부: 아니요

#### <span id="page-552-1"></span>**[Subdirectory](#page-551-2)**

NFS 소스 위치에서 데이터를 읽거나 NFS 대상에 데이터를 쓰는 데 사용되는 NFS 파일 시스템의 하위 디렉터리입니다. NFS 경로는 NFS 서버에서 내보낸 경로 또는 해당 경로의 하위 디렉터리여 야 합니다. 이 경로는 네트워크의 다른 NFS 클라이언트에서 탑재할 수 있는 것이어야 합니다.

NFS 서버에서 내보낸 모든 경로를 확인하려면 서버에 액세스할 수 있는 NFS 클라이언트에서 "showmount -e nfs-server-name"을 실행합니다. 결과에 나타나는 모든 디렉터리와 그 디렉 터리의 하위 디렉터리를 지정할 수 있습니다. Kerberos 인증 없이 NFS 내보내기에 액세스할 수 있 는지 확인하십시오.

지정된 폴더의 모든 데이터를 전송하려면 모든 데이터를 읽을 수 있는 권한이DataSync 있어야 합 니다. 이렇게 하려면 로no\_root\_squash NFS 내보내기를 구성하거나DataSync 액세스하려는 파 일에 모든 사용자에 대한 읽기 액세스를 허용하는 권한이 있는지 확인합니다. 이렇게 하면 에이전 트가 파일을 읽을 수 있습니다. 추가적으로 모든 실행 액세스를 활성화해야 에이전트가 디렉터리에 액세스할 수 있습니다.

AWS Snowcone 디바이스에서 데이터를 복사하는 경우 [AWS Snowcone의 NFS 서버에](https://docs.aws.amazon.com/datasync/latest/userguide/create-nfs-location.html#nfs-on-snowcone)서 자세한 내용을 참조하세요.

NFS 내보내기 구성에 대한 자세한 내용을 알아보려면 [18.7. Red Hat Enterprise Linux 설명서의 /](http://web.mit.edu/rhel-doc/5/RHEL-5-manual/Deployment_Guide-en-US/s1-nfs-server-config-exports.html) [etc/exports 구성 파일](http://web.mit.edu/rhel-doc/5/RHEL-5-manual/Deployment_Guide-en-US/s1-nfs-server-config-exports.html)을 참조하세요.

유형: String

길이 제약: 최대 길이는 4096입니다.

패턴: ^[a-zA-Z0-9\_\-\+\./\(\)\p{Zs}]+\$

필수 항목 여부: 아니요

## 응답 요소

작업이 성공하면 서비스가 비어있는 HTTP 본문과 함께 HTTP 200 응답을 다시 전송합니다.

## 오류

## 모든 작업에 공통적으로 발생하는 오류에 대한 자세한 내용은 을 참조하십시오[일반적인 오류](#page-649-0).

### InternalException

이 예외는AWS DataSync 서비스에 오류가 발생할 때 발생합니다.

HTTP 상태 코드: 500

### InvalidRequestException

이 예외는 클라이언트가 잘못된 형식의 요청을 제출할 때 발생합니다.

HTTP 상태 코드: 400

## 참고 항목

- [AWS Command Line Interface](https://docs.aws.amazon.com/goto/aws-cli/datasync-2018-11-09/UpdateLocationNfs)
- [AWS SDK for .NET](https://docs.aws.amazon.com/goto/DotNetSDKV3/datasync-2018-11-09/UpdateLocationNfs)
- [AWS SDK for C++](https://docs.aws.amazon.com/goto/SdkForCpp/datasync-2018-11-09/UpdateLocationNfs)
- [AWS SDK for Go](https://docs.aws.amazon.com/goto/SdkForGoV1/datasync-2018-11-09/UpdateLocationNfs)
- [AWS SDK for Java V2](https://docs.aws.amazon.com/goto/SdkForJavaV2/datasync-2018-11-09/UpdateLocationNfs)
- [AWSSDK를 위한JavaScript](https://docs.aws.amazon.com/goto/AWSJavaScriptSDK/datasync-2018-11-09/UpdateLocationNfs)
- [AWS SDK for PHP V3](https://docs.aws.amazon.com/goto/SdkForPHPV3/datasync-2018-11-09/UpdateLocationNfs)
- [AWS SDK for Python](https://docs.aws.amazon.com/goto/boto3/datasync-2018-11-09/UpdateLocationNfs)
- [AWS SDK for Ruby V3](https://docs.aws.amazon.com/goto/SdkForRubyV3/datasync-2018-11-09/UpdateLocationNfs)

# UpdateLocationObjectStorage

전송을 위해 AWS DataSync 액세스하는 기존 오브젝트 스토리지 위치의 일부 파라미터를 업데이트합 니다. 자체 관리형 오브젝트 스토리지 위치를 만드는 방법에 대한 자세한 내용은 오브젝트 스토리지를 [위한 위치 생성을](https://docs.aws.amazon.com/datasync/latest/userguide/create-object-location.html) 참조하십시오.

<span id="page-554-2"></span>요청 구문

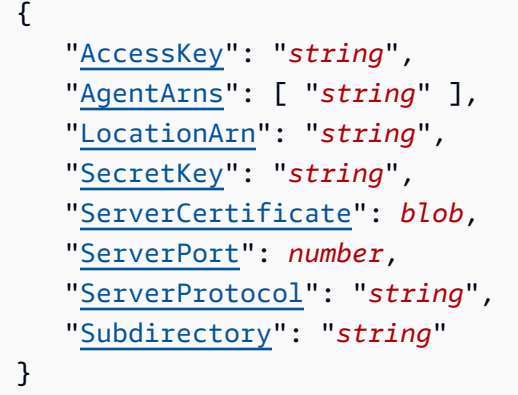

## 요청 파라미터

모든 작업에 범용 파라미터에 대한 자세한 내용은 범용 파라미터에 대한 자세한 내용은 [범용 파라미터](#page-651-0) [에](#page-651-0) 대한 자세한 내용을 참조하십시오.

요청은 JSON 형식의 다음 데이터를 받습니다.

#### <span id="page-554-0"></span>**[AccessKey](#page-554-2)**

객체 스토리지 서버에 인증하는 데 자격 증명이 필요한 경우 액세스 키(예: 사용자 이름)를 지정합 니다.

유형: String

길이 제약: 최소 길이는 1입니다. 최대 길이는 200입니다.

패턴: ^.+\$

필수 항목 여부: 아니요

#### <span id="page-554-1"></span>**[AgentArns](#page-554-2)**

사용자의 위치와 안전하게 연결할 수 있는 DataSync 에이전트의 Amazon 리소스 이름 (ARN) 을 지 정합니다.

### 유형: 문자열 배열

배열 멤버: 최소 항목 수는 1개입니다. 최대 항목 수는 4개입니다.

길이 제약: 최대 길이는 128입니다.

패턴: ^arn:(aws|aws-cn|aws-us-gov|aws-iso|aws-iso-b):datasync:[a-z\-0-9]+:  $[0-9]{12}$ : agent/agent- $[0-9a-z]{17}$ \$

필수 항목 여부: 아니요

<span id="page-555-0"></span>**[LocationArn](#page-554-2)** 

업데이트하려는 오브젝트 스토리지 시스템 위치의 ARN을 지정합니다.

유형: String

길이 제약: 최대 길이는 128입니다.

패턴: ^arn:(aws|aws-cn|aws-us-gov|aws-iso|aws-iso-b):datasync:[a-z\-0-9]+: [0-9]{12}:location/loc-[0-9a-z]{17}\$

필수 항목 여부: 예

#### <span id="page-555-1"></span>**[SecretKey](#page-554-2)**

객체 스토리지 서버에 인증하는 데 자격 증명이 필요한 경우 보안 암호 키(예: 암호)를 지정합니다.

유형: String

길이 제약: 최소 길이는 1입니다. 최대 길이는 200입니다.

패턴: ^.+\$

필수 항목 여부: 아니요

#### <span id="page-555-2"></span>**[ServerCertificate](#page-554-2)**

사설 또는 자체 서명 인증 기관 (CA) 을 사용하는 오브젝트 스토리지 시스템에서 인증할 인증서를 지정합니다. Base64 인코딩 .pem 파일 (예:) 을 지정해야 합니다. file:///home/user/.ssh/ storage\_sys\_certificate.pem 인증서는 최대 32768바이트 (Base64 인코딩 이전) 일 수 있 습니다.

이 파라미터를 사용하려면 ServerProtocol 를 HTTPS 구성하십시오.

인증서를 업데이트해도 진행 중인 작업에는 지장이 없습니다.

유형: Base64로 인코딩된 이진 데이터 객체

길이 제약: 최대 길이는 32768입니다.

필수 항목 여부: 아니요

#### <span id="page-556-0"></span>**[ServerPort](#page-554-2)**

객체 스토리지 서버가 인바운드 네트워크 트래픽을 수락하는 포트(예: 포트 443)를 지정합니다.

유형: Integer

유효한 범위: 최소값 1. 최대값 6만36입니다.

필수 항목 여부: 아니요

#### <span id="page-556-1"></span>**[ServerProtocol](#page-554-2)**

객체 스토리지 서버의 통신에 사용되는 프로토콜을 지정합니다.

유형: String

유효한 값: HTTPS | HTTP

필수 항목 여부: 아니요

#### <span id="page-556-2"></span>**[Subdirectory](#page-554-2)**

객체 스토리지 서버의 객체 접두사를 지정합니다. 소스 위치인 경우 이 접두사가 있는 DataSync 객 체만 복사합니다. 대상 위치인 경우 이 접두사가 있는 모든 객체를 DataSync 씁니다.

#### 유형: String

길이 제약: 최대 길이는 1,0996입니다.

패턴: ^[a-zA-Z0-9\_\-\+\./\(\)\p{Zs}]\*\$

필수 항목 여부: 아니요

## 응답 요소

작업이 성공하면 서비스가 비어있는 HTTP 본문과 함께 HTTP 200 응답을 다시 전송합니다.

## 오류

모든 작업에 공통적으로 나타나는 오류에 대한 자세한 내용은 을 참조하십시오[일반적인 오류](#page-649-0).

InternalException

이 예외는 AWS DataSync 서비스에 오류가 발생할 때 발생합니다.

HTTP 상태 코드: 500

InvalidRequestException

클라이언트가 잘못된 형식의 요청을 제출하면 이 예외가 발생합니다.

HTTP 상태 코드: 400

참고 항목

- [AWS Command Line Interface](https://docs.aws.amazon.com/goto/aws-cli/datasync-2018-11-09/UpdateLocationObjectStorage)
- [AWS SDK for .NET](https://docs.aws.amazon.com/goto/DotNetSDKV3/datasync-2018-11-09/UpdateLocationObjectStorage)
- [AWS SDK for C++](https://docs.aws.amazon.com/goto/SdkForCpp/datasync-2018-11-09/UpdateLocationObjectStorage)
- [AWS SDK for Go](https://docs.aws.amazon.com/goto/SdkForGoV1/datasync-2018-11-09/UpdateLocationObjectStorage)
- [AWS SDK for Java V2](https://docs.aws.amazon.com/goto/SdkForJavaV2/datasync-2018-11-09/UpdateLocationObjectStorage)
- [AWS에 대한 SDK JavaScript](https://docs.aws.amazon.com/goto/AWSJavaScriptSDK/datasync-2018-11-09/UpdateLocationObjectStorage)
- [AWS SDK for PHP V3](https://docs.aws.amazon.com/goto/SdkForPHPV3/datasync-2018-11-09/UpdateLocationObjectStorage)
- [AWS SDK for Python](https://docs.aws.amazon.com/goto/boto3/datasync-2018-11-09/UpdateLocationObjectStorage)
- [AWS SDK for Ruby V3](https://docs.aws.amazon.com/goto/SdkForRubyV3/datasync-2018-11-09/UpdateLocationObjectStorage)

# UpdateLocationSmb

이전에 생성한 SMB (Server Message Block) 파일 시스템 액세스를 위해 이전에 만든 위치의 일부 파 라미터를 업데이트합니다. SMB 위치 생성에 대한 자세한 내용은 [SMB 위치 생성을](https://docs.aws.amazon.com/datasync/latest/userguide/create-smb-location.html) 참조하십시오.

# <span id="page-558-2"></span>요청 구문

```
{ 
    "AgentArns": [ "string" ], 
    "Domain": "string", 
    "LocationArn": "string", 
    "MountOptions": { 
        "Version": "string" 
    }, 
    "Password": "string", 
    "Subdirectory": "string", 
    "User": "string"
}
```
# 요청 파라미터

모든 작업에 공통적인 파라미터에 대한 자세한 내용은 [일반 파라미입니다.](#page-651-0)

요청은 JSON 형식의 다음 데이터를 받습니다.

## <span id="page-558-0"></span>**[AgentArns](#page-558-2)**

Simple Message Block(SMB) 위치에 사용할 에이전트의 Amazon 리소스 이름(ARN)입니다.

유형: 문자열 배열

배열 멤버: 최소 항목 수는 1개입니다. 최대 항목 입니다 입니다 입니다 입니다 입니다 입니다 입니 다 입니다 입니다 입니다 입니다

길이 제약: 최대 길이는 128입니다.

패턴: ^arn:(aws|aws-cn|aws-us-gov|aws-iso|aws-iso-b):datasync:[a-z\-0-9]+: [0-9]{12}:agent/agent-[0-9a-z]{17}\$

필수 항목 여부: 아니요

## <span id="page-558-1"></span>[Domain](#page-558-2)

SMB 서버가 속한 Windows 도메인의 이름입니다.

유형: String

길이 제약: 길이 제약: 길이 길이 제약: 길이 제약: 길이 제약: 길이 제약: 길이 제약

패턴: ^[A-Za-z0-9]((\.|-+)?[A-Za-z0-9]){0,252}\$

필수 항목 여부: 아니요

#### <span id="page-559-0"></span>**[LocationArn](#page-558-2)**

업데이트할 SMB 위치의 Amazon 리소스 이름 (ARN) 입니다 입니다 입니다 입니다 입니다 입니다 입니다 입니다 입니다 입니다 입니다 입니다 입니다 입니다 입니다 입니다 입니다 입니다 입니다 입니다.

유형: String

길이 제약: 최대 길이는 128입니다.

패턴: ^arn:(aws|aws-cn|aws-us-gov|aws-iso|aws-iso-b):datasync:[a-z\-0-9]+: [0-9]{12}:location/loc-[0-9a-z]{17}\$

필수 항목 여부: 예

#### <span id="page-559-1"></span>**[MountOptions](#page-558-2)**

AWS DataSync가 SMB 파일 서버에 액세스하는 데 사용하는 서버 메시지 블록(SMB) 프로토콜의 버전을 지정합니다.

유형: [SmbMountOptions](#page-635-1) 객체

필수 항목 여부: 아니요

#### <span id="page-559-2"></span>[Password](#page-558-2)

공유를 탑재할 수 있으며 SMB 공유의 파일과 폴더에 액세스할 수 있으며 SMB 공유의 파일과 폴더 에 액세스할 수 있으며 SMB 공유의 파일과 폴더에 액세스할 수 있으며 SMB 공유의 파일과 폴더에 액세스할 수 있으며 사용자입니다.

유형: String

길이 제약: 길이 제약: 길이 제약: 길이 제약: 길이 제약: 길이 제약: 길이

패턴: ^.{0,104}\$

필수 항목 여부: 아니요

#### <span id="page-560-0"></span>**[Subdirectory](#page-558-2)**

SMB 소스 위치에서 데이터를 읽거나 SMB 대상에 데이터를 쓰는 데 사용되는 SMB 파일 시스템의 하위 디렉터리입니다. SMB 경로는 SMB 서버에서 내보낸 경로 또는 해당 경로의 하위 디렉터리여 야 합니다. 이 경로는 네트워크의 다른 SMB 클라이언트에서 탑재할 수 있는 것이어야 합니다.

#### **a** Note

Subdirectory는 슬래시를 사용하여 지정해야 합니다. 예: /path/to/folder.

지정된 폴더의 모든 데이터를 전송하려면 지정된 폴더의 모든 데이터를DataSync 전송하려면 지정 된 공유의 모든 데이터에 액세스할 수 있으며 최대 항목 입니다. 이렇게 하려면 다음 중 하나를 수행 합니다.

- 지정된 사용자/암호가 공유를 탑재할 수 있으며 액세스하려는DataSync 모든 파일 및 디렉터리에 대한 적절한 권한이 있는 사용자에게 속하는지 확인합니다.
- Backup Operators 그룹 구성원의 자격 증명을 사용하여 공유를 마운트합니다.

이러한 옵션 중 하나를 수행하면 에이전트에서 데이터에 액세스할 수 있으며 데이터에 액세스할 수 있습니다. 에이전트에서 디렉터리에 액세스할 수 있으며 모든 실행 액세스도 활성화해야 합니다.

유형: String

길이 제약: 길이 제약: 길이 길이 제약: 길이 제약: 길이 제약: 길이 제약: 길이 제약

패턴: ^[a-zA-Z0-9 \-\+\./\(\)\\$\p{Zs}]+\$

필수 항목 여부: 아니요

#### <span id="page-560-1"></span>[User](#page-558-2)

공유를 탑재할 수 있으며 SMB 공유의 파일과 폴더에 액세스할 수 있으며 SMB 공유의 파일과 폴더 에 액세스할 수 있으며 SMB 공유의 파일과 폴더에 액세스할 수 있으며 SMB 공유의 파일과 폴더에 액세스할 수 있으며 SM

유형: String

길이 제약: 길이 제약: 길이 제약: 길이 제약: 길이 제약: 길이 제약: 길이

패턴: ^[^\x5B\x5D\\/;;|=,+\*?]{1,104}\$

필수 항목 여부: 아니요

# 응답 요소

작업이 성공하면 서비스가 비어있는 HTTP 본문과 함께 HTTP 200 응답을 다시 전송합니다.

## 오류

모든 작업에 공통적으로 발생하는 오류에 대한 자세한 내용은 을 참조하십시오[일반적인 오류](#page-649-0).

## InternalException

이 예외는AWS DataSync 서비스에 오류가 발생할 때 발생합니다.

HTTP 상태 코드: 500

## InvalidRequestException

이 예외는 클라이언트가 잘못된 형식의 요청을 제출할 때 발생합니다.

HTTP 상태 코드: 400

# 참고 항목

- [AWS Command Line Interface](https://docs.aws.amazon.com/goto/aws-cli/datasync-2018-11-09/UpdateLocationSmb)
- [AWS SDK for .NET](https://docs.aws.amazon.com/goto/DotNetSDKV3/datasync-2018-11-09/UpdateLocationSmb)
- [AWS SDK for C++](https://docs.aws.amazon.com/goto/SdkForCpp/datasync-2018-11-09/UpdateLocationSmb)
- [AWS SDK for Go](https://docs.aws.amazon.com/goto/SdkForGoV1/datasync-2018-11-09/UpdateLocationSmb)
- [AWS SDK for Java V2](https://docs.aws.amazon.com/goto/SdkForJavaV2/datasync-2018-11-09/UpdateLocationSmb)
- [AWSSDK를 위한JavaScript](https://docs.aws.amazon.com/goto/AWSJavaScriptSDK/datasync-2018-11-09/UpdateLocationSmb)
- [AWS SDK for PHP V3](https://docs.aws.amazon.com/goto/SdkForPHPV3/datasync-2018-11-09/UpdateLocationSmb)
- [AWS SDK for Python](https://docs.aws.amazon.com/goto/boto3/datasync-2018-11-09/UpdateLocationSmb)
- [AWS SDK for Ruby V3](https://docs.aws.amazon.com/goto/SdkForRubyV3/datasync-2018-11-09/UpdateLocationSmb)

# UpdateStorageSystem

DataSyncDiscovery와 함께 사용 중인 온프레미스 스토리지 시스템 리소스의 일부 구성을 수정합니다.

# <span id="page-562-1"></span>요청 구문

```
{ 
    "AgentArns": [ "string" ], 
    "CloudWatchLogGroupArn": "string", 
    "Credentials": { 
       "Password": "string", 
       "Username": "string" 
    }, 
    "Name": "string", 
    "ServerConfiguration": { 
       "ServerHostname": "string", 
       "ServerPort": number
    }, 
    "StorageSystemArn": "string"
}
```
# 요청 파라미터

모든 작업에서 사용하는 파라미터 작업인 파라미터 작업에 대한 파라미터 작업인 [파라미터를](#page-651-0) 참조하 십시오.

요청은 JSON 형식의 다음 데이터를 받습니다.

<span id="page-562-0"></span>**[AgentArns](#page-562-1)** 

온프레미스 스토리지 시스템에 연결시키고, 읽는DataSync 에이전트의 Amazon 리소스 이름 (ARN) 을 지정합니다.

유형: 문자열 배열

배열 멤버: 고정된 항목 수는 1개입니다.

길이 제약: 최대 길이는 128입니다.

```
패턴: ^arn:(aws|aws-cn|aws-us-gov|aws-iso|aws-iso-b):datasync:[a-z\-0-9]+:
[0-9]{12}:agent/agent-[0-9a-z]{17}$
```
## 필수 항목 여부: 아니요

#### <span id="page-563-0"></span>[CloudWatchLogGroupArn](#page-562-1)

검색 작업 이벤트를 모니터링하고 기록하기 위한 AmazonCloudWatch 로그 그룹의 ARN을 지정합 니다.

유형: String

길이 길이 제약::::: 562입니다.

```
패턴: ^arn:(aws|aws-cn|aws-us-gov|aws-iso|aws-iso-b):logs:[a-z\-0-9]+:
[0-9]{12}:log-group:([\wedge:\wedge^*]\wedge)(:\wedge^*)?$
```
필수 항목 여부: 아니요

#### <span id="page-563-1"></span>**[Credentials](#page-562-1)**

온프레미스 스토리지 시스템의 관리 인터페이스에 액세스하기 위한 사용자 이름과 암호를 지정합 니다.

유형: [Credentials](#page-578-2) 객체

필수 항목 여부: 아니요

#### <span id="page-563-2"></span>[Name](#page-562-1)

온프레미스 스토리지 시스템에 친숙한 이름을 지정합니다.

유형: String

길이 제약: 최소 길이는 1입니다. 최대 길이 256.

Pattern: ^[\p{L}\p{M}\p{N}\s+=.\_:@\/-]+\$

필수 항목 여부: 아니요

<span id="page-563-3"></span>**[ServerConfiguration](#page-562-1)** 

온프레미스 스토리지 시스템의 관리 인터페이스에 연결하는 데 필요한 서버 이름과 네트워크 포트 를 지정합니다.

유형: [DiscoveryServerConfiguration](#page-581-2) 객체

필수 항목 여부: 아니요

#### <span id="page-564-0"></span>[StorageSystemArn](#page-562-1)

재구성하려는 온프레미스 스토리지 시스템의 ARN을 지정합니다.

#### 유형: String

길이 제약: 최대 길이는 128입니다.

패턴: ^arn:(aws|aws-cn|aws-us-gov|aws-iso|aws-iso-b):datasync:[a-z\-0-9]+: [0-9]{12}:system/storage-system-[a-f0-9]{8}-[a-f0-9]{4}-[a-f0-9]{4}-[af0-9]{4}-[a-f0-9]{12}\$

필수 항목 여부: 예

## 응답 요소

작업이 성공하면 서비스가 비어있는 HTTP 본문과 함께 HTTP 200 응답을 다시 전송합니다.

## 오류

모든 작업에 공통적으로 발생하는 오류에 대한 자세한 내용은 을 참조하십시오[일반적인 오류](#page-649-0).

#### InternalException

이 예외는AWS DataSync 서비스에 오류가 발생할 때 발생합니다.

HTTP 상태 코드: 500

#### InvalidRequestException

이 예외는 클라이언트가 잘못된 형식의 요청을 제출할 때 발생합니다.

HTTP 상태 코드: 400

## 참고 항목

- [AWS Command Line Interface](https://docs.aws.amazon.com/goto/aws-cli/datasync-2018-11-09/UpdateStorageSystem)
- [AWS SDK for .NET](https://docs.aws.amazon.com/goto/DotNetSDKV3/datasync-2018-11-09/UpdateStorageSystem)
- [AWS SDK for C++](https://docs.aws.amazon.com/goto/SdkForCpp/datasync-2018-11-09/UpdateStorageSystem)
- [AWS SDK for Go](https://docs.aws.amazon.com/goto/SdkForGoV1/datasync-2018-11-09/UpdateStorageSystem)
- [AWS SDK for Java V2](https://docs.aws.amazon.com/goto/SdkForJavaV2/datasync-2018-11-09/UpdateStorageSystem)
- [AWSSDK를 위한JavaScript](https://docs.aws.amazon.com/goto/AWSJavaScriptSDK/datasync-2018-11-09/UpdateStorageSystem)
- [AWS SDK for PHP V3](https://docs.aws.amazon.com/goto/SdkForPHPV3/datasync-2018-11-09/UpdateStorageSystem)
- [AWS SDK for Python](https://docs.aws.amazon.com/goto/boto3/datasync-2018-11-09/UpdateStorageSystem)
- [AWS SDK for Ruby V3](https://docs.aws.amazon.com/goto/SdkForRubyV3/datasync-2018-11-09/UpdateStorageSystem)

# UpdateTask

작업과 연결된 메타데이터를 업데이트합니다.

# <span id="page-566-0"></span>요청 구문

```
{ 
    "CloudWatchLogGroupArn": "string", 
    "Excludes": [ 
       { 
           "FilterType": "string", 
           "Value": "string" 
       } 
    ], 
    "Includes": [ 
       { 
           "FilterType": "string", 
           "Value": "string" 
       } 
    ], 
    "Name": "string", 
    "Options": { 
       "Atime": "string", 
        "BytesPerSecond": number, 
        "Gid": "string", 
        "LogLevel": "string", 
        "Mtime": "string", 
       "ObjectTags": "string", 
        "OverwriteMode": "string", 
        "PosixPermissions": "string", 
        "PreserveDeletedFiles": "string", 
        "PreserveDevices": "string", 
        "SecurityDescriptorCopyFlags": "string", 
        "TaskQueueing": "string", 
        "TransferMode": "string", 
        "Uid": "string", 
        "VerifyMode": "string" 
    }, 
    "Schedule": { 
       "ScheduleExpression": "string" 
    }, 
    "TaskArn": "string"
}
```
# 요청 파라미터

모든 작업에 공통되는 파라미터에 대한 자세한 내용은 [일반 파라미터를](#page-651-0) 참조하세요.

요청은 JSON 형식의 다음 데이터를 받습니다.

#### <span id="page-567-0"></span>[CloudWatchLogGroupArn](#page-566-0)

AmazonCloudWatch 로그 그룹의 리소스 이름에 사용되는 Amazon 리소스 이름 (ARN) 입니다.

유형: String

길이 제약: 최대 길이는 562입니다.

패턴: ^arn:(aws|aws-cn|aws-us-gov|aws-iso|aws-iso-b):logs:[a-z\-0-9]+:  $[0-9]{12}:log-group:([\wedge:\wedge^*]\wedge)(:\wedge^*)?$ \$

필수 항목 여부: 아니요

#### <span id="page-567-1"></span>**[Excludes](#page-566-0)**

전송 중 특정 데이터를 제외하는 필터 규칙의 목록을 지정합니다. 자세한 내용과 예제는 [전송된 데](https://docs.aws.amazon.com/datasync/latest/userguide/filtering.html) [이터 필터링 을](https://docs.aws.amazon.com/datasync/latest/userguide/filtering.html) 참조하세요DataSync.

유형: [FilterRule](#page-584-2) 객체 배열

배열 멤버: 최소 항목 수는 0개입니다. 최대 항목 수는 1개입니다.

필수 항목 여부: 아니요

#### <span id="page-567-2"></span>**[Includes](#page-566-0)**

전송 중 특정 데이터를 포함하는 필터 규칙의 목록을 지정합니다. 자세한 내용과 예제는 [전송된 데](https://docs.aws.amazon.com/datasync/latest/userguide/filtering.html) [이터 필터링 을](https://docs.aws.amazon.com/datasync/latest/userguide/filtering.html) 참조하세요DataSync.

유형: [FilterRule](#page-584-2) 객체 배열

배열 멤버: 최소 항목 수는 0개입니다. 최대 항목 수는 1개입니다.

필수 항목 여부: 아니요

#### <span id="page-567-3"></span>[Name](#page-566-0)

업데이트할 작업의 이름입니다.

#### 유형: String

길이 제약: 최소 길이는 1입니다. 최대 길이 256.

Pattern:  $^{6}$ [a-zA-Z0-9\s+=. : @/-]+\$

필수 항목 여부: 아니요

#### <span id="page-568-0"></span>**[Options](#page-566-0)**

AWS DataSync작업 설정을 구성합니다. 이러한 옵션에는 파일, 객체 및 관련 메타데이터를 DataSync 처리하는 방법이 포함됩니다. 또한 데이터 무결성을DataSync 검증하는 방법, 작업에 대 한 대역폭 제한을 설정하는 방법 등을 지정할 수 있습니다.

각 작업 설정에는 기본값이 있습니다. 필요한 경우가 아니라면 작업을 시작하기Options 전에 이 러한 설정을 구성하지 않아도 됩니다.

유형: [Options](#page-616-1) 객체

필수 항목 여부: 아니요

#### <span id="page-568-1"></span>**[Schedule](#page-566-0)**

소스에서 대상 위치로 파일을 주기적으로 전송하는 데 사용되는 일정을 지정합니다. 매시간, 일별, 주별 또는 특정 요일에 실행되도록 작업을 구성할 수 있습니다. 작업을 실행할 날짜 또는 시간을 제 어할 수 있습니다. 지정한 시간은 UTC 시간입니다. 자세한 내용을 알아보려면 [태스크 예약을](https://docs.aws.amazon.com/datasync/latest/userguide/task-scheduling.html) 참조 하세요.

유형: [TaskSchedule](#page-647-1) 객체

필수 항목 여부: 아니요

#### <span id="page-568-2"></span>**[TaskArn](#page-566-0)**

업데이트할 작업의 리소스 이름에 사용되는 Amazon 리소스 이름 (ARN) 입니다.

유형: String

길이 제약: 최대 길이는 128입니다.

패턴: ^arn:(aws|aws-cn|aws-us-gov|aws-iso|aws-iso-b):datasync:[a-z\-0-9]\*: [0-9]{12}:task/task-[0-9a-f]{17}\$

필수 항목 여부: 예

# 응답 요소

작업이 성공하면 서비스가 비어있는 HTTP 본문과 함께 HTTP 200 응답을 다시 전송합니다.

## 오류

모든 작업에 공통적으로 발생하는 오류에 대한 자세한 내용은 을 참조하십시오[일반적인 오류](#page-649-0).

## InternalException

이 예외는AWS DataSync 서비스에 오류가 발생할 때 발생합니다.

HTTP 상태 코드: 500

## InvalidRequestException

이 예외는 클라이언트가 잘못된 형식의 요청을 제출할 때 발생합니다.

HTTP 상태 코드: 400

# 참고 항목

- [AWS Command Line Interface](https://docs.aws.amazon.com/goto/aws-cli/datasync-2018-11-09/UpdateTask)
- [AWS SDK for .NET](https://docs.aws.amazon.com/goto/DotNetSDKV3/datasync-2018-11-09/UpdateTask)
- [AWS SDK for C++](https://docs.aws.amazon.com/goto/SdkForCpp/datasync-2018-11-09/UpdateTask)
- [AWS SDK for Go](https://docs.aws.amazon.com/goto/SdkForGoV1/datasync-2018-11-09/UpdateTask)
- [AWS SDK for Java V2](https://docs.aws.amazon.com/goto/SdkForJavaV2/datasync-2018-11-09/UpdateTask)
- [AWSSDK를 위한JavaScript](https://docs.aws.amazon.com/goto/AWSJavaScriptSDK/datasync-2018-11-09/UpdateTask)
- [AWS SDK for PHP V3](https://docs.aws.amazon.com/goto/SdkForPHPV3/datasync-2018-11-09/UpdateTask)
- [AWS SDK for Python](https://docs.aws.amazon.com/goto/boto3/datasync-2018-11-09/UpdateTask)
- [AWS SDK for Ruby V3](https://docs.aws.amazon.com/goto/SdkForRubyV3/datasync-2018-11-09/UpdateTask)

# UpdateTaskExecution

실행 중인AWS DataSync 작업을 수정합니다.

현재 수정할 수Option 있는 유일한UpdateTaskExecution 방법은 [BytesPerSecond](https://docs.aws.amazon.com/datasync/latest/userguide/API_Options.html#DataSync-Type-Options-BytesPerSecond) 실 행 중이거나 대기 중인 작업의 대역폭을 조절하는 것입니다.

<span id="page-570-0"></span>요청 구문

**a** Note

```
{ 
    "Options": { 
       "Atime": "string", 
        "BytesPerSecond": number, 
        "Gid": "string", 
        "LogLevel": "string", 
        "Mtime": "string", 
        "ObjectTags": "string", 
        "OverwriteMode": "string", 
        "PosixPermissions": "string", 
        "PreserveDeletedFiles": "string", 
        "PreserveDevices": "string", 
        "SecurityDescriptorCopyFlags": "string", 
        "TaskQueueing": "string", 
        "TransferMode": "string", 
        "Uid": "string", 
        "VerifyMode": "string" 
    }, 
    "TaskExecutionArn": "string"
}
```
요청 파라미터

모든 태에 대한 공통 파라미터에 대한 자세한 내용은 [공통 파라미터를](#page-651-0) 참조하십시오.

요청은 JSON 형식의 다음 데이터를 받습니다.

#### <span id="page-571-0"></span>**[Options](#page-570-0)**

AWS DataSync작업 설정을 구성합니다. 이러한 옵션에는 파일, 객체 및 관련 메타데이터를 DataSync 처리하는 방법이 포함됩니다. 또한 데이터 무결성을DataSync 검증하는 방법, 작업에 대 한 대역폭 제한을 설정하는 방법 등을 지정할 수 있습니다.

각 태스크 설정에는 기본값이 있습니다. 필요한 경우가 아니라면 작업을 시작하기Options 전에 이러한 설정을 구성하지 않아도 됩니다.

유형: [Options](#page-616-1) 객체

필수 항목 여부: 예

#### <span id="page-571-1"></span>**[TaskExecutionArn](#page-570-0)**

업데이트하려는 태스크 실행 Amazon 리소스 이름 (ARN) 을 지정합니다.

유형: String

길이 제약: 최대 길이는 128입니다.

패턴: ^arn:(aws|aws-cn|aws-us-gov|aws-iso|aws-iso-b):datasync:[a-z\-0-9]\*: [0-9]{12}:task/task-[0-9a-f]{17}/execution/exec-[0-9a-f]{17}\$

필수 항목 여부: 예

## 응답 요소

작업이 성공하면 서비스가 비어있는 HTTP 본문과 함께 HTTP 200 응답을 다시 전송합니다.

## 오류

모든 작업에 공통적으로 발생하는 오류에 대한 자세한 내용은 을 참조하십시오[일반적인 오류](#page-649-0).

### InternalException

이 예외는AWS DataSync 서비스에 오류가 발생할 때 발생합니다.

HTTP 상태 코드: 500

### InvalidRequestException

이 예외는 클라이언트가 잘못된 형식의 요청을 제출할 때 발생합니다.

## HTTP 상태 코드: 400

# 참고 항목

이 API를 언어별 AWS SDK 중 하나로 사용하는 방법에 대한 자세한 내용은 다음을 참조하세요.

- [AWS Command Line Interface](https://docs.aws.amazon.com/goto/aws-cli/datasync-2018-11-09/UpdateTaskExecution)
- [AWS SDK for .NET](https://docs.aws.amazon.com/goto/DotNetSDKV3/datasync-2018-11-09/UpdateTaskExecution)
- [AWS SDK for C++](https://docs.aws.amazon.com/goto/SdkForCpp/datasync-2018-11-09/UpdateTaskExecution)
- [AWS SDK for Go](https://docs.aws.amazon.com/goto/SdkForGoV1/datasync-2018-11-09/UpdateTaskExecution)
- [AWS SDK for Java V2](https://docs.aws.amazon.com/goto/SdkForJavaV2/datasync-2018-11-09/UpdateTaskExecution)
- [AWSSDK를 위한JavaScript](https://docs.aws.amazon.com/goto/AWSJavaScriptSDK/datasync-2018-11-09/UpdateTaskExecution)
- [AWS SDK for PHP V3](https://docs.aws.amazon.com/goto/SdkForPHPV3/datasync-2018-11-09/UpdateTaskExecution)
- [AWS SDK for Python](https://docs.aws.amazon.com/goto/boto3/datasync-2018-11-09/UpdateTaskExecution)
- [AWS SDK for Ruby V3](https://docs.aws.amazon.com/goto/SdkForRubyV3/datasync-2018-11-09/UpdateTaskExecution)

# 데이터 유형

다음 데이터 유형이 지원됩니다.

- [AgentListEntry](#page-574-0)
- [Capacity](#page-576-0)
- [Credentials](#page-578-2)
- [DiscoveryJobListEntry](#page-580-0)
- [DiscoveryServerConfiguration](#page-581-2)
- [Ec2Config](#page-582-0)
- [FilterRule](#page-584-2)
- [FsxProtocol](#page-586-0)
- [FsxProtocolNfs](#page-587-0)
- [FsxProtocolSmb](#page-588-0)
- [HdfsNameNode](#page-590-2)
- [IOPS](#page-591-0)
- [Latency](#page-593-0)
- [LocationFilter](#page-595-0)
- [LocationListEntry](#page-597-0)
- [MaxP95Performance](#page-599-0)
- [NetAppONTAPCluster](#page-602-0)
- [NetAppONTAPSVM](#page-605-0)
- [NetAppONTAPVolume](#page-609-0)
- [NfsMountOptions](#page-613-1)
- [OnPremConfig](#page-615-1)
- [Options](#page-616-1)
- [P95Metrics](#page-624-0)
- [PrivateLinkConfig](#page-626-0)
- [QopConfiguration](#page-628-2)
- [Recommendation](#page-629-0)
- [ResourceDetails](#page-631-0)
- [ResourceMetrics](#page-632-0)
- [S3Config](#page-634-0)
- [SmbMountOptions](#page-635-1)
- [StorageSystemListEntry](#page-637-0)
- [TagListEntry](#page-638-0)
- [TaskExecutionListEntry](#page-639-0)
- [TaskExecutionResultDetail](#page-640-0)
- [TaskFilter](#page-643-0)
- [TaskListEntry](#page-645-0)
- [TaskSchedule](#page-647-1)
- [Throughput](#page-648-0)

# <span id="page-574-0"></span>**AgentListEntry**

[ListAgents작](https://docs.aws.amazon.com/datasync/latest/userguide/API_ListAgents.html)업을 호출할 때 AWS DataSync 에이전트 목록 (또는 배열) 에 있는 단일 항목을 나타냅니 다.

# 목차

## AgentArn

```
DataSync에이전트의 Amazon 리소스 이름 (ARN) 입니다.
```
유형: String

길이 제약: 최대 길이는 128입니다.

```
패턴: ^arn:(aws|aws-cn|aws-us-gov|aws-iso|aws-iso-b):datasync:[a-z\-0-9]+:
[0-9]{12}: agent/agent-[0-9a-z]{17}$
```
필수 항목 여부: 아니요

## Name

에이전트의 이름 입니다.

유형: String

길이 제약: 최소 길이는 1입니다. 최대 길이 256.

Pattern: ^[a-zA-Z0-9\s+=.\_:@/-]+\$

필수 항목 여부: 아니요

### **Status**

에이전트의 상태입니다. 자세한 내용은 [DataSync에이전트의 상태를](https://docs.aws.amazon.com/datasync/latest/userguide/understand-agent-statuses.html) 참조하십시오.

유형: String

유효한 값: ONLINE | OFFLINE

필수 항목 여부: 아니요

## 참고 항목

- [AWS SDK for C++](https://docs.aws.amazon.com/goto/SdkForCpp/datasync-2018-11-09/AgentListEntry)
- [AWS SDK for Go](https://docs.aws.amazon.com/goto/SdkForGoV1/datasync-2018-11-09/AgentListEntry)
- [AWS SDK for Java V2](https://docs.aws.amazon.com/goto/SdkForJavaV2/datasync-2018-11-09/AgentListEntry)
- [AWS SDK for Ruby V3](https://docs.aws.amazon.com/goto/SdkForRubyV3/datasync-2018-11-09/AgentListEntry)
# **Capacity**

온프레미스 스토리지 시스템 리소스 (예: 볼륨) 의 스토리지 용량입니다.

## 목차

LogicalUsed

압축이나 중복 제거를 고려하지 않고 스토리지 시스템 리소스에서 사용 중인 공간의 양입니다.

유형: Long

유효한 범위: 최소값은 0입니다.

필수 항목 여부: 아니요

### Provisioned

스토리지 시스템 리소스에 사용 가능한 공간량입니다.

유형: Long

유효한 범위: 최소값은 0입니다.

필수 항목 여부: 아니요

### Used

스토리지 시스템 리소스에서 사용 중인 공간의 양입니다.

유형: Long

유효한 범위: 최소값은 0입니다.

필수 항목 여부: 아니요

# 참고 항목

- [AWS SDK for C++](https://docs.aws.amazon.com/goto/SdkForCpp/datasync-2018-11-09/Capacity)
- [AWS SDK for Go](https://docs.aws.amazon.com/goto/SdkForGoV1/datasync-2018-11-09/Capacity)
- [AWS SDK for Java V2](https://docs.aws.amazon.com/goto/SdkForJavaV2/datasync-2018-11-09/Capacity)

## • [AWS SDK for Ruby V3](https://docs.aws.amazon.com/goto/SdkForRubyV3/datasync-2018-11-09/Capacity)

# **Credentials**

온프레미스 스토리지 시스템의 관리 인터페이스에 대한DataSync Discovery 읽기 액세스를 제공하는 자격 증명입니다.

DataSyncDiscovery는 이러한 자격 증명을 에 저장합니다 [AWS Secrets Manager.](https://docs.aws.amazon.com/secretsmanager/latest/userguide/intro.html) 자세한 내용은 [온프](https://docs.aws.amazon.com/datasync/latest/userguide/discovery-configure-storage.html) [레미스 스토리지 시스템 액세스를](https://docs.aws.amazon.com/datasync/latest/userguide/discovery-configure-storage.html) 참조하십시오.

## 목차

Password

스토리지 시스템 관리 인터페이스의 암호를 지정합니다.

유형: String

길이 제약: 최대 길이는 1,024입니다.

패턴: ^(?!.\*[:\"][^:"]\*\$).+\$

필수 항목 여부: 예

#### Username

스토리지 시스템 관리 인터페이스의 사용자 이름을 지정합니다.

유형: String

길이 제약: 최대 길이는 1,024입니다.

패턴: ^(?!.\*[:\"][^:"]\*\$).+\$

필수 항목 여부: 예

## 참고 항목

- [AWS SDK for C++](https://docs.aws.amazon.com/goto/SdkForCpp/datasync-2018-11-09/Credentials)
- [AWS SDK for Go](https://docs.aws.amazon.com/goto/SdkForGoV1/datasync-2018-11-09/Credentials)
- [AWS SDK for Java V2](https://docs.aws.amazon.com/goto/SdkForJavaV2/datasync-2018-11-09/Credentials)
- [AWS SDK for Ruby V3](https://docs.aws.amazon.com/goto/SdkForRubyV3/datasync-2018-11-09/Credentials)

# DiscoveryJobListEntry

특정 DataSync 검색 작업의 상태입니다.

# 목차

DiscoveryJobArn

검색 작업의 Amazon 리소스 이름 (ARN) 입니다.

유형: String

길이 제약: 최대 길이는 256입니다.

패턴: ^arn:(aws|aws-cn|aws-us-gov|aws-iso|aws-iso-b):datasync:[a-z\-0-9]+: [0-9]{12}:system/storage-system-[a-f0-9]{8}-[a-f0-9]{4}-[a-f0-9]{4}-[af0-9]{4}-[a-f0-9]{12}/job/discovery-job-[a-f0-9]{8}-[a-f0-9]{4}-[a-f0-9] {4}-[a-f0-9]{4}-[a-f0-9]{12}\$

필수 항목 여부: 아니요

**Status** 

검색 작업의 상태입니다. 자세한 내용은 [검색 작업 상태입니다.](https://docs.aws.amazon.com/datasync/latest/userguide/discovery-job-statuses.html#discovery-job-statuses-table)

유형: String

유효한 값: RUNNING | WARNING | TERMINATED | FAILED | STOPPED | COMPLETED | COMPLETED\_WITH\_ISSUES

필수 항목 여부: 아니요

# 참고 항목

- [AWS SDK for C++](https://docs.aws.amazon.com/goto/SdkForCpp/datasync-2018-11-09/DiscoveryJobListEntry)
- [AWS SDK for Go](https://docs.aws.amazon.com/goto/SdkForGoV1/datasync-2018-11-09/DiscoveryJobListEntry)
- [AWS SDK for Java V2](https://docs.aws.amazon.com/goto/SdkForJavaV2/datasync-2018-11-09/DiscoveryJobListEntry)
- [AWS SDK for Ruby V3](https://docs.aws.amazon.com/goto/SdkForRubyV3/datasync-2018-11-09/DiscoveryJobListEntry)

# DiscoveryServerConfiguration

DataSyncDiscovery가 온프레미스 스토리지 시스템의 관리 인터페이스에 연결하는 데 사용하는 네트 워크 설정입니다.

# 목차

### ServerHostname

스토리지 시스템 관리 인터페이스의 도메인 이름 또는 IP 주소

유형: String

길이 제약: 최대 길이는 255입니다.

패턴: ^(([a-zA-Z0-9\-]\*[a-zA-Z0-9])\.)\*([A-Za-z0-9\-]\*[A-Za-z0-9])\$

필수 항목 여부: 예

### **ServerPort**

스토리지 시스템의 관리 인터페이스에 액세스하기 위한 네트워크 포트입니다.

유형: Integer

유효한 범위: 최소값 1. 최대값은 6,000입니다.

필수 항목 여부: 아니요

# 참고 항목

- [AWS SDK for C++](https://docs.aws.amazon.com/goto/SdkForCpp/datasync-2018-11-09/DiscoveryServerConfiguration)
- [AWS SDK for Go](https://docs.aws.amazon.com/goto/SdkForGoV1/datasync-2018-11-09/DiscoveryServerConfiguration)
- [AWS SDK for Java V2](https://docs.aws.amazon.com/goto/SdkForJavaV2/datasync-2018-11-09/DiscoveryServerConfiguration)
- [AWS SDK for Ruby V3](https://docs.aws.amazon.com/goto/SdkForRubyV3/datasync-2018-11-09/DiscoveryServerConfiguration)

# Ec2Config

AWS DataSync가 Amazon EFS 파일 시스템에 액세스하는 데 사용하는 서브넷 및 보안 그룹입니다.

# 목차

**SecurityGroupArns** 

Amazon EFS 파일 시스템의 탑재 대상과 연결된 보안 그룹의 Amazon 리소스 이름(ARN)을 지정합 니다.

유형: 문자열 배열

배열 멤버: 최소 항목 수는 1개입니다. 최대 항목 수는 5개입니다.

길이 제약: 최대 길이는 128입니다.

패턴: ^arn:(aws|aws-cn|aws-us-gov|aws-iso|aws-iso-b):ec2:[a-z\-0-9]\*:[0-9] {12}:security-group/sg-[a-f0-9]+\$

필수 항목 여부: 예

## SubnetArn

전송 중 트래픽 관리를 위한 [네트워크 인터페이스](https://docs.aws.amazon.com/datasync/latest/userguide/datasync-network.html#required-network-interfaces) 를DataSync 생성하는 서브넷의 ARN을 지정합니 다.

서브넷은 다음 위치에 있어야 합니다.

- Amazon EFS 파일 시스템과 동일한 Virtual Private Cloud(VPC)
- Amazon EFS 파일 시스템에 대한 하나 이상의 탑재 대상과 동일한 가용 영역

## **a** Note

파일 시스템 탑재 대상을 포함하는 서브넷을 지정할 필요가 없습니다.

유형: String

길이 제약: 최대 길이는 128입니다.

```
패턴: ^arn:(aws|aws-cn|aws-us-gov|aws-iso|aws-iso-b):ec2:[a-z\-0-9]*:[0-9]
{12}:subnet/.*$
```
# 필수 항목 여부: 예

# 참고 항목

- [AWS SDK for C++](https://docs.aws.amazon.com/goto/SdkForCpp/datasync-2018-11-09/Ec2Config)
- [AWS SDK for Go](https://docs.aws.amazon.com/goto/SdkForGoV1/datasync-2018-11-09/Ec2Config)
- [AWS SDK for Java V2](https://docs.aws.amazon.com/goto/SdkForJavaV2/datasync-2018-11-09/Ec2Config)
- [AWS SDK for Ruby V3](https://docs.aws.amazon.com/goto/SdkForRubyV3/datasync-2018-11-09/Ec2Config)

# **FilterRule**

소스에서 대상으로 파일을 전송할 때 포함시키거나 제외시킬 파일, 폴더 및 객체를 지정합니다.

## 목차

FilterType

적용할 필터 규칙의 유형입니다. AWS DataSync는 SIMPLE\_PATTERN 규칙 유형만 지원합니다.

유형: String

- 길이 제약: 최대 길이는 128입니다.
- 패턴: ^[A-Z0-9 1+\$
- 유효한 값: SIMPLE\_PATTERN
- 필수 항목 여부: 아니요

#### Value

포함하거나 제외할 패턴으로 구성된 단일 필터 문자열입니다. 패턴은 "|" (즉, 파이프) 로 구분됩니 다. 예를 들면 다음과 같습니다. /folder1|/folder2

유형: String

길이 제약: 최대 길이는 1,024입니다.

패턴: ^[^\x00]+\$

필수 항목 여부: 아니요

## 참고 항목

- [AWS SDK for C++](https://docs.aws.amazon.com/goto/SdkForCpp/datasync-2018-11-09/FilterRule)
- [AWS SDK for Go](https://docs.aws.amazon.com/goto/SdkForGoV1/datasync-2018-11-09/FilterRule)
- [AWS SDK for Java V2](https://docs.aws.amazon.com/goto/SdkForJavaV2/datasync-2018-11-09/FilterRule)
- [AWS SDK for Ruby V3](https://docs.aws.amazon.com/goto/SdkForRubyV3/datasync-2018-11-09/FilterRule)

# **FsxProtocol**

AWS DataSync가 Amazon FSx 파일 시스템에 액세스하는 데 사용하는 데이터 전송 프로토콜을 지정 합니다.

# 목차

## NFS

가 FSx for OpenZFSx for ONTAP 파일 시스템의 스토리지 가상 머신 (SVM) 에 액세스하는 데 DataSync 사용하는 네트워크 파일 시스템 (NFS) 프로토콜 구성을 지정합니다.

유형: [FsxProtocolNfs](#page-587-0) 객체

필수 항목 여부: 아니요

### SMB

가 FSx for ONTAP 파일 시스템의 SVM에 액세스하는 데DataSync 사용하는 서버 메시지 블록 (SMB) 프로토콜 구성을 지정합니다.

유형: [FsxProtocolSmb](#page-588-0) 객체

필수 항목 여부: 아니요

# 참고 항목

- [AWS SDK for C++](https://docs.aws.amazon.com/goto/SdkForCpp/datasync-2018-11-09/FsxProtocol)
- [AWS SDK for Go](https://docs.aws.amazon.com/goto/SdkForGoV1/datasync-2018-11-09/FsxProtocol)
- [AWS SDK for Java V2](https://docs.aws.amazon.com/goto/SdkForJavaV2/datasync-2018-11-09/FsxProtocol)
- [AWS SDK for Ruby V3](https://docs.aws.amazon.com/goto/SdkForRubyV3/datasync-2018-11-09/FsxProtocol)

# <span id="page-587-0"></span>**FsxProtocolNfs**

가 Amazon FSx forNetApp ONTAP 파일 시스템에 액세스하는 데AWS DataSync 사용하는 NFS (Network File System) 프로토콜 구성을 지정합니다.

# 목차

## **MountOptions**

DataSync가 NFS 프로토콜을 사용하여 위치에 액세스하는 방법을 지정합니다.

유형: [NfsMountOptions](#page-613-0) 객체

필수 항목 여부: 아니요

# 참고 항목

- [AWS SDK for C++](https://docs.aws.amazon.com/goto/SdkForCpp/datasync-2018-11-09/FsxProtocolNfs)
- [AWS SDK for Go](https://docs.aws.amazon.com/goto/SdkForGoV1/datasync-2018-11-09/FsxProtocolNfs)
- [AWS SDK for Java V2](https://docs.aws.amazon.com/goto/SdkForJavaV2/datasync-2018-11-09/FsxProtocolNfs)
- [AWS SDK for Ruby V3](https://docs.aws.amazon.com/goto/SdkForRubyV3/datasync-2018-11-09/FsxProtocolNfs)

# <span id="page-588-0"></span>FsxProtocolSmb

가 Amazon FSx for NetApp ONTAP 파일 시스템에 액세스하는 데 AWS DataSync 사용하는 Server Message Block (SMB) 프로토콜 구성을 지정합니다. 자세한 내용을 알아보려면 [Accessing FSx for](https://docs.aws.amazon.com/datasync/latest/userguide/create-ontap-location.html#create-ontap-location-access)  [ONTAP file systems](https://docs.aws.amazon.com/datasync/latest/userguide/create-ontap-location.html#create-ontap-location-access)(FSx for ONTAP 파일 시스템 액세스)를 참조하세요.

## 목차

### Password

SVM에 액세스할 수 있는 권한이 있는 사용자의 암호를 지정합니다.

유형: String

제약 제약: 최대 길이는 제약: 최대 길이는 제약: 최대 길이는 10입니다.

패턴: ^.{0,104}\$

필수 항목 여부: 예

#### User

위치를 탑재하고 SVM에 필요한 파일, 폴더 및 메타데이터에 액세스할 수 있는 사용자 이름을 지정 합니다.

Active Directory에서 사용자를 제공하는 경우 다음 사항에 유의하세요.

- AWS Directory Service for Microsoft Active Directory를 사용하는 경우 사용자는 AWS 위임 FSx 관리자 그룹의 멤버여야 합니다.
- 자체 관리형 Active Directory를 사용하는 경우 사용자는 파일 시스템을 생성할 때 파일 시스템 관 리를 위해 지정한 사용자 지정 그룹 또는 Domain Admins 그룹의 멤버여야 합니다.

사용자에게 원하는 데이터를 복사하는 데 필요한 권한이 있는지 확인합니다.

- SE\_TCB\_NAME: 객체 소유권과 파일 메타데이터를 설정하는 데 필요합니다. 이 권한으로 NTFS 임의 액세스 제어 목록(DACL)을 복사할 수도 있습니다.
- SE\_SECURITY\_NAME: NTFS 시스템 액세스 제어 목록(SACL)을 복사하는 데 필요할 수 있습 니다. 이 작업에는 특히 Domain Admins 그룹의 멤버에게 부여된 Windows 권한이 필요합니다. SACL을 복사하도록 태스크를 구성하는 경우 사용자에게 필요한 권한이 있는지 확인해야 합니 다. SACL 복사에 대한 내용은 [소유권 및 권한 관련 옵션을](https://docs.aws.amazon.com/datasync/latest/userguide/create-task.html#configure-ownership-and-permissions) 참조하세요.

유형: String

제약 제약: 최대 길이는 제약: 최대 길이는 제약: 최대 길이는 10입니다.

패턴: ^[^\x5B\x5D\\/:;|=,+\*?]{1,104}\$

필수 항목 여부: 예

### Domain

스토리지 가상 머신(SVM)이 속한 Microsoft Active Directory의 정규화된 도메인 이름(FQDN)을 지 정합니다.

유형: String

제약 제약: 최대 길이는 제약: 최대 길이는 제약: 최대 길이는 25입니다.

패턴: ^[A-Za-z0-9]((\.|-+)?[A-Za-z0-9]){0,252}\$

필수 항목 여부: 아니요

**MountOptions** 

AWS DataSync가 SMB 파일 서버에 액세스하는 데 사용하는 서버 메시지 블록(SMB) 프로토콜의 버전을 지정합니다.

유형: [SmbMountOptions](#page-635-0) 객체

필수 항목 여부: 아니요

참고 항목

- [AWS SDK for C++](https://docs.aws.amazon.com/goto/SdkForCpp/datasync-2018-11-09/FsxProtocolSmb)
- [AWS SDK for Go](https://docs.aws.amazon.com/goto/SdkForGoV1/datasync-2018-11-09/FsxProtocolSmb)
- [AWS SDK for Java V2](https://docs.aws.amazon.com/goto/SdkForJavaV2/datasync-2018-11-09/FsxProtocolSmb)
- [AWS SDK for Ruby V3](https://docs.aws.amazon.com/goto/SdkForRubyV3/datasync-2018-11-09/FsxProtocolSmb)

# **HdfsNameNode**

Hadoop 분산 파일 시스템 (HDFS) 입니다. NameNode 는 파일 시스템의 네임스페이스를 NameNode 관리합니다. 는 파일 및 디렉터리 열기, 닫기 및 이름 바꾸기와 같은 작업을 NameNode 수행합니다. NameNode 에는 데이터 블록을 에 매핑하기 위한 정보가 들어 DataNodes 있습니다.

# 목차

### Hostname

HDFS NameNode 클러스터에 있는 호스트 이름입니다. 이 값은 의 IP 주소 또는 도메인 이름 서비 스 (DNS) 이름입니다 NameNode. 온프레미스에 설치된 에이전트는 이 호스트 이름을 사용하여 네 트워크의 에이전트와 통신합니다. NameNode

유형: String

길이 제약: 최소 길이는 1입니다. 최대 길이는 255입니다.

패턴: ^(([a-zA-Z0-9\-]\*[a-zA-Z0-9])\.)\*([A-Za-z0-9\-]\*[A-Za-z0-9])\$

필수 항목 여부: 예

### Port

클라이언트 요청을 수신하는 데 NameNode 사용하는 포트입니다.

유형: Integer

유효한 범위: 최소값 1. 최대값은 65536입니다.

필수 항목 여부: 예

# 참고 항목

- [AWS SDK for C++](https://docs.aws.amazon.com/goto/SdkForCpp/datasync-2018-11-09/HdfsNameNode)
- [AWS SDK for Go](https://docs.aws.amazon.com/goto/SdkForGoV1/datasync-2018-11-09/HdfsNameNode)
- [AWS SDK for Java V2](https://docs.aws.amazon.com/goto/SdkForJavaV2/datasync-2018-11-09/HdfsNameNode)
- [AWS SDK for Ruby V3](https://docs.aws.amazon.com/goto/SdkForRubyV3/datasync-2018-11-09/HdfsNameNode)

# IOPS

온프레미스 스토리지 시스템 리소스의 IOPS는 최고점에 달합니다. 각 데이터 포인트는 1시간 간격 동 안의 95번째 백분위수 피크 값을 나타냅니다.

목차

**Other** 

읽기 및 쓰기 작업 수행

Type: Double

유효한 범위: 최소값은 0입니다.

필수 항목 여부: 아니요

### Read

읽기 작업과 관련된 최대 IOPS

Type: Double

유효한 범위: 최소값은 0입니다.

필수 항목 여부: 아니요

Total

온프레미스 스토리지 시스템 리소스의 최대 총 IOPS입니다.

Type: Double

유효한 범위: 최소값은 0입니다.

필수 항목 여부: 아니요

### **Write**

쓰기 작업과 관련된 최대 IOPS

Type: Double

유효한 범위: 최소값은 0입니다.

## 필수 항목 여부: 아니요

# 참고 항목

- [AWS SDK for C++](https://docs.aws.amazon.com/goto/SdkForCpp/datasync-2018-11-09/IOPS)
- [AWS SDK for Go](https://docs.aws.amazon.com/goto/SdkForGoV1/datasync-2018-11-09/IOPS)
- [AWS SDK for Java V2](https://docs.aws.amazon.com/goto/SdkForJavaV2/datasync-2018-11-09/IOPS)
- [AWS SDK for Ruby V3](https://docs.aws.amazon.com/goto/SdkForRubyV3/datasync-2018-11-09/IOPS)

# Latency

온프레미스 스토리지 시스템 리소스의 지연 시간이 최고조에 달합니다. 각 데이터 포인트는 1시간 간 격 동안의 95번째 백분위수 피크 값을 나타냅니다.

## 목차

#### **Other**

읽기 작업과 쓰기 작업과 무관한 작업에 대한 작업에 대한 작업에 대한 작업에 대한 작업에 대한 작 업에

Type: Double

유효한 범위: 최소값은 0입니다.

필수 항목 여부: 아니요

#### Read

읽기 작업을 위한 읽기 작업을 위한 읽기 작업을 위한 읽기 작업에 대한 트랜잭션

Type: Double

유효한 범위: 최소값은 0입니다.

필수 항목 여부: 아니요

#### **Write**

쓰기 작업을 위한 쓰기 작업에 대한 트랜잭션

Type: Double

유효한 범위: 최소값은 0입니다.

필수 항목 여부: 아니요

## 참고 항목

이 API를 언어별 AWS SDK 중 하나로 사용하는 방법에 대한 자세한 내용은 다음을 참조하세요.

• [AWS SDK for C++](https://docs.aws.amazon.com/goto/SdkForCpp/datasync-2018-11-09/Latency)

- [AWS SDK for Go](https://docs.aws.amazon.com/goto/SdkForGoV1/datasync-2018-11-09/Latency)
- [AWS SDK for Java V2](https://docs.aws.amazon.com/goto/SdkForJavaV2/datasync-2018-11-09/Latency)
- [AWS SDK for Ruby V3](https://docs.aws.amazon.com/goto/SdkForRubyV3/datasync-2018-11-09/Latency)

# **LocationFilter**

에서 반환한 리소스 목록의 범위를 ListLocations 좁히십시오. 예를 들어, 모든 Amazon S3 위치를 보려면 "Name": "LocationType""Operator": "Equals", 및 를 사용하여 필터를 "Values": "S3" 생성하십시오.

자세한 내용은 [리소스 필터링을](https://docs.aws.amazon.com/datasync/latest/userguide/query-resources.html) 참조하십시오.

## 목차

Name

터의 터의 터의 터의 터의 터의 터의 터의 터의 터의 터의 터의 터의 터의 터의 터의 터의 각 API 호 출은 해당 호출에 사용할 수 있는 필터 목록 (예: LocationType forListLocations) 을 지원합니 다.

유형: String

유효한 값: LocationUri | LocationType | CreationTime

필수 항목 여부: 예

**Operator** 

필터 값을 비교하는 데 사용되는 연산자 (예: Equals 또는Contains).

유형: String

유효한 값: Equals | NotEquals | In | LessThanOrEqual | LessThan | GreaterThanOrEqual | GreaterThan | Contains | NotContains | BeginsWith

필수 항목 여부: 예

#### Values

터의 터의 터의 터의 터의 터의 터의 터의 터의 터의 터의 터의 터의 터의 터의 터의 터의 터의 터의 예를 들어, 원하지 않는 Amazon S3 위치만 표시할 수 있습니다.

유형: 문자열 배열

길이 제약: 최소 길이는 1입니다. 최대 길이는 255입니다.

패턴: ^[0-9a-zA-Z\_\ \-\:\\*\.\\/\?-]\*\$

# 필수 항목 여부: 예

# 참고 항목

- [AWS SDK for C++](https://docs.aws.amazon.com/goto/SdkForCpp/datasync-2018-11-09/LocationFilter)
- [AWS SDK for Go](https://docs.aws.amazon.com/goto/SdkForGoV1/datasync-2018-11-09/LocationFilter)
- [AWS SDK for Java V2](https://docs.aws.amazon.com/goto/SdkForJavaV2/datasync-2018-11-09/LocationFilter)
- [AWS SDK for Ruby V3](https://docs.aws.amazon.com/goto/SdkForRubyV3/datasync-2018-11-09/LocationFilter)

# LocationListEntry

위치 목록에 있는 단일 항목을 나타냅니다. LocationListEntry[ListLocations작](https://docs.aws.amazon.com/datasync/latest/userguide/API_ListLocations.html)업이 호출될 때 위치 목록이 포함된 배열을 반환합니다.

## 목차

### **LocationArn**

위치의 ARN (Amazon 리소스 이름) 입니다. NFS (네트워크 파일 시스템) 또는 Amazon EFS의 경 우 위치는 내보내기 경로입니다. Amazon S3 경우 위치는 마운트하여 위치의 루트로 사용하려는 접 두사 경로입니다.

유형: String

길이 제약: 최대 길이는 128입니다.

패턴: ^arn:(aws|aws-cn|aws-us-gov|aws-iso|aws-iso-b):datasync:[a-z\-0-9]+: [0-9]{12}:location/loc-[0-9a-z]{17}\$

필수 항목 여부: 아니요

**LocationUri** 

위치의 URI 목록을 나타냅니다. LocationUri[ListLocations](https://docs.aws.amazon.com/datasync/latest/userguide/API_ListLocations.html)작업이 호출될 때 위치 목록이 포함된 배열을 반환합니다.

형식:TYPE://GLOBAL ID/SUBDIR.

TYPE은 위치 유형 (예:nfs 또는s3) 을 지정합니다.

GLOBAL\_ID는 위치를 뒷받침하는 리소스의 글로벌 고유 식별자입니다. EFS 예는 다음과 같습니 다us-east-2.fs-abcd1234. Amazon S3 예로는 버킷 이름 (예:) 이myBucket 있습니다. NFS의 예로는 유효한 IPv4 주소 또는 DNS (도메인 이름 서비스) 와 호환되는 호스트 이름이 있습니다.

SUBDIR은\*nix 규칙처럼 슬래시로 구분된 유효한 파일 시스템 경로입니다. NFS 및 Amazon EFS의 경우 위치를 마운트하기 위한 내보내기 경로입니다. Amazon S3 경우 마운트하여 위치의 루트로 취 급하는 접두사 경로입니다.

유형: String

길이 제약: 최대 길이는 460입니다.

패턴: ^(efs|nfs|s3|smb|hdfs|fsx[a-z0-9-]+)://[a-zA-Z0-9.:/\-]+\$

필수 항목 여부: 아니요

# 참고 항목

- [AWS SDK for C++](https://docs.aws.amazon.com/goto/SdkForCpp/datasync-2018-11-09/LocationListEntry)
- [AWS SDK for Go](https://docs.aws.amazon.com/goto/SdkForGoV1/datasync-2018-11-09/LocationListEntry)
- [AWS SDK for Java V2](https://docs.aws.amazon.com/goto/SdkForJavaV2/datasync-2018-11-09/LocationListEntry)
- [AWS SDK for Ruby V3](https://docs.aws.amazon.com/goto/SdkForRubyV3/datasync-2018-11-09/LocationListEntry)

# <span id="page-599-0"></span>MaxP95Performance

DataSyncDiscovery가 온프레미스 스토리지 시스템 리소스에 대해 수집하는 성능 데이터입니다.

## 목차

### IopsOther

읽기 작업과 무관한 피크 IOPS 를 사용하세요.

Type: Double

유효한 범위: 최소값은 0입니다.

필수 항목 여부: 아니요

### IopsRead

읽기 작업과 관련된 최대 IOPS

Type: Double

유효한 범위: 최소값은 0입니다.

필수 항목 여부: 아니요

## IopsTotal

온프레미스 스토리지 시스템 리소스의 최대 총 IOPS입니다.

Type: Double

유효한 범위: 최소값은 0입니다.

필수 항목 여부: 아니요

### **IopsWrite**

쓰기 작업과 관련된 최대 IOPS

Type: Double

유효한 범위: 최소값은 0입니다.

필수 항목 여부: 아니요

#### LatencyOther

읽기 작업과 쓰기 작업과 무관한 작업에 대한 최대 지연 시간 를 사용하세요.

Type: Double

유효한 범위: 최소값은 0입니다.

필수 항목 여부: 아니요

### **LatencyRead**

읽기 작업을 위한 최대 지연 시간

Type: Double

유효한 범위: 최소값은 0입니다.

필수 항목 여부: 아니요

**LatencyWrite** 

쓰기 작업을 위한 최대 지연 시간

Type: Double

유효한 범위: 최소값은 0입니다.

필수 항목 여부: 아니요

**ThroughputOther** 

읽기 작업과 쓰기 작업과 무관하게 최대 처리량 를 사용하세요.

Type: Double

유효한 범위: 최소값은 0입니다.

필수 항목 여부: 아니요

**ThroughputRead** 

읽기 작업과 관련된 최대 처리량

Type: Double

유효한 범위: 최소값은 0입니다.

필수 항목 여부: 아니요

**ThroughputTotal** 

온프레미스 스토리지 시스템 리소스의 최대 총 처리량입니다.

Type: Double

유효한 범위: 최소값은 0입니다.

필수 항목 여부: 아니요

## **ThroughputWrite**

쓰기 작업과 관련된 최대 처리량입니다.

Type: Double

유효한 범위: 최소값은 0입니다.

필수 항목 여부: 아니요

# 참고 항목

- [AWS SDK for C++](https://docs.aws.amazon.com/goto/SdkForCpp/datasync-2018-11-09/MaxP95Performance)
- [AWS SDK for Go](https://docs.aws.amazon.com/goto/SdkForGoV1/datasync-2018-11-09/MaxP95Performance)
- [AWS SDK for Java V2](https://docs.aws.amazon.com/goto/SdkForJavaV2/datasync-2018-11-09/MaxP95Performance)
- [AWS SDK for Ruby V3](https://docs.aws.amazon.com/goto/SdkForRubyV3/datasync-2018-11-09/MaxP95Performance)

# NetAppONTAPCluster

DataSyncDiscovery가 온프레미스 스토리지 시스템 클러스터에 대해 수집하는 정보입니다.

# 목차

CifsShareCount

클러스터의 CIFS 공유 수입니다.

유형: Long

유효한 범위: 최소값은 0입니다.

필수 항목 여부: 아니요

ClusterBlockStorageLogicalUsed

압축 또는 중복 제거를 고려하지 않고 클러스터에서 사용되는 스토리지 공간입니다.

유형: Long

유효한 범위: 최소값은 0입니다.

필수 항목 여부: 아니요

## ClusterBlockStorageSize

클러스터에서 사용 가능한 총 스토리지 공간입니다.

유형: Long

유효한 범위: 최소값은 0입니다.

필수 항목 여부: 아니요

## ClusterBlockStorageUsed

클러스터에서 사용 중인 스토리지 공간입니다.

유형: Long

유효한 범위: 최소값은 0입니다.

필수 항목 여부: 아니요

클러스터의 이름입니다.

유형: String

길이 제약: 최대 길이는 1,024입니다.

패턴: ^.{0,1024}\$

필수 항목 여부: 아니요

### MaxP95Performance

DataSyncDiscovery가 클러스터에 대해 수집하는 성능 데이터입니다.

유형: [MaxP95Performance](#page-599-0) 객체

필수 항목 여부: 아니요

NfsExportedVolumes

클러스터의 NFS 볼륨 수입니다.

유형: Long

유효한 범위: 최소값은 0입니다.

필수 항목 여부: 아니요

Recommendations

DataSyncDiscovery에서 클러스터에 권장하는 AWS 스토리지 서비스입니다. 자세한 내용은 [DataSync디스ally Unique Identifier \(참조\) 를](https://docs.aws.amazon.com/datasync/latest/userguide/discovery-understand-recommendations.html) 참조하십시오.

유형: [Recommendation](#page-629-0) 객체 배열

필수 항목 여부: 아니요

RecommendationStatus

클러스터에 대한 DataSync Discovery 권장 사항을 볼 준비가 되었는지, 불완전한지 또는 확인할 수 없는지 여부를 나타냅니다.

자세한 내용은 [권장 사항 상태를](https://docs.aws.amazon.com/datasync/latest/userguide/discovery-job-statuses.html#recommendation-statuses-table) 참조하십시오.

### 유형: String

유효한 값: NONE | IN\_PROGRESS | COMPLETED | FAILED

필수 항목 여부: 아니요

**ResourceId** 

클러스터의 범용 식별자 (UUID) 입니다.

유형: String

패턴: [a-f0-9]{8}-[a-f0-9]{4}-[a-f0-9]{4}-[a-f0-9]{4}-[a-f0-9]{12}

필수 항목 여부: 아니요

# 참고 항목

- [AWS SDK for C++](https://docs.aws.amazon.com/goto/SdkForCpp/datasync-2018-11-09/NetAppONTAPCluster)
- [AWS SDK for Go](https://docs.aws.amazon.com/goto/SdkForGoV1/datasync-2018-11-09/NetAppONTAPCluster)
- [AWS SDK for Java V2](https://docs.aws.amazon.com/goto/SdkForJavaV2/datasync-2018-11-09/NetAppONTAPCluster)
- [AWS SDK for Ruby V3](https://docs.aws.amazon.com/goto/SdkForRubyV3/datasync-2018-11-09/NetAppONTAPCluster)

# NetAppONTAPSVM

DataSyncDiscovery가 온프레미스 스토리지 시스템의 SVM (스토리지 가상 머신) 에 대해 수집하는 정 보입니다.

목차

**CifsShareCount** 

SVM의 CIFS 공유 수입니다.

유형: Long

유효한 범위: 최소값은 0입니다.

필수 항목 여부: 아니요

**ClusterUuid** 

Sniversally Universally Unique Identifier (UUnique Identifier) 입니다.

유형: String

패턴: [a-f0-9]{8}-[a-f0-9]{4}-[a-f0-9]{4}-[a-f0-9]{4}-[a-f0-9]{12}

필수 항목 여부: 아니요

EnabledProtocols

SVM에 구성된 데이터 전송 프로토콜 (예: NFS)

유형: 문자열 배열

길이 제약: 최대 길이는 1,024입니다.

패턴: ^.{0,1024}\$

필수 항목 여부: 아니요

### MaxP95Performance

DataSync디스커버리가 SVM에 대해 수집하는 성능 데이터입니다.

유형: [MaxP95Performance](#page-599-0) 객체

필수 항목 여부: 아니요

NfsExportedVolumes

SVM에 있는 NFS 볼륨의 수입니다.

유형: Long

유효한 범위: 최소값은 0입니다.

필수 항목 여부: 아니요

Recommendations

DataSync디스커버리가 SVM에 권장하는 AWS 스토리지 서비스입니다. 자세한 내용은 Ddentifier ([UID\) 를 DataSync 참조하십시오.](https://docs.aws.amazon.com/datasync/latest/userguide/discovery-understand-recommendations.html)

유형: [Recommendation](#page-629-0) 객체 배열

필수 항목 여부: 아니요

RecommendationStatus

SVM에 대한 DataSync Discovery 권장 사항을 볼 준비가 되었는지, 불완전한지 또는 결정할 수 없 는지 여부를 나타냅니다.

자세한 내용은 [권장 사항 상태를](https://docs.aws.amazon.com/datasync/latest/userguide/discovery-job-statuses.html#recommendation-statuses-table) 참조하십시오.

유형: String

유효한 값: NONE | IN\_PROGRESS | COMPLETED | FAILED

필수 항목 여부: 아니요

**ResourceId** 

Sniversally Universally Unique Identifier.

유형: String

패턴: [a-f0-9]{8}-[a-f0-9]{4}-[a-f0-9]{4}-[a-f0-9]{4}-[a-f0-9]{12}

필수 항목 여부: 아니요

### SvmName

SVM의 SVM의 SVM의 시스템 식별자입니다.

유형: String

길이 제약: 최대 길이는 1,024입니다.

패턴: ^.{0,1024}\$

필수 항목 여부: 아니요

**TotalCapacityProvisioned** 

SVM에서 사용 가능한 총 스토리지 공간입니다.

유형: Long

유효한 범위: 최소값은 0입니다.

필수 항목 여부· 아니요

#### TotalCapacityUsed

SVM에서 사용되는 스토리지 공간입니다.

유형: Long

유효한 범위: 최소값은 0입니다.

필수 항목 여부: 아니요

TotalLogicalCapacityUsed

압축 또는 중복 제거를 고려하지 않고 SVM에서 사용되는 스토리지 공간입니다.

유형: Long

유효한 범위: 최소값은 0입니다.

필수 항목 여부: 아니요

TotalSnapshotCapacityUsed

스냅샷에 사용되는 SVM의 스토리지 양입니다.

유형: Long

유효한 범위: 최소값은 0입니다.

필수 항목 여부: 아니요

# 참고 항목

- [AWS SDK for C++](https://docs.aws.amazon.com/goto/SdkForCpp/datasync-2018-11-09/NetAppONTAPSVM)
- [AWS SDK for Go](https://docs.aws.amazon.com/goto/SdkForGoV1/datasync-2018-11-09/NetAppONTAPSVM)
- [AWS SDK for Java V2](https://docs.aws.amazon.com/goto/SdkForJavaV2/datasync-2018-11-09/NetAppONTAPSVM)
- [AWS SDK for Ruby V3](https://docs.aws.amazon.com/goto/SdkForRubyV3/datasync-2018-11-09/NetAppONTAPSVM)

# NetAppONTAPVolume

DataSyncDiscovery가 온프레미스 스토리지 시스템의 볼륨에 대해 수집하는 정보입니다.

## 목차

CapacityProvisioned

볼륨에서 사용 가능한 총 스토리지 공간입니다.

유형: Long

유효한 범위: 최소값은 0입니다.

필수 항목 여부: 아니요

## CapacityUsed

볼륨에서 사용 중인 스토리지 공간입니다.

유형: Long

유효한 범위: 최소값은 0입니다.

필수 항목 여부: 아니요

### CifsShareCount

볼륨의 CIFS 공유 수입니다.

유형: Long

유효한 범위: 최소값은 0입니다.

필수 항목 여부: 아니요

### LogicalCapacityUsed

압축이나 중복 제거를 고려하지 않고 볼륨에서 사용되는 스토리지 공간입니다.

유형: Long

유효한 범위: 최소값은 0입니다.

필수 항목 여부: 아니요

#### MaxP95Performance

DataSync디스커버리가 볼륨에 대해 수집하는 성능 데이터입니다.

유형: [MaxP95Performance](#page-599-0) 객체

필수 항목 여부: 아니요

#### **NfsExported**

볼륨에 있는 NFS 볼륨의 수입니다.

유형: Boolean

필수 항목 여부: 아니요

#### Recommendations

DataSync디스커버리에서 볼륨에 권장하는 AWS 스토리지 서비스입니다. 자세한 내용은 [DataSync](https://docs.aws.amazon.com/datasync/latest/userguide/discovery-understand-recommendations.html) [디스ally Unique Identifier \(참조\) 를](https://docs.aws.amazon.com/datasync/latest/userguide/discovery-understand-recommendations.html) 참조하십시오.

유형: [Recommendation](#page-629-0) 객체 배열

필수 항목 여부: 아니요

RecommendationStatus

볼륨에 대한 DataSync Discovery 권장 사항을 볼 준비가 되었는지, 불완전한지 또는 확인할 수 없 는지 여부를 나타냅니다.

자세한 내용은 [권장 사항 상태를](https://docs.aws.amazon.com/datasync/latest/userguide/discovery-job-statuses.html#recommendation-statuses-table) 참조하십시오.

유형: String

유효한 값: NONE | IN\_PROGRESS | COMPLETED | FAILED

필수 항목 여부: 아니요

#### ResourceId

볼륨의 범용 고유 식별자 (Universally Unique Identifier) 입니다.

유형: String

```
패턴: [a-f0-9]{8}-[a-f0-9]{4}-[a-f0-9]{4}-[a-f0-9]{4}-[a-f0-9]{12}
```
필수 항목 여부: 아니요

#### **SecurityStyle**

볼륨의 보안 스타일 (예: Unix 또는 NTFS)

유형: String

길이 제약: 최대 길이는 1,024입니다.

패턴: ^.{0,1024}\$

필수 항목 여부: 아니요

#### SnapshotCapacityUsed

스냅샷에 사용되는 볼륨의 스토리지 양입니다.

유형: Long

유효한 범위: 최소값은 0입니다.

필수 항목 여부: 아니요

SvmName

볼륨과 연결된 SVM의 이름입니다.

유형: String

길이 제약: 최대 길이는 1,024입니다.

패턴: ^.{0,1024}\$

필수 항목 여부: 아니요

#### SvmUuid

볼륨에 연결된 SVM (스토리지 가상 머신) 의 UUID입니다.

유형: String

패턴: [a-f0-9]{8}-[a-f0-9]{4}-[a-f0-9]{4}-[a-f0-9]{4}-[a-f0-9]{12}

필수 항목 여부: 아니요

### VolumeName

볼륨의 이름입니다.
유형: String

길이 제약: 최대 길이는 1,024입니다.

패턴: ^.{0,1024}\$

필수 항목 여부: 아니요

참고 항목

- [AWS SDK for C++](https://docs.aws.amazon.com/goto/SdkForCpp/datasync-2018-11-09/NetAppONTAPVolume)
- [AWS SDK for Go](https://docs.aws.amazon.com/goto/SdkForGoV1/datasync-2018-11-09/NetAppONTAPVolume)
- [AWS SDK for Java V2](https://docs.aws.amazon.com/goto/SdkForJavaV2/datasync-2018-11-09/NetAppONTAPVolume)
- [AWS SDK for Ruby V3](https://docs.aws.amazon.com/goto/SdkForRubyV3/datasync-2018-11-09/NetAppONTAPVolume)

## NfsMountOptions

DataSync가 NFS 프로토콜을 사용하여 위치에 액세스하는 방법을 지정합니다.

### 목차

### Version

NFS 공유를 탑재할 때 사용할 NFS 버전을 지정합니다. DataSync 서버가 지정된 버전 사용을 거부 하면 태스크가 실패합니다.

다음과 같은 옵션을 지정할 수 있습니다.

- AUTOMATIC(기본값): NFS 버전 4.1을 DataSync 선택합니다.
- NFS3: 서버에 비동기 쓰기를 허용하는 상태 비저장 프로토콜 버전입니다.
- NFSv4\_0: 위임 및 의사 파일 시스템을 지원하는 방화벽 친화적인 상태 저장 프로토콜 버전입니 다.
- NFSv4\_1: 세션, 디렉토리 위임 및 병렬 데이터 처리를 지원하는 상태 저장 프로토콜 버전입니다. NFS 버전 4.1에는 버전 4.0에서 사용할 수 있는 모든 기능이 포함되어 있습니다.

**a** Note

DataSync현재 Amazon FSx for NetApp ONTAP 위치에 대해 NFS 버전 3만 지원합니다.

### 유형: String

유효한 값: AUTOMATIC | NFS3 | NFS4\_0 | NFS4\_1

필수 항목 여부: 아니요

### 참고 항목

- [AWS SDK for C++](https://docs.aws.amazon.com/goto/SdkForCpp/datasync-2018-11-09/NfsMountOptions)
- [AWS SDK for Go](https://docs.aws.amazon.com/goto/SdkForGoV1/datasync-2018-11-09/NfsMountOptions)
- [AWS SDK for Java V2](https://docs.aws.amazon.com/goto/SdkForJavaV2/datasync-2018-11-09/NfsMountOptions)
- [AWS SDK for Ruby V3](https://docs.aws.amazon.com/goto/SdkForRubyV3/datasync-2018-11-09/NfsMountOptions)

# OnPremConfig

네트워크 파일 시스템(NFS) 위치에 사용할 에이전트의 Amazon 리소스 이름(ARN) 목록입니다.

### 목차

### AgentArns

NFS 위치에 사용할 에이전트의 ARN입니다.

유형: 문자열 배열

배열 멤버: 최소 항목 수는 1개입니다. 최대 항목 수는 4개입니다.

길이 제약: 최대 길이는 128입니다.

패턴: ^arn:(aws|aws-cn|aws-us-gov|aws-iso|aws-iso-b):datasync:[a-z\-0-9]+: [0-9]{12}:agent/agent-[0-9a-z]{17}\$

필수 항목 여부: 예

## 참고 항목

- [AWS SDK for C++](https://docs.aws.amazon.com/goto/SdkForCpp/datasync-2018-11-09/OnPremConfig)
- [AWS SDK for Go](https://docs.aws.amazon.com/goto/SdkForGoV1/datasync-2018-11-09/OnPremConfig)
- [AWS SDK for Java V2](https://docs.aws.amazon.com/goto/SdkForJavaV2/datasync-2018-11-09/OnPremConfig)
- [AWS SDK for Ruby V3](https://docs.aws.amazon.com/goto/SdkForRubyV3/datasync-2018-11-09/OnPremConfig)

### **Options**

AWS DataSync작업 설정을 구성합니다. 이러한 옵션에는 파일, 객체 및 관련 메타데이터를 DataSync 처리하는 방법이 포함됩니다. 또한 데이터 무결성을 DataSync 검증하는 방법을 지정하고 작업에 대한 대역폭 제한을 설정하는 등의 옵션을 지정할 수 있습니다.

각 작업 설정에는 기본값이 있습니다. 꼭 필요한 경우가 아니면 작업을 시작하기 Options 전에 이러 한 설정을 구성하지 않아도 됩니다.

### 목차

Atime

파일을 마지막으로 읽거나 쓴 시간을 나타내는 메타데이터를 보존할지 여부를 지정합니다. Atime로 설정하면 모든 소스 파일 (즉BEST\_EFFORT, 작업 실행 PREPARING 단계 이전 버전) 에서 원래 Atime 특성을 DataSync 보존하려고 시도합니다.

### **a** Note

의 동작은 플랫폼 전체에서 완전히 표준이 Atime 아니므로 는 최선의 노력으로만 이러한 작업을 수행할 DataSync 수 있습니다.

기본값: BEST\_EFFORT

BEST\_EFFORT: 파일별 Atime 값을 보존하려고 시도합니다(권장).

NONE: Atime을 무시합니다.

#### **a** Note

Atime이 BEST\_EFFORT로 설정된 경우 Mtime이 PRESERVE로 설정되어야 합니다. Atime이 NONE으로 설정된 경우 Mtime도 NONE이어야 합니다.

유형: String

유효한 값: NONE | BEST\_EFFORT

필수 항목 여부: 아니요

#### **BytesPerSecond**

DataSync작업에 사용되는 대역폭을 제한합니다. 예를 들어, 에서 최대 1MB를 사용하도록 DataSync 하려면 이 값을 1048576 (=1024\*1024) 로 설정합니다.

유형: Long

유효한 범위: 최소값은 -1입니다.

필수 항목 여부: 아니요

Gid

파일 소유자의 POSIX 그룹 ID (GID) 를 지정합니다.

자세한 내용은 [참조하세요 DataSync.](https://docs.aws.amazon.com/datasync/latest/userguide/special-files.html#metadata-copied)

기본값: INT\_VALUE. 이 ID의 정수 값을 유지합니다.

INT\_VALUE: 사용자 ID (UID) 와 GID (권장) 의 정수 값을 유지합니다.

NONE: UID 및 GID를 무시합니다.

유형: String

유효한 값: NONE | INT\_VALUE | NAME | BOTH

필수 항목 여부: 아니요

LogLevel

Amazon Logs 로그 그룹에 DataSync 게시하는 CloudWatch 로그 유형을 지정합니다. 로그 그룹을 지정하려면 을 참조하십시오 [CloudWatchLogGroupArn](https://docs.aws.amazon.com/datasync/latest/userguide/API_CreateTask.html#DataSync-CreateTask-request-CloudWatchLogGroupArn).

LogLevel을 OFF로 설정하면 로그가 게시되지 않습니다. BASIC은 전송된 개별 파일 관련 오류에 대한 로그를 게시합니다. TRANSFER는 전송되고 무결성이 확인된 모든 파일 또는 객체에 대한 로그 를 게시합니다.

유형: String

유효한 값: OFF | BASIC | TRANSFER

필수 항목 여부: 아니요

#### Mtime

태스크 실행 PREPARING 단계 전에 파일을 마지막으로 쓴 시간을 나타내는 메타데이터를 보존할지 여부를 지정합니다. 이 옵션은 태스크를 두 번 이상 실행해야 하는 경우에 필요합니다.

Default Value: PRESERVE

PRESERVE: 원본 Mtime을 보존합니다(권장).

NONE: Mtime을 무시합니다.

#### **a** Note

Mtime이 PRESERVE로 설정된 경우 Atime이 BEST\_EFFORT로 설정되어야 합니다. Mtime이 NONE으로 설정된 경우 Atime도 NONE으로 설정되어야 합니다.

#### 유형: String

유효한 값: NONE | PRESERVE

필수 항목 여부: 아니요

#### **ObjectTags**

객체 스토리지 시스템 간에 전송할 때 객체 태그가 보존되는지 여부를 지정합니다. DataSync태스 크에서 객체 태그를 무시하도록 하려면 NONE 값을 지정합니다.

Default Value: PRESERVE

유형: String

유효한 값: PRESERVE | NONE

필수 항목 여부: 아니요

### OverwriteMode

대상 위치의 데이터를 덮어쓸지 아니면 보존할지 지정합니다. NEVER로 설정하면 예를 들어, 대상 파일이 소스 파일로 대체되지 않습니다(대상 파일이 소스 파일과 다른 경우에도). 대상의 파일을 수 정하고 파일을 동기화하는 경우 이 값을 사용하여 변경 내용을 덮어쓰지 않도록 보호할 수 있습니 다.

일부 스토리지 클래스에는 Amazon S3 스토리지 비용에 영향을 미칠 수 있는 특정 동작이 있습니 다. 자세한 [내용은](https://docs.aws.amazon.com/datasync/latest/userguide/create-s3-location.html#using-storage-classes) 참조하세요DataSync.

유형: String

유효한 값: ALWAYS | NEVER

필수 항목 여부: 아니요

PosixPermissions

파일의 읽기, 쓰기 또는 실행과 같은 특정 목적을 위해 파일에 액세스할 수 있는 사용자 또는 그룹을 지정합니다.

자세한 내용은 [참조하세요 DataSync.](https://docs.aws.amazon.com/datasync/latest/userguide/special-files.html#metadata-copied)

기본값: PRESERVE

PRESERVE: POSIX 스타일 권한을 보존합니다(권장).

NONE: 권한을 무시합니다.

**a** Note

AWS DataSync는 소스 위치의 기존 권한을 보존할 수 있습니다.

유형: String

유효한 값: NONE | PRESERVE

필수 항목 여부: 아니요

PreserveDeletedFiles

원본에 존재하지 않는 대상 위치의 파일을 보존할지 여부를 지정합니다. 이 옵션은 Amazon S3 스 토리지 비용에 영향을 줄 수 있습니다. 작업에서 객체를 삭제하는 경우 특정 스토리지 클래스에 대 한 최소 스토리지 기간 요금이 발생할 수 있습니다. 자세한 [내용은](https://docs.aws.amazon.com/datasync/latest/userguide/create-s3-location.html#using-storage-classes) 참조하세요DataSync.

기본값: PRESERVE

PRESERVE: 이러한 대상 파일을 무시합니다 (권장).

REMOVE: 원본에 없는 대상 파일을 삭제합니다.

#### **a** Note

이 매개 변수를 로 REMOVE 설정하면 TransferMode 로 설정할 수 없습니다ALL. 모든 데 이터를 전송할 때 대상 위치를 스캔하지 DataSync 않으며 무엇을 삭제할지 모릅니다.

유형: String

유효한 값: PRESERVE | REMOVE

필수 항목 여부: 아니요

**PreserveDevices** 

블록 및 문자 장치의 메타데이터를 DataSync 보존할지 여부를 지정하고 대상에서 해당 장치 이름 과 메타데이터를 사용하여 파일을 다시 생성합니다. DataSync이러한 디바이스의 이름과 메타데이 터만 복사합니다.

#### **G** Note

DataSync는 터미널이 아니므로 e nd-of-file (EOF) 마커를 반환하지 않으므로 이러한 디바 이스의 실제 콘텐츠를 복사할 수 없습니다.

기본값: NONE

NONE: 특수 디바이스를 무시합니다(권장).

PRESERVE: 문자 및 블록 디바이스 메타데이터를 보존합니다. 이 옵션은 현재 EFS EFS에서는 지 원되지 않습니다.

유형: String

유효한 값: NONE | PRESERVE

필수 항목 여부: 아니요

SecurityDescriptorCopyFlags

소스에서 대상 객체로 복사되는 SMB 보안 설명자의 구성 요소를 지정합니다.

이 값은 SMB 위치와 Amazon FSx for Windows File Server 위치 간 전송이나 두 FSx for Windows File Server 위치 간 전송에만 사용됩니다. 자세한 내용은 [DataSync참조하세요.](https://docs.aws.amazon.com/datasync/latest/userguide/special-files.html)

기본값: OWNER\_DACL

OWNER\_DACL: 복사된 각 객체에 대해 다음 메타데이터를 DataSync 복사합니다.

- 객체 소유자의 입니다.
- 객체에 대한 액세스 권한을 부여할지 여부를 결정하는 NTFS 임의 액세스 제어 목록(DACL)입니 다.

DataSync이 옵션으로는 NTFS 시스템 액세스 제어 목록 (SACL) 을 복사하지 않습니다.

OWNER\_DACL\_SACL: 복사된 각 객체에 대해 다음 메타데이터를 DataSync 복사합니다.

- 객체 소유자의 입니다.
- 객체에 대한 액세스 권한을 부여할지 여부를 결정하는 NTFS 임의 액세스 제어 목록(DACL)입니 다.
- SACL은 관리자가 보안 객체에 액세스하려는 시도를 로깅하는 데 사용됩니다.

SACL을 복사하려면 SMB 위치에 액세스하는 데 DataSync 사용하는 Windows 사용자에게 추가 권한을 부여해야 합니다. 파일, 폴더 및 메타데이터에 대한 충분한 권한을 보장하는 사용자 선택 에 대한 자세한 내용을 알아보려면 [user\(](create-smb-location.html#SMBuser)사용자)를 참조하세요.

NONE: SMB 보안 설명자 구성 요소는 복사되지 않습니다. 대상 객체는 대상 위치에 액세스하기 위 해 제공된 사용자가 소유합니다. DACL 및 SACL은 대상 서버의 구성을 기반으로 설정됩니다.

유형: String

유효한 값: NONE | OWNER\_DACL | OWNER\_DACL\_SACL

필수 항목 여부: 아니요

#### **TaskQueueing**

[여러 작업을 실행할](https://docs.aws.amazon.com/datasync/latest/userguide/run-task.html#running-multiple-tasks) 때 특정 시나리오에서 전송 작업을 대기열에 넣을지 여부를 지정합니다. ENABLED기본값입니다.

유형: String

유효한 값: ENABLED | DISABLED

필수 항목 여부: 아니요

#### **TransferMode**

소스와 대상 위치 간에 다른 데이터와 메타데이터만 DataSync 전송할지 여부를 결정합니다.

CHANGED: 소스 위치에서 대상 위치로 새롭거나 다른 콘텐츠인 데이터 또는 메타데이터만 DataSync 복사합니다.

ALL: 대상의 내용을 비교하지 않고 모든 소스 위치 콘텐츠를 대상에 DataSync 복사합니다.

유형: String

유효한 값: CHANGED | ALL

필수 항목 여부: 아니요

Uid

파일 소유자의 POSIX 사용자 ID (UID) 를 지정합니다.

자세한 내용은 [참조하세요 DataSync.](https://docs.aws.amazon.com/datasync/latest/userguide/special-files.html#metadata-copied)

기본값: INT\_VALUE. 이 ID의 정수 값을 유지합니다.

INT\_VALUE: UID 및 그룹 ID (GID) 의 정수 값을 보존합니다 (권장).

NONE: UID 및 GID를 무시합니다.

유형: String

유효한 값: NONE | INT\_VALUE | NAME | BOTH

필수 항목 여부: 아니요

VerifyMode

전송 중에 데이터 무결성을 DataSync 검사하는 방법과 시기를 지정합니다.

기본값: POINT\_IN\_TIME\_CONSISTENT

ONLY\_FILES\_TRANSFERRED(권장): 소스 위치에서 전송된 파일 및 메타데이터의 체크섬을 DataSync 계산합니다. 전송이 끝나면 이 체크섬을 대상의 해당 파일에 대해 계산된 체크섬과 비교 합니다. DataSync

S3 Glacier Flexible Retrieval 또는 S3 Glacier Deep Archive 스토리지 클래스로 전송할 때 사용하는 것이 좋습니다. 자세한 내용은 [Amazon S3.](https://docs.aws.amazon.com/datasync/latest/userguide/create-s3-location.html#using-storage-classes)

POINT\_IN\_TIME\_CONSISTENT: 전송이 끝나면 전체 소스와 대상을 DataSync 검색하여 두 위치 모두 완전히 동기화되었는지 확인합니다.

S3 Glacier Flexible Retrieval 또는 S3 Glacier Deep Archive 스토리지 클래스로 전송할 때는 이 옵 션을 사용할 수 없습니다. 자세한 내용은 [Amazon S3.](https://docs.aws.amazon.com/datasync/latest/userguide/create-s3-location.html#using-storage-classes)

NONE: 전송 종료 시 추가 인증을 실행하지 DataSync 않습니다. 하지만 전송 중 체크섬 확인을 통해 모든 데이터 전송에 대한 무결성 검사를 수행합니다.

유형: String

유효한 값: POINT\_IN\_TIME\_CONSISTENT | ONLY\_FILES\_TRANSFERRED | NONE

필수 항목 여부: 아니요

참고 항목

- [AWS SDK for C++](https://docs.aws.amazon.com/goto/SdkForCpp/datasync-2018-11-09/Options)
- [AWS SDK for Go](https://docs.aws.amazon.com/goto/SdkForGoV1/datasync-2018-11-09/Options)
- [AWS SDK for Java V2](https://docs.aws.amazon.com/goto/SdkForJavaV2/datasync-2018-11-09/Options)
- [AWS SDK for Ruby V3](https://docs.aws.amazon.com/goto/SdkForRubyV3/datasync-2018-11-09/Options)

### <span id="page-624-0"></span>P95Metrics

DataSyncDiscovery가 온프레미스 스토리지 시스템 리소스에 대해 수집하는 성능 데이터 유형입니다.

### 목차

#### IOPS

온프레미스 스토리지 시스템 리소스의 IOPS는 최고점에 달합니다. 각 데이터 포인트는 1시간 간격 동안의 95번째 백분위수 피크 값을 나타냅니다.

유형: [IOPS](#page-591-0) 객체

필수 항목 여부: 아니요

#### **Latency**

온프레미스 스토리지 시스템 리소스의 지연 시간이 최고조에 달합니다. 각 데이터 포인트는 1시간 간격 동안의 95번째 백분위수 피크 값을 나타냅니다.

유형: [Latency](#page-593-0) 객체

필수 항목 여부: 아니요

#### **Throughput**

온프레미스 스토리지 시스템 리소스의 최대 처리량입니다. 각 데이터 포인트는 1시간 간격 동안의 95번째 백분위수 피크 값을 나타냅니다.

유형: [Throughput](#page-648-0) 객체

### 참고 항목

- [AWS SDK for C++](https://docs.aws.amazon.com/goto/SdkForCpp/datasync-2018-11-09/P95Metrics)
- [AWS SDK for Go](https://docs.aws.amazon.com/goto/SdkForGoV1/datasync-2018-11-09/P95Metrics)
- [AWS SDK for Java V2](https://docs.aws.amazon.com/goto/SdkForJavaV2/datasync-2018-11-09/P95Metrics)
- [AWS SDK for Ruby V3](https://docs.aws.amazon.com/goto/SdkForRubyV3/datasync-2018-11-09/P95Metrics)

필수 항목 여부: 아니요

# **PrivateLinkConfig**

에이전트가 VPC (가상 사설 클라우드) 의 IP 주소에 액세스하는 데 사용하는 VPC 엔드포인트, 서브넷 및 보안 그룹입니다.

### 목차

PrivateLinkEndpoint

의 IP 주소에 액세스할 수 있는 에이전트용으로 구성된 프라이빗 엔드포인트입니다 [PrivateLink.](https://docs.aws.amazon.com/vpc/latest/userguide/endpoint-service.html) 이 엔드포인트에 대해 구성된 에이전트는 퍼블릭 인터넷을 통해 액세스할 수 있습니다.

유형: String

길이 길이 길이 최대 길이는

패턴: \A(25[0-5]|2[0-4]\d|[0-1]?\d?\d)(\.(25[0-5]|2[0-4]\d|[0-1]?\d?\d))  $\{3\}$  \z

필수 항목 여부: 아니요

### **SecurityGroupArns**

VPC 활성화된 에이전트를 호스팅하는 EC2 리소스에 대해 구성된 보안 그룹의 Amazon 리소스 이 름 (ARN) 입니다.

유형: 문자열 배열

배열 멤버: 고정된 항목 수는 1개입니다.

길이 제약: 최대 길이는 128입니다.

패턴: ^arn:(aws|aws-cn|aws-us-gov|aws-iso|aws-iso-b):ec2:[a-z\-0-9]\*:[0-9]  ${12}$ : security-group/sg-[a-f0-9]+\$

필수 항목 여부: 아니요

### **SubnetArns**

VPC에서 활성화된 에이전트 또는 VPC 엔드포인트에 액세스할 수 있는 에이전트에 대해 구성된 서 브넷의 Amazon 리소스 이름 (ARN).

유형: 문자열 배열

배열 멤버: 고정된 항목 수는 1개입니다.

길이 제약: 최대 길이는 128입니다.

패턴: ^arn:(aws|aws-cn|aws-us-gov|aws-iso|aws-iso-b):ec2:[a-z\-0-9]\*:[0-9] {12}:subnet/.\*\$

필수 항목 여부: 아니요

VpcEndpointId

에이전트에 대해 구성된 VPC 엔드포인트 서비스의 ID입니다. VPC 엔드포인트로 대해 구성된 에이 전트는 퍼블릭 인터넷을 통해 액세스할 수 있습니다.

유형: String

패턴: ^vpce-[0-9a-f]{17}\$

필수 항목 여부: 아니요

### 참고 항목

- [AWS SDK for C++](https://docs.aws.amazon.com/goto/SdkForCpp/datasync-2018-11-09/PrivateLinkConfig)
- [AWS SDK for Go](https://docs.aws.amazon.com/goto/SdkForGoV1/datasync-2018-11-09/PrivateLinkConfig)
- [AWS SDK for Java V2](https://docs.aws.amazon.com/goto/SdkForJavaV2/datasync-2018-11-09/PrivateLinkConfig)
- [AWS SDK for Ruby V3](https://docs.aws.amazon.com/goto/SdkForRubyV3/datasync-2018-11-09/PrivateLinkConfig)

# **QopConfiguration**

QOP(Quality of Protection) 구성은 Hadoop 분산 파일 시스템(HDFS) 클러스터에 구성된 원격 프로시 저 호출(RPC) 및 데이터 전송 개인 정보 보호 설정을 지정합니다.

## 목차

DataTransferProtection

HDFS 클러스터에 구성된 데이터 전송 보호 설정입니다. 이 설정은 Hadoop 클러스터의 hdfssite.xml 파일에 있는 dfs.data.transfer.protection 설정에 해당합니다.

유형: String

유효한 값: DISABLED | AUTHENTICATION | INTEGRITY | PRIVACY

필수 항목 여부: 아니요

**RpcProtection** 

HDFS 클러스터에 구성된 RPC 보호 설정입니다. 이 설정은 Hadoop 클러스터의 core-site.xml 파일에 있는 hadoop.rpc.protection 설정에 해당합니다.

유형: String

유효한 값: DISABLED | AUTHENTICATION | INTEGRITY | PRIVACY

필수 항목 여부: 아니요

참고 항목

- [AWS SDK for C++](https://docs.aws.amazon.com/goto/SdkForCpp/datasync-2018-11-09/QopConfiguration)
- [AWS SDK for Go](https://docs.aws.amazon.com/goto/SdkForGoV1/datasync-2018-11-09/QopConfiguration)
- [AWS SDK for Java V2](https://docs.aws.amazon.com/goto/SdkForJavaV2/datasync-2018-11-09/QopConfiguration)
- [AWS SDK for Ruby V3](https://docs.aws.amazon.com/goto/SdkForRubyV3/datasync-2018-11-09/QopConfiguration)

# Recommendation

DataSyncDiscovery에서 온프레미스AWS 스토리지 시스템의 리소스에 대해 권장하는 스토리지 서비 스에 대한 세부 정보입니다.

자세한 내용은 [DataSyncDiscovery에서 제공하는 권장 사항을](https://docs.aws.amazon.com/datasync/latest/userguide/discovery-understand-recommendations.html) 참조하십시오.

### 목차

EstimatedMonthlyStorageCost

추천된AWS 스토리지 서비스의 월 예상 비용입니다.

유형: String

길이 제약: 최대 길이는 1,024입니다.

패턴: ^.{0,1024}\$

필수 항목 여부: 아니요

**StorageConfiguration** 

권장AWS 스토리지 서비스를 설정하는 방법에 대한 정보.

유형: String 간 맵

키 길이 제약: 최대 길이는 1,024입니다.

키 패턴: ^.{0,1024}\$

값 길이 제약: 최대 길이는 1,024입니다.

가치 패턴:^.{0,1024}\$

필수 항목 여부: 아니요

StorageType

DataSyncDiscovery가 온프레미스AWS 스토리지 시스템에 대해 수집하는 정보를 기반으로 데이터 를 마이그레이션할 수 있는 권장 스토리지 서비스입니다.

유형: String

길이 제약: 최대 길이는 1,024입니다.

패턴: ^.{0,1024}\$

필수 항목 여부: 아니요

### 참고 항목

- [AWS SDK for C++](https://docs.aws.amazon.com/goto/SdkForCpp/datasync-2018-11-09/Recommendation)
- [AWS SDK for Go](https://docs.aws.amazon.com/goto/SdkForGoV1/datasync-2018-11-09/Recommendation)
- [AWS SDK for Java V2](https://docs.aws.amazon.com/goto/SdkForJavaV2/datasync-2018-11-09/Recommendation)
- [AWS SDK for Ruby V3](https://docs.aws.amazon.com/goto/SdkForRubyV3/datasync-2018-11-09/Recommendation)

# ResourceDetails

DataSyncDiscovery에서 제공하는 온프레미스 스토리지 시스템의 리소스에 대한 정보입니다.

목차

NetAppONTAPClusters

DataSyncDiscovery가 온프레미스 스토리지 시스템의 클러스터에 대해 수집하는 정보입니다.

유형: [NetAppONTAPCluster](#page-602-0) 객체 배열

필수 항목 여부: 아니요

NetAppONTAPSVMs

DataSyncDiscovery가 온프레미스 스토리지 시스템의 스토리지 가상 머신 (SVM) 에 대해 수집하는 정보입니다.

유형: [NetAppONTAPSVM](#page-605-0) 객체 배열

필수 항목 여부: 아니요

NetAppONTAPVolumes

DataSyncDiscovery가 온프레미스 스토리지 시스템의 볼륨에 대해 수집하는 정보입니다.

유형: [NetAppONTAPVolume](#page-609-0) 객체 배열

필수 항목 여부: 아니요

## 참고 항목

- [AWS SDK for C++](https://docs.aws.amazon.com/goto/SdkForCpp/datasync-2018-11-09/ResourceDetails)
- [AWS SDK for Go](https://docs.aws.amazon.com/goto/SdkForGoV1/datasync-2018-11-09/ResourceDetails)
- [AWS SDK for Java V2](https://docs.aws.amazon.com/goto/SdkForJavaV2/datasync-2018-11-09/ResourceDetails)
- [AWS SDK for Ruby V3](https://docs.aws.amazon.com/goto/SdkForRubyV3/datasync-2018-11-09/ResourceDetails)

# **ResourceMetrics**

DataSyncDiscovery에서 온프레미스 스토리지 시스템의 리소스에 대해 제공하는 성능 데이터 및 용량 사용량을 비롯한 정보.

목차

**Capacity** 

온프레미스 스토리지 시스템 리소스의 스토리지 용량입니다.

유형: [Capacity](#page-576-0) 객체

필수 항목 여부: 아니요

### P95Metrics

DataSyncDiscovery가 온프레미스 스토리지 시스템 리소스에 대해 수집하는 성능 데이터 유형입니 다.

유형: [P95Metrics](#page-624-0) 객체

```
필수 항목 여부: 아니요
```
### ResourceId

온프레미스 스토리지 시스템 리소스의 범용 고유 식별자 (Universally Unique Identifier) 입니다.

유형: String

```
패턴: [a-f0-9]{8}-[a-f0-9]{4}-[a-f0-9]{4}-[a-f0-9]{4}-[a-f0-9]{12}
```
필수 항목 여부: 아니요

### ResourceType

온프레미스 스토리지 시스템 리소스의 유형.

유형: String

유효한 값: SVM | VOLUME | CLUSTER

필수 항목 여부: 아니요

### Timestamp

DataSync디스커버리가 리소스에서 이 정보를 수집한 시간입니다.

유형: Timestamp

필수 항목 여부: 아니요

### 참고 항목

- [AWS SDK for C++](https://docs.aws.amazon.com/goto/SdkForCpp/datasync-2018-11-09/ResourceMetrics)
- [AWS SDK for Go](https://docs.aws.amazon.com/goto/SdkForGoV1/datasync-2018-11-09/ResourceMetrics)
- [AWS SDK for Java V2](https://docs.aws.amazon.com/goto/SdkForJavaV2/datasync-2018-11-09/ResourceMetrics)
- [AWS SDK for Ruby V3](https://docs.aws.amazon.com/goto/SdkForRubyV3/datasync-2018-11-09/ResourceMetrics)

# S3Config

Amazon S3 버킷에 액세스하는 데 사용되는 AWS Identity and Access Management(IAM) 역할의 Amazon 리소스 이름(ARN)입니다.

이러한 역할 사용에 대한 자세한 내용은 AWS DataSync사용자 설명서의 [Amazon S3 위치 생성을](https://docs.aws.amazon.com/datasync/latest/userguide/working-with-locations.html#create-s3-location) 참 조하세요.

### 목차

BucketAccessRoleArn

S3 버킷에 액세스하기 위한 IAM 역할의 ARN입니다.

유형: String

길이 제약: 최대 길이는 2,048입니다.

```
패턴: ^arn:(aws|aws-cn|aws-us-gov|aws-iso|aws-iso-b):iam::[0-9]
{12}:role/.*$
```
필수 항목 여부: 예

### 참고 항목

- [AWS SDK for C++](https://docs.aws.amazon.com/goto/SdkForCpp/datasync-2018-11-09/S3Config)
- [AWS SDK for Go](https://docs.aws.amazon.com/goto/SdkForGoV1/datasync-2018-11-09/S3Config)
- [AWS SDK for Java V2](https://docs.aws.amazon.com/goto/SdkForJavaV2/datasync-2018-11-09/S3Config)
- [AWS SDK for Ruby V3](https://docs.aws.amazon.com/goto/SdkForRubyV3/datasync-2018-11-09/S3Config)

# SmbMountOptions

AWS DataSync가 SMB 파일 서버에 액세스하는 데 사용하는 서버 메시지 블록(SMB) 프로토콜의 버전 을 지정합니다.

### 목차

Version

기본적으로 SMB 파일 서버와의 협상을 기반으로 SMB 프로토콜 버전을 DataSync 자동으로 선택 합니다. 특정 SMB 버전을 DataSync 사용하도록 구성할 수도 있지만 SMB 파일 서버와 자동으로 협상하는 데 문제가 DataSync 있는 경우에만 이렇게 하는 것이 좋습니다.

SMB 버전을 구성하기 위한 옵션은 다음과 같습니다.

• AUTOMATIC(기본값): SMB 파일 서버는 DataSync 2.1과 3.1.1 사이에서 상호 지원하는 가장 높은 버전의 SMB를 협상합니다.

이는 권장되는 옵션입니다. 대신 파일 서버에서 지원하지 않는 특정 버전을 선택하면 Operation Not Supported 오류가 발생할 수 있습니다.

- SMB3: 프로토콜 협상을 SMB 버전 3.0.2로만 제한합니다.
- SMB2: 프로토콜 협상을 SMB 버전 2.1으로만 제한합니다.
- SMB2\_0: 프로토콜 협상을 SMB 버전 2.0으로만 제한합니다.
- SMB1: 프로토콜 협상을 SMB 버전 1.0으로만 제한합니다.

### **a** Note

[NetAppONTAP 위치에 Amazon FSx를 생성할](https://docs.aws.amazon.com/datasync/latest/userguide/API_CreateLocationFsxOntap.html) 때는 이 SMB1 옵션을 사용할 수 없습니다.

### 유형: String

유효한 값: AUTOMATIC | SMB2 | SMB3 | SMB1 | SMB2\_0

필수 항목 여부: 아니요

### 참고 항목

- [AWS SDK for C++](https://docs.aws.amazon.com/goto/SdkForCpp/datasync-2018-11-09/SmbMountOptions)
- [AWS SDK for Go](https://docs.aws.amazon.com/goto/SdkForGoV1/datasync-2018-11-09/SmbMountOptions)
- [AWS SDK for Java V2](https://docs.aws.amazon.com/goto/SdkForJavaV2/datasync-2018-11-09/SmbMountOptions)
- [AWS SDK for Ruby V3](https://docs.aws.amazon.com/goto/SdkForRubyV3/datasync-2018-11-09/SmbMountOptions)

# StorageSystemListEntry

DataSyncDiscovery와 함께 사용 중인 온프레미스 스토리지 시스템을 식별하는 정보입니다.

### 목차

### Name

DataSyncDiscovery에 추가한 온프레미스 스토리지 시스템의 이름입니다.

유형: String

길이 제약: 최소 길이는 1입니다. 최대 길이 256.

Pattern: ^[\p{L}\p{M}\p{N}\s+=.\_:@\/-]+\$

필수 항목 여부: 아니요

### StorageSystemArn

DataSync디스커버리에 추가한 온 프레미스 스토리지 시스템의 Amazon 리소스 이름 (ARN).

유형: String

길이 제약: 최대 길이는 128입니다.

패턴: ^arn:(aws|aws-cn|aws-us-gov|aws-iso|aws-iso-b):datasync:[a-z\-0-9]+:  $[0-9]{12}$ :system/storage-system- $[a-6-9]{8}$ - $[a-6-9]{4}$ - $[a-6-9]{4}$ f0-9]{4}-[a-f0-9]{12}\$

필수 항목 여부: 아니요

### 참고 항목

- [AWS SDK for C++](https://docs.aws.amazon.com/goto/SdkForCpp/datasync-2018-11-09/StorageSystemListEntry)
- [AWS SDK for Go](https://docs.aws.amazon.com/goto/SdkForGoV1/datasync-2018-11-09/StorageSystemListEntry)
- [AWS SDK for Java V2](https://docs.aws.amazon.com/goto/SdkForJavaV2/datasync-2018-11-09/StorageSystemListEntry)
- [AWS SDK for Ruby V3](https://docs.aws.amazon.com/goto/SdkForRubyV3/datasync-2018-11-09/StorageSystemListEntry)

# **TagListEntry**

AWS리소스에 적용된 단일 태그를 나타내는 키-값 쌍입니다.

### 목차

### Key

AWS리소스 태그의 키입니다.

유형: String

길이 제약: 최소 길이는 1입니다. 최대 길이 256.

패턴: ^[a-zA-Z0-9\s+=.\_:/-]+\$

필수 항목 여부: 예

### Value

AWS리소스 태그의 값입니다.

유형: String

길이 제약: 최소 길이는 1입니다. 최대 길이 256.

패턴: ^[a-zA-Z0-9\s+=. : @/-]+\$

필수 항목 여부: 예

### 참고 항목

- [AWS SDK for C++](https://docs.aws.amazon.com/goto/SdkForCpp/datasync-2018-11-09/TagListEntry)
- [AWS SDK for Go](https://docs.aws.amazon.com/goto/SdkForGoV1/datasync-2018-11-09/TagListEntry)
- [AWS SDK for Java V2](https://docs.aws.amazon.com/goto/SdkForJavaV2/datasync-2018-11-09/TagListEntry)
- [AWS SDK for Ruby V3](https://docs.aws.amazon.com/goto/SdkForRubyV3/datasync-2018-11-09/TagListEntry)

# TaskExecutionListEntry

작업의 상태 목록에 있는 단일 항목을 나타냅니다. TaskExecutionListEntry작업이 호출될 때 작 업의 특정 호출 목록이 포함된 배열을 반환합니다. [ListTaskExecutions](https://docs.aws.amazon.com/datasync/latest/userguide/API_ListTaskExecutions.html)

### 목차

### **Status**

작업의 상태입니다.

유형: String

유효한 값: QUEUED | LAUNCHING | PREPARING | TRANSFERRING | VERIFYING | SUCCESS | ERROR

필수 항목 여부: 아니요

**TaskExecutionArn** 

태스크의 Amazon 리소스 이름 (ARN) 입니다.

유형: String

길이 제약: 최대 길이는 128입니다.

패턴: ^arn:(aws|aws-cn|aws-us-gov|aws-iso|aws-iso-b):datasync:[a-z\-0-9]\*: [0-9]{12}:task/task-[0-9a-f]{17}/execution/exec-[0-9a-f]{17}\$

필수 항목 여부: 아니요

### 참고 항목

이 API를 언어별 AWS SDK 중 하나로 사용하는 방법에 대한 자세한 내용은 다음을 참조하세요.

### • [AWS SDK for C++](https://docs.aws.amazon.com/goto/SdkForCpp/datasync-2018-11-09/TaskExecutionListEntry)

- [AWS SDK for Go](https://docs.aws.amazon.com/goto/SdkForGoV1/datasync-2018-11-09/TaskExecutionListEntry)
- [AWS SDK for Java V2](https://docs.aws.amazon.com/goto/SdkForJavaV2/datasync-2018-11-09/TaskExecutionListEntry)
- [AWS SDK for Ruby V3](https://docs.aws.amazon.com/goto/SdkForRubyV3/datasync-2018-11-09/TaskExecutionListEntry)

## TaskExecutionResultDetail

TaskExecution작업의 세부 결과를 설명합니다. 이 결과에는 각 단계에서 소요된 시간 (밀리초), 작 업 실행 상태 및 발생한 오류가 포함됩니다.

### 목차

### ErrorCode

태스크를 실행하는 동안 AWS DataSync 발생한 오류입니다. 이 오류 코드를 사용하여 문제를 해결 할 수 있습니다.

유형: 문자열

필수 항목 여부: 아니요

### **ErrorDetail**

태스크를 실행하는 동안 발생한 오류에 대한 자세한 설명입니다. 이 정보를 사용하여 문제를 해결 할 수 있습니다.

유형: 문자열

필수 항목 여부: 아니요

### **PrepareDuration**

준비 단계에서 AWS DataSync 소요된 총 시간 (밀리초) 입니다.

유형: Long

유효한 범위: 최소값은 0입니다.

필수 항목 여부: 아니요

### **PrepareStatus**

준비 단계의 상태입니다.

유형: String

유효한 값: PENDING | SUCCESS | ERROR

필수 항목 여부: 아니요

#### **TotalDuration**

소스에서 대상 위치로 파일을 전송하는 데 AWS DataSync 걸린 총 시간 (밀리초) 입니다.

유형: Long

유효한 범위: 최소값은 0입니다.

필수 항목 여부: 아니요

### **TransferDuration**

전송 단계에서 AWS DataSync 소요된 총 시간 (밀리초) 입니다.

유형: Long

유효한 범위: 최소값은 0입니다.

필수 항목 여부: 아니요

#### **TransferStatus**

전송 단계의 상태입니다.

유형: String

유효한 값: PENDING | SUCCESS | ERROR

필수 항목 여부: 아니요

**VerifyDuration** 

검증 단계에서 AWS DataSync 소요된 총 시간 (밀리초) 입니다.

유형: Long

유효한 범위: 최소값은 0입니다.

필수 항목 여부: 아니요

#### **VerifyStatus**

검증 단계의 상태입니다.

유형: String

유효한 값: PENDING | SUCCESS | ERROR

### 필수 항목 여부: 아니요

# 참고 항목

- [AWS SDK for C++](https://docs.aws.amazon.com/goto/SdkForCpp/datasync-2018-11-09/TaskExecutionResultDetail)
- [AWS SDK for Go](https://docs.aws.amazon.com/goto/SdkForGoV1/datasync-2018-11-09/TaskExecutionResultDetail)
- [AWS SDK for Java V2](https://docs.aws.amazon.com/goto/SdkForJavaV2/datasync-2018-11-09/TaskExecutionResultDetail)
- [AWS SDK for Ruby V3](https://docs.aws.amazon.com/goto/SdkForRubyV3/datasync-2018-11-09/TaskExecutionResultDetail)

## **TaskFilter**

API 필터는 에서 직접 제출된 리소스 필터의 범위를 좁힐 수 ListTasks 있습니다. 예를 들어 소스 위 치의 모든 작업을 검색하려면 필터 이름 LocationId 및 해당 위치의 ARN과 ListTasks Operator Equals 함께 사용할 수 있습니다.

자세한 내용은 [DataSync리소스 필터링된](https://docs.aws.amazon.com/datasync/latest/userguide/query-resources.html) 요청을 처리하고자 할 수 있습니다.

목차

Name

사용 중인 필터의 이름입니다. 각 API 호출은 사용 가능한 필터 목록을 지원합니다. 예를 들어 ListTasks의 경우 LocationId입니다.

유형: String

유효한 값: LocationId | CreationTime

필수 항목 여부: 예

**Operator** 

필터 값을 비교하는 데 사용되는 연산자 (예: Equals 또는Contains).

유형: String

```
유효한 값: Equals | NotEquals | In | LessThanOrEqual | LessThan | 
GreaterThanOrEqual | GreaterThan | Contains | NotContains | BeginsWith
```
필수 항목 여부: 예

### Values

필터링할 값입니다. 예를 들어 특정 대상 위치의 작업만 표시하고자 할 수 있습니다.

유형: 문자열 배열

길이 제약: 최소 길이는 1입니다. 최대 길이는 255입니다.

패턴: ^[0-9a-zA-Z\_\ \-\:\\*\.\\/\?-]\*\$

필수 항목 여부: 예

# 참고 항목

- [AWS SDK for C++](https://docs.aws.amazon.com/goto/SdkForCpp/datasync-2018-11-09/TaskFilter)
- [AWS SDK for Go](https://docs.aws.amazon.com/goto/SdkForGoV1/datasync-2018-11-09/TaskFilter)
- [AWS SDK for Java V2](https://docs.aws.amazon.com/goto/SdkForJavaV2/datasync-2018-11-09/TaskFilter)
- [AWS SDK for Ruby V3](https://docs.aws.amazon.com/goto/SdkForRubyV3/datasync-2018-11-09/TaskFilter)

# **TaskListEntry**

작업 목록에 있는 단일 항목을 나타냅니다. TaskListEntry[ListTasks작](https://docs.aws.amazon.com/datasync/latest/userguide/API_ListTasks.html)업이 호출될 때 작업 목록이 포함된 배열을 반환합니다. 작업에는 동기화할 소스 및 대상 파일 시스템과 작업에 사용할 옵션이 포함 됩니다.

목차

### Name

작업의 이름입니다.

유형: String

길이 제약: 최소 길이는 1입니다. 최대 길이 256.

Pattern:  $^{6}$ [a-zA-Z0-9\s+=. : @/-]+\$

필수 항목 여부: 아니요

### **Status**

작업의 상태입니다.

유형: String

유효한 값: AVAILABLE | CREATING | QUEUED | RUNNING | UNAVAILABLE

필수 항목 여부: 아니요

TaskArn

태스크의 Amazon 리소스 이름(ARN)입니다.

유형: String

길이 제약: 최대 길이는 128입니다.

패턴: ^arn:(aws|aws-cn|aws-us-gov|aws-iso|aws-iso-b):datasync:[a-z\-0-9]\*: [0-9]{12}:task/task-[0-9a-f]{17}\$

필수 항목 여부: 아니요

# 참고 항목

- [AWS SDK for C++](https://docs.aws.amazon.com/goto/SdkForCpp/datasync-2018-11-09/TaskListEntry)
- [AWS SDK for Go](https://docs.aws.amazon.com/goto/SdkForGoV1/datasync-2018-11-09/TaskListEntry)
- [AWS SDK for Java V2](https://docs.aws.amazon.com/goto/SdkForJavaV2/datasync-2018-11-09/TaskListEntry)
- [AWS SDK for Ruby V3](https://docs.aws.amazon.com/goto/SdkForRubyV3/datasync-2018-11-09/TaskListEntry)

# **TaskSchedule**

작업 반복 실행에 사용할 예약을 지정합니다. 자세한 내용은 [규칙에 대한 예약 표현식을](https://docs.aws.amazon.com/AmazonCloudWatch/latest/events/ScheduledEvents.html) 참조하십시오.

목차

ScheduleExpression

AWS DataSync가 소스에서 대상 위치로 예약된 전송을 시작하는 시기를 지정하는 cron 표현식입 니다.

유형: String

길이 제약: 최대 길이는 256입니다.

패턴: ^[a-zA-Z0-9\\\_\\*\?\,\|\^\-\/\#\s\(\)\+]\*\$

필수 항목 여부: 예

참고 항목

이 API를 언어별 AWS SDK 중 하나로 사용하는 방법에 대한 자세한 내용은 다음을 참조하세요.

• [AWS SDK for C++](https://docs.aws.amazon.com/goto/SdkForCpp/datasync-2018-11-09/TaskSchedule)

- [AWS SDK for Go](https://docs.aws.amazon.com/goto/SdkForGoV1/datasync-2018-11-09/TaskSchedule)
- [AWS SDK for Java V2](https://docs.aws.amazon.com/goto/SdkForJavaV2/datasync-2018-11-09/TaskSchedule)
- [AWS SDK for Ruby V3](https://docs.aws.amazon.com/goto/SdkForRubyV3/datasync-2018-11-09/TaskSchedule)
### **Throughput**

온프레미스 스토리지 시스템 볼륨의 최대 처리량입니다. 각 데이터 포인트는 1시간 간격 동안의 95번 째 백분위수 피크 값을 나타냅니다.

목차

**Other** 

읽기 및 쓰기 작업에도 같은 작업 수행

Type: Double

유효한 범위: 최소값은 0입니다.

필수 항목 여부: 아니요

#### Read

읽기 작업수행

Type: Double

유효한 범위: 최소값은 0입니다.

필수 항목 여부: 아니요

Total

온프레미스 스토리지 시스템 리소스의 최대 총 처리량입니다.

Type: Double

유효한 범위: 최소값은 0입니다.

필수 항목 여부: 아니요

#### **Write**

쓰기 작업과 관련된 최대 처리량입니다.

Type: Double

유효한 범위: 최소값은 0입니다.

필수 항목 여부: 아니요

### 참고 항목

이 API를 언어별 AWS SDK 중 하나로 사용하는 방법에 대한 자세한 내용은 다음을 참조하세요.

- [AWS SDK for C++](https://docs.aws.amazon.com/goto/SdkForCpp/datasync-2018-11-09/Throughput)
- [AWS SDK for Go](https://docs.aws.amazon.com/goto/SdkForGoV1/datasync-2018-11-09/Throughput)
- [AWS SDK for Java V2](https://docs.aws.amazon.com/goto/SdkForJavaV2/datasync-2018-11-09/Throughput)
- [AWS SDK for Ruby V3](https://docs.aws.amazon.com/goto/SdkForRubyV3/datasync-2018-11-09/Throughput)

## 일반적인 오류

이 단원에는 모든 API 작업에 대한 일반 오류가 나와 있습니다.AWS서비스. 이 서비스의 API 작업에 대 한 오류는 해당 API 작업 항목을 참조하십시오.

AccessDeniedException

이 작업을 수행할 수 있는 충분한 액세스 권한이 없습니다.

HTTP 상태 코드: 400

IncompleteSignature

요청 서명이 다음 사항을 준수하지 않습니다.AWS표준.

HTTP 상태 코드: 400

**InternalFailure** 

알 수 없는 오류, 예외 또는 장애 때문에 요청 처리가 실패했습니다.

HTTP 상태 코드: 500

InvalidAction

요청된 동작 또는 작업이 유효하지 않습니다. 작업을 올바로 입력했는지 확인합니다.

HTTP 상태 코드: 400

InvalidClientTokenId

X.509 인증서 또는AWS제공된 액세스 키 ID가 AWS 레코드에 존재하지 않습니다.

HTTP 상태 코드: 403

InvalidParameterCombination

함께 사용할 수 없는 파라미터가 함께 사용되었습니다.

HTTP 상태 코드: 400

#### InvalidParameterValue

입력 파라미터로 잘못된 값 또는 범위를 벗어나는 값이 제공되었습니다.

HTTP 상태 코드: 400

#### InvalidQueryParameter

이AWS쿼리 문자열이 잘못된 양식이거나 준수하지 않습니다.AWS표준.

HTTP 상태 코드: 400

#### MalformedQueryString

쿼리 문자열에 구문 오류가 있습니다.

HTTP 상태 코드: 404

**MissingAction** 

요청에서 작업 또는 필요한 파라미터가 누락되었습니다.

HTTP 상태 코드: 400

MissingAuthenticationToken

요청은 유효한(등록된) AWS 액세스 키 ID 또는 X.509 인증서를 포함해야 합니다.

HTTP 상태 코드: 403

#### MissingParameter

지정된 작업에 필요한 파라미터가 제공되지 않았습니다.

HTTP 상태 코드: 400

#### **NotAuthorized**

이 작업을 수행할 수 있는 권한이 없습니다.

HTTP 상태 코드: 400

#### **OptInRequired**

AWS 액세스 키 ID는 서비스에 대한 구독이 필요합니다.

HTTP 상태 코드: 403

#### RequestExpired

요청이 요청상의 날짜 스탬프로부터 15분 이상, 또는 요청 만료 날짜(예: 미리 서명된 URL)로부터 15분 이상 경과한 후 서비스에 도달했거나, 요청상의 날짜 스탬프가 15분 이상 미래입니다.

HTTP 상태 코드: 400

#### ServiceUnavailable

서버의 일시적 장애로 인해 요청이 실패하였습니다.

HTTP 상태 코드: 503

**ThrottlingException** 

요청 제한 때문에 요청이 거부되었습니다.

HTTP 상태 코드: 400

ValidationError

입력이 다음 에서 지정한 제약에 충족되지 않습니다.AWS서비스.

HTTP 상태 코드: 400

## 공통 파라미터

다음 목록에는 모든 작업이 쿼리 문자열을 사용하여 Signature Version 4 요청에 서명하는 데 사용하는 파라미터가 포함되어 있습니다. 작업별 파라미터는 그 작업에 대한 항목에 나열되어 있습니다. 서명 버 전 4에 대한 자세한 내용은 IAM 사용 설명서의AWS [API 요청](https://docs.aws.amazon.com/IAM/latest/UserGuide/reference_aws-signing.html) 서명을 참조하십시오.

#### Action

수행할 작업입니다.

유형: 문자열

필수 항목 여부: 예

#### Version

요청이 작성되는 API 버전으로 YYYY-MM-DD 형식으로 표시됩니다.

유형: 문자열

필수 항목 여부: 예

#### X-Amz-Algorithm

요청 서명을 생성하는 데 사용된 해시 알고리즘입니다.

조건: HTTP 권한 부여 헤더 대신 쿼리 문자열에 인증 정보를 포함하는 경우 이 파라미터를 지정합 니다.

유형: 문자열

유효한 값: AWS4-HMAC-SHA256

필수 항목 여부: 조건부

X-Amz-Credential

자격 증명 범위 값이며 액세스 키, 날짜, 대상으로 하는 리전, 요청하는 서비스 및 종 료 문자열("aws4\_request")이 포함된 문자열입니다. 값은 다음 형식으로 표시됩니다. access\_key/YYYYMMDD/region/service/aws4\_request.

자세한 내용은 IAM 사용 설명서의 [서명된AWS API 요청 생성을](https://docs.aws.amazon.com/IAM/latest/UserGuide/create-signed-request.html) 참조하십시오.

조건: HTTP 권한 부여 헤더 대신 쿼리 문자열에 인증 정보를 포함하는 경우 이 파라미터를 지정합 니다.

유형: 문자열

필수 항목 여부: 조건부

#### X-Amz-Date

서명을 만드는 데 사용되는 날짜입니다. 형식은 ISO 8601 기본 형식(YYYYMMDD'T'HHMMSS'Z') 이어야 합니다. 예를 들어 다음 날짜 시간은 유효한 X-Amz-Date 값: 20120325T120000Z.

조건: X-Amz-Date는 모든 요청에서 옵션이지만 서명 요청에 사용되는 날짜보다 우선할 때 사용 됩니다. 날짜 헤더가 ISO 8601 기본 형식으로 지정된 경우 X-Amz-Date가 필요하지 않습니다. X-Amz-Date를 사용하는 경우 항상 Date 헤더의 값을 재정의합니다. 자세한 내용은 IAM 사용 설명서 의AWS [API 요청 서명 요소를](https://docs.aws.amazon.com/IAM/latest/UserGuide/signing-elements.html) 참조하십시오.

유형: 문자열

필수 항목 여부: 조건부

X-Amz-Security-Token

toAWS Security Token Service (AWS STS) 에 대한 호출을 통해 받은 임시 보안 토큰입니다. 의 임 시 보안 인증 정보를 지원하는 서비스 목록은 [IAM 사용 설명서 의 IAM와 함께AWS 서비스 작동하](https://docs.aws.amazon.com/IAM/latest/UserGuide/reference_aws-services-that-work-with-iam.html) [는](https://docs.aws.amazon.com/IAM/latest/UserGuide/reference_aws-services-that-work-with-iam.html) 서비스 에서 확인할 수 있습니다.AWS STS

조건: 의 임시 보안 인증 정보를 사용하는 경우AWS STS, 보안 토큰을 포함해야 합니다.

유형: 문자열

필수 항목 여부: 조건부

#### X-Amz-Signature

서명할 문자열과 파생된 서명 키에서 계산된 16진수로 인코딩된 서명을 지정합니다.

조건: HTTP 권한 부여 헤더 대신 쿼리 문자열에 인증 정보를 포함하는 경우 이 파라미터를 지정합 니다.

유형: 문자열

필수 항목 여부: 조건부

X-Amz-SignedHeaders

표준 요청의 일부로 포함된 모든 HTTP 헤더를 지정합니다. 서명된 헤더 지정에 대한 자세한 내용은 IAM 사용 설명서의 [서명된AWS API 요청 생성을](https://docs.aws.amazon.com/IAM/latest/UserGuide/create-signed-request.html) 참조하십시오.

조건: HTTP 권한 부여 헤더 대신 쿼리 문자열에 인증 정보를 포함하는 경우 이 파라미터를 지정합 니다.

유형: 문자열

필수 항목 여부: 조건부

# <span id="page-654-0"></span>문서 기록

다음 표에서는 AWS DataSync 설명서에 대한 중요 추가 사항을 설명합니다. 사용자로부터 받은 의견 을 수렴하기 위해 설명서가 자주 업데이트됩니다.

이 설명서에 대한 업데이트 알림을 받으려면 RSS 피드를 구독하면 됩니다.

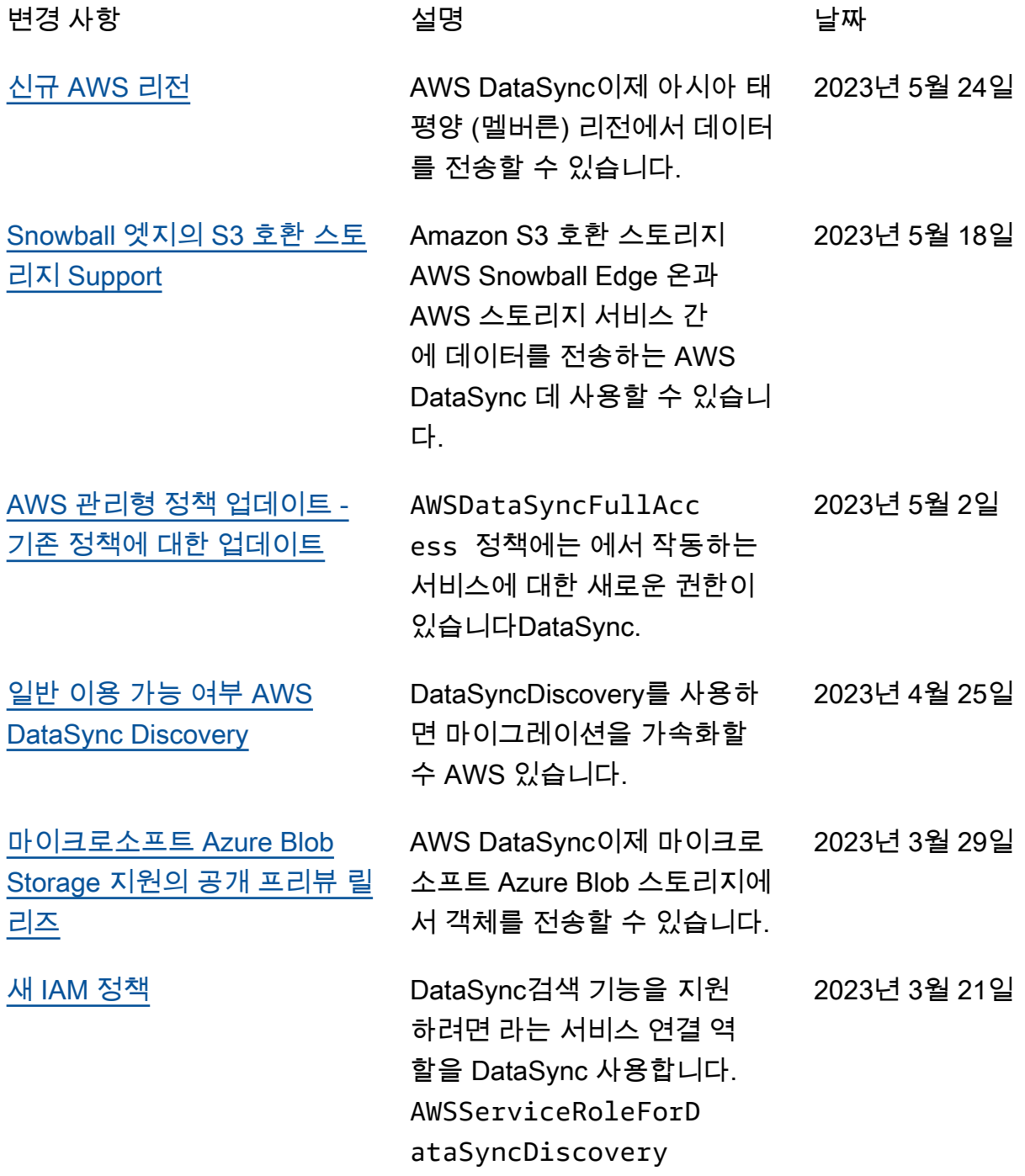

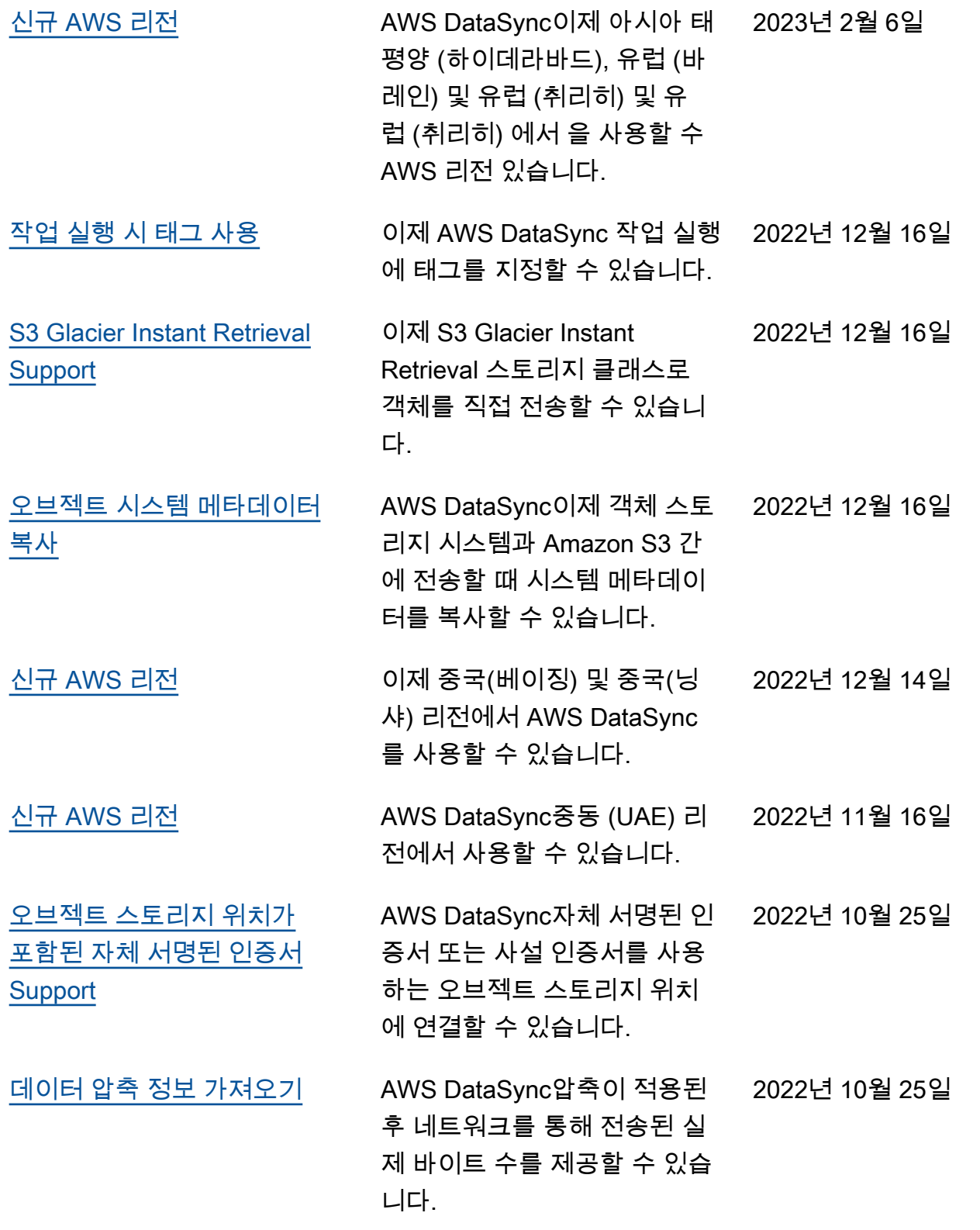

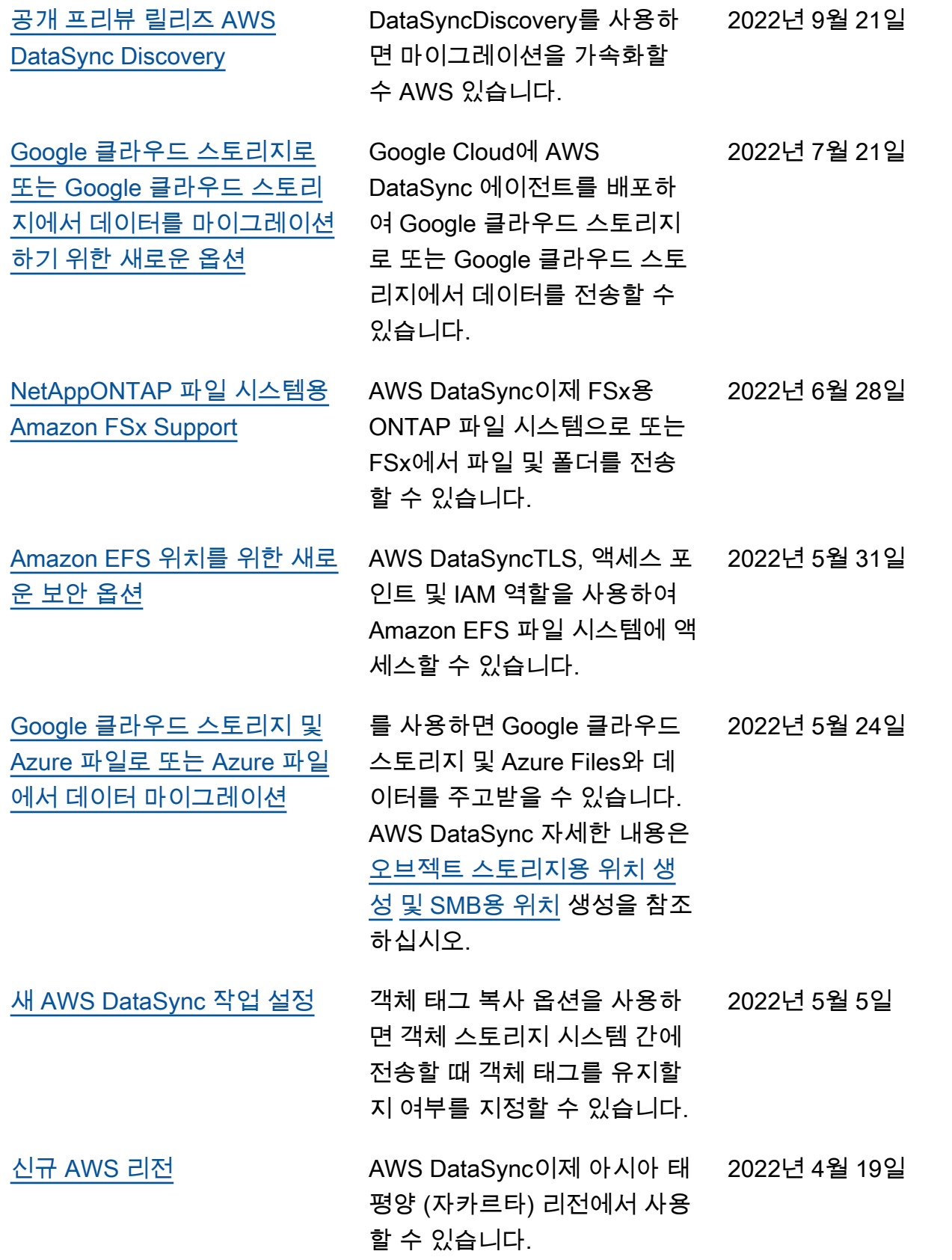

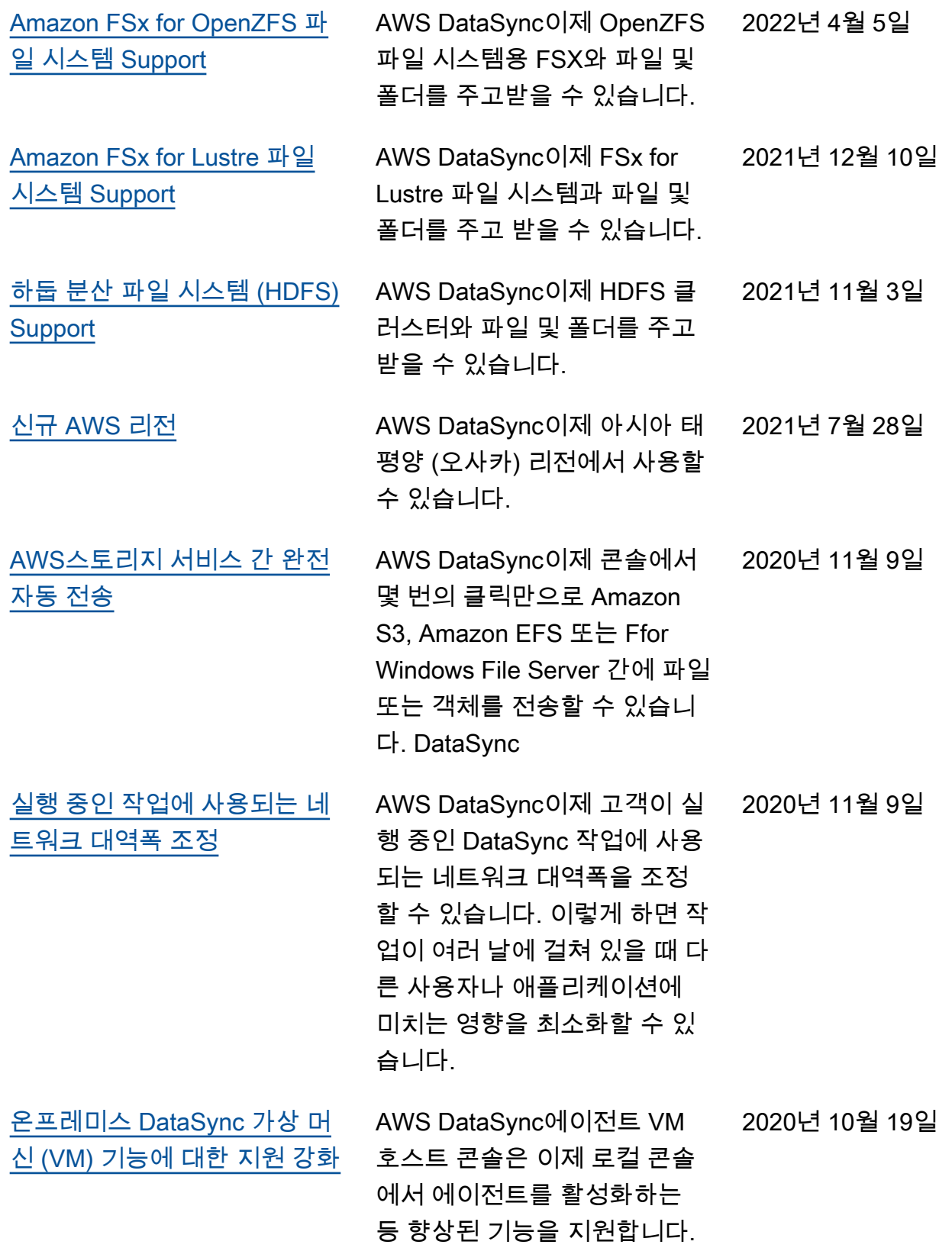

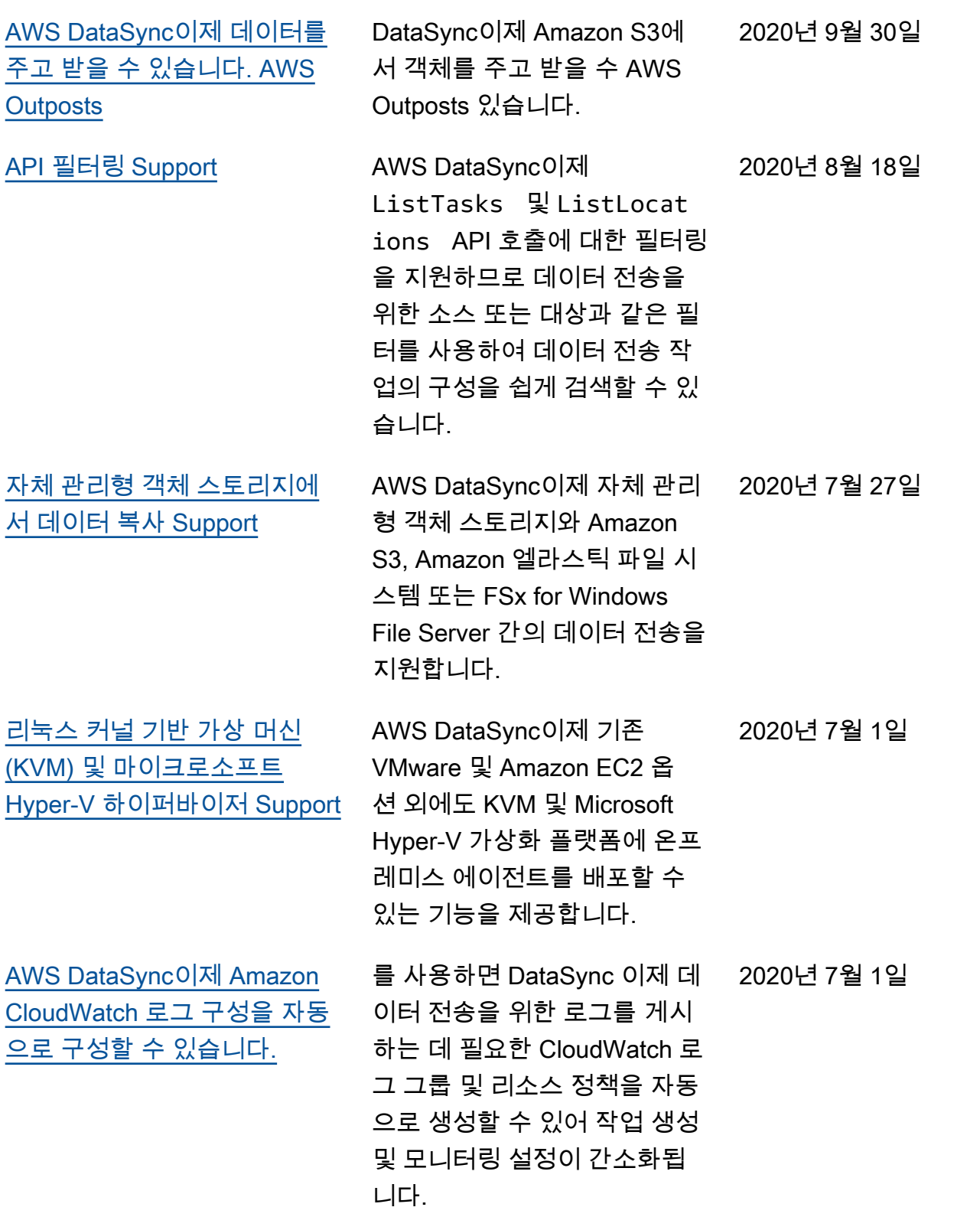

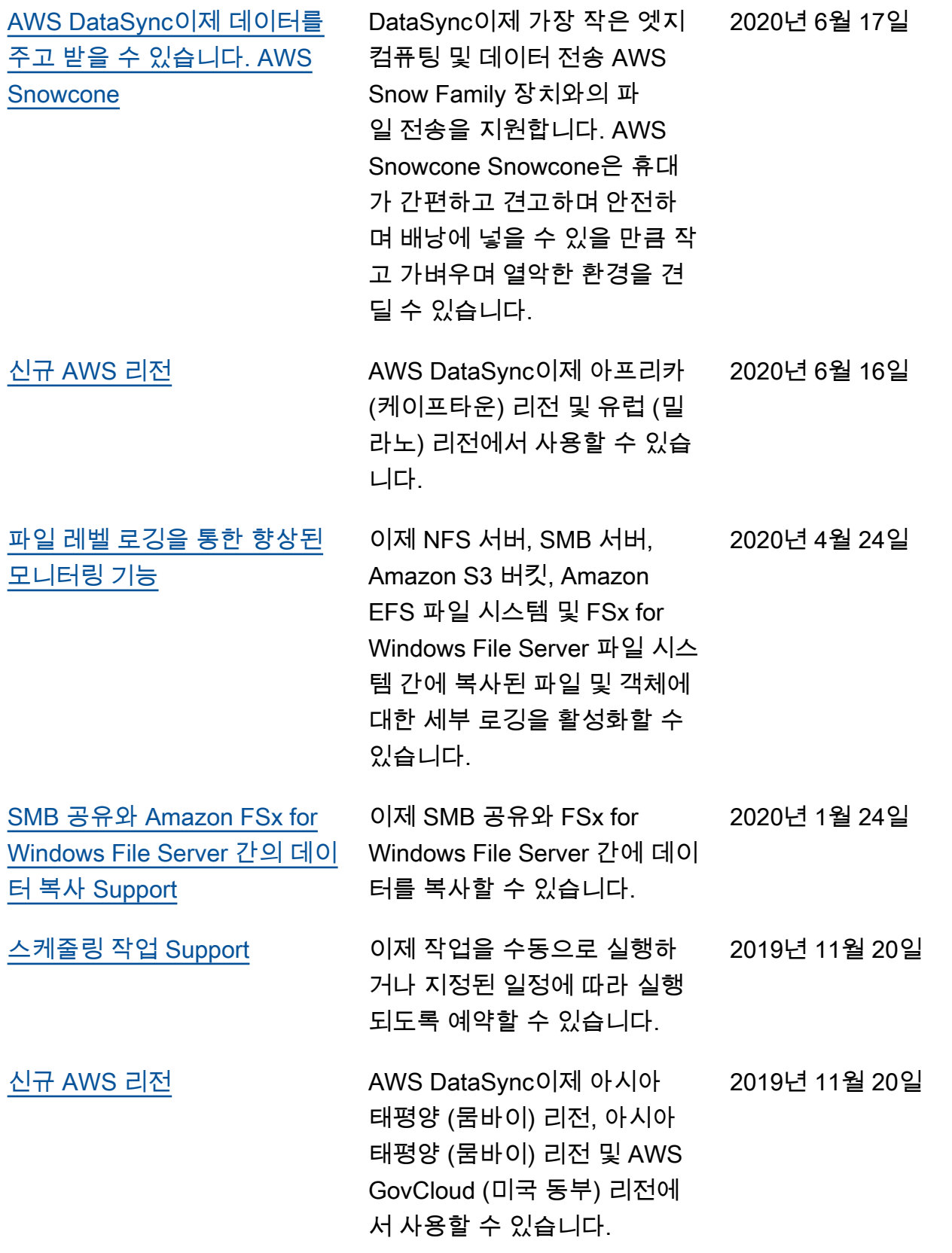

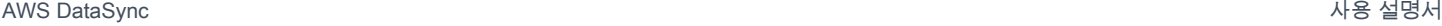

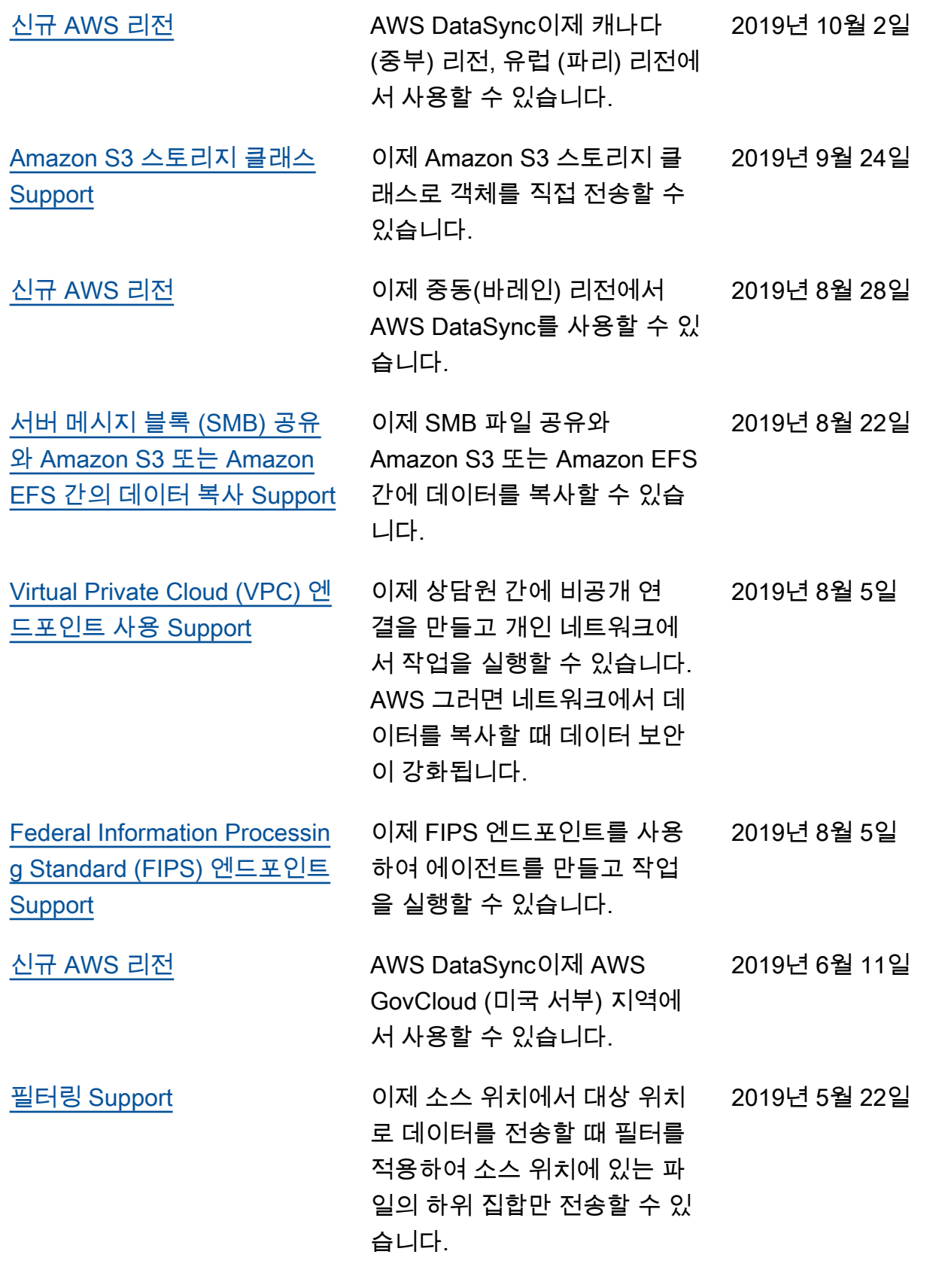

[의 첫 번째 릴리스 AWS](#page-654-0) **[DataSync](#page-654-0)** 

AWS DataSync 서비스의 정식 2018년 11월 26일 릴리스입니다.

# AWS 용어집

AWS 최신 용어는 AWS 일반 참조의 [AWS 용어집](https://docs.aws.amazon.com/general/latest/gr/glos-chap.html)을 참조하세요.

기계 번역으로 제공되는 번역입니다. 제공된 번역과 원본 영어의 내용이 상충하는 경우에는 영어 버전 이 우선합니다.